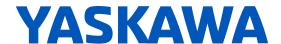

# GA500

# Industrial AC Microdrive Maintenance & Troubleshooting

Catalog Code: GA50Uxxxxxxxx

240 V Single-Phase Input: 1/6 to 5 HP 240 V Three-Phase Input: 1/6 to 30 HP 480 V Three-Phase Input: 1/2 to 40 HP

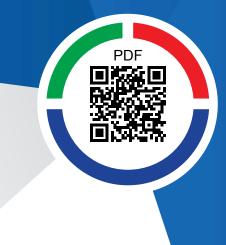

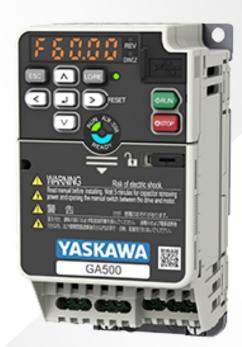

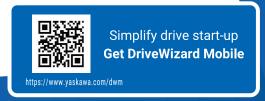

This Page Intentionally Blank

## **Table of Contents**

| 1. | Perio | dic Inspection and Maintenance                                       | 9  |
|----|-------|----------------------------------------------------------------------|----|
|    | 1.1   | Section Safety                                                       | 10 |
|    | 1.2   | Inspection                                                           |    |
|    |       | Recommended Daily Inspection                                         |    |
|    |       | Recommended Periodic Inspection                                      |    |
|    | 1.3   | Maintenance                                                          | 15 |
|    | 1.4   | Replace Cooling Fans                                                 | 17 |
|    |       | Number of Cooling Fans                                               |    |
|    |       | Replace the Cooling Fan (Procedure A)                                |    |
|    |       | Replace the Cooling Fan (Procedure B)                                |    |
|    | 1.5   | Replace the Drive                                                    |    |
|    |       | About the Control Circuit Board                                      |    |
|    | 4.0   | Replace the Drive                                                    |    |
|    | 1.6   | Storage Guidelines                                                   | 27 |
| 2. | Trouk | oleshooting                                                          | 29 |
|    | 2.1   | Section Safety                                                       | 30 |
|    | 2.2   | Types of Faults, Minor Faults, Alarms, and Errors                    |    |
|    | 2.3   | List of Fault, Minor Fault, Alarm, and Error Codes                   |    |
|    | 2.4   | Fault                                                                | 38 |
|    | 2.5   | Minor Faults/Alarms                                                  | 55 |
|    | 2.6   | Parameter Setting Errors                                             | 65 |
|    | 2.7   | Auto-Tuning Errors                                                   |    |
|    | 2.8   | Backup Function Operating Mode Display and Errors                    |    |
|    | 2.9   | Diagnosing and Resetting Faults                                      |    |
|    |       | Fault Occurs Without Power Loss                                      |    |
|    |       | Fault Occurs Without Power Loss                                      |    |
|    |       | Fault Reset Procedure                                                |    |
|    | 2.10  | Troubleshooting Without Fault Display                                |    |
|    |       | Typical Problems                                                     |    |
|    |       | The Parameter Settings Will Not Change                               |    |
|    |       | The Motor Rotates in the Opposite Direction from the Run Command     |    |
|    |       | The Motor Rotates in Only One Direction                              | 80 |
|    |       | The Motor Is Too Hot                                                 | 80 |
|    |       | The Correct Auto-Tuning Mode Is Not Available                        |    |
|    |       | The Motor Stalls during Acceleration or Accel/Decel Time Is Too Long | 81 |

|    |       | Command                                                                           | . 82<br>. 82 |
|----|-------|-----------------------------------------------------------------------------------|--------------|
|    |       | There Is Too Much Motor Oscillation and the Rotation Is Irregular                 | . 82         |
|    |       | Deceleration Takes Longer Than Expected When Dynamic Braking Is Enabled           |              |
|    |       | There Is Audible Noise from the Drive or Motor Cables When the Drive Is Energized |              |
|    |       | The Ground Fault Circuit Interrupter (GFCI) Trips During Run                      |              |
|    |       | Motor Rotation Causes Unexpected Audible Noise from Connected Machinery           |              |
|    |       | PID Output Fault.                                                                 |              |
|    |       | The Starting Torque Is Not Sufficient                                             | . 84         |
|    |       | The Motor Rotates after the Drive Output Is Shut Off                              |              |
|    |       | The Output Frequency Is Lower Than the Frequency Reference                        |              |
|    |       | The Motor Will Not Restart after a Loss of Power                                  | . 85         |
| 3. | Parai | meter List                                                                        | 87           |
|    | 3.1   | Section Safety                                                                    | . 88         |
|    | 3.2   | How to Read the Parameter List                                                    |              |
|    | 0.2   | Icons and Terms that Identify Parameters and Control Modes                        |              |
|    | 3.3   | Parameter Groups                                                                  |              |
|    | 3.4   | A: Initialization Parameters                                                      |              |
|    | 3.4   |                                                                                   |              |
|    |       | A1: Initialization                                                                |              |
|    | 2.5   |                                                                                   |              |
|    | 3.5   | b: Application                                                                    |              |
|    |       | b1: Operation Mode Selectionb2: DC Injection Braking and Short Circuit Braking    |              |
|    |       | b3: Speed Search                                                                  | . 94         |
|    |       | b4: Timer Function                                                                |              |
|    |       | b5: PID control                                                                   |              |
|    |       | b6: Dwell Function                                                                |              |
|    |       | b8: Energy Saving                                                                 |              |
|    | 3.6   | C: Tuning                                                                         | 102          |
|    |       | C1: Accel & Decel Time                                                            |              |
|    |       | C2: S-Curve Characteristics                                                       |              |
|    |       | C3: Slip Compensation                                                             |              |
|    |       | C4: Torque Compensation                                                           |              |
|    |       | C6: Duty & Carrier Frequency                                                      |              |
|    | 3.7   | d: Reference Settings                                                             |              |
|    | 5.1   | d1: Frequency Reference                                                           |              |
|    |       | d2: Reference Limits                                                              |              |
|    |       | d3: Jump Frequency                                                                |              |
|    |       | d4: Frequency Ref Up/Down & Hold                                                  |              |
|    |       | d6: Field Weakening /Forcing                                                      |              |
|    |       | d7: Offset Frequency                                                              |              |
|    | 3.8   | E: Motor Parameters                                                               | 110          |
|    |       | E1: V/f Pattern for Motor 1                                                       |              |
|    |       | E2: Motor Parameters                                                              |              |
|    |       | E3: V/f Pattern for Motor 2                                                       |              |
|    |       | E4: Motor 2 Parameters                                                            |              |
|    |       | E9: Motor Setting                                                                 |              |
|    | 3.9   | F. Ontions                                                                        | 114          |
|    |       |                                                                                   |              |

|      | F1: Fault Detection in PG Speed Control                                    |     |
|------|----------------------------------------------------------------------------|-----|
|      | F6: Communication Options                                                  |     |
|      | F7: Communication Options                                                  | 118 |
| 3.10 | H: Terminal Functions                                                      | 122 |
|      | H1: Digital Inputs                                                         | 122 |
|      | H2: Digital Outputs                                                        |     |
|      | H3: Analog Inputs                                                          |     |
|      | H4: Analog Outputs                                                         |     |
|      | H5: Modbus Communication                                                   |     |
|      | H6: Pulse Train Input/Output                                               | 134 |
|      | H7: Virtual MFIO selection                                                 | 135 |
| 3.11 | L: Protection Functions                                                    | 137 |
|      | L1: Motor Protection                                                       | 137 |
|      | L2: Power Loss Ride Through                                                |     |
|      | L3: Stall Prevention                                                       |     |
|      | L4: Speed Detection                                                        |     |
|      | L5: Fault Restart                                                          |     |
|      | L6: Torque Detection                                                       |     |
|      | L7: Torque Limit                                                           |     |
|      | L8: Drive Protection                                                       |     |
| 3.12 | n: Special Adjustment                                                      | 147 |
|      | n1: Hunting Prevention                                                     | 147 |
|      | n2: Auto Freq Regulator (AFR)                                              | 147 |
|      | n3: High Slip/Overexcite Braking                                           | 147 |
|      | n5: Feed Forward Control                                                   |     |
|      | n6: Online Tuning                                                          |     |
|      | n7: EZ Drive                                                               |     |
|      | n8: PM Motor Control Tuning                                                |     |
|      | nA: PM Motor Control Tuning                                                |     |
| 3.13 | o: Keypad-Related Settings                                                 |     |
|      | o1: Keypad Display                                                         |     |
|      | o2: Keypad Operation                                                       |     |
|      | o3: Copy Keypad Function                                                   |     |
|      | o4: Maintenance Monitors                                                   |     |
|      | o5: Log Function                                                           |     |
| 3.14 | q: DriveWorksEZ Parameters                                                 |     |
|      | q1-01 to qx-xx: Reserved for DriveWorksEZ                                  |     |
| 3.15 | r: DWEZ Connection 1-20                                                    | 159 |
|      | r1-01 to r1-40: DriveWorksEZ Connection Parameters 1 to 20 (Upper / Lower) | 159 |
| 3.16 | · · · · · · · · · · · · · · · · · · ·                                      | 160 |
| 0.10 | T0: Tuning Mode Selection                                                  |     |
|      | T1: Induction Motor Auto-Tuning.                                           |     |
|      | T2: PM Motor Auto-Tuning                                                   |     |
|      | T3: ASR and Inertia Tuning                                                 |     |
|      | T4: EZ Tuning.                                                             |     |
| 3.17 | U: Monitors                                                                |     |
| 0.17 | U1: Operation Status Monitors                                              |     |
|      | U2: Fault Trace                                                            |     |
|      | U3: Fault History                                                          |     |
|      | U4: Maintenance Monitors                                                   |     |
|      | U5: PID Monitors                                                           |     |
|      | U6: Operation Status Monitors                                              |     |
|      | U8: DriveWorksEZ Monitors                                                  |     |

|    | 3.18  | Parameters that Change from the Default Settings with A1-02 [Control Method Selection]       | . 175 |
|----|-------|----------------------------------------------------------------------------------------------|-------|
|    | 3.19  | Parameters that Change from the Default Settings with E3-01 [Motor 2 Control Mode Selection] | . 179 |
|    | 3.20  | Parameters Changed by E1-03 [V/f Pattern Selection]                                          | . 180 |
|    | 3.21  | Defaults by Drive Model and Duty Rating ND/HD                                                | . 181 |
|    |       | Single-Phase 200 V Class                                                                     |       |
|    |       | Three-Phase 200 V Class                                                                      | . 188 |
|    | 3.22  | Parameters Changed by PM Motor Code Selection                                                |       |
|    |       | Yaskawa SMRA Series SPM Motors                                                               | . 195 |
| 4. | Mech  | nanical Installation                                                                         | 205   |
|    | 4.1   | Section Safety                                                                               | . 206 |
|    | 4.2   | Removing/Reattaching Covers                                                                  |       |
|    |       | Remove the Front Cover                                                                       |       |
|    |       | Reattach the Front Cover                                                                     | . 207 |
|    | 4.3   | Remove and Reattach the Keypad                                                               |       |
|    |       | Remove the Keypad                                                                            |       |
|    |       | Reattach the Keypad                                                                          | . 209 |
| 5. | Elect | rical Installation                                                                           | 211   |
|    | 5.1   | Section Safety                                                                               | . 212 |
|    | 5.2   | Standard Connection Diagram                                                                  |       |
|    | 5.3   | Main Circuit Wiring                                                                          |       |
|    |       | Motor and Main Circuit Connections                                                           | . 218 |
|    |       | Main Circuit Terminal Functions                                                              |       |
|    | 5.4   | Control Circuit Wiring                                                                       |       |
|    |       | Control Circuit Connection Diagram                                                           |       |
|    |       | Control Circuit Terminal Block Functions                                                     |       |
|    |       | Switches and Jumpers on the Terminal Board                                                   | . 224 |
|    | 5.5   | Control I/O Connections                                                                      |       |
|    |       | Pulse Train Output                                                                           | . 226 |
|    |       | Set Sinking Mode/Sourcing Mode                                                               | . 227 |
|    |       | Set the Input Signal for the MFAI Terminal A2                                                | . 227 |
|    |       | Switch ON Termination Resistor for MEMOBUS/Modbus Communications                             | . 228 |
|    | 5.6   | Connect the Drive to a PC                                                                    |       |
| 6. | Start | up Procedure and Test Run                                                                    | 231   |
|    | 6.1   | Section Safety                                                                               | . 232 |
|    | 6.2   | Overview of Keypad Components and Functions                                                  |       |
|    |       | Indicator flashing statuses                                                                  |       |
|    |       | Keypad Mode and Menu Displays                                                                | . 235 |
|    |       | Set up the Drive with General-Purpose Setup Mode                                             |       |
|    |       | Programming Mode                                                                             |       |
|    |       | Verify and Set the Changed Parameters (Verify Menu)                                          | . 238 |

|     | 0.0    | How to Switch between LOCAL and REMOTE                                                 |       |
|-----|--------|----------------------------------------------------------------------------------------|-------|
|     | 6.3    | Keypad Operation                                                                       |       |
|     |        | Digital character mapping table                                                        |       |
|     |        | Check Modified Parameters                                                              |       |
|     |        | Set and View Necessary Parameters                                                      |       |
|     |        | Change Parameter Settings                                                              |       |
|     |        | Save a Backup of ParametersWrite Backed-up Parameters to the Drive                     |       |
|     |        | Verify Keypad Parameters and Drive Parameters                                          |       |
|     |        | Delete Parameters Backed Up to the Keypad                                              |       |
|     | 6.4    | Automatic Parameter Settings Optimized for Specific Applications (Application Presets) | . 245 |
|     | 6.5    | Auto-Tuning                                                                            |       |
|     |        | Auto-Tuning for Induction Motors                                                       |       |
|     |        | Auto-Tuning for PM Motors                                                              | . 247 |
|     |        | Auto-Tuning in EZ Open Loop Vector Control Method                                      |       |
|     |        | ASR and Inertia Tuning                                                                 |       |
|     |        | 9                                                                                      |       |
| 7.  | Spec   | ifications                                                                             | 253   |
|     | 7.1    | Drive Duty Modes                                                                       | . 254 |
|     | 7.2    | Model-Specific Specifications (Single-Phase 200 V Class)                               | . 255 |
|     | 7.3    | Model Specifications (Three-Phase 200 V Class)                                         | . 256 |
|     | 7.4    | Model-Specific Specifications (Three-Phase 400 V Class)                                | . 259 |
|     | 7.5    | Drive Specifications                                                                   | . 261 |
|     | 7.6    | Drive Derating                                                                         | . 264 |
|     |        | Carrier Frequency Settings and Rated Current Values                                    |       |
|     |        | Derating Depending on Ambient Temperature                                              |       |
|     |        | Altitude Derating                                                                      | . 267 |
| 8.  | Dispo  | osal                                                                                   | 269   |
|     | 8.1    | Section Safety                                                                         | . 270 |
|     |        | Disposal Instructions                                                                  |       |
|     | 8.3    | WEEE Directive                                                                         |       |
| _   |        |                                                                                        |       |
| 9.  |        | ce and General Precautions                                                             |       |
|     | 9.1    | Receiving                                                                              |       |
|     |        | Glossary                                                                               | . 274 |
|     | 0.0    | About Registered Trademarks                                                            |       |
|     | 9.2    | Using the Product Safely                                                               |       |
|     |        | Explanation of Signal Words                                                            |       |
|     |        | •                                                                                      |       |
| Inc | lex    |                                                                                        | 277   |
| Re  | vision | History                                                                                | 281   |

## **Periodic Inspection and Maintenance**

This chapter gives information about how to examine and maintain drives in use, how to replace cooling fans and other parts, and how to store drives.

| 1.1 | Section Safety       | 10 |
|-----|----------------------|----|
| 1.2 | Inspection           | 12 |
| 1.3 | Maintenance          | 15 |
| 1.4 | Replace Cooling Fans | 17 |
| 1.5 | Replace the Drive    | 23 |
| 1.6 | Storage Guidelines   | 27 |

## 1.1 Section Safety

## **ADANGER**

#### **Electrical Shock Hazard**

Do not examine, connect, or disconnect wiring on an energized drive. Before servicing, disconnect all power to the equipment and wait for the time specified on the warning label at a minimum. The internal capacitor stays charged after the drive is de-energized. The charge indicator LED extinguishes when the DC bus voltage decreases below 50 Vdc. When all indicators are OFF, measure for dangerous voltages to make sure that the drive is safe.

If you do work on the drive when it is energized, it will cause serious injury or death from electrical shock.

Disconnect all power to the drive and wait for the time specified on the warning label before you remove covers. Check the drive for dangerous voltages before servicing or repair work.

If you do work on the drive when it is energized and there is no cover over the electronic circuits, it will cause serious injury or death from electrical shock. The drive has internal capacitors that stay charged after you deenergize the drive.

## **AWARNING**

#### **Electrical Shock Hazard**

The motor will run after you de-energize the drive. PM motors can generate induced voltage to the terminal of the motor after you de-energize the drive.

If you touch a motor that is moving or energized, it can cause serious injury or death.

Do not operate the drive when covers are missing. Replace covers and shields before you operate the drive. Use the drive only as specified by the instructions.

Some figures in this section include drives without covers or safety shields to more clearly show the inside of the drive. If covers or safety shields are missing from the drive, it can cause serious injury or death.

#### Always ground the motor-side grounding terminal.

If you do not ground the equipment correctly, it can cause serious injury or death if you touch the motor case.

Only let approved personnel install, wire, maintain, examine, replace parts, and repair the drive.

If personnel are not approved, it can cause serious injury or death.

Do not wear loose clothing or jewelry when you do work on the drive. Tighten loose clothing and remove all metal objects, for example watches or rings.

Loose clothing can catch on the drive and jewelry can conduct electricity and cause serious injury or death.

#### Fire Hazard

Tighten all terminal screws to the correct tightening torque.

Connections that are too loose or too tight can cause incorrect operation and damage to the drive. Incorrect connections can also cause death or serious injury from fire.

## Damage to Equipment

Do not apply incorrect voltage to the main circuit of the drive. Operate the drive in the specified range of the input voltage on the drive nameplate.

Voltages that are higher than the permitted nameplate tolerance can cause damage to the drive.

#### Fire Hazard

Do not put flammable or combustible materials on top of the drive and do not install the drive near flammable or combustible materials. Attach the drive to metal or other noncombustible material.

Flammable and combustible materials can start a fire and cause serious injury or death.

## **AWARNING**

#### **Electrical Shock Hazard**

#### Do not modify the drive body or drive circuitry.

Modifications to drive body and circuitry can cause serious injury or death, will cause damage to the drive, and will void the warranty. Yaskawa is not responsible for modifications of the product made by the user.

## **Sudden Movement Hazard**

Make sure that you align the phase order for the drive and motor when you connect the motor to drive output terminals U/T1, V/T2, and W/T3.

If the phase order is incorrect, it can cause the motor to run in reverse. If the motor accidentally runs in reverse, it can cause serious injury or death.

## **ACAUTION**

#### **Burn Hazard**

Do not touch a hot drive heatsink. De-energize the drive, wait for a minimum of 15 minutes, then make sure that the heatsink is cool before you replace the cooling fans.

If you touch a hot drive heatsink, it can burn you.

#### NOTICE

## Damage to Equipment

When you touch the drive and circuit boards, make sure that you observe correct electrostatic discharge (ESD) procedures.

If you do not follow procedures, it can cause ESD damage to the drive circuitry.

Use the instructions in this manual to replace the cooling fans. When you do maintenance on the fans, replace all the fans to increase product life.

If you install the fans incorrectly, it can cause damage to the drive.

Make sure that all connections are correct after you install the drive and connect peripheral devices.

Incorrect connections can cause damage to the drive.

Do not energize and de-energize the drive more frequently than one time each 30 minutes.

If you frequently energize and de-energize the drive, it can cause drive failure.

Do not operate a drive or connected equipment that has damaged or missing parts.

You can cause damage to the drive and connected equipment.

#### Note:

Do not use unshielded cable for control wiring. Use shielded, twisted-pair wires and ground the shield to the ground terminal of the drive. Unshielded wire can cause electrical interference and unsatisfactory system performance.

## 1.2 Inspection

Power electronics have limited life and can show changes in performance and deterioration of performance after years of use in usual conditions. To help prevent these problems, it is important to do preventive maintenance and regular inspection, and replace parts on the drive.

Drives contain different types of power electronics, for example power transistors, semiconductors, capacitors, resistors, fans, and relays. The electronics in the drive are necessary for correct motor control.

Follow the inspection lists in this chapter as a part of a regular maintenance program.

#### Note

Examine the drive one time each year at a minimum.

The operating conditions, environmental conditions, and use conditions will have an effect on the examination frequency for connected equipment.

Examine the drive more frequently if you use the drive in bad conditions or in these conditions:

- High ambient temperatures
- Frequent starting and stopping
- Changes in the AC power supply or load
- Too much vibration or shock loading
- Dust, metal dust, salt, sulfuric acid, or chlorine atmospheres
- · Unsatisfactory storage conditions.

## **♦** Recommended Daily Inspection

Table 1.1 gives information about the recommended daily inspection for Yaskawa drives. Examine the items in Table 1.1 each day to make sure that the components do not wear out or fail. Make a copy of this checklist and put a check mark in the "Checked" column after each inspection.

| Inspection Area            | Inspection Points                                                                                                  | Corrective Action                                                                                                    | Checked |
|----------------------------|----------------------------------------------------------------------------------------------------|----------------------------------------------------------------------------------------------------|---------|
| Motor                      | Examine for unusual oscillation or noise coming from the motor.                                                    | <ul> <li>Check the load coupling.</li> <li>Measure motor vibration.</li> <li>Tighten all loose components.</li> </ul>                                                          |         |
| Cooling System             | Examine for unusual heat from the drive or motor and visible discoloration.                                        | <ul> <li>Check for a load that is too heavy.</li> <li>Tighten loose screws.</li> <li>Check for a dirty heatsink or motor.</li> <li>Measure the ambient temperature.</li> </ul> |         |
|                            | Examine the cooling fans.                                                                                          | Check for a clogged or dirty fan.     Use the performance life monitor to check for correct fan operation.                                                                     |         |
| Surrounding<br>Environment | Make sure that the installation environment is applicable.                                                         | Remove the source of contamination or correct unsatisfactory environment.                                                                                                    |         |
| Load                       | Make sure that the drive output current is not more than the motor or drive rating for an extended period of time. | Check for a load that is too heavy.     Check the correct motor parameter settings.                                                                                            |         |
| Power Supply Voltage       | Examine main power supply and control voltages.                                                                    | Correct the voltage or power supply to agree with nameplate specifications.     Verify all main circuit phases.                                                                |         |

**Table 1.1 Daily Inspection Checklist** 

## Recommended Periodic Inspection

Table 1.2 to Table 1.6 give information about the recommended periodic inspections for Yaskawa drives. Examine the drive one time each year at a minimum. The operating conditions, environmental conditions, and use conditions will have an effect on the examination frequency for connected equipment. You must use your experience with the application to select the correct inspection frequency for each drive installation. Periodic inspections will help to prevent performance deterioration and product failure. Make a copy of this checklist and put a check mark in the "Checked" column after each inspection.

**DANGER!** Electrical Shock Hazard. Do not examine, connect, or disconnect wiring on an energized drive. Before servicing, disconnect all power to the equipment and wait for the time specified on the warning label at a minimum. The internal capacitor stays charged after the drive is de-energized. The charge indicator LED extinguishes when the DC bus voltage decreases below 50 Vdc. When all indicators are OFF, measure for dangerous voltages to make sure that the drive is safe. If you do work on the drive when it is energized, it will cause serious injury or death from electrical shock.

**Table 1.2 Main Circuit Periodic Inspection Checklist** 

| Inspection Area                             | Inspection Points                                                                                                    | Corrective Action                                                                                                    | Checked |
|---------------------------------------------|----------------------------------------------------------------------------------------------------|----------------------------------------------------------------------------------------------------|---------|
|                                             | Examine equipment for discoloration from too much heat or deterioration.     Examine for damaged parts.                                                                                                | Replace damaged components as necessary.     The drive does not have many serviceable parts and it could be necessary to replace the drive.                                                                                |         |
| General                                     | Examine for dirt, unwanted particles, or dust on components.                                                                                                    | Examine enclosure door seal.  Use a vacuum cleaner to remove unwanted particles and dust without touching the components.  If you cannot remove unwanted particles and dust with a vacuum cleaner, replace the components. |         |
| Conductors and<br>Wiring                    | Examine wiring and connections for discoloration or damage. Examine wiring and connections for discoloration from too much heat.     Examine wire insulation and shielding for discoloration and wear. | Repair or replace damaged wiring.                                                                                                    |         |
| Terminal Block                              | Examine terminals for stripped, damaged, or loose connections.                                                                                                    | Tighten loose screws. Replace damaged screws.                                                                                                    |         |
| Electromagnetic<br>Contactors and<br>Relays | <ul> <li>Examine contactors and relays for too much noise<br/>during operation.</li> <li>Examine coils for signs of too much heat, such as<br/>melted or broken insulation.</li> </ul>                 | Check coil voltage for overvoltage or undervoltage conditions.     Replace broken relays, contactors, or circuit boards that you can remove.                                                                               |         |
| Dynamic Braking<br>Option                   | Examine the insulation for discoloration from too much heat.                                                                                                    | If there is discoloration in the option, check to make sure that there is not damage to the wiring. A small quantity of discoloration is not a problem.                                                                    |         |
| Electrolytic Capacitor                      | <ul> <li>Examine for leaks, discoloration, or cracks.</li> <li>Examine if the cap has come off, if there is swelling, or if there are leaks from broken sides.</li> </ul>                              | The drive does not have many serviceable parts and it could be necessary to replace the drive.                                                                                                    |         |
| Diodes, IGBT (Power<br>Transistor)          | Examine for dust or other unwanted material collected on the surface.                                                                                                    | Use a vacuum cleaner to remove unwanted particles and dust without touching the components.                                                                                                    |         |

#### **Table 1.3 Motor Periodic Inspection Checklist**

| Inspection Area | Inspection Points                               | Corrective Action                                                       | Checked |
|-----------------|-------------------------------------------------|-------------------------------------------------------------------------|---------|
| Operation Check | Check for increased vibration or unusual noise. | Stop the motor and contact approved maintenance personnel as necessary. |         |

#### **Table 1.4 Control Circuit Periodic Inspection Checklist**

| Inspection Area | Inspection Points                                                                                                    | Corrective Action                                                                                                    | Checked |
|-----------------|----------------------------------------------------------------------------------------------------|----------------------------------------------------------------------------------------------------|---------|
| General         | Examine terminals for stripped, damaged, or loose connections.     Make sure that all terminals have been correctly tightened.                                                   | Tighten loose screws. Replace damaged screws or terminals. If terminals are integral to a circuit board, it could be necessary to replace the control board or the drive.                                                                                                    |         |
| Circuit Boards  | Check for odor, discoloration, or rust.  Make sure that all connections are correctly fastened.  Make sure that the surface of the circuit board does not have dust or oil mist. | Tighten loose connections.  Use a vacuum cleaner to remove unwanted particles and dust without touching the components.  If you cannot remove unwanted particles and dust with a vacuum cleaner, replace the components.  Do not use solvents to clean the board.  The drive does not have many serviceable parts and it could be necessary to replace the drive. |         |

#### **Table 1.5 Cooling System Periodic Inspection Checklist**

| Inspection Area | Inspection Points                                                                                                  | Corrective Action                                                                           | Checked |
|-----------------|----------------------------------------------------------------------------------------------------|---------------------------------------------------------------------------------------------|---------|
| Cooling Fan     | <ul><li>Check for unusual oscillation or unusual noise.</li><li>Check for damaged or missing fan blades.</li></ul> | Clean or replace the fans as necessary.                                                     |         |
| Heatsink        | Examine for dust or other unwanted material collected on the surface.     Examine for dirt.                        | Use a vacuum cleaner to remove unwanted particles and dust without touching the components. |         |
| Air Duct        | Examine air intake, exhaust openings and make sure that there are no unwanted materials on the surface.            | Clear blockages and clean air duct as necessary.                                            |         |

## Table 1.6 Keypad Periodic Inspection Checklist

| Inspection Area | Inspection Points                                                                                                    | Corrective Action                                                                                                    | Checked |
|-----------------|----------------------------------------------------------------------------------------------------|----------------------------------------------------------------------------------------------------|---------|
| General         | Make sure that the keypad shows the data correctly.     Examine for dust or other unwanted material that collected on components in the area. | <ul> <li>If you have problems with the display or the keys, contact Yaskawa or your nearest sales representative.</li> <li>Clean the keypad.</li> </ul> |         |

## 1.3 Maintenance

The drive Maintenance Monitors keep track of component wear and tell the user when the end of the estimated performance life is approaching. The Maintenance Monitors prevent the need to shut down the full system for unexpected problems. Users can set alarm notifications for the maintenance periods for these drive components:

- · Cooling fan
- Electrolytic capacitor
- Soft charge bypass relay
- IGBT

Contact Yaskawa or your nearest sales representative for more information about part replacement.

## Replaceable Parts

You can replace these parts of the drive:

· Cooling fan

If there is a failure in the main circuit, replace the drive.

If the drive is in the warranty period, contact Yaskawa or your nearest sales representative before you replace parts. Yaskawa reserves the right to replace or repair the drive as specified by the Yaskawa warranty policy.

**DANGER!** Electrical Shock Hazard. Do not examine, connect, or disconnect wiring on an energized drive. Before servicing, disconnect all power to the equipment and wait for the time specified on the warning label at a minimum. The internal capacitor stays charged after the drive is de-energized. The charge indicator LED extinguishes when the DC bus voltage decreases below 50 Vdc. When all indicators are OFF, measure for dangerous voltages to make sure that the drive is safe. If you do work on the drive when it is energized, it will cause serious injury or death from electrical shock.

## ◆ Part Replacement Guidelines

Table 1.7 shows the standard replacement period for replacement parts. When you replace these parts, make sure that you use Yaskawa replacement parts for the applicable model and design revision number of your drive.

**Table 1.7 Standard Replacement Period** 

| Parts                     | Standard Replacement Period |
|---------------------------|-----------------------------|
| Cooling fan               | 10 years                    |
| Electrolytic capacitor */ | 10 years                    |

<sup>\*1</sup> If there is damage to parts that you cannot repair or replace, replace the drive.

#### Note:

Performance life estimate is based on these use conditions. These conditions are provided for the purpose of replacing parts to maintain performance. Some parts may require more frequent replacement due to poor environments or rigorous use. Operating conditions for performance life estimate: Ambient temperature: Yearly average of 40 °C (IP20/UL Open Type), Load factor: 80%, Operating rate: 24 hours a day

## ◆ Monitors that Display the Lifespan of Drive Components

The drive keypad shows percentage values for the replacement parts to help you know when you must replace those components. Use the monitors in Table 1.8 to check replacement periods. When the monitor value is 100%, the component is at the end of its useful life and there is an increased risk of drive malfunction. Yaskawa recommends that you check the maintenance period regularly to make sure that you get the maximum performance life.

**Table 1.8 Performance Life Monitors** 

| Monitor No. | Parts Description      |                                                                                                    |
|-------------|------------------------|----------------------------------------------------------------------------------------------------|
| U4-03       | Cooling fan            | Shows the total operation time of fans as 0 to 99999 hours. After this value is 99999, the drive automatically resets it to 0. |
| U4-04       | 5                      | Shows the total fan operation time as a percentage of the specified maintenance period.                                        |
| U4-05       | Electrolytic Capacitor | Shows the total capacitor usage time as a percentage of the specified maintenance period.                                      |

| Monitor No. | Parts                    | Description                                                                                                    |
|-------------|--------------------------|----------------------------------------------------------------------------------------------------|
| U4-06       | Soft charge bypass relay | Shows the number of times the drive is energized as a percentage of the performance life of the inrush circuit. |
| U4-07       | IGBT                     | Shows the percentage of the maintenance period for the IGBTs.                                                   |

## Alarm Outputs for Maintenance Monitors

You can use *H2-xx* [MFDO Function Selection] to send a message that tells you when a specified component is near the end of its performance life estimate. Set the applicable value to *H2-xx* as shown in Table 1.9 for your component.

When the specified component is near the end of its performance life estimate, the MFDO terminals set for H2-xx = 2F [Maintenance Notification] will activate, and the keypad will show an alarm that identifies the component to replace.

| Table 10  | Maintenance | <b>Period Alarms</b> |
|-----------|-------------|----------------------|
| Table 1.5 | , wamenance | Period Alarms        |

| Display | Alarm Name                           | Cause                                                                                            | Possible Solutions                                                                                                    | Digital Outputs<br>(Setting Value in<br>H2-xx) |
|---------|--------------------------------------|--------------------------------------------------------------------------------------------------|----------------------------------------------------------------------------------------------------|------------------------------------------------|
| LT-1    | Cooling Fan<br>Maintenance Time      | The cooling fan is at 90% of its expected performance life.                                      | Replace the cooling fan, then set $o4-03 = 0$ [Fan Operation Time Setting = 0 h] to reset the cooling fan operation time. |                                                |
| LT-2    | Capacitor Maintenance<br>Time        | The capacitors for the main circuit and control circuit are at 90% of expected performance life. | Replace the board or the drive.  Contact Yaskawa or your nearest sales representative to replace the board.               | 2F                                             |
| LT-3    | SoftChargeBypassRe<br>lay MainteTime | The soft charge bypass relay is at 90% of its performance life estimate.                         | Replace the board or the drive.  Contact Yaskawa or your nearest sales representative to replace the board.               | ZF                                             |
| LT-4    | IGBT Maintenance<br>Time (50%)       | The IGBT is at 50% of its expected performance life.                                             | Check the load, carrier frequency, and output frequency.                                                                  |                                                |
| TrPC    | IGBT Maintenance<br>Time (90%)       | The IGBT is at 90% of its expected performance life.                                             | Replace the IGBT or the drive.                                                                                            | 10                                             |

## ◆ Related Parameters

Replace the component, then set o4-03, o4-05, o4-07, and o4-09 [Maintenance Setting] = 0 to reset the Maintenance Monitor. If these parameters are not reset after the corresponding parts have been replaced, the Maintenance Monitor function will continue to count down the performance life from the value that was reached with the old part. If the Maintenance Monitor is not reset, the drive will not have the correct value of the performance life for the new component.

#### Note:

The maintenance period changes for different operating environments.

**Table 1.10 Maintenance Setting Parameters** 

| No.   | Name                             | Function                                                                                                    |
|-------|----------------------------------|----------------------------------------------------------------------------------------------------|
| 04-03 | Fan Operation Time Setting       | Sets the value from which to start the cumulative drive cooling fan operation time in 10-hour units.  Note:  When o4-03 = 30 has been set, the drive will count the operation time for the cooling fan from 300 hours and U4-03 [Cooling Fan Ope Time] will show 300 h. |
| 04-05 | Capacitor Maintenance Setting    | Sets the value from which to start the count for the main circuit capacitor maintenance period as a percentage.                                                                                                    |
| 04-07 | Softcharge Relay Maintenance Set | Sets as a percentage the value from which to start the count for the soft charge bypass relay maintenance time.                                                                                                    |
| 04-09 | IGBT Maintenance Setting         | Sets the value from which to start the count for the IGBT maintenance period as a percentage.                                                                                                    |

16

## 1.4 Replace Cooling Fans

**NOTICE:** Use the instructions in this manual to replace the cooling fans. When you do maintenance on the fans, replace all the fans to increase product life. If you install the fans incorrectly, it can cause damage to the drive.

To replace a cooling fan, contact Yaskawa or your nearest sales representative.

## Number of Cooling Fans

Table 1.11 Single-Phase 200 V Class

| Model       | Cooling Fans | Replacement Procedure | Ref. |
|-------------|--------------|-----------------------|------|
| B001 - B006 | -            | -                     | -    |
| B010, B012  | 1            | A                     |      |
| B018        | 2            | В                     | 1/   |

#### Table 1.12 Three-Phase 200 V Class

| Model       | Cooling Fans | Replacement Procedure | Ref. |
|-------------|--------------|-----------------------|------|
| 2001-2004   | -            | -                     | -    |
| 2006 - 2021 | 1            | A                     | 17   |
| 2030        | 1            | В                     | 20   |
| 2042 - 2082 | 2            | A                     | 17   |

#### Table 1.13 Three-Phase 400 V Class

| Model       | Cooling Fans | Replacement Procedure | Ref. |
|-------------|--------------|-----------------------|------|
| 4001 - 4004 | -            | -                     | -    |
| 4005 - 4012 | 1            | A                     | 17   |
| 4018, 4023  | 1            | В                     | 20   |
| 4031 - 4060 | 2            | A                     | 17   |

## ◆ Replace the Cooling Fan (Procedure A)

**DANGER!** Electrical Shock Hazard. Do not examine, connect, or disconnect wiring on an energized drive. Before servicing, disconnect all power to the equipment and wait for the time specified on the warning label at a minimum. The internal capacitor stays charged after the drive is de-energized. The charge indicator LED extinguishes when the DC bus voltage decreases below 50 Vdc. When all indicators are OFF, measure for dangerous voltages to make sure that the drive is safe. If you do work on the drive when it is energized, it will cause serious injury or death from electrical shock.

**CAUTION!** Burn Hazard. Do not touch a hot drive heatsink. De-energize the drive, wait for a minimum of 15 minutes, then make sure that the heatsink is cool before you replace the cooling fans. If you touch a hot drive heatsink, it can burn you.

**NOTICE:** Use the instructions in this manual to replace the cooling fans. When you do maintenance on the fans, replace all the fans to increase product life. If you install the fans incorrectly, it can cause damage to the drive.

#### ■ Remove a Fan

1. To remove the fan finger guard from the drive, push the hooks on the left and right sides of it and pull up.

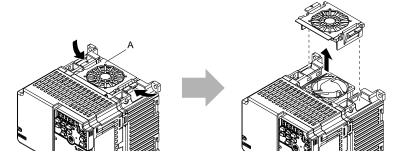

#### A - Fan finger guard

Figure 1.1 Remove the Fan Finger Guard

2. Pull the cooling fan straight up from the drive. Disconnect the power supply connector and remove the fan from the drive.

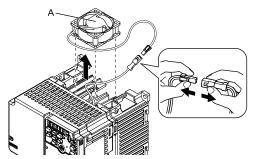

A - Cooling fan

Figure 1.2 Remove the Cooling Fan

#### ■ Install a Fan

Reverse the removal procedure to install a cooling fan.

1. Connect the power supply connector between the drive and cooling fan.

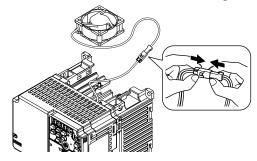

Figure 1.3 Connect the Power Supply Connector

2. Align the notches on the fan with the pins on the drive and install the cooling fans in the drive.

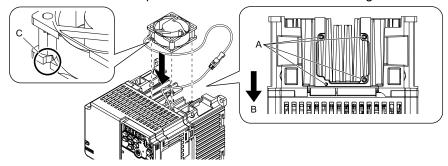

- A Alignment pins on drive
- B Front of drive

C - Notch on fan

Figure 1.4 Install the Cooling Fan

#### Note:

When you install the cooling fan, make sure that you do not pinch cables between the cooling fan and the drive.

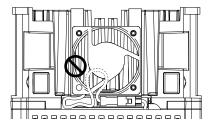

3. Put the cable and connector in the recess of the drive.

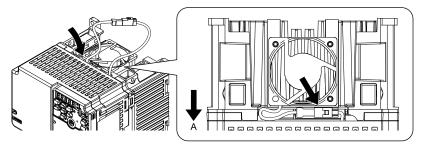

A - Front of drive

Figure 1.5 Put the Cable and Connector in the Drive Recess

#### Note:

The connector installation position is different for different models.

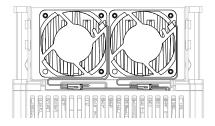

Figure 1.6 Put the Connector in the Recess

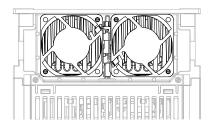

Figure 1.7 Put the Connector in Between the Fans

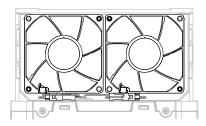

Figure 1.8 Put the Connector in Between the Drive and Fan

4. Insert the fan cover straight until the hook clicks into place.

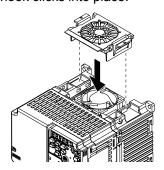

Figure 1.9 Reattach the Fan Finger Guard

5. Energize the drive and set *o4-03 = 0* [Fan Operation Time Setting = 0 h] to reset the cooling fan operation time.

## ◆ Replace the Cooling Fan (Procedure B)

**DANGER!** Electrical Shock Hazard. Do not examine, connect, or disconnect wiring on an energized drive. Before servicing, disconnect all power to the equipment and wait for the time specified on the warning label at a minimum. The internal capacitor stays charged after the drive is de-energized. The charge indicator LED extinguishes when the DC bus voltage decreases below 50 Vdc. When all indicators are OFF, measure for dangerous voltages to make sure that the drive is safe. If you do work on the drive when it is energized, it will cause serious injury or death from electrical shock.

**CAUTION!** Burn Hazard. Do not touch a hot drive heatsink. De-energize the drive, wait for a minimum of 15 minutes, then make sure that the heatsink is cool before you replace the cooling fans. If you touch a hot drive heatsink, it can burn you.

**NOTICE:** Use the instructions in this manual to replace the cooling fans. When you do maintenance on the fans, replace all the fans to increase product life. If you install the fans incorrectly, it can cause damage to the drive.

#### ■ Remove a Fan

1. Push the tabs toward the back of the drive and pull up to remove the fan finger guard from the drive.

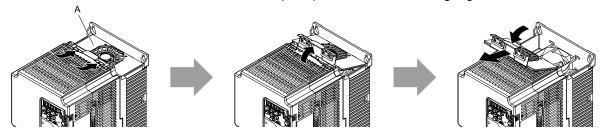

A - Fan finger guard

Figure 1.10 Remove the Fan Finger Guard

2. Pull the cooling fan straight up from the drive. Disconnect the power supply connector and remove the fan from the drive.

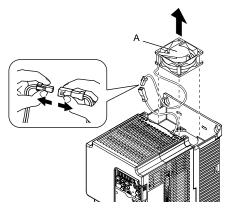

A - Cooling fan

Figure 1.11 Remove the Cooling Fan

## ■ Install the Cooling Fans

Reverse the removal procedure to install a cooling fan.

1. Connect the power supply connector between the drive and cooling fan.

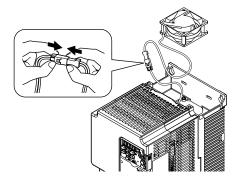

Figure 1.12 Connecting the power supply connector

2. Install the cooling fans so that they align with the pins on the drive.

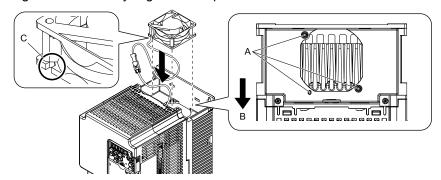

A - Alignment pins on drive

C - Notches

B - Front of drive

Figure 1.13 Installing the cooling fans

#### Note:

When you install the cooling fan, make sure that you do not pinch cables between the cooling fan and the drive.

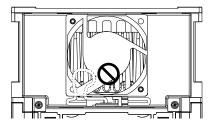

3. Put the cable and connector in the recess of the drive.

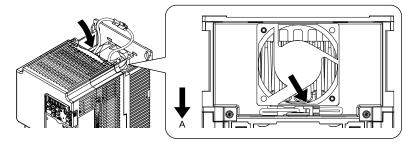

#### A - Front of drive

Figure 1.14 Putting the cable and connector in the recess

4. Insert the tabs of the fan cover into the holes in the drive and press in the fan cover until the hook clicks into place.

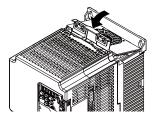

Figure 1.15 Reattach the Fan Finger Guard

5. Energize the drive and set *o4-03* = 0 [Fan Operation Time Setting = 0 h] to reset the cooling fan operation time.

## 1.5 Replace the Drive

#### About the Control Circuit Board

You can remove the control circuit board of the drive and install a new board. If there is a failure in the drive, you can use this feature to easily replace the control circuit board.

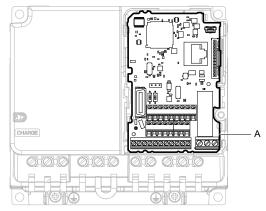

#### A - Control circuit board

Figure 1.16 Control Circuit Terminal Block

## Replace the Drive

**DANGER!** Electrical Shock Hazard. Disconnect all power to the drive and wait for the time specified on the warning label before you remove covers. Check the drive for dangerous voltages before servicing or repair work. If you do work on the drive when it is energized and there is no cover over the electronic circuits, it will cause serious injury or death from electrical shock. The drive has internal capacitors that stay charged after you de-energize the drive.

**DANGER!** Electrical Shock Hazard. Do not examine, connect, or disconnect wiring on an energized drive. Before servicing, disconnect all power to the equipment and wait for the time specified on the warning label at a minimum. The internal capacitor stays charged after the drive is de-energized. The charge indicator LED extinguishes when the DC bus voltage decreases below 50 Vdc. When all indicators are OFF, measure for dangerous voltages to make sure that the drive is safe. If you do work on the drive when it is energized, it will cause serious injury or death from electrical shock.

**WARNING!** Electrical Shock Hazard. Only let approved personnel install, wire, maintain, examine, replace parts, and repair the drive. If personnel are not approved, it can cause serious injury or death.

**NOTICE:** Damage to Equipment. When you touch the drive and circuit boards, make sure that you observe correct electrostatic discharge (ESD) procedures. If you do not follow procedures, it can cause ESD damage to the drive circuitry.

## ■ Notes on Wiring the Main Circuit Terminal Block

Read these notes before you wire the main circuit terminal block.

- Use UL-Listed, vinyl-coated insulated copper wires for operation with a continuous maximum permitted temperature of 75 °C at 600 V.
- Remove all unwanted objects that are near the terminal block connections.
- Remove the insulation from the connection wires to the wire stripping lengths shown in the manual.
- Do not use bent or crushed wires. Remove the damaged end of the wire before you use it. Incorrect connections can cause death or serious injury from fire.
- Do not solder stranded wire. Soldered wire connections can become loose over time and cause unsatisfactory drive performance.
- If you use stranded wire, make sure that all of the wire strands are in the connection. Also, do not twist the stranded wire too much. Incorrect connections can cause death or serious injury from fire.
- Put the wire all the way into the terminal block. Remove the insulation from the wire to the recommended wire stripping length to fit the wire with insulation in the plastic housing.
- Use a torque driver, torque ratchet, or torque wrench for the screws. A slotted driver or a hex tool will be necessary to wire the screw clamp terminal. Use applicable tools as specified by the recommended conditions in the product manual.

- If you use power tools to tighten the terminal screws, use a low speed setting (300 to 400 r/min). Failure to obey can cause damage to the terminal screws.
- Users can purchase wiring tools from Yaskawa. Contact Yaskawa or your nearest sales representative for more information.
- Wire gauges on existing drive models to be replaced may not match wire gauge ranges on new drives. Contact Yaskawa or your nearest sales representative for more information about the connection procedures.
- Do not tighten the terminal screws at an angle of 5 degrees or more. Failure to obey can cause damage to the terminal screws.

If you damage a terminal screw, contact Yaskawa or your nearest sales representative.

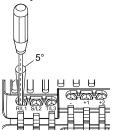

Figure 1.17 Permitted Angle

- Put the bit all the way into the hex socket to tighten the hex socket cap screw.
- When you tighten slotted screws, hold the straight-edge screwdriver perpendicularly to the screw. Make sure that you align the end of the straight-edge screwdriver with the screw groove.

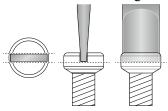

Figure 1.18 Tightening Slotted Screws

- After you connect the wires to the terminal block, lightly pull on the wires to make sure that they do not come out of the terminals.
- Do not let strain on the wiring cause damage. Use a strain relief near the wiring to release the tension. Refer to Figure 1.19 for an example.

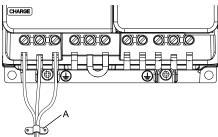

#### A - Cable clamp

Figure 1.19 Strain Relief Example

**Table 1.14 Recommended Wiring Tools** 

| Screw | 0 0h        | Wire Gauge Adapter | Bit     |                      | Torque Driver Model | Torque Wrench                                        |                     |
|-------|-------------|--------------------|---------|----------------------|---------------------|------------------------------------------------------|---------------------|
| Size  | Screw Shape |                    | Adapter | Model Manufacturer   |                     | (Tightening Torque)                                  | (Tightening Torque) |
| M3    | $\Theta$    | -                  | Bit     | SF-BIT-SL 0,5X3,0-70 | PHOENIX CONTACT     | TSD-M 1,2NM<br>(0.3 - 1.2 N·m<br>(2.7 - 10.6 in·lb)) | -                   |
| M4    | $\Theta$    | -                  | Bit     | SF-BIT-SL 1,0X4,0-70 | PHOENIX CONTACT     | TSD-M 3NM<br>(1.2 - 3.0 N·m<br>(10.6 - 26.6 in·lb))  | -                   |

| Screw         |             | Wire Gauge Adapter            | Adautan | Bit                  |                 | Torque Driver Model                                 | Torque Wrench                              |
|---------------|-------------|-------------------------------|---------|----------------------|-----------------|-----------------------------------------------------|--------------------------------------------|
| Size          | Screw Shape |                               | Adapter | Model                | Manufacturer    | (Tightening Torque)                                 | (Tightening Torque)                        |
| M5 * <i>I</i> | M5 */       | ≤ 25 mm <sup>2</sup> (AWG 10) | Bit     | SF-BIT-SL 1,2X6,5-70 | PHOENIX CONTACT | TSD-M 3NM<br>(1.2 - 3.0 N·m<br>(10.6 - 26.6 in·lb)) | -                                          |
|               |             | ≥ 30 mm <sup>2</sup> (AWG 8)  |         |                      |                 | -                                                   | 4.1 - 4.5 N·m<br>(36.3 - 39.8 in·lb) *2 *3 |
| М6            | (WAF: 5 mm) | -                             | Bit     | SF-BIT-HEX 5-50      | PHOENIX CONTACT | -                                                   | 5 - 9 N·m<br>(44.3 - 79.7 in·lb) *2 *3     |

- \*1 When you wire drive models 2042, 2056, 4031, 4038, 4044, and 4060, select the correct tools for the wire gauge.
- \*2 Use 6.35 mm (0.25 in) bit socket holder.
- \*3 Use a torque wrench that can apply this torque measurement range.

#### ■ Remove the Control Circuit Board

Remove the front cover and keypad from the drive.

1. Push the tabs to the left that hold the control board to the drive.

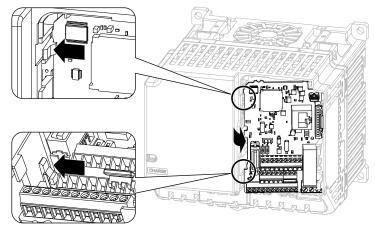

Figure 1.20 Unhook the Tabs

2. Pull the left side of the control circuit board out first.

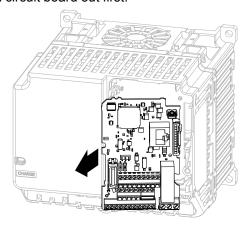

Figure 1.21 Remove the Control Circuit Board

#### ■ Put the Control Circuit Board in a New Drive

Remove the keypad, front cover, and control circuit board of the new drive.

Wire the main circuit terminals of the new drive, then attach the wired control circuit board.

1. Wire the main circuit terminals.

#### Note:

To wire terminals +1 and +2, remove the jumper between terminals +1 and +2.

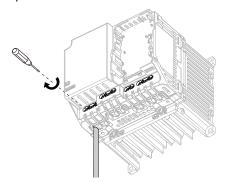

Figure 1.22 Wire the Main Circuit Terminals

2. Attach the wired control circuit board to the drive.

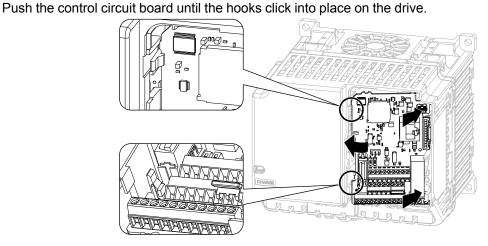

Figure 1.23 Attach the Control Circuit Board

- 3. Attach the keypad and front cover to the new drive.
- 4. Energize the drive and set these parameters:
  - o2-04 [Drive Model (KVA) Selection]: Set this parameter to the model number of the new drive.
  - o4-01 to o4-13 [Maintenance Period]: Reset the performance life monitors for the components.

## 1.6 Storage Guidelines

The chemicals in the electrolytic capacitors and other electronic parts of the drive change over time. When you store the drive for long periods of time, use the information in this section to help keep the performance life estimates.

## **♦** Storage Location

• Temperature and Humidity

When you store the drive for approximately one month, for example during shipping, you can put the drive in a location where the temperature is -20 °C to +70 °C (-4 °F to +158 °F). Correctly package and store the drive during shipping to prevent vibration and impact damage.

Do not put the drive in direct sunlight or where there will be condensation or ice. Put the drive in a location where the relative humidity is 95% or less.

- · Dust and Oil Mist
  - Do not keep the drive locations with dust or oil mist. For example, cement factories and cotton mills.
- Corrosive Gas
  - Do not keep the drive in locations with corrosive gas. For example, chemical plants, refineries, and sewage plants.
- Salt Damage
  - Do not keep the drive in salty locations. For example, locations near the ocean, and salt damage-designated locations.

Do not keep the drive in unsatisfactory locations. Keep all drives in storage rooms that are safe from unsatisfactory elements.

## **♦** Regular Application of Power

To prevent deterioration of the capacitors, Yaskawa recommends that you apply power to the drive a minimum of one time each year for a minimum of 30 minutes.

If you store the drive for longer than two years and do not apply power, Yaskawa recommends that you use a variable power source and gradually increase the power from 0 V to the rated drive voltage over a period of 2 to 3 minutes. Apply power for a minimum of 1 hour with no load to reform the main circuit electrolytic capacitor. When you operate the drive after you apply power, wire the drive correctly and check for drive faults, overcurrents, motor vibration, motor speed differences, and other defects during operation.

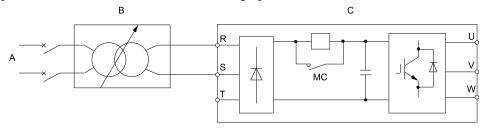

- A AC power supply
- B Variable power source

C - Drive

Figure 1.24 Power Distribution Method

## **Troubleshooting**

| 2.1  | Section Safety                                     | 30 |
|------|----------------------------------------------------|----|
| 2.2  | Types of Faults, Minor Faults, Alarms, and Errors  | 32 |
| 2.3  | List of Fault, Minor Fault, Alarm, and Error Codes | 33 |
| 2.4  | Fault                                              | 38 |
| 2.5  | Minor Faults/Alarms                                | 55 |
| 2.6  | Parameter Setting Errors                           | 65 |
| 2.7  | Auto-Tuning Errors                                 | 70 |
| 2.8  | Backup Function Operating Mode Display and Errors  | 74 |
| 2.9  | Diagnosing and Resetting Faults                    | 76 |
| 2.10 | Troubleshooting Without Fault Display              | 78 |

## 2.1 Section Safety

## **ADANGER**

#### **Electrical Shock Hazard**

Do not examine, connect, or disconnect wiring on an energized drive. Before servicing, disconnect all power to the equipment and wait for the time specified on the warning label at a minimum. The internal capacitor stays charged after the drive is de-energized. The charge indicator LED extinguishes when the DC bus voltage decreases below 50 Vdc. When all indicators are OFF, measure for dangerous voltages to make sure that the drive is safe.

If you do work on the drive when it is energized, it will cause serious injury or death from electrical shock.

## **AWARNING**

#### **Electrical Shock Hazard**

Do not operate the drive when covers are missing. Replace covers and shields before you operate the drive. Use the drive only as specified by the instructions.

Some figures in this section include drives without covers or safety shields to more clearly show the inside of the drive. If covers or safety shields are missing from the drive, it can cause serious injury or death.

#### Always ground the motor-side grounding terminal.

If you do not ground the equipment correctly, it can cause serious injury or death if you touch the motor case.

After the drive blows a fuse or trips a GFCI, do not immediately energize the drive or operate peripheral devices. Wait for the time specified on the warning label at a minimum and make sure that all indicators are OFF. Then check the wiring and peripheral device ratings to find the cause of the problem. If you do not know the cause of the problem, contact Yaskawa before you energize the drive or peripheral devices.

If you do not fix the problem before you operate the drive or peripheral devices, it can cause serious injury or death.

Only let approved personnel install, wire, maintain, examine, replace parts, and repair the drive.

If personnel are not approved, it can cause serious injury or death.

Do not wear loose clothing or jewelry when you do work on the drive. Tighten loose clothing and remove all metal objects, for example watches or rings.

Loose clothing can catch on the drive and jewelry can conduct electricity and cause serious injury or death.

#### Do not remove covers or touch circuit boards while the drive is energized.

If you touch the internal components of an energized drive, it can cause serious injury or death.

#### Do not modify the drive body or drive circuitry.

Modifications to drive body and circuitry can cause serious injury or death, will cause damage to the drive, and will void the warranty. Yaskawa is not responsible for modifications of the product made by the user.

#### **Fire Hazard**

#### Tighten all terminal screws to the correct tightening torque.

Connections that are too loose or too tight can cause incorrect operation and damage to the drive. Incorrect connections can also cause death or serious injury from fire.

#### Tighten screws at an angle in the specified range shown in this manual.

If you tighten the screws at an angle not in the specified range, you can have loose connections that can cause damage to the terminal block or start a fire and cause serious injury or death.

#### **Damage to Equipment**

Do not apply incorrect voltage to the main circuit of the drive. Operate the drive in the specified range of the input voltage on the drive nameplate.

Voltages that are higher than the permitted nameplate tolerance can cause damage to the drive.

## **AWARNING**

#### **Fire Hazard**

Do not put flammable or combustible materials on top of the drive and do not install the drive near flammable or combustible materials. Attach the drive to metal or other noncombustible material.

Flammable and combustible materials can start a fire and cause serious injury or death.

#### **Crush Hazard**

Wear eye protection when you do work on the drive.

If you do not use correct safety equipment, it can cause serious injury or death.

Use a crane or hoist to move large drives when necessary.

If you try to move a large drive without a crane or hoist, it can cause serious injury or death.

#### **NOTICE**

## **Damage to Equipment**

When you touch the drive and circuit boards, make sure that you observe correct electrostatic discharge (ESD) procedures.

If you do not follow procedures, it can cause ESD damage to the drive circuitry.

Do not break the electrical connection between the drive and the motor when the drive is outputting voltage.

Incorrect equipment sequencing can cause damage to the drive.

Make sure that all connections are correct after you install the drive and connect peripheral devices.

Incorrect connections can cause damage to the drive.

#### Note:

Do not use unshielded wire for control wiring. Use shielded, twisted-pair wires and ground the shield to the ground terminal of the drive. Unshielded wire can cause electrical interference and unsatisfactory system performance.

## 2.2 Types of Faults, Minor Faults, Alarms, and Errors

If the drive or motor do not operate correctly, check the drive keypad for a code or message.

If problems occur that are not identified in this manual, contact the nearest Yaskawa representative with this information:

- Drive model
- Drive software version
- Date of purchase
- Description of the problem (for example failure conditions and modified parameters)

Table 2.1 contains descriptions of the different types of faults, minor faults, alarms, and errors that can occur during drive operation.

Contact Yaskawa if there is damage to the drive. Contact information is on the back cover of the manual.

Table 2.1 Types of Faults, Minor Faults, Alarms, and Errors

| Туре                | Drive Response                                                                                                    |
|---------------------|----------------------------------------------------------------------------------------------------|
| Fault               | <ul> <li>When the drive detects a fault, it will cause these conditions:</li> <li>The keypad shows the fault code, and ALM/ERR stays illuminated.</li> <li>The drive shuts off output, and the motor coasts to a stop. Some faults let the user select a motor stopping method.</li> <li>The terminal set to <i>H2-01 to H2-03 = E [MFDO Function Selection = Fault]</i> will activate.</li> <li>The drive will not operate until you clear the fault with a Fault Reset and the drive goes back to usual status.</li> </ul>                                                                                                    |
| Minor Faults/Alarms | <ul> <li>When the drive detects a minor fault or an alarm, it will cause these conditions:</li> <li>The keypad shows the alarm code, and ALM/ERR flashes.</li> <li>The drive will continue to operate the motor. Some alarms let you select a motor stopping method.</li> <li>If the drive detects a minor fault, the terminal set to H2-01 to H2-03 = 10 [Alarm] will activate If you do not set parameters H2-01 to H2-03, the drive will not trigger MFDO terminals if it detects a minor fault.</li> <li>The drive will not output a minor fault signal if it detects an alarm.</li> <li>It is not necessary to do Fault Reset.</li> </ul> |
| Operation Errors    | An error occurs when parameter settings do not agree or a parameter combination is incorrect. The drive will not operate until you set the parameters correctly.  When the drive detects an operation error, these conditions will result:  The keypad shows the error code.  Multi-function outputs do not output an alarm signal.  Find the parameters that caused the error and correct the settings.                                                                                                    |
| Auto-Tuning Error   | An error occurs during Auto-Tuning.  When the drive detects an operation error, it will cause these conditions:  • The keypad shows the error code.  • Multi-function outputs do not output an alarm signal.  • The motor coasts to stop.  Remove the cause of the error and do Auto-Tuning again.                                                                                                    |
| Copy Function Error | An error occurs when you use the keypad for a backup, restore, or verify operation.  When the drive detects a copy function error, it will cause these conditions:  The keypad shows the error code.  Multi-function outputs do not output an alarm signal.  Push a key on the keypad to clear the error. Remove the cause of the error and try the backup, restore, or verify operation again.                                                                                                    |

## 2.3 List of Fault, Minor Fault, Alarm, and Error Codes

Table 2.2 shows the possible fault, minor fault, alarm, and error codes.

The display codes are in alphabetical order. Search the table for the code shown on the keypad, and identify its causes and possible solutions.

#### Note:

The number in parentheses adjacent to the code in the table identifies the fault code or minor fault code (hex. number) that was read during MEMOBUS/Modbus communications.

Example: AEr (0032)

Table 2.2 List of Fault, Minor Fault, Alarm, and Error Codes

| Display (Hex.)                                                                                                    | Name                             | ALM LED     | Туре                          | Ref. |
|----------------------------------------------------------------------------------------------------|----------------------------------|-------------|-------------------------------|------|
| AEr (0032)                                                                                                    | Station Address Setting Error    | Flashing    | Alarm                         | 55   |
| bAT (0085)                                                                                                    | Keypad Battery Low Voltage       | Flashing    | Alarm                         | 55   |
| bAT (0402)                                                                                                    | Keypad Battery Low Voltage       | Illuminated | Fault                         | 38   |
| bb (0008)                                                                                                    | Baseblock                        | Flashing    | Alarm                         | 55   |
| bCE (008A)                                                                                                    | Bluetooth Communication Error    | Flashing    | Alarm                         | 55   |
| bCE (0416)                                                                                                    | Bluetooth Communication Fault    | Illuminated | Fault                         | 38   |
| boL (0045)                                                                                                    | Braking Transistor Overload      | Flashing    | Alarm                         | 55   |
| boL (004F)                                                                                                    | BrakingTransistor Overload Fault | Illuminated | Fault                         | 38   |
| bUS (0015)                                                                                                    | Option Communication Error       | Flashing    | Alarm                         | 55   |
| bUS (0022)                                                                                                    | Option Communication Error       | Illuminated | Fault                         | 38   |
| CALL (001D)                                                                                                    | Serial Comm Transmission Error   | Flashing    | Alarm                         | 56   |
| CE (0014)                                                                                                    | Modbus Communication Error       | Flashing    | Alarm                         | 56   |
| CE (0021)                                                                                                    | Modbus Communication Error       | Illuminated | Fault                         | 38   |
| CF (0025)                                                                                                    | Control Fault                    | Illuminated | Fault                         | 39   |
| CoF (0046)                                                                                                    | Current Offset Fault             | Illuminated | Fault                         | 39   |
| CP1 (0087)                                                                                                    | Comparator 1 Limit Error         | Flashing    | Alarm                         | 56   |
| CP1 (0414)                                                                                                    | Comparator 1 Limit Error         | Illuminated | Fault                         | 39   |
| CP2 (0088)                                                                                                    | Comparator 2 Limit Error         | Flashing    | Alarm                         | 56   |
| CP2 (0415)                                                                                                    | Comparator 2 Limit Error         | Illuminated | Fault                         | 39   |
| CPEr                                                                                                    | Control Mode Mismatch            | -           | Backup Function Runtime Error | 74   |
| CPF00, CPF01<br>CPF02, CPF03 (0083, 0084)<br>CPF08 (0089)<br>CPF11 - CPF14 (008C - 008F)<br>CPF16 - CPF24 (0091 - 0099)<br>CPF38 (00A7) | Control Circuit Error            | Illuminated | Fault                         | 40   |
| CPF06 (0087)                                                                                                    | EEPROM Memory Data Error         | Illuminated | Fault                         | 40   |
| СРуЕ                                                                                                    | Error Writing Data               | -           | Backup Function Runtime Error | 74   |
| CrST                                                                                                    | Remove RUN Command to Reset      | Flashing    | Not an alarm.                 | 57   |
| CSEr                                                                                                    | Control Mode Mismatch            | -           | Backup Function Runtime Error | 74   |
| CyC (0033)                                                                                                    | MECHATROLINK CommCycleSettingErr | Flashing    | Alarm                         | 57   |
| СуРо (0029)                                                                                                    | Cycle Power to Accept Changes    | Flashing    | Alarm                         | 57   |
| dCE1 (041A)                                                                                                    | Communication Error1             | Illuminated | Fault                         | 40   |
| dCE2 (041B)                                                                                                    | Communication Error2             | Illuminated | Fault                         | 40   |
| dEv (0011)                                                                                                    | Speed Deviation                  | Flashing    | Alarm                         | 57   |
| dEv (0019)                                                                                                    | Speed Deviation                  | Illuminated | Fault                         | 40   |

| Display (Hex.) | Name                             | ALM LED     | Туре                          | Ref. |
|----------------|----------------------------------|-------------|-------------------------------|------|
| dFPS           | Drive Model Mismatch             | -           | Backup Function Runtime Error | 74   |
| dnE (002A)     | Drive Disabled                   | Flashing    | Alarm                         | 57   |
| dv7 (005B)     | Polarity Judge Timeout           | Illuminated | Fault                         | 40   |
| dWA2 (004A)    | DriveWorksEZ Alarm 2             | Flashing    | Alarm                         | 57   |
| dWA3 (004B)    | DriveWorksEZ Alarm 3             | Flashing    | Alarm                         | 57   |
| dWAL (0049)    | DriveWorksEZ Alarm               | Flashing    | Alarm                         | 57   |
| dWF1 (004A)    | EEPROM Memory DWEZ Data Error    | Illuminated | Fault                         | 41   |
| dWF2 (004B)    | DriveWorksEZ Fault 2             | Illuminated | Fault                         | 41   |
| dWF3 (004C)    | DriveWorksEZ Fault 3             | Illuminated | Fault                         | 41   |
| dWFL (0049)    | DriveWorksEZ Fault               | Illuminated | Fault                         | 41   |
| E5 (0031)      | MECHATROLINK Watchdog Timer Err  | Flashing    | Alarm                         | 57   |
| E5 (0039)      | MECHATROLINK Watchdog Timer Err  | Illuminated | Fault                         | 41   |
| EF (0007)      | FWD/REV Run Command Input Error  | Flashing    | Alarm                         | 58   |
| EF0 (001A)     | Option Card External Fault       | Flashing    | Alarm                         | 58   |
| EF0 (0027)     | Option Card External Fault       | Illuminated | Fault                         | 41   |
| EF1 (0042)     | External Fault (Terminal S1)     | Illuminated | Fault                         | 41   |
| EF1 (0039)     | External Fault (Terminal S1)     | Flashing    | Alarm                         | 58   |
| EF2 (003A)     | External Fault (Terminal S2)     | Flashing    | Alarm                         | 58   |
| EF2 (0043)     | External Fault (Terminal S2)     | Illuminated | Fault                         | 41   |
| EF3 (0009)     | External Fault (Terminal S3)     | Flashing    | Alarm                         | 58   |
| EF3 (0011)     | External Fault (Terminal S3)     | Illuminated | Fault                         | 42   |
| EF4 (000A)     | External Fault (Terminal S4)     | Flashing    | Alarm                         | 58   |
| EF4 (0012)     | External Fault (Terminal S4)     | Illuminated | Fault                         | 42   |
| EF5 (000B)     | External Fault (Terminal S5)     | Flashing    | Alarm                         | 58   |
| EF5 (0013)     | External Fault (Terminal S5)     | Illuminated | Fault                         | 42   |
| EF6 (000C)     | External Fault (Terminal S6)     | Flashing    | Alarm                         | 59   |
| EF6 (0014)     | External Fault (Terminal S6)     | Illuminated | Fault                         | 42   |
| EF7 (000D)     | External Fault (Terminal S7)     | Flashing    | Alarm                         | 59   |
| EF7 (0015)     | External Fault (Terminal S7)     | Illuminated | Fault                         | 42   |
| End1           | Excessive Rated Voltage Setting  | Flashing    | Auto-Tuning Error             | 70   |
| End2           | Iron Core Saturation Coefficient | Flashing    | Auto-Tuning Error             | 70   |
| End3           | Rated Current Setting Alarm      | Flashing    | Auto-Tuning Error             | 70   |
| End4           | Adjusted Slip Calculation Error  | Flashing    | Auto-Tuning Error             | 70   |
| End5           | Resistance Tuning Error          | Flashing    | Auto-Tuning Error             | 70   |
| End6           | Leakage Inductance Alarm         | Flashing    | Auto-Tuning Error             | 70   |
| End7           | No-Load Current Alarm            | Flashing    | Auto-Tuning Error             | 70   |
| End8           | HFI Alarm                        | Flashing    | Auto-Tuning Error             | 71   |
| End9           | Initial Pole Detection Alarm     | Flashing    | Auto-Tuning Error             | 71   |
| EP24v (0081)   | External Power 24V Supply        | Flashing    | Alarm                         | 59   |
| Er-01          | Motor Data Error                 | Flashing    | Auto-Tuning Error             | 71   |
| Er-02          | Drive in an Alarm State          | Flashing    | Auto-Tuning Error             | 71   |
| Er-03          | STOP Button was Pressed          | Flashing    | Auto-Tuning Error             | 71   |
| Er-04          | Resistance Tuning Error          | Flashing    | Auto-Tuning Error             | 72   |

| Display (Hex.)              | Name                                             | ALM LED     | Туре                          | Ref. |
|-----------------------------|--------------------------------------------------|-------------|-------------------------------|------|
| Er-05                       | No-Load Current Alarm                            | Flashing    | Auto-Tuning Error             | 72   |
| Er-08                       | Rated Slip Error                                 | Flashing    | Auto-Tuning Error             | 72   |
| Er-09                       | Acceleration Error                               | Flashing    | Auto-Tuning Error             | 72   |
| Er-10                       | Motor Direction Error                            | Flashing    | Auto-Tuning Error             | 72   |
| Er-11                       | Motor Speed Error                                | Flashing    | Auto-Tuning Error             | 72   |
| Er-12                       | Current Detection Error                          | Flashing    | Auto-Tuning Error             | 73   |
| Er-13                       | Leakage Inductance Alarm                         | Flashing    | Auto-Tuning Error             | 73   |
| Er-14                       | Motor Speed Error 2                              | Flashing    | Auto-Tuning Error             | 73   |
| Er-15                       | Torque Saturation Error                          | Flashing    | Auto-Tuning Error             | 73   |
| Er-16                       | Inertia ID Error                                 | Flashing    | Auto-Tuning Error             | 73   |
| Er-17                       | Reverse Prohibited Error                         | Flashing    | Auto-Tuning Error             | 73   |
| Er-18                       | Back EMF Error                                   | Flashing    | Auto-Tuning Error             | 73   |
| Er-19                       | PM Inductance Error                              | Flashing    | Auto-Tuning Error             | 73   |
| Er-20                       | Stator Resistance Error                          | Flashing    | Auto-Tuning Error             | 73   |
| Er-25                       | HighFreq Inject Param Tuning Err                 | Flashing    | Auto-Tuning Error             | 73   |
| Err (001F)                  | EEPROM Write Error                               | Illuminated | Fault                         | 42   |
| FbH (0028)                  | Excessive PID Feedback                           | Flashing    | Alarm                         | 59   |
| FbH (0041)                  | Excessive PID Feedback                           | Illuminated | Fault                         | 43   |
| FbL (0027)                  | PID Feedback Loss                                | Flashing    | Alarm                         | 59   |
| FbL (0028)                  | PID Feedback Loss                                | Illuminated | Fault                         | 43   |
| GF (0006)                   | Ground Fault                                     | Illuminated | Fault                         | 43   |
| HCA (0034)                  | High Current Alarm                               | Flashing    | Alarm                         | 59   |
| iFEr                        | Communication Err                                | -           | Backup Function Runtime Error | 74   |
| L24v (0021)                 | Loss of External Power 24 Supply                 | Flashing    | Alarm                         | 60   |
| LF (001C)                   | Output Phase Loss                                | Illuminated | Fault                         | 43   |
| LF2 (0036)                  | Output Current Imbalance                         | Illuminated | Fault                         | 44   |
| LoG                         | Log Com Error                                    | Flashing    | Alarm                         | 60   |
| LSo (0051)                  | Low Speed Motor Step-Out                         | Illuminated | Fault                         | 44   |
| LT-1 (0035)                 | Cooling Fan Maintenance Time                     | Flashing    | Alarm                         | 60   |
| LT-2 (0036)                 | Capacitor Maintenance Time                       | Flashing    | Alarm                         | 60   |
| LT-3 (0043)                 | SoftChargeBypassRelay MainteTime                 | Flashing    | Alarm                         | 60   |
| LT-4 (0044)                 | IGBT Maintenance Time (50%)                      | Flashing    | Alarm                         | 60   |
| ndAT                        | Model, VolClass, Capacity Mismatch               | -           | Backup Function Runtime Error | 74   |
| nSE (0052)                  | Node Setup Error                                 | Illuminated | Fault                         | 44   |
| oC (0007)                   | Overcurrent                                      | Illuminated | Fault                         | 44   |
| oFA00 (0101)                | Option Not Compatible with Port                  | Illuminated | Fault                         | 45   |
| oFA03 - oFA06 (0104 - 0107) | Option Card Error Occurred at Option Port (CN5)  | Illuminated | Fault                         | 46   |
| oFA10, oFA11 (0111, 0112)   | Option Card Error Occurred at Option Port (CN5)  | Illuminated | Fault                         | 46   |
| oFA12 - oFA17 (0113 - 0118) | Option Card Connection Error (CN5)               | Illuminated | Fault                         | 46   |
| oFA30 - oFA43 (0131 - 013E) | Communication Option Card Connection Error (CN5) | Illuminated | Fault                         | 46   |
| оН (0003)                   | Heatsink Overheat                                | Flashing    | Alarm                         | 60   |
| оН (0009)                   | Heatsink Overheat                                | Illuminated | Fault                         | 46   |
| oH1 (000A)                  | Heatsink Overheat                                | Illuminated | Fault                         | 46   |

| Display (Hex.)           | Name                             | ALM LED     | Туре                          | Ref. |
|--------------------------|----------------------------------|-------------|-------------------------------|------|
| oH2 (0004)               | External Overheat (H1-XX=B)      | Flashing    | Alarm                         | 61   |
| oH3 (001D)               | Motor Overheat (PTC Input)       | Illuminated | Fault                         | 47   |
| оН3 (0022)               | Motor Overheat (PTC Input)       | Flashing    | Alarm                         | 61   |
| oH4 (0020)               | Motor Overheat Fault (PTC Input) | Illuminated | Fault                         | 47   |
| oL1 (000B)               | Motor Overload                   | Illuminated | Fault                         | 47   |
| oL2 (000C)               | Drive Overload                   | Illuminated | Fault                         | 48   |
| oL3 (0005)               | Overtorque 1                     | Flashing    | Alarm                         | 61   |
| oL3 (000D)               | Overtorque Detection 1           | Illuminated | Fault                         | 49   |
| oL4 (0006)               | Overtorque 2                     | Flashing    | Alarm                         | 61   |
| oL4 (000E)               | Overtorque Detection 2           | Illuminated | Fault                         | 49   |
| oL5 (003D)               | Mechanical Weakening Detection 1 | Flashing    | Alarm                         | 61   |
| oL5 (0044)               | Mechanical Weakening Detection 1 | Illuminated | Fault                         | 49   |
| oL7 (002B)               | High Slip Braking Overload       | Illuminated | Fault                         | 49   |
| oPE01                    | Drive Capacity Setting Fault     | Flashing    | Parameter Setting Error       | 65   |
| oPE02                    | Parameter Range Setting Error    | Flashing    | Parameter Setting Error       | 65   |
| oPE03                    | Multi-Function Input Setting Err | Flashing    | Parameter Setting Error       | 65   |
| oPE05                    | Run Cmd/Freq Ref Source Sel Err  | Flashing    | Parameter Setting Error       | 66   |
| oPE07                    | Analog Input Selection Error     | Flashing    | Parameter Setting Error       | 67   |
| oPE08                    | Parameter Selection Error        | Flashing    | Parameter Setting Error       | 67   |
| oPE09                    | PID Control Selection Fault      | Flashing    | Parameter Setting Error       | 68   |
| oPE10                    | V/f Data Setting Error           | Flashing    | Parameter Setting Error       | 68   |
| oPE11                    | Carrier Frequency Setting Error  | Flashing    | Parameter Setting Error       | 68   |
| oPE13                    | Pulse Monitor Selection Error    | Flashing    | Parameter Setting Error       | 68   |
| oPE16                    | Energy Saving Constants Error    | Flashing    | Parameter Setting Error       | 68   |
| oPE33                    | Digital Output Selection Error   | Flashing    | Parameter Setting Error       | 69   |
| oPr (001E)               | Keypad Connection Fault          | Illuminated | Fault                         | 49   |
| oS (0010)                | Overspeed                        | Flashing    | Alarm                         | 62   |
| oS (0018)                | Overspeed                        | Illuminated | Fault                         | 62   |
| ov (0002)                | Overvoltage                      | Flashing    | Alarm                         | 62   |
| ov (0008)                | Overvoltage                      | Illuminated | Fault                         | 50   |
| PASS                     | Modbus Communication Test        | Flashing    | Not an alarm.                 | 62   |
| PE1 (0047)<br>PE2 (0048) | PLC Faults                       | Illuminated | Fault                         | 51   |
| PF (0047)                | Input Phase Loss                 | Flashing    | Alarm                         | 62   |
| PF (001B)                | Input Phase Loss                 | Illuminated | Fault                         | 51   |
| PWEr                     | DWEZ Password Mismatch           | -           | Backup Function Runtime Error | 74   |
| rdEr                     | Error Reading Data               | -           | Backup Function Runtime Error | 75   |
| rF (004E)                | Braking Resistor Fault           | Illuminated | Fault                         | 51   |
| rH (0010)                | Braking Resistor Overheat        | Illuminated | Fault                         | 51   |
| rr (000F)                | Dynamic Braking Transistor Fault | Illuminated | Fault                         | 52   |
| rUn (001B)               | Motor Switch during Run          | Flashing    | Alarm                         | 63   |
| SC (0005)                | Short Circuit/IGBT Failure       | Illuminated | Fault                         | 52   |
| SCF (040F)               | Safety Circuit Fault             | Illuminated | Fault                         | 52   |

| Display (Hex.) | Name                             | ALM LED     | Туре                          | Ref. |
|----------------|----------------------------------|-------------|-------------------------------|------|
| SE (0020)      | Modbus Test Mode Error           | Flashing    | Alarm                         | 63   |
| SEr (003B)     | Speed Search Retries Exceeded    | Illuminated | Fault                         | 52   |
| SToF (003B)    | Safe Torque OFF                  | Flashing    | Alarm                         | 63   |
| STPo (0037)    | Motor Step-Out Detected          | Illuminated | Fault                         | 52   |
| TiM (0089)     | Keypad Time Not Set              | Flashing    | Alarm                         | 63   |
| TiM (0401)     | Keypad Time Not Set              | Illuminated | Fault                         | 53   |
| TrPC (0042)    | IGBT Maintenance Time (90%)      | Flashing    | Alarm                         | 63   |
| UL3 (001E)     | Undertorque Detection 1          | Flashing    | Alarm                         | 63   |
| UL3 (0029)     | Undertorque Detection 1          | Illuminated | Fault                         | 53   |
| UL4 (001F)     | Undertorque Detection 2          | Flashing    | Alarm                         | 63   |
| UL4 (002A)     | Undertorque Detection 2          | Illuminated | Fault                         | 53   |
| UL5 (003E)     | Mechanical Weakening Detection 2 | Flashing    | Alarm                         | 63   |
| UL5 (0045)     | Mechanical Weakening Detection 2 | Illuminated | Fault                         | 53   |
| Uv (0001)      | DC Bus Undervoltage              | Flashing    | Alarm                         | 64   |
| Uv1 (0002)     | DC Bus Undervoltage              | Illuminated | Fault                         | 53   |
| Uv2 (0003)     | Control Power Undervoltage       | Illuminated | Fault                         | 54   |
| Uv3 (0004)     | Soft Charge Answerback Fault     | Illuminated | Fault                         | 54   |
| vAEr           | Voltage Class, Capacity Mismatch | -           | Backup Function Runtime Error | 75   |
| vFyE           | Parameters do not Match          | -           | Backup Function Runtime Error | 75   |

# 2.4 Fault

This section gives information about some of the causes and possible solutions of faults. You must use the Fault Reset operation to remove the fault before you can operate the drive. Use the information in this table to remove the cause of the fault.

| Code                                                                       | Name                                                                   | Causes                                                                                                    | Possible Solutions                                                                                                    |  |  |
|----------------------------------------------------------------------------|------------------------------------------------------------------------|----------------------------------------------------------------------------------------------------|----------------------------------------------------------------------------------------------------|--|--|
| bAT                                                                        | Keypad Battery Low Voltage                                             | The keypad battery voltage is low.                                                                                            | Replace the keypad battery.                                                                                                    |  |  |
| Note: Use 04-24 [bAT Detection Selection] to enable/disable bAT detection. |                                                                        |                                                                                                    |                                                                                                    |  |  |
| Code                                                                       | Name                                                                   | Causes                                                                                                    | Possible Solutions                                                                                                    |  |  |
| bCE                                                                        | Bluetooth Communication Fault                                          | The smartphone or tablet with DriveWizard Mobile installed is too far from the keypad.                                        | Use the smartphone or tablet 10 m (32.8 ft) or nearer to the keypad.  Note:  bCE can occur when the smartphone or tablet is 10 m (32.8 ft) or nearer to the keypad depending on the specifications of the smartphone or tablet.                                                                                                    |  |  |
|                                                                            |                                                                        | Radio waves from a different device are causing interference with communications between the smartphone or tablet and keypad. | Make sure that no device around the keypad uses the same radio bandwidth (2400 MHz to 2480 MHz), and prevent radio interference.                                                                                                    |  |  |
| • Do a Fault<br>• Set the stop                                             | Reset to clear the fault.  pping method for this fault in o2-27 [bCl.] |                                                                                                    |                                                                                                    |  |  |
| Code                                                                       | Name                                                                   | Causes                                                                                                    | Possible Solutions                                                                                                    |  |  |
| boL                                                                        | BrakingTransistor Overload Fault                                       | The duty cycle of the braking transistor is high (the regeneration power or repetition frequency is high).                    | Install a regenerative converter.     Increase the deceleration time.                                                                                                    |  |  |
|                                                                            |                                                                        | You enabled the protective function for the braking transistor when you have a regenerative converter.                        | Set L8-55 = 0 [Internal DB TransistorProtection Selection = Disable].                                                                                                    |  |  |
|                                                                            |                                                                        | The braking transistor in the drive is broken.                                                                                | Replace the drive.                                                                                                    |  |  |
| Note:                                                                      | eset to clear the fault.                                               |                                                                                                    |                                                                                                    |  |  |
| Code                                                                       | Name                                                                   | Causes                                                                                                    | Possible Solutions                                                                                                    |  |  |
| bUS                                                                        | Option Communication Error                                             | The drive did not receive a signal from the controller.                                                                       | Correct wiring errors.                                                                                                    |  |  |
|                                                                            |                                                                        | The communications cable wiring is incorrect.                                                                                 |                                                                                                    |  |  |
|                                                                            |                                                                        | There is a short-circuit in the communications cable or the communications cable is not connected.                            | Repair short circuits and connect cables.     Replace the defective communications cable.                                                                                                    |  |  |
|                                                                            |                                                                        | Electrical interference caused a communication data error.                                                                    | Examine the control circuit lines, main circuit lines, and ground wiring, and decrease the effects of electrical interference.     Make sure that a magnetic contactor is not the source of the electrical interference, then use a Surge Protective Device if necessary.     Use only the recommended cables or other shielded line. Ground the shield on the controller side or the drive input power side.     Separate the communication wiring from drive power lines, and install a noise filter to the input side of the power supply for communication.     Decrease the effects of electrical interference from the controller. |  |  |
|                                                                            |                                                                        | The option is incorrectly installed to the drive.                                                                             | Correctly install the option to the drive.                                                                                                    |  |  |
|                                                                            |                                                                        | The option is damaged.                                                                                                    | If the fault continues and the wiring is correct, replace the option.                                                                                                    |  |  |
| NI-4                                                                       |                                                                        |                                                                                                    |                                                                                                    |  |  |
| • Do a Fault                                                               | Reset to clear the fault.                                              | frequency reference is assigned to the option card.                                                                           |                                                                                                    |  |  |
| • The drive d • Do a Fault • If the drive                                  | Reset to clear the fault. detects this error, the drive will operate   | the motor as specified by the stopping method set in F6-6                                                                     |                                                                                                    |  |  |
| • The drive d • Do a Fault                                                 | Reset to clear the fault.                                              |                                                                                                    | Possible Solutions  Correct wiring errors.                                                                                                    |  |  |

There is a short circuit in the communications cable or the communications cable is not connected.

Repair short circuits and connect cables.Replace the defective communications cable.

| Code | Name | Causes                                                     |   | Possible Solutions                                                                                                    |
|------|------|------------------------------------------------------------|---|----------------------------------------------------------------------------------------------------|
|      |      | Electrical interference caused a communication data error. | ٠ | Examine the control circuit lines, main circuit lines, and ground wiring, and decrease the effects of electrical interference.                |
|      |      |                                                            | ٠ | Make sure that a magnetic contactor is not the source of the electrical interference, then use a Surge Protective Device if necessary.        |
|      |      |                                                            | ٠ | Use only the recommended cables or other shielded line. Ground the shield on the controller side or the drive input power side.               |
|      |      |                                                            | • | Separate the communication wiring from drive power lines, and install a noise filter to the input side of the power supply for communication. |
|      |      |                                                            | ٠ | Decrease the effects of electrical interference from the controller.                                                                          |

- **Note:** The drive detects this error if it does not correctly receive control data for the *CE* detection time set to *H5-09 [CE Detection Time]*.
- Do a Fault Reset to clear the fault.
- If the drive detects this error, the drive will operate the motor as specified by the stopping method set in H5-04 [Communication Error Stop Method].

| Code | Name          | Causes                                                                                                    | Possible Solutions                                                                                                    |
|------|---------------|----------------------------------------------------------------------------------------------------|----------------------------------------------------------------------------------------------------|
| CF   | Control Fault | Motor parameters are set incorrectly                                                                                               | Correctly set the motor parameters and do Auto-Tuning again.                                                                                                    |
|      |               | The torque limit setting is too low.                                                                                               | Adjust L7-01 to L7-04 [Torque Limit].                                                                                                    |
|      |               | The load inertia is too large.                                                                                                    | Adjust C1-02, C1-04, C1-06, and C1-08 [Deceleration Times].     Set the frequency reference to the minimum output frequency, and stop the Run command when the drive stops deceleration. |
|      |               | The drive is trying to ramp to stop a machine that cannot do ramp to stop or on a machine for which deceleration is not necessary. | Correctly set b1-03 [Stopping Method Selection].                                                                                                    |
|      |               | The motor and drive are connected incorrectly.                                                                                     | Correct wiring errors.                                                                                                    |
|      |               | Line-to-line Resistance Tuning is not done.                                                                                        | Do Stationary Auto-Tuning for Line-to-Line Resistance.                                                                                                    |
|      |               | The drive received a Run command while the motor was coasting.                                                                     | Examine the sequence and input the Run command after the motor fully stops.  Set b3-01 = 1 [Speed Search at Start Selection = Enabled].                                                  |

- Note:
   The drive detects this error if the torque reference is more than the torque limit for 3 seconds or longer while the drive ramps to stop.
- Do a Fault Reset to clear the fault.

| Code | Name                 | Causes                                                                                                    | Possible Solutions                                                                                                    |
|------|----------------------|----------------------------------------------------------------------------------------------------|----------------------------------------------------------------------------------------------------|
| CoF  | Current Offset Fault | The drive starts operation while the induced voltage stays in the motor (during coasting to a stop or after fast deceleration). | <ul> <li>Make a sequence that does not restart operation when induced voltage stays in the motor.</li> <li>Set b3-01 = 1 [Speed Search at Start Selection = Enabled].</li> <li>Use Speed Search from Fmax or Fref [H1-xx = 61, 62] to do a speed search through one of the external terminals.</li> <li>Note: When controlling the PM motor, External Speed Search commands 1 and 2 operate the same.</li> </ul> |
|      |                      | A drive hardware problem occurred.                                                                                              | Replace the drive.                                                                                                    |

- Note:
   The drive detects this error if the current offset value is more than the permitted setting range while the drive automatically adjusts the current offset.
- Do a Fault Reset to clear the fault.

| Code | Name                     | Causes                                                                                                    | Possible Solutions                                           |
|------|--------------------------|----------------------------------------------------------------------------------------------------|--------------------------------------------------------------|
| CP1  | Comparator 1 Limit Error | The monitor value set in H2-20 [Comparator 1 Monitor Selection] was in the range of H2-21 [Comparator 1 Lower Limit] and H2-22 [Comparator 1 Upper Limit]. | Examine the monitor value and remove the cause of the fault. |

- **Note:** The drive detects this error when *H2-01 to H2-03 = 66 [MFDO Function Selection = Comparator1]*.
- Do a Fault Reset to clear the fault.
- Set the stanning method for this fault in H2-33 [Comparator | Protection Selection]

| Code | Name                     | Causes                                                                                                    | Possible Solutions                                           |
|------|--------------------------|----------------------------------------------------------------------------------------------------|--------------------------------------------------------------|
| CP2  | Comparator 2 Limit Error | The monitor value set in H2-26 [Comparator 2 Monitor Selection] was outside the range of H2-27 [Comparator 2 Lower Limit] and H2-28 [Comparator 2 Upper Limit]. | Examine the monitor value and remove the cause of the fault. |

- **Note:** The drive detects this error when *H2-01 to H2-03 = 67 [MFDO Function Selection = Comparator2]*.
- Do a Fault Reset to clear the fault.
- Set the stopping method for this fault in H2-35 [Comparator2 Protection Selection].

| Code                                                                                  | Name | Causes                             | Possible Solutions                                                                                                    |
|---------------------------------------------------------------------------------------|------|------------------------------------|----------------------------------------------------------------------------------------------------|
| CPF00, CPF01,<br>CPF02, CPF03,<br>CPF08, CPF11<br>- CPF14,<br>CPF16 -<br>CPF24, CPF38 |      | A drive hardware problem occurred. | Re-energize the drive.     If the fault stays, replace the control board or the drive. For information about replacing the control board, contact Yaskawa or your nearest sales representative. |

- Note:
   Do a Fault Reset to clear the fault.
- Fault trace is not available for these faults.

| Code  | Name                     | Causes                                                                                                    | Possible Solutions                                                                                                    |
|-------|--------------------------|----------------------------------------------------------------------------------------------------|----------------------------------------------------------------------------------------------------|
| CPF06 | EEPROM Memory Data Error | The drive power supply was de-energized while a communication option card entered a parameter Write command. | Set Al-03 = 2220, 3330 [Initialize Parameters = 2-Wire Initialization, 3-Wire Initialization] and initialize the drive.                                                                      |
|       |                          | An EEPROM peripheral circuit error occurred.                                                                 | Re-energize the drive.  If the fault stays, replace the control board or the drive. For information about replacing the control board, contact Yaskawa or your nearest sales representative. |

- Note:
   The drive detects this error if there is an error in the data written to the EEPROM of the drive.
- Do a Fault Reset to clear the fault.
- Fault trace is not available for this fault.

| Code  | Name                         | Causes                                                      | Possible Solutions                                                                                                    |
|-------|------------------------------|-------------------------------------------------------------|----------------------------------------------------------------------------------------------------|
| CPF25 | Terminal Board not Connected | The terminal board is not correctly connected to the drive. | <ol> <li>De-energize the drive.</li> <li>Correctly connect the terminal board to the drive.</li> <li>Re-energize the drive.</li> </ol> |

Do a Fault Reset to clear the fault.

| Code | Name                 | Causes                                                      | Possible Solutions                                                                                                   |
|------|----------------------|-------------------------------------------------------------|----------------------------------------------------------------------------------------------------|
| dCE1 | Communication Error1 | A drive hardware problem occurred temporarily due to noise. | <ul><li>Remove the cause of the noise.</li><li>If the fault stays, replace the control board or the drive.</li></ul> |

- Note:
   Do a Fault Reset to clear the fault.
- Fault trace is not available for these faults.

| Code | Name                 | Causes                                                      | Possible Solutions                                                                         |
|------|----------------------|-------------------------------------------------------------|--------------------------------------------------------------------------------------------|
| dCE2 | Communication Error2 | A drive hardware problem occurred temporarily due to noise. | Remove the cause of the noise. If the fault stays, replace the control board or the drive. |

- Note:
   Do a Fault Reset to clear the fault.
- Fault trace is not available for these faults.

| Code | Name            | Causes                                                 | Possible Solutions                                                                           |
|------|-----------------|--------------------------------------------------------|----------------------------------------------------------------------------------------------|
| dEv  | Speed Deviation | The load is too heavy.                                 | Decrease the load.                                                                           |
|      |                 | Acceleration and deceleration times are set too short. | Increase the values set in C1-01 to C1-08 [Acceleration/Deceleration Time].                  |
|      |                 | The <i>dEv</i> detection level settings are incorrect. | Adjust F1-10 [Speed Deviation Detection Level] and F1-11 [Speed Deviation Detect DelayTime]. |
|      |                 | The load is locked up.                                 | Examine the machine.                                                                         |
|      |                 | The holding brake is stopping the motor.               | Release the holding brake.                                                                   |

- Note:
   The drive detects this error if the difference between the detected speed and the speed reference is more than the setting of F1-10 for longer than F1-11.
- Do a Fault Reset to clear the fault.
- If the drive detects this error, the drive will operate the motor as specified by the stopping method set in F1-04 [Speed Deviation Detection Select].

| Code | Name                   | Causes                                              | Possible Solutions                                                                         |
|------|------------------------|-----------------------------------------------------|--------------------------------------------------------------------------------------------|
| dv7  | Polarity Judge Timeout | There is a disconnection in the motor coil winding. | Measure the motor line-to-line resistance and replace the motor if a coil is disconnected. |
|      |                        | The screws on the drive output terminals are loose. | Tighten the terminal screws to the correct tightening torque.                              |

- Note:
   The drive detects this error if it cannot detect polarity in a pre-set length of time.
- Do a Fault Reset to clear the fault.

| Code  | Name                             | Causes                                              | Possible Solutions                                                                                                    |
|-------|----------------------------------|-----------------------------------------------------|----------------------------------------------------------------------------------------------------|
| dWF1  | EEPROM Memory DWEZ Data<br>Error | There is an error in the EEPROM peripheral circuit. | Re-energize the drive.     If the fault stays, replace the control board or the drive. For information about replacing the control board, contact Yaskawa or your nearest sales representative. |
|       |                                  | There is a problem with the EEPROM data.            | Set A1-03 = 2220, 3330 [Initialize Parameters = 2-Wire Initialization, 3-Wire Initialization] to initialize the drive, then upload the DriveWorksEZ project to the drive again.                 |
| Note: |                                  |                                                     |                                                                                                    |

- The drive detects this error if there is an error in the DriveWorksEZ program that was saved to EEPROM.
- Do a Fault Reset to clear the fault.

| Code | Name                 | Causes                                         | Possible Solutions                                                                             |
|------|----------------------|------------------------------------------------|------------------------------------------------------------------------------------------------|
| dWF2 | DriveWorksEZ Fault 2 | There was a fault in the DriveWorksEZ program. | Examine the DriveWorksEZ program and remove the cause of the fault. This is not a drive fault. |

Do a Fault Reset to clear the fault.

| Code | Name                 | Causes                                         | Possible Solutions                                                                             |
|------|----------------------|------------------------------------------------|------------------------------------------------------------------------------------------------|
| dWF3 | DriveWorksEZ Fault 3 | There was a fault in the DriveWorksEZ program. | Examine the DriveWorksEZ program and remove the cause of the fault. This is not a drive fault. |

## Note:

Do a Fault Reset to clear the fault.

| Code | Name               | Causes                                         | Possible Solutions                                                                             |
|------|--------------------|------------------------------------------------|------------------------------------------------------------------------------------------------|
| dWFL | DriveWorksEZ Fault | There was a fault in the DriveWorksEZ program. | Examine the DriveWorksEZ program and remove the cause of the fault. This is not a drive fault. |

### Note:

Do a Fault Reset to clear the fault.

| Code | Name                               | Causes                                                                                      | Possible Solutions                                                                                                    |
|------|------------------------------------|---------------------------------------------------------------------------------------------|----------------------------------------------------------------------------------------------------|
| E5   | MECHATROLINK Watchdog Timer<br>Err | The drive detected a watchdog circuit exception while it received data from the controller. | Examine the MECHATROLINK cable connection. If this error occurs frequently, examine the wiring and decrease the effects of electrical interference as specified by these manuals:  • MECHATROLINK-II Installation Guide (MECHATROLINK Members Association, manual number MMATDEP011)  • MECHATROLINK-III Installation Manual (MECHATROLINK Members Association, publication number MMATDEP018) |

- Note:
   Do a Fault Reset to clear the fault.
- If the drive detects this fault, it will operate the motor as specified by the stop method set in F6-25 [MECHATROLINK Watchdog Error Sel].

| Code | Name                       | Causes                                                                   | Possible Solutions                                                                                                    |
|------|----------------------------|--------------------------------------------------------------------------|----------------------------------------------------------------------------------------------------|
| EF0  | Option Card External Fault | The communication option received an external fault from the controller. | <ol> <li>Find the device that caused the external fault and remove the cause.</li> <li>Clear the external fault input from the controller.</li> </ol> |
|      |                            | A programming error occurred on the controller side.                     | Examine the operation of the controller program.                                                                                                    |

- Note:
   The drive detects this fault if the alarm function on the external device side is operating.
- Do a Fault Reset to clear the fault.
- If the drive detects this fault, it will operate the motor as specified by the stop method set in F6-03 [Comm External Fault (EF0) Select].

| Code | Name                         | Causes                                                                                              | Possible Solutions                                                                                                   |
|------|------------------------------|----------------------------------------------------------------------------------------------------|----------------------------------------------------------------------------------------------------|
| EF1  | External Fault (Terminal S1) | MFDI terminal S1 caused an external fault through an external device.                               | Find the device that caused the external fault and remove the cause.     Clear the external fault input in the MFDI. |
|      |                              | The wiring is incorrect.                                                                            | Correctly connect the signal line to MFDI terminal S1.                                                               |
|      |                              | External Fault [ $H1-01 = 20$ to $2B$ ] is set to MFDI terminal S1, but the terminal is not in use. | Correctly set the MFDI.                                                                                              |

### Note:

Do a Fault Reset to clear the fault.

| Code | Name                         | Causes                                                                | Possible Solutions                                                                                                    |
|------|------------------------------|-----------------------------------------------------------------------|----------------------------------------------------------------------------------------------------|
| EF2  | External Fault (Terminal S2) | MFDI terminal S2 caused an external fault through an external device. | <ol> <li>Find the device that caused the external fault and remove the cause.</li> <li>Clear the external fault input in the MFDI.</li> </ol> |
|      |                              | The wiring is incorrect.                                              | Correctly connect the signal line to MFDI terminal S2.                                                                                        |

| Code                                                                           | Name                                                                                                    | Causes                                                                                                    | Possible Solutions                                                                                                    |
|--------------------------------------------------------------------------------|----------------------------------------------------------------------------------------------------|----------------------------------------------------------------------------------------------------|----------------------------------------------------------------------------------------------------|
|                                                                                |                                                                                                    | External Fault [H1-02 = 20 to 2B] is set to MFDI terminal S2, but the terminal is not in use.                                                                                                    | Correctly set the MFDI.                                                                                                    |
| Note:<br>Do a Fault F                                                          | Reset to clear the fault.                                                                                              |                                                                                                    |                                                                                                    |
| Code                                                                           | Name                                                                                                    | Causes                                                                                                    | Possible Solutions                                                                                                    |
| EF3                                                                            | External Fault (Terminal S3)                                                                                           | MFDI terminal S3 caused an external fault through an external device.                                                                                                    | Find the device that caused the external fault and remove the cause.     Clear the external fault input in the MFDI.                                                                                                    |
|                                                                                |                                                                                                    | The wiring is incorrect.                                                                                                    | Clear the external fault input in the MFDI.  Correctly connect the signal line to MFDI terminal S3.                                                                                                    |
|                                                                                |                                                                                                    | External Fault [H1-03 = 20 to 2B] is set to MFDI terminal S3. but the terminal is not in use.                                                                                                    | Correctly set the MFDI.                                                                                                    |
| Note:                                                                          | Reset to clear the fault.                                                                                              | community, our are community to the middle                                                                                                    | <u> </u>                                                                                                    |
| Code                                                                           | Name                                                                                                    | Causes                                                                                                    | Possible Solutions                                                                                                    |
| EF4                                                                            | External Fault (Terminal S4)                                                                                           | MFDI terminal S4 caused an external fault through an external device.                                                                                                    | Find the device that caused the external fault and remove the cause.                                                                                                    |
|                                                                                |                                                                                                    |                                                                                                    | Clear the external fault input in the MFDI.                                                                                                    |
|                                                                                |                                                                                                    | The wiring is incorrect.                                                                                                    | Correctly connect the signal line to MFDI terminal S4.                                                                                                    |
|                                                                                |                                                                                                    | External Fault [H1-04 = 20 to 2B] is set to MFDI terminal S4, but the terminal is not in use.                                                                                                    | Correctly set the MFDI.                                                                                                    |
| Note:<br>Do a Fault F                                                          | Reset to clear the fault.                                                                                              |                                                                                                    |                                                                                                    |
| Code                                                                           | Name                                                                                                    | Causes                                                                                                    | Possible Solutions                                                                                                    |
| EF5 E                                                                          | External Fault (Terminal S5)                                                                                           | MFDI terminal S5 caused an external fault through an external device.                                                                                                    | Find the device that caused the external fault and remove the cause.                                                                                                    |
|                                                                                |                                                                                                    |                                                                                                    |                                                                                                    |
|                                                                                |                                                                                                    | The wiring is incorrect                                                                                                    | Clear the external fault input in the MFDI.  Correctly connect the signal line to MEDI terminal S5.                                                                                                    |
|                                                                                |                                                                                                    | The wiring is incorrect.  External Fault [H1-05 = 20 to 2B] is set to MFDI                                                                                                    | Clear the external fault input in the MFDI.  Correctly connect the signal line to MFDI terminal S5.  Correctly set the MFDI.                                                                                                    |
| Note:                                                                          |                                                                                                    | The wiring is incorrect.  External Fault [H1-05 = 20 to 2B] is set to MFDI terminal S5, but the terminal is not in use.                                                                                                    | Correctly connect the signal line to MFDI terminal S5.                                                                                                    |
|                                                                                | Reset to clear the fault.  Name                                                                                        |                                                                                                    | Correctly connect the signal line to MFDI terminal S5.                                                                                                    |
| Do a Fault F                                                                   |                                                                                                    | External Fault [H1-05 = 20 to 2B] is set to MFDI terminal S5, but the terminal is not in use.                                                                                                    | Correctly connect the signal line to MFDI terminal S5.  Correctly set the MFDI.  Possible Solutions  1. Find the device that caused the external fault and remove the cause.                                                                                                    |
| Do a Fault F                                                                   | Name                                                                                                    | External Fault [H1-05 = 20 to 2B] is set to MFDI terminal S5, but the terminal is not in use.  Causes  MFDI terminal S6 caused an external fault through an external device.                                                                                                    | Correctly connect the signal line to MFDI terminal S5.  Correctly set the MFDI.  Possible Solutions  1. Find the device that caused the external fault and remove the                                                                                                    |
| Do a Fault F                                                                   | Name                                                                                                    | External Fault [H1-05 = 20 to 2B] is set to MFDI terminal S5, but the terminal is not in use.  Causes  MFDI terminal S6 caused an external fault through an                                                                                                    | Correctly connect the signal line to MFDI terminal S5.  Correctly set the MFDI.  Possible Solutions  1. Find the device that caused the external fault and remove the cause.  2. Clear the external fault input in the MFDI.                                                                                                    |
| Code  EF6  Note:                                                               | Name External Fault (Terminal S6)                                                                                      | External Fault [H1-05 = 20 to 2B] is set to MFDI terminal S5, but the terminal is not in use.  Causes  MFDI terminal S6 caused an external fault through an external device.  The wiring is incorrect.  External Fault [H1-06 = 20 to 2B] is set to MFDI                                                                                                    | Correctly connect the signal line to MFDI terminal S5.  Correctly set the MFDI.  Possible Solutions  1. Find the device that caused the external fault and remove the cause.  2. Clear the external fault input in the MFDI.  Correctly connect the signal line to MFDI terminal S6.                                                                                                    |
| Code  EF6  Note:                                                               | Name                                                                                                    | External Fault [H1-05 = 20 to 2B] is set to MFDI terminal S5, but the terminal is not in use.  Causes  MFDI terminal S6 caused an external fault through an external device.  The wiring is incorrect.  External Fault [H1-06 = 20 to 2B] is set to MFDI                                                                                                    | Correctly connect the signal line to MFDI terminal S5.  Correctly set the MFDI.  Possible Solutions  1. Find the device that caused the external fault and remove the cause. 2. Clear the external fault input in the MFDI.  Correctly connect the signal line to MFDI terminal S6.                                                                                                    |
| Do a Fault F Code EF6  Note: Do a Fault F                                      | Name  External Fault (Terminal S6)  Reset to clear the fault.                                                          | External Fault [H1-05 = 20 to 2B] is set to MFDI terminal S5, but the terminal is not in use.  Causes  MFDI terminal S6 caused an external fault through an external device.  The wiring is incorrect.  External Fault [H1-06 = 20 to 2B] is set to MFDI terminal S6, but the terminal is not in use.                                                                                                    | Correctly connect the signal line to MFDI terminal S5.  Correctly set the MFDI.  Possible Solutions  1. Find the device that caused the external fault and remove the cause.  2. Clear the external fault input in the MFDI.  Correctly connect the signal line to MFDI terminal S6.  Correctly set the MFDI.  Possible Solutions  1. Find the device that caused the external fault and remove the cause.                                                                                                    |
| Code  EF6  Note: Do a Fault F                                                  | Name  External Fault (Terminal S6)  Reset to clear the fault.  Name                                                    | External Fault [H1-05 = 20 to 2B] is set to MFDI terminal S5, but the terminal is not in use.  Causes  MFDI terminal S6 caused an external fault through an external device.  The wiring is incorrect.  External Fault [H1-06 = 20 to 2B] is set to MFDI terminal S6, but the terminal is not in use.  Causes  MFDI terminal S7 caused an external fault through an                                                                                                    | Correctly connect the signal line to MFDI terminal S5.  Correctly set the MFDI.  Possible Solutions  1. Find the device that caused the external fault and remove the cause. 2. Clear the external fault input in the MFDI.  Correctly connect the signal line to MFDI terminal S6.  Correctly set the MFDI.  Possible Solutions  1. Find the device that caused the external fault and remove the                                                                                                    |
| Code  EF6  Note: Do a Fault F                                                  | Name  External Fault (Terminal S6)  Reset to clear the fault.  Name                                                    | External Fault [H1-05 = 20 to 2B] is set to MFDI terminal S5, but the terminal is not in use.  Causes  MFDI terminal S6 caused an external fault through an external device.  The wiring is incorrect.  External Fault [H1-06 = 20 to 2B] is set to MFDI terminal S6, but the terminal is not in use.  Causes  MFDI terminal S7 caused an external fault through an external device.                                                                                                    | Correctly connect the signal line to MFDI terminal S5.  Correctly set the MFDI.  Possible Solutions  1. Find the device that caused the external fault and remove the cause. 2. Clear the external fault input in the MFDI.  Correctly connect the signal line to MFDI terminal S6.  Correctly set the MFDI.  Possible Solutions  1. Find the device that caused the external fault and remove the cause. 2. Clear the external fault input in the MFDI.                                                                                  |
| Note:  EF7  Note:  Note:  Note:                                                | Reset to clear the fault.  Name  External Fault (Terminal S6)                                                          | External Fault [H1-05 = 20 to 2B] is set to MFDI terminal S5, but the terminal is not in use.  Causes  MFDI terminal S6 caused an external fault through an external device.  The wiring is incorrect.  External Fault [H1-06 = 20 to 2B] is set to MFDI terminal S6, but the terminal is not in use.  Causes  MFDI terminal S7 caused an external fault through an external device.  The wiring is incorrect.  External Fault [H1-07 = 20 to 2B] is set to MFDI                                              | Possible Solutions  1. Find the device that caused the external fault and remove the cause.  2. Clear the external fault input in the MFDI.  Correctly connect the signal line to MFDI terminal S6.  Correctly set the MFDI.  Possible Solutions  1. Find the device that caused the external fault and remove the cause.  2. Clear the external fault input in the MFDI.  Correctly set the MFDI.                                                                                                    |
| Note:  EF7  Note:  Note:  Note:                                                | Name  External Fault (Terminal S6)  Reset to clear the fault.  Name                                                    | External Fault [H1-05 = 20 to 2B] is set to MFDI terminal S5, but the terminal is not in use.  Causes  MFDI terminal S6 caused an external fault through an external device.  The wiring is incorrect.  External Fault [H1-06 = 20 to 2B] is set to MFDI terminal S6, but the terminal is not in use.  Causes  MFDI terminal S7 caused an external fault through an external device.  The wiring is incorrect.  External Fault [H1-07 = 20 to 2B] is set to MFDI                                              | Possible Solutions  1. Find the device that caused the external fault and remove the cause.  2. Clear the external fault input in the MFDI.  Correctly connect the signal line to MFDI terminal S6.  Correctly set the MFDI.  Possible Solutions  1. Find the device that caused the external fault and remove the cause.  2. Clear the external fault input in the MFDI.  Correctly set the MFDI.                                                                                                    |
| Note: Do a Fault F Code  EF6  Note: Do a Fault F Code  EF7  Note: Do a Fault F | Reset to clear the fault.  External Fault (Terminal S6)  Reset to clear the fault.  Name  External Fault (Terminal S7) | External Fault [H1-05 = 20 to 2B] is set to MFDI terminal S5, but the terminal is not in use.  Causes  MFDI terminal S6 caused an external fault through an external device.  The wiring is incorrect.  External Fault [H1-06 = 20 to 2B] is set to MFDI terminal S6, but the terminal is not in use.  Causes  MFDI terminal S7 caused an external fault through an external device.  The wiring is incorrect.  External Fault [H1-07 = 20 to 2B] is set to MFDI terminal S7, but the terminal is not in use. | Correctly connect the signal line to MFDI terminal S5.  Correctly set the MFDI.  Possible Solutions  1. Find the device that caused the external fault and remove the cause. 2. Clear the external fault input in the MFDI.  Correctly connect the signal line to MFDI terminal S6.  Correctly set the MFDI.  Possible Solutions  1. Find the device that caused the external fault and remove the cause. 2. Clear the external fault input in the MFDI.  Correctly connect the signal line to MFDI terminal S7.  Correctly set the MFDI. |

| Code | Name                   | Causes                                                       | Possible Solutions                                                                                                    |
|------|------------------------|--------------------------------------------------------------|----------------------------------------------------------------------------------------------------|
| FbH  | Excessive PID Feedback | The FbH detection level is set incorrectly.                  | Adjust b5-36 [PID High Feedback Detection Lvl] and b5-37 [PID High Feedback Detection Time].                                                     |
|      |                        | There is a problem with the PID feedback wiring.             | Correct errors with the PID control wiring.                                                                                                    |
|      |                        | The feedback sensor is not operating correctly.              | Examine the sensors on the control device side.                                                                                                  |
|      |                        | A fault occurred in the feedback input circuit of the drive. | Replace the control board or the drive. For information about replacing the control board, contact Yaskawa or your nearest sales representative. |

- **Note:** The drive detects this fault if the PID feedback input is more than the level set in *b5-36* for longer than *b5-37*.
- Do a Fault Reset to clear the fault.
- If the drive detects this fault, it will operate the motor as specified by the stop method set in b5-12 [Feedback Loss Detection Select].

| Code | Name              | Causes                                                       | Possible Solutions                                                                                                    |
|------|-------------------|--------------------------------------------------------------|----------------------------------------------------------------------------------------------------|
| FbL  | PID Feedback Loss | The FbL detection level is set incorrectly.                  | Adjust b5-13 [PID Feedback Loss Detection Lvl] and b5-14 [PID Feedback Loss Detection Time].                                                     |
|      |                   | There is a problem with the PID feedback wiring.             | Correct errors with the PID control wiring.                                                                                                    |
|      |                   | The feedback sensor is not operating correctly.              | Examine the sensors on the control device side.                                                                                                  |
|      |                   | A fault occurred in the feedback input circuit of the drive. | Replace the control board or the drive. For information about replacing the control board, contact Yaskawa or your nearest sales representative. |

- Note:
   The drive detects this fault if the PID feedback input is more than the level set in *b5-13* for longer than *b5-14*.
- Do a Fault Reset to clear the fault.
- If the drive detects this fault, it will operate the motor as specified by the stop method set in b5-12 [Feedback Loss Detection Select].

| Code | Name         | Causes                                                                                                    | Possible Solutions                                                                                                    |
|------|--------------|----------------------------------------------------------------------------------------------------|----------------------------------------------------------------------------------------------------|
| GF   | Ground Fault | Overheating caused damage to the motor or the motor insulation is not satisfactory.                                  | Measure the motor insulation resistance, and replace the motor if there is electrical conduction or unserviceable insulation.                    |
|      |              | The motor main circuit cable is contacting ground to make a short circuit.                                           | Examine the motor main circuit cable for damage, and repair short circuits.                                                                      |
|      |              |                                                                                                    | Measure the resistance between the motor main circuit cable and<br>the ground terminal. If there is electrical conduction, replace the<br>cable. |
|      |              | An increase in the stray capacitance of the cable and the ground terminal caused an increase in the leakage current. | If the wiring length of the cable is more than 100 m, decrease the carrier frequency.  Decrease the stray capacitance.                           |
|      |              | There was a problem with the drive hardware.                                                                         | Replace the control board or the drive. For information about replacing the control board, contact Yaskawa or your nearest sales representative. |

- **Note:** The drive detects this fault if a current short to ground was more than 50% of rated current on the output side of the drive.
- Do a Fault Reset to clear the fault.
- L5-08 [Fault Reset Enable Select Grp2] disables the Auto Restart function.

| Code | Name              | Causes                                                                            | Possible Solutions                                                                                                    |
|------|-------------------|-----------------------------------------------------------------------------------|----------------------------------------------------------------------------------------------------|
| LF   | Output Phase Loss | The motor main circuit cable is disconnected.                                     | Connect motor main circuit cable wiring. Correct wiring errors in the main circuit drive input power.                                                                                           |
|      |                   | There is a disconnection in the motor coil winding.                               | If a coil is disconnected, measure the motor Line-to-Line Resistance and replace the motor.                                                                                                    |
|      |                   | The screws on the drive output terminals are loose.                               | Tighten the terminal screws to the correct tightening torque.                                                                                                    |
|      |                   | The rated output current of the motor is less than 5% of the drive rated current. | Examine the drive capacity or the motor output to be applied.                                                                                                    |
|      |                   | You are trying to use a single-phase motor.                                       | The drive cannot operate a single-phase motor.                                                                                                    |
|      |                   | The output transistor in the drive is damaged.                                    | Re-energize the drive.     If the fault stays, replace the control board or the drive. For information about replacing the control board, contact Yaskawa or your nearest sales representative. |

- Do a Fault Reset to clear the fault.
- Set L8-07 [Output Phase Loss Protection Sel] to enable and disable LF detection.

| Code | Name                     | Causes                                                                   | Possible Solutions                                                                                                    |
|------|--------------------------|--------------------------------------------------------------------------|----------------------------------------------------------------------------------------------------|
| LF2  | Output Current Imbalance | Phase loss occurred in the wiring on the output side of the drive.       | Examine for wiring errors or disconnected wires on the output side of the drive, and repair problems.                                                                                           |
|      |                          | The output terminal screws of the drive are loose.                       | Tighten the terminal screws to the correct tightening torque.                                                                                                    |
|      |                          | There is not balance between the three phases of the PM motor impedance. | Measure the Line-to-Line Resistance for each motor phase and make sure that resistance is equal in the three phases, and that all wires are connected correctly.      Replace the motor.        |
|      |                          | The drive output circuit is broken.                                      | Re-energize the drive.     If the fault stays, replace the control board or the drive. For information about replacing the control board, contact Yaskawa or your nearest sales representative. |

- Note:
   The drive detects this fault if there is not balance between the three phases of the output current from the PM motor.
- Do a Fault Reset to clear the fault.

| Code | Name                     | Causes                                                                                                    | Possible Solutions                                                                                                    |
|------|--------------------------|----------------------------------------------------------------------------------------------------|----------------------------------------------------------------------------------------------------|
| LSo  | Low Speed Motor Step-Out | The motor code set incorrectly.                                                                                                    | Set <i>E5-01 [PM Motor Code Selection]</i> correctly as specified by the motor.     For specialized motors, refer to the motor test report and set <i>E5-xx</i> correctly.                                                                                             |
|      |                          | The load is too large.                                                                                                    | Decrease the load.     Replace the drive and motor with larger capacity models.                                                                                                    |
|      |                          | An external force on the load side caused the motor to move at start.                                                                             | Find and repair problems on the load side that cause the motor to rotate from the load side.                                                                                                    |
|      |                          | The drive incorrectly detected the motor magnetic pole position.                                                                                  | Set b3-01 = 1 [Speed Search at Start Selection = Enabled]. If the value for U6-57 [PolePolarityDeterVal] is lower than 819, increase the value set in n8-84 [Polarity Detection Current]. Consult the motor manufacturer for information about maximum setting values. |
|      |                          | The setting of <i>n8-84 [Polarity Detection Current]</i> is too low.                                                                              | Increase the n8-84 setting from the default. Consult the motor manufacturer for information about maximum setting values.                                                                                                    |
|      |                          | Incorrect values set in L8-93 [Low Speed Pull-out DetectionTime], L8-94 [Low Speed Pull-out Detect Level], and L8-95 [Low Speed Pull-out Amount]. | Increase the values set in L8-93 to L8-95.                                                                                                    |
|      |                          | The drive incorrectly detected the motor magnetic pole position.                                                                                  | If you are using an IPM motor, do High Frequency Injection Auto-<br>Tuning.                                                                                                    |

- Note:
   The drive detects this fault if it detects step-out while running at low speed.
- Do a Fault Reset to clear the fault.
- LSo is a protective function that stops the motor and stops the reverse run if a motor without a motor code incorrectly detects the initial polarity. To quickly detect motor reversal, decrease the values set in L8-93 to L8-95 to a range in which the drive does not malfunction.

| Code | Name             | Causes                                                                     | Possible Solutions                                     |
|------|------------------|----------------------------------------------------------------------------|--------------------------------------------------------|
| nSE  | Node Setup Error | The H1-xx = 47 [Node Setup (CANopen)] terminal was activated during run.   | Stop the drive when the Node Setup function is in use. |
|      |                  | The drive received a Run command while the Node Setup function was active. |                                                        |

Do a Fault Reset to clear the fault.

| Code | Name        | Causes                                                                                                    | Possible Solutions                                                                                                    |
|------|-------------|----------------------------------------------------------------------------------------------------|----------------------------------------------------------------------------------------------------|
| оС   | Overcurrent | The load is too heavy.                                                                                        | Measure the current flowing into the motor.     Replace the drive with a larger capacity model if the current value is more than the drive rated current.     Decrease the load or replace with a larger drive to prevent sudden changes in the current level.                        |
|      |             | Overheating caused damage to the motor or the motor insulation is not satisfactory.                           | Measure the motor insulation resistance, and replace the motor if there is electrical conduction or unserviceable insulation.                                                                                                    |
|      |             | The motor main circuit cable is contacting ground to make a short circuit.                                    | Examine the motor main circuit cable for damage, and repair short circuits.     Measure the resistance between the motor main circuit cable and the ground terminal. If there is electrical conduction, replace the cable.                                                            |
|      |             | A short circuit or ground fault on the drive output side caused damage to the output transistor of the drive. | Make sure that there is not a short circuit in terminal B1 and terminals U/T1, V/T2, and W/T3. Make sure that there is not a short circuit in terminals - and terminals U/T1, V/T2, and W/T3.      If there is a short circuit, contact Yaskawa or your nearest sales representative. |

| Code | Name | Causes                                                                                                    | Possible Solutions                                                                                                    |
|------|------|----------------------------------------------------------------------------------------------------|----------------------------------------------------------------------------------------------------|
|      |      | The acceleration time is too short.                                                                                                 | Calculate the torque necessary during acceleration related to the load inertia and the specified acceleration time.                                                                          |
|      |      |                                                                                                    | Increase the values set in C1-01, C1-03, C1-05, or C1-07 [Acceleration Times] to get the necessary torque.                                                                                   |
|      |      |                                                                                                    | Increase the values set in C2-01 to C2-04 [S-Curve Characteristics] to get the necessary torque.                                                                                             |
|      |      |                                                                                                    | Replace the drive with a larger capacity model.                                                                                                    |
|      |      | The drive is trying to operate a specialized motor or a motor that is larger than the maximum applicable motor output of the drive. | Examine the motor nameplate, the motor, and the drive to make sure that the drive rated current is larger than the motor rated current.      Replace the drive with a larger capacity model. |
|      |      | A                                                                                                    |                                                                                                    |
|      |      | A magnetic contactor was switched at the output.                                                                                    | Set the operation sequence to not turn ON or OFF the magnetic contactor while the drive is outputting voltage.                                                                               |
|      |      | The V/f pattern settings are incorrect.                                                                                             | Examine the ratios between the V/f pattern frequency and voltage. Decrease the voltage if it is too high compared to the frequency.                                                          |
|      |      |                                                                                                    | Adjust E1-04 to E1-10 [V/f Pattern Parameters]. For motor 2, adjust E3-04 to E3-10.                                                                                                    |
|      |      | The torque compensation gain is too large.                                                                                          | Decrease the value set in C4-01 [Torque Compensation Gain] to make sure that the motor does not stall.                                                                                       |
|      |      | Electrical interference caused a problem.                                                                                           | Examine the control circuit lines, main circuit lines, and ground wiring, and decrease the effects of electrical interference.                                                               |
|      |      | The gain during overexcitation operation is too large.                                                                              | Find the time when the fault occurs.                                                                                                    |
|      |      |                                                                                                    | If the fault occurs at the same time as an overexcitation operation, decrease n3-13 [OverexcitationBraking (OEB) Gain] and consider the motor flux saturation.                               |
|      |      | The drive received a Run command while the motor was coasting.                                                                      | Examine the sequence and input the Run command after the motor fully stops.                                                                                                    |
|      |      |                                                                                                    | Set b3-01 = 1 [Speed Search at Start Selection = Enabled] or set H1-xx = 61, 62 [Speed Search from Fmax or Fref] to input speed search commands from the MFDI terminals.                     |
|      |      | In PM Control Methods, the setting of the motor code is incorrect.                                                                  | Enter the correct motor code to E5-01 [PM Motor Code<br>Selection] as specified by the PM motor.                                                                                             |
|      |      |                                                                                                    | For specialized motors, refer to the motor test report and set E5-xx [PM Motor Settings] correctly.                                                                                          |
|      |      | If the drive detects the fault at start or in the low speed range (10% or less) and n8-57 = 1 [HFI]                                 | Set E5-xx [PM Motor Parameters] correctly or do Rotational<br>Auto-Tuning.                                                                                                    |
|      |      | Overlap Selection = Enabled of for PM Control methods, the high frequency injection gain is too high.                               | Decrease the value of n8-41 [HFI P Gain] in 0.5-unit increments.  Note:                                                                                                    |
|      |      |                                                                                                    | Set $n8-41 > 0.0$ for an ordinary IPM motor.                                                                                                    |
|      |      | The control method is set incorrectly for the motor.                                                                                | Set A1-02 [Control Method Selection] correctly.                                                                                                    |
|      |      | The motor main circuit cable is too long.                                                                                           | Replace the drive with a larger capacity model.                                                                                                    |
|      |      |                                                                                                    | • Decrease C6-02 [Carrier Frequency]. Or set C6-02 = B.                                                                                                    |
|      |      | Speed search does not complete at start when you set A1-02 = 8 [EZ Vector Control] and use an induction motor.                      | When E9-01 = 0 [Motor Type Selection = Induction (IM)], set b3-<br>24 = 2 [Speed Search Method Selection = Current Detection Speed<br>Search].                                               |
|      |      | An overcurrent occurred during overexcitation deceleration.                                                                         | Decrease n3-13 [OverexcitationBraking (OEB) Gain].     Decrease n3-21 [HSB Current Suppression Level].                                                                                       |

- Note:
   This fault occurs if the drive sensors detect a drive output current more than the specified overcurrent detection level.
- Do a Fault Reset to clear the fault.

| Code | Name         | Causes                                                                                                    | Possible Solutions              |
|------|--------------|----------------------------------------------------------------------------------------------------|---------------------------------|
| oC2  | Overcurrent2 | When A1-02 = 5, 6, 8 [Control Method Selection = OLV/PM, AOLV/PM, or EZOLV], the output current is more than the value set in L8-27 [Overcurrent Detection Gain]. | Correct the value set in L8-27. |

- Note:
   This fault occurs if the drive sensors detect a drive output current more than the specified overcurrent detection level.
- Do a Fault Reset to clear the fault.

| Code  | Name                            | Causes                                                   | Possible Solutions        |
|-------|---------------------------------|----------------------------------------------------------|---------------------------|
| oFA00 | Option Not Compatible with Port | The option connected to connector CN5 is not compatible. | Connect a correct option. |

- Note:
   Do a Fault Reset to clear the fault.
- Fault trace is not available for these faults.

| Code              | Name                                                | Causes                                                                                                    | Possible Solutions                                                                                                    |
|-------------------|-----------------------------------------------------|----------------------------------------------------------------------------------------------------|----------------------------------------------------------------------------------------------------|
| oFA01             | Option Fault/Connection Error                       | You changed the option card connected to connector CN5 during operation.                                                              | De-energize the drive.     Refer to the option card manual and correctly connect the option card to the connector on the drive.                                                                                                    |
| Note:             | eset to clear the fault.                            |                                                                                                    |                                                                                                    |
| Code              | Name                                                | Causes                                                                                                    | Possible Solutions                                                                                                    |
| oFA03 to<br>oFA06 | Option Card Error Occurred at<br>Option Port (CN5)  | A fault occurred in the option card.                                                                                                  | <ol> <li>De-energize the drive.</li> <li>Make sure that the option card is correctly connected to the connector.</li> <li>If the problem continues, replace the option card.</li> </ol>                                                                                                    |
| Note:             | 1 1 6 6                                             |                                                                                                    |                                                                                                    |
| Do a Fault Re     | eset to clear the fault.                            | Causes                                                                                                    | Possible Solutions                                                                                                    |
| oFA10, oFA11      | Option Card Error Occurred at<br>Option Port (CN5)  | A fault occurred in the option card.                                                                                                  | De-energize the drive.     Make sure that the option card is correctly connected to the connector.     If the problem continues, replace the option card.                                                                                                    |
| Note:             |                                                     |                                                                                                    |                                                                                                    |
| Code              | eset to clear the fault.                            | Causes                                                                                                    | Possible Solutions                                                                                                    |
| oFA12 to<br>oFA17 | Option Card Connection Error (CN5)                  | A fault occurred in the option card.                                                                                                  | De-energize the drive.     Make sure that the option card is correctly connected to the connector.     If the problem continues, replace the option card.                                                                                                    |
| Note:             |                                                     |                                                                                                    |                                                                                                    |
| Do a Fault Re     | eset to clear the fault.                            | Causes                                                                                                    | Possible Solutions                                                                                                    |
| oFA30 to<br>oFA43 | Communication Option Card<br>Connection Error (CN5) | A fault occurred in the option card.                                                                                                  | De-energize the drive.     Make sure that the option card is correctly connected to the connector.     If the problem continues, replace the option card.                                                                                                    |
| Note:             |                                                     |                                                                                                    | The state of the state of the s |
| Do a Fault Re     | eset to clear the fault.                            | Causes                                                                                                    | Possible Solutions                                                                                                    |
| oH                | Heatsink Overheat                                   | The ambient temperature is high and the heatsink temperature of the drive is more than the value set in L8-02 [Overheat Alarm Level]. | Measure the ambient temperature.     Increase the airflow in the control panel.     Install a cooling device (cooling fan or air conditioner) to lower the ambient temperature.     Remove objects near the drive that are producing too much heat.                                                                                                    |
|                   |                                                     | The load is too heavy.                                                                                                    | <ul> <li>Measure the output current.</li> <li>Decrease the load.</li> <li>Decrease the value set in <i>C6-02 [Carrier Frequency Selection]</i>.</li> </ul>                                                                                                    |
|                   |                                                     | The internal cooling fan of the drive stopped.                                                                                        | <ol> <li>Use the procedures in this manual to replace the cooling fan.</li> <li>Set o4-03 = 0 [Fan Operation Time Setting = 0 h].</li> </ol>                                                                                                    |
| • Do a Fault F    | Reset to clear the fault.                           | re of the drive is more than the value set in L8-02.                                                                                  | orhoot Pro Marm Soloction I                                                                                                    |
| Code              | Name                                                | Causes                                                                                                    | Possible Solutions                                                                                                    |
| oH1               | Heatsink Overheat                                   | The ambient temperature is high and the heatsink temperature of the drive is more than the <i>oH1</i> detection level.                | Measure the ambient temperature.     Increase the airflow in the control panel.     Install a cooling device (cooling fan or air conditioner) to lower the ambient temperature.     Remove objects near the drive that are producing too much heat.                                                                                                    |
|                   |                                                     | The load is too heavy.                                                                                                    | <ul> <li>Measure the output current.</li> <li>Decrease the load.</li> <li>Decrease the value set in <i>C6-02 [Carrier Frequency Selection]</i>.</li> </ul>                                                                                                    |

- Note:
   The drive detects this fault if the heatsink temperature of the drive is more than the *oH1* detection level. *o2-04* [Drive Model (KVA) Selection] determines the *oH1* detection level.
- Do a Fault Reset to clear the fault.
- L5-08 [Fault Reset Enable Select Grp2] disables the Auto Restart function.

| Code | Name                       | Causes                                                              | Possible Solutions                                                                                                    |
|------|----------------------------|---------------------------------------------------------------------|----------------------------------------------------------------------------------------------------|
| оН3  | Motor Overheat (PTC Input) | The thermistor wiring that detects motor temperature is defective.  | Correct wiring errors.                                                                                                    |
|      |                            | A fault occurred on the machine.<br>Example: The machine is locked. | Examine the machine and remove the cause of the fault                                                                                                    |
|      |                            | The motor has overheated.                                           | Check the load level, acceleration/deceleration time, and motor start/stop frequency (cycle time).      Decrease the load                                                      |
|      |                            |                                                                     | Increase the values set in C1-01 to C1-08 [Acceleration/<br>Deceleration Times].                                                                                               |
|      |                            |                                                                     | Set E2-01 [Motor Rated Current (FLA)] correctly to the value specified by the motor nameplate.                                                                                 |
|      |                            |                                                                     | Make sure that the motor cooling system is operating correctly,<br>and repair or replace it if it is damaged.                                                                  |
|      |                            |                                                                     | Adjust E1-04 to E1-10 [V/f Pattern Parameters]. For motor 2, adjust E3-04 to E3-10. Decrease the values set in E1-08 [Mid Point A Voltage] and E1-10 [Minimum Output Voltage]. |
|      |                            |                                                                     | Note:                                                                                                    |
|      |                            |                                                                     | If the values set in <i>E1-08</i> and <i>E1-10</i> are too low, the overload tolerance will decrease at low speeds.                                                            |

- Note:
   When H3-02 or H3-10 = E [MFAI Function Select = Motor Temperature (PTC Input)], the drive detects this fault if the motor overheat signal input from analog input terminal A1 or A2 is more than the alarm detection level.
- Do a Fault Reset to clear the fault.

• If the drive detects this fault, it will operate the motor as specified by the Stopping Method set in L1-03 [Motor Thermistor oH Alarm Select].

| Code | Name                             | Causes                    | Possible Solutions                                                                                                    |
|------|----------------------------------|---------------------------|----------------------------------------------------------------------------------------------------|
| оН4  | Motor Overheat Fault (PTC Input) | The motor has overheated. | Check the load level, acceleration/deceleration time, and motor start/stop frequency (cycle time).                                                                             |
|      |                                  |                           | Decrease the load.                                                                                                    |
|      |                                  |                           | Increase the values set in C1-01 to C1-08 [Acceleration/<br>Deceleration Times].                                                                                               |
|      |                                  |                           | Set E2-01 [Motor Rated Current (FLA)] correctly to the value specified by the motor nameplate.                                                                                 |
|      |                                  |                           | <ul> <li>Make sure that the motor cooling system is operating correctly,<br/>and repair or replace it if it is damaged.</li> </ul>                                             |
|      |                                  |                           | Adjust E1-04 to E1-10 [V/f Pattern Parameters]. For motor 2, adjust E3-04 to E3-10. Decrease the values set in E1-08 [Mid Point A Voltage] and E1-10 [Minimum Output Voltage]. |
|      |                                  |                           | Note:                                                                                                    |
|      |                                  |                           | If the values set in <i>E1-08</i> and <i>E1-10</i> are too low, the overload tolerance will decrease at low speeds.                                                            |

- Note:
   The drive detects this fault if the motor overheat signal in analog input terminals A1, or A2 is more than the Fault detection level. (If H3-02, H3-10= E [Terminal A1/A2 Function Select = Motor Temperature (PTC Input)].)
- Do a Fault Reset to clear the fault.

| Code | Name           | Causes                                                            | Possible Solutions                                                                                                    |
|------|----------------|-------------------------------------------------------------------|----------------------------------------------------------------------------------------------------|
| oL1  | Motor Overload | The load is too large.                                            | Decrease the load.  Note:  Reset <i>oL1</i> when <i>U4-16 [Motor oL1 Level] &lt;</i> 100.                                                                                                    |
|      |                | The acceleration/deceleration times or cycle times are too short. | Examine the acceleration/deceleration times and the motor start/<br>stop frequencies (cycle times).      Increase the values set in C1-01 to C1-08 [Acceleration/<br>Deceleration Times].                                                                                                    |
|      |                | Overload occurred while running at low speed.                     | Decrease the load when running at low speed. Increase the motor speed. If the motor is run frequently at low speeds, replace the motor with a larger motor or use a drive-dedicated motor.  Note: For general-purpose motors, overload can occur while running at low speed when operating at below the rated current. |
|      |                |                                                                   | Set <i>L1-01</i> in as specified by the motor qualities for a drive-dedicated motor.                                                                                                    |
|      |                |                                                                   | Examine the ratios between the V/f pattern frequency and voltage. Decrease the voltage if it is too high compared to the frequency.                                                                                                    |
|      |                |                                                                   | Adjust E1-04 to E1-10 [V/f Pattern Parameters]. For motor 2, adjust E3-04 to E3-10. Decrease the values set in E1-08 [Mid Point A Voltage] and E1-10 [Minimum Output Voltage].                                                                                                    |
|      |                |                                                                   | Note:  If the values set in <i>E1-08</i> and <i>E1-10</i> are too low, the overload tolerance will decrease at low speeds.                                                                                                    |

| Code | Name | Causes                                                                                     | Possible Solutions                                                                                                    |
|------|------|--------------------------------------------------------------------------------------------|----------------------------------------------------------------------------------------------------|
|      |      | E1-06 [Base Frequency] is set incorrectly.                                                 | Set <i>E1-06</i> to the rated frequency shown on the motor nameplate.                                                                                                    |
|      |      | One drive is operating more than one motor.                                                | Set L1-01 = 0 [Motor Overload (oL1) Protection = Disabled], connect thermal overload relay to each motor to prevent damage to the motor.                                                                                                    |
|      |      | The electronic thermal protector qualities and the motor overload properties do not match. | Examine the motor qualities and set <i>L1-01 [Motor Overload (oL1) Protection]</i> correctly. Connect a thermal overload relay to the motor.                                                                                                   |
|      |      | The electronic thermal protector is operating at an incorrect level.                       | Set E2-01 [Motor Rated Current (FLA)] correctly to the value specified by the motor nameplate.                                                                                                    |
|      |      | There is increased motor loss from overexcitation operation.                               | <ul> <li>Lower the value set in n3-13 [OverexcitationBraking (OEB) Gain].</li> <li>Set L3-04 ≠ 4 [Stall Prevention during Decel ≠ Overexcitation/ High Flux].</li> <li>Set n3-23 = 0 [Overexcitation Braking Operation = Disabled].</li> </ul> |
|      |      | The speed search-related parameters are set incorrectly.                                   | <ul> <li>Examine the settings for all speed search related parameters.</li> <li>Adjust b3-03 [Speed Search Deceleration Time].</li> <li>Set b3-24 = 1 [Speed Search Method Selection = Speed Estimation] after Auto-Tuning.</li> </ul>         |
|      |      | Phase loss in the input power supply is causing the output current to change.              | Make sure that there is no phase loss, and repair problems.                                                                                                    |
|      |      | The motor main circuit cable is too long.                                                  | <ul> <li>Replace the drive with a larger capacity model.</li> <li>Decrease C6-02 [Carrier Frequency]. Or set C6-02 = B.</li> </ul>                                                                                                    |

- Note:
   The drive detects this fault if the electronic thermal protector of the drive started the motor overload protection.
- Do a Fault Reset to clear the fault.

• L5-07 [Fault Reset Enable Select Grp1] disables the Auto Restart function.

| Code | Name           | Causes                                                                        | Possible Solutions                                                                                                    |
|------|----------------|-------------------------------------------------------------------------------|----------------------------------------------------------------------------------------------------|
| oL2  | Drive Overload | The load is too large.                                                        | Decrease the load.                                                                                                    |
|      |                | The acceleration/deceleration times or cycle times are too short.             | Examine the acceleration/deceleration times and the motor start/stop frequencies (cycle times).     Increase the values set in C1-01 to C1-08 [Acceleration/Deceleration Times].                                                                                                    |
|      |                | The V/f pattern does not fit the motor qualities.                             | Examine the ratios between the V/f pattern frequency and voltage. Decrease the voltage if it is too high compared to the frequency.      Adjust E1-04 to E1-10 [V/f Pattern Parameters]. Decrease the values set in E1-08 [Mid Point A Voltage] and E1-10 [Minimum Output Voltage]. For motor 2, adjust E3-04 to E3-10.      Note:      If the values set in E1-08 and E1-10 are too low, the overload tolerance will decrease at low speeds. |
|      |                | The drive capacity is too small.                                              | Replace the drive with a larger capacity model.                                                                                                    |
|      |                | Overload occurred while running at low speed.                                 | <ul> <li>Decrease the load when running at low speed.</li> <li>Replace the drive with a larger capacity model.</li> <li>Decrease the value set in <i>C6-02 [Carrier Frequency Selection]</i>.</li> </ul>                                                                                                    |
|      |                | The torque compensation gain is too large.                                    | Decrease the value set in C4-01 [Torque Compensation Gain] to make sure that the motor does not stall.                                                                                                    |
|      |                | The speed search-related parameters are set incorrectly.                      | <ul> <li>Examine the settings for all speed search-related parameters.</li> <li>Adjust b3-03 [Speed Search Deceleration Time].</li> <li>Set b3-24 = 1 [Speed Search Method Selection = Speed Estimation] after Auto-Tuning.</li> </ul>                                                                                                    |
|      |                | Phase loss in the input power supply is causing the output current to change. | Correct errors with the wiring for main circuit drive input power.     Make sure that there is no phase loss, and repair problems.                                                                                                    |
|      |                | Overload occurred during overexcitation deceleration.                         | <ul> <li>Decrease the value set in n3-13 [OverexcitationBraking (OEB) Gain].</li> <li>Decrease the value set in n3-21 [HSB Current Suppression Level].</li> </ul>                                                                                                    |

- Note:
   The drive detects this fault if the electronic thermal protector of the drive started the drive overload protection.
- Do a Fault Reset to clear the fault.
- L5-07 [Fault Reset Enable Select Grp1] disables the Auto Restart function.

| Code | Name                   | Causes                                                           | Possible Solutions                                                                    |
|------|------------------------|------------------------------------------------------------------|---------------------------------------------------------------------------------------|
| oL3  | Overtorque Detection 1 | A fault occurred on the machine. Example: The machine is locked. | Examine the machine and remove the cause of the fault.                                |
|      |                        | The parameters are incorrect for the load.                       | Adjust L6-02 [Torque Detection Level 1] and L6-03 [Torque Detection Time 1] settings. |

- The drive detects this fault if the drive output current is more than the level set in L6-02 for longer than L6-03.
- Do a Fault Reset to clear the fault.
- If the drive detects this fault, it will operate the motor as specified by the Stopping Method set in L6-01 [Torque Detection Selection 1].
- L5-07 [Fault Reset Enable Select Grp1] disables the Auto Restart function.

| Code | Name                   | Causes                                                           | Possible Solutions                                                                    |
|------|------------------------|------------------------------------------------------------------|---------------------------------------------------------------------------------------|
| oL4  | Overtorque Detection 2 | A fault occurred on the machine. Example: The machine is locked. | Examine the machine and remove the cause of the fault.                                |
|      |                        | The parameters are incorrect for the load.                       | Adjust L6-05 [Torque Detection Level 2] and L6-06 [Torque Detection Time 2] settings. |

- **Note:** The drive detects this fault if the drive output current is more than the level set in *L6-05* for longer than *L6-06*.
- Do a Fault Reset to clear the fault.
- If the drive detects this fault, it will operate the motor as specified by the Stopping Method set in L6-04 [Torque Detection Selection 2].
- L5-07 [Fault Reset Enable Select Grp1] disables the Auto Restart function.

| Code | Name | Causes                                                                                                    | Possible Solutions                                      |
|------|------|----------------------------------------------------------------------------------------------------|---------------------------------------------------------|
| oL5  |      | The drive detected overtorque as specified by the conditions for mechanical weakening detection set in L6-08 [Mechanical Fatigue Detect Select]. | Do a deterioration diagnostic test on the machine side. |

- Note:
   Do a Fault Reset to clear the fault.
- If the drive detects this fault, it will operate the motor as specified by the Stopping Method set in L6-08.

| Code | Name                       | Causes                                                          | Possible Solutions                                                                                                    |
|------|----------------------------|-----------------------------------------------------------------|----------------------------------------------------------------------------------------------------|
| oL7  | High Slip Braking Overload | The load inertia is too large.                                  | Decrease deceleration times in C1-02, C1-04, C1-06, and C1-08 [Deceleration Times] for applications that do not use High Slip                        |
|      |                            | An external force on the load side rotated the motor.           | Braking.                                                                                                    |
|      |                            | Something is preventing deceleration on the load side.          | Use a braking resistor to decrease the deceleration time.                                                                                            |
|      |                            | The value set in <i>n3-04 [HSB Overload Time]</i> is too small. | <ul> <li>Increase the value set in n3-04.</li> <li>Connect a thermal overload relay to the motor, and set n3-04 = 1200 s (maximum value).</li> </ul> |

- **Note:** The drive detects this fault if the output frequency is constant for longer than *n3-04*.
- · Do a Fault Reset to clear the fault

| Code | Name                    | Causes                                                                 | Possible Solutions                                                                               |
|------|-------------------------|------------------------------------------------------------------------|--------------------------------------------------------------------------------------------------|
| oPr  | Keypad Connection Fault | The keypad is not securely connected to the connector on the drive.    | Examine the connection between the keypad and the drive.                                         |
|      |                         | The connection cable between the drive and the keypad is disconnected. | <ul><li>Remove the keypad and then reconnect it.</li><li>Replace the cable if damaged.</li></ul> |

- Note:
   The drive detects this fault if these conditions are correct: -02-06 = 1 [Keypad Disconnect Detection = Enabled].
- -b1-02 = 0 [Run Command Selection 1 = Keypad], or the drive is operating in LOCAL Mode with the keypad.
- Do a Fault Reset to clear the fault.

| Code | Name      | Causes                                                      | Possible Solutions                                                                                                    |
|------|-----------|-------------------------------------------------------------|----------------------------------------------------------------------------------------------------|
| oS   | Overspeed | There is overshoot.                                         | Decrease C5-01 [ASR Proportional Gain 1] and increase C5-02 [ASR Integral Time 1].  Use H6-02 to H6-05 [Pulse Train Input Setting Parameters] to adjust the pulse train gain. |
|      |           | There is an incorrect number of PG pulses set in the drive. | Set H6-02 [Terminal RP Frequency Scaling] to the pulse train frequency during 100% reference (maximum motor rotation speed).                                                  |
|      |           | The <i>oS</i> detection level is set incorrectly.           | Adjust F1-08 [Overspeed Detection Level] and F1-09 [Overspeed Detection Delay Time].                                                                                          |

| Code | Name | Causes                                                                                                    | Possible Solutions                                                                                                    |
|------|------|----------------------------------------------------------------------------------------------------|----------------------------------------------------------------------------------------------------|
|      |      | If the drive detects the fault at start or in the low speed range (10% or less) and <i>n8-57 = 1 [HFI Overlap Selection = Enabled]</i> for PM Control methods, the high frequency injection gain is too high. | <ul> <li>Set E5-xx [PM Motor Parameters] correctly or do Rotational Auto-Tuning.</li> <li>Decrease the value of n8-41 [HFI P Gain] in 0.5 unit increments. Note:         Set n8-41 &gt; 0.0 for IPM motors.     </li> </ul> |

- Note:
   The drive detects this fault if the motor speed is more than the value set in F1-08 for longer than F1-09.
- Do a Fault Reset to clear the fault.
- If the drive detects this fault, it will operate the motor as specified by the Stopping Method set in F1-03 [Overspeed Detection Selection].

| Code | Name        | Causes                                                                                                    | Possible Solutions                                                                                                    |
|------|-------------|----------------------------------------------------------------------------------------------------|----------------------------------------------------------------------------------------------------|
| ov   | Overvoltage | The deceleration time is too short and too much regenerative energy is flowing back into the drive.                                                              | Increase the values set in C1-02, C1-04, C1-06, or C1-08 [Deceleration Times].  Connect a dynamic braking option to the drive.  Perform Deceleration Rate Tuning.                                                                                                    |
|      |             |                                                                                                    | The acceleration time is too short.                                                                                                    |
|      |             | The braking load is too large.                                                                                                    | Connect a dynamic braking option to the drive.                                                                                                    |
|      |             | There are surge voltages in the input power supply.                                                                                                    | Connect a DC link choke to the drive.  Note:  If you turn the phase advancing capacitors ON and OFF and use thyristor converters in the same power supply system, there can be surge voltages that irregularly increase the input voltage.                                                                                                    |
|      |             | The drive output cable or motor is shorted to ground (the current short to ground is charging the main circuit capacitor of the drive through the power supply). | Examine the motor main circuit cable, terminals, and motor terminal box, and then remove ground faults.     Re-energize the drive.                                                                                                    |
|      |             | The speed search-related parameters are set incorrectly (this fault also occurs during recovery from momentary power loss and after Auto Restarts).              | <ul> <li>Examine the settings for all speed search related parameters.</li> <li>Set b3-19 ≠ 0 [Speed Search Restart Attempts ≠ 0 times].</li> <li>Adjust b3-03 [Speed Search Deceleration Time].</li> <li>Do Stationary Auto-Tuning for Line-to-Line Resistance and there set b3-24 = 1 [Speed Search Method Selection = Speed Estimation].</li> </ul> |
|      |             | The power supply voltage is too high.                                                                                                    | Decrease the power supply voltage to match the drive rated voltage                                                                                                    |
|      |             | The braking resistor or braking resistor unit wiring is incorrect.                                                                                               | Correct wiring errors in the connection to the braking resistor or braking resistor unit.                                                                                                    |
|      |             | Electrical interference caused a drive malfunction.  The load inertia is set incorrectly.                                                                        | Examine the control circuit lines, main circuit lines, and ground wiring, and decrease the effects of electrical interference.     Make sure that a magnetic contactor is not the source of the electrical interference, then use a Surge Protective Device if necessary.                                                                              |
|      |             |                                                                                                    | ·                                                                                                    |
|      |             | The Short Circuit Braking function used in OLV/PM control method.                                                                                                | Connect a braking resistor to the drive.                                                                                                    |
|      |             | There is motor hunting.                                                                                                    | Adjust n1-02 [Hunting Prevention Gain Setting]. Adjust n2-02 [Automatic Freq Regulator Time 1] and n2-03 [Automatic Freq Regulator Time 2]. Adjust n8-45 [Speed Feedback Detection Gain] and n8-47 [Pull in Current Comp Filter Time].                                                                                                    |
|      |             | Speed search does not complete at start when you set $A1-02 = 8$ [EZOLV] and use an induction motor.                                                             | When E9-01 = 0 [Motor Type Selection = Induction (IM)], set b3-<br>24 = 2 [Speed Search Method Selection = Current Detection Speed<br>Search].                                                                                                    |

- **Note:** The drive detects this error if the DC bus voltage is more than the *ov* detection level while the drive is running.
- Do a Fault Reset to clear the fault.
- $\bullet$  The ov detection level is approximately 410 V with 200 V class drives. The detection level is approximately 820 V for 400 V class drives.
- L5-08 [Fault Reset Enable Select Grp2] disables the Auto Restart function.

**Possible Solutions** 

If drive input power is correct and the fault stays, replace the control board or the drive. For information about replacing the control board, contact Yaskawa or your nearest sales

representative.

| PE1, PE2                      | PLC Faults                                  | The communication option detected a fault.                | Refer to the manual for the communication option card.                                                                                                    |  |  |  |
|-------------------------------|---------------------------------------------|-----------------------------------------------------------|----------------------------------------------------------------------------------------------------|--|--|--|
| <b>Note:</b><br>Do a Fault Re | Note:  Do a Fault Reset to clear the fault. |                                                           |                                                                                                    |  |  |  |
| Code                          | Name                                        | Causes                                                    | Possible Solutions                                                                                                    |  |  |  |
| PF                            | Input Phase Loss                            | There is a phase loss in the drive input power.           | Correct errors with the wiring for main circuit drive input power.                                                                                                    |  |  |  |
|                               |                                             | There is loose wiring in the drive input power terminals. | Tighten the terminal screws to the correct tightening torque.                                                                                                    |  |  |  |
|                               |                                             | The drive input power voltage is changing too much.       | Examine the input power for problems.     Make the drive input power stable.     If the input power supply is good, examine the magnetic contactor on the main circuit side for problems.                                                                                 |  |  |  |
|                               |                                             | There is unsatisfactory balance between voltage phases.   | <ul> <li>Examine the input power for problems.</li> <li>Make the drive input power stable.</li> <li>Set L8-05 = 0 [Input Phase Loss Protection Sel = Disabled].</li> </ul>                                                                                                |  |  |  |
|                               |                                             | The main circuit capacitors have become unserviceable.    | Examine the capacitor maintenance time in monitor <i>U4-05</i> [CapacitorMaintenance]. If <i>U4-05</i> is more than 90%, replace the control board or the drive. For information about replacing the control board, contact Yaskawa or your nearest sales representative. |  |  |  |

Causes

Code

Name

- **Note:** The drive detects this error if the DC bus voltage changes irregularly without regeneration.
- Do a Fault Reset to clear the fault.
- Use L8-05 to enable and disable PF detection.

| Code | Name                       | Causes                                   | Possible Solutions         |
|------|----------------------------|------------------------------------------|----------------------------|
| PGo  | Encoder (PG) Feedback Loss | The holding brake is stopping the motor. | Release the holding brake. |

Note:
• Do a Fault Reset to clear the fault.

• If the drive detects this error, it will operate the motor as specified by the Stopping Method set in F1-02 [PG Open Circuit Detection Select].

| Code | Name                   | Causes                                                                          | Possible Solutions                                                             |  |  |
|------|------------------------|---------------------------------------------------------------------------------|--------------------------------------------------------------------------------|--|--|
| rF   | Braking Resistor Fault | The resistance of the dynamic braking option connected to the drive is too low. | Use a dynamic braking option that fits the model and duty rating of the drive. |  |  |
|      |                        | A regenerative converter or regenerative unit is connected to the drive.        | Set L8-55 = 0 [Internal DB TransistorProtection = Disable].                    |  |  |

## Note:

Do a Fault Reset to clear the fault

| Code | Name                         | Causes                                                                                               | Possible Solutions                                                                                                    |
|------|------------------------------|----------------------------------------------------------------------------------------------------|----------------------------------------------------------------------------------------------------|
| rH   | rH Braking Resistor Overheat | The deceleration time is too short and excessive regenerative energy is flowing back into the drive. | <ul> <li>Check the load level, deceleration time, and speed.</li> <li>Decrease the load.</li> <li>Increase the values set in C1-02, C1-04, C1-06, or C1-08 [Deceleration Times].</li> <li>Use a dynamic braking option that lets you use more power.</li> </ul> |
|      |                              | The duty cycle is too high.                                                                          | Examine the duty cycle.  Note:  When L8-01 = 1 [3% ERF DB Resistor Protection = Enabled], the maximum braking duty cycle is 3%.                                                                                                    |
|      |                              | The braking load is too heavy.                                                                       | Calculate the braking load and braking power again, and decrease the braking load.     Use a braking resistor that improves braking power.                                                                                                    |
|      |                              | The braking resistor is not sufficient.                                                              | Use the braking resistor specifications to select a sufficient braking resistor.                                                                                                    |

- Note:
   The drive detects this error if the braking resistor overheat protective function is active.
- The magnitude of the braking load causes the braking resistor overheat alarm, NOT the surface temperature. If the duty cycle is higher than the braking resistor rating, the drive will show the alarm.
- Do a Fault Reset to clear the fault.
- $\bullet$  Parameter L8-01 enables and disables rH detection.

|                                       | Name                                                                        | Causes                                                                                                    | Possible Solutions                                                                                                    |
|---------------------------------------|-----------------------------------------------------------------------------|----------------------------------------------------------------------------------------------------|----------------------------------------------------------------------------------------------------|
| rr                                    | Dynamic Braking Transistor Fault                                            | The drive control circuit is damaged.                                                                                                    | Re-energize the drive.                                                                                                    |
|                                       |                                                                             | There is a malfunction in the internal braking transistor of the drive.                                                                                                    | <ul> <li>If the fault stays, replace the control board or the drive. For<br/>information about replacing the control board, contact Yaskawa<br/>or your nearest sales representative.</li> </ul>                                                                                                    |
| <b>Note:</b><br>Do a Fault R          | leset to clear the fault.                                                   |                                                                                                    |                                                                                                    |
| Code                                  | Name                                                                        | Causes                                                                                                    | Possible Solutions                                                                                                    |
| SC                                    | Short Circuit/IGBT Failure                                                  | Overheating caused damage to the motor or the motor insulation is not satisfactory.                                                                                                    | Measure the motor insulation resistance, and replace the motor if there is electrical conduction or unserviceable insulation.                                                                                                    |
|                                       |                                                                             | The motor main circuit cable is contacting ground to make a short circuit.                                                                                                    | Examine the motor main circuit cable for damage, and repair short circuits.     Measure the resistance between the motor main circuit cable and the ground terminal. If there is electrical conduction, replace the cable.                                                                                                    |
|                                       |                                                                             | A short circuit or ground fault on the drive output side caused damage to the output transistor of the drive.                                                                                                    | Make sure that there is not a short circuit in terminal B1 and terminals U/T1, V/T2, and W/T3. Make sure that there is not a short circuit in terminals - and terminals U/T1, V/T2, and W/T3.      If there is a short circuit, contact Yaskawa or your nearest sales representative.                                                                                                    |
|                                       |                                                                             | When A1-02 = 5, 6 [Control Method Selection = OLV/PM or AOLV/PM], the output current is more than the value set in L8-27 [Overcurrent Detection Gain].                                                                                                    | Set L8-27 correctly.                                                                                                    |
|                                       | detects this error if there is a short circuit<br>Reset to clear the fault. | or ground fault on the drive output side, or an IGBT failu                                                                                                    | ire.                                                                                                    |
| Code                                  | Name                                                                        | Causes                                                                                                    | Possible Solutions                                                                                                    |
| SCF                                   | Safety Circuit Fault                                                        | The safety circuit is broken.                                                                                                    | Replace the control board or the drive. For information about replacing the control board, contact Yaskawa or your nearest sales representative.                                                                                                    |
| Note:                                 |                                                                             |                                                                                                    | ·                                                                                                    |
| Do a Fault R                          | Leset to clear the fault.                                                   | Causes                                                                                                    | Possible Solutions                                                                                                    |
| Code                                  | Name                                                                        | Causes                                                                                                    | Fossible Solutions                                                                                                    |
| SEr.                                  | Speed Search Patrice Eveneded                                               | The speed search related parameters are set                                                                                                    | Decrease the value set in h3 10 [Speed Estimation Detection]                                                                                                    |
| SEr                                   | Speed Search Retries Exceeded                                               | The speed search-related parameters are set incorrectly.                                                                                                    | _ · · · · · · · · · · · · · · · · · · ·                                                                                                    |
| SEr                                   | Speed Search Retries Exceeded                                               | The speed search-related parameters are set incorrectly.  The motor is coasting in the opposite direction of the Run command.                                                                                                    | <ul> <li>Gain].</li> <li>Increase the value set in b3-17 [Speed Est Retry Current Level].</li> <li>Increase the value set in b3-18 [Speed Est Retry Detection Time]</li> </ul>                                                                                                    |
| Note: • The drive d                   | letects this error if the number of speed s                                 | The motor is coasting in the opposite direction of the                                                                                                    | <ul> <li>Gain].</li> <li>Increase the value set in b3-17 [Speed Est Retry Current Level].</li> <li>Increase the value set in b3-18 [Speed Est Retry Detection Time].</li> <li>Do Auto-Tuning again.</li> <li>Set b3-14 = 1 [Bi-directional Speed Search = Enabled].</li> </ul>                                                                                                    |
| Note: • The drive d                   |                                                                             | The motor is coasting in the opposite direction of the Run command.                                                                                                    | <ul> <li>Gain].</li> <li>Increase the value set in b3-17 [Speed Est Retry Current Level].</li> <li>Increase the value set in b3-18 [Speed Est Retry Detection Time].</li> <li>Do Auto-Tuning again.</li> <li>Set b3-14 = 1 [Bi-directional Speed Search = Enabled].</li> </ul>                                                                                                    |
| Note: • The drive d • Do a Fault      | letects this error if the number of speed s Reset to clear the fault.       | The motor is coasting in the opposite direction of the Run command.  Search restarts is more than the value set in b3-19 [Speed S                                                                                                    | Gain].  Increase the value set in b3-17 [Speed Est Retry Current Level].  Increase the value set in b3-18 [Speed Est Retry Detection Time].  Do Auto-Tuning again.  Set b3-14 = 1 [Bi-directional Speed Search = Enabled].  Search Restart Attempts].  Possible Solutions  Set E5-01 [PM Motor Code Selection] correctly as specified by the motor.                                                                                                    |
| Note: • The drive d • Do a Fault Code | letects this error if the number of speed s Reset to clear the fault.  Name | The motor is coasting in the opposite direction of the Run command.  Causes  The motor code is set incorrectly for PM Control                                                                                                    | <ul> <li>Gain].</li> <li>Increase the value set in b3-17 [Speed Est Retry Current Level].</li> <li>Increase the value set in b3-18 [Speed Est Retry Detection Time].</li> <li>Do Auto-Tuning again.</li> <li>Set b3-14 = 1 [Bi-directional Speed Search = Enabled].</li> </ul> Search Restart Attempts]. Possible Solutions <ul> <li>Set E5-01 [PM Motor Code Selection] correctly as specified by the motor.</li> <li>For specialized motors, refer to the motor test report and set E5-</li> </ul>                                                                                                    |
| Note: • The drive d • Do a Fault Code | letects this error if the number of speed s Reset to clear the fault.  Name | The motor is coasting in the opposite direction of the Run command.  Search restarts is more than the value set in b3-19 [Speed Search restarts is more than the value set in b3-19 [Speed Search restarts is more than t | <ul> <li>Gain].</li> <li>Increase the value set in b3-17 [Speed Est Retry Current Level].</li> <li>Increase the value set in b3-18 [Speed Est Retry Detection Time].</li> <li>Do Auto-Tuning again.</li> <li>Set b3-14 = 1 [Bi-directional Speed Search = Enabled].</li> <li>Search Restart Attempts].</li> <li>Possible Solutions</li> <li>Set E5-01 [PM Motor Code Selection] correctly as specified by the motor.</li> <li>For specialized motors, refer to the motor test report and set E5-xx correctly.</li> <li>Increase the value set in n8-55 [Motor to Load Inertia Ratio].</li> <li>Increase the value set in n8-51 [Pull-in Current @ Acceleration If the drive detects STPo during deceleration when increasing the value set in n8-51, set the value of n8-79 [Pull-in Current @ Deceleration] lower than n8-51.</li> <li>Decrease the load.</li> </ul>                                                                   |
| Note: • The drive d • Do a Fault Code | letects this error if the number of speed s Reset to clear the fault.  Name | The motor is coasting in the opposite direction of the Run command.  Search restarts is more than the value set in b3-19 [Speed Search restarts is more than the value set in b3-19 [Speed Search restarts is more than t | <ul> <li>Gain].</li> <li>Increase the value set in b3-17 [Speed Est Retry Current Level].</li> <li>Increase the value set in b3-18 [Speed Est Retry Detection Time].</li> <li>Do Auto-Tuning again.</li> <li>Set b3-14 = 1 [Bi-directional Speed Search = Enabled].</li> <li>Search Restart Attempts].</li> <li>Possible Solutions</li> <li>Set E5-01 [PM Motor Code Selection] correctly as specified by the motor.</li> <li>For specialized motors, refer to the motor test report and set E5-xx correctly.</li> <li>Increase the value set in n8-55 [Motor to Load Inertia Ratio].</li> <li>Increase the value set in n8-51 [Pull-in Current @ Acceleration If the drive detects STPo during deceleration when increasing the value set in n8-51, set the value of n8-79 [Pull-in Current @ Deceleration] lower than n8-51.</li> <li>Decrease the load.</li> <li>Replace the drive and motor with larger capacity models.</li> </ul> |

| Code | Name                | Causes                                                               | Possible Solutions                       |
|------|---------------------|----------------------------------------------------------------------|------------------------------------------|
| TiM  | Keypad Time Not Set | There is a battery in the keypad, but the date and time are not set. | Use the keypad to set the date and time. |

- Note:
   Do a Fault Reset to clear the fault.
- Parameter o4-24 [bAT Detection Selection] enables and disables TiM detection.

| Code | Name                    | Causes                                                                      | Possible Solutions                                                                    |
|------|-------------------------|-----------------------------------------------------------------------------|---------------------------------------------------------------------------------------|
| UL3  | Undertorque Detection 1 | A fault occurred on the machine.<br>Example: There is a broken pulley belt. | Examine the machine and remove the cause of the fault.                                |
|      |                         | The parameters are incorrect for the load.                                  | Adjust L6-02 [Torque Detection Level 1] and L6-03 [Torque Detection Time 1] settings. |

- **Note:** The drive detects this error if the drive output current is less than the level set in *L6-02* for longer than *L6-03*.
- Do a Fault Reset to clear the fault.
- If the drive detects this error, it will operate the motor as specified by the Stopping Method set in L6-01 [Torque Detection Selection 1].

| Code | Name                    | Causes                                                                      | Possible Solutions                                                                    |
|------|-------------------------|-----------------------------------------------------------------------------|---------------------------------------------------------------------------------------|
| UL4  | Undertorque Detection 2 | A fault occurred on the machine.<br>Example: There is a broken pulley belt. | Examine the machine and remove the cause of the fault.                                |
|      |                         | The parameters are incorrect for the load.                                  | Adjust L6-05 [Torque Detection Level 2] and L6-06 [Torque Detection Time 2] settings. |

- **Note:** The drive detects this error if the drive output current is less than the level set in L6-05 for longer than L6-06.
- Do a Fault Reset to clear the fault.
- If the drive detects this error, it will operate the motor as specified by the Stopping Method set in L6-04 [Torque Detection Selection 2].

| Code | Name                             | Causes                                                                                                    | Possible Solutions                     |
|------|----------------------------------|----------------------------------------------------------------------------------------------------|----------------------------------------|
| UL5  | Mechanical Weakening Detection 2 | The drive detected undertorque as specified by the conditions for mechanical weakening detection set in L6-08 [Mechanical Fatigue Detect Select]. | Examine the machine for deterioration. |

- Note:
   Do a Fault Reset to clear the fault.
- If the drive detects this error, it will operate the motor as specified by the Stopping Method set in L6-08.

| Code | Name                | Causes                                                             | Possible Solutions                                                                                                    |
|------|---------------------|--------------------------------------------------------------------|----------------------------------------------------------------------------------------------------|
| Uv1  | DC Bus Undervoltage | There is a phase loss in the drive input power.                    | Correct errors with the wiring for main circuit drive input power.                                                                                                    |
|      |                     | There is loose wiring in the drive input power terminals.          | Tighten the terminal screws to the correct tightening torque.                                                                                                    |
|      |                     | The drive input power voltage is changing too much.                | Examine the input power for problems.     Make the drive input power stable.     If the input power supply is good, examine the magnetic contactor on the main circuit side for problems.                                                                                 |
|      |                     | There was a loss of power.                                         | Use a better power supply.                                                                                                    |
|      |                     | The main circuit capacitors have become unserviceable.             | Examine the capacitor maintenance time in monitor <i>U4-05</i> [CapacitorMaintenance]. If <i>U4-05</i> is more than 90%, replace the control board or the drive. For information about replacing the control board, contact Yaskawa or your nearest sales representative. |
|      |                     | The relay or contactor on the soft-charge bypass relay is damaged. | U4-06 [PreChargeRelayMainte] shows the performance life of the soft-charge bypass relay. If U4-06 is more than 90%, replace the board or the drive. For information about replacing the board, contact Yaskawa or your nearest sales representative.                      |

- Note:
   The drive detects this error if the DC bus voltage decreases below the level set in L2-05 [Undervoltage Detection Lvl (Uv1)] while the drive is running.
- The UvI detection level is approximately 190 V for a 200 V class drives. The detection level is approximately 380 V for 400 V class drives. The detection level is approximately 350 V when EI-01 [Input AC Supply Voltage] < 400.
- Do a Fault Reset to clear the fault.
- · Fault trace is not available for this fault.
- L5-08 [Fault Reset Enable Select Grp2] disables the Auto Restart function

| Code | Name                       | Causes                                                                                                    | Possible Solutions                                                                                                    |
|------|----------------------------|----------------------------------------------------------------------------------------------------|----------------------------------------------------------------------------------------------------|
| Uv2  | Control Power Undervoltage | The value set in L2-02 [Power Loss Ride Through Time] increased and the momentary power loss recovery unit is not connected to the drive. | Connect the momentary power loss recovery unit to the drive.                                                                                                    |
|      |                            | There was a problem with the drive hardware.                                                                                              | Re-energize the drive.  If the fault stays, replace the control board or the drive. For information about replacing the control board, contact Yaskawa or your nearest sales representative. |

- Note:
   The drive detects this error if the control power supply voltage decreases.
- Do a Fault Reset to clear the fault.
- Fault trace is not available for this fault.

| Code | Name                         | Causes                                                             | Possible Solutions                                                                                                    |
|------|------------------------------|--------------------------------------------------------------------|----------------------------------------------------------------------------------------------------|
| Uv3  | Soft Charge Answerback Fault | The relay or contactor on the soft-charge bypass relay is damaged. | Re-energize the drive.  If the fault stays, replace the control board or the drive.  Check monitor <i>U4-06 [PreChargeRelayMainte]</i> shows the performance life of the soft-charge bypass relay. If <i>U4-06</i> is more than 90%, replace the board or the drive. For information about replacing the control board, contact Yaskawa or your nearest sales representative. |

- Note:
   Do a Fault Reset to clear the fault.
- Fault trace is not available for these faults.

## **Minor Faults/Alarms** 2.5

This section gives information about the causes and possible solutions when a minor fault or alarm occurs. Use the

|                                                                                                    | aformation in this table to remove the cause of the minor fault or alarm.                                                           |                                                                                                    |                                                                                                    |  |  |
|----------------------------------------------------------------------------------------------------|----------------------------------------------------------------------------------------------------|----------------------------------------------------------------------------------------------------|----------------------------------------------------------------------------------------------------|--|--|
| Code                                                                                                    | Name                                                                                                    | Causes                                                                                                    | Possible Solutions                                                                                                    |  |  |
| AEr                                                                                                    | Station Address Setting Error                                                                                                    | The node address for the communication option is not in the permitted setting range.                                                              | For CC-Link communication, set F6-10 [CC-Link Node Address] For MECHATROLINK communication, set F6-20 [MECHATROLINK Station Address] correctly.  For CANopen communication, set F6-35 [CANopen Node ID Selection] correctly. |  |  |
| Note:<br>If the drive de                                                                                                    | Note: If the drive detects this error, the terminal set to $H2-01$ to $H2-03 = 10$ [MFDO Function Selection = Alarm] will activate. |                                                                                                    |                                                                                                    |  |  |
| Code                                                                                                    | Name                                                                                                    | Causes                                                                                                    | Possible Solutions                                                                                                    |  |  |
| bAT                                                                                                    | Keypad Battery Low Voltage                                                                                                    | The keypad battery voltage is low.                                                                                                    | Replace the keypad battery.                                                                                                    |  |  |
| Note: • If the drive detects this error, the terminal set to H2-01 to H2-03 = 10 [MFDO Function Selection = Alarm] will activate. • Parameter 04-24 [bAT Detection Selection] enables and disables bAT detection. |                                                                                                    |                                                                                                    |                                                                                                    |  |  |
| Code                                                                                                    | Name                                                                                                    | Causes                                                                                                    | Possible Solutions                                                                                                    |  |  |
| bb                                                                                                    | Baseblock                                                                                                    | An external baseblock command was entered through MFDI terminal S1 to S7, and the drive output stopped as shown by an external baseblock command. | Examine the external sequence and timing of the baseblock command input.                                                                                                    |  |  |

### Note:

The drive will not output a minor fault signal for this alarm.

| Code | Name                          | Causes                                                                                                    | Possible Solutions                                                                                                    |  |
|------|-------------------------------|----------------------------------------------------------------------------------------------------|----------------------------------------------------------------------------------------------------|--|
| ЬСЕ  | Bluetooth Communication Error | The smartphone or tablet with DriveWizard Mobile installed is too far from the keypad.                                           | Use the smartphone or tablet 10 m (32.8 ft) or nearer to the keypad.  Note:  bCE can occur when the smartphone or tablet is 10 m or nearer to the keypad depending on the specifications of the smartphone or tablet. |  |
|      |                               | Radio waves from a different device are causing interference with the communication between the smartphone or tablet and keypad. | Make sure that no device around the keypad uses the same radio bandwidth (2400 MHz to 2480 MHz), and prevent radio interference.                                                                                      |  |

- Note:
   The drive detects this error when you operate the drive with a smartphone or tablet with a Bluetooth LCD Keypad.
- If the drive detects this error, the terminal assigned to H2-01 to H2-03 = 10 [MFDO Function Select = Alarm] will activate.
- Parameter o2-27 [bCE Detection selection] enables and disables bCE detection.

| Code | Name                        | Causes                                                                                                    | Possible Solutions                                                    |
|------|-----------------------------|----------------------------------------------------------------------------------------------------|-----------------------------------------------------------------------|
| boL  | Braking Transistor Overload | The duty cycle of the braking transistor is high (the regeneration power or repetition frequency is high). | Install a regenerative converter.     Increase the deceleration time. |
|      |                             | You enabled the protective function for the braking transistor when you have a regenerative converter.     | Set L8-55 = 0 [Internal DB TransistorProtection Selection = Disable]. |
|      |                             | The braking transistor in the drive is broken.                                                             | Replace the drive.                                                    |

### Note:

If the drive detects this error, the terminal set to H2-01 to H2-03 = 10 [MFDO Function Selection = Alarm] will activate.

| Code | Name                       | Causes                                                                                             | Possible Solutions                                                                                                    |
|------|----------------------------|----------------------------------------------------------------------------------------------------|----------------------------------------------------------------------------------------------------|
| bUS  | Option Communication Error | The communications cable wiring is incorrect.                                                      | Correct wiring errors.                                                                                                    |
|      |                            | There is a short-circuit in the communications cable or the communications cable is not connected. | Repair short circuits and connect cables. Replace the defective communications cable.                                                                                                    |
|      |                            | Electrical interference caused a communication data error.                                         | Examine the control circuit lines, main circuit lines, and ground wiring, and decrease the effects of electrical interference.      Make sure that a magnetic contactor is not the source of the electrical interference, then use a Surge Protective Device if necessary.      Use only the recommended cables or other shielded line. Ground the shield on the controller side or the drive input power side.      Separate the communication wiring from drive power lines, and install a noise filter to the input side of the power supply for communication.      Decrease the effects of electrical interference from the controller. |
|      |                            | The option card is incorrectly installed to the drive.                                             | Correctly install the option card to the drive.                                                                                                    |

| Code | Name | Causes                      | Possible Solutions                                                         |
|------|------|-----------------------------|----------------------------------------------------------------------------|
|      |      | The option card is damaged. | If the alarm continues and the wiring is correct, replace the option card. |

- Note:
   The drive detects this error if the Run command or frequency reference is assigned to the option card.
- If the drive detects this error, the terminal set to H2-01 to H2-03 = 10 [MFDO Function Selection = Alarm] will activate.
- If the drive detects this error, it will operate the motor as specified by the stopping method set in F6-01 [Communication Error Selection]

| Code | Name                           | Causes                                                                                             | Possible Solutions                                                                                                    |
|------|--------------------------------|----------------------------------------------------------------------------------------------------|----------------------------------------------------------------------------------------------------|
| CALL | Serial Comm Transmission Error | The communications cable wiring is incorrect.                                                      | Correct wiring errors.                                                                                                    |
|      |                                | There is a short-circuit in the communications cable or the communications cable is not connected. | Repair the short-circuited or disconnected portion of the cable.     Replace the defective communications cable.                                                                                        |
|      |                                | A programming error occurred on the controller side.                                               | Examine communications at start-up and correct programming errors.                                                                                                    |
|      |                                | The communications circuitry is damaged.                                                           | Do a self-diagnostics check. If the problem continues, replace the control board or the drive. For information about replacing the control board, contact Yaskawa or your nearest sales representative. |
|      |                                | The termination resistor setting for MEMOBUS/<br>Modbus communications is incorrect.               | On the last drive in a MEMOBUS/Modbus network, set DIP switch S2 to the ON position to enable the termination resistor.                                                                                 |

- Note:
   The drive detects this error if it does not correctly receive control data from the controller when energizing the drive.
- If the drive detects this error, the terminal set to H2-01 to H2-03 = 10 [MFDO Function Selection = Alarm] will activate.

| Code | Name                       | Causes                                                                                             | Possible Solutions                                                                                                    |
|------|----------------------------|----------------------------------------------------------------------------------------------------|----------------------------------------------------------------------------------------------------|
| CE   | Modbus Communication Error | The communications cable wiring is incorrect.                                                      | Correct wiring errors.                                                                                                    |
|      |                            | There is a short-circuit in the communications cable or the communications cable is not connected. | Repair short circuits and connect cables. Replace the defective communications cable.                                                                                                    |
|      |                            | Electrical interference caused a communication data error.                                         | Examine the control circuit lines, main circuit lines, and ground wiring, and decrease the effects of electrical interference.     Make sure that a magnetic contactor is not the source of the electrical interference, then use a Surge Protective Device if necessary.     Use only the recommended cables or other shielded line. Ground the shield on the controller side or the drive input power side.     Separate the communication wiring from drive power lines, and |
|      |                            |                                                                                                    | install a noise filter to the input side of the power supply for communication.  • Decrease the effects of electrical interference from the controller.                                                                                                    |
|      |                            | The communication protocol is not compatible.                                                      | <ul> <li>Examine the values set in <i>H5-xx</i>.</li> <li>Examine the settings on the controller side and correct the difference in communication conditions.</li> </ul>                                                                                                    |
|      |                            | The value set in <i>H5-09 [CE Detection Time]</i> is too small for the communications cycle.       | Change the controller software settings.     Increase the value set in <i>H5-09</i> .                                                                                                    |
|      |                            | The controller software or hardware is causing a communication problem.                            | Examine the controller and remove the cause of the problem.                                                                                                    |

- **Note:** The drive detects this error if it does not correctly receive control data for the *CE* detection time set to *H5-09*.
- If the drive detects this error, the terminal set to H2-01 to H2-03 = 10 [MFDO Function Selection = Alarm] will activate.
- If the drive detects this error, it will operate the motor as specified by the stopping method set in H5-04 [Communication Error Stop Method].

| Code | Name                     | Causes                                                                                                    | Possible Solutions                                           |
|------|--------------------------|----------------------------------------------------------------------------------------------------|--------------------------------------------------------------|
| CP1  | Comparator 1 Limit Error | The monitor value set in H2-20 [Comparator 1 Monitor Selection] was in the range of H2-21 [Comparator 1 Lower Limit] and H2-22 [Comparator 1 Upper Limit]. | Examine the monitor value and remove the cause of the fault. |

- **Note:** The drive detects this error when the terminal is assigned to *H2-01 to H2-03 = 66 [MFDO Function Select = Comparator1]*.
- If the drive detects this error, the terminal set to H2-01 to H2-03 = 10 [MFDO Function Selection = Alarm] will activate.
- Parameter H2-33 [Comparator1 Protection Selection] enables and disables CP1 detection.

| Code | Name                     | Causes                                                                                                    | Possible Solutions                                           |
|------|--------------------------|----------------------------------------------------------------------------------------------------|--------------------------------------------------------------|
| CP2  | Comparator 2 Limit Error | The monitor value set in H2-26 [Comparator 2 Monitor Selection] was outside the range of H2-27 [Comparator 2 Lower Limit] and H2-28 [Comparator 2 Upper Limit]. | Examine the monitor value and remove the cause of the fault. |

- **Note:** The drive detects this error when the terminal is assigned to *H2-01 to H2-03 = 67 [MFDO Function Select = Comparator2]*.
- If the drive detects this error, the terminal set to H2-01 to H2-03 = 10 [MFDO Function Selection = Alarm] will activate.
- Parameter H2-35 [Comparator2 Protection Selection] enables and disables CP2 detection.

| Code                        | Name                                          | Causes                                                                                                    | Possible Solutions                                                                                                    |
|-----------------------------|-----------------------------------------------|----------------------------------------------------------------------------------------------------|----------------------------------------------------------------------------------------------------|
| CrST                        | Cannot Reset                                  | The drive received a fault reset command when a Run command was active.                                                                                                    | Turn off the Run command then de-energize and re-energize the drive.                                                                                                    |
| Code                        | Name                                          | Causes                                                                                                    | Possible Solutions                                                                                                    |
| СуС                         | MECHATROLINK<br>CommCycleSettingErr           | The communications cycle setting of the controller is not in the permitted range of the MECHATROLINK interface option.                                                       | Set the communications cycle of the controller in the permitted range of the MECHATROLINK interface option.                                                                                                    |
| Note:<br>If the drive d     | letects this error, the terminal set to H2-01 | to H2-03 = 10 [MFDO Function Selection = Alarm] w                                                                                                    | ill activate.                                                                                                    |
| Code                        | Name                                          | Causes                                                                                                    | Possible Solutions                                                                                                    |
| СуРо                        | Cycle Power to Accept Changes                 | Although F6-15 = 1 [Comm. Option Parameters Reload = Reload Now], the drive does not update the communication option parameters.                                             | Re-energize the drive to update the communication option parameters.                                                                                                    |
| Code                        | Name                                          | Causes                                                                                                    | Possible Solutions                                                                                                    |
| dEv                         | Speed Deviation                               | The load is too large.                                                                                                    | Decrease the load.                                                                                                    |
|                             |                                               | The acceleration/deceleration times are too short.                                                                                                    | Increase the values set in C1-01 to C1-08 [Acceleration/Deceleration Times].                                                                                                    |
|                             |                                               | The $dEv$ detection level settings are incorrect.                                                                                                    | Adjust F1-10 [Speed Deviation Detection Level] and F1-11 [Speed Deviation Detect DelayTime].                                                                                                    |
|                             |                                               | The load is locked up.                                                                                                    | Examine the machine.                                                                                                    |
|                             |                                               | The holding brake is stopping the motor.                                                                                                    | Release the holding brake.                                                                                                    |
| • If the drive              | detects this error, the terminal set to H2-   | the detected speed and the speed reference is more than 01 to H2-03 = 10 [MFDO Function Selection = Alarm] or as specified by the stopping method set in F1-04 [Speed Causes | will activate.                                                                                                    |
|                             |                                               |                                                                                                    |                                                                                                    |
| dnE                         | Drive Disabled                                | A terminal set for $H1$ - $xx = 6A$ [Drive Enable] turned OFF.                                                                                                    | Examine the operation sequence.                                                                                                    |
| <b>Note:</b> If the drive d | letects this error, the terminal set to H2-01 | to H2-03 = 10 [MFDO Function Selection = Alarm] w                                                                                                    | ill activate.                                                                                                    |
| Code                        | Name                                          | Causes                                                                                                    | Possible Solutions                                                                                                    |
| dWA2                        | DriveWorksEZ Alarm 2                          | There was an error in the DriveWorksEZ program.                                                                                                    | Examine the DriveWorksEZ program and remove the cause of the fault. This is not a drive fault.                                                                                                    |
| Note:                       | lata da de la comunicación de la del 112 (1)  | Let H2 02 10 DAFDO Francisco School and Alexander                                                                                                    | 01                                                                                                    |
| Code                        | Name                                          | to H2-03 = 10 [MFDO Function Selection = Alarm] w  Causes                                                                                                    | Possible Solutions                                                                                                    |
| dWA3                        | DriveWorksEZ Alarm 3                          | There was an error in the DriveWorksEZ program.                                                                                                    | Examine the DriveWorksEZ program and remove the cause of the fault. This is not a drive fault.                                                                                                    |
| Note:                       | latests this arrow the terminal set to 112.0  | to H2-03 = 10 [MFDO Function Selection = Alarm] w                                                                                                    |                                                                                                    |
| Code                        | Name                                          | Causes                                                                                                    | Possible Solutions                                                                                                    |
| dWAL                        | DriveWorksEZ Alarm                            | There was an error in the DriveWorksEZ program.                                                                                                    | Examine the DriveWorksEZ program and remove the cause of the fault. This is not a drive fault.                                                                                                    |
| Note:                       |                                               |                                                                                                    | raunt. This is not a universaunt.                                                                                                    |
|                             | letects this error, the terminal set to H2-01 | to H2-03 = 10 [MFDO Function Selection = Alarm] w                                                                                                    | ill activate.                                                                                                    |
| Code                        | Name                                          | Causes                                                                                                    | Possible Solutions                                                                                                    |
| E5                          | MECHATROLINK Watchdog Timer<br>Err            | The drive detected a watchdog circuit exception while it received data from the controller.                                                                                  | Examine the MECHATROLINK cable connection. If this error occurs frequently, examine the wiring and decrease the effects of electrical interference as specified by these manuals:     MECHATROLINK-II Installation Guide (MECHATROLINK Members Association, manual number MMATDEP011)     MECHATROLINK-III Installation Manual (MECHATROLINK Members Association, publication number MMATDEP018) |

- **Note:** If the drive detects this error, the terminal set to *H2-01 to H2-03 = 10 [MFDO Function Selection = Alarm]* will activate.
- If the drive detects this error, it will operate the motor as specified by the stopping method set in F6-25 [MECHATROLINK Watchdog Error Sel].

| Code                           | Name                                             | Causes                                                                                                    | Possible Solutions                                                                                                    |
|--------------------------------|--------------------------------------------------|----------------------------------------------------------------------------------------------------|----------------------------------------------------------------------------------------------------|
| EF                             | FWD/REV Run Command Input<br>Error               | A forward command and a reverse command were input at the same time for longer than 0.5 s.                                                          | Examine the forward and reverse command sequence and correct the problem.                                                                                                    |
|                                | detects <i>EF</i> , the motor will ramp to stop. | o H2-01 to H2-03 = 10 [MFDO Function Select = Alarn                                                                                                 | al will be ON                                                                                                    |
| Code                           | Name                                             | Causes                                                                                                    | Possible Solutions                                                                                                    |
| EF0                            | Option Card External Fault                       | The communication option card received an external fault from the controller.                                                                       | Find the device that caused the external fault and remove th caus.     Clear the external fault input from the controller.                                                                                                    |
|                                |                                                  | A programming error occurred on the controller side.                                                                                                | Examine the operation of the controller program.                                                                                                    |
| • If the drive                 | · ·                                              | the external device side is operating.  10 to H2-03 = 10 [MFDO Function Selection = Alarm] or as specified by the stopping method set in F6-03 [Com |                                                                                                    |
| Code                           | Name                                             | Causes                                                                                                    | Possible Solutions                                                                                                    |
| EF1                            | External Fault (Terminal S1)                     | MFDI terminal S1 caused an external fault through an external device.                                                                               | Find the device that caused the external fault and remove the cause.     Clear the external fault input in the MFDI.                                                                                                    |
|                                |                                                  | The wiring is incorrect.                                                                                                    | Correctly connect the signal line to MFDI terminal S1.                                                                                                    |
|                                |                                                  | External Fault [H1-01 = $2C$ to $2F$ ] is set to MFDI terminal S1, but the terminal is not in use.                                                  | Correctly set the MFDI.                                                                                                    |
| <b>Note:</b> If the drive do   | etects this error, the terminal assigned to      | H2-01 to H2-03 = 10 [MFDO Function Select = Alarm]                                                                                                  | will activate                                                                                                    |
| Code                           | Name                                             | Causes                                                                                                    | Possible Solutions                                                                                                    |
| EF2                            | External Fault (Terminal S2)                     | MFDI terminal S2 caused an external fault through an                                                                                                | Find the device that caused the external fault and remove the state of the state of the sta |
|                                | 2                                                | external device.                                                                                                    | cause. 2. Clear the external fault input in the MFDI.                                                                                                    |
|                                |                                                  | The wiring is incorrect.                                                                                                    | Correctly connect the signal line to MFDI terminal S2.                                                                                                    |
|                                |                                                  | External Fault [H1-02 = $2C$ to $2F$ ] is set to MFDI terminal S2, but the terminal is not in use.                                                  | Correctly set the MFDI.                                                                                                    |
| Note:  If the drive do         | etects this error, the terminal assigned to      | H2-01 to H2-03 = 10 [MFDO Function Select = Alarm]                                                                                                  | will activate.                                                                                                    |
| Code                           | Name                                             | Causes                                                                                                    | Possible Solutions                                                                                                    |
| EF3                            | External Fault (Terminal S3)                     | MFDI terminal S3 caused an external fault through an external device.                                                                               | Find the device that caused the external fault and remove the cause.     Clear the external fault input in the MFDI.                                                                                                    |
|                                |                                                  | The wiring is incorrect.                                                                                                    | Correctly connect the signal line to MFDI terminal S3.                                                                                                    |
|                                |                                                  | External Fault [H1-03 = $2C$ to $2F$ ] is set to MFDI terminal S3, but the terminal is not in use.                                                  | Correctly set the MFDI.                                                                                                    |
| <b>Note:</b><br>f the drive do | etects this error the terminal assigned to       | H2-01 to H2-03 = 10 [MFDO Function Select = Alarm]                                                                                                  | will activate                                                                                                    |
| Code                           | Name                                             | Causes                                                                                                    | Possible Solutions                                                                                                    |
| EF4                            | External Fault (Terminal S4)                     | MFDI terminal S4 caused an external fault through an external device.                                                                               | Find the device that caused the external fault and remove the cause.     Clear the external fault input in the MFDI.                                                                                                    |
|                                |                                                  | The wiring is incorrect.                                                                                                    | Correctly connect the signal line to MFDI terminal S4.                                                                                                    |
|                                |                                                  | External Fault [H1-04 = 2C to 2F] is set to MFDI terminal S4, but the terminal is not in use.                                                       | Correctly set the MFDI.                                                                                                    |
| Note:<br>f the drive d         | etects this error, the terminal assigned to      | H2-01 to H2-03 = 10 [MFDO Function Select = Alarm]                                                                                                  | will activate.                                                                                                    |
| Code                           | Name                                             | Causes                                                                                                    | Possible Solutions                                                                                                    |
| EF5                            | External Fault (Terminal S5)                     | MFDI terminal S5 caused an external fault through an external device.                                                                               | Find the device that caused the external fault and remove the cause.     Clear the external fault input in the MFDI.                                                                                                    |
|                                |                                                  |                                                                                                    | Carried the external family monthly me MEDI                                                                                                    |
|                                |                                                  | The wiring is incorrect.                                                                                                    | Correctly connect the signal line to MFDI terminal S5.                                                                                                    |

| Code | Name                         | Causes                                                                                             | Possible Solutions                                                                                                    |
|------|------------------------------|----------------------------------------------------------------------------------------------------|----------------------------------------------------------------------------------------------------|
| EF6  | External Fault (Terminal S6) | MFDI terminal S6 caused an external fault through an external device.                              | Find the device that caused the external fault and remove the cause.      Clear the external fault input in the MFDI. |
|      |                              | The wiring is incorrect.                                                                           | Correctly connect the signal line to MFDI terminal S6.                                                                |
|      |                              | External Fault [H1-06 = $2C$ to $2F$ ] is set to MFDI terminal S6, but the terminal is not in use. | Correctly set the MFDI.                                                                                               |

If the drive detects this error, the terminal assigned to H2-01 to H2-03 = 10 [MFDO Function Select = Alarm] will activate.

| Code | Name                         | Causes                                                                                        | Possible Solutions                                                                                                    |
|------|------------------------------|-----------------------------------------------------------------------------------------------|----------------------------------------------------------------------------------------------------|
| EF7  | External Fault (Terminal S7) | MFDI terminal S7 caused an external fault through an external device.                         | <ol> <li>Find the device that caused the external fault and remove the cause.</li> <li>Clear the external fault input in the MFDI.</li> </ol> |
|      |                              | The wiring is incorrect.                                                                      | Correctly connect the signal line to MFDI terminal S7.                                                                                        |
|      |                              | External Fault [H1-07 = 2C to 2F] is set to MFDI terminal S7, but the terminal is not in use. | Correctly set the MFDI.                                                                                                    |

## Note:

If the drive detects this error, the terminal assigned to H2-01 to H2-03 = 10 [MFDO Function Select = Alarm] will activate.

| Code  | Name                      | Causes                                                                                                    | Possible Solutions                                                                                                    |
|-------|---------------------------|----------------------------------------------------------------------------------------------------|----------------------------------------------------------------------------------------------------|
| EP24v | External Power 24V Supply | The voltage of the main circuit power supply decreased, and the 24 V power supply is supplying power to the drive. | <ul><li>Examine the main circuit power supply.</li><li>Turn ON the main circuit power supply to run the drive.</li></ul> |

- Note:
   Set *o2-26 [Ext. Power 24V Supply Display]* to enable or disable *EP24v* detection.
- The drive will not output an alarm signal for this alarm.

| Code | Name                   | Causes                                                       | Possible Solutions                                                                                                    |
|------|------------------------|--------------------------------------------------------------|----------------------------------------------------------------------------------------------------|
| FbH  | Excessive PID Feedback | The FbH detection level is set incorrectly.                  | Adjust b5-36 [PID High Feedback Detection Lvl] and b5-37 [PID High Feedback Detection Time].                                             |
|      |                        | There is a problem with the PID feedback wiring.             | Correct errors with the PID control wiring.                                                                                              |
|      |                        | The feedback sensor is not operating correctly.              | Examine the sensors on the control device side.                                                                                          |
|      |                        | A fault occurred in the feedback input circuit of the drive. | Replace the board or the drive. For information about replacing the control board, contact Yaskawa or your nearest sales representative. |

- Note:
   The drive detects this error if the PID feedback input is more than the level set in *b5-36* for longer than *b5-37*.

  \*\*The drive detects this error if the PID feedback input is more than the level set in *b5-36* for longer than *b5-37*.
- If the drive detects this error, the terminal set to H2-01 to H2-03 = 10 [MFDO Function Selection = Alarm] will activate.
- If the drive detects this error, it will operate the motor as specified by the stopping method set in b5-12 [Feedback Loss Detection Select].

| Code | Name              | Causes                                                       | Possible Solutions                                                                                                    |
|------|-------------------|--------------------------------------------------------------|----------------------------------------------------------------------------------------------------|
| FbL  | PID Feedback Loss | The FbL detection level is set incorrectly.                  | Adjust b5-13 [PID Feedback Loss Detection Lvl] and b5-14 [PID Feedback Loss Detection Time].                                             |
|      |                   | There is a problem with the PID feedback wiring.             | Correct errors with the PID control wiring.                                                                                              |
|      |                   | The feedback sensor is not operating correctly.              | Examine the sensors on the control device side.                                                                                          |
|      |                   | A fault occurred in the feedback input circuit of the drive. | Replace the board or the drive. For information about replacing the control board, contact Yaskawa or your nearest sales representative. |

- **Note:** The drive detects this error if the PID feedback input is lower than the level set in *b5-13* for longer than *b5-14*.
- If the drive detects this error, the terminal set to H2-01 to H2-03 = 10 [MFDO Function Selection = Alarm] will activate.
- If the drive detects this error, it will operate the motor as specified by the stopping method set in b5-12 [Feedback Loss Detection Select].

| Code | Name                 | Causes                                                                                                    | Possible Solutions                                                                                                    |
|------|----------------------|----------------------------------------------------------------------------------------------------|----------------------------------------------------------------------------------------------------|
| НСА  | A High Current Alarm | The load is too heavy.                                                                                                    | Decrease the load for applications with repetitive starts and stops. Replace the drive with a larger capacity model.                                                                                                    |
|      |                      | The acceleration time is too short.                                                                                                 | Calculate the torque necessary during acceleration related to the load inertia and the specified acceleration time. Increase the values set in C1-01, C1-03, C1-05, or C1-07 [Acceleration Times] until you get the necessary torque. Increase the values set in C2-01 to C2-04 [S-Curve Characteristics] until you get the necessary torque. Replace the drive with a larger capacity model. |
|      |                      | The drive is trying to operate a specialized motor or a motor that is larger than the maximum applicable motor output of the drive. | Examine the motor nameplate, the motor, and the drive to make sure that the drive rated current is larger than the motor rated current.     Replace the drive with a larger capacity model.                                                                                                    |

| Code                 | Name                                                                                    | Causes                                                                                                    | Possible Solutions                                                                                                    |
|----------------------|-----------------------------------------------------------------------------------------|----------------------------------------------------------------------------------------------------|----------------------------------------------------------------------------------------------------|
|                      |                                                                                         | The current level temporarily increased because of speed search after a momentary power loss or while trying to Auto Restart.                                                                                                    | If speed search or Auto Restart cause an increase in current, the drive can temporarily show this alarm. The time that the drive shows the alarm is short. No more steps are necessary to clear the alarm.                                                                                                 |
|                      | •                                                                                       | at is more than the overcurrent alarm level (150% of the roll to H2-03 = 10 [MFDO Function Selection = Alarm]                                                                                                    |                                                                                                    |
| Code                 | Name                                                                                    | Causes                                                                                                    | Possible Solutions                                                                                                    |
| L24v                 | Loss of External Power 24 Supply                                                        | The voltage of the backup 24 V power supply has decreased. The main circuit power supply is operating correctly.                                                                                                    | Examine the external 24 V power supply for disconnected wires and wiring errors and repair the problems.     Examine the external 24 V power supply for problems.                                                                                                    |
| _                    | External 24V Powerloss Detection] to en<br>will not output an alarm signal for this ala |                                                                                                    |                                                                                                    |
| Code                 | Name                                                                                    | Causes                                                                                                    | Possible Solutions                                                                                                    |
| LoG                  | Log Com Error                                                                           | There is not a micro SD in the keypad.                                                                                                    | Put a micro SD card in the keypad.                                                                                                    |
|                      |                                                                                         | The drive is connected to USB.  The number of log communication files is more than 1000.  The micro SD card does not have available memory space.  The line number data in a log communication file was changed.  A communication error between the keypad and drive occurred during a log communication. | Set o5-01 = 0 [Log Start/Stop Selection = OFF].                                                                                                    |
| Note:                | detects this error, the terminal assigned to                                            | H2-01 to $H2-03 = 6A$ [MFDO Function Select = Data L                                                                                                    | logger Errorl will be ON                                                                                                    |
| Code                 | Name                                                                                    | Causes                                                                                                    | Possible Solutions                                                                                                    |
| LT-1                 | Cooling Fan Maintenance Time                                                            | The cooling fan is at 90% of its expected performance life.                                                                                                    | <ol> <li>Use the procedures in this manual to replace the cooling fan.</li> <li>Set o4-03 = 0 [Fan Operation Time Setting = 0 h] to reset the cooling fan operation time.</li> </ol>                                                                                                    |
| Note:                | timated nonformance life is evalued that                                                | Demonial assigned to 112 01 to 112 02 = 2E EMEDO Eurot                                                                                                    | ion Select - Maintanana NotiGostian I will be ON                                                                                                    |
| Code                 | Name                                                                                    | erminal assigned to H2-01 to H2-03 = 2F [MFDO Funct]  Causes                                                                                                    | Possible Solutions                                                                                                    |
| LT-2                 | Capacitor Maintenance Time                                                              | The capacitors for the main circuit and control circuit are at 90% of expected performance life.                                                                                                    | Replace the board or the drive. For information about replacing the control board, contact Yaskawa or your nearest sales representative                                                                                                    |
| Note:                |                                                                                         |                                                                                                    |                                                                                                    |
| When the es          | Name                                                                                    | erminal assigned to H2-01 to H2-03 = 2F [MFDO Function of Causes]                                                                                                    | ion Select = Maintenance Notification will be ON.  Possible Solutions                                                                                                    |
|                      | SoftChargeBypassRelay MainteTime                                                        |                                                                                                    | Replace the board or the drive. For information about replacing the                                                                                                    |
| LT-3                 | SoftChargeBypassRelay Mainte Time                                                       | performance life.                                                                                                    | control board, contact Yaskawa or your nearest sales representative                                                                                                    |
| Note:<br>When the es | timated performance life is expired, the te                                             | erminal assigned to $H2-01$ to $H2-03 = 2F$ [MFDO Funct.                                                                                                    | ion Select = Maintenance Notification] will be ON.                                                                                                    |
| Code                 | Name                                                                                    | Causes                                                                                                    | Possible Solutions                                                                                                    |
| LT-4                 | IGBT Maintenance Time (50%)                                                             | The IGBT is at 50% of its expected performance life.                                                                                                    | Check the load, carrier frequency, and output frequency.                                                                                                    |
| Note:                | timated performance life is expired, the to                                             | erminal assigned to $H2-01$ to $H2-03 = 2F$ [MFDO Funct.                                                                                                    | ion Select = Maintenance Notification! will be ON                                                                                                    |
| Code                 | Name                                                                                    | Causes                                                                                                    | Possible Solutions                                                                                                    |
| оН                   | Heatsink Overheat                                                                       | The ambient temperature is high and the heatsink temperature is more than the L8-02 [Overheat Alarm Level].                                                                                                    | Measure the ambient temperature.     Increase the airflow around the drive.     Install a cooling device (cooling fan or air conditioner) to lower the ambient temperature.     Remove objects near the drive that are producing too much heat                                                             |
|                      |                                                                                         | There is not sufficient airflow around the drive.                                                                                                    | Give the drive the correct installation space as shown in the manual.     Make sure that there is sufficient circulation around the control panel.     Examine the drive for dust or other unwanted materials that could clog the cooling fan.     Remove unwanted materials that prevent air circulation. |

| Code | Name | Causes                                         | Possible Solutions                                            |
|------|------|------------------------------------------------|---------------------------------------------------------------|
|      |      | The internal cooling fan or fans have stopped. | Use the procedures in this manual to replace the cooling fan. |
|      |      |                                                | 2. Set $o4-03 = 0$ [Fan Operation Time Setting = 0 h].        |

- **Note:** The drive detects this error if the heatsink temperature of the drive is more than L8-02.
- If the drive detects this error, the terminal set to H2-01 to H2-03 = 10 [MFDO Function Selection = Alarm] will activate.
- If the drive detects this error, it will operate the motor as specified by the stopping method set in L8-03 [Overheat Pre-Alarm Selection].

| Code | Name                        | Causes                                  | Possible Solutions                                                                                                    |
|------|-----------------------------|-----------------------------------------|----------------------------------------------------------------------------------------------------|
| оН2  | External Overheat (H1-XX=B) | An external device sent an <i>oH2</i> . | <ol> <li>Find the external device that output the overheat alarm.</li> <li>Remove the cause of the problem.</li> <li>Clear the <i>Overheat Alarm (oH2) [H1-xx = B]</i> set to MFDI terminals S1 to S7.</li> </ol> |

If the drive detects this error, the terminal set to H2-01 to H2-03 = 10 [MFDO Function Selection = Alarm] will activate.

| Code | Name                       | Causes                                                              | Possible Solutions                                                                                                    |
|------|----------------------------|---------------------------------------------------------------------|----------------------------------------------------------------------------------------------------|
| оН3  | Motor Overheat (PTC Input) | The thermistor wiring that detects motor temperature is defective.  | Correct wiring errors.                                                                                                    |
|      |                            | A fault occurred on the machine.<br>Example: The machine is locked. | Examine the machine and remove the cause of the fault                                                                                                    |
|      |                            | The motor has overheated.                                           | Check the load level, acceleration/deceleration time, and motor start/stop frequency (cycle time).                                                                             |
|      |                            |                                                                     | Decrease the load.                                                                                                    |
|      |                            |                                                                     | Increase the values set in C1-01 to C1-08 [Acceleration/<br>Deceleration Times].                                                                                               |
|      |                            |                                                                     | Set E2-01 [Motor Rated Current (FLA)] correctly to the value specified by the motor nameplate.                                                                                 |
|      |                            |                                                                     | Make sure that the motor cooling system is operating correctly, and repair or replace it if it is damaged.                                                                     |
|      |                            |                                                                     | Adjust E1-04 to E1-10 [V/f Pattern Parameters]. For motor 2, adjust E3-04 to E3-10. Decrease the values set in E1-08 [Mid Point A Voltage] and E1-10 [Minimum Output Voltage]. |
|      |                            |                                                                     | Note:                                                                                                    |
|      |                            |                                                                     | If the values set in $E1-08$ and $E1-10$ are too low, the overload tolerance will decrease at low speeds.                                                                      |

- The drive detects this fault if the motor overheat signal input from analog input terminal A1 or A2 is more than the fault detection level.
- If the drive detects this error, the terminal set to H2-01 to H2-03 = 10 [MFDO Function Selection = Alarm] will activate.
- If the drive detects this error, it will operate the motor as specified by the stopping method set in L1-03 [Motor Thermistor oH Alarm Select].

| Code | Name         | Causes                                                              | Possible Solutions                                                           |
|------|--------------|---------------------------------------------------------------------|------------------------------------------------------------------------------|
| oL3  | Overtorque 1 | A fault occurred on the machine.<br>Example: The machine is locked. | Examine the machine and remove the cause of the fault                        |
|      |              | The parameters are incorrect for the load.                          | Adjust L6-02 [Torque Detection Level 1] and L6-03 [Torque Detection Time 1]. |

- **Note:** The drive detects this fault if the drive output current is more than the level set in *L6-02* for longer than *L6-03*.
- If the drive detects this error, the terminal set to H2-01 to H2-03 = 10 [MFDO Function Selection = Alarm] will activate.
- Set the conditions that trigger the minor fault using L6-01 [Torque Detection Selection 1].

| Code | Name         | Causes                                                              | Possible Solutions                                                           |
|------|--------------|---------------------------------------------------------------------|------------------------------------------------------------------------------|
| oL4  | Overtorque 2 | A fault occurred on the machine.<br>Example: The machine is locked. | Examine the machine and remove the cause of the fault                        |
|      |              | The parameters are incorrect for the load.                          | Adjust L6-05 [Torque Detection Level 2] and L6-06 [Torque Detection Time 2]. |

### Note:

- The drive detects this error if the drive output current is more than the level set in L6-05 for longer than L6-06.
- If the drive detects this error, the terminal set to H2-01 to H2-03 = 10 [MFDO Function Selection = Alarm] will activate.
- Set the conditions that trigger the minor fault using L6-04 [Torque Detection Selection 2].

| Code | Name                             | Causes                                                                                                    | Possible Solutions                                      |
|------|----------------------------------|----------------------------------------------------------------------------------------------------|---------------------------------------------------------|
| oL5  | Mechanical Weakening Detection 1 | The drive detected overtorque as specified by the conditions for mechanical weakening detection set in L6-08 [Mechanical Fatigue Detect Select]. | Do a deterioration diagnostic test on the machine side. |

- If the drive detects this error, the terminal set to H2-01 to H2-03 = 10 [MFDO Function Selection = Alarm] will activate.
- If the drive detects this error, it will operate the motor as specified by the Stopping Method set in L6-08

| Code | Name      | Causes                                                      | Possible Solutions                                                                                                    |
|------|-----------|-------------------------------------------------------------|----------------------------------------------------------------------------------------------------|
| oS   | Overspeed | There is overshoot.                                         | Decrease C5-01 [ASR Proportional Gain 1] and increase C5-02 [ASR Integral Time 1]. Adjust the pulse train gain with H6-02 to H6-05 [Pulse Train Input Setting Parameters]. |
|      |           | There is an incorrect number of PG pulses set in the drive. | Set <i>H6-02 [Terminal RP Frequency Scaling]</i> to the pulse train frequency during 100% reference (maximum motor rotation speed).                                        |
|      |           | The <i>oS</i> detection level is set incorrectly.           | Adjust F1-08 [Overspeed Detection Level] and F1-09 [Overspeed Detection Delay Time].                                                                                       |

- Note:
   The drive detects this error if the motor speed is more than the value set in *F1-08* for longer than *F1-09*.
- If the drive detects this error, the terminal set to H2-01 to H2-03 = 10 [MFDO Function Selection = Alarm] will activate.
- If the drive detects this error, it will operate the motor as specified by the stopping method set in F1-03 [Overspeed Detection Selection].

| Code | Name          | Causes                                                                                                    | Possible Solutions                                                                                                    |
|------|---------------|----------------------------------------------------------------------------------------------------|----------------------------------------------------------------------------------------------------|
| ov   | v Overvoltage | There are surge voltages in the input power supply.                                                                                                    | Connect a DC link choke to the drive.  Note:  If you turn the phase advancing capacitors ON and OFF and use thyristor converters in the same power supply system, there can be surge voltages that irregularly increase the input voltage.                                |
|      |               | The drive output cable or motor is shorted to ground (the current short to ground is charging the main circuit capacitor of the drive through the power supply). | Examine the motor main circuit cable, terminals, and motor terminal box, and then remove ground faults.     Re-energize the drive.                                                                                                    |
|      |               | The power supply voltage is too high.                                                                                                    | Decrease the power supply voltage to match the drive rated voltage.                                                                                                    |
|      |               | Electrical interference caused a drive malfunction.                                                                                                    | Examine the control circuit lines, main circuit lines, and ground wiring, and decrease the effects of electrical interference.     Make sure that a magnetic contactor is not the source of the electrical interference, then use a Surge Protective Device if necessary. |
|      |               |                                                                                                    | • Set $L5-01 \neq 0$ [Number of Auto-Restart Attempts $\neq 0$ times].                                                                                                    |

- Note:
   The drive detects this error if the DC bus voltage is more than the *ov* detection level when the Run command has not been input (while the drive is stopped).
- The ov detection level is approximately 410 V with 200 V class drives. The detection level is approximately 820 V for 400 V class drives.
- If the drive detects this error, the terminal set to H2-01 to H2-03 = 10 [MFDO Function Selection = Alarm] will activate.

| Code | Name                      | Causes                                                 | Possible Solutions                                                                                                    |
|------|---------------------------|--------------------------------------------------------|----------------------------------------------------------------------------------------------------|
| PASS | Modbus Communication Test | The MEMOBUS/Modbus communications test is complete.    | The PASS display will turn off after communications test mode is cleared.                                                                                                    |
| Code | Name                      | Causes                                                 | Possible Solutions                                                                                                    |
| PF   | Input Phase Loss          | There is a phase loss in the drive input power.        | Correct all wiring errors with the main circuit power supply.                                                                                                    |
|      |                           | Loose wiring in the input power terminals.             | Tighten the screws to the correct tightening torque.                                                                                                    |
|      |                           | The drive input power voltage is changing too much.    | <ul><li>Examine the supply voltage for problems.</li><li>Make the drive input power stable.</li></ul>                                                                                                    |
|      |                           | Unsatisfactory balance between voltage phases.         | Examine the supply voltage for problems.     Make the drive input power stable.     If the supply voltage is good, examine the magnetic contactor on the main circuit side for problems.                                                     |
|      |                           | The main circuit capacitors have become unserviceable. | Examine the capacitor maintenance time in monitor <i>U4-05 [CapacitorMaintenance]</i> .      If <i>U4-05</i> is more than 90%, replace the capacitor. Contact Yaskawa or your nearest sales representative for more information.             |
|      |                           |                                                        | Examine the supply voltage for problems.     Re-energize the drive.     If the alarm stays, replace the circuit board or the drive. For information about replacing the control board, contact Yaskawa or your nearest sales representative. |

- Note:
   The drive detects this error if the DC bus voltage changes irregularly without regeneration.
- If the drive detects this error, the terminal assigned to H2-01 to H2-03 = 10 [MFDO Function Select = Alarm] will be ON.
- Use L8-05 [Input Phase Loss Protection Sel] to enable and disable PF detection.

| Code | Name                       | Causes                                                  | Possible Solutions                                                                         |
|------|----------------------------|---------------------------------------------------------|--------------------------------------------------------------------------------------------|
| PGo  | Encoder (PG) Feedback Loss | The encoder cable is disconnected or wired incorrectly. | Examine for wiring errors or disconnected wires in the encoder cable, and repair problems. |
|      |                            | The encoder is not receiving power.                     | Examine the encoder power supply.                                                          |

| Code  | Name | Causes                                   | Possible Solutions         |
|-------|------|------------------------------------------|----------------------------|
|       |      | The holding brake is stopping the motor. | Release the holding brake. |
| Note: |      |                                          |                            |

- The drive detects this error if it does not receive the speed detection pulse signal from the encoder in the detection time set in F1-14 [Encoder Open-Circuit Detect Time].
- If the drive detects this error, the terminal assigned to H2-01 to H2-03 = 10 [MFDO Function Select = Alarm] will activate.
- If the drive detects this error, it will operate the motor as specified by the stopping method set in F1-02 [PG Open Circuit Detection Select].

| Code | Name                    | Causes                                                                 | Possible Solutions                                                                  |
|------|-------------------------|------------------------------------------------------------------------|-------------------------------------------------------------------------------------|
| rUn  | Motor Switch during Run | The drive received a <i>Motor 2 Selection [H1-xx = 16]</i> during run. | Make sure that the drive receives the Motor 2 Selection while the drive is stopped. |

If the drive detects this error, the terminal set to H2-01 to H2-03 = 10 [MFDO Function Selection = Alarm] will activate.

| Code | Name                   | Causes                                                                                              | Possible Solutions                                                    |
|------|------------------------|----------------------------------------------------------------------------------------------------|-----------------------------------------------------------------------|
| SE   | Modbus Test Mode Error | MEMOBUS/Modbus communications self-diagnostics $[H1-xx = 67]$ was done while the drive was running. | Stop the drive and do MEMOBUS/Modbus communications self-diagnostics. |

### Note:

If the drive detects this error, the terminal set to H2-01 to H2-03 = 10 [MFDO Function Selection = Alarm] will activate.

| Code | Name                     | Causes                                                                           | Possible Solutions                                                                                                    |
|------|--------------------------|----------------------------------------------------------------------------------|----------------------------------------------------------------------------------------------------|
| SToF | Safe Torque OFF Hardware | One of the two terminals H1-HC and H2-HC received the Safe Disable input signal. | Make sure that the Safe Disable signal is input from an external source to terminals H1-HC or H2-HC.                                     |
|      |                          | The Safe Disable input signal is wired incorrectly.                              | When the Safe Disable function is not in use, use a jumper to<br>connect terminals H1-HC and H2-HC.                                      |
|      |                          | There is internal damage to one Safe Disable channel.                            | Replace the board or the drive. For information about replacing the control board, contact Yaskawa or your nearest sales representative. |
|      | 1                        |                                                                                  | , , , , , , , , , , , , , , , , , , ,                                                                                                    |

### Note:

If the drive detects this error, the terminal set to H2-01 to H2-03 = 10 [MFDO Function Selection = Alarm] will activate.

| Code | Name                | Causes                                                               | Possible Solutions                     |
|------|---------------------|----------------------------------------------------------------------|----------------------------------------|
| TiM  | Keypad Time Not Set | There is a battery in the keypad, but the date and time are not set. | Set the date and time with the keypad. |

- Note:
   Parameter *04-24 [bAT Detection Selection]* enables and disables *TiM* detection.
- If the drive detects this error, the terminal set to H2-01 to H2-03 = 10 [MFDO Function Selection = Alarm] will activate.

| Code | Name                        | Causes                                               | Possible Solutions                                                                                                    |
|------|-----------------------------|------------------------------------------------------|----------------------------------------------------------------------------------------------------|
| TrPC | IGBT Maintenance Time (90%) | The IGBT is at 90% of its expected performance life. | Replace the IGBT or the drive. For information about replacing the control board, contact Yaskawa or your nearest sales representative. |

### Note:

If the drive detects this error, the terminal set to H2-01 to H2-03 = 10 [MFDO Function Selection = Alarm] will activate.

| Code | Name                        | Causes                                                                      | Possible Solutions                                                           |
|------|-----------------------------|-----------------------------------------------------------------------------|------------------------------------------------------------------------------|
| UL3  | UL3 Undertorque Detection 1 | A fault occurred on the machine.<br>Example: There is a broken pulley belt. | Examine the machine and remove the cause of the fault                        |
|      |                             | The parameters are incorrect for the load.                                  | Adjust L6-02 [Torque Detection Level 1] and L6-03 [Torque Detection Time 1]. |

- Note: The drive detects this error if the drive output current is less than the level set in L6-02 for longer than L6-03.
- If the drive detects this error, the terminal set to H2-01 to H2-03 = 10 [MFDO Function Selection = Alarm] will activate.
- Set the conditions that trigger the minor fault using L6-01 [Torque Detection Selection 1].

| Code                        | Name                                                                        | Causes                                                | Possible Solutions                                                           |
|-----------------------------|-----------------------------------------------------------------------------|-------------------------------------------------------|------------------------------------------------------------------------------|
| UL4 Undertorque Detection 2 | A fault occurred on the machine.<br>Example: There is a broken pulley belt. | Examine the machine and remove the cause of the fault |                                                                              |
|                             |                                                                             | The parameters are incorrect for the load.            | Adjust L6-05 [Torque Detection Level 2] and L6-06 [Torque Detection Time 2]. |

- Note:
   The drive detects this error if the drive output current is less than the level set in L6-05 for longer than L6-06.
- If the drive detects this error, the terminal set to H2-01 to H2-03 = 10 [MFDO Function Selection = Alarm] will activate.
- Set the conditions that trigger the minor fault using L6-04 [Torque Detection Selection 2].

| Code | Name                             | Causes                                                                                                    | Possible Solutions                     |
|------|----------------------------------|----------------------------------------------------------------------------------------------------|----------------------------------------|
| UL5  | Mechanical Weakening Detection 2 | The drive detected undertorque as specified by the conditions for mechanical weakening detection set in L6-08 [Mechanical Fatigue Detect Select]. | Examine the machine for deterioration. |

- If the drive detects this error, the terminal set to H2-01 to H2-03 = 10 [MFDO Function Selection = Alarm] will activate.
- If the drive detects this error, it will operate the motor as specified by the Stopping Method set in L6-08.

| Code | Name                | Causes                                                                                          | Possible Solutions                                                                                                    |
|------|---------------------|-------------------------------------------------------------------------------------------------|----------------------------------------------------------------------------------------------------|
| Uv   | DC Bus Undervoltage | The drive input power voltage is changing too much.                                             | Use a better power supply voltage to align with the drive rated voltage.  Make the drive input power stable.  If there is not a fault with the input power supply, examine the magnetic contactor on the main circuit side for faults.                                    |
|      |                     | A phase loss occurred in the drive input power.                                                 | Correct errors with the wiring for main circuit drive input power.                                                                                                    |
|      |                     | There is loose wiring in the drive input power terminals.                                       | Examine for loose screws and tighten them as specified by the tightening torque values in the manual.                                                                                                    |
|      |                     | There was a loss of power.                                                                      | Use a better power supply.                                                                                                    |
|      |                     | The main circuit capacitors have deteriorated.                                                  | Examine the capacitor maintenance time in monitor <i>U4-05</i> [CapacitorMaintenance]. If <i>U4-05</i> is more than 90%, replace the control board or the drive. For information about replacing the control board, contact Yaskawa or your nearest sales representative. |
|      |                     | The drive input power transformer is too small and voltage drops when the power is switched on. | Check for an alarm when a molded-case circuit breaker, Leakage Breaker (ELCB, GFCl, or RCM/RCD) (with overcurrent protective function), or magnetic contactor is ON. Check the capacity of the drive power supply transformer.                                            |
|      |                     | Air inside the drive is too hot.                                                                | Measure the ambient temperature of the drive.                                                                                                    |
|      |                     | The Charge LED is broken.                                                                       | Replace the board or the drive. For information about replacing the control board, contact Yaskawa or your nearest sales representative.                                                                                                    |

- Note:
   The drive detects this error if one of these conditions is correct when the Run command has not been input (while the drive is stopped).

  -The DC bus voltage < L2-05 [Undervoltage Detection Lvl (Uv1)].
- -The Contactor that prevents inrush current in the drive was opened.
- -There is low voltage in the control drive input power.
- If the drive detects this error, the terminal set to H2-01 to H2-03 = 10 [MFDO Function Selection = Alarm] will activate.

# 2.6 Parameter Setting Errors

Parameter setting errors occur when multiple parameter settings do not agree, or when parameter setting values are not correct. Refer to the table in this section, examine the parameter setting that caused the error, and remove the cause of the error. You must first correct the parameter setting errors before you can operate the drive. The drive will not send notification signals for the faults and alarms when these parameter setting errors occur.

| Code  | Name                             | Causes                                                                                                    | Possible Solutions                                                                                                    |
|-------|----------------------------------|----------------------------------------------------------------------------------------------------|----------------------------------------------------------------------------------------------------|
| oPE01 | Drive Capacity Setting Error     | The value set in o2-04 [Drive Model (KVA) Selection] does not agree with the drive model.                                                                                                    | Set <i>o2-04</i> to the correct value.                                                                                                    |
| Code  | Name                             | Causes                                                                                                    | Possible Solutions                                                                                                    |
| oPE02 | Parameter Range Setting Error    | Parameters settings are not in the applicable setting range.                                                                                                    | <ol> <li>Push to show <i>U1-18 [oPE Fault Parameter]</i>, and find parameters that are not in the applicable setting range.</li> <li>Correct the parameter settings.         Note:         <ul> <li>If more than one error occurs at the same time, other <i>oPExx</i> errors have priority over <i>oPE02</i>.</li> <li>If you copy the parameter settings from the drive with software version PRG: 1021 or earlier, and then restore to the drive with PRG: 1022 or later, the drive may detect <i>oPE02</i>. If <i>U1-18 [oPE Fault Parameter]</i> shows <i>n8-36 [HFI Frequency Level for L Tuning]</i>, reset <i>n8-36</i> to the default setting and do High Frequency Injection Tuning.</li></ul></li></ol> |
|       |                                  | Set $E2-01 \le E2-03$ [Motor Rated Current (FLA) $\le$ Motor No-Load Current].                                                                                                    | Make sure that $E2-01 > E2-03$ .<br><b>Note:</b> If it is necessary to set $E2-01 < E2-03$ , first lower the value set in $E2-03$ , and then set $E2-01$ .                                                                                                    |
| Code  | Name                             | Causes                                                                                                    | Possible Solutions                                                                                                    |
| oPE03 | Multi-Function Input Setting Err | The settings for these parameters do not agree:  • H1-01 to H1-07 [Terminals S1 to S8 Function Selection]  • H7-01 to H7-04 [Virtual Multi-Function Inputs 1 to 4]                                                | Correct the parameter settings.                                                                                                    |
|       |                                  | The settings for MFDIs overlap.  Note: This does not include H1-xx = 20 to 2F [MFDI Function Select = External Fault] and [Reserved].                                                                             | Set the parameters correctly to prevent MFDI function overlap.                                                                                                    |
|       |                                  | You did not set these pairs of MFDI functions to Digital Inputs ( <i>H1-xx</i> and <i>H7-01 to H7-04</i> ) at the same time:  • Setting values 10 [Up Command] and 11 [Down                                       | Set the MFDI pairs.                                                                                                    |
|       |                                  | Command]  Setting values 75 [Up 2 Command] and 76 [Down 2 Command]                                                                                                    |                                                                                                    |
|       |                                  | Setting values 42 [Run Command (2-Wire Sequence 2)] and 43 [FWD/REV (2-Wire Sequence 2)]                                                                                                    |                                                                                                    |
|       |                                  | You set a minimum of two of these MFDI combinations to Digital Inputs ( <i>H1-xx</i> and <i>H7-01 to H7-04</i> ) at the same time:                                                                                | Remove the function settings that are not in use.                                                                                                    |
|       |                                  | Setting values 10 [Up Command] and 11 [Down Command]     Setting values 75 [Up 2 Command] and 76 [Down                                                                                                    |                                                                                                    |
|       |                                  | <ul> <li>2 Command]</li> <li>Setting value A [Accel/Decel Ramp Hold]</li> <li>Setting value 1E [Reference Sample Hold]</li> <li>Setting values 44 to 46 [Add Offset Frequency 1 to 3 (d7-01 to d7-03)]</li> </ul> |                                                                                                    |

| Code  | Name                            | Causes                                                                                                    | Possible Solutions                                |
|-------|---------------------------------|----------------------------------------------------------------------------------------------------|---------------------------------------------------|
|       |                                 | You set these commands in Digital Inputs ( <i>H1-xx</i> and <i>H7-01 to H7-04</i> ) at the same time:  • Setting values 61 [Speed Search from Fmax] and                 | Remove the function settings that are not in use. |
|       |                                 | 62 [Speed Search from Fref] • Setting values 65, 66, 7A, 7B [KEB Ride-Thru 1 or 2 Activate] and 68 [High Slip Braking (HSB)                                             |                                                   |
|       |                                 | Activate and 86 [High Sup Braking (HSB)] Activate]  • Setting values 16 [Motor 2 Selection] and 1A                                                                      |                                                   |
|       |                                 | [Accel/Decel Time Selection 2]  • Setting values 65, 66 [KEB Ride-Thru 1 Activate]                                                                                      |                                                   |
|       |                                 | and 7Ā, 7B [KEB Ride-Thru 2 Activate] • Setting values 40, 41 [Forward RUN (2-Wire),                                                                                    |                                                   |
|       |                                 | Reverse RUN (2-Wire)] and 42, 43 [Run<br>Command (2-Wire Sequence 2), FWD/REV (2-<br>Wire Sequence 2)]                                                                  |                                                   |
|       |                                 | Setting values 60 [DC Injection Braking<br>Command] and 6A [Drive Enable]                                                                                               |                                                   |
|       |                                 | Setting values 16 [Motor 2 Selection] and 75, 76 [Up 2 Command, Down 2 Command]                                                                                         |                                                   |
|       |                                 | Settings for N.C. and N.O. input [H1-xx] for these functions were selected at the same time:                                                                            | Remove one of the function settings.              |
|       |                                 | Setting value 15 [Fast Stop (N.O.)]     Setting value 17 [Fast Stop (N.C.)]                                                                                             |                                                   |
|       |                                 | You entered these settings while <i>H1-xx</i> = 2 [External Reference 1/2 Selection]:                                                                                   | Set $H6-01 = 0$ .                                 |
|       |                                 | • b1-15 = 4 [Frequency Reference Selection 2 = Pulse Train Input]                                                                                                    |                                                   |
|       |                                 | H6-01 ≠ 0 [Terminal RP Pulse Train Function ≠ Frequency Reference]                                                                                                    |                                                   |
|       |                                 | You entered these settings while H1-xx = 2 [External Reference 1/2 Selection]:                                                                                          | Connect an input option to the drive.             |
|       |                                 | • b1-15 = 3 [Option PCB] or b1-16 = 3 [Run Command Selection 2 = Option PCB]                                                                                            |                                                   |
|       |                                 | You did not connect an option to the drive.  You entered these settings while H1-xx = 2 [External]                                                                      | Set $H3-02 = 0$ or $H3-10 = 0$ .                  |
|       |                                 | Reference 1/2 Selection]:  • b1-15 = 1 [Analog Input]                                                                                                    |                                                   |
|       |                                 | • H3-02 ≠ 0 [Terminal A1 Function Selection ≠ Frequency Reference] or H3-10 ≠ 0 [Terminal A2 Function Selection ≠ Frequency Reference]                                  |                                                   |
|       |                                 | These parameters are set at the same time:  • H1-xx ≠ 6A [Drive Enable]  • H2-xx = 38 [Drive Enabled]                                                                   | Correct the parameter settings.                   |
|       |                                 | These parameters are set at the same time:  • H6-01 \neq 3 [PG Speed Feedback (V/F Control)]  • H1-xx = 7E [Reverse Rotation Identifier]                                | Correct the parameter settings.                   |
|       |                                 | These parameters are set at the same time:  • H1-xx = 75/76 [Up 2 /Down 2 Command]  • H3-01, H3-09 = 1 [Terminal A1, A2 Signal Level Select = 0 to +10V(Without Limit)] | Remove one of the function settings.              |
| Code  | Name                            | Causes                                                                                                    | Possible Solutions                                |
| oPE05 | Run Cmd/Freq Ref Source Sel Err | The setting to assign the Run command or frequency reference to an option card or the pulse train input is incorrect.                                                   | Correct the parameter settings.                   |
|       |                                 | b1-01 = 3 [Frequency Reference Selection 1 = Option PCB] is set, but there is no option card connected to the drive.                                                    | Connect an option card to the drive.              |
|       |                                 | b1-02 = 3 [Run Command Selection 1 = Option PCB] is set, but there is no option card connected to the drive.                                                            |                                                   |
|       |                                 | These parameters are set at the same time:  • b1-01 = 4 [Pulse Train Input]  • H6-01 ≠ 0 [Terminal RP Pulse Train Function ≠ Frequency Reference]                       | Set $H6-01 = 0$ .                                 |

| Code  | Name                         | Causes                                                                                                    | Possible Solutions                                                                                                    |
|-------|------------------------------|----------------------------------------------------------------------------------------------------|----------------------------------------------------------------------------------------------------|
| oPE07 | Analog Input Selection Error | The settings for H3-02 and H3-10 [MFAI Function Select] and H7-30 [Virtual Analog Input Selection] overlap.                                                                                                    | Set <i>H3-02, H3-10, and H7-30</i> correctly to prevent overlap.  Note:  It is possible to set these functions to multiple analog input terminals at the same time:  • Setting value 0 [Frequency Reference]  • Setting values F and 1F [Not Used]                                          |
|       |                              | These parameters are set at the same time:  • H3-02, H3-10, H7-30 = B [PID Feedback]  • H6-01 = 1 [Terminal RP Pulse Train Function = PID Feedback Value]                                                                        | Remove the function settings that are not in use.                                                                                                    |
|       |                              | These parameters are set at the same time:  • H3-02, H3-10, H7-30 = C [PID Setpoint]  • H6-01 = 2 [PID Setpoint Value]                                                                                                    |                                                                                                    |
|       |                              | These parameters are set at the same time:  • H3-02, H3-10, H7-30 = C  • b5-18 = 1 [PID Setpoint Selection = Enabled]                                                                                                    |                                                                                                    |
|       |                              | These parameters are set at the same time:  • H6-01 = 2  • b5-18 = 1                                                                                                    |                                                                                                    |
| Code  | Name                         | Causes                                                                                                    | Possible Solutions                                                                                                    |
| oPE08 | Parameter Selection Error    | A function was set that is not compatible with the control method selected in A1-02 [Control Method Selection].                                                                                                    | Push ENTER Key to show <i>U1-18 [oPE Fault Parameter]</i> , and find parameters that are not in the applicable setting range.     Correct the parameter settings.     Note:     If more than one error occurs at the same time, other <i>oPExx</i> errors have priority over <i>oPE02</i> . |
|       |                              | When A1-02 = 2 [OLV], you used these parameter settings:  • n2-02 > n2-03 [Automatic Freq Regulator Time 1 > Automatic Freq Regulator Time 2]  • C4-02 > C4-06 [Torque Compensation Delay Time > Motor 2 Torque Comp Delay Time] | <ul> <li>Set n2-02 &lt; n2-03.</li> <li>Set C4-02 &lt; C4-06.</li> </ul>                                                                                                    |
|       |                              | When A1-02 = 0 [V/f], you used these parameter settings:  • H6-01 = 3 [Terminal RP Pulse Train Function = Speed Feedback (V/F Control)]  • H1-xx = 16 [MFDI Function Select = Motor 2 Selection]                                 | Correct the parameter settings.  Note:  You cannot use Speed Feedback (V/F Control) with the Motor Switch function.                                                                                                    |
|       |                              | When $A1-02 = 5$ [OLV/PM], you set E5-02 to E5-07 [PM Motor Parameters] = 0.                                                                                                    | <ul> <li>Set E5-01 [PM Motor Code Selection] correctly as specified by the motor.</li> <li>For specialized motors, refer to the motor test report and set E5-xx correctly.</li> </ul>                                                                                                    |
|       |                              | When A1-02 = 5, 6 [OLV/PM, AOLV/PM], you used these parameter settings:  • E5-09 = 0.0 [PM Back-EMF Vpeak (mV/(rad/s)) = 0.0 mV/(rad/s)]  • E5-24 = 0.0 [PM Back-EMF L-L Vrms (mV/rpm) = 0.0 mV/min <sup>-1</sup> ]              | Set E5-09 or E5-24 to the correct value.                                                                                                    |
|       |                              | When $AI-02 = 5$ , 6, you set $E5-09 \neq 0$ and $E5-24 \neq 0$ .                                                                                                    | Set $E5-09 = 0$ or $E5-24 = 0$ .                                                                                                    |
|       |                              | When A1-02 = 6, you set these parameters:  • n8-57 = 0 [HFI Overlap Selection = Disabled]  • You set E1-09 [Minimum Output Frequency] < the 5% value of E1-06.                                                                   | Correct the parameter settings.                                                                                                    |
|       |                              | When A1-02 = 6, you set these parameters:  • n8-35 = 0 [Initial Pole Detection Method = Pullin]  • n8-57 = 1 [Enabled]                                                                                                    | Correct the parameter settings.                                                                                                    |
|       |                              | When A1-02 = 8 [EZOLV], you used these parameter settings:  • E9-01 = 1, 2 [Motor Type Selection = Permanent Magnet (PM), Synchronous Reluctance (SynRM)]  • b3-24 = 2 [Speed Search Method Selection = Current Detection 2]     | When E9-01 = 1 or 2, set b3-24 = 1 [Speed Estimation].                                                                                                    |

| Code  | Name                        | Causes                                                                                                    | Possible Solutions                                                                            |
|-------|-----------------------------|----------------------------------------------------------------------------------------------------|-----------------------------------------------------------------------------------------------|
| oPE09 | PID Control Selection Fault | These parameters are set at the same time:  • b5-15 ≠ 0.0 [PID Sleep Function Start Level ≠ 0.0 Hz]  • b1-03 = 2, 3 [Stopping Method Selection = DC Injection Braking to Stop, Coast to Stop with Timer] | <ul> <li>Set b5-15 ≠ 0.0.</li> <li>Set b1-03 = 0, 1 [Ramp to Stop, Coast to Stop].</li> </ul> |
|       |                             | These parameters are set at the same time:  • b5-01 = 1, 2 [Enabled (Standard), Enabled (D = Feedforward)]  • d2-02 \neq 0.0 [Frequency Reference Lower Limit \neq 0.0%]                                 | Correct the parameter settings.                                                               |
|       |                             | These parameters are set at the same time:  • b5-01 = 1, 2 [Enabled (Standard), Enabled (D = Feedforward)]  • b5-11 = 1 [PID Output Reverse Selection = Negative Output Accepted]                        | Correct the parameter settings.                                                               |
|       |                             | <ul> <li>These parameters are set at the same time:</li> <li>b5-01 = 3, 4 [Trim (Fref+PID Out, D = Fdbk), Trim (Fref+PID Out, D = FeedFwd)]</li> <li>d2-02 ≠ 0.0 has been set.</li> </ul>                | Correct the parameter settings.                                                               |

The drive detects this error if the PID control function selection is incorrect.

(When b5-01 = 1 to 4 [PID Mode Setting = PID Control Enabled])

| Code  | Name                            | Causes                                                                                                    | Possible Solutions                                                                     |
|-------|---------------------------------|----------------------------------------------------------------------------------------------------|----------------------------------------------------------------------------------------|
| oPE10 | V/f Data Setting Error          | The parameters that set the V/f pattern do not satisfy these conditions:  • For motor 1: E1-09 ≤ E1-07 < E1-06 ≤ E1-11 ≤ E1-04 [Minimum Output Frequency ≤ Mid Point A Frequency < Base Frequency ≤ Mid Point B Frequency ≤ Maximum Output Frequency]  • For motor 2: E3-09 ≤ E3-07 < E3-06 ≤ E3-11 ≤ E3-04 [Minimum Output Frequency ≤ Mid Point A Frequency < Base Frequency ≤ Mid Point B Frequency ≤ Maximum Output Frequency] | Set the parameters correctly to satisfy the conditions.                                |
| Code  | Name                            | Causes                                                                                                    | Possible Solutions                                                                     |
| oPE11 | Carrier Frequency Setting Error | These parameters are set at the same time:  • C6-05 > 6 [Carrier Freq Proportional Gain > 6]  • C6-04 > C6-03 [Carrier Frequency Lower Limit > Carrier Frequency Upper Limit]  Note:  When C6-05 < 7, C6-04 becomes disabled. The drive sets the carrier frequency to the value set to C6-03.  C6-02 to C6-05 settings are not in the applicable setting range.                                                                    | Set C6-02 to C6-05 correctly.                                                          |
| Code  | Name                            | Causes                                                                                                    | Possible Solutions                                                                     |
| oPE13 | Pulse Monitor Selection Error   | H6-06 = 101, 102, 105, or 116 [Terminal MP Monitor Selection = Frequency Reference, Output Frequency, Motor Speed, Output Frequency after Soft Starter] has not been set when H6-07 = 0 [Terminal MP Frequency Scaling = 0 Hz].                                                                                                    | Set H6-06 correctly.                                                                   |
| Code  | Name                            | Causes                                                                                                    | Possible Solutions                                                                     |
| oPE16 | Energy Saving Constants Error   | The Energy Saving parameters are not set in the applicable setting range.                                                                                                    | Make sure that <i>E5-xx</i> is set correctly as specified by the motor nameplate data. |

| Code  | Name                           | Causes                                                                                                    | Possible Solutions                                                                                                    |
|-------|--------------------------------|----------------------------------------------------------------------------------------------------|----------------------------------------------------------------------------------------------------|
| oPE33 | Digital Output Selection Error | These two parameters are set at the same time:  • H2-60 ≠ F [Term MA,MB,MC Secondary Function ≠ Not Used]  • H2-01 = Ixx [Term MA,MB,MC Function Selection = Inverse output of xx]       | Clear the $H2$ - $01$ to $H2$ - $03 = Ixx$ [Inverse output of $xx$ ] settings. <b>Note:</b> If you use the function to output logical calculation results ( $H2$ - $60$ , $H2$ - $63$ , $H2$ - $66 \neq F$ ), you cannot set $H2$ - $01$ to $H2$ - $03 = Ixx$ . |
|       |                                | These two parameters are set at the same time:  • H2-63 ≠ F [Terminal P1 Secondary Function ≠ Not Used]  • H2-02 = 1xx [Term P1 Function Selection = Inverse output of xx]               |                                                                                                    |
|       |                                | These two parameters are set at the same time:  • H2-66 ≠ F [Terminal P2 Secondary Function ≠ Not Used]  • H2-03 = 1xx [Term P2 Function Selection = Inverse output of xx]               |                                                                                                    |
|       |                                | These parameter pairs are set incorrectly:  • H2-21 [Comparator 1 Lower Limit] > H2-22 [Comparator 1 Upper Limit]  • H2-27 [Comparator 2 Lower Limit] > H2-28 [Comparator 2 Upper Limit] | <ul> <li>Set parameters <i>H2-21</i> ≤ <i>H2-22</i>.</li> <li>Set parameters <i>H2-27</i> ≤ <i>H2-28</i>.</li> </ul>                                                                                                    |

# 2.7 Auto-Tuning Errors

This table gives information about errors detected during Auto-Tuning. If the drive detects an Auto-Tuning error, the keypad will show the error and the motor will coast to stop. The drive will not send notification signals for faults and alarms when Auto-Tuning errors occur.

Two types of Auto-Tuning errors are: *Endx* and *Erx*. *Endx* identifies that Auto-Tuning has successfully completed with calculation errors. Find and repair the cause of the error and do Auto-Tuning again, or set the motor parameters manually. You can use the drive in the application if you cannot find the cause of the *Endx* error.

Erx identifies that Auto-Tuning was not successful. Find and repair the cause of the error and do Auto-Tuning again.

| Code | Name                             | Causes                                                                                                    | Possible Solutions                                                                                                    |
|------|----------------------------------|----------------------------------------------------------------------------------------------------|----------------------------------------------------------------------------------------------------|
| End1 | Excessive Rated Voltage Setting  | The torque reference was more than 20% during Auto-Tuning or the no-load current that was measured after Auto-Tuning is more than 80%.             | Make sure that the input motor nameplate data is correct.     Do Auto-Tuning again and correctly set the motor nameplate data.     If you can uncouple the motor and load, remove the motor from the machine and do Rotational Auto-Tuning again.     If you cannot uncouple the motor and load, use the results from Auto-Tuning. |
| Code | Name                             | Causes                                                                                                    | Possible Solutions                                                                                                    |
| End2 | Iron Core Saturation Coefficient | The motor nameplate data entered during Auto-<br>Tuning is incorrect.                                                                              | Make sure that the input motor nameplate data is correct.     Do Auto-Tuning again and correctly set the motor nameplate data.                                                                                                    |
|      |                                  | Auto-Tuning results were not in the applicable parameter setting range, and E2-07 or E2-08 [Motor Saturation Coefficient 2] have temporary values. | Examine and repair damaged motor wiring.     If you can uncouple the motor and load, remove the motor from the machine and do Rotational Auto-Tuning again.                                                                                                    |
| Code | Name                             | Causes                                                                                                    | Possible Solutions                                                                                                    |
| End3 | Rated Current Setting Alarm      | The rated current value is incorrect.                                                                                                    | Do Auto-Tuning again and set the correct rated current shown on the motor nameplate.                                                                                                    |
| Code | Name                             | Causes                                                                                                    | Possible Solutions                                                                                                    |
| End4 | Adjusted Slip Calculation Error  | The Auto-Tuning results were not in the applicable parameter setting range.                                                                        | Make sure the input motor nameplate data is correct.     Do Rotational Auto-Tuning again and correctly set the motor                                                                                                    |
|      |                                  | The motor rated slip that was measured after Stationary Auto-Tuning was 0.2 Hz or lower.                                                           | nameplate data.  • If you cannot uncouple the motor and load, do Stationary Auto-Tuning 2.                                                                                                    |
|      |                                  | The motor rated slip that was measured after compensation with E2-08 [Motor Saturation Coefficient 2] is not in the applicable range.              |                                                                                                    |
|      |                                  | The secondary resistor measurement results were not in the applicable range.                                                                       |                                                                                                    |
| Code | Name                             | Causes                                                                                                    | Possible Solutions                                                                                                    |
| End5 | Resistance Tuning Error          | The Auto-Tuning results of the Line-to-Line Resistance were not in the applicable range.                                                           | Make sure that the input motor nameplate data is correct.     Examine and repair damaged motor wiring.                                                                                                    |
| Code | Name                             | Causes                                                                                                    | Possible Solutions                                                                                                    |
| End6 | Leakage Inductance Alarm         | The Auto-Tuning results were not in the applicable parameter setting range.                                                                        | Make sure that the input motor nameplate data is correct, and do Auto-Tuning again.                                                                                                    |
|      |                                  | A1-02 [Control Method Selection] setting is not applicable.                                                                                        | <ul> <li>Examine the value set in A1-02.</li> <li>Make sure that the input motor nameplate data is correct, and do Auto-Tuning again.</li> </ul>                                                                                                    |
| Code | Name                             | Causes                                                                                                    | Possible Solutions                                                                                                    |
| End7 | No-Load Current Alarm            | The Auto-Tuning results of the motor no-load current value were not in the applicable range.                                                       | Examine and repair damaged motor wiring.                                                                                                    |
|      |                                  | Auto-Tuning results were less than 5% of the motor rated current.                                                                                  | Make sure that the input motor nameplate data is correct, and do Auto-Tuning again.                                                                                                    |

| Code  | Name                         | Causes                                                                                                    | Possible Solutions                                                                                                    |
|-------|------------------------------|----------------------------------------------------------------------------------------------------|----------------------------------------------------------------------------------------------------|
| End8  | HFI Alarm                    | Inductance saliency ratio (E5-07/E5-06) is too small.     The drive cannot find the n8-36 [HFI Frequency Level for L Tuning] value.                   | <ul> <li>Set the correct value on the motor nameplate E5-xx [PM motor parameters] or do Stationary/Rotational Auto-Tuning, and then do High Frequency Injection Tuning again.</li> <li>When it is necessary to set n8-35 = 1 [Initial Pole Detection Method = High Frequency Injection] or n8-57 = 1 [HFI Overlap Selection = Enabled], make sure that there is no unusual noise in the low speed range (10% or less) and that the motor does not rotate in reverse at start.</li> <li>If there is unusual noise in the low speed range (10% or less), increase the value set in n8-41 in increments of 0.5. Set n8-41 &gt; 0.0 for IPM motors.</li> <li>Note: If the drive detects End8, it will automatically set n8-35 = 0 [Pull-in] and n8-57 = 0 [Disabled]. Do not change the settings unless necessary.</li> </ul> |
| Code  | Name                         | Causes                                                                                                    | Possible Solutions                                                                                                    |
| End9  | Initial Pole Detection Alarm | The drive cannot calculate the correct value for n8-84 [Polarity Detection Current] during High Frequency Injection Tuning.                           | <ul> <li>Set the correct value on the motor nameplate E5-xx [PM motor parameters] or do Stationary/Rotational Auto-Tuning, and then do High Frequency Injection Tuning again.</li> <li>When n8-35 = 1 [Initial Pole Detection Method = High Frequency Injection] or n8-57 = 1 [HFI Overlap Selection = Enabled], make sure that the motor does not rotate in reverse at start.</li> <li>If there is unusual noise in the low speed range (10% or less), increase the value set in n8-41 in increments of 0.5. Set n8-41 &gt; 0.0 for IPM motors.</li> <li>Note:</li> <li>If the drive detects End9, it will automatically set n8-35 = 0 [Pull-in] and n8-57 = 0 [Disabled]. Do not change the settings unless necessary.</li> </ul>                                                                                       |
| Code  | Name                         | Causes                                                                                                    | Possible Solutions                                                                                                    |
| Er-01 | Motor Data Error             | The motor nameplate data entered during Auto-<br>Tuning is incorrect.  The combination of the motor rated power and motor rated current do not match. | Make sure that the motor nameplate data is correct.     Do Auto-Tuning again and correctly set the motor nameplate data.     Examine the combination of drive capacity and motor output.     Do Auto-Tuning again, and correctly set the motor rated power                                                                                                    |
|       |                              | The combination of the motor rated current that was entered during Auto-Tuning and E2-03 [Motor No-Load Current] do not match.                        | <ul> <li>and motor rated current.</li> <li>Examine the motor rated current and the no-load current.</li> <li>Set <i>E2-03</i> correctly.</li> <li>Do Auto-Tuning again, and correctly set the motor rated current.</li> </ul>                                                                                                    |
|       |                              | The combination of the setting values of Motor Base Frequency and Motor Base Speed do not match.                                                      | Do Auto-Tuning again, and correctly set the Motor Base Frequency and Motor Base Speed.                                                                                                    |
| Code  | Name                         | Causes                                                                                                    | Possible Solutions                                                                                                    |
| Er-02 | Drive in an Alarm State      | The motor nameplate data entered during Auto-<br>Tuning is incorrect.                                                                                 | Make sure that the motor nameplate data entered in Auto-Tuning is correct.     Do Auto-Tuning again and correctly set the motor nameplate data.                                                                                                    |
|       |                              | You did Auto-Tuning while the drive had a minor fault or alarm.                                                                                       | Clear the minor fault or alarm and do Auto-Tuning again.                                                                                                    |
|       |                              | There is a defective motor cable or cable connection.                                                                                                 | Examine and repair motor wiring.                                                                                                    |
|       |                              | The load is too large.                                                                                                    | Decrease the load.     Examine the machine area to see if, for example, the motor shaft is locked.                                                                                                    |
|       |                              | The drive detected a minor fault during Auto-Tuning.                                                                                                  | Stop Auto-Tuning.     Examine the minor fault code and remove the cause of the problem.     Do Auto-Tuning again.                                                                                                    |
| Code  | Name                         | Causes                                                                                                    | Possible Solutions                                                                                                    |
| Er-03 | STOP Button was Pressed      | During Auto-Tuning, STOP was pushed.                                                                                                    | Auto-Tuning did not complete correctly. Do Auto-Tuning again.                                                                                                    |

| Code  | Name                          | Causes                                                                                                    | Possible Solutions                                                                                                    |
|-------|-------------------------------|----------------------------------------------------------------------------------------------------|----------------------------------------------------------------------------------------------------|
| Er-04 | Line-to-Line Resistance Error | The Auto-Tuning results were not in the applicable parameter setting range.                                      | Examine and repair motor wiring.     Disconnect the machine from the motor and do Rotational Auto-                                                                                                    |
|       |                               | Auto-Tuning did not complete in a pre-set length of time.                                                        | Tuning again.                                                                                                    |
|       |                               | There is a defective motor cable or cable connection.                                                            |                                                                                                    |
|       |                               | The motor nameplate data entered during Auto-<br>Tuning is incorrect.                                            | Make sure that the input motor nameplate data is correct.     Do Auto-Tuning again and correctly set the motor nameplate data.                                                                                                    |
| Code  | Name                          | Causes                                                                                                    | Possible Solutions                                                                                                    |
| Er-05 | No-Load Current Error         | The Auto-Tuning results were not in the applicable parameter setting range.                                      | Examine and repair motor wiring.     Disconnect the machine from the motor and do Rotational Auto-                                                                                                    |
|       |                               | Auto-Tuning did not complete in a pre-set length of time.                                                        | Tuning again.                                                                                                    |
|       |                               | The motor nameplate data entered during Auto-<br>Tuning is incorrect.                                            | Make sure that the input motor nameplate data is correct.     Do Auto-Tuning again and correctly set the motor nameplate data.                                                                                                    |
|       |                               | Rotational Auto-Tuning was done with a load that was more than 30% of the rating connected to the motor.         | Disconnect the machine from the motor and do Rotational Auto-Tuning again.  If you cannot uncouple the motor and load, make sure that the load is less than 30% of the motor rating. If a mechanical brake is installed in the motor, release the brake during Rotational Auto-Tuning. |
| Code  | Name                          | Causes                                                                                                    | Possible Solutions                                                                                                    |
| Er-08 | Rated Slip Error              | The motor nameplate data entered during Auto-<br>Tuning is incorrect.                                            | Make sure that the input motor nameplate data is correct.     Do Auto-Tuning again and correctly set the motor nameplate data.                                                                                                    |
|       |                               | Auto-Tuning did not complete in a pre-set length of time.                                                        | Examine and repair the motor wiring.     If the motor and machine are connected during Rotational Auto-                                                                                                    |
|       |                               | The Auto-Tuning results were not in the applicable parameter setting range.                                      | Tuning, decouple the motor from the machinery.                                                                                                    |
|       |                               | Rotational Auto-Tuning was done with a load that was more than 30% of the rating connected to the motor.         | Disconnect the machine from the motor and do Rotational Auto-Tuning again.  If you cannot uncouple the motor and load, make sure that the load is less than 30% of the motor rating. If a mechanical brake is installed in the motor, release the brake during Rotational Auto-Tuning. |
| Code  | Name                          | Causes                                                                                                    | Possible Solutions                                                                                                    |
| Er-09 | Acceleration Error            | The motor did not accelerate for the specified acceleration time.                                                | Increase the value set in C1-01 [Acceleration Time 1].     Disconnect the machine from the motor and do Rotational Auto-Tuning again.                                                                                                    |
|       |                               | The value of L7-01 or L7-02 [Forward/Reverse Torque Limit] is small.                                             | Increase the value set in L7-01 or L7-02.                                                                                                    |
|       |                               | Rotational Auto-Tuning was done with a load that was more than 30% of the rating connected to the motor.         | Disconnect the machine from the motor and do Rotational Auto-Tuning again.  If you cannot uncouple the motor and load, make sure that the load is less than 30% of the motor rating. If a mechanical brake is installed in the motor, release the brake during Rotational Auto-Tuning. |
| Code  | Name                          | Causes                                                                                                    | Possible Solutions                                                                                                    |
| Er-10 | Motor Direction Error         | There is defective drive and motor wiring.                                                                       | Examine and repair motor wiring.                                                                                                    |
|       |                               | There is defective drive and encoder wiring.                                                                     | Examine and repair the wiring to the encoder.                                                                                                    |
|       |                               | The machine pulled the motor to rotate in the opposite direction.                                                | Disconnect the machine from the motor and do Rotational Auto-<br>Tuning again.                                                                                                    |
|       |                               | When the torque reference is 100% or higher, the sign of the speed reference was opposite of the detected speed. |                                                                                                    |
| Code  | Name                          | Causes                                                                                                    | Possible Solutions                                                                                                    |
| Er-11 | Motor Speed Error             | The torque reference during acceleration is too high (100%).                                                     | <ul> <li>Increase the value set in C1-01 [Acceleration Time 1].</li> <li>Disconnect the machine from the motor and do Rotational Auto-Tuning again.</li> </ul>                                                                                                    |

| Code  | Name                             | Causes                                                                                                    | Possible Solutions                                                                                                    |
|-------|----------------------------------|----------------------------------------------------------------------------------------------------|----------------------------------------------------------------------------------------------------|
| Er-12 | Current Detection Error          | There is a phase loss in the drive input power. (U/T1, V/T2, W/T3)                                                                               | Examine and repair motor wiring.                                                                                                    |
|       |                                  | The current exceeded the current rating of the drive.                                                                                            | Check the motor wiring for any short circuits between the wires.                                                                                                    |
|       |                                  | The output current is too low.                                                                                                    | Check and turn ON any magnetic contactors used between motors.                                                                                                    |
|       |                                  |                                                                                                    | Replace the control board or the drive. For information about<br>replacing the control board, contact Yaskawa or your nearest<br>sales representative.                                                                                                    |
|       |                                  | You tried Auto-Tuning without a motor connected to the drive.                                                                                    | Connect the motor and do Auto-Tuning.                                                                                                    |
|       |                                  | There was a current detection signal error.                                                                                                    | Replace the control board or the drive. For information about replacing the control board, contact Yaskawa or your nearest sales representative.                                                                                                    |
| Code  | Name                             | Causes                                                                                                    | Possible Solutions                                                                                                    |
| Er-13 | Leakage Inductance Alarm         | The motor rated current value is incorrect.                                                                                                    | Correctly set the rated current indicated on the motor nameplate and perform Auto-Tuning again.                                                                                                    |
|       |                                  | The drive could not complete tuning for leakage inductance in fewer than 300 seconds.                                                            | Examine and repair motor wiring.                                                                                                    |
| Code  | Name                             | Causes                                                                                                    | Possible Solutions                                                                                                    |
| Er-14 | Motor Speed Error 2              | The motor speed was more than two times the amplitude of speed reference during Inertia Tuning.                                                  | Decrease the value set in C5-01 [ASR Proportional Gain 1].                                                                                                    |
| Code  | Name                             | Causes                                                                                                    | Possible Solutions                                                                                                    |
| Er-15 | Torque Saturation Error          | During Inertia Tuning, the output torque was more than the value set in <i>L7-01 to L7-04 [Torque Limit]</i> .                                   | <ul> <li>Increase the value set in <i>L7-01 to L7-04 [Torque Limit]</i> as much as possible.</li> <li>Decrease the values set for the frequency and amplitude of the test signals used when doing inertia tuning. First, decrease the test signal amplitude, and then do Inertia Tuning. If the error continues, decrease the test signal frequency and do Inertia Tuning again.</li> </ul> |
| Code  | Name                             | Causes                                                                                                    | Possible Solutions                                                                                                    |
| Er-16 | Inertia ID Error                 | The inertia found by the drive was too small or too large during Inertia Tuning (10% or less, or 50000% or more).                                | Decrease the values set for the frequency and amplitude of the test signals used when doing inertia tuning. First, decrease the test signal amplitude, and then do Inertia Tuning. If the error continues, decrease the test signal frequency and do Inertia Tuning again  Correctly set the motor inertia as specified by the motor, and do Inertia Tuning again.                          |
| Code  | Name                             | Causes                                                                                                    | Possible Solutions                                                                                                    |
| Er-17 | Reverse Prohibited Error         | b1-04 = 1 [Reverse Operation Selection = Reverse Disabled]  Note:  You cannot do Inertia Tuning if the drive cannot rotate the motor in reverse. | <ol> <li>Enable reverse in the target machine.</li> <li>Set b1-04 = 0 [Reverse Enabled].</li> <li>Do Inertia Tuning again.</li> </ol>                                                                                                    |
| Code  | Name                             | Causes                                                                                                    | Possible Solutions                                                                                                    |
| Er-18 | Back EMF Error                   | The result of the induced voltage tuning was not in the applicable range.                                                                        | Make sure that the input motor nameplate data is correct.     Do Auto-Tuning again and correctly set the motor nameplate data.                                                                                                    |
| Code  | Name                             | Causes                                                                                                    | Possible Solutions                                                                                                    |
| Er-19 | PM Inductance Error              | The Auto-Tuning results of the PM motor inductance were not in the applicable range.                                                             | Make sure that the input motor nameplate data is correct.     Do Auto-Tuning again and correctly set the motor nameplate data.                                                                                                    |
| Code  | Name                             | Causes                                                                                                    | Possible Solutions                                                                                                    |
| Er-20 | Stator Resistance Error          | The Auto-Tuning results of the PM Motor Stator Resistance were not in the applicable range.                                                      | Make sure that the input motor nameplate data is correct.     Do Auto-Tuning again and correctly set the motor nameplate data.                                                                                                    |
| Code  | Name                             | Causes                                                                                                    | Possible Solutions                                                                                                    |
| Er-25 | HighFreq Inject Param Tuning Err | The motor data is incorrect.                                                                                                    | Do Stationary Auto-Tuning again.  Note:  If the drive detects <i>Er-25</i> after doing Stationary Auto-Tuning, the motor may not be able to use high frequency injection control. Contact Yaskawa or your nearest sales representative for more information.                                                                                                    |

# 2.8 Backup Function Operating Mode Display and Errors

### Operating Mode Display

When you use the LCD keypad to do the backup function, the keypad shows the running operation on the LCD display. These indicators do not show that an error has occurred.

| Keypad Display                                                      | Name                                                    | Display            | Status                                                                                                    |
|---------------------------------------------------------------------|---------------------------------------------------------|--------------------|----------------------------------------------------------------------------------------------------|
| Drive and Keypad mismatch.<br>Should the parameters be<br>restored? | Detection of inconsistency between the drive and keypad | Normally displayed | The drive detected the connection of a keypad from a different drive. Select [Yes] to copy parameters backed up in the keypad to the connected drive. |
| Restore Restore from keypad                                         | Restoring parameters                                    | Flashing           | The parameters stored in the keypad have been restored to the drive.                                                                                  |
| End                                                                 | Backup/restore/verify operation ended normally          | Normally displayed | The parameter backup, restore, or verify operation ended normally.                                                                                    |
| Backup Backup from Drive                                            | Backing up parameters                                   | Flashing           | The parameters stored in the drive are being backed up to the keypad.                                                                                 |
| Verify Keypad & Drive                                               | Verifying parameters                                    | Flashing           | The parameter settings stored in the keypad and the parameter settings in the drive match or are being compared.                                      |

### ◆ Backup Function Runtime Errors

When an error occurs, the keypad shows a code to identify the error.

The table in this section show the error codes. If there are errors, refer to these tables:

#### Note:

Push any key on the keypad to clear an error.

| Code | Name                       | Causes                                                                                                    | Possible Solutions                                                                                                    |
|------|----------------------------|----------------------------------------------------------------------------------------------------|----------------------------------------------------------------------------------------------------|
| CPEr | Control Mode Mismatch      | The keypad setting and drive setting for A1-02 [Control Method Selection] do not agree.                                                 | <ol> <li>Set A1-02 on the drive to the same value that is on the keypad</li> <li>Restore the parameters.</li> </ol>           |
| Code | Name                       | Causes                                                                                                    | Possible Solutions                                                                                                    |
| СРуЕ | Error Writing Data         | Parameter restore did not end correctly.                                                                                                | Restore the parameters.                                                                                                    |
| Code | Name                       | Causes                                                                                                    | Possible Solutions                                                                                                    |
| CSEr | Control Mode Mismatch      | The keypad is broken.                                                                                                    | Replace the keypad.                                                                                                    |
| Code | Name                       | Causes                                                                                                    | Possible Solutions                                                                                                    |
| dFPS | Drive Model Mismatch       | You tried to restore parameters to a different drive model than the one that you backed up.                                             | Examine the drive model that you used to back up the parameters.     Restore the parameters.                                  |
| Code | Name                       | Causes                                                                                                    | Possible Solutions                                                                                                    |
| iFEr | Keypad Communication Error | There was a communications error between the keypad and the drive.                                                                      | Examine the connector or cable connection.                                                                                    |
| Code | Name                       | Causes                                                                                                    | Possible Solutions                                                                                                    |
| ndAT | Error Received Data        | The parameter settings for model and specifications (power supply voltage and capacity) are different between the keypad and the drive. | Make sure that drive model and the value set in <i>o2-04 [Drive Model (KVA) Selection]</i> agree.     Restore the parameters. |
|      |                            | The parameters are not stored in the keypad.                                                                                            | Connect a keypad that has the correct parameters.     Restore the parameters.                                                 |
| Code | Name                       | Causes                                                                                                    | Possible Solutions                                                                                                    |
| PWEr | DWEZ Password Mismatch     | The password set in the backup operation with qx-xx [DriveWorksEZ Parameters] and rx-xx [DriveWorksEZ Connections] is incorrect.        | Set the DWEZ PC software password supplied by Yaskawa for th DWEZ program user ID downloaded to the drive.                    |

| Code | Name                             | Causes                                                                                                    | Possible Solutions                                                                                                    |
|------|----------------------------------|----------------------------------------------------------------------------------------------------|----------------------------------------------------------------------------------------------------|
| rdEr | Error Reading Data               | You tried to back up the data when o3-02 = 0 [Copy Allowed Selection = Disabled].                                    | Set $o3-02 = 1$ [Enabled] and back up again.                                                                                                    |
| Code | Name                             | Causes                                                                                                    | Possible Solutions                                                                                                    |
| vAEr | Voltage Class, Capacity Mismatch | The power supply specifications or drive capacity parameter settings are different between the keypad and the drive. | <ol> <li>Make sure that drive model and the value set in <i>o2-04 [Drive Model (KVA) Selection]</i> agree.</li> <li>Restore the parameters.</li> </ol> |
| Code | Name                             | Causes                                                                                                    | Possible Solutions                                                                                                    |
| vFyE | Parameters do not Match          | The parameters that are backed up in the keypad and the parameters in the drive are not the same.                    | <ol> <li>Restore or backup the parameter again.</li> <li>Verify the parameters.</li> </ol>                                                             |

### 2.9 Diagnosing and Resetting Faults

When a fault occurs and the drive stops, do the procedures in this section to remove the cause of the fault, then reenergize the drive.

#### Fault Occurs Without Power Loss

**WARNING!** Crush Hazard. Wear eye protection when you do work on the drive. If you do not use correct safety equipment, it can cause serious injury or death.

**WARNING!** Electrical Shock Hazard. After the drive blows a fuse or trips a GFCI, do not immediately energize the drive or operate peripheral devices. Wait for the time specified on the warning label at a minimum and make sure that all indicators are OFF. Then check the wiring and peripheral device ratings to find the cause of the problem. If you do not know the cause of the problem, contact Yaskawa before you energize the drive or peripheral devices. If you do not fix the problem before you operate the drive or peripheral devices, it can cause serious injury or death.

- Supply power to the control circuit from the external 24 V input.
- 2. Use monitor parameters *U2-xx* [Fault Trace] to show the fault code and data about the operating status of the drive immediately before the fault occurred.
- Use the information in the Troubleshooting tables to remove the fault.

#### Note:

- 1. To find the faults that were triggered, check the fault history in *U2-02 [Previous Fault]*. To find information about drive status (such as frequency, current, and voltage) when the faults were triggered, check *U2-03 to U2-20*.
- 2. If the fault display stays after you re-energize the drive, remove the cause of the fault and reset.

#### Fault Occurs Without Power Loss

- 1. Examine the fault code shown on the keypad.
- 2. Use the information in the Troubleshooting tables to remove the fault.
- 3. Do a fault reset.

#### Fault Reset Procedure

If a fault occurs, you must remove the cause of the fault and re-energize the drive. Table 2.3 lists the different methods to reset the drive after a fault.

**Table 2.3 Fault Reset Methods** 

| Methods  | Description                                                                                                    |
|----------|----------------------------------------------------------------------------------------------------|
| Method 1 | While the keypad is showing the fault or alarm code, push on the keypad.                                                                                                    |
| Method 2 | Switch ON the MFDI terminal set to H1-xx = 14 [MFDI Function Select = Fault Reset].  Note:  The default setting for H1-04 [Terminal S4 Function Selection] is 14 [Fault Reset].  Drive  Fault Reset  S4  SN  SC  SP |
| Method 3 | <ol> <li>De-energize the drive main circuit power supply.</li> <li>Energize the drive again after the keypad display goes out.</li> </ol>                                                                           |

#### Note:

If the drive receives a Run command from a communication option or control circuit terminal, the drive will not reset the fault. Turn the Run command OFF to reset the fault. If you do a fault reset when the drive has a Run command, the keypad will show minor fault *CrST* [Remove RUN Command to Reset].

# 2.10 Troubleshooting Without Fault Display

If the drive or motor operate incorrectly, but the keypad does not show a fault or error code, refer to the items this section.

- Motor hunting and oscillation
- Unsatisfactory motor torque
- Unsatisfactory speed precision
- Unsatisfactory motor torque and speed response
- Motor noise

### Typical Problems

| Symptom                                                                                    | Reference |
|--------------------------------------------------------------------------------------------|-----------|
| The Parameter Settings Will Not Change                                                     | 78        |
| The Motor Does Not Rotate after You Enter a Run Command                                    | 79        |
| The Motor Rotates in the Opposite Direction from the Run Command                           | 80        |
| The Motor Rotates in Only One Direction                                                    | 80        |
| The Motor Is Too Hot                                                                       | 80        |
| The Correct Auto-Tuning Mode Is Not Available                                              | 81        |
| The Motor Stalls during Acceleration or Accel/Decel Time Is Too Long                       | 81        |
| The Drive Frequency Reference Is Different than the Controller Frequency Reference Command | 82        |
| PM Motor Speed Is Not Stable                                                               | 82        |
| There Is Too Much Motor Oscillation and the Rotation Is Irregular                          | 82        |
| Deceleration Takes Longer than Expected when You Enable Dynamic Braking                    | 82        |
| There Is Audible Noise from the Drive or Motor Cables when You Energize the Drive          | 83        |
| The Ground Fault Circuit Interrupter (GFCI) Trips During Run                               | 83        |
| Motor Rotation Causes Unexpected Audible Noise from Connected Machinery                    | 83        |
| Motor Rotation Causes Oscillation or Hunting                                               | 83        |
| PID Output Fault                                                                           | 84        |
| The Starting Torque Is Not Sufficient                                                      | 84        |
| The Motor Rotates after You Shut Off Drive Output                                          | 84        |
| The Output Frequency Is Lower Than the Frequency Reference                                 | 84        |
| The Motor Will Not Restart after Power Loss                                                | 85        |

### The Parameter Settings Will Not Change

| Causes                                                             | Possible Solutions                                                                   |
|--------------------------------------------------------------------|--------------------------------------------------------------------------------------|
| The drive is operating the motor (the drive is in Drive Mode).     | Stop the drive and change to Programming Mode.                                       |
| Parameter $A1-01 = 0$ [Access Level Selection = Operation Only].   | Set A1-01 = 2 [Access Level Selection = Advanced Level] or A1-01 = 3 [Expert Level]. |
| Parameter H1-xx = 1B [MFD1 Function Select = Programming Lockout]. | Activate the terminals to which $HI-xx = 1B$ is set, and then change the parameters. |

| Causes                                                 | Possible Solutions                                                                                                    |
|--------------------------------------------------------|----------------------------------------------------------------------------------------------------|
| You entered an incorrect password in A1-04 [Password]. | <ul> <li>Enter the correct password to A1-04 again.</li> <li>If you forgot the password, set the password again with A1-04 and A1-05 [Password Setting]. Note:  If you set the password, you cannot change these parameters until the password aligns:  • A1-01 [Access Level Selection]  • A1-02 [Control Method Selection]  • A1-03 [Initialize Parameters]  • A1-06 [Application Preset]  • A1-07 [DriveWorksEZ Function Selection]  • A2-01 to A2-32 [User Parameter 1 to User Parameter 32]</li> </ul> |
| The drive detected Uv [Undervoltage].                  | View <i>U1-07 [DC Bus Voltage]</i> to see the power supply voltage.     Examine the main circuit wiring.                                                                                                    |

### ◆ The Motor Does Not Rotate after You Enter a Run Command

| Causes                                                                                            | Possible Solutions                                                                                                    |
|---------------------------------------------------------------------------------------------------|----------------------------------------------------------------------------------------------------|
| The drive is not in Drive Mode.                                                                   | Make sure that the READY LED on the keypad is ON.     If the READY LED is OFF, push and hold the ESC Key to go back to the frequency reference screen (the initial screen).                                                                                                    |
| The drive stopped and you pushed LO/RE to transfer the Run command source to the keypad.          | Do one of these two:  • Push LORE.  • Re-energize the drive.  Note:  When LORE must not change the Run command source, set o2-01 = 0 [LO/RE Key Function Selection = Disabled].                                                                                                    |
| Auto-Tuning completed.                                                                            | Push and hold the ESC Key to go back to the frequency reference screen (the initial screen).  Note:  When Auto-Tuning completes, the drive changes to Programming Mode. The drive will not accept a Run command unless the drive is in Drive Mode.                                                                                                    |
| The drive received a Fast Stop command.                                                           | Turn off the fast stop input signal.                                                                                                    |
| The settings for the source that supplies the Run command are incorrect.                          | Set b1-02 [Run Command Selection 1] correctly.                                                                                                    |
| The frequency reference source is not set correctly.                                              | Set b1-01 [Frequency Reference Selection 1] correctly.                                                                                                    |
| There is defective wiring in the control circuit terminals.                                       | Correctly wire the drive control circuit terminals.     View <i>U1-10 [Input Terminal Status]</i> for input terminal status.                                                                                                    |
| The settings for voltage input and current input of the master frequency reference are incorrect. | Examine these analog input terminal signal level settings:  • Terminal A1: H3-01 [Terminal A1 Signal Level Select]  • Terminal A2: DIP switch S1 and H3-09 [Terminal A2 Signal Level Select]                                                                                                    |
| The selection for the sinking/sourcing mode and the internal/external power supply is incorrect.  | <ul> <li>For sinking mode, close the circuit between terminals SC-SP with a wire jumper.</li> <li>For sourcing mode, close the circuit between terminals SC-SN with a wire jumper.</li> <li>For external power supply, remove the wire jumper.</li> </ul>                                                                                                   |
| The frequency reference is too low.                                                               | <ul> <li>View <i>U1-01 [Freq Reference]</i>.</li> <li>Increase the frequency reference to a value higher than <i>E1-09 [Minimum Output Frequency]</i>.</li> </ul>                                                                                                    |
| The MFAI setting is incorrect.                                                                    | <ul> <li>Make sure that the functions set to the MFAI are correct. The frequency reference is 0 when H3-02, H3-10 = 1 [MFAI Function Select = Frequency Gain] and voltage (current) is not input.</li> <li>Use U1-13, U1-14 [Terminal A1, A2 Input Voltage] to make sure that the analog input values set to terminals A1 and A2 are applicable.</li> </ul> |
| You pushed STOP                                                                                   | Turn the Run command OFF then ON from an external input.  Note:  When you push  during operation, the drive will ramp to stop. Set o2-02 = 0 [STOP Key Function Selection = Disabled] to disable the                                                                                                    |
| The 2-wire sequence and 3-wire sequence are not set correctly.                                    | <ul> <li>Set one of the parameters H1-03 to H1-07 [Terminals S3 to S7 Function Select] to 0 [3-Wire Sequence] to enable the 3-wire sequence.</li> <li>If a 2-wire sequence is necessary, make sure that H1-03 to H1-07 ≠ 0.</li> </ul>                                                                                                    |

### ◆ The Motor Rotates in the Opposite Direction from the Run Command

| Causes                                                                                                    | Possible Solutions                                                                                                    |
|----------------------------------------------------------------------------------------------------|----------------------------------------------------------------------------------------------------|
| The phase wiring between the drive and motor is incorrect.                                                                          | Examine the wiring between the drive and motor.     Connect drive output terminals U/T1, V/T2, and W/T3 in the correct sequence to agree with motor terminals U, V, and W.     Switch two motor cables U, V, and W to reverse motor direction.          |
| The forward direction for the motor is set incorrectly.                                                                             | Connect drive output terminals U/T1, V/T2, and W/T3 in the correct sequence to agree with motor terminals U, V, and W.     Switch two motor cables U, V, and W to reverse motor direction.  Forward rotation direction  Load shaft                      |
|                                                                                                    | Figure 2.1 Forward Rotating Motor                                                                                                    |
|                                                                                                    | Note: • For Yaskawa motors, the forward direction is counterclockwise when looking from the motor shaft side.                                                                                                    |
|                                                                                                    | <ul> <li>Refer to the motor specifications, and make sure that the forward rotation direction is correct<br/>for the application. The forward rotation direction of motors can be different for different motor<br/>manufacturers and types.</li> </ul> |
| The signal connections for forward run and reverse run on the drive control circuit terminals and control panel side are incorrect. | Correctly wire the control circuit.                                                                                                    |
| The motor is running at almost 0 Hz and the Speed Search estimated the speed to be in the opposite direction.                       | Set b3-14 = 0 [Bi-directional Speed Search = Disabled], then the drive will only do speed search in the specified direction.                                                                                                    |

# ◆ The Motor Rotates in Only One Direction

| Causes                                                                          | Possible Solutions                                                                                           |
|---------------------------------------------------------------------------------|----------------------------------------------------------------------------------------------------|
| The drive will not let the motor rotate in reverse.                             | Set b1-04 = 0 [Reverse Operation Selection = Reverse Enabled].                                               |
| The drive did not receive a Reverse run signal and 3-Wire sequence is selected. | Activate the terminals to which $HI$ - $xx = 0$ [3-Wire Sequence] is set, and then enable reverse operation. |

### **♦** The Motor Is Too Hot

| Causes                                                                              | Possible Solutions                                                                                                    |
|-------------------------------------------------------------------------------------|----------------------------------------------------------------------------------------------------|
| The load is too heavy.                                                              | Decrease the load. Increase the acceleration and deceleration times. Examine the values set in L1-01 [Motor Overload (oL1) Protection], L1-02 [Motor Overload Protection Time], and E2-01 [Motor Rated Current (FLA)]. Use a larger motor. Note: The motor also has a short-term overload rating. Examine this rating carefully before setting drive parameters.                                                                                                    |
| The motor is running continuously at a very low speed.                              | <ul><li>Change the run speed.</li><li>Use a drive-dedicated motor.</li></ul>                                                                                                    |
| The drive is operating in a vector control mode, but Auto-Tuning has not been done. | <ul> <li>Do Auto-Tuning.</li> <li>Calculate motor parameter and set motor parameters.</li> <li>Set A1-02 = 0 [Control Method Selection = V/f Control].</li> </ul>                                                                                                    |
| The voltage insulation between motor phases is not sufficient.                      | <ul> <li>Use a motor with a voltage tolerance that is higher than the maximum voltage surge.</li> <li>Use a drive-dedicated motor that is rated for use with AC drives for applications that use a motor on drives rated higher than 400 V class.</li> <li>Install an AC reactor on the output side of the drive and set C6-02 = 1 [Carrier Frequency Selection = 2.0 kHz].</li> <li>Note:</li> <li>When the motor is connected to the drive output terminals U/T1, V/T2, and W/T3, surges occur between the drive switching and the motor coils. These surges can be three times the drive input power supply voltage (600 V for a 200 V class drive, 1200 V for a 400 V class drive).</li> </ul> |
| The air around the motor is too hot.                                                | <ul> <li>Measure the ambient temperature.</li> <li>Decrease the temperature in the area until it is in the specified temperature range.</li> </ul>                                                                                                    |
| The motor fan stopped or is clogged.                                                | Clean the motor fan.     Make the drive environment better.                                                                                                    |

# ◆ The Correct Auto-Tuning Mode Is Not Available

| Causes                                                                       | Possible Solutions                                                               |
|------------------------------------------------------------------------------|----------------------------------------------------------------------------------|
| The desired Auto-Tuning mode is not available for the selected control mode. | Change the motor control method with parameter A1-02 [Control Method Selection]. |

### ◆ The Motor Stalls during Acceleration or Accel/Decel Time Is Too Long

| Causes                                                                                                    | Possible Solutions                                                                                                    |
|----------------------------------------------------------------------------------------------------|----------------------------------------------------------------------------------------------------|
| The drive and motor system are at the torque limit or current suppression will not let the drive accelerate. | Decrease the load. Use a larger motor. Note:  Although the drive has a Stall Prevention function and a Torque Compensation Limit function, if you try to accelerate too fast or try to drive a load that is too large, it can be too much for the limits of the motor.                                                                                                    |
| Torque limit is set incorrectly.                                                                             | Set the torque limit correctly.                                                                                                    |
| The acceleration time setting is too short.                                                                  | Examine the values set in C1-01, C1-03, C1-05, or C1-07 [Acceleration Time] and set them to applicable values.                                                                                                    |
| The load is too large.                                                                                       | Increase the acceleration time. Examine the mechanical brake and make sure that it is fully releasing. Decrease the load to make sure that the output current stays less than the motor rated current. Use a larger motor. Note: In extruder and mixer applications, the load can increase as the temperature decreases. Although the drive has a Stall Prevention function and a Torque Compensation Limit function, if you try to accelerate too fast or try to drive a load that is too large, it can be too much for the limits of the motor. |
| The frequency reference is low.                                                                              | <ul> <li>Examine E1-04 [Maximum Output Frequency] and increase the setting if it is set too low.</li> <li>Examine U1-01 [Frequency Reference] for the correct frequency reference.</li> <li>Examine the multi-function input terminals to see if a frequency reference signal switch is set.</li> <li>When you use an MFAI, examine the low gain level set in H3-03, H3-11 [Terminal A1, A2 Gain Setting].</li> </ul>                                                                                                    |
| The frequency reference is set incorrectly.                                                                  | When H3-10 = 1 Terminal A2 Function Selection = Frequency Gain], see if the drive is set for voltage (current).  • Examine the value set in H3-10.  • Use U1-14 [Terminal A2 Input Voltage] to make sure that the analog input value set to terminal A2 is applicable.                                                                                                    |
| The motor characteristics and drive parameter settings are not compatible.                                   | <ul> <li>Set the correct V/f pattern to agree with the characteristics of the motor.</li> <li>Examine the V/f pattern set in E1-03 [V/f Pattern Selection].</li> <li>Do Rotational Auto-Tuning.</li> </ul>                                                                                                    |
| The drive is operating in vector control mode, but you did not complete Auto-Tuning.                         | <ul> <li>Do Auto-Tuning.</li> <li>Calculate motor data and reset motor parameters.</li> <li>Set A1-02 = 0 [Control Method Selection = V/f Control].</li> </ul>                                                                                                    |
| The Stall Prevention level during acceleration setting is too low.                                           | Increase the value set in L3-02 [Stall Prevent Level during Accel].  Note:  If the L3-02 value is too low, the acceleration time can be unsatisfactorily long.                                                                                                    |
| The Stall Prevention level during run setting is too low.                                                    | Increase the value set in L3-06 [Stall Prevent Level during Run].  Note:  If the L3-06 value is too low, speed will decrease before the drive outputs torque.                                                                                                    |
| The drive is at the limit of the V/f motor control method.                                                   | When the motor cable is longer than 50 m (164 ft), do Auto-Tuning for line-to-line resistance.  Set the V/f pattern to "High Starting Torque".  Use a Vector Control method.  Note:  V/f control method does not supply high torque at low speeds.                                                                                                    |

# ◆ The Drive Frequency Reference Is Different than the Controller Frequency Reference Command

| Causes                                                                                                    | Possible Solutions                                                                                                    |
|----------------------------------------------------------------------------------------------------|----------------------------------------------------------------------------------------------------|
| The analog input gain and bias for the frequency reference input are set incorrectly.                                                         | Examine the gain and bias settings for the analog inputs that set the frequency reference.  • Terminal A1: H3-03 [Terminal A1 Gain Setting], H3-04 [Terminal A1 Bias Setting]  • Terminal A2: H3-11 [Terminal A2 Gain Setting], H3-12 [Terminal A2 Bias Setting]                                                                |
| The drive is receiving frequency bias signals from analog input terminals A1 and A2 and the sum of all signals makes the frequency reference. | <ul> <li>Examine parameters H3-02, H3-10 [MFAI Function Select]. If both of these parameters = 0, change the settings.</li> <li>Use U1-13, U1-14 [Terminal A1, A2 Input Voltage] to make sure that the analog input values set to terminals A1 and A2 are applicable.</li> </ul>                                                |
| PID control is enabled.                                                                                                    | If PID control is not necessary, set b5-01 = 0 [PID Mode Setting = Disabled].  Note:  When PID control is enabled, the drive adjusts the output frequency as specified by the target value. The drive will only accelerate to the maximum output frequency set in E1-04 [Maximum Output Frequency] while PID control is active. |

### ◆ The Motor Speed Is Not Stable When Using a PM Motor

| Causes                                                                           | Possible Solutions                                                                                                    |
|----------------------------------------------------------------------------------|----------------------------------------------------------------------------------------------------|
| E5-01 [PM Motor Code Selection] is set incorrectly.                              | Refer to "Motor Performance Fine-Tuning" in the technical manual.                                                                                                    |
| The drive is operating the motor at more than the specified speed control range. | Examine the speed control range and adjust the speed.                                                                                                    |
| The motor is hunting.                                                            | Adjust these parameters to have the largest effect:  • n8-55 [Motor to Load Inertia Ratio]  • n8-45 [Speed Feedback Detection Gain]  • C4-02 [Torque Compensation Delay Time]                       |
| Hunting occurs at start.                                                         | Increase the value set in C2-01 [S-Curve Time @ Start of Accel].                                                                                                    |
| Too much current is flowing through the drive.                                   | Set E5-01 [PM Motor Code Selection] correctly as specified by the motor. For special-purpose motors, enter the correct value to E5-xx as specified by the motor test report.                        |
| Operation is not stable when $n8-57 = 1$ [HFI Overlap Selection = Enabled].      | <ul> <li>Do High Frequency Injection Auto-Tuning.</li> <li>Decrease the value set in n8-41 [HFI P Gain] in increments of 0.5.</li> <li>Note:</li> <li>Set n8-41 &gt; 0.0 for IPM motors.</li> </ul> |

# ♦ There Is Too Much Motor Oscillation and the Rotation Is Irregular

| Causes                                  | Possible Solutions                                                                                                    |
|-----------------------------------------|----------------------------------------------------------------------------------------------------|
| Unsatisfactory balance of motor phases. | <ul> <li>Make sure that the drive input power voltage supplies stable power.</li> <li>Set L8-05 = 0 [Input Phase Loss Protect Select = Disabled].</li> </ul>        |
| The motor is hunting.                   | Set n1-01 = 1 [Hunting Prevention Selection = Enabled]. Increase the value of n2-01 [SpdFeedbackDetectCtr (AFR) Gain] or n2-02 [SpdFeedbackDetCtr (AFR)TimeConst1]. |

### ◆ Deceleration Takes Longer Than Expected When Dynamic Braking Is Enabled

| Causes                                                         | Possible Solutions                                                                                                    |
|----------------------------------------------------------------|----------------------------------------------------------------------------------------------------|
| The stall prevention during deceleration setting is incorrect. | <ul> <li>Examine the setting for L3-04 [Decel Stall Prevention Selection].</li> <li>When the drive has a dynamic braking option installed, set L3-04 = 0 [Disabled].</li> <li>If the drive detects ov [Overvoltage], set L3-04 = 3 [General Purpose w/ DB resistor].</li> </ul> |
| The deceleration time setting is too long.                     | Set C1-02, C1-04, C1-06, or C1-08 [Deceleration Times] to applicable values.                                                                                                    |
| The motor torque is not sufficient.                            | Use a larger motor.  Note:  If these items are correct, the demand on the motor is more than the motor capacity:  Parameter settings are correct.  The drive does not detect or [Overvoltage].                                                                                  |

| Causes                                                                                   | Possible Solutions                                                                                                    |
|------------------------------------------------------------------------------------------|----------------------------------------------------------------------------------------------------|
| The drive and motor system reached the torque limit.                                     | <ul> <li>Examine the values set in L7-01 to L7-04 [Torque Limit] and increase them if necessary.         Note:         If the torque limit is enabled, deceleration time can increase because the drive cannot output more torque than the limit.     </li> <li>If H3-02, H3-10 = 10, 11, 12, 15 [MFAI Function Select = Torque Limit], examine the settings for the MFAIs.</li> <li>Examine the values set in H3-02 and H3-10.</li> <li>Use U1-13, U1-14 [Terminal A1, A2 Input Voltage] to make sure that the analog input values set to terminals A1 and A2 are applicable.</li> </ul> |
| The load is more than the internal torque limit as specified by the drive rated current. | Replace the drive with a larger capacity model.                                                                                                    |

# **♦** There Is Audible Noise from the Drive or Motor Cables When the Drive Is Energized

| Causes                                                     | Possible Solutions                                                                                                    |
|------------------------------------------------------------|----------------------------------------------------------------------------------------------------|
| The relay switching in the drive is making too much noise. | <ul> <li>Use C6-02 [Carrier Frequency Selection] to decrease the carrier frequency.</li> <li>Connect a noise filter to the input side of the drive power supply.</li> <li>Connect a noise filter to the output side of the drive.</li> <li>Isolate the control circuit wiring from the main circuit wiring.</li> <li>Use a metal cable gland to wire the drive.</li> <li>Shield the periphery of the drive with metal.</li> <li>Make sure that the drive and motor are grounded correctly.</li> <li>Make sure that ground faults have not occurred in the wiring or motor.</li> </ul> |

### ◆ The Ground Fault Circuit Interrupter (GFCI) Trips During Run

| Causes                                            | Possible Solutions                                                                                                    |
|---------------------------------------------------|----------------------------------------------------------------------------------------------------|
| There is too much leakage current from the drive. | <ul> <li>Increase the GFCI sensitivity or use GFCI with a higher threshold.</li> <li>Use <i>C6-02 [Carrier Frequency Selection]</i> to decrease the carrier frequency.</li> <li>Decrease the length of the cable used between the drive and the motor.</li> <li>Install a noise filter or AC reactor on the output side of the drive. Set <i>C6-02 = 1 [2.0 kHz]</i> when connecting an AC reactor.</li> <li>Disable the internal EMC filter.</li> </ul> |

### **♦** Motor Rotation Causes Unexpected Audible Noise from Connected Machinery

| Causes                                                                                         | Possible Solutions                                                                                                    |
|------------------------------------------------------------------------------------------------|----------------------------------------------------------------------------------------------------|
| The carrier frequency and the resonant frequency of the connected machinery are the same.      | <ul> <li>Adjust C6-02 to C6-05 [Carrier Frequency].</li> <li>Set C6-02 = 1 to 6 [Carrier Frequency Selection = Frequency other than Swing PWM].         Note:         If C6-02 = 7 to A [Carrier Frequency Selection = Swing PWM], the drive will not know if the noise comes from the drive or the machine.     </li> </ul> |
| The drive output frequency and the resonant frequency of the connected machinery are the same. | <ul> <li>Adjust d3-01 to d3-04 [Jump Frequency].</li> <li>Put the motor on a rubber pad to decrease vibration.</li> </ul>                                                                                                    |

### **♦** Motor Rotation Causes Oscillation or Hunting

| Causes                                                                                                    | Possible Solutions                                                                                                    |
|----------------------------------------------------------------------------------------------------|----------------------------------------------------------------------------------------------------|
| The frequency reference is assigned to an external source, and there is electrical interference in the signal. | Make sure that electrical interference does not have an effect on the signal lines.  Isolate control circuit wiring from main circuit wiring.  Use twisted-pair cables or shielded wiring for the control circuit.  Increase the value of H3-13 [Analog Input FilterTime Constant]. |
| The cable between the drive and motor is too long.                                                             | <ul><li>Do Auto-Tuning.</li><li>Make the wiring as short as possible.</li></ul>                                                                                                    |
| The PID parameters are not sufficiently adjusted.                                                              | Adjust b5-xx [PID control].                                                                                                    |

### **♦** PID Output Fault

| Causes                                                                                                    | Possible Solutions                                                                                                    |
|----------------------------------------------------------------------------------------------------|----------------------------------------------------------------------------------------------------|
| There is no PID feedback input.                                                                                           | <ul> <li>Examine the MFAI terminal settings.</li> <li>Make sure that <i>H3-02</i>, <i>H3-10 = B [MFAI Function Select = PID Feedback]</i>.</li> <li>Make sure that the MFAI terminal settings agree with the signal inputs.</li> <li>Examine the connection of the feedback signal.</li> <li>Make sure that you set <i>b5-xx [PID Control]</i> correctly.</li> <li>Note:  If there is no PID feedback input to the terminal, the detected value is 0, which causes a PID fault and also causes the drive to operate at maximum frequency.</li> </ul> |
| The detection level and the target value do not align.                                                                    | Use H3-03, H3-11 [Terminal A1 and A2 Gain Setting] to adjust PID target and feedback signal scaling.  Note:  PID control keeps the difference between the target value and detection value at 0. Set the input level for the values relative to each other.                                                                                                    |
| Reverse drive output frequency and speed detection. When output frequency increases, the sensor detects a speed decrease. | Set b5-09 = 1 [PID Output Level Selection = Reverse output (reverse acting)].                                                                                                    |

### **♦** The Starting Torque Is Not Sufficient

| Causes                                                       | Possible Solutions         |
|--------------------------------------------------------------|----------------------------|
| Auto-Tuning has not been done in vector control method.      | Do Auto-Tuning.            |
| The control method was changed after doing Auto-Tuning.      | Do Auto-Tuning again.      |
| Stationary Auto-Tuning for Line-to-Line Resistance was done. | Do Rotational Auto-Tuning. |

## **♦** The Motor Rotates after the Drive Output Is Shut Off

| Causes                                                                     | Possible Solutions                                                                                                    |
|----------------------------------------------------------------------------|----------------------------------------------------------------------------------------------------|
| DC Injection Braking is too low and the drive cannot decelerate correctly. | <ul> <li>Increase the value set in b2-02 [DC Injection Braking Current].</li> <li>Increase the value set in b2-04 [DC Inject Braking Time at Stop].</li> </ul> |
| The stopping method makes the drive coast to stop.                         | Set b1-03 = 0 or 2 [Stopping Method Selection = Ramp to Stop, DC Injection Braking to Stop].                                                                   |

# ◆ The Output Frequency Is Lower Than the Frequency Reference

| Causes                                                                                                    | Possible Solutions                                                                                                    |
|----------------------------------------------------------------------------------------------------|----------------------------------------------------------------------------------------------------|
| The frequency reference is in the Jump frequency range.                                                                         | Adjust d3-01 to d3-03 [Jump Frequency 1 to 3] and d3-04 [Jump Frequency Width].  Note:  Enabling the Jump frequency prevents the drive from outputting the frequencies specified in the Jump range.                                                                                                    |
| The upper limit for the frequency reference has been exceeded.                                                                  | Set E1-04 [Maximum Output Frequency] and d2-01 [Frequency Reference Upper Limit] to the best values for the application.  Note:  This calculation supplies the upper value for the output frequency: $E1-04 \times d2-01 / 100$                                                                                                    |
| A large load triggered Stall Prevention function during acceleration.                                                           | Decrease the load.     Adjust L3-02 [Stall Prevent Level during Accel].                                                                                                    |
| L3-01 = 3 [Stall Prevent Select duringAccel = ILim Mode] has been set.                                                          | <ol> <li>Check whether the V/f pattern and motor parameter settings are appropriate, and set them correctly.</li> <li>If this does not solve the problem, and it is not necessary to limit the current level of stall during acceleration, adjust L3-02.</li> <li>If this does not solve the problem, set L3-01 = 1 [Enabled].</li> </ol> |
| The motor is rotating at this speed:  b2-01 [DC Injection/Zero SpeedThreshold] ≤ Motor Speed < E1-09 [Minimum Output Frequency] | Set E1-09 < b2-01.                                                                                                    |

## **♦** The Motor Will Not Restart after a Loss of Power

| Causes                                                                                                    | Possible Solutions                                                                                                    |
|----------------------------------------------------------------------------------------------------|----------------------------------------------------------------------------------------------------|
| The drive did not receive a Run command after applying power.                                                                                                  | <ul> <li>Examine the sequence and wiring that enters the Run command.</li> <li>Set up a relay to make sure that the Run command stays enabled during a loss of power.</li> </ul> |
| For applications that use 3-wire sequence, the momentary power loss continued for a long time, and the relay that keeps the Run command has been switched off. | Examine the wiring and circuitry for the relay that keeps the Run command enabled during the momentary power loss ride-thru time.                                                |

# **Parameter List**

| 3.1  | Section Safety                                                                         | 88    |
|------|----------------------------------------------------------------------------------------|-------|
| 3.2  | How to Read the Parameter List                                                         |       |
| 3.3  | Parameter Groups                                                                       | 90    |
| 3.4  | A: Initialization Parameters                                                           | 91    |
| 3.5  | b: Application                                                                         | 93    |
| 3.6  | C: Tuning                                                                              |       |
| 3.7  | d: Reference Settings                                                                  | .106  |
| 3.8  | E: Motor Parameters                                                                    | . 110 |
| 3.9  | F: Options                                                                             | . 114 |
| 3.10 | H: Terminal Functions                                                                  | .122  |
| 3.11 | L: Protection Functions                                                                | .137  |
| 3.12 | n: Special Adjustment                                                                  | .147  |
| 3.13 | o: Keypad-Related Settings                                                             | .153  |
| 3.14 | q: DriveWorksEZ Parameters                                                             | .158  |
| 3.15 | r: DWEZ Connection 1-20                                                                | .159  |
| 3.16 | T: Motor Tuning                                                                        | .160  |
| 3.17 | U: Monitors                                                                            | .163  |
| 3.18 | Parameters that Change from the Default Settings with A1-02 [Control Method Selection] | 175   |
| 3.19 | Parameters that Change from the Default Settings with E3-01 [Motor 2                   | . 175 |
| 3.19 | Control Mode Selection]                                                                | .179  |
| 3.20 | Parameters Changed by E1-03 [V/f Pattern Selection]                                    |       |
| 3.21 | Defaults by Drive Model and Duty Rating ND/HD                                          |       |
| 3.22 | Parameters Changed by PM Motor Code Selection                                          | .194  |

# 3.1 Section Safety

# **A**DANGER

### Do not ignore the safety messages in this manual.

If you ignore the safety messages in this manual, it will cause serious injury or death. The manufacturer is not responsible for injuries or damage to equipment.

# 3.2 How to Read the Parameter List

## ◆ Icons and Terms that Identify Parameters and Control Modes

| Icon   | Description                                                                                           |  |
|--------|----------------------------------------------------------------------------------------------------|--|
|        | The parameter is available when operating the drive with V/f Control.                                 |  |
|        | The parameter is available when operating the drive with Open Loop Vector Control.                    |  |
|        | The parameter is available when operating the drive with Open Loop Vector Control for PM.             |  |
|        | The parameter is available when operating the drive with Advanced Open Loop Vector Control for PM.    |  |
|        | The parameter is available when operating the drive with EZ Open Loop Vector Control.                 |  |
| Hex.   | Hexadecimal numbers that represent MEMOBUS addresses to change parameters over network communication. |  |
| RUN    | The parameter can be changed settings during run.                                                     |  |
| Expert | The parameter that is available in Expert Mode only. *I                                               |  |

<sup>\*1</sup> Set A1-01 = 3 [Access Level Selection = Expert Level] to display and set Expert Mode parameters on the keypad.

#### Note:

Gray icons identify parameters that are not available in the specified control method.

# 3.3 Parameter Groups

Represents the type of product parameters.

| Parameter | Name                                                       |
|-----------|------------------------------------------------------------|
| A1        | Initialization                                             |
| A2        | User Parameters                                            |
| b1        | Operation Mode Selection                                   |
| b2        | DC Injection Braking and Short Circuit Braking             |
| b3        | Speed Search                                               |
| b4        | Timer Function                                             |
| b5        | PID control                                                |
| b6        | Dwell Function                                             |
| b8        | Energy Saving                                              |
| C1        | Accel & Decel Time                                         |
| C2        | S-Curve Characteristics                                    |
| C3        | Slip Compensation                                          |
| C4        | Torque Compensation                                        |
| C5        | Automatic Speed Regulator (ASR: Automatic Speed Regulator) |
| C6        | Carrier Frequency                                          |
| d1        | Frequency Reference                                        |
| d2        | Reference Limits                                           |
| d3        | Jump Frequency                                             |
| d4        | Frequency Ref Up/Down & Hold                               |
| d6        | Field Weakening /Forcing                                   |
| d7        | Offset Frequency                                           |
| E1        | V/f Pattern for Motor 1                                    |
| E2        | Motor Parameters                                           |
| E3        | V/f Pattern for Motor 2                                    |
| E4        | Motor 2 Parameters                                         |
| E5        | PM Motor Settings                                          |
| E9        | Motor Setting                                              |
| F1        | Fault Detection during PG Speed Control                    |
| F6        | Communication Options                                      |
| F7        | Communication Options                                      |
| H1        | Digital Inputs                                             |
| H2        | Digital Outputs                                            |
| Н3        | Analog Inputs                                              |
| H4        | Analog Outputs                                             |
| Н5        | Modbus Communication                                       |
| Н6        | Pulse Train Input/Output                                   |

| H7                                                                                                    | Parameter | Name                         |
|----------------------------------------------------------------------------------------------------|-----------|------------------------------|
| L2 Power Loss Ride Through  L3 Stall Prevention  L4 Speed Detection  L5 Fault Restart  L6 Torque Detection  L7 Torque Limit  L8 Drive Protection  n1 Hunting Prevention  n2 Auto Freq Regulator (AFR)  n3 High Slip/Overexcite Braking  n5 Feed Forward Control  n6 Online Tuning  n7 EZ Drive  n8 PM Motor Control Tuning  nA PM Motor Control Tuning  o1 Keypad Display  o2 Keypad Operation  o3 Copy Keypad Function  o4 Maintenance Monitors  o5 Log Function  q DriveWorksEZ Parameters  r DWEZ Connection 1-20  T0 Tuning Mode Selection  T1 Induction Motor Auto-Tuning  T4 EZ Tuning  U1 Operation Status Monitors  U2 Fault Trace  U3 Fault History  U4 Maintenance Monitors  U5 PID Monitors  U5 PID Monitors  U6 Operation Status Monitors        | Н7        | Virtual MFIO selection       |
| L3 Stall Prevention  L4 Speed Detection  L5 Fault Restart  L6 Torque Detection  L7 Torque Limit  L8 Drive Protection  n1 Hunting Prevention  n2 Auto Freq Regulator (AFR)  n3 High Slip/Overexcite Braking  n5 Feed Forward Control  n6 Online Tuning  n7 EZ Drive  n8 PM Motor Control Tuning  nA PM Motor Control Tuning  o1 Keypad Display  o2 Keypad Operation  o3 Copy Keypad Function  o4 Maintenance Monitors  o5 Log Function  q DriveWorksEZ Parameters  r DWEZ Connection 1-20  To Tuning Mode Selection  T1 Induction Motor Auto-Tuning  T2 PM Motor Auto-Tuning  T3 ASR and Inertia Tuning  T4 EZ Tuning  U1 Operation Status Monitors  U2 Fault Trace  U3 Fault History  U4 Maintenance Monitors  U5 PID Monitors  U6 Operation Status Monitors | L1        | Motor Protection             |
| L4 Speed Detection  L5 Fault Restart  L6 Torque Detection  L7 Torque Limit  L8 Drive Protection  n1 Hunting Prevention  n2 Auto Freq Regulator (AFR)  n3 High Slip/Overexcite Braking  n5 Feed Forward Control  n6 Online Tuning  n7 EZ Drive  n8 PM Motor Control Tuning  nA PM Motor Control Tuning  o1 Keypad Display  o2 Keypad Operation  o3 Copy Keypad Function  o4 Maintenance Monitors  o5 Log Function  q DriveWorksEZ Parameters  r DWEZ Connection 1-20  T0 Tuning Mode Selection  T1 Induction Motor Auto-Tuning  T2 PM Motor Auto-Tuning  T3 ASR and Inertia Tuning  T4 EZ Tuning  U1 Operation Status Monitors  U2 Fault Trace  U3 Fault History  U4 Maintenance Monitors  U5 PID Monitors  U6 Operation Status Monitors                      | L2        | Power Loss Ride Through      |
| L5 Fault Restart  L6 Torque Detection  L7 Torque Limit  L8 Drive Protection  n1 Hunting Prevention  n2 Auto Freq Regulator (AFR)  n3 High Slip/Overexcite Braking  n5 Feed Forward Control  n6 Online Tuning  n7 EZ Drive  n8 PM Motor Control Tuning  nA PM Motor Control Tuning  o1 Keypad Display  o2 Keypad Operation  o3 Copy Keypad Function  o4 Maintenance Monitors  o5 Log Function  q DriveWorksEZ Parameters  r DWEZ Connection 1-20  T0 Tuning Mode Selection  T1 Induction Motor Auto-Tuning  T2 PM Motor Auto-Tuning  T3 ASR and Inertia Tuning  T4 EZ Tuning  U1 Operation Status Monitors  U2 Fault Trace  U3 Fault History  U4 Maintenance Monitors  U5 PID Monitors  U6 Operation Status Monitors                                          | L3        | Stall Prevention             |
| L6 Torque Detection  L7 Torque Limit  L8 Drive Protection  n1 Hunting Prevention  n2 Auto Freq Regulator (AFR)  n3 High Slip/Overexcite Braking  n5 Feed Forward Control  n6 Online Tuning  n7 EZ Drive  n8 PM Motor Control Tuning  nA PM Motor Control Tuning  o1 Keypad Display  o2 Keypad Operation  o3 Copy Keypad Function  o4 Maintenance Monitors  o5 Log Function  q DriveWorksEZ Parameters  r DWEZ Connection 1-20  T0 Tuning Mode Selection  T1 Induction Motor Auto-Tuning  T2 PM Motor Auto-Tuning  T3 ASR and Inertia Tuning  T4 EZ Tuning  U1 Operation Status Monitors  U2 Fault Trace  U3 Fault History  U4 Maintenance Monitors  U5 PID Monitors  U6 Operation Status Monitors                                                            | L4        | Speed Detection              |
| L7 Torque Limit  L8 Drive Protection  n1 Hunting Prevention  n2 Auto Freq Regulator (AFR)  n3 High Slip/Overexcite Braking  n5 Feed Forward Control  n6 Online Tuning  n7 EZ Drive  n8 PM Motor Control Tuning  nA PM Motor Control Tuning  o1 Keypad Display  o2 Keypad Operation  o3 Copy Keypad Function  o4 Maintenance Monitors  o5 Log Function  q DriveWorksEZ Parameters  r DWEZ Connection 1-20  T0 Tuning Mode Selection  T1 Induction Motor Auto-Tuning  T2 PM Motor Auto-Tuning  T3 ASR and Inertia Tuning  T4 EZ Tuning  U1 Operation Status Monitors  U2 Fault Trace  U3 Fault History  U4 Maintenance Monitors  U5 PID Monitors  U6 Operation Status Monitors                                                                                 | L5        | Fault Restart                |
| L8 Drive Protection  n1 Hunting Prevention  n2 Auto Freq Regulator (AFR)  n3 High Slip/Overexcite Braking  n5 Feed Forward Control  n6 Online Tuning  n7 EZ Drive  n8 PM Motor Control Tuning  nA PM Motor Control Tuning  o1 Keypad Display  o2 Keypad Operation  o3 Copy Keypad Function  o4 Maintenance Monitors  o5 Log Function  q DriveWorksEZ Parameters  r DWEZ Connection 1-20  T0 Tuning Mode Selection  T1 Induction Motor Auto-Tuning  T2 PM Motor Auto-Tuning  T3 ASR and Inertia Tuning  T4 EZ Tuning  U1 Operation Status Monitors  U2 Fault Trace  U3 Fault History  U4 Maintenance Monitors  U5 PID Monitors  U6 Operation Status Monitors                                                                                                  | L6        | Torque Detection             |
| n1 Hunting Prevention n2 Auto Freq Regulator (AFR) n3 High Slip/Overexcite Braking n5 Feed Forward Control n6 Online Tuning n7 EZ Drive n8 PM Motor Control Tuning nA PM Motor Control Tuning o1 Keypad Display o2 Keypad Operation o3 Copy Keypad Function o4 Maintenance Monitors  o5 Log Function q DriveWorksEZ Parameters r DWEZ Connection 1-20 T0 Tuning Mode Selection T1 Induction Motor Auto-Tuning T2 PM Motor Auto-Tuning T3 ASR and Inertia Tuning T4 EZ Tuning U1 Operation Status Monitors U2 Fault Trace U3 Fault History U4 Maintenance Monitors U5 PID Monitors U6 Operation Status Monitors                                                                                                    | L7        | Torque Limit                 |
| n2 Auto Freq Regulator (AFR)  n3 High Slip/Overexcite Braking  n5 Feed Forward Control  n6 Online Tuning  n7 EZ Drive  n8 PM Motor Control Tuning  nA PM Motor Control Tuning  o1 Keypad Display  o2 Keypad Operation  o3 Copy Keypad Function  o4 Maintenance Monitors  o5 Log Function  q DriveWorksEZ Parameters  r DWEZ Connection 1-20  T0 Tuning Mode Selection  T1 Induction Motor Auto-Tuning  T2 PM Motor Auto-Tuning  T3 ASR and Inertia Tuning  T4 EZ Tuning  U1 Operation Status Monitors  U2 Fault Trace  U3 Fault History  U4 Maintenance Monitors  U5 PID Monitors  U6 Operation Status Monitors                                                                                                    | L8        | Drive Protection             |
| n3 High Slip/Overexcite Braking n5 Feed Forward Control n6 Online Tuning n7 EZ Drive n8 PM Motor Control Tuning nA PM Motor Control Tuning o1 Keypad Display o2 Keypad Operation o3 Copy Keypad Function o4 Maintenance Monitors o5 Log Function q DriveWorksEZ Parameters r DWEZ Connection 1-20 T0 Tuning Mode Selection T1 Induction Motor Auto-Tuning T2 PM Motor Auto-Tuning T3 ASR and Inertia Tuning T4 EZ Tuning U1 Operation Status Monitors U2 Fault Trace U3 Fault History U4 Maintenance Monitors U5 PID Monitors U6 Operation Status Monitors                                                                                                    | n1        | Hunting Prevention           |
| n5 Feed Forward Control n6 Online Tuning n7 EZ Drive n8 PM Motor Control Tuning nA PM Motor Control Tuning o1 Keypad Display o2 Keypad Operation o3 Copy Keypad Function o4 Maintenance Monitors o5 Log Function q DriveWorksEZ Parameters r DWEZ Connection 1-20 T0 Tuning Mode Selection T1 Induction Motor Auto-Tuning T2 PM Motor Auto-Tuning T3 ASR and Inertia Tuning T4 EZ Tuning U1 Operation Status Monitors U2 Fault Trace U3 Fault History U4 Maintenance Monitors U5 PID Monitors U6 Operation Status Monitors                                                                                                    | n2        | Auto Freq Regulator (AFR)    |
| n6 Online Tuning  n7 EZ Drive  n8 PM Motor Control Tuning  nA PM Motor Control Tuning  o1 Keypad Display  o2 Keypad Operation  o3 Copy Keypad Function  o4 Maintenance Monitors  o5 Log Function  q DriveWorksEZ Parameters  r DWEZ Connection 1-20  To Tuning Mode Selection  T1 Induction Motor Auto-Tuning  T2 PM Motor Auto-Tuning  T3 ASR and Inertia Tuning  T4 EZ Tuning  U1 Operation Status Monitors  U2 Fault Trace  U3 Fault History  U4 Maintenance Monitors  U5 PID Monitors  U6 Operation Status Monitors                                                                                                    | n3        | High Slip/Overexcite Braking |
| n8 PM Motor Control Tuning  nA PM Motor Control Tuning  ol Keypad Display  o2 Keypad Operation  o3 Copy Keypad Function  o4 Maintenance Monitors  o5 Log Function  q DriveWorksEZ Parameters  r DWEZ Connection 1-20  To Tuning Mode Selection  Tl Induction Motor Auto-Tuning  T2 PM Motor Auto-Tuning  T3 ASR and Inertia Tuning  T4 EZ Tuning  U1 Operation Status Monitors  U2 Fault Trace  U3 Fault History  U4 Maintenance Monitors  U5 PID Monitors  U6 Operation Status Monitors                                                                                                    | n5        | Feed Forward Control         |
| nA PM Motor Control Tuning  nA PM Motor Control Tuning  o1 Keypad Display  o2 Keypad Operation  o3 Copy Keypad Function  o4 Maintenance Monitors  o5 Log Function  q DriveWorksEZ Parameters  r DWEZ Connection 1-20  T0 Tuning Mode Selection  T1 Induction Motor Auto-Tuning  T2 PM Motor Auto-Tuning  T3 ASR and Inertia Tuning  T4 EZ Tuning  U1 Operation Status Monitors  U2 Fault Trace  U3 Fault History  U4 Maintenance Monitors  U5 PID Monitors  U6 Operation Status Monitors                                                                                                    | n6        | Online Tuning                |
| nA PM Motor Control Tuning  o1 Keypad Display  o2 Keypad Operation  o3 Copy Keypad Function  o4 Maintenance Monitors  o5 Log Function  q DriveWorksEZ Parameters  r DWEZ Connection 1-20  T0 Tuning Mode Selection  T1 Induction Motor Auto-Tuning  T2 PM Motor Auto-Tuning  T3 ASR and Inertia Tuning  T4 EZ Tuning  U1 Operation Status Monitors  U2 Fault Trace  U3 Fault History  U4 Maintenance Monitors  U5 PID Monitors  U6 Operation Status Monitors                                                                                                    | n7        | EZ Drive                     |
| o1 Keypad Display  o2 Keypad Operation  o3 Copy Keypad Function  o4 Maintenance Monitors  o5 Log Function  q DriveWorksEZ Parameters  r DWEZ Connection 1-20  T0 Tuning Mode Selection  T1 Induction Motor Auto-Tuning  T2 PM Motor Auto-Tuning  T3 ASR and Inertia Tuning  T4 EZ Tuning  U1 Operation Status Monitors  U2 Fault Trace  U3 Fault History  U4 Maintenance Monitors  U5 PID Monitors  U6 Operation Status Monitors                                                                                                    | n8        | PM Motor Control Tuning      |
| o2 Keypad Operation o3 Copy Keypad Function o4 Maintenance Monitors o5 Log Function q DriveWorksEZ Parameters r DWEZ Connection 1-20 T0 Tuning Mode Selection T1 Induction Motor Auto-Tuning T2 PM Motor Auto-Tuning T3 ASR and Inertia Tuning T4 EZ Tuning U1 Operation Status Monitors U2 Fault Trace U3 Fault History U4 Maintenance Monitors U5 PID Monitors U6 Operation Status Monitors                                                                                                    | nA        | PM Motor Control Tuning      |
| O3 Copy Keypad Function O4 Maintenance Monitors O5 Log Function Q DriveWorksEZ Parameters T DWEZ Connection 1-20 T0 Tuning Mode Selection T1 Induction Motor Auto-Tuning T2 PM Motor Auto-Tuning T3 ASR and Inertia Tuning T4 EZ Tuning U1 Operation Status Monitors U2 Fault Trace U3 Fault History U4 Maintenance Monitors U5 PID Monitors U6 Operation Status Monitors                                                                                                    | o1        | Keypad Display               |
| o4 Maintenance Monitors  o5 Log Function  q DriveWorksEZ Parameters  r DWEZ Connection 1-20  T0 Tuning Mode Selection  T1 Induction Motor Auto-Tuning  T2 PM Motor Auto-Tuning  T3 ASR and Inertia Tuning  T4 EZ Tuning  U1 Operation Status Monitors  U2 Fault Trace  U3 Fault History  U4 Maintenance Monitors  U5 PID Monitors  U6 Operation Status Monitors                                                                                                    | o2        | Keypad Operation             |
| o5 Log Function  q DriveWorksEZ Parameters  r DWEZ Connection 1-20  T0 Tuning Mode Selection  T1 Induction Motor Auto-Tuning  T2 PM Motor Auto-Tuning  T3 ASR and Inertia Tuning  T4 EZ Tuning  U1 Operation Status Monitors  U2 Fault Trace  U3 Fault History  U4 Maintenance Monitors  U5 PID Monitors  U6 Operation Status Monitors                                                                                                    | о3        | Copy Keypad Function         |
| q DriveWorksEZ Parameters r DWEZ Connection 1-20 T0 Tuning Mode Selection T1 Induction Motor Auto-Tuning T2 PM Motor Auto-Tuning T3 ASR and Inertia Tuning T4 EZ Tuning U1 Operation Status Monitors U2 Fault Trace U3 Fault History U4 Maintenance Monitors U5 PID Monitors U6 Operation Status Monitors                                                                                                    | 04        | Maintenance Monitors         |
| r DWEZ Connection 1-20 To Tuning Mode Selection T1 Induction Motor Auto-Tuning T2 PM Motor Auto-Tuning T3 ASR and Inertia Tuning T4 EZ Tuning U1 Operation Status Monitors U2 Fault Trace U3 Fault History U4 Maintenance Monitors U5 PID Monitors U6 Operation Status Monitors                                                                                                    | 05        | Log Function                 |
| To Tuning Mode Selection  T1 Induction Motor Auto-Tuning  T2 PM Motor Auto-Tuning  T3 ASR and Inertia Tuning  T4 EZ Tuning  U1 Operation Status Monitors  U2 Fault Trace  U3 Fault History  U4 Maintenance Monitors  U5 PID Monitors  U6 Operation Status Monitors                                                                                                    | q         | DriveWorksEZ Parameters      |
| T1 Induction Motor Auto-Tuning  T2 PM Motor Auto-Tuning  T3 ASR and Inertia Tuning  T4 EZ Tuning  U1 Operation Status Monitors  U2 Fault Trace  U3 Fault History  U4 Maintenance Monitors  U5 PID Monitors  U6 Operation Status Monitors                                                                                                    | r         | DWEZ Connection 1-20         |
| T2 PM Motor Auto-Tuning T3 ASR and Inertia Tuning T4 EZ Tuning U1 Operation Status Monitors U2 Fault Trace U3 Fault History U4 Maintenance Monitors U5 PID Monitors U6 Operation Status Monitors                                                                                                    | ТО        | Tuning Mode Selection        |
| T3 ASR and Inertia Tuning  T4 EZ Tuning  U1 Operation Status Monitors  U2 Fault Trace  U3 Fault History  U4 Maintenance Monitors  U5 PID Monitors  U6 Operation Status Monitors                                                                                                    | T1        | Induction Motor Auto-Tuning  |
| T4 EZ Tuning U1 Operation Status Monitors U2 Fault Trace U3 Fault History U4 Maintenance Monitors U5 PID Monitors U6 Operation Status Monitors                                                                                                    | T2        | PM Motor Auto-Tuning         |
| U1 Operation Status Monitors  U2 Fault Trace  U3 Fault History  U4 Maintenance Monitors  U5 PID Monitors  U6 Operation Status Monitors                                                                                                    | Т3        | ASR and Inertia Tuning       |
| U2 Fault Trace U3 Fault History U4 Maintenance Monitors U5 PID Monitors U6 Operation Status Monitors                                                                                                    | T4        | EZ Tuning                    |
| U3 Fault History  U4 Maintenance Monitors  U5 PID Monitors  U6 Operation Status Monitors                                                                                                    | U1        | Operation Status Monitors    |
| U4 Maintenance Monitors U5 PID Monitors U6 Operation Status Monitors                                                                                                    | U2        | Fault Trace                  |
| U5 PID Monitors U6 Operation Status Monitors                                                                                                    | U3        | Fault History                |
| U6 Operation Status Monitors                                                                                                    | U4        | Maintenance Monitors         |
|                                                                                                    | U5        | PID Monitors                 |
| U8 DriveWorksEZ Monitors                                                                                                    | U6        | Operation Status Monitors    |
|                                                                                                    | U8        | DriveWorksEZ Monitors        |

# 3.4 A: Initialization Parameters

### ♦ A1: Initialization

| No.<br>(Hex.)             | Name                               | Description                                                                                                    | Default<br>(Range)    |
|---------------------------|------------------------------------|----------------------------------------------------------------------------------------------------|-----------------------|
| A1-00<br>(0100)<br>RUN    | Language Selection                 | Sets the language for the LCD keypad.  Note:  When you use A1-03 [Initialize Parameters] to initialize the drive, the drive will not reset this parameter.  0: English  1: Japanese  2: German  3: French  4: Italian  5: Spanish  6: Portuguese  7: Chinese  8: Czech  9: Russian  10: Turkish  11: Polish  12: Greek | 0<br>(0 - 12)         |
| A1-01<br>(0101)<br>RUN    | Access Level Selection             | Sets user access to parameters. The access level controls which parameters the keypad will display, and which parameters the user can set.  0: Operation Only 1: User Parameters 2: Advanced Level 3: Expert Level                                                                                                    | 2 (0 - 3)             |
| A1-02<br>(0102)           | Control Method Selection           | Sets the control method for the drive application and the motor.  0: V/f Control  2: Open Loop Vector  5: PM Open Loop Vector  6: PM Advanced Open Loop Vector  8: EZ Vector Control                                                                                                    | 2 (0, 2, 5, 6, 8)     |
| A1-03<br>(0103)           | Initialize Parameters              | Sets parameters to default values. 0 : No Initialization 1110 : User Initialization 2220 : 2-Wire Initialization 3330 : 3-Wire Initialization                                                                                                    | 0<br>(0 - 3330)       |
| A1-04<br>(0104)           | Password                           | Entry point for the password set in A1-05 [Password Setting]. The user can view the settings of parameters that are locked without entering the password. Enter the correct password in this parameter to change parameter settings.                                                                                   | 0000<br>(0000 - 9999) |
| A1-05<br>(0105)           | Password Setting                   | Set the password to lock parameters and prevent changes to parameter settings. Enter the correct password in A1-04 [Password] to unlock parameters and accept changes.                                                                                                    | 0000<br>(0000 - 9999) |
| A1-06<br>(0127)           | Application Preset                 | Sets the drive to operate in selected application conditions.  0 : General-purpose  1 : Water Supply Pump 2  2 : Conveyor  3 : Exhaust Fan  4 : HVAC Fan  5 : Air Compressor  8 : Conveyor 2                                                                                                    | 0 (0 - 5, 8)          |
| A1-07<br>(0128)           | DriveWorksEZ Function<br>Selection | Sets the drive to operate with DriveWorksEZ.  0 : DWEZ Disabled  1 : DWEZ Enabled  2 : Enabled/Disabled wDigital Input                                                                                                    | 0 (0 - 2)             |
| A1-11<br>(111D)<br>Expert | Firmware Update Lock               | Protects the drive firmware. When you enable the protection, you cannot update the drive firmware.  0: Disabled  1: Enabled                                                                                                    | 0 (0, 1)              |
| A1-12<br>(1564)           | Bluetooth ID                       | Sets the password necessary to use Bluetooth to control the drive with a smartphone or tablet.                                                                                                    | -<br>(0000 - 9999)    |

### **♦** A2: User Parameters

| No.<br>(Hex.)                   | Name                             | Description                                                                                                    | Default<br>(Range)                                                    |
|---------------------------------|----------------------------------|----------------------------------------------------------------------------------------------------|-----------------------------------------------------------------------|
| A2-01 to A2-32<br>(0106 - 0125) | User Parameters 1 to 32          | You can select a maximum of 32 parameters for the drive and save the values to parameters A2-01 to A2-32. Use Setup Mode to show the saved parameters. You can immediately access these saved parameters.  Note:  When the A1-06 [Application Preset] value changes, the settings for A2-01 to A2-32 change. | Parameters in General-<br>Purpose Setup Mode<br>(Determined by A1-06) |
| A2-33<br>(0126)                 | User Parameter Auto<br>Selection | Sets the automatic save feature for changes to parameters A2-17 to A2-32 [User Parameters 17 to 32].  0: Disabled: Manual Entry Required  1: Enabled: Auto Save Recent Parms                                                                                                    | Determined by A1-06 (0, 1)                                            |

# 3.5 b: Application

# ♦ b1: Operation Mode Selection

| No.<br>(Hex.)   | Name                               | Description                                                                                                    | Default<br>(Setting Range) |
|-----------------|------------------------------------|----------------------------------------------------------------------------------------------------|----------------------------|
| b1-01<br>(0180) | Frequency Reference<br>Selection 1 | Sets the input method for the frequency reference.  0: Keypad  1: Analog Input  2: Memobus/Modbus Communications  3: Option PCB  4: Pulse Train Input                                                                                                    | 1 (0 - 4)                  |
| b1-02<br>(0181) | Run Command Selection 1            | Sets the input method for the Run command. 0: Keypad 1: Digital Input 2: Memobus/Modbus Communications 3: Option PCB                                                                                                    | 1 (0 - 3)                  |
| b1-03<br>(0182) | Stopping Method Selection          | Sets the method to stop the motor after removing a Run command or entering a Stop command.  Note:  When A1-02 = 5, 6, 8 [Control Method Selection = OLV/PM, AOLV/PM, EZOLV], the setting range is 0, 1, 3.  0: Ramp to Stop  1: Coast to Stop  2: DC Injection Braking to Stop  3: Coast to Stop with Timer | 0 (0 - 3)                  |
| b1-04<br>(0183) | Reverse Operation Selection        | Sets the reverse operation function. Disable reverse operation in fan or pump applications where reverse rotation is dangerous.  0: Reverse Enabled  1: Reverse Disabled                                                                                                    | 0 (0, 1)                   |
| b1-06<br>(0185) | Digital Input Reading              | Sets the number of times that the drive reads the sequence input command to prevent malfunction because of electrical interference.  0 : Single Scan  1 : Double Scan                                                                                                    | 1 (0, 1)                   |
| b1-07<br>(0186) | LOCAL/REMOTE Run<br>Selection      | Sets drive response to an existing Run command when the drive receives a second Run command from a different location.  0: Disregard Existing RUN Command  1: Accept Existing RUN Command                                                                                                    | 0 (0, 1)                   |
| b1-08<br>(0187) | Run Command Select in PRG Mode     | Sets the conditions for the drive to accept a Run command entered from an external source when using the keypad to set parameters.  0: Disregard RUN while Programming  1: Accept RUN while Programming  2: Allow Programming Only at Stop                                                                  | 0 (0 - 2)                  |
| b1-14<br>(01C3) | Phase Order Selection              | Sets the phase order for output terminals U/T1, V/T2, and W/T3. This parameter can align the Forward Run command from the drive and the forward direction of the motor without changing wiring.  0 : Standard 1 : Switch Phase Order                                                                        | 0 (0, 1)                   |
| b1-15<br>(01C4) | Frequency Reference<br>Selection 2 | Sets the input method for frequency reference 2.  0: Keypad  1: Analog Input  2: Memobus/Modbus Communications  3: Option PCB  4: Pulse Train Input                                                                                                    | 0 (0 - 4)                  |
| b1-16<br>(01C5) | Run Command Selection 2            | Sets the input method for Run Command 2 when the user switches the control circuit terminals ON/OFF to change the Run command source.  0: Keypad  1: Digital Input  2: Memobus/Modbus Communications  3: Option PCB                                                                                         | 0 (0 - 3)                  |

| No.<br>(Hex.)             | Name                           | Description                                                                                                    | Default<br>(Setting Range)  |
|---------------------------|--------------------------------|----------------------------------------------------------------------------------------------------|-----------------------------|
| b1-17<br>(01C6)           | Run Command at Power Up        | Sets drive response when energizing a drive that has an external Run command. Set this parameter in applications where energizing or de-energizing the drive enables the Run command.  0: Disregard Existing RUN Command  1: Accept Existing RUN Command | 0 (0, 1)                    |
| b1-35<br>(1117)<br>Expert | Digital Input Deadband<br>Time | Sets the deadband time for MFDIs.                                                                                                    | 0.0 ms<br>(0.0 to 100.0 ms) |

## ♦ b2: DC Injection Braking and Short Circuit Braking

| No.<br>(Hex.)   | Name                            | Description                                                                                                    | Default<br>(Range)                                                    |
|-----------------|---------------------------------|----------------------------------------------------------------------------------------------------|-----------------------------------------------------------------------|
| b2-01           | DC Injection/Zero               | Sets the frequency to start DC Injection Braking or Short Circuit Braking.  Note:  This parameter is available when b1-03 = 0 [Stopping Method Selection = Ramp to Stop].                                                                                                    | Determined by A1-02                                                   |
| (0189)          | SpeedThreshold                  |                                                                                                    | (0.0 - 10.0 Hz)                                                       |
| b2-02           | DC Injection Braking            | Sets the DC Injection Braking current as a percentage of the drive rated current.                                                                                                    | 50%                                                                   |
| (018A)          | Current                         |                                                                                                    | (0 - 75%)                                                             |
| b2-03           | DC Inject Braking Time at       | Sets the DC Injection Braking Time at stop.                                                                                                    | 0.00 s                                                                |
| (018B)          | Start                           |                                                                                                    | (0.00 - 10.00 s)                                                      |
| b2-04<br>(018C) | DC Inject Braking Time at Stop  | Sets the DC Injection Braking Time at stop.                                                                                                    | Determined by A1-02<br>(0.00 - 10.00 s)                               |
| b2-08           | Magnetic Flux                   | Sets how much current the drive injects when DC Injection Braking at Start starts (Initial Excitation) as a percentage of <i>E2-03 [Motor No-Load Current]</i> .                                                                                                    | 0%                                                                    |
| (0190)          | Compensation Value              |                                                                                                    | (0 - 1000%)                                                           |
| b2-12           | Short Circuit Brake Time @      | Sets the Short Circuit Braking time at start.                                                                                                    | 0.00 s                                                                |
| (01BA)          | Start                           |                                                                                                    | (0.00 - 25.50 s)                                                      |
| b2-13<br>(01BB) | Short Circuit Brake Time @ Stop | Sets the Short Circuit Braking time at stop.                                                                                                    | A1-02 = 8: 0.00 s<br>Other than A1-02 = 8: 0.50 s<br>(0.00 - 25.50 s) |
| b2-18           | Short Circuit Braking           | Sets the Short Circuit Braking Current as a percentage of the motor rated current.  Note:  Parameter A1-02 [Control Method Selection] selects which parameter is the motor rated current.  • A1-02 = 5, 6 [OLV/PM, AOLV/PM]: E5-03 [PM Motor Rated Current (FLA)]  • A1-02 = 8 [EZOLV]: E9-06 [Motor Rated Current (FLA)] | 100.0%                                                                |
| (0177)          | Current                         |                                                                                                    | (0.0 - 200.0%)                                                        |

# ♦ b3: Speed Search

| No.<br>(Hex.)             | Name                                | Description                                                                                                    | Default<br>(Range)                 |
|---------------------------|-------------------------------------|----------------------------------------------------------------------------------------------------|------------------------------------|
| b3-01<br>(0191)           | Speed Search at Start<br>Selection  | Sets the Speed Search at Start function where the drive will perform Speed Search with each Run command.  0: Disable  1: Enabled                                                                                                    | Determined by A1-02 (0, 1)         |
| b3-02<br>(0192)           | SpeedSearch Deactivation<br>Current | Sets the current level that stops Speed Search as a percentage of the drive rated output current. Usually it is not necessary to change this setting.                                                                                                    | Determined by A1-02<br>(0 - 200%)  |
| b3-03<br>(0193)           | Speed Search Deceleration<br>Time   | Sets the deceleration time during Speed Search operation. Set the length of time to decelerate from the maximum output frequency to the minimum output frequency.  Note:  When A1-02 = 8 [Control Method Selection = EZOLV], this parameter takes effect only in Expert Mode. | 2.0 s<br>(0.1 - 10.0 s)            |
| b3-04<br>(0194)           | V/f Gain during Speed<br>Search     | Sets the ratio used to reduce the V/f during searches to reduce the output current during speed searches.                                                                                                    | Determined by o2-04<br>(10 - 100)  |
| b3-05<br>(0195)           | Speed Search Delay Time             | Sets the Speed Search delay time to activate a magnetic contactor installed between the drive and motor.                                                                                                    | 0.2 s<br>(0.0 - 100.0 s)           |
| b3-06<br>(0196)<br>Expert | Speed Estimation Current<br>Level 1 | Sets the level of current that flows to the motor during Speed Estimation Speed Search as a coefficient of the motor rated current. Usually it is not necessary to change this setting.                                                                                       | Determined by o2-04<br>(0.0 - 2.0) |

| No.<br>(Hex.)             | Name                                | Description                                                                                                    | Default<br>(Range)                                                                  |
|---------------------------|-------------------------------------|----------------------------------------------------------------------------------------------------|-------------------------------------------------------------------------------------|
| b3-07<br>(0197)<br>Expert | Speed Estimation Current<br>Level 2 | Sets the level of current that flows to the motor during Speed Estimation Speed Search as a coefficient of E2-03 [Motor No-Load Current] or E4-03 [Motor 2 Rated No-Load Current]. Usually it is not necessary to change this setting.                                                                                                    | 1.0<br>(0.0 - 3.0)                                                                  |
| b3-08<br>(0198)           | Speed Estimation ACR P<br>Gain      | Sets the proportional gain for the automatic current regulator during Speed Estimation Speed Search. Also adjusts speed search responsiveness. Usually it is not necessary to change this setting.                                                                                                    | Determined by A1-02 and o2-04 (0.00 - 6.00)                                         |
| b3-09<br>(0199)           | Speed Estimation ACR I<br>Time      | Sets the integral time for the automatic current regulator during Speed Estimation Speed Search. Also adjusts speed search responsiveness. Usually it is not necessary to change this setting.                                                                                                    | Determined by A1-02 when A1-02 $\neq$ 5<br>20.0 when A1-02 = 5<br>(0.0 - 1000.0 ms) |
| b3-10<br>(019A)<br>Expert | Speed Estimation Detection<br>Gain  | Sets the gain to correct estimated frequencies from Speed Estimation Speed Search.                                                                                                    | 1.05<br>(1.00 - 1.20)                                                               |
| b3-14<br>(019E)           | Bi-directional Speed Search         | Sets the direction of Speed Search to the direction of the frequency reference or in the motor rotation direction as detected by the drive.  0: Disabled  1: Enabled  Note:  • When E9-01 = 0 [Motor Type Selection = Induction (IM)] and A1-02 = 0, 2, or 8 [Control Method Selection = Vf, OLV, or EZOLV], the default settings change when the setting of b3-24 [Speed Search Method Selection] changes.  -b3-24 = 1 [Speed Estimation]: Refer to 175.  -b3-24 = 2 [Current Detection 2]: 0  • When E9-01 = 1 or 2 [Permanent Magnet (PM), Synchronous Reluctance (SynRM)] and A1-02 = 0 or 8 [Vf, EZOLV], refer to 175.  When you set A1-02, b3-24, and E9-01, set b3-14. | Determined by A1-02 and b3-24 (0, 1)                                                |
| b3-17<br>(01F0)<br>Expert | Speed Est Retry Current<br>Level    | Sets the current level for the search retry function in Speed Estimation Speed Search as a percentage where drive rated current is a setting value of 100%.                                                                                                    | 150%<br>(0 - 200%)                                                                  |
| b3-18<br>(01F1)<br>Expert | Speed Est Retry Detection<br>Time   | Sets the length of time that the drive will wait to retry Speed Estimation Speed Search when too much current flow stopped the Speed Search.                                                                                                    | 0.10 s<br>(0.00 - 1.00 s)                                                           |
| b3-19<br>(01F2)           | Speed Search Restart<br>Attempts    | Sets the number of times to restart Speed Search if Speed Search does not complete.                                                                                                    | 3 times<br>(0 - 10 times)                                                           |
| b3-24<br>(01C0)           | Speed Search Method<br>Selection    | Sets the Speed Search method when you start the motor or when you restore power after a momentary power loss.  Note:  • When A1-02 = 8 [Control Method Selection = EZOLV], the default setting changes when the setting for E9-01 [Motor Type Selection] changes.  -E9-01 = 0 [Induction (IM)]: 2  -E9-01 = 1, 2 [Permanent Magnet (PM), Synchronous Reluctance (SynRM)]: 1  • When you set b3-24, it will trigger the drive to initialize b3-14 [Bi-directional Speed Search]. After you set b3-24, set b3-14.  1: Speed Estimation 2: Current Detection 2                                                                                                    | 2 (1, 2)                                                                            |
| b3-25<br>(01C8)<br>Expert | Speed Search Wait Time              | Sets the length of time the drive will wait to start the Speed Search Retry function.                                                                                                    | 0.5 s<br>(0.0 - 30.0 s)                                                             |
| b3-26<br>(01C7)<br>Expert | Direction Determination<br>Level    | Sets the level to find the motor rotation direction. Increase the value if the drive cannot find the direction.                                                                                                    | 1000<br>(40 to 60000)                                                               |
| b3-29<br>(077C)<br>Expert | Speed Search Back-EMF<br>Threshold  | Sets the induced voltage for motors that use Speed Search. The drive will start Speed Search when the motor induced voltage level is the same as the setting value. Usually it is not necessary to change this setting.                                                                                                    | 10%<br>(0 - 10%)                                                                    |
| b3-31<br>(0BC0)<br>Expert | Spd Search Current<br>Reference Lvl | Sets the current level that decreases the output current during Current Detection Speed Search.                                                                                                    | 1.50<br>(1.50 - 3.50)                                                               |
| b3-32<br>(0BC1)<br>Expert | Spd Search Current<br>Complete Lvl  | Sets the current level that completes Speed Search.                                                                                                    | 1.20<br>(0.00 - 1.49)                                                               |
| b3-33<br>(0B3F)<br>Expert | Speed Search during Uv<br>Selection | Sets the function that starts Speed Search at start-up if the drive detects a <i>Uv [Undervoltage]</i> when it receives a Run command.  0 : Disabled  1 : Enabled                                                                                                    | 1 (0, 1)                                                                            |

| No.<br>(Hex.)             | Name                                    | Description                                                                                                    | Default<br>(Range)                   |
|---------------------------|-----------------------------------------|----------------------------------------------------------------------------------------------------|--------------------------------------|
| b3-54<br>(3123)           | Search Time                             | Sets the length of time that the drive will run Speed Search.                                                                                                    | 400 ms<br>(10 - 2000 ms)             |
| b3-55<br>(3124)<br>Expert | Current Increment Time                  | Sets the length of time that the drive will increase the current from zero current to the setting value of b3-06 [Speed Estimation Current Level 1].                                                                                                    | 10 ms<br>(10 - 2000 ms)              |
| b3-56<br>(3126)           | InverseRotationSearch<br>WaitTime       | Sets the wait time until the drive starts inverse rotation search after it completes forward search when you do inverse rotation search during Current Detection Speed Search.                                                                                                    | Determined by o2-04<br>(0.1 - 5.0 s) |
| b3-61<br>(1B96)<br>Expert | Initial Pole Detection<br>Response Gain | Sets the responsiveness for initial motor magnetic pole calculation when $AI-02 = 6$ [Control Method Selection = $AOLV/PM$ ]. Set $b3-61 > 0.0$ for an ordinary IPM motor.  It is automatically set if High Frequency Injection Tuning is used.  Note:  • Set $n8-35 = 1$ [Initial Pole Calculation Method = High Frequency Injection] to enable this parameter.  • Set $n8-41$ [HF1 P Gain] to adjust the responsiveness for initial motor magnetic pole calculation when $AI-02 = 5$ [OLV/PM]. | 5.0<br>(-20.0 - +20.0)               |

## ♦ b4: Timer Function

| No.<br>(Hex.)             | Name                             | Description                                                                                           | Default<br>(Range)        |
|---------------------------|----------------------------------|----------------------------------------------------------------------------------------------------|---------------------------|
| b4-01<br>(01A3)           | Timer Function ON-Delay<br>Time  | Sets the ON-delay time for the timer input.                                                           | 0.0 s<br>(0.0 - 3000.0 s) |
| b4-02<br>(01A4)           | Timer Function OFF-Delay<br>Time | Sets the OFF-delay time for the timer input.                                                          | 0.0 s<br>(0.0 - 3000.0 s) |
| b4-03<br>(0B30)<br>Expert | Terminal M1-M2 ON-Delay<br>Time  | Sets the delay time until the contact is turned ON after the function set with <i>H2-01</i> turns ON. | 0 ms<br>(0 - 65000 ms)    |
| b4-04<br>(0B31)<br>Expert | Terminal M1-M2 OFF-Delay<br>Time | Sets the delay time to deactivate the contact after the function set in <i>H2-01</i> deactivates.     | 0 ms<br>(0 - 65000 ms)    |
| b4-05<br>(0B32)<br>Expert | Terminal M3-M4 ON-Delay<br>Time  | Sets the delay time to activate the contact after the function set in <i>H2-02</i> activates.         | 0 ms<br>(0 - 65000 ms)    |
| b4-06<br>(0B33)<br>Expert | Terminal M3-M4 OFF-Delay<br>Time | Sets the delay time to deactivate the contact after the function set in H2-02 deactivates.            | 0 ms<br>(0 - 65000 ms)    |
| b4-07<br>(0B34)<br>Expert | Terminal P2 ON-Delay Time        | Sets the delay time until the contact is turned ON after the function set with <i>H2-03</i> turns ON. | 0 ms<br>(0 - 65000 ms)    |
| b4-08<br>(0B35)<br>Expert | Terminal P2 OFF-Delay<br>Time    | Sets the delay time to deactivate the contact after the function set in H2-03 deactivates.            | 0 ms<br>(0 - 65000 ms)    |

# ♦ b5: PID control

| No.<br>(Hex.)                    | Name                               | Description                                                                                                    | Default<br>(Range)         |
|----------------------------------|------------------------------------|----------------------------------------------------------------------------------------------------|----------------------------|
| b5-01<br>(01A5)                  | PID Mode Setting                   | Sets the type of PID control.  0 : Disabled  1 : Standard  2 : Standard (D on feedback)  3 : Fref + PID Trim  4 : Fref + PID Trim (D on feedback)  5 : Same as 7series & prior, b5-01=1  6 : Same as 7series & prior, b5-01=2  7 : Same as 7series & prior, b5-01=3  8 : Same as 7series & prior, b5-01=4  Note:  Use settings 5 to 8 when the drive is a replacement for a previous generation drive. | 0 (0 - 8)                  |
| b5-02<br>(01A6)<br>RUN           | Proportional Gain (P)              | Sets the proportional gain (P) that is applied to PID input.                                                                                                    | 1.00<br>(0.00 - 25.00)     |
| b5-03<br>(01A7)<br>RUN           | Integral Time (I)                  | Sets the integral time (I) that is applied to PID input.                                                                                                    | 1.0 s<br>(0.0 - 360.0 s)   |
| b5-04<br>(01A8)<br>RUN           | Integral Limit                     | Sets the upper limit for integral control (I) as a percentage of the Maximum Output Frequency.  Note:  Parameter A1-02 [Control Method Selection] selects which parameter is the maximum output frequency.  • A1-02 = 8 [EZOLV]: E1-04 [Maximum Output Frequency]  • A1-02 = 8: E9-02 [Maximum Speed]                                                                                                  | 100.0%<br>(0.0 - 100.0%)   |
| b5-05<br>(01A9)<br>RUN           | Derivative Time (D)                | Sets the derivative time (D) for PID control. This parameter adjusts system responsiveness.                                                                                                    | 0.00 s<br>(0.00 - 10.00 s) |
| b5-06<br>(01AA)<br>RUN           | PID Output Limit                   | Sets the maximum possible output from the PID controller as a percentage of the Maximum Output Frequency.  Note:  Parameter A1-02 [Control Method Selection] selects which parameter is the maximum output frequency.  • A1-02 = 8 [EZOLV]: E1-04 [Maximum Output Frequency]  • A1-02 = 8: E9-02 [Maximum Speed]                                                                                       | 100.0%<br>(0.0 - 100.0%)   |
| b5-07<br>(01AB)<br>RUN           | PID Offset Adjustment              | Sets the offset for the PID control output as a percentage of the Maximum Output Frequency.  Note:  Parameter A1-02 [Control Method Selection] selects which parameter is the maximum output frequency.  • A1-02 = 8 [EZOLV]: E1-04 [Maximum Output Frequency]  • A1-02 = 8: E9-02 [Maximum Speed]                                                                                                    | 0.0%<br>(-100.0 - +100.0%  |
| b5-08<br>(01AC)<br>RUN<br>Expert | PID Primary Delay Time<br>Constant | Sets the primary delay time constant for the PID control output. Usually it is not necessary to change this setting.                                                                                                    | 0.00 s<br>(0.00 - 10.00 s) |
| b5-09<br>(01AD)                  | PID Output Level Selection         | Sets the polarity of the PID output.  0 : Normal Output (Direct Acting)  1 : Reverse Output (Reverse Acting)                                                                                                    | 0 (0, 1)                   |
| b5-10<br>(01AE)<br>RUN           | PID Output Gain Setting            | Sets the amount of gain to apply to the PID output.                                                                                                    | 1.00<br>(0.00 - 25.00)     |
| b5-11<br>(01AF)                  | PID Output Reverse<br>Selection    | Sets the function that enables and disables reverse motor rotation for negative PID control output.  0: Lower Limit is Zero  1: Negative Output Accepted                                                                                                    | 0<br>(0, 1)                |

| No.<br>(Hex.)          | Name                                | Description                                                                                                    | Default<br>(Range)                   |
|------------------------|-------------------------------------|----------------------------------------------------------------------------------------------------|--------------------------------------|
| b5-12<br>(01B0)        | Feedback Loss Detection<br>Select   | Sets the drive response to PID feedback loss/excess. Sets drive operation after the drive detects PID feedback loss/excess.  0: Digital Out Only, Always Detect  1: Alarm + Digital Out, Always Det  2: Fault + Digital Out, Always Det  3: Digital Out Only, @ PID Enable  4: Alarm + Digital Out, @PID Enable  5: Fault + Digital Out, @PID Enable | 0 (0 - 5)                            |
| b5-13<br>(01B1)        | PID Feedback Loss<br>Detection Lvl  | Sets the level that triggers PID Feedback Loss [FbL] detection as a percentage of the Maximum Output Frequency.  Note:  Parameter A1-02 [Control Method Selection] selects which parameter is the maximum output frequency.  • A1-02 = 8 [EZOLV]: E1-04 [Maximum Output Frequency]  • A1-02 = 8: E9-02 [Maximum Speed]                               | 0%<br>(0 - 100%)                     |
| b5-14<br>(01B2)        | PID Feedback Loss<br>Detection Time | Sets the length of time that PID Feedback must be less than b5-13 [PID Feedback Loss Detection Lvl] to detect PID Feedback Loss [FbL].                                                                                                    | 1.0 s<br>(0.0 - 25.5 s)              |
| b5-15<br>(01B3)        | PID Sleep Function Start<br>Level   | Sets the output level that triggers the PID Sleep function.                                                                                                    | Determined by A1-02<br>(0.0 - 590.0) |
| b5-16<br>(01B4)        | PID Sleep Delay Time                | Sets a delay time to start or stop the PID Sleep function.                                                                                                    | 0.0 s<br>(0.0 - 25.5 s)              |
| b5-17<br>(01B5)<br>RUN | PID Accel/Decel Time                | Raises or lowers the PID setpoint using the acceleration and deceleration times set to the drive. This is a soft-starter for the PID setpoint.                                                                                                    | 0.0 s<br>(0.0 - 6000.0 s)            |
| b5-18<br>(01DC)        | b5-19 PID Setpoint Selection        | Sets the function that enables and disables <i>b5-19 [PID Setpoint Value]</i> .  0: Disabled  1: Enabled                                                                                                    | 0 (0, 1)                             |
| b5-19<br>(01DD)<br>RUN | PID Setpoint Value                  | Sets the PID setpoint when $b5-18 = 1$ [ $b5-19$ PID Setpoint Selection = Enabled].                                                                                                    | 0.00%<br>(0.00 - 100.00%)            |
| b5-20<br>(01E2)        | PID Unit Selection                  | Sets the number of digits to set and show the PID setpoint. 0:0.01Hz units 1:0.01% units 2:rev/min 3:User Units                                                                                                    | 1 (0 - 3)                            |
| b5-34<br>(019F)<br>RUN | PID Output Lower Limit<br>Level     | Sets the output lower limit for the PID control as a percentage of the Maximum Output Frequency.  Note:  Parameter A1-02 [Control Method Selection] selects which parameter is the maximum output frequency.  • A1-02 = 8 [EZOLV]: E1-04 [Maximum Output Frequency]  • A1-02 = 8: E9-02 [Maximum Speed]                                              | 0.0%<br>(-100.0 - +100.0%)           |
| b5-35<br>(01A0)<br>RUN | PID Input Limit Level               | Sets the output upper limit for the PID control as a percentage of the Maximum Output Frequency.  Note:  Parameter A1-02 [Control Method Selection] selects which parameter is the maximum output frequency.  • A1-02 = 8 [EZOLV]: E1-04 [Maximum Output Frequency]  • A1-02 = 8: E9-02 [Maximum Speed]                                              | 1000.0%<br>(0.0 - 1000.0%)           |
| b5-36<br>(01A1)        | PID High Feedback<br>Detection Lvl  | Sets the level that triggers Excessive PID Feedback [FbH] as a percentage of the Maximum Output Frequency.  Note:  Parameter A1-02 [Control Method Selection] selects which parameter is the maximum output frequency.  • A1-02 = 8 [EZOLV]: E1-04 [Maximum Output Frequency]  • A1-02 = 8: E9-02 [Maximum Speed]                                    | 100%<br>(0 - 100%)                   |
| b5-37<br>(01A2)        | PID High Feedback<br>Detection Time | Sets the length of time that the PID feedback signal must be more than the level set in b5-36 [PID Feedback High Detection Lvl] to cause Excessive PID Feedback [FbH].                                                                                                    | 1.0 s<br>(0.0 - 25.5 s)              |
| b5-38<br>(01FE)        | PID User Unit Display<br>Scaling    | Sets the value that the drive sets or shows as the PID setpoint when at the maximum output frequency.                                                                                                    | Determined by b5-20 (1 - 60000)      |
| b5-39<br>(01FF)        | PID User Unit Display<br>Digits     | Sets the number of digits to set and show the PID setpoint.  0 : No Decimal Places (XXXXX)  1 : One Decimal Places (XXXX.X)  2 : Two Decimal Places (XXX.XX)  3 : Three Decimal Places (XX.XXX)                                                                                                    | Determined by b5-20<br>(0 - 3)       |

| No.<br>(Hex.)                           | Name                                | Description                                                                                                    | Default<br>(Range)                                                                                    |
|-----------------------------------------|-------------------------------------|----------------------------------------------------------------------------------------------------|----------------------------------------------------------------------------------------------------|
| b5-40<br>(017F)                         | Frequency Reference<br>Monitor @PID | Sets the contents for monitor <i>U1-01</i> [Frequency Reference] in PID control.  0: U1-01 Includes PID Output  1: U1-01 Excludes PID Output                                                                                                    | 0 (0, 1)                                                                                              |
| b5-47<br>(017D)                         | PID Trim Mode Output<br>Reverse Sel | Sets reverse motor rotation when the PID control output is negative.  0 : Lower Limit is Zero  1 : Negative Output Accepted                                                                                                    | 1 (0, 1)                                                                                              |
| b5-53<br>(0B8F)<br>RUN                  | PID Integrator Ramp Limit           | Sets the responsiveness of PID control when the PID feedback changes quickly.                                                                                                    | 0.0 Hz<br>(0.0 - 10.0 Hz)                                                                             |
| b5-55<br>(0BE1)                         | PID Feedback Monitor<br>Selection   | Sets the monitor ( <i>Ux-xx</i> ) used as the PID Feedback. Set the <i>x-xx</i> part of the <i>Ux-xx</i> [ <i>Monitor</i> ].                                                                                                    | 000<br>(000 - 999)                                                                                    |
| b5-56<br>(0BE2)                         | PID Feedback Monitor Gain           | Sets the gain for the monitor set in b5-55 [PID Feedback Monitor Selection].                                                                                                    | 1.00<br>(0.00 - 10.00)                                                                                |
| b5-57<br>(11DD)                         | PID Feedback Monitor Bias           | Sets the bias for the monitor specified in b5-55 [PID Feedback Monitor Selection].                                                                                                    | 0.00<br>(-10.00 - +10.00)                                                                             |
| b5-58 to b5-60:<br>(1182 - 1184)<br>RUN | PID Setpoints 2 to 4                | Sets the PID setpoint when H1-xx = 3E or 3F [MFDI Function Selection = PID Setpoint Selection 1/2]. This value is a percentage of the maximum output frequency.  Note:  Parameter A1-02 [Control Method Selection] selects which parameter is the maximum output frequency.  • A1-02 = 8 [EZOLV]: E1-04 [Maximum Output Frequency]  • A1-02 = 8: E9-02 [Maximum Speed] | 0.00%<br>(0.00 - 100.00%)                                                                             |
| b5-61<br>(119A)                         | PID Trim Mode Lower Limit<br>Sel    | Sets the function that adjusts the PID output in relation to the frequency reference.  0 : Disabled  1 : Enabled                                                                                                    | 0 (0, 1)                                                                                              |
| b5-62<br>(119B)                         | PID Trim Mode Lower Limit<br>Value  | Sets the PID Trim Mode Lower Limit Value as a percentage of the maximum output frequency.  Note:  Parameter A1-02 [Control Method Selection] selects which parameter is the maximum output frequency.  • A1-02 = 8 [EZOLV]: E1-04 [Maximum Output Frequency]  • A1-02 = 8: E9-02 [Maximum Speed]                                                                       | 0.00%<br>(0.00 - 100.00%)                                                                             |
| b5-63<br>(119C)                         | PID Differential FB Monitor<br>Sel  | Selects the monitor ( <i>Ux-xx</i> ) used as the PID Differential Feedback. Set the <i>x-xx</i> part of the <i>Ux-xx</i> [ <i>Monitor</i> ].                                                                                                    | 000<br>(000 - 999)                                                                                    |
| b5-64<br>(119D)                         | PID Differential FB Monitor<br>Gain | Sets the gain for the monitor specified in b5-63 [PID Differential FB Monitor Sel].                                                                                                    | 1.00<br>(0.00 - 10.00)                                                                                |
| b5-65<br>(119F)                         | PID Differential FB Monitor<br>Bias | Sets the bias for the monitor specified in b5-63 [PID Differential FB Monitor Sel].                                                                                                    | 0.00<br>(-10.00 - +10.00)                                                                             |
| b5-66<br>(11DE)                         | PID Feedback Monitor Level          | Sets the signal level for the monitor specified in <i>b5-55 [PID Feedback Monitor Selection]</i> .  0 : Absolute  1 : Bi-directional (+/-)                                                                                                    | 0 (0, 1)                                                                                              |
| b5-67<br>(11DF)                         | PID Differential FB Monitor Lvl     | Sets the signal level for the monitor specified in <i>b5-63 [PID Differential FB Monitor Sel]</i> .  0 : Absolute  1 : Bi-directional (+/-)                                                                                                    | 0 (0, 1)                                                                                              |
| b5-89<br>(0B89)<br>RUN                  | Sleep Method Selection              | Sets sleep and wake up operation when using PID.  0 : Standard  1 : EZ Sleep/Wake-up                                                                                                    | 0 (0, 1)                                                                                              |
| b5-90<br>(0B90)                         | EZ Sleep Unit                       | Sets the measurement units for b5-91 [EZ Sleep Minimum Speed] and b5-92 [EZ Sleep Level].  0: 0.1Hz units 1: rev/min                                                                                                    | 0 (0, 1)                                                                                              |
| b5-91<br>(0B91)<br>RUN                  | EZ Sleep Minimum Speed              | Sets the minimum speed for the EZ Sleep/Wakeup function. This parameter uses the largest value from b5-91, b5-34 [PID Output Lower Limit Level], and d2-02 [Frequency Reference Lower Limit].                                                                                                    | 0.0 Hz or 0 min <sup>-1</sup> (r/min)<br>(0.0 to 590.0 Hz or 0 to<br>35400 min <sup>-1</sup> (r/min)) |
| b5-92<br>(0B92)<br>RUN                  | EZ Sleep Level                      | Sets the value that the output frequency or motor speed must be less than for longer than b5-93 [EZ Sleep Time] to enter Sleep Mode.                                                                                                    | 0.0 Hz or 0 min <sup>-1</sup> (r/min)<br>(0.0 to 590.0 Hz or 0 to<br>35400 min <sup>-1</sup> (r/min)) |
| b5-93<br>(0B93)<br>RUN                  | EZ Sleep Time                       | Sets the length of time that the output frequency or motor speed must be less than b5-92 [EZ Sleep Level] to enter Sleep Mode.                                                                                                    | 5.0 s<br>(0.0 - 1000.0 s)                                                                             |

| No.<br>(Hex.)          | Name                   | Description                                                                             | Default<br>(Range)        |
|------------------------|------------------------|-----------------------------------------------------------------------------------------|---------------------------|
| b5-94<br>(0B94)<br>RUN | EZ Sleep Wake-up Level | Sets the level at which the drive resumes operation when exiting Sleep Mode.            | 0.00%<br>(0.00 - 600.00%) |
| b5-95<br>(0B95)        | EZ Sleep Wake-up Mode  | Sets the wake-up mode to use when exiting Sleep Mode.  0 : Absolute  1 : Setpoint Delta | 0 (0, 1)                  |
| b5-96<br>(0B96)<br>RUN | EZ Sleep Wake-up Time  | Sets the EZ Wake-up time.                                                               | 1.0 s<br>(0.0 - 1000.0 s) |

### ♦ b6: Dwell Function

| No.<br>(Hex.)   | Name                     | Description                                                                                        | Default<br>(Range)           |
|-----------------|--------------------------|----------------------------------------------------------------------------------------------------|------------------------------|
| b6-01<br>(01B6) | Dwell Reference at Start | Sets the output frequency that the drive will hold momentarily when the motor starts.              | 0.0<br>(Determined by A1-02) |
| b6-02<br>(01B7) | Dwell Time at Start      | Sets the length of time that the drive will hold the output frequency when the motor starts.       | 0.0 s<br>(0.0 - 10.0 s)      |
| b6-03<br>(01B8) | Dwell Reference at Stop  | Sets the output frequency that the drive will hold momentarily when ramping to stop the motor.     | 0.0<br>(Determined by A1-02) |
| b6-04<br>(01B9) | Dwell Time at Stop       | Sets the length of time for the drive to hold the output frequency when ramping to stop the motor. | 0.0 s<br>(0.0 - 10.0 s)      |

## ♦ b8: Energy Saving

| No.<br>(Hex.)                    | Name                               | Description                                                                                                    | Default<br>(Range)                                            |
|----------------------------------|------------------------------------|----------------------------------------------------------------------------------------------------|---------------------------------------------------------------|
| b8-01<br>(01CC)                  | Energy Saving Control<br>Selection | Sets the Energy-saving control function.  0: Disabled  1: Enabled  2: Automatic Optimization  Note:  When A1-02 = 6 [Control Method Selection = AOLV/PM], you can only select setting 2 in Expert Mode. | 0 (0 - 2)                                                     |
| b8-02<br>(01CD)<br>RUN<br>Expert | Energy Saving Gain                 | Sets the gain for Energy-saving control.                                                                                                    | Determined by A1-02<br>(0.0 - 10.0)                           |
| b8-03<br>(01CE)<br>RUN<br>Expert | Energy Saving Filter Time          | Sets the responsiveness for Energy-saving control.                                                                                                    | Determined by A1-02 , C6-<br>01 and o2-04<br>(0.00 - 10.00 s) |
| b8-04<br>(01CF)<br>Expert        | Energy Saving Coefficient<br>Value | Sets the Energy-saving control coefficient to maintain maximum motor efficiency. The default setting is for Yaskawa motors.                                                                             | Determined by C6-01, E2-<br>11, and o2-04<br>(0.00 - 655.00)  |
| b8-05<br>(01D0)<br>Expert        | Power Detection Filter Time        | Sets the time constant to measure output power.                                                                                                    | 20 ms<br>(0 - 2000 ms)                                        |
| b8-06<br>(01D1)<br>Expert        | Search Operation Voltage<br>Limit  | Sets the voltage limit for Search Operation as a percentage of the motor rated voltage.                                                                                                    | 0%<br>(0 - 100%)                                              |
| b8-16<br>(01F8)<br>Expert        | PM E-Save Coefficient Ki           | Sets torque linearity. This parameter uses the Ki value from the motor nameplate. Usually it is not necessary to change this setting.                                                                   | 1.00<br>(0.00 - 3.00)                                         |
| b8-17<br>(01F9)<br>Expert        | PM E-Save Coefficient Kt           | Sets torque linearity. This parameter uses the Kt value from the motor nameplate. Usually it is not necessary to change this setting.                                                                   | 1.00<br>(0.00 - 3.00)                                         |

| No.<br>(Hex.)             | Name                                | Description                                                                                                    | Default<br>(Range)                   |
|---------------------------|-------------------------------------|----------------------------------------------------------------------------------------------------|--------------------------------------|
| b8-18<br>(01FA)<br>Expert | E-Save d-axis Current<br>FilterTime | Sets the d-axis current reference filter time constant.                                                                                                    | 0.100 s<br>(0.000 - 5.000 s)         |
| b8-19<br>(0B40)<br>Expert | E-Save Search Frequency             | Sets the frequency of Energy-saving control search operations. Usually it is not necessary to change this setting.                                                                                                    | Determined by A1-02<br>(10 - 300 Hz) |
| b8-20<br>(0B41)<br>Expert | E-Save Search Width                 | Sets the amplitude of Energy-saving control search operations.                                                                                                    | 1.0 degrees<br>(0.1 - 5.0 degrees)   |
| b8-21<br>(0B42)<br>Expert | PM E-Save Search Gain               | Sets the gain of Energy-saving control search operations.                                                                                                    | 0.3Hz<br>(0.1 - 20.0 Hz)             |
| b8-22<br>(0B43)<br>Expert | PM E-Save Search LPF<br>Cutoff Freq | Sets the frequency of the filter used to extract the high-efficiency phase from search operations. Usually it is not necessary to change this setting.                                                                                                    | 10.0 Hz<br>(1.0 - 30.0 Hz)           |
| b8-23<br>(0B44)<br>Expert | PM E-Save Search Limit              | Sets the search operations output limit. Usually it is not necessary to change this setting.                                                                                                    | 15.0 degrees<br>(0.0 - 30.0 degrees) |
| b8-24<br>(0B45)<br>Expert | PM E-Save High Freq ACR<br>Gain     | Sets the gain for high-frequency current control.                                                                                                    | 200.0 Hz<br>(100.0 - 1000.0 Hz)      |
| b8-25<br>(0B46)<br>Expert | PM E-Save Search Start<br>Level     | Sets the start level for search operations.                                                                                                    | 10.0%<br>(0.0 - 100.0%)              |
| b8-26<br>(0B47)<br>Expert | PM E-Save Power Setpoint            | Sets a value to increase torque accuracy.                                                                                                    | 0.0%<br>(-10.0 - +10.0%)             |
| b8-28<br>(0B8B)<br>Expert | Over Excitation Action<br>Selection | Sets the function for excitation operation. 0 : Disabled 1 : Enabled                                                                                                    | 0 (0, 1)                             |
| b8-29<br>(0B8C)           | Energy Saving Priority<br>Selection | Sets the priority of drive response between changes to the load or Energy-saving control. Enable this to prioritize energy-saving control. Disable this to prioritize tracking related to fast load changes, and prevent motor stall.  0 : Priority: Drive Response 1 : Priority: Energy Savings | 0 (0, 1)                             |

# 3.6 C: Tuning

### ◆ C1: Accel & Decel Time

| No.<br>(Hex.)          | Name                                 | Description                                                                                                    | Default<br>(Range)                      |
|------------------------|--------------------------------------|----------------------------------------------------------------------------------------------------|-----------------------------------------|
| C1-01<br>(0200)<br>RUN | Acceleration Time 1                  | Sets the length of time to accelerate from zero to maximum output frequency.                                                                                                    | 10.0 s<br>(0.0 - 6000.0 s)              |
| C1-02<br>(0201)<br>RUN | Deceleration Time 1                  | Sets the length of time to decelerate from maximum output frequency to zero.                                                                                                    | 10.0 s<br>(0.0 - 6000.0 s)              |
| C1-03<br>(0202)<br>RUN | Acceleration Time 2                  | Sets the length of time to accelerate from zero to maximum output frequency.                                                                                                    | 10.0 s<br>(0.0 - 6000.0 s)              |
| C1-04<br>(0203)<br>RUN | Deceleration Time 2                  | Sets the length of time to decelerate from maximum output frequency to zero.                                                                                                    | 10.0 s<br>(0.0 - 6000.0 s)              |
| C1-05<br>(0204)<br>RUN | Acceleration Time 3                  | Sets the length of time to accelerate from zero to maximum output frequency.                                                                                                    | 10.0 s<br>(0.0 - 6000.0 s)              |
| C1-06<br>(0205)<br>RUN | Deceleration Time 3                  | Sets the length of time to decelerate from maximum output frequency to zero.                                                                                                    | 10.0 s<br>(0.0 - 6000.0 s)              |
| C1-07<br>(0206)<br>RUN | Acceleration Time 4                  | Sets the length of time to accelerate from zero to maximum output frequency.                                                                                                    | 10.0 s<br>(0.0 - 6000.0 s)              |
| C1-08<br>(0207)<br>RUN | Deceleration Time 4                  | Sets the length of time to decelerate from maximum output frequency to zero.                                                                                                    | 10.0 s<br>(0.0 - 6000.0 s)              |
| C1-09<br>(0208)<br>RUN | Fast Stop Time                       | Sets the length of time that the drive will decelerate to zero for a Fast Stop.  Note:  • Decelerating too quickly can cause an ov [Overvoltage] fault that shuts off the drive while the motor to coasts to a stop. Set a Fast Stop time in C1-09 that prevents motor coasting and makes sure that the motor stops quickly and safely.  • When L2-29 = 0 [Kinetic Energy Backup Method = Single Drive KEB Ride-Thru 1] and you do KEB Auto-Tuning, the drive will automatically set C1-09. If you must not change the Fast Stop time, do not do KEB Tuning. | 10.0 s<br>(0.0 - 6000.0 s)              |
| C1-10<br>(0209)        | Accel/Decel Time Setting Units       | Sets the setting units for C1-01 to C1-08 [Accel/Decel Times 1 to 4], C1-09 [Fast Stop Time], L2-06 [Kinetic Energy Backup Decel Time], and L2-07 [Kinetic Energy Backup Accel Time].  0:0.01 s (0.00 to 600.00 s)  1:0.1 s (0.0 to 6000.0 s)                                                                                                    | 1 (0, 1)                                |
| C1-11<br>(020A)        | Accel/Decel Time Switching Frequency | Sets the frequency at which the drive will automatically change acceleration and deceleration times.                                                                                                    | Determined by A1-02<br>(0.0 - 590.0 Hz) |
| C1-14<br>(0264)<br>RUN | Accel/Decel Rate Frequency           | Sets the base frequency used to calculate acceleration and deceleration rates.                                                                                                    | 0.0 Hz<br>(0.0 - 590.0 Hz)              |

### ◆ C2: S-Curve Characteristics

| No.<br>(Hex.) | Name                    | Description                                       | Default<br>(Range)  |
|---------------|-------------------------|---------------------------------------------------|---------------------|
| C2-01         | S-Curve Time @ Start of | Sets the S-curve acceleration time at start.      | Determined by A1-02 |
| (020B)        | Accel                   |                                                   | (0.00 - 10.00 s)    |
| C2-02         | S-Curve Time @ End of   | Sets the S-curve acceleration time at completion. | 0.20 s              |
| (020C)        | Accel                   |                                                   | (0.00 - 10.00 s)    |
| C2-03         | S-Curve Time @ Start of | Sets the S-curve deceleration time at start.      | 0.20 s              |
| (020D)        | Decel                   |                                                   | (0.00 - 10.00 s)    |
| C2-04         | S-Curve Time @ End of   | Sets the S-curve deceleration time at completion. | 0.00 s              |
| (020E)        | Decel                   |                                                   | (0.00 - 10.00 s)    |

# ◆ C3: Slip Compensation

| No.<br>(Hex.)             | Name                               | Description                                                                                                    | Default<br>(Range)                    |
|---------------------------|------------------------------------|----------------------------------------------------------------------------------------------------|---------------------------------------|
| C3-01<br>(020F)<br>RUN    | Slip Compensation Gain             | Sets the gain for the slip compensation function. Usually it is not necessary to change this setting.  Note:  Correctly set these parameters before changing the slip compensation gain:  • E2-01 [Motor Rated Current (FLA)]  • E2-02 [Motor Rated Slip]  • E2-03 [Motor No-Load Current]               | Determined by A1-02<br>(0.0 - 2.5)    |
| C3-02<br>(0210)<br>RUN    | Slip Compensation Delay<br>Time    | Sets the slip compensation delay time when speed is unstable or when the slip compensation response is too slow. Usually it is not necessary to change this setting.                                                                                                    | Determined by A1-02<br>(0 - 10000 ms) |
| C3-03<br>(0211)           | Slip Compensation Limit            | Sets the upper limit for the slip compensation function as a percentage of the motor rated slip.                                                                                                    | 200%<br>(0 - 250%)                    |
| C3-04<br>(0212)           | Slip Compensation at Regen         | Sets the slip compensation function during regenerative operation.  0 : Disabled 1 : Enabled Above 6Hz 2 : Enabled Above C3-15                                                                                                    | 0 (0 - 2)                             |
| C3-05<br>(0213)           | Output Voltage Limit<br>Selection  | Sets the automatic reduction of motor magnetic flux when the output voltage is saturated.  0 : Disabled  1 : Enabled                                                                                                    | 0 (0, 1)                              |
| C3-16<br>(0261)<br>Expert | Vout Modulation Limit Start<br>Lvl | Sets the modulation factor that starts the output voltage limit operation when C3-05 = 1 [Output Voltage Limit Selection = Enabled].                                                                                                    | 90.0%<br>(70.0 - 90.0%)               |
| C3-17<br>(0262)<br>Expert | Vout Modulation Limit Max<br>Level | Sets the modulation factor used with $C3-18$ [Output Voltage Limit Level] for the output voltage limit operation when $C3-05 = I$ [Output Voltage Limit Selection = Enabled].                                                                                                    | 100.0%<br>(85.0 - 100.0%)             |
| C3-18<br>(0263)<br>Expert | Output Voltage Limit Level         | Sets the maximum drop width of the voltage reference when $C3-05 = 1$ [Output Voltage Limit Selection = Enabled].                                                                                                    | 90.0%<br>(50.0 - 100.0%)              |
| C3-21<br>(033E)<br>RUN    | Motor 2 Slip Compensation<br>Gain  | Sets the gain for the motor 2 slip compensation function. Usually it is not necessary to change this setting.  Note:  Correctly set these parameters before changing the slip compensation gain:  • E4-01 [Motor 2 Rated Current]  • E4-02 [Motor 2 Rated Slip]  • E4-03 [Motor 2 Rated No-Load Current] | Determined by E3-01<br>(0.0 - 2.5)    |
| C3-22<br>(0241)<br>RUN    | Motor 2 Slip Comp Delay<br>Time    | Sets the slip compensation delay time for motor 2 when speed is unstable or when the slip compensation response is too slow. Usually it is not necessary to change this setting.                                                                                                    | Determined by E3-01<br>(0 - 10000 ms) |
| C3-23<br>(0242)           | Motor 2 Slip Compensation<br>Limit | Sets the upper limit for the slip compensation function as a percentage of the motor 2 rated slip.                                                                                                    | 200%<br>(0 - 250%)                    |
| C3-24<br>(0243)           | Motor 2 Slip Comp during<br>Regen  | Sets the slip compensation during regenerative operation function for motor 2.  0 : Disabled 1 : Enabled Above 6Hz 2 : Enabled Above C3-15                                                                                                    | 0<br>(0 - 2)                          |
| C3-29<br>(1B5D)<br>Expert | Slip Compensation Gain @ Low Spd   | Sets the gain for the slip compensation function in the low speed range. Usually it is not necessary to change this setting.                                                                                                    | 0.0<br>(0.0 - 2.5)                    |

## ♦ C4: Torque Compensation

| No.<br>(Hex.)                    | Name                                | Description                                                                                                    | Default<br>(Range)                    |
|----------------------------------|-------------------------------------|----------------------------------------------------------------------------------------------------|---------------------------------------|
| C4-01<br>(0215)<br>RUN           | Torque Compensation Gain            | Sets the gain for the torque compensation function. Use this parameter value for motor 1 when operating multiple motors.  Note:  When A1-02 = 8 [Control Method Selection = EZOLV], you cannot change this parameter during drive run. | Determined by A1-02<br>(0.00 - 2.50)  |
| C4-02<br>(0216)<br>RUN           | Torque Compensation Delay<br>Time   | Sets the torque compensation delay time. Usually it is not necessary to change this setting.  Note:  If Al-02 = 8 [Control Method Selection = EZOLV], you cannot change the setting while the drive is running.                        | Determined by A1-02<br>(0 - 60000 ms) |
| C4-03<br>(0217)                  | Torque Compensation @ FWD Start     | Set the amount of torque reference for forward start as a percentage of the motor rated torque.                                                                                                    | 0.0%<br>(0.0 - 200.0%)                |
| C4-04<br>(0218)                  | Torque Compensation @ REV Start     | Sets the amount of torque reference for reverse start as a percentage of the motor rated torque.                                                                                                    | 0.0%<br>(-200.0 - 0.0%)               |
| C4-05<br>(0219)                  | Torque Compensation Time            | Sets the starting torque constant to use with C4-03 and C4-04 [Torque Compensation @ FWD/REV Start].                                                                                                    | 10 ms<br>(0 - 200 ms)                 |
| C4-06<br>(021A)                  | Motor 2 Torque Comp Delay<br>Time   | Sets the value if ov [Overvoltage] occurs with sudden changes in the load, at the end of acceleration, or at the start of deceleration.                                                                                                | 150 ms<br>(0 - 10000 ms)              |
| C4-07<br>(0341)<br>RUN           | Motor 2 Torque<br>Compensation Gain | Sets the gain for motor 2 torque compensation function when using the Motor Switch function.                                                                                                    | 1.00<br>(0.00 - 2.50)                 |
| C4-23<br>(1583)<br>RUN<br>Expert | Current Control Gain                | Current control gain. Usually it is not necessary to change this parameter.                                                                                                    | 1.00<br>(0.50 - 2.50)                 |

## ◆ C5: Automatic Speed Regulator (ASR: Automatic Speed Regulator)

| No.<br>(Hex.)          | Name                             | Description                                                                                                    | Default<br>(Range)                           |
|------------------------|----------------------------------|----------------------------------------------------------------------------------------------------|----------------------------------------------|
| C5-01<br>(021B)<br>RUN | ASR Proportional Gain 1          | Sets the gain to adjust ASR response.  Note:  When A1-02 = 0 [Control Method Selection = V/f], set H6-01 = 3 [Terminal RP Pulse Train Function = Speed Feedback (V/F Control)] to enable this parameter.                                     | Determined by A1-02<br>(0.00 - 300.00)       |
| C5-02<br>(021C)<br>RUN | ASR Integral Time 1              | Sets the ASR integral time.  Note:  When A1-02 = 0 [Control Method Selection = V/f], set H6-01 = 3 [Terminal RP Pulse Train Function = Speed Feedback (V/F Control)] to enable this parameter.                                               | Determined by A1-02<br>(0.000 - 60.000 s)    |
| C5-03<br>(021D)<br>RUN | ASR Proportional Gain 2          | Sets the gain to adjust ASR response.  Note:  When A1-02 = 0 [Control Method Selection = V/f], set H6-01 = 3 [Terminal RP Pulse Train Function = Speed Feedback (V/F Control)] to enable this parameter.                                     | Determined by A1-02<br>(0.00 - 300.00)       |
| C5-04<br>(021E)<br>RUN | ASR Integral Time 2              | Sets the ASR integral time.  Note:  When A1-02 = 0 [Control Method Selection = V/f], set H6-01 = 3 [Terminal RP Pulse Train Function = Speed Feedback (V/F Control)] to enable this parameter.                                               | Determined by A1-02<br>(0.000 - 60.000 s)    |
| C5-05<br>(021F)        | ASR Limit                        | Sets the ASR output limit where E1-04 [Maximum Output Frequency] is 100%.  Note:  When A1-02 = 0 [Control Method Selection = V/f], set H6-01 = 3 [Terminal RP Pulse Train Function = Speed Feedback (V/F Control)] to enable this parameter. | 5.0%<br>(0.0 - 20.0%)                        |
| C5-06<br>(0220)        | ASR Delay Time                   | Sets the filter time constant of the torque reference output from the speed loop. Usually it is not necessary to change this setting.                                                                                                    | Determined by A1-02<br>(0.000 - 0.500 s)     |
| C5-07<br>(0221)        | ASR Gain Switchover<br>Frequency | Sets the frequency where the drive will switch between these parameters: C5-01 and C5-03 [ASR Proportional Gain 1/2] C5-02 and C5-04 [ASR Integral Time 1/2]                                                                                 | Determined by A1-02<br>(Determined by A1-02) |
| C5-08<br>(0222)        | ASR Integral Limit               | Set the upper limit of the ASR integral amount as a percentage of the rated load.                                                                                                    | 400%<br>(0 - 400%)                           |

| No.<br>(Hex.)             | Name                              | Description                                                                                                    | Default<br>(Range)           |
|---------------------------|-----------------------------------|----------------------------------------------------------------------------------------------------|------------------------------|
| C5-12<br>(0386)           | Integral Operation @ Accel/Decel  | Sets ASR integral operation during acceleration and deceleration.  0: No  1: Yes  Note:  When A1-02 = 0 [Control Method Selection = V/f], set H6-01 = 3 [Terminal RP Pulse Train Function = Speed Feedback (V/F Control)] to enable this parameter. | 0 (0, 1)                     |
| C5-29<br>(0B18)<br>Expert | Speed Control Response            | Sets the level of speed control responsiveness. Usually it is not necessary to change this setting.  0: Standard  1: High Performance 1                                                                                                    | 1 (0, 1)                     |
| C5-39<br>(030D)           | ASR Primary Delay Time<br>Const 2 | Sets the filter time constant used when the torque reference is output from ASR. Usually it is not necessary to change this parameter.                                                                                                    | 0.000 s<br>(0.000 - 0.500 s) |

# ◆ C6: Duty & Carrier Frequency

| No.<br>(Hex.)   | Name                               | Description                                                                                                    | Default<br>(Range)                                          |
|-----------------|------------------------------------|----------------------------------------------------------------------------------------------------|-------------------------------------------------------------|
| C6-01<br>(0223) | Normal / Heavy Duty<br>Selection   | Sets the drive duty rating. 0 : Heavy Duty Rating 1 : Normal Duty Rating                                                                                                    | 1 (0, 1)                                                    |
| C6-02<br>(0224) | Carrier Frequency Selection        | Sets the carrier frequency for the transistors in the drive.  1: 2.0 kHz 2: 5.0 kHz (4.0 kHz for AOLV/PM) 3: 8.0 kHz 4: 10.0 kHz 5: 12.5 kHz 6: 15.0 kHz 7: Swing PWM4 (Audible Sound 1) 8: Swing PWM4 (Audible Sound 2) 9: Swing PWM4 (Audible Sound 3) A: Swing PWM4 (Audible Sound 4) B: Leakage Current Rejection PWM F: User Defined (C6-03 to C6-05)  Note:  * The setting range changes when the A1-02 [Control Method Selection] value changes: -5, 8 [OLV/PM, EZOLV]: You cannot set to 7 to A.  -When 6 [AOLV/PM]: 2 [5.0 kHz (AOLV/PM: 4.0 kHz)] is available.  * The carrier frequency for Swing PWM 1 is equivalent to 2.0 kHz. Swing PWM applies a special PWM pattern to decrease the audible noise. | Determined by A1-02, C6-01, and o2-04 (Determined by A1-02) |
| C6-03<br>(0225) | Carrier Frequency Upper<br>Limit   | Sets the upper limit of the carrier frequency. Set $C6-02 = F$ [Carrier Frequency Selection = User Defined (C6-03 to C6-05)] to set this parameter.                                                                                                    | Determined by C6-02<br>(1.0 - 15.0 kHz)                     |
| C6-04<br>(0226) | Carrier Frequency Lower<br>Limit   | Sets the lower limit of the carrier frequency. Set $C6-02 = F$ [Carrier Frequency Selection = User Defined (C6-03 to C6-05)] to set this parameter.                                                                                                    | Determined by C6-02<br>(1.0 - 15.0 kHz)                     |
| C6-05<br>(0227) | Carrier Freq Proportional<br>Gain  | Sets the proportional gain for the carrier frequency. Set $C6-02 = F$ [Carrier Frequency Selection = User Defined (C6-03 to C6-05)] to set this parameter.                                                                                                    | Determined by C6-02<br>(0 - 99)                             |
| C6-09<br>(022B) | Carrier Freq at Rotational<br>Tune | Sets the Auto-Tuning carrier frequency. Usually it is not necessary to change this setting.  0:5 kHz 1: Use C6-03                                                                                                    | 0 (0, 1)                                                    |

# 3.7 d: Reference Settings

# ♦ d1: Frequency Reference

| No.<br>(Hex.)          | Name         | Description                                                                                                    | Default<br>(Range)            |
|------------------------|--------------|----------------------------------------------------------------------------------------------------|-------------------------------|
| d1-01<br>(0280)<br>RUN | Reference 1  | Sets the frequency reference in the units from o1-03 [Frequency Display Unit Selection].  Note:  When A1-02 = 6 [Control Method Selection = AOLV/PM], the default setting is o1-03 = 1 [0.01% (100% = E1-04)].                         | 0.00 Hz<br>(0.00 - 590.00 Hz) |
| d1-02<br>(0281)<br>RUN | Reference 2  | Sets the frequency reference in the units from <i>o1-03 [Frequency Display Unit Selection]</i> .  Note:  When <i>A1-02 = 6 [Control Method Selection = AOLV/PM]</i> , the default setting is <i>o1-03 = 1 [0.01% (100% = E1-04)]</i> . | 0.00 Hz<br>(0.00 - 590.00 Hz) |
| d1-03<br>(0282)<br>RUN | Reference 3  | Sets the frequency reference in the units from o1-03 [Frequency Display Unit Selection].  Note:  When A1-02 = 6 [Control Method Selection = AOLV/PM], the default setting is o1-03 = 1 [0.01% (100% = E1-04)].                         | 0.00 Hz<br>(0.00 - 590.00 Hz) |
| d1-04<br>(0283)<br>RUN | Reference 4  | Sets the frequency reference in the units from o1-03 [Frequency Display Unit Selection].  Note:  When A1-02 = 6 [Control Method Selection = AOLV/PM], the default setting is o1-03 = 1 [0.01% (100% = E1-04)].                         | 0.00 Hz<br>(0.00 - 590.00 Hz) |
| d1-05<br>(0284)<br>RUN | Reference 5  | Sets the frequency reference in the units from <i>o1-03 [Frequency Display Unit Selection]</i> .  Note:  When <i>A1-02 = 6 [Control Method Selection = AOLV/PM]</i> , the default setting is <i>o1-03 = 1 [0.01% (100% = E1-04)]</i> . | 0.00 Hz<br>(0.00 - 590.00 Hz) |
| d1-06<br>(0285)<br>RUN | Reference 6  | Sets the frequency reference in the units from o1-03 [Frequency Display Unit Selection].  Note:  When A1-02 = 6 [Control Method Selection = AOLV/PM], the default setting is o1-03 = 1 [0.01% (100% = E1-04)].                         | 0.00 Hz<br>(0.00 - 590.00 Hz) |
| d1-07<br>(0286)<br>RUN | Reference 7  | Sets the frequency reference in the units from o1-03 [Frequency Display Unit Selection].  Note:  When A1-02 = 6 [Control Method Selection = AOLV/PM], the default setting is o1-03 = 1 [0.01% (100% = E1-04)].                         | 0.00 Hz<br>(0.00 - 590.00 Hz) |
| d1-08<br>(0287)<br>RUN | Reference 8  | Sets the frequency reference in the units from o1-03 [Frequency Display Unit Selection].  Note:  When A1-02 = 6 [Control Method Selection = AOLV/PM], the default setting is o1-03 = 1 [0.01% (100% = E1-04)].                         | 0.00 Hz<br>(0.00 - 590.00 Hz) |
| d1-09<br>(0288)<br>RUN | Reference 9  | Sets the frequency reference in the units from o1-03 [Frequency Display Unit Selection].  Note:  When A1-02 = 6 [Control Method Selection = AOLV/PM], the default setting is o1-03 = 1 [0.01% (100% = E1-04)].                         | 0.00 Hz<br>(0.00 - 590.00 Hz) |
| d1-10<br>(028B)<br>RUN | Reference 10 | Sets the frequency reference in the units from o1-03 [Frequency Display Unit Selection].  Note:  When A1-02 = 6 [Control Method Selection = AOLV/PM], the default setting is o1-03 = 1 [0.01% (100% = E1-04)].                         | 0.00 Hz<br>(0.00 - 590.00 Hz) |
| d1-11<br>(028C)<br>RUN | Reference 11 | Sets the frequency reference in the units from o1-03 [Frequency Display Unit Selection].  Note:  When A1-02 = 6 [Control Method Selection = AOLV/PM], the default setting is o1-03 = 1 [0.01% (100% = E1-04)].                         | 0.00 Hz<br>(0.00 - 590.00 Hz) |
| d1-12<br>(028D)<br>RUN | Reference 12 | Sets the frequency reference in the units from <i>o1-03 [Frequency Display Unit Selection]</i> .  Note:  When <i>A1-02 = 6 [Control Method Selection = AOLV/PM]</i> , the default setting is <i>o1-03 = 1 [0.01% (100% = E1-04)]</i> . | 0.00 Hz<br>(0.00 - 590.00 Hz) |
| d1-13<br>(028E)<br>RUN | Reference 13 | Sets the frequency reference in the units from <i>o1-03 [Frequency Display Unit Selection]</i> .  Note:  When <i>A1-02 = 6 [Control Method Selection = AOLV/PM]</i> , the default setting is <i>o1-03 = 1 [0.01% (100% = E1-04)]</i> . | 0.00 Hz<br>(0.00 - 590.00 Hz) |
| d1-14<br>(028F)<br>RUN | Reference 14 | Sets the frequency reference in the units from o1-03 [Frequency Display Unit Selection].  Note:  When A1-02 = 6 [Control Method Selection = AOLV/PM], the default setting is o1-03 = 1 [0.01% (100% = E1-04)].                         | 0.00 Hz<br>(0.00 - 590.00 Hz) |

| No.<br>(Hex.)          | Name          | Description                                                                                                    | Default<br>(Range)            |
|------------------------|---------------|----------------------------------------------------------------------------------------------------|-------------------------------|
| d1-15<br>(0290)<br>RUN | Reference 15  | Sets the frequency reference in the units from o1-03 [Frequency Display Unit Selection].  Note:  When A1-02 = 6 [Control Method Selection = AOLV/PM], the default setting is o1-03 = 1 [0.01% (100% = E1-04)].                                                                                                    | 0.00 Hz<br>(0.00 - 590.00 Hz) |
| d1-16<br>(0291)<br>RUN | Reference 16  | Sets the frequency reference in the units from o1-03 [Frequency Display Unit Selection].  Note:  When A1-02 = 6 [Control Method Selection = AOLV/PM], the default setting is o1-03 = 1 [0.01% (100% = E1-04)].                                                                                                    | 0.00 Hz<br>(0.00 - 590.00 Hz) |
| d1-17<br>(0292)<br>RUN | Jog Reference | Sets the Jog frequency reference in the units from $o1-03$ [Frequency Display Unit Selection]. Set $H1-xx=6$ [MFDI Function Select = Jog Reference Selection] to use the Jog frequency reference.  Note:  When $A1-02=6$ [Control Method Selection = $AOLV/PM$ ], the default setting is $o1-03=1$ [ $0.01\%$ ( $100\%=E1-04$ )]. | 6.00 Hz<br>(0.00 - 590.00 Hz) |

### ♦ d2: Reference Limits

| No.<br>(Hex.) | Name                      | Description                                                                                                    | Default<br>(Range) |
|---------------|---------------------------|----------------------------------------------------------------------------------------------------|--------------------|
| d2-01         | Frequency Reference Upper | Sets maximum limit for all frequency references. The maximum output frequency is 100%.  Note:  Parameter A1-02 [Control Method Selection] selects which parameter is the maximum output frequency.  • A1-02 = 8 [EZOLV]: E1-04 [Maximum Output Frequency]  • A1-02 = 8: E9-02 [Motor Max Revolutions]                                                                 | 100.0%             |
| (0289)        | Limit                     |                                                                                                    | (0.0 - 110.0%)     |
| d2-02         | Frequency Reference Lower | Sets minimum limit for all frequency references. The maximum output frequency is 100%.  Note:  Parameter A1-02 [Control Method Selection] selects which parameter is the maximum output frequency.  • A1-02 = 8 [EZOLV]: E1-04 [Maximum Output Frequency]  • A1-02 = 8: E9-02 [Motor Max Revolutions]                                                                 | 0.0%               |
| (028A)        | Limit                     |                                                                                                    | (0.0 - 110.0%)     |
| d2-03         | Analog Frequency Ref      | Sets the lower limit for the master frequency reference (the first frequency of the multi-step speed reference) as a percentage. The maximum output frequency is 100%.  Note:  Parameter A1-02 [Control Method Selection] selects which parameter is the maximum output frequency.  • A1-02 = 8: E1-04 [Maximum Output Frequency]  • A1-02 = 8: E9-02 [Maximum Speed] | 0.0%               |
| (0293)        | Lower Limit               |                                                                                                    | (0.0 - 110.0%)     |

# ♦ d3: Jump Frequency

| No.<br>(Hex.)   | Name                 | Description                                                            | Default<br>(Range)              |
|-----------------|----------------------|------------------------------------------------------------------------|---------------------------------|
| d3-01<br>(0294) | Jump Frequency 1     | Sets the median value of the frequency band that the drive will avoid. | 0.0 Hz<br>(Determined by A1-02) |
| d3-02<br>(0295) | Jump Frequency 2     | Sets the median value of the frequency band that the drive will avoid. | 0.0 Hz<br>(Determined by A1-02) |
| d3-03<br>(0296) | Jump Frequency 3     | Sets the median value of the frequency band that the drive will avoid. | 0.0 Hz<br>(Determined by A1-02) |
| d3-04<br>(0297) | Jump Frequency Width | Sets the width of the frequency band that the drive will avoid.        | 1.0 Hz<br>(Determined by A1-02) |

# ◆ d4: Frequency Ref Up/Down & Hold

| No.<br>(Hex.)          | Name                               | Description                                                                                                    | Default<br>(Range)           |
|------------------------|------------------------------------|----------------------------------------------------------------------------------------------------|------------------------------|
| d4-01<br>(0298)        | Freq Reference Hold<br>Selection   | Sets the function that saves the frequency reference or the frequency bias (Up/Down 2) after a Stop command or when de-energizing the drive.  Set H1-xx [MFDI Function Selection] to one of these values to enable this parameter:  • A [Accel/Decel Ramp Hold]  • 10/11 [Up/Down Command]  • 75/76 [Up/Down 2 Command]  0 : Disabled  1 : Enabled                                           | 0 (0, 1)                     |
| d4-03<br>(02AA)<br>RUN | Up/Down 2 Bias Step<br>Frequency   | Sets the bias that the Up/Down 2 function adds to or subtracts from the frequency reference.                                                                                                    | 0.00 Hz<br>(0.00 - 99.99 Hz) |
| d4-04<br>(02AB)<br>RUN | Up/Down 2 Ramp Selection           | Sets the acceleration and deceleration times for the Up/Down 2 function to apply the bias to the frequency reference.  0: Use Selected Accel/Decel Time  1: Use Accel/Decel Time 4                                                                                                    | 0 (0, 1)                     |
| d4-05<br>(02AC)<br>RUN | Up/Down 2 Bias Mode<br>Selection   | Sets the function that saves the bias value to the drive when you open or close the two <i>Up/Down 2 Commands [H1-xx = 75, 76]</i> . Set <i>d4-03 [Up/Down 2 Bias Step Frequency] = 0.00</i> before you set this parameter.  0: Hold when Neither Up/Down Closed  1: Reset when Neither / Both Closed                                                                                        | 0 (0, 1)                     |
| d4-06<br>(02AD)        | Frequency Ref Bias (Up/<br>Down 2) | Saves the bias value from the Up/Down 2 Command where the Maximum Output Frequency is 100%.  Note: Parameter A1-02 [Control Method Selection] selects which parameter is the maximum output frequency.  • A1-02 = 8 [EZOLV]: E1-04 [Maximum Output Frequency]  • A1-02 = 8: E9-02 [Maximum Speed]                                                                                            | 0.0%<br>(-99.9 - +100.0%)    |
| d4-07<br>(02AE)<br>RUN | Analog Freq Ref Fluctuate<br>Limit | If the frequency reference changes for more than the level set to this parameter, then the bias value will be held. The value is set as a percentage of the Maximum Output Frequency.  Note:  Parameter A1-02 [Control Method Selection] selects which parameter is the maximum output frequency.  • A1-02 = 8 [EZOLV]: E1-04 [Maximum Output Frequency]  • A1-02 = 8: E9-02 [Maximum Speed] | 1.0%<br>(0.1 - 100.0%)       |
| d4-08<br>(02AF)<br>RUN | Up/Down 2 Bias Upper<br>Limit      | Sets the upper limit of the Up/Down 2 bias as a percentage of the Maximum Output Frequency.  Note:  Parameter A1-02 [Control Method Selection] selects which parameter is the maximum output frequency.  • A1-02 = 8 [EZOLV]: E1-04 [Maximum Output Frequency]  • A1-02 = 8: E9-02 [Maximum Speed]                                                                                           | 100.0%<br>(0.0 - 100.0%)     |
| d4-09<br>(02B0)<br>RUN | Up/Down 2 Bias Lower<br>Limit      | Sets the lower limit of the Up/Down 2 bias as a percentage of the Maximum Output Frequency.  Note:  Parameter A1-02 [Control Method Selection] selects which parameter is the maximum output frequency.  • A1-02 = 8 [EZOLV]: E1-04 [Maximum Output Frequency]  • A1-02 = 8: E9-02 [Maximum Speed]                                                                                           | 0.0%<br>(-99.9 - 0.0%)       |
| d4-10<br>(02B6)        | Up/Down Freq Lower Limit<br>Select | Sets the lower frequency limit for the Up/Down function.  0 : Greater of d2-02 or Analog  1 : d2-02                                                                                                    | 0 (0, 1)                     |

# ◆ d6: Field Weakening /Forcing

| No.<br>(Hex.)   | Name                               | Description                                                                                                    | Default<br>(Range)         |
|-----------------|------------------------------------|----------------------------------------------------------------------------------------------------|----------------------------|
| d6-01<br>(02A0) | Field Weakening Level              | Sets the drive output voltage as a percentage of $E1-05$ [Maximum Output Voltage] when $H1-xx=63$ [Field Weakening] is activated. | 80%<br>(0 - 100%)          |
| d6-02<br>(02A1) | Field Weakening Frequency<br>Limit | Sets the minimum output frequency to start field weakening.                                                                       | 0.0 Hz<br>(0.0 - 590.0 Hz) |

| No.<br>(Hex.)   | Name | Description                                                                                                    | Default<br>(Range)   |
|-----------------|------|----------------------------------------------------------------------------------------------------|----------------------|
| d6-03<br>(02A2) |      | Sets the field forcing function.  0 : Disabled  1 : Enabled                                                                                                    | 0 (0, 1)             |
| d6-06<br>(02A5) |      | Sets the limit value for field forcing to increase the motor excitation current reference as a percentage of <i>E2-03 [Motor No-Load Current]</i> . Usually it is not necessary to change this setting. | 400%<br>(100 - 400%) |

### ♦ d7: Offset Frequency

| No.<br>(Hex.)          | Name               | Description                                                                                                    | Default<br>(Range)         |
|------------------------|--------------------|----------------------------------------------------------------------------------------------------|----------------------------|
| d7-01<br>(02B2)<br>RUN | Offset Frequency 1 | Uses $H1$ - $xx = 44$ [MFDI Function Select = Add Offset Frequency 1 (d7-01)] as a percentage of the Maximum Output Frequency to add or subtract the set frequency to/from the frequency reference. Note:  Parameter $A1$ - $02$ [Control Method Selection] selects which parameter is the maximum output frequency.  • $A1$ - $02 \neq 8$ [EZOLV]: $E1$ - $04$ [Maximum Output Frequency]  • $A1$ - $02 = 8$ : $E9$ - $02$ [Maximum Speed] | 0.0%<br>(-100.0 - +100.0%) |
| d7-02<br>(02B3)<br>RUN | Offset Frequency 2 | Uses $H1$ - $xx = 45$ [MFDI Function Select = Add Offset Frequency 2 (d7-02)] as a percentage of the Maximum Output Frequency to add or subtract the set frequency to/from the frequency reference. Note:  Parameter $A1$ - $02$ [Control Method Selection] selects which parameter is the maximum output frequency.  • $A1$ - $02 \neq 8$ [EZOLV]: $E1$ - $04$ [Maximum Output Frequency]  • $A1$ - $02 = 8$ : $E9$ - $02$ [Maximum Speed] | 0.0%<br>(-100.0 - +100.0%) |
| d7-03<br>(02B4)<br>RUN | Offset Frequency 3 | Uses H1-xx = 46 [MFDI Function Select = Add Offset Frequency 3 (d7-03)] as a percentage of the Maximum Output Frequency to add or subtract the set frequency to/from the frequency reference.  Note:  Parameter A1-02 [Control Method Selection] selects which parameter is the maximum output frequency.  • A1-02 = 8 [EZOLV]: E1-04 [Maximum Output Frequency]  • A1-02 = 8: E9-02 [Maximum Speed]                                        | 0.0%<br>(-100.0 - +100.0%) |

# 3.8 E: Motor Parameters

### ♦ E1: V/f Pattern for Motor 1

| No.<br>(Hex.)             | Name                     | Description                                                                                                    | Default<br>(Range)                                                                                       |
|---------------------------|--------------------------|----------------------------------------------------------------------------------------------------|----------------------------------------------------------------------------------------------------|
| E1-01<br>(0300)           | Input AC Supply Voltage  | Sets the drive input voltage.  NOTICE: Set parameter E1-01 to align with the drive input voltage (not motor voltage). If this parameter is incorrect, the protective functions of the drive will not operate correctly and it can cause damage to the drive.                                                                                                    | 200 V Class: 240 V, 400 V:<br>480 V<br>(200 V Class: 155 to 255 V,<br>400 V Class: 310 to 510 V)         |
| E1-03<br>(0302)           | V/f Pattern Selection    | Sets the V/f pattern for the drive and motor. You can use one of the preset patterns or you can make a custom pattern.  0: Const Trq, 50Hz base, 50Hz max  1: Const Trq, 60Hz base, 60Hz max  2: Const Trq, 50Hz base, 60Hz max  3: Const Trq, 60 Hz base, 72 Hz max  4: VT, 50Hz, 65% Vmid reduction  5: VT, 50Hz, 50% Vmid reduction  6: VT, 60 Hz, 50% Vmid reduction  7: VT, 60 Hz, 50% Vmid reduction  8: High Trq, 50Hz, 25% Vmin Boost  9: High Trq, 50Hz, 65% Vmin Boost  A: High Trq, 60 Hz, 25% Vmin Boost  B: High Trq, 60 Hz, 65% Vmin Boost  C: Const Trq, 60 Hz base, 90 Hz max  D: Const Trq, 60 Hz base, 120 Hz max  E: Const Trq, 60 Hz base, 180 Hz max  F: V/f Pattern Selection  Note:  • When A1-02 = 2 [Control Method Selection = OLV], settings 0 to E are not available.  • Set the correct V/f pattern for the application and operation area. An incorrect V/f pattern can decrease motor torque and increase current from overexcitation. | F (Determined by A1-02)                                                                                  |
| E1-04<br>(0303)           | Maximum Output Frequency | Sets the maximum output frequency for the V/f pattern.                                                                                                    | Determined by A1-02 and E5-01 (Determined by A1-02 and E5-01)                                            |
| E1-05<br>(0304)           | Maximum Output Voltage   | Sets the maximum output voltage for the V/f pattern.                                                                                                    | 200 V Class: 230.0 V, 400 V:<br>460.0 V<br>(200 V Class: 0.0 - 255.0 V,<br>400 V Class: 0.0 - 510.0 V)   |
| E1-06<br>(0305)           | Base Frequency           | Sets the base frequency for the V/f pattern.                                                                                                    | Determined by A1-02 and E5-01 (0.0 - E1-04)                                                              |
| E1-07<br>(0306)           | Mid Point A Frequency    | Sets a middle output frequency for the V/f pattern.                                                                                                    | Determined by A1-02<br>(0.0 - E1-04)                                                                     |
| E1-08<br>(0307)           | Mid Point A Voltage      | Sets a middle output voltage for the V/f pattern.                                                                                                    | Determined by A1-02 , C6-<br>01 and o2-04<br>(200 V Class: 0.0 - 255.0 V,<br>400 V Class: 0.0 - 510.0 V) |
| E1-09<br>(0308)           | Minimum Output Frequency | Sets the minimum output frequency for the V/f pattern.                                                                                                    | Determined by A1-02 and<br>E5-01<br>(Determined by A1-02, E1-<br>04, and E5-01)                          |
| E1-10<br>(0309)           | Minimum Output Voltage   | Sets the minimum output voltage for the V/f pattern.                                                                                                    | Determined by A1-02<br>(200 V Class: 0.0 to 255.0 V,<br>400 V Class: 0.0 to 510.0 V)                     |
| E1-11<br>(030A)<br>Expert | Mid Point B Frequency    | Sets a middle output frequency for the V/f pattern.                                                                                                    | 0.0 Hz<br>(0.0 - E1-04)                                                                                  |

| No.<br>(Hex.)             | Name                | Description                                      | Default<br>(Range)                                                     |
|---------------------------|---------------------|--------------------------------------------------|------------------------------------------------------------------------|
| E1-12<br>(030B)<br>Expert | Mid Point B Voltage | Sets a middle point voltage for the V/f pattern. | 0.0 V<br>(200 V Class: 0.0 to 255.0 V,<br>400 V Class: 0.0 to 510.0 V) |
| E1-13<br>(030C)<br>Expert | Base Voltage        | Sets the base voltage for the V/f pattern.       | 0.0 V<br>(200 V Class: 0.0 - 255.0<br>V,400 V Class: 0.0 - 510.0<br>V) |

#### **♦** E2: Motor Parameters

| No.<br>(Hex.)             | Name                             | Description                                                                                                    | Default<br>(Range)                                                  |
|---------------------------|----------------------------------|----------------------------------------------------------------------------------------------------|---------------------------------------------------------------------|
| E2-01<br>(030E)           | Motor Rated Current (FLA)        | Sets the motor rated current in amps.                                                                                                    | Determined by o2-04, C6-01 (10% to 200% of the drive rated current) |
| E2-02<br>(030F)           | Motor Rated Slip                 | Sets motor rated slip.                                                                                                    | Determined by o2-04, C6-01 (0.000 - 20.000 Hz)                      |
| E2-03<br>(0310)           | Motor No-Load Current            | Sets the no-load current for the motor in amps when operating at the rated frequency and the no-load voltage.                                                                | Determined by o2-04, C6-01 (0 to E2-01)                             |
| E2-04<br>(0311)           | Motor Pole Count                 | Sets the number of motor poles.  Note:  • When A1-02 = 0 [Control Method Selection = V/f], the maximum value is 120.  • When A1-02 = 2 [OLV], the maximum value is 48.       | 4<br>(2 - 120)                                                      |
| E2-05<br>(0312)           | Motor Line-to-Line<br>Resistance | Sets the line-to-line resistance for the motor stator windings.                                                                                                    | Determined by o2-04, C6-01 (0.000 - 65.000 Ω)                       |
| E2-06<br>(0313)           | Motor Leakage Inductance         | Sets the voltage drop from motor leakage inductance when the motor is operating at the rated frequency and rated current. This value is a percentage of Motor Rated Voltage. | Determined by o2-04, C6-01 (0.0 - 60.0%)                            |
| E2-07<br>(0314)           | Motor Saturation Coefficient 1   | Sets the motor iron-core saturation coefficient at 50% of the magnetic flux.                                                                                                 | 0.50<br>(0.00 - 0.50)                                               |
| E2-08<br>(0315)           | Motor Saturation Coefficient 2   | Sets the motor iron-core saturation coefficient at 75% of the magnetic flux.                                                                                                 | 0.75<br>(E2-07 - 0.75)                                              |
| E2-09<br>(0316)<br>Expert | Motor Mechanical Loss            | Sets the mechanical loss of the motor. It is set as a percentage of <i>E2-11 [Motor Rated Power]</i> . Usually it is not necessary to change this setting.                   | 0.0%<br>(0.0 - 10.0%)                                               |
| E2-10<br>(0317)           | Motor Iron Loss                  | Sets the motor iron loss.                                                                                                    | Determined by o2-04, C6-01 (0 - 65535 W)                            |
| E2-11<br>(0318)           | Motor Rated Power                | Sets the motor rated output in the units from o1-58 [Motor Power Unit Selection].                                                                                            | Determined by o2-04, C6-01 (0.00 - 650.00 HP)                       |

### ◆ E3: V/f Pattern for Motor 2

| No.<br>(Hex.)   | Name                                | Description                                                                                                    | Default<br>(Range)                                                                 |
|-----------------|-------------------------------------|----------------------------------------------------------------------------------------------------|------------------------------------------------------------------------------------|
| E3-01<br>(0319) | Motor 2 Control Mode<br>Selection   | Sets the control method for motor 2.  Note:  When you change this setting, the drive will set all parameters that are dependent on this parameter to their default settings.  0: V/f Control  2: Open Loop Vector | 0 (0, 2)                                                                           |
| E3-04<br>(031A) | Motor 2 Maximum Output<br>Frequency | Set the maximum output frequency for the motor 2 V/f pattern.                                                                                                    | Determined by E3-01<br>(40.0 - 590.0 Hz)                                           |
| E3-05<br>(031B) | Motor 2 Maximum Output<br>Voltage   | Sets the maximum output voltage for the motor 2 V/f pattern.                                                                                                    | Determined by E3-01<br>(200 V Class: 0.0 - 255.0 V,<br>400 V Class: 0.0 - 510.0 V) |
| E3-06<br>(031C) | Motor 2 Base Frequency              | Sets the base frequency for the motor 2 V/f pattern.                                                                                                    | Determined by E3-01<br>(0.0 - E3-04)                                               |
| E3-07<br>(031D) | Motor 2 Mid Point A<br>Frequency    | Sets a middle output frequency for the motor 2 V/f pattern.                                                                                                    | Determined by E3-01<br>(0.0 - E3-04)                                               |

| No.<br>(Hex.)             | Name                                | Description                                                                                                    | Default<br>(Range)                                                                 |
|---------------------------|-------------------------------------|----------------------------------------------------------------------------------------------------|------------------------------------------------------------------------------------|
| E3-08<br>(031E)           | Motor 2 Mid Point A Voltage         | Sets a middle output voltage for the motor 2 V/f pattern.                                                                                                    | Determined by E3-01<br>(200 V Class: 0.0 - 255.0 V,<br>400 V Class: 0.0 - 510.0 V) |
| E3-09<br>(031F)           | Motor 2 Minimum Output<br>Frequency | Sets the minimum output frequency for the motor 2 V/f pattern.                                                                                                    | Determined by E3-01<br>(0.0 - E3-04)                                               |
| E3-10<br>(0320)           | Motor 2 Minimum Output<br>Voltage   | Sets the minimum output voltage for the motor 2 V/f pattern.                                                                                                    | Determined by E3-01<br>(200 V Class: 0.0 - 255.0 V,<br>400 V Class: 0.0 - 510.0 V) |
| E3-11<br>(0345)<br>Expert | Motor 2 Mid Point B<br>Frequency    | Sets a middle output frequency for the motor 2 V/f pattern. Set this parameter to adjust the V/f pattern for the constant output range. Usually it is not necessary to change this parameter. | 0.0 Hz<br>(0.0 - E3-04)                                                            |
| E3-12<br>(0346)<br>Expert | Motor 2 Mid Point B Voltage         | Sets a middle output voltage for the motor 2 V/f pattern. Set this parameter to adjust the V/f pattern for the constant output range. Usually it is not necessary to change this parameter.   | 0.0 V<br>(200 V Class: 0.0 to 255.0 V,<br>400 V Class: 0.0 to 510.0 V)             |
| E3-13<br>(0347)<br>Expert | Motor 2 Base Voltage                | Sets the base voltage for the motor 2 V/f pattern. Set this parameter to adjust the V/f pattern for the constant output range. Usually it is not necessary to change this parameter.          | 0.0 V<br>(200 V Class: 0.0 to 255.0 V,<br>400 V Class: 0.0 to 510.0 V)             |

### **♦** E4: Motor 2 Parameters

| No.<br>(Hex.)             | Name                                | Description                                                                                                    | Default<br>(Range)                                                  |
|---------------------------|-------------------------------------|----------------------------------------------------------------------------------------------------|---------------------------------------------------------------------|
| E4-01<br>(0321)           | Motor 2 Rated Current               | Sets the motor rated current for motor 2 in amps.                                                                                                    | Determined by o2-04, C6-01 (10% to 200% of the drive rated current) |
| E4-02<br>(0322)           | Motor 2 Rated Slip                  | Sets the motor rated slip for motor 2.                                                                                                    | Determined by o2-04, C6-01 (0.000 - 20.000 Hz)                      |
| E4-03<br>(0323)           | Motor 2 Rated No-Load<br>Current    | Sets the no-load current for motor 2 in amps when operating at the rated frequency and the no-load voltage.                                                  | Determined by o2-04, C6-01 (0 to E4-01)                             |
| E4-04<br>(0324)           | Motor 2 Motor Poles                 | Sets the number of poles for motor 2.                                                                                                    | 4<br>(2 - 120)                                                      |
| E4-05<br>(0325)           | Motor 2 Line-to-Line<br>Resistance  | Sets the line-to-line resistance for the motor 2 stator windings.                                                                                            | Determined by o2-04, C6-01 (0.000 - 65.000 Ω)                       |
| E4-06<br>(0326)           | Motor 2 Leakage Inductance          | Sets the voltage drop from motor 2 leakage inductance as a percentage of Motor Rated Voltage when motor 2 operates at the rated frequency and rated current. | Determined by o2-04, C6-01 (0.0 - 60.0%)                            |
| E4-07<br>(0343)           | Motor 2 Saturation<br>Coefficient 1 | Sets the motor 2 iron-core saturation coefficient at 50% of the magnetic flux.                                                                               | 0.50<br>(0.00 - 0.50)                                               |
| E4-08<br>(0344)           | Motor 2 Saturation<br>Coefficient 2 | Sets the motor 2 iron-core saturation coefficient at 75% of the magnetic flux.                                                                               | 0.75<br>(E4-07 - 0.75)                                              |
| E4-09<br>(033F)<br>Expert | Motor 2 Mechanical Loss             | Sets the mechanical loss of motor 2. It is set as a percentage of <i>E4-11 [Motor 2 Rated Power]</i> . Usually it is not necessary to change this setting.   | 0.0%<br>(0.0 - 10.0%)                                               |
| E4-10<br>(0340)           | Motor 2 Iron Loss                   | Sets the motor iron loss for motor 2.                                                                                                    | Determined by o2-04, C6-01 (0 - 65535 W)                            |
| E4-11<br>(0327)           | Motor 2 Rated Power                 | Sets the motor rated power in the units from o1-58 [Motor Power Unit Selection].                                                                             | Determined by o2-04, C6-01 (0.00 - 650.00 HP)                       |

# ♦ E5: PM Motor Settings

| No.<br>(Hex.)   | Name                 | Description                                                                                                    | Default<br>(Range)                           |
|-----------------|----------------------|----------------------------------------------------------------------------------------------------|----------------------------------------------|
| E5-01<br>(0329) |                      | Sets the motor code for Yaskawa PM motors. The drive uses the motor code to automatically set some parameters to their correct settings. | FFFF<br>(0000 - FFFF)                        |
| E5-02<br>(032A) | PM Motor Rated Power | Sets the PM motor rated output in the units from o1-58 [Motor Power Unit Selection].                                                     | Determined by o2-04, C6-01 (0.10 - 30.00 kW) |

| No.<br>(Hex.)             | Name                             | Description                                                                                                    | Default<br>(Range)                                                                                                    |
|---------------------------|----------------------------------|----------------------------------------------------------------------------------------------------|----------------------------------------------------------------------------------------------------|
| E5-03<br>(032B)           | Motor Rated Current (FLA)        | Sets the PM motor rated current (FLA).                                                                                                    | Determined by o2-04, C6-01 (10% to 200% of the drive rated current)                                                        |
| E5-04<br>(032C)           | PM Motor Pole Count              | Sets the number of PM motor poles.  Note:  When A1-02 = 5, 6 or 8 [OLV/PM, AOLV/PM or EZOLV], the maximum value is 48.                                 | 4<br>(2 - 120)                                                                                                    |
| E5-05<br>(032D)           | PM Motor Resistance (ohms/phase) | Sets the resistance per phase of a PM motor. Set 50% of the line-to-line resistance.                                                                   | $0.100 \Omega$ $(0.000 - 65.000 \Omega)$                                                                                   |
| E5-06<br>(032E)           | PM d-axis Inductance (mH/phase)  | Sets the PM motor d-axis inductance.                                                                                                    | 1.00 mH<br>(0.00 - 300.00 mH)                                                                                              |
| E5-07<br>(032F)           | PM q-axis Inductance (mH/phase)  | Sets the PM motor q-axis inductance.                                                                                                    | 1.00 mH<br>(0.00 - 600.00 mH)                                                                                              |
| E5-09<br>(0331)           | PM Back-EMF Vpeak (mV/ (rad/s))  | Sets the peak value of PM motor induced voltage.                                                                                                    | 0.0 mV/(rad/sec)<br>(0.0 - 2000.0 mV/(rad/s))                                                                              |
| E5-24<br>(0353)           | PM Back-EMF L-L Vrms<br>(mV/rpm) | Sets the RMS value for PM motor line voltage.                                                                                                    | 200 V class: 100.0 mV/min <sup>-1</sup><br>400 V class: 200.0 mV/min <sup>-1</sup><br>(0.0 - 6500.0 mV/min <sup>-1</sup> ) |
| E5-25<br>(035E)<br>Expert | Polarity Estimation Timeout      | Sets the function that switches polarity for initial polarity estimation. Usually it is not necessary to change this setting.  0: Disabled  1: Enabled | 0 (0, 1)                                                                                                    |

# ◆ E9: Motor Setting

| No.<br>(Hex.)   | Name                             | Description                                                                                                | Default<br>(Range)                                                                                       |
|-----------------|----------------------------------|----------------------------------------------------------------------------------------------------|----------------------------------------------------------------------------------------------------|
| E9-01<br>(11E4) | Motor Type Selection             | Sets the type of motor.  0 : Induction (IM)  1 : Permanent Magnet (PM)  2 : Synchronous Reluctance (SynRM) | 0<br>(0 to 2)                                                                                            |
| E9-02<br>(11E5) | Maximum Speed                    | Sets the maximum speed of the motor.                                                                       | Determined by E9-01<br>(40.0 - 120.0 Hz)                                                                 |
| E9-03<br>(11E6) | Rated Speed                      | Sets the rated rotation speed of the motor.                                                                | Determined by E9-01<br>(100 - 7200 min <sup>-1</sup> )                                                   |
| E9-04<br>(11E7) | Base Frequency                   | Sets the rated frequency of the motor.                                                                     | Determined by E9-01<br>(40.0 - 120.0 Hz)                                                                 |
| E9-05<br>(11E8) | Motor Rated Voltage              | Sets the rated voltage of the motor.                                                                       | 200 V Class: 230.0 V, 400 V:<br>460.0 V<br>(200 V Class: 0.0 - 255.0<br>V,400 V Class: 0.0 - 510.0<br>V) |
| E9-06<br>(11E9) | Motor Rated Current (FLA)        | Sets the motor rated current in amps.                                                                      | Determined by E9-01 and o2-04 (10% to 200% of the drive rated current)                                   |
| E9-07<br>(11EA) | Motor Rated Power                | Sets the motor rated output in the units from o1-58 [Motor Power Unit Selection].                          | Determined by E9-02 and o2-04 (0.00 - 650.00 kW)                                                         |
| E9-08<br>(11EB) | Motor Pole Count                 | Sets the number of motor poles.                                                                            | 4<br>(2 to 120)                                                                                          |
| E9-09<br>(11EC) | Motor Rated Slip                 | Sets the motor rated slip.                                                                                 | 0.000 Hz<br>(0.000 - 20.000 Hz)                                                                          |
| E9-10<br>(11ED) | Motor Line-to-Line<br>Resistance | Sets the line-to-line resistance for the motor stator windings.                                            | Determined by o2-04 (0.000 - 65.000 Ω)                                                                   |

# 3.9 F: Options

# ◆ F1: Fault Detection in PG Speed Control

| No.<br>(Hex.)   | Name                                | Description                                                                                                    | Default<br>(Range)                   |
|-----------------|-------------------------------------|----------------------------------------------------------------------------------------------------|--------------------------------------|
| F1-02<br>(0381) | Encoder Signal Loss Detect<br>Sel   | Sets the method to stop the motor or let the motor continue operating when the drive detects PGo [Encoder (PG) Feedback Loss].  0: Ramp to Stop  1: Coast to Stop  2: Fast Stop (Use C1-09)  3: Alarm Only  4: No Alarm Display  Note:  When A1-02 = 0 [Control Method Selection = V/f], set H6-01 = 3 [Terminal RP Pulse Train Function = Speed Feedback (V/F Control)] to enable this parameter.                                                                                | 1 (0 - 4)                            |
| F1-03<br>(0382) | Overspeed Detection<br>Selection    | Sets the method to stop the motor or let the motor continue to operate when the drive detects oS [Overspeed].  0: Ramp to Stop  1: Coast to Stop  2: Fast Stop (Use C1-09)  3: Alarm Only  Note:  When A1-02 = 0 [Control Method Selection = V/f], set H6-01 = 3 [Terminal RP Pulse Train Function = Speed Feedback (V/F Control)] to enable this parameter.                                                                                                    | 1 (0 - 3)                            |
| F1-04<br>(0383) | Speed Deviation Detection<br>Select | Sets the method to stop the motor or let the motor continue to operate when the drive detects dEv [Speed Deviation].  0: Ramp to Stop  1: Coast to Stop  2: Fast Stop (Use C1-09)  3: Alarm Only  Note:  When A1-02 = 0 [Control Method Selection = V/f], set H6-01 = 3 [Terminal RP Pulse Train Function = Speed Feedback (V/F Control)] to enable this parameter.                                                                                                    | 3 (0 - 3)                            |
| F1-08<br>(0387) | Overspeed Detection Level           | Sets the detection level of oS [Overspeed] as a percentage when the maximum output frequency is 100%.  Note: • Parameter A1-02 [Control Method Selection] selects which parameter is the maximum output frequency.  -A1-02 ≠ 8 [EZOLV]: E1-04 [Maximum Output Frequency]  -A1-02 = 8: E9-02 [Motor Max Revolutions] • When A1-02 = 0 [Control Method Selection = V/f], set H6-01 = 3 [Terminal RP Pulse Train Function = Speed Feedback (V/F Control)] to enable this parameter.  | 115%<br>(0 - 120%)                   |
| F1-09<br>(0388) | Overspeed Detection Delay<br>Time   | Sets the length of time that the speed feedback must be more than the F1-08 level to cause oS [Overspeed].  Note:  When A1-02 = 0 [Control Method Selection = V/f], set H6-01 = 3 [Terminal RP Pulse Train Function = Speed Feedback (V/F Control)] to enable this parameter.                                                                                                    | Determined by A1-02<br>(0.0 - 2.0 s) |
| F1-10<br>(0389) | Speed Deviation Detection<br>Level  | Sets the detection level of dEv [Speed Deviation] as a percentage when the maximum output frequency is 100%.  Note:  • Parameter A1-02 [Control Method Selection] selects which parameter is the maximum output frequency.  —A1-02 = 8 [EZOLV]: E1-04 [Maximum Output Frequency]  —A1-02 = 8: E9-02 [Maximum Speed]  • When A1-02 = 0 [Control Method Selection = V/f], set H6-01 = 3 [Terminal RP Pulse Train Function = Speed Feedback (V/F Control)] to enable this parameter. | 10%<br>(0 - 50%)                     |
| F1-11<br>(038A) | Speed Deviation Detect<br>DelayTime | Sets the length of time that the difference between the frequency reference and speed feedback must be more than the level in F1-10 to cause dEv [Speed Deviation].  Note:  When A1-02 = 0 [Control Method Selection = V/f], set H6-01 = 3 [Terminal RP Pulse Train Function = Speed Feedback (V/F Control)] to enable this parameter.                                                                                                    | 0.5 s<br>(0.0 - 10.0 s)              |
| F1-14<br>(038D) | Encoder Open-Circuit Detect<br>Time | Sets the length of time that the drive must not receive a pulse signal to cause PGo [Encoder (PG) Feedback Loss].  Note:  Motor speed and load conditions can cause ov [Overvoltage] and oC [Overcurrent] faults.  When A1-02 = 0 [Control Method Selection = V/f], set H6-01 = 3 [Terminal RP Pulse Train Function = Speed Feedback (V/F Control)] to enable this parameter.                                                                                                    | 2.0 s<br>(0.0 - 10.0 s)              |

# **♦** F6: Communication Options

| No.<br>(Hex.)   | Name                                | Description                                                                                                    | Default<br>(Range)      |
|-----------------|-------------------------------------|----------------------------------------------------------------------------------------------------|-------------------------|
| F6-01<br>(03A2) | Communication Error<br>Selection    | Sets the method to stop the motor or let the motor continue operating when the drive detects bUS [Option Communication Error].  0: Ramp to Stop  1: Coast to Stop  2: Fast Stop (Use C1-09)  3: Alarm Only  4: Alarm (Run at d1-04)  5: Alarm - Ramp Stop                                                                                                    | 1 (0 - 5)               |
| F6-02<br>(03A3) | Comm External Fault (EF0)<br>Detect | Sets the conditions at which EF0 [Option Card External Fault] is detected.  0: Always Detected  1: Detected during RUN Only                                                                                                    | 0<br>(0, 1)             |
| F6-03<br>(03A4) | Comm External Fault (EF0)<br>Select | Sets the method to stop the motor or let the motor continue operating when the drive detects <i>EFO [Option Card External Fault]</i> .  0: Ramp to Stop  1: Coast to Stop  2: Fast Stop (Use C1-09)  3: Alarm Only                                                                                                    | 1 (0 - 3)               |
| F6-04<br>(03A5) | bUS Error Detection Time            | Sets the delay time for the drive to detect bUS [Option Communication Error].  Note:  When you install a CC-Link option (SI-C3) to the drive, the setting value changes to 0.0 s.                                                                                                    | 2.0 s<br>(0.0 - 12.0 s) |
| F6-06<br>(03A7) | Torque Reference/Limit by Comm      | Sets the function that enables and disables the torque reference and torque limit received from the communication option.  0: Disabled  1: Enabled                                                                                                    | 0 (0, 1)                |
| F6-07<br>(03A8) | Multi-Step Ref @ NetRef/<br>ComRef  | Sets the function that enables and disables the multi-step speed reference when the frequency reference source is NetRef or ComRef (communication option card or MEMOBUS/Modbus communications).  0: Disable Multi-Step References  1: Enable Multi-Step References                                                                                                | 1 (0, 1)                |
| F6-08<br>(036A) | Comm Parameter Reset<br>@Initialize | Sets the function to initialize F6-xx and F7-xx parameters when the drive is initialized with A1-03 [Initialize Parameters].  0 : No Reset - Parameters Retained  1 : Reset Back to Factory Default                                                                                                    | 0 (0, 1)                |
| F6-10<br>(03B6) | CC-Link Node Address                | Sets the node address for CC-Link communication. Restart the drive after you change the parameter setting.  Note:  Be sure to set a node address that is different than all other node addresses. Do not set this parameter to 0. Incorrect parameter settings will cause AEr [Station Address Setting Error] errors and the L.ERR LED on the option will come on. | 0 (0 - 64)              |
| F6-11<br>(03B7) | CC-Link Communication<br>Speed      | Sets the communication speed for CC-Link communication. Restart the drive after you change the parameter setting.  0: 156 kbps 1: 625 kbps 2: 2.5 Mbps 3: 5 Mbps 4: 10 Mbps                                                                                                    | 0 (0 - 4)               |
| F6-14<br>(03BB) | BUS Error Auto Reset                | Sets the automatic reset function for bUS [Option Communication Errors].  0: Disabled  1: Enabled                                                                                                    | 0 (0, 1)                |
| F6-15<br>(0B5B) | Comm. Option Parameters<br>Reload   | Sets the update method when you change F6-xx, F7-xx [Communication Options].  0: Reload at Next Power Cycle 1: Reload Now 2: Cancel Reload Request                                                                                                    | 0 (0 - 2)               |
| F6-16<br>(0B8A) | Gateway Mode                        | Sets the gateway mode operation and the number of connected slave drives.  0 : Disabled  1 : Enabled: 1 Slave Drives  2 : Enabled: 2 Slave Drives  3 : Enabled: 3 Slave Drives  4 : Enabled: 4 Slave Drives                                                                                                    | 0<br>(0 to 4)           |

| No.<br>(Hex.)   | Name                                | Description                                                                                                    | Default<br>(Range)                                                                  |
|-----------------|-------------------------------------|----------------------------------------------------------------------------------------------------|-------------------------------------------------------------------------------------|
| F6-20<br>(036B) | MECHATROLINK Station<br>Address     | Sets the station address for MECHATROLINK communication. Change the parameter then cycle power on the drive.  Note:  • The setting range changes if using MECHATROLINK-II or MECHATROLINK-III:  -MECHATROLINK-II (SI-T3) range: 20 - 3F  -MECHATROLINK-III (SI-ET3) range: 03 - EF  • Be sure to set a node address that is different than all other node addresses. Incorrect parameter settings will cause AEr [Station Address Setting Error] errors and the L.ERR LED on the option will come on.  • The drive detects AEr errors when the station address is 20 or 3F. | 0021h<br>(MECHATROLINK-II:<br>0020h - 003Fh,<br>MECHATROLINK-III:<br>0003h - 00EFh) |
| F6-21<br>(036C) | MECHATROLINK Frame<br>Size          | Sets the frame size for MECHATROLINK communication. Restart the drive after you change the parameter setting.  0:32byte (M-2) / 64byte (M-3)  1:17byte (M-2) / 32byte (M-3)                                                                                                    | 0 (0, 1)                                                                            |
| F6-22<br>(036D) | MECHATROLINK Link<br>Speed          | Sets the communications speed for MECHATROLINK-II. Restart the drive after you change the parameter setting.  Note:  This parameter is only available with the MECHATROLINK-II option. 0:10 Mbps 1:4 Mbps                                                                                                    | 0 (0, 1)                                                                            |
| F6-23<br>(036E) | MECHATROLINK Monitor<br>Select (E)  | Sets the MEMOBUS register used for the monitor functions of INV_CTL (drive operation control command) and INV_I/O (drive I/O control command). Restart the drive after you change the parameter setting.                                                                                                    | 0000h<br>(0000h - FFFFh)                                                            |
| F6-24<br>(036F) | MECHATROLINK Monitor<br>Select (F)  | Sets the MEMOBUS register used for the monitor functions of INV_CTL (drive operation control command) and INV_I/O (drive I/O control command). Restart the drive after you change the parameter setting.                                                                                                    | 0000h<br>(0000h - FFFFh)                                                            |
| F6-25<br>(03C9) | MECHATROLINK<br>Watchdog Error Sel  | Sets the method to stop the motor or let the motor continue operating when the drive detects <i>E5</i> [MECHATROLINK Watchdog Timer Err].  0: Ramp to Stop  1: Coast to Stop  2: Fast Stop (Use C1-09)  3: Alarm Only                                                                                                    | 1 (0 - 3)                                                                           |
| F6-26<br>(03CA) | MECHATROLINK<br>Allowable No of Err | Sets the number of times that the option must detect a bUS alarm to cause a bUS [Option Communication Error].                                                                                                    | 2<br>(2 - 10 times)                                                                 |
| F6-30<br>(03CB) | PROFIBUS-DP Node<br>Address         | Sets the node address for PROFIBUS-DP communication. Restart the drive after you change the parameter setting.  Note:  Be sure to set an address that is different than all other node addresses. Do not set this parameter to 0.                                                                                                    | 0<br>(0 - 125)                                                                      |
| F6-31<br>(03CC) | PROFIBUS-DP Clear Mode<br>Selection | Sets what the drive will do after it receives the Clear Mode command.  0 : Reset  1 : Hold Previous State                                                                                                    | 0 (0, 1)                                                                            |
| F6-32<br>(03CD) | PROFIBUS-DP Data Format Select      | Sets the data format of PROFIBUS-DP communication. Restart the drive after you change the parameter setting.  0 : PPO Type 1 : Conventional 2 : PPO (bit0) 3 : PPO (Enter) 4 : Conventional (Enter) 5 : PPO (bit0, Enter)                                                                                                    | 0 (0 - 5)                                                                           |
| F6-35<br>(03D0) | CANopen Node ID Selection           | Sets the node address for CANopen communication. Restart the drive after you change the parameter setting.  Note:  Be sure to set an address that is different than all other node addresses. Do not set this parameter to 0. Incorrect parameter settings will cause AEr [Station Address Setting Error] errors and the L. ERR LED on the option will come on.                                                                                                    | 0<br>(0 - 126)                                                                      |
| F6-36<br>(03D1) | CANopen Communication<br>Speed      | Sets the CANopen communications speed. Restart the drive after you change the parameter setting.  0: Detect Automatically  1: 10 kbps  2: 20 kbps  3: 50 kbps  4: 125 kbps  5: 250 kbps  6: 500 kbps  7: 800 kbps  8: 1 Mbps                                                                                                    | 6 (0 - 8)                                                                           |

| No.<br>(Hex.)                                     | Name                                     | Description                                                                                                    | Default<br>(Range)       |
|---------------------------------------------------|------------------------------------------|----------------------------------------------------------------------------------------------------|--------------------------|
| F6-50<br>(03C1)                                   | DeviceNet MAC Address                    | Sets the MAC address for DeviceNet communication. Restart the drive after you change the parameter setting.  Note:  Be sure to set a MAC address that is different than all other node addresses. Do not set this parameter to 0. Incorrect parameter settings will cause AEr [Station Address Setting Error] errors and the MS LED on the option will flash. | 64<br>(0 - 64)           |
| F6-51<br>(03C2)                                   | DeviceNet Baud Rate                      | Sets the DeviceNet communications speed. Restart the drive after you change the parameter setting. 0: 125 kbps 1: 250 kbps 2: 500 kbps 3: Adjustable from Network 4: Detect Automatically                                                                                                    | 4<br>(0 - 4)             |
| F6-52<br>(03C3)                                   | DeviceNet PCA Setting                    | Sets the format of data that the DeviceNet communication master sends to the drive.                                                                                                    | 21<br>(0 - 255)          |
| F6-53<br>(03C4)                                   | DeviceNet PPA Setting                    | Sets the format of data that the drive sends to the DeviceNet communication master.                                                                                                    | 71<br>(0 - 255)          |
| F6-54<br>(03C5)                                   | DeviceNet Idle Fault<br>Detection        | Sets the function to detect <i>EF0 [Option Card External Fault]</i> when the drive does not receive data from the DeviceNet master.  0: Enabled  1: Disabled, No Fault Detection  2: Vendor Specific  3: RUN Forward  4: Reverse run                                                                                                    | 0 (0 - 4)                |
| F6-55<br>(03C6)                                   | DeviceNet Baud Rate<br>Monitor           | Sets the function to see the actual DeviceNet communications speed using the keypad. This parameter functions as a monitor only.  0: 125 kbps 1: 250 kbps 2: 500 kbps                                                                                                    | 0 (0 - 2)                |
| F6-56<br>(03D7)                                   | DeviceNet Speed Scaling                  | Sets the speed scale for DeviceNet communication.                                                                                                    | 0<br>(-15 - +15)         |
| F6-57<br>(03D8)                                   | DeviceNet Current Scaling                | Sets the current scale of the DeviceNet communication master.                                                                                                    | 0<br>(-15 - +15)         |
| F6-58<br>(03D9)                                   | DeviceNet Torque Scaling                 | Sets the torque scale of the DeviceNet communication master.                                                                                                    | 0<br>(-15 - +15)         |
| F6-59<br>(03DA)                                   | DeviceNet Power Scaling                  | Sets the power scale of the DeviceNet communication master.                                                                                                    | 0<br>(-15 - +15)         |
| F6-60<br>(03DB)                                   | DeviceNet Voltage Scaling                | Sets the voltage scale of the DeviceNet communication master.                                                                                                    | 0<br>(-15 - +15)         |
| F6-61<br>(03DC)                                   | DeviceNet Time Scaling                   | Sets the time scale of the DeviceNet communication master.                                                                                                    | 0<br>(-15 - +15)         |
| F6-62<br>(03DD)                                   | DeviceNet Heartbeat<br>Interval          | Sets the heartbeat for DeviceNet communication. Set this parameter to 0 to disable the heartbeat function.                                                                                                    | 0<br>(0 - 10)            |
| F6-63<br>(03DE)                                   | DeviceNet Network MAC<br>ID              | Sets the function to see the actual DeviceNet MAC address using the keypad. This parameter functions as a monitor only.                                                                                                    | 63<br>(0 - 63)           |
| F6-64 to F6-67<br>(03DF - 03E2)                   | Dynamic Out Assembly 109<br>Param 1 to 4 | Sets Configurable Outputs 1 to 4 written to the MEMOBUS register.                                                                                                    | 0000h<br>(0000h - FFFFh) |
| F6-68 to F6-71<br>(03E3, 03E4,<br>03C7, and 03C8) | Dynamic In Assembly 159<br>Param 1 to 4  | Sets Configurable Inputs 1 to 4 read from the MEMOBUS register.                                                                                                    | 0000h<br>(0000h - FFFFh) |
| F6-72<br>(081B)                                   | PowerLink Node Address                   | Sets the node ID for PowerLink communication.  Note:  Be sure to set an address that is different than all other node addresses. Do not set this parameter to 0.                                                                                                    | 0 (0 - 255)              |

# **◆** F7: Communication Options

| No.<br>(Hex.)   | Name              | Description                                                                                                    | Default<br>(Range) |
|-----------------|-------------------|----------------------------------------------------------------------------------------------------|--------------------|
| F7-01<br>(03E5) | IP Address 1      | Sets the first octet of the IP Address for the device that is connecting to the network. Restart the drive after you change this parameter.  Note:  When F7-13 = 0 [Address Mode at Startup = Static]:  • Use parameters F7-01 to F7-04 [IP Address 4] to set the IP Address. Be sure to set a different IP address for each drive on the network.  • Also set parameters F7-01 to F7-12.  | 192<br>(0 - 255)   |
| F7-02<br>(03E6) | IP Address 2      | Sets the second octet of the IP Address for the device that is connecting to the network. Restart the drive after you change this parameter.  Note:  When F7-13 = 0 [Address Mode at Startup = Static]:  • Use parameters F7-01 to F7-04 [IP Address 4] to set the IP Address. Be sure to set a different IP address for each drive on the network.  • Also set parameters F7-01 to F7-12. | 168<br>(0 - 255)   |
| F7-03<br>(03E7) | IP Address 3      | Sets the third octet of the IP Address for the device that is connecting to the network. Restart the drive after you change this parameter.  Note:  When F7-13 = 0 [Address Mode at Startup = Static]:  • Use parameters F7-01 to F7-04 [IP Address 4] to set the IP Address. Be sure to set a different IP address for each drive on the network.  • Also set parameters F7-01 to F7-12.  | 1 (0 - 255)        |
| F7-04<br>(03E8) | IP Address 4      | Sets the fourth octet of the IP Address for the device that is connecting to the network. Restart the drive after you change this parameter.  Note:  When F7-13 = 0 [Address Mode at Startup = Static]:  • Use parameters F7-01 to F7-04 [IP Address 4] to set the IP Address. Be sure to set a different IP address for each drive on the network.  • Also set parameters F7-01 to F7-12. | 20<br>(0 - 255)    |
| F7-05<br>(03E9) | Subnet Mask 1     | Sets the first octet of the subnet mask of the connected network.  Note:  Set this parameter when F7-13 = 0 [Address Mode at Startup = Static].                                                                                                    | 255<br>(0 - 255)   |
| F7-06<br>(03EA) | Subnet Mask 2     | Sets the second octet of the subnet mask of the connected network.  Note:  Set this parameter when F7-13 = 0 [Address Mode at Startup = Static].                                                                                                    | 255<br>(0 - 255)   |
| F7-07<br>(03EB) | Subnet Mask 3     | Sets the third octet of the subnet mask of the connected network.  Note:  Set this parameter when F7-13 = 0 [Address Mode at Startup = Static].                                                                                                    | 255<br>(0 - 255)   |
| F7-08<br>(03EC) | Subnet Mask 4     | Sets the fourth octet of the subnet mask of the connected network.  Note:  Set this parameter when F7-13 = 0 [Address Mode at Startup = Static].                                                                                                    | 0<br>(0 - 255)     |
| F7-09<br>(03ED) | Gateway Address 1 | Sets the first octet of the gateway address of the connected network.  Note:  Set this parameter when F7-13 = 0 [Address Mode at Startup = Static].                                                                                                    | 192<br>(0 - 255)   |
| F7-10<br>(03EE) | Gateway Address 2 | Sets the second octet of the gateway address of the connected network.  Note:  Set this parameter when F7-13 = 0 [Address Mode at Startup = Static].                                                                                                    | 168<br>(0 - 255)   |
| F7-11<br>(03EF) | Gateway Address 3 | Sets the third octet of the gateway address of the connected network.  Note:  Set this parameter when F7-13 = 0 [Address Mode at Startup = Static].                                                                                                    | 1<br>(0 - 255)     |
| F7-12<br>(03F0) | Gateway Address 4 | Sets the fourth octet of the gateway address of the connected network.  Note:  Set this parameter when F7-13 = 0 [Address Mode at Startup = Static].                                                                                                    | 1<br>(0 - 255)     |

| No.<br>(Hex.)   | Name                                | Description                                                                                                    | Default<br>(Range)      |
|-----------------|-------------------------------------|----------------------------------------------------------------------------------------------------|-------------------------|
| F7-13<br>(03F1) | Address Mode at Startup             | Sets the method to set option card IP addresses.  0 : Static  1 : BOOTP  2 : DHCP  Note:  • The following setting values are available when using the PROFINET communication option card (SI-EP3).  –0: Static  -2: DHCP  • When F7-13 = 0, set parameters F7-01 to F7-12 [IP Address 1 to Gateway Address 4] to set the IP Address. Be sure to set a different IP address for each drive on the network. | 2 (0 - 2)               |
| F7-14<br>(03F2) | Duplex Mode Selection               | Sets the duplex mode setting method.  0: Half/Half  1: Auto/Auto  2: Full/Full  3: Half/Auto  4: Half/Full  5: Auto/Half  6: Auto/Full  7: Full/Half  8: Full/Auto                                                                                                    | 1 (0 - 8)               |
| F7-15<br>(03F3) | Communication Speed<br>Selection    | Sets the communications speed. 10 : 10/10 Mbps 100 : 100/100 Mbps 101 : 10/100 Mbps 102 : 100/10 Mbps                                                                                                    | 10<br>(10, 100 - 102)   |
| F7-16<br>(03F4) | Timeout Value                       | Sets the detection time for a communications timeout.  Note: Set this parameter to 0.0 to disable the connection timeout function.                                                                                                    | 0.0 s<br>(0.0 - 30.0 s) |
| F7-17<br>(03F5) | EtherNet/IP Speed Scaling Factor    | Sets the scaling factor for the speed monitor in the EtherNet/IP Class ID 2AH Object.                                                                                                    | 0<br>(-15 - +15)        |
| F7-18<br>(03F6) | EtherNet/IP Current Scale Factor    | Sets the scaling factor for the output current monitor in the EtherNet/IP Class ID 2AH Object.                                                                                                    | 0<br>(-15 - +15)        |
| F7-19<br>(03F7) | EtherNet/IP Torque Scale Factor     | Sets the scaling factor for the torque monitor in the EtherNet/IP Class ID 2AH Object.                                                                                                    | 0<br>(-15 - +15)        |
| F7-20<br>(03F8) | EtherNet/IP Power Scaling Factor    | Sets the scaling factor for the power monitor in the EtherNet/IP Class ID 2AH Object.                                                                                                    | 0<br>(-15 - +15)        |
| F7-21<br>(03F9) | EtherNet/IP Voltage Scale<br>Factor | Sets the scaling factor for the voltage monitor in the EtherNet/IP Class ID 2AH Object.                                                                                                    | 0<br>(-15 - +15)        |
| F7-22<br>(03FA) | EtherNet/IP Time Scaling            | Sets the scaling factor for the time monitor in the EtherNet/IP Class ID 2AH Object.                                                                                                    | 0<br>(-15 - +15)        |
| F7-23<br>(03FB) | Dynamic Out Param 1 for<br>CommCard | Sets Output Assembly 116 when you use an Ethernet/IP option. The drive writes the values from Output Assembly 116 to the MEMOBUS/Modbus address register that is stored for each parameter. The drive will not write the values from Output Assembly 116 to the registers when the MEMOBUS/Modbus address is 0. When you use a ProfiNet option, set this parameter to set to configurable output 1.       | 0                       |
| F7-24<br>(03FC) | Dynamic Out Param 2 for<br>CommCard | Sets Output Assembly 116 when you use an Ethernet/IP option. The drive writes the values from Output Assembly 116 to the MEMOBUS/Modbus address register that is stored for each parameter. The drive will not write the values from Output Assembly 116 to the registers when the MEMOBUS/Modbus address is 0. When you use a ProfiNet option, set this parameter to set to configurable output 2.       | 0                       |
| F7-25<br>(03FD) | Dynamic Out Param 3 for<br>CommCard | Sets Output Assembly 116 when you use an Ethernet/IP option. The drive writes the values from Output Assembly 116 to the MEMOBUS/Modbus address register that is stored for each parameter. The drive will not write the values from Output Assembly 116 to the registers when the MEMOBUS/Modbus address is 0. When you use a ProfiNet option, set this parameter to set to configurable output 3.       | 0                       |
| F7-26<br>(03FE) | Dynamic Out Param 4 for<br>CommCard | Sets Output Assembly 116 when you use an Ethernet/IP option. The drive writes the values from Output Assembly 116 to the MEMOBUS/Modbus address register that is stored for each parameter. The drive will not write the values from Output Assembly 116 to the registers when the MEMOBUS/Modbus address is 0. When you use a ProfiNet option, set this parameter to set to configurable output 4.       | 0                       |
| F7-27<br>(03FF) | Dynamic Out Param 5 for<br>CommCard | Sets Output Assembly 116 when you use an Ethernet/IP option. The drive writes the values from Output Assembly 116 to the MEMOBUS/Modbus address register that is stored for each parameter. The drive will not write the values from Output Assembly 116 to the registers when the MEMOBUS/Modbus address is 0. When you use a ProfiNet option, set this parameter to set to configurable output 5.       | 0                       |

| No.<br>(Hex.)   | Name                                 | Description                                                                                                    | Default<br>(Range) |
|-----------------|--------------------------------------|----------------------------------------------------------------------------------------------------|--------------------|
| F7-28<br>(0370) | Dynamic Out Param 6 for<br>CommCard  | Sets Output Assembly 116 when you use an Ethernet/IP option. The drive writes the values from Output Assembly 116 to the MEMOBUS/Modbus address register that is stored for each parameter. The drive will not write the values from Output Assembly 116 to the registers when the MEMOBUS/Modbus address is 0.                                                                                                    | 0                  |
| F7-29<br>(0371) | Dynamic Out Param 7 for<br>CommCard  | Sets Output Assembly 116 when you use an Ethernet/IP option. The drive writes the values from Output Assembly 116 to the MEMOBUS/Modbus address register that is stored for each parameter. The drive will not write the values from Output Assembly 116 to the registers when the MEMOBUS/Modbus address is 0.                                                                                                    | 0                  |
| F7-30<br>(0372) | Dynamic Out Param 8 for<br>CommCard  | Sets Output Assembly 116 when you use an Ethernet/IP option. The drive writes the values from Output Assembly 116 to the MEMOBUS/Modbus address register that is stored for each parameter. The drive will not write the values from Output Assembly 116 to the registers when the MEMOBUS/Modbus address is 0.                                                                                                    | 0                  |
| F7-31<br>(0373) | Dynamic Out Param 9 for<br>CommCard  | Sets Output Assembly 116 when you use an Ethernet/IP option. The drive writes the values from Output Assembly 116 to the MEMOBUS/Modbus address register that is stored for each parameter. The drive will not write the values from Output Assembly 116 to the registers when the MEMOBUS/Modbus address is 0.                                                                                                    | 0                  |
| F7-32<br>(0374) | Dynamic Out Param 10 for<br>CommCard | Sets Output Assembly 116 when you use an Ethernet/IP option. The drive writes the values from Output Assembly 116 to the MEMOBUS/Modbus address register that is stored for each parameter. The drive will not write the values from Output Assembly 116 to the registers when the MEMOBUS/Modbus address is 0.                                                                                                    | 0                  |
| F7-33<br>(0375) | Dynamic In Param 1 for<br>CommCard   | Sets Input Assembly 166 when you use an Ethernet/IP option. The drive sends the values from the MEMOBUS/Modbus address registers stored for each parameter to Input Assembly 166. The drive returns the default register value for the option card when the MEMOBUS/Modbus address is 0 and the value sent to Input Assembly 166 is not defined. When you use a ProfiNet option, set this parameter to set to configurable input 1. | 0                  |
| F7-34<br>(0376) | Dynamic In Param 2 for<br>CommCard   | Sets Input Assembly 166 when you use an Ethernet/IP option. The drive sends the values from the MEMOBUS/Modbus address registers stored for each parameter to Input Assembly 166. The drive returns the default register value for the option card when the MEMOBUS/Modbus address is 0 and the value sent to Input Assembly 166 is not defined. When you use a ProfiNet option, set this parameter to set to configurable input 2. | 0                  |
| F7-35<br>(0377) | Dynamic In Param 3 for<br>CommCard   | Sets Input Assembly 166 when you use an Ethernet/IP option. The drive sends the values from the MEMOBUS/Modbus address registers stored for each parameter to Input Assembly 166. The drive returns the default register value for the option card when the MEMOBUS/Modbus address is 0 and the value sent to Input Assembly 166 is not defined. When you use a ProfiNet option, set this parameter to set to configurable input 3. | 0                  |
| F7-36<br>(0378) | Dynamic In Param 4 for<br>CommCard   | Sets Input Assembly 166 when you use an Ethernet/IP option. The drive sends the values from the MEMOBUS/Modbus address registers stored for each parameter to Input Assembly 166. The drive returns the default register value for the option card when the MEMOBUS/Modbus address is 0 and the value sent to Input Assembly 166 is not defined. When you use a ProfiNet option, set this parameter to set to configurable input 4. | 0                  |
| F7-37<br>(0379) | Dynamic In Param 5 for<br>CommCard   | Sets Input Assembly 166 when you use an Ethernet/IP option. The drive sends the values from the MEMOBUS/Modbus address registers stored for each parameter to Input Assembly 166. The drive returns the default register value for the option card when the MEMOBUS/Modbus address is 0 and the value sent to Input Assembly 166 is not defined. When you use a ProfiNet option, set this parameter to set to configurable input 5. | 0                  |
| F7-38<br>(037A) | Dynamic In Param 6 for<br>CommCard   | Sets Input Assembly 166 when you use an Ethernet/IP option. The drive sends the values from the MEMOBUS/Modbus address registers stored for each parameter to Input Assembly 166. The drive returns the default register value for the option card when the MEMOBUS/Modbus address is 0 and the value sent to Input Assembly 166 is not defined.                                                                                    | 0                  |
| F7-39<br>(037B) | Dynamic In Param 7 for<br>CommCard   | Sets Input Assembly 166 when you use an Ethernet/IP option. The drive sends the values from the MEMOBUS/Modbus address registers stored for each parameter to Input Assembly 166. The drive returns the default register value for the option card when the MEMOBUS/Modbus address is 0 and the value sent to Input Assembly 166 is not defined.                                                                                    | 0                  |
| F7-40<br>(037C) | Dynamic In Param 8 for<br>CommCard   | Sets Input Assembly 166 when you use an Ethernet/IP option. The drive sends the values from the MEMOBUS/Modbus address registers stored for each parameter to Input Assembly 166. The drive returns the default register value for the option card when the MEMOBUS/Modbus address is 0 and the value sent to Input Assembly 166 is not defined.                                                                                    | 0                  |
| F7-41<br>(037D) | Dynamic In Param 9 for<br>CommCard   | Sets Input Assembly 166 when you use an Ethernet/IP option. The drive sends the values from the MEMOBUS/Modbus address registers stored for each parameter to Input Assembly 166. The drive returns the default register value for the option card when the MEMOBUS/Modbus address is 0 and the value sent to Input Assembly 166 is not defined.                                                                                    | 0                  |
| F7-42<br>(037E) | Dynamic In Param 10 for<br>CommCard  | Sets Input Assembly 166 when you use an Ethernet/IP option. The drive sends the values from the MEMOBUS/Modbus address registers stored for each parameter to Input Assembly 166. The drive returns the default register value for the option card when the MEMOBUS/Modbus address is 0 and the value sent to Input Assembly 166 is not defined.                                                                                    | 0                  |
| F7-60<br>(0780) | PZD1 Write (Control Word)            | When you use a Profibus option, sets the MEMOBUS/Modbus address for PZD1 (PPO output). PZD1 (PPO output) functions as the STW when $F7-60 = 0$ to 2.                                                                                                    | 0                  |
| F7-61<br>(0781) | PZD2 Write (Frequency<br>Reference)  | When you use a Profibus option, sets the MEMOBUS/Modbus address for PZD2 (PPO output). PZD2 (PPO output) functions as the HSW when $F7-61 = 0$ to 2.                                                                                                    | 0                  |
| F7-62<br>(0782) | PZD3 Write                           | When you use a Profibus option, sets the MEMOBUS/Modbus address for PZD3 (PPO output). A value of 0, 1, or 2 will disable the PZD3 (PPO output) write operation to the MEMOBUS/Modbus register.                                                                                                    | 0                  |

| No.<br>(Hex.)   | Name                            | Description                                                                                                    | Default<br>(Range) |
|-----------------|---------------------------------|----------------------------------------------------------------------------------------------------|--------------------|
| F7-63<br>(0783) | PZD4 Write                      | When you use a Profibus option, sets the MEMOBUS/Modbus address for PZD4 (PPO output). A value of 0, 1, or 2 will disable the PZD4 (PPO output) write operation to the MEMOBUS/Modbus register.   | 0                  |
| F7-64<br>(0784) | PZD5 Write                      | When you use a Profibus option, sets the MEMOBUS/Modbus address for PZD5 (PPO output). A value of 0, 1, or 2 will disable the PZD5 (PPO output) write operation to the MEMOBUS/Modbus register.   | 0                  |
| F7-65<br>(0785) | PZD6 Write                      | When you use a Profibus option, sets the MEMOBUS/Modbus address for PZD6 (PPO output). A value of 0, 1, or 2 will disable the PZD6 (PPO output) write operation to the MEMOBUS/Modbus register.   | 0                  |
| F7-66<br>(0786) | PZD7 Write                      | When you use a Profibus option, sets the MEMOBUS/Modbus address for PZD7 (PPO output). A value of 0, 1, or 2 will disable the PZD7 (PPO output) write operation to the MEMOBUS/Modbus register.   | 0                  |
| F7-67<br>(0787) | PZD8 Write                      | When you use a Profibus option, sets the MEMOBUS/Modbus address for PZD8 (PPO output). A value of 0, 1, or 2 will disable the PZD8 (PPO output) write operation to the MEMOBUS/Modbus register.   | 0                  |
| F7-68<br>(0788) | PZD9 Write                      | When you use a Profibus option, sets the MEMOBUS/Modbus address for PZD9 (PPO output). A value of 0, 1, or 2 will disable the PZD9 (PPO output) write operation to the MEMOBUS/Modbus register.   | 0                  |
| F7-69<br>(0789) | PZD10 Write                     | When you use a Profibus option, sets the MEMOBUS/Modbus address for PZD10 (PPO output). A value of 0, 1, or 2 will disable the PZD10 (PPO output) write operation to the MEMOBUS/Modbus register. | 0                  |
| F7-70<br>(078A) | PZD1 Read (Status Word)         | When you use a Profibus option, sets the MEMOBUS/Modbus address for PZD1 (PPO input). PZD1 (PPO input) functions as the ZSW when $F7-70 = 0$ .                                                    | 0                  |
| F7-71<br>(078B) | PZD2 Read (Output<br>Frequency) | When you use a Profibus option, sets the MEMOBUS/Modbus address for PZD2 (PPO input). PZD2 (PPO input) functions as the HIW when $F7-71 = 0$ .                                                    | 0                  |
| F7-72<br>(078C) | PZD3 Read                       | When you use a Profibus option, sets the MEMOBUS/Modbus address for PZD3 (PPO input). A value of 0 will disable the PZD3 (PPO input) load operation from the MEMOBUS/Modbus register.             | 0                  |
| F7-73<br>(078D) | PZD4 Read                       | When you use a Profibus option, sets the MEMOBUS/Modbus address for PZD4 (PPO input). A value of 0 will disable the PZD4 (PPO input) load operation from the MEMOBUS/Modbus register.             | 0                  |
| F7-74<br>(078E) | PZD5 Read                       | When you use a Profibus option, sets the MEMOBUS/Modbus address for PZD5 (PPO input). A value of 0 will disable the PZD5 (PPO input) load operation from the MEMOBUS/Modbus register.             | 0                  |
| F7-75<br>(078F) | PZD6 Read                       | When you use a Profibus option, sets the MEMOBUS/Modbus address for PZD6 (PPO input). A value of 0 will disable the PZD6 (PPO input) load operation from the MEMOBUS/Modbus register.             | 0                  |
| F7-76<br>(0790) | PZD7 Read                       | When you use a Profibus option, sets the MEMOBUS/Modbus address for PZD7 (PPO input). A value of 0 will disable the PZD7 (PPO input) load operation from the MEMOBUS/Modbus register.             | 0                  |
| F7-77<br>(0791) | PZD8 Read                       | When you use a Profibus option, sets the MEMOBUS/Modbus address for PZD8 (PPO input). A value of 0 will disable the PZD8 (PPO input) load operation from the MEMOBUS/Modbus register.             | 0                  |
| F7-78<br>(0792) | PZD9 Read                       | When you use a Profibus option, sets the MEMOBUS/Modbus address for PZD9 (PPO input). A value of 0 will disable the PZD9 (PPO input) load operation from the MEMOBUS/Modbus register.             | 0                  |
| F7-79<br>(0793) | PZD10 Read                      | When you use a Profibus option, sets the MEMOBUS/Modbus address for PZD10 (PPO input). A value of 0 will disable the PZD10 (PPO input) load operation from the MEMOBUS/Modbus register.           | 0                  |

# 3.10 H: Terminal Functions

### ♦ H1: Digital Inputs

| No.<br>(Hex.)   | Name                          | Description                                                                                                    | Default<br>(Range) |
|-----------------|-------------------------------|----------------------------------------------------------------------------------------------------|--------------------|
| H1-01           | Terminal S1 Function          | Sets the function for MFDI terminal S1.  Note:  When you initialize the drive for 3-Wire Initialization [A1-03 = 3330], the default setting is F.    | 40                 |
| (0438)          | Selection                     |                                                                                                    | (1 - 1FF)          |
| H1-02           | Terminal S2 Function          | Sets the function for MFDI terminal S2.  Note:  When you initialize the drive for 3-Wire Initialization [A1-03 = 3330], the default setting is F.    | 41                 |
| (0439)          | Selection                     |                                                                                                    | (1 - 1FF)          |
| H1-03           | Terminal S3 Function          | Sets the function for MFDI terminal S3.                                                                                                    | 24                 |
| (0400)          | Selection                     |                                                                                                    | (0 - 1FF)          |
| H1-04           | Terminal S4 Function          | Sets the function for MFDI terminal S4.                                                                                                    | 14                 |
| (0401)          | Selection                     |                                                                                                    | (0 - 1FF)          |
| H1-05           | Terminal S5 Function          | Sets the function for MFDI terminal S5.  Note:  When you set 3-Wire Initialization [A1-03 = 3330] to initialize the drive, the default setting is 0. | 3                  |
| (0402)          | Selection                     |                                                                                                    | (0 - 1FF)          |
| H1-06           | Terminal S6 Function          | Sets the function for MFDI terminal S6.  Note:  When you set 3-Wire Initialization [A1-03 = 3330] to initialize the drive, the default setting is 3. | 4                  |
| (0403)          | Selection                     |                                                                                                    | (0 - 1FF)          |
| H1-07           | Terminal S7 Function          | Sets the function for MFDI terminal S7.  Note:  When you set 3-Wire Initialization [A1-03 = 3330] to initialize the drive, the default setting is 4. | 6                  |
| (0404)          | Selection                     |                                                                                                    | (0 - 1FF)          |
| H1-21           | Terminal S1 Function          | Sets the second function for MFDI terminal S1.                                                                                                    | F                  |
| (0B70)          | Selection 2                   |                                                                                                    | (1 - 19F)          |
| H1-22<br>(0B71) | Terminal S2 Function Select 2 | Sets the second function for MFDI terminal S2.                                                                                                    | F<br>(1 - 19F)     |
| H1-23           | Terminal S3 Function          | Sets the second function for MFDI terminal S3.                                                                                                    | F                  |
| (0B72)          | Selection 2                   |                                                                                                    | (1 - 19F)          |
| H1-24           | Terminal S4 Function          | Sets the second function for MFDI terminal S4.                                                                                                    | F                  |
| (0B73)          | Selection 2                   |                                                                                                    | (1 - 19F)          |
| H1-25           | Terminal S5 Function          | Sets the second function for MFDI terminal S5.                                                                                                    | F                  |
| (0B74)          | Selection 2                   |                                                                                                    | (1 - 19F)          |
| H1-26           | Terminal S6 Function          | Sets the second function for MFDI terminal S6.                                                                                                    | F                  |
| (0B75)          | Selection 2                   |                                                                                                    | (1 - 19F)          |
| H1-27           | Terminal S7 Function          | Sets the second function for MFDI terminal S7.                                                                                                    | F                  |
| (0B76)          | Selection 2                   |                                                                                                    | (1 - 19F)          |
| H1-40           | Mbus Reg 15C0h bit0 Input     | Sets MFDI function to set to $bit \theta$ of the MEMOBUS register $15C0$ ( $Hex.$ ).                                                                 | F                  |
| (0B54)          | Func                          |                                                                                                    | (1 - 19F)          |
| H1-41           | Mbus Reg 15C0h bit1 Input     | Sets MFDI function to set to bit 1 of the MEMOBUS register 15C0 (Hex.).                                                                              | F                  |
| (0B55)          | Func                          |                                                                                                    | (1 - 19F)          |
| H1-42           | Mbus Reg 15C0h bit2 Input     | Sets MFDI function to set to bit 2 of the MEMOBUS register 15C0 (Hex.).                                                                              | F                  |
| (0B56)          | Func                          |                                                                                                    | (1 - 19F)          |

### ■ H1-xx: MFDI Setting Values

| Setting Value | Function                            | Description                                                                                                    |
|---------------|-------------------------------------|----------------------------------------------------------------------------------------------------|
| 0             | 3-Wire Sequence                     | Sets the direction of motor rotation for 3-wire sequence.                                                                                                    |
| 1             | LOCAL/REMOTE Selection              | Sets drive control for the keypad (LOCAL) or an external source (REMOTE).  ON: LOCAL  OFF: REMOTE                                                                                                    |
| 2             | External Reference 1/2<br>Selection | Sets the drive to use Run command source 1/2 or Reference command source 1/2 when in REMOTE Mode.  ON: b1-15 = [Frequency Reference Selection 2], b1-16 [Run Command Selection 2]  OFF: b1-01 = [Frequency Reference Selection 1], b1-02 [Run Command Selection 1] |

| Setting Value | Function                            | Description                                                                                                    |
|---------------|-------------------------------------|----------------------------------------------------------------------------------------------------|
| 3             | Multi-Step Speed Reference          | Uses speed references d1-01 to d1-16 to set a multi-step speed reference.                                                                                                    |
| 4             | Multi-Step Speed Reference          | Uses speed references d1-01 to d1-16 to set a multi-step speed reference.                                                                                                    |
| 5             | Multi-Step Speed Reference 3        | Uses speed references d1-01 to d1-16 to set a multi-step speed reference.                                                                                                    |
| 6             | Jog Reference Selection             | Sets the drive to use the JOG Frequency Reference (JOG command) set in <i>d1-17</i> . The JOG Frequency Reference (JOG command) overrides Frequency References <i>I to 16 (d1-01 to d1-16)</i> .                                                          |
| 7             | Accel/Decel Time Selection          | Sets the drive to use Acceleration/Deceleration Time 1 [C1-01, C1-02] or Acceleration/Deceleration Time 2 [C1-03, C1-04].                                                                                                    |
| 8             | Baseblock Command (N.O.)            | Sets the command that stops drive output and coasts the motor to stop when the input is ON.  ON: Baseblock (drive output stop)  OFF: Normal operation                                                                                                    |
| 9             | Baseblock Command (N.C.)            | Sets the command that stops drive output and coasts the motor to stop when the input terminal is OFF.  ON: Normal operation  OFF: Baseblock (drive output stop)                                                                                           |
| A             | Accel/Decel Ramp Hold               | Momentarily pauses motor acceleration and deceleration when the terminal is turned ON, retains the output frequency that was stored in the drive at the time of the pause, and restarts motor operation.                                                  |
| В             | Overheat Alarm (oH2)                | Sets the drive to display an <i>oH2</i> [Drive Overheat Warning] alarm when the input terminal is ON. The alarm does not have an effect on drive operation.                                                                                               |
| С             | Analog Terminal Enable<br>Selection | Sets the command that enables or disables the terminals selected in <i>H3-14 [Analog Input Terminal Enable Sel]</i> .  ON: Input to the terminal selected with <i>H3-14</i> is enabled  OFF: Input to the terminal selected with <i>H3-14</i> is disabled |
| Е             | ASR Integral Reset                  | Sets the command to reset the integral value and use PI control or P control for the speed control loop.  ON: P control  OFF: PI control                                                                                                    |
| F             | Not Used                            | Use this setting for unused terminals or to use terminals in through mode.                                                                                                    |
| 10            | Up Command                          | Sets the command to use a push button switch to increase the drive frequency reference. You must also set Setting 11 [Down Command].  ON: Increases the frequency reference.  OFF: Holds the current frequency reference.                                 |
| 11            | Down Command                        | Sets the command to use a push button switch to decrease the drive frequency reference. You must also set Setting 10 [Up Command].  ON: Decreases the frequency reference.  OFF: Holds the current frequency reference.                                   |
| 12            | Forward Jog                         | Sets the command to operate the motor in the forward direction at the Jog Frequency set in d1-17 [Jog Reference].                                                                                                    |
| 13            | Reverse Jog                         | Sets the command to operate the motor in reverse at the Jog Frequency set in d1-17 [Jog Reference].                                                                                                    |
| 14            | Fault Reset                         | Sets the command to reset the current fault when the Run command is inactive.  Note:  The drive ignores the fault reset command when the Run command is active. Remove the Run command before trying to reset a fault.                                    |
| 15            | Fast Stop (N.O.)                    | Sets the command to ramp to stop in the deceleration time set in C1-09 [Fast Stop Time] when the input terminal is activated while the drive is operating.                                                                                                |
| 16            | Motor 2 Selection                   | Sets the command for the drive to operate motor 1 or motor 2. Stop the motors before switching.  ON: Operate motor 2  OFF: Operate motor 1                                                                                                    |
| 17            | Fast Stop (N.C.)                    | Sets the command to ramp to stop in the deceleration time set in C1-09 [Fast Stop Time] when the input terminal is activated while the drive is operating.                                                                                                |
| 18            | Timer Function                      | Sets the command to start the timer function. Use this setting with $Timer\ Output\ [H2-xx=12]$ .                                                                                                    |
| 19            | PID Disable                         | Sets the command to disable PID control when <i>b5-01 = 1 to 8 [PID Mode Setting = Enabled]</i> .  ON: PID control disabled  OFF: PID control enabled                                                                                                    |
| 1A            | Accel/Decel Time Selection 2        | Set this function and $H1$ - $xx = 7[Accel/Decel Time Selection 1]$ together. Sets the drive to use $Acceleration/Deceleration Time 3 [C1-05, C1-06]$ or $Acceleration/Deceleration Time 4 [C1-07, C1-08]$ .                                              |
| 1B            | Programming Lockout                 | Sets the command to prevent parameter changes when the terminal is OFF.  ON: Programming Lockout  OFF: Parameter Write Prohibit                                                                                                    |
| 1E            | Reference Sample Hold               | Sets the command to sample the frequency reference at terminal A1 or A2, and hold the frequency reference at that frequency.                                                                                                    |

| Setting Value | Function                        | Description                                                                                                    |
|---------------|---------------------------------|----------------------------------------------------------------------------------------------------|
| 20 to 2F      | External fault                  | Sets a command to stop the drive when a failure or fault occurs on an external device.                                                                                                    |
|               |                                 | 20 : External Fault (NO-Always-Ramp)                                                                                                    |
|               |                                 | 21 : External Fault (NC-Always-Ramp)                                                                                                    |
|               |                                 | 22 : External Fault (NO-@Run-Ramp)                                                                                                    |
|               |                                 | 23 : External Fault (NC-@Run-Ramp) 24 : External Fault (NO-Always-Coast)                                                                                                    |
|               |                                 | 25 : External Fault (NC-Always-Coast)                                                                                                    |
|               |                                 | 26 : External Fault (NO-@Run-Coast)                                                                                                    |
|               |                                 | 27 : External Fault (NC-@Run-Coast)                                                                                                    |
|               |                                 | 28 : External Fault (NO-Always-FStop)                                                                                                    |
|               |                                 | 29 : External Fault (NC-Always-FStop)                                                                                                    |
|               |                                 | 2A: External Fault (NO-@Run-FStop)                                                                                                    |
|               |                                 | 2B : External Fault (NC-@Run-FStop) 2C : External Fault (NO-Always-Alarm)                                                                                                    |
|               |                                 | 2D : External Fault (NC-Always-Alarm)                                                                                                    |
|               |                                 | 2E : External Fault (NO-@Run-Alarm)                                                                                                    |
|               |                                 | 2F : External Fault (NC-@Run-Alarm)                                                                                                    |
| 30            | PID Integrator Reset            | Sets the command to reset and hold the PID control integral to 0 when the terminal is ON.                                                                                                    |
| 31            | PID Integrator Hold             | Sets the command to hold the integral value of the PID control while the terminal is activated.                                                                                                    |
| 32            | Multi-Step Speed Reference      | Uses speed references d1-01 to d1-16 to set a multi-step speed reference.                                                                                                    |
|               | 4                               |                                                                                                    |
| 34            | PID Soft Starter Disable        | Sets the PID soft starter function. ON: No                                                                                                    |
|               |                                 | OFF : Yes                                                                                                    |
| 35            | PID Input (Error) Invert        | Sets the command to turn the terminal ON and OFF to switch the PID input level (polarity).                                                                                                    |
|               | ,                               |                                                                                                    |
| 3E            | PID Setpoint Selection 1        | Set this function and H1-xx = 3F [PID Setpoint Selection 2] together. Sets the function to switch the PID setpoint to b5-58 to b5-60 [PID Setpoint 2 to 4].                                             |
| 3F            | PID Setpoint Selection 2        | Set this function and $H1$ - $xx = 3E$ [PID Setpoint Selection 1] at the same time. Sets the function to switch the PID setpoint to $b5$ - $b5$ - $b5$ - $b5$ - $b5$ - $b5$ - $b5$ - $b5$ -             |
| 40            | Forward RUN (2-Wire)            | Sets the Forward Run command for 2-wire sequence 1. Set this function and $H1-xx = 41$ [Reverse Run Command (2-Wire Seq)] at                                                                            |
|               |                                 | the same time. ON: Forward Run                                                                                                    |
|               |                                 | OFF : Run Stop                                                                                                    |
|               |                                 | Note:                                                                                                    |
|               |                                 | • If you activate the Forward Run command terminal and the Reverse Run command terminal, the drive will detect minor fault/ alarm EF [FWD/REV Run Command Input Error] and the motor will ramp to stop. |
|               |                                 | Initialize the drive with a 2-wire sequence to set the Forward Run command to terminal S1.                                                                                                    |
|               |                                 | • This function will not operate at the same time as $H1$ - $xx = 42$ , $43$ [Run Command/FWD/REV Command (2-Wire Seq 2)].                                                                              |
| 41            | Reverse RUN (2-Wire)            | Sets the Forward Run command for 2-wire sequence 1. Set this function and $H1$ - $xx = 40$ [Forward Run Command (2-Wire Seq)] at                                                                        |
|               | Reverse ROW (2-wile)            | the same time.                                                                                                    |
|               |                                 | ON: Reverse Run                                                                                                    |
|               |                                 | OFF : Run Stop                                                                                                    |
|               |                                 | Note: • If you activate the Forward Run command terminal and the Reverse Run command terminal, the drive will detect minor fault/                                                                       |
|               |                                 | alarm EF [FWD/REV Run Command Input Error] and the motor will ramp to stop.                                                                                                    |
|               |                                 | • Initialize the drive with a 2-wire sequence to set the Reverse Run command to terminal S2.                                                                                                    |
| 42            |                                 | • This function will not operate at the same time as $H1$ - $xx = 42$ , 43 [Run Command/FWD/REV Command (2-Wire Seq 2)].                                                                                |
| 42            | Run Command (2-Wire Sequence 2) | Sets the Run command for 2-wire sequence 2. Set this function and $H1-xx = 43$ [FWD/REV Command (2-Wire Seq 2)] at the same                                                                             |
|               | Sequence 2)                     | time. ON: Run                                                                                                    |
|               |                                 | OFF : Stop                                                                                                    |
|               |                                 | Note:                                                                                                    |
|               |                                 | This function will not operate at the same time as $H1-xx = 40$ , $41$ [Forward/Reverse Run Command (2-Wire Seq)].                                                                                      |
| 43            | FWD/REV (2-Wire                 | Sets the direction of motor rotation for 2-wire sequence 2. Set this function and $H1$ - $xx = 42$ [Run Command (2-Wire Sequence 2)]                                                                    |
|               | Sequence 2)                     | together. ON: Reverse run                                                                                                    |
|               |                                 | OFF : Forward run                                                                                                    |
|               |                                 | Note:                                                                                                    |
|               |                                 | This function will not operate at the same time as $H1$ - $xx = 40$ , $41$ [Forward/Reverse Run Command (2-Wire Seq)].                                                                                  |
| 44            | Add Offset Frequency 1 (d7-01)  | Sets the function to add the offset frequency set in <i>d7-01</i> [Offset Frequency 1] to the frequency reference when the terminal activates.                                                          |
| 45            | Add Offset Frequency 2 (d7-     | Sets the function to add the offset frequency set in <i>d7-02 [Offset Frequency 2]</i> to the frequency reference when the terminal                                                                     |
| 7.5           | 02)                             | activates.                                                                                                    |

| Setting Value | Function                            | Description                                                                                                    |
|---------------|-------------------------------------|----------------------------------------------------------------------------------------------------|
| 46            | Add Offset Frequency 3 (d7-03)      | Sets the function to add the offset frequency set in d7-03 [Offset Frequency 3] to the frequency reference when the terminal activates.                                                                                                    |
| 47            | Node Setup (CANopen)                | Sets the function in CANopen communications to start the Node Setup function to set the drive node address from the host controller.                                                                                                    |
| 60            | DC Injection Braking<br>Command     | Sets the command to use DC Injection Braking to stop the motor.  Note:  When A1-02 = 8 [Control Method Selection = EZOLV], this function is available with a PM motor.                                                                                                    |
| 61            | Speed Search from Fmax              | Sets the function to start speed search using an external reference although b3-01 = 0 [Speed Search Selection at Start = Disabled].  Note:  The drive will detect oPE03 [Multi-Function Input Setting Err] when H1-xx = 61 and 62 are set at the same time.                                                                     |
| 62            | Speed Search from Fref              | Sets the function to use an external reference to start speed search although b3-01 = 0 [Speed Search Selection at Start = Disabled].  Note:  The drive will detect oPE03 [Multi-Function Input Setting Err] when H1-xx = 61 and 62 are set at the same time.                                                                    |
| 63            | Field Weakening                     | Sets the function to send the Field Weakening Level and Field Weakening Frequency Limit commands set in d6-01[Field Weakening Level] and d6-02 [Field Weakening Frequency Limit] when the input terminal is activated.                                                                                                    |
| 65            | KEB Ride-Thru 1 Activate (N.C.)     | Sets operation of the KEB1 function through the KEB Ride-Thru 1 (N.C.).  ON: Normal operation  OFF: Deceleration during momentary power loss                                                                                                    |
| 66            | KEB Ride-Thru 1 Activate (N.O.)     | Sets operation of the KEB1 function through the KEB Ride-Thru 1 (N.O.).  ON: Deceleration during momentary power loss  OFF: Normal operation                                                                                                    |
| 67            | Communications Test Mode            | Set the function for the drive to self-test RS-485 serial communications operation.                                                                                                    |
| 68            | High Slip Braking (HSB)<br>Activate | Sets the command to use high-slip braking to stop the motor.                                                                                                    |
| 6A            | Drive Enable                        | Sets the function to show dnE [Drive Enabled] on the keypad and ignore Run commands when the terminal is OFF.                                                                                                    |
| 75            | Up 2 Command                        | Sets the function to increase the frequency reference bias value to accelerate the motor when the terminal is activated. Set this function and H1-xx = 76 [Down 2 Command] together.  Note:  When you use this function, use d4-08 and d4-09 [Up/Down 2 Bias Upper Limit/Lower Limit] to set the optimal bias limit value.       |
| 76            | Down 2 Command                      | Sets the function to decrease the frequency reference bias value to decelerate the motor when the terminal is activated. Set this function and H1-xx = 75 [Up 2 Command] at the same time.  Note:  When you use this function, use d4-08 and d4-09 [Up/Down 2 Bias Upper Limit/Lower Limit] to set the optimal bias limit value. |
| 77            | ASR Gain (C5-03) Select             | Sets the function to switch the ASR proportional gain set in <i>C5-01 [ASR Proportional Gain 1]</i> and <i>C5-03 [ASR Proportional Gain 1/2]</i> .  ON: C5-03  OFF: C5-01                                                                                                    |
| 7A            | KEB Ride-Thru 2 Activate (N.C.)     | Sets operation of the KEB2 function through the KEB Ride-Thru 2 (N.C.).  ON: Normal operation  OFF: Deceleration during momentary power loss                                                                                                    |
| 7B            | KEB Ride-Thru 2 Activate (N.O.)     | Sets operation of the KEB2 function through the KEB Ride-Thru 2 (N.O.).  ON: Deceleration during momentary power loss  OFF: Normal operation                                                                                                    |
| 7C            | Short Circuit Braking (N.O.)        | Sets operation of Short Circuit Braking (N.O.).  ON: Short Circuit Braking is enabled.  OFF: Normal operation  Note:  When A1-02 = 8 [Control Method Selection = EZOLV], this function is available only when you use a PM motor.                                                                                                |
| 7D            | Short Circuit Braking (N.C.)        | Sets operation of Short Circuit Braking (N.C.).  ON: Normal operation  OFF: Short Circuit Braking is enabled.  Note:  When A1-02 = 8 [Control Method Selection = EZOLV], this function is available only when you use a PM motor.                                                                                                |
| 7E            | Reverse Rotation Identifier         | Set the motor rotation direction when you use Simple Closed Loop V/f Control method.  ON: Reverse run  OFF: Forward run                                                                                                    |
| 90 - 96       | DWEZ Digital Inputs 1 to 7          | Sets digital inputs used with DriveWorksEZ. Refer to the DriveWorksEZ online manual for more information.                                                                                                    |

| Setting Value | Function                 | Description                                                                                                    |
|---------------|--------------------------|----------------------------------------------------------------------------------------------------|
| 9F            | DWEZ Disable             | Sets operation of the DriveWorksEZ program saved in the drive.  ON: No  OFF: Yes  Note:  Set A1-07 = 2 [DriveWorksEZ Function Selection = Digital input] to enable this function.                                                                                          |
| 101 to 19F    | Inverse Input of 1 to 9F | Sets the function of the selected MFDI to operate inversely. To select the function, enter "1xx", where the "xx" is the function setting value.  Note: You cannot use inverse input for all functions. Refer to the Technical Reference or Programming Manual for details. |

# ♦ H2: Digital Outputs

| No.<br>(Hex.)   | Name                               | Description                                                                                                    | Default<br>(Range)     |
|-----------------|------------------------------------|----------------------------------------------------------------------------------------------------|------------------------|
| H2-01           | Term MA/MB-MC Function             | Sets the function set for MFDO terminal MA-MC or MB-MC. <b>Note:</b> Set this parameter to <i>F</i> when the terminal is not being used or to use the terminal in through mode.                      | E                      |
| (040B)          | Selection                          |                                                                                                    | (0 - 1FF)              |
| H2-02           | Term P1-C1 Function                | Sets the function for MFDO terminal P1-C1. <b>Note:</b> Set this parameter to <i>F</i> when the terminal is not being used or to use the terminal in through mode.                                   | 0                      |
| (040C)          | Selection                          |                                                                                                    | (0 - 1FF)              |
| H2-03           | Term P2-C2 Function                | Sets the function for MFDO terminal P2-C2. <b>Note:</b> Set this parameter to <i>F</i> when the terminal is not being used or to use the terminal in through mode.                                   | 2                      |
| (040D)          | Selection                          |                                                                                                    | (0 - 1FF)              |
| H2-06<br>(0437) | Watt Hour Output Unit<br>Selection | Sets the unit for the output signal when H2-01 to H2-03 = 39 [MFDO Function Selection = Watt Hour Pulse Output].  0: 0.1 kWh units 1: 1 kWh units 2: 10 kWh units 3: 100 kWh units 4: 1000 kWh units | 0 (0 - 4)              |
| H2-07           | Modbus Register 1 Address          | Sets the address of the MEMOBUS/Modbus register output to the MFDO terminal.                                                                                                    | 0001                   |
| (0B3A)          | Select                             |                                                                                                    | (0001 - 1FFF)          |
| H2-08           | Modbus Register 1 Bit              | Sets the bit of the MEMOBUS/Modbus register output to the MFDO terminal.                                                                                                    | 0000                   |
| (0B3B)          | Select                             |                                                                                                    | (0000 - FFFF)          |
| H2-09           | Modbus Register 2 Address          | Sets the address of the MEMOBUS/Modbus register output to the MFDO terminal.                                                                                                    | 0001                   |
| (0B3C)          | Select                             |                                                                                                    | (0001 - 1FFF)          |
| H2-10           | Modbus Register 2 Bit              | Sets the bit of the MEMOBUS/Modbus register output to the MFDO terminal.                                                                                                    | 0000                   |
| (0B3D)          | Select                             |                                                                                                    | (0000 - FFFF)          |
| H2-20           | Comparator 1 Monitor               | Sets the monitor number for comparator 1. Set the $x$ - $xx$ part of the $Ux$ - $xx$ [Monitor]. For example, set $H2$ - $20 = 102$ to monitor $U1$ - $02$ [Output Frequency].                        | 102                    |
| (1540)          | Selection                          |                                                                                                    | (000 - 999)            |
| H2-21<br>(1541) | Comparator 1 Lower Limit           | Sets the lower limit detection level for comparator 1 when the full scale analog output for the monitor selected in H2-20 [Comparator 1 Monitor Selection] is the 100% value.                        | 0.0%<br>(0.0 - 300.0%) |
| H2-22<br>(1542) | Comparator 1 Upper Limit           | Sets the upper limit detection level for comparator 1 when the full scale analog output for the monitor selected in <i>H2-20 [Comparator 1 Monitor Selection]</i> is the 100% value.                 | 0.0%<br>(0.0 - 300.0%) |
| H2-23<br>(1543) | Comparator 1 Hysteresis            | Sets the hysteresis level for comparator 1 as a percentage of the full scale analog output for the monitor selected in H2-20 [Comparator 1 Monitor Selection].                                       | 0.0%<br>(0.0 - 10.0%)  |
| H2-24           | Comparator 1 On-Delay              | Sets the on-delay time for comparator 1.                                                                                                    | 0.0 s                  |
| (1544)          | Time                               |                                                                                                    | (0.0 - 600.0 s)        |
| H2-25           | Comparator 1 Off-Delay             | Sets the off-delay time for comparator 1.                                                                                                    | 0.0 s                  |
| (1545)          | Time                               |                                                                                                    | (0.0 - 600.0 s)        |
| H2-26           | Comparator 2 Monitor               | Sets the monitor number for comparator 2. Set the x-xx part of the $Ux$ -xx [Monitor]. For example, set $H2$ -26 = 103 to monitor $U1$ -03 [Output Current].                                         | 103                    |
| (1546)          | Selection                          |                                                                                                    | (000 - 999)            |
| H2-27<br>(1547) | Comparator 2 Lower Limit           | Sets the lower limit detection level for comparator 2 as a percentage of the full scale analog output for the monitor selected in H2-26 [Comparator 2 Monitor Selection].                            | 0.0%<br>(0.0 - 300.0%) |
| H2-28<br>(1548) | Comparator 2 Upper Limit           | Sets the upper limit detection level for comparator 2 as a percentage of the full scale analog output for the monitor selected in H2-26 [Comparator 2 Monitor Selection].                            | 0.0%<br>(0.0 - 300.0%) |

| No.<br>(Hex.)             | Name                                | Description                                                                                                    | Default<br>(Range)        |
|---------------------------|-------------------------------------|----------------------------------------------------------------------------------------------------|---------------------------|
| H2-29<br>(1549)           | Comparator 2 Hysteresis             | Sets the hysteresis level for comparator 2 as a percentage of the full scale analog output for the monitor selected in H2-26 [Comparator 2 Monitor Selection].                | 0.0%<br>(0.0 - 10.0%)     |
| H2-30<br>(154A)           | Comparator 2 On-Delay<br>Time       | Sets the on-delay time for comparator 2.                                                                                                    | 0.0 s<br>(0.0 - 600.0 s)  |
| H2-31<br>(154B)           | Comparator 2 Off-Delay<br>Time      | Sets the off-delay time for comparator 2.                                                                                                    | 0.0 s<br>(0.0 - 600.0 s)  |
| H2-32<br>(159A)           | Comparator 1 Filter Time            | Sets the time constant that is applied to the primary delay filter used for the analog output of the monitor selected with H2-20 [Comparator 1 Monitor Selection].            | 0.0s<br>(0.0 - 10.0 s)    |
| H2-33<br>(159B)           | Comparator1 Protection<br>Selection | Sets drive operation when it detects CP1 [Comparator1 Limit Fault].  0: Ramp to Stop  1: Coast to Stop  2: Fast Stop (Use C1-09)  3: Alarm Only  4: Digital Output Only       | 4<br>(0 - 4)              |
| H2-34<br>(159C)           | Comparator 2 Filter Time            | Sets the time constant that is applied to the primary delay filter used for the analog output of the monitor selected with H2-26 [Comparator 2 Monitor Selection].            | 0.0s<br>(0.0 - 10.0 s)    |
| H2-35<br>(159D)           | Comparator2 Protection<br>Selection | Sets drive operation when it detects CP2 [Comparator2 Limit Fault].  0: Ramp to Stop  1: Coast to Stop  2: Fast Stop (Use C1-09)  3: Alarm Only  4: Digital Output Only       | 4<br>(0 - 4)              |
| H2-36<br>(159E)           | Comparator 1 Ineffective<br>Time    | Sets the length of time that CP1 [Comparator1 Limit Fault] is disabled.                                                                                                    | 0.0 s<br>(0.0 - 1000.0 s) |
| H2-37<br>(159F)           | Comparator 2 Ineffective Time       | Sets the length of time that CP2 [Comparator2 Limit Fault] is disabled.                                                                                                    | 0.0 s<br>(0.0 - 1000.0 s) |
| H2-40<br>(0B58)           | Mbus Reg 15E0h bit0<br>Output Func  | Sets the MFDO for bit 0 of MEMOBUS register 15E0 (Hex.).                                                                                                    | F<br>(0 - 1FF)            |
| H2-41<br>(0B59)           | Mbus Reg 15E0h bit1<br>Output Func  | Sets the MFDO for bit 1 of MEMOBUS register 15E0 (Hex.).                                                                                                    | F<br>(0 - 1FF)            |
| H2-42<br>(0B5A)           | Mbus Reg 15E0h bit2<br>Output Func  | Sets the MFDO for bit 2 of MEMOBUS register 15E0 (Hex.).                                                                                                    | F<br>(0 - 1FF)            |
| H2-60<br>(1B46)<br>Expert | Term MA,MB,MC<br>Secondary Function | Sets the second function for terminal MA/MB-MC. Outputs the logical calculation results of the terminals set to functions by <i>H2-01</i> [Term MA,MB,MC Function Selection]. | F<br>(0 - FF)             |
| H2-61<br>(1B47)<br>Expert | Term MA,MB,MC Logical<br>Operation  | Sets the logical operation for the functions set in H2-01 [Term MA,MB,MC Function Selection] and H2-60 [Term MA,MB,MC Secondary Function].                                    | 0 (0 - 8)                 |
| H2-62<br>(1B48)<br>Expert | Term MA,MB,MC<br>Minimum ON Time    | Sets the minimum ON time that the drive uses to output the logical calculation results from terminal MA/MB-MC.                                                                | 0.1 s<br>(0.0 - 25.0 s)   |
| H2-63<br>(1B49)<br>Expert | Terminal P1 Secondary<br>Function   | Sets the second function for terminal P1-C1. Outputs the logical calculation results of the terminals set to functions by <i>H2-02 [Term P1 Function Selection]</i> .         | F<br>(0 - FF)             |
| H2-64<br>(1B4A)<br>Expert | Terminal P1 Logical<br>Operation    | Sets the logical operation for the functions set in H2-02 [Term P1 Function Selection] and H2-63 [Terminal P1 Secondary Function].                                            | 0 (0 - 8)                 |
| H2-65<br>(1B4B)<br>Expert | Terminal P1 Minimum ON<br>Time      | Sets the minimum ON time used to output the logical calculation results from terminal P1-C1.                                                                                  | 0.1 s<br>(0.0 - 25.0 s)   |
| H2-66<br>(1B4C)<br>Expert | Terminal P2 Secondary<br>Function   | Sets the second function for terminal P2-C2. Outputs the logical calculation results of the terminals assigned to functions by H2-03 [Term P2 Function Selection].            | F<br>(0 - FF)             |

| No.<br>(Hex.)             | Name                             | Description                                                                                                    | Default<br>(Range)      |
|---------------------------|----------------------------------|----------------------------------------------------------------------------------------------------|-------------------------|
| H2-67<br>(1B4D)<br>Expert | Terminal P2 Logical<br>Operation | Sets the logical operation for the functions set in H2-03 [Term P2 Function Selection] and H2-66 [Terminal P2 Secondary Function]. | 0 (0 - 8)               |
| H2-68<br>(1B4E)<br>Expert | Terminal P2 Minimum ON<br>Time   | Sets the minimum ON time used to output the logical calculation results from terminal P2-C2.                                       | 0.1 s<br>(0.0 - 25.0 s) |

### ■ H2-xx: MFDO Setting Values

| Setting Value | Function                |                                                                                                    | Description                                                                                                    |                                                                                                    |
|---------------|-------------------------|----------------------------------------------------------------------------------------------------|----------------------------------------------------------------------------------------------------|----------------------------------------------------------------------------------------------------|
| 0             | During Run              | The terminal activates when you input a Run command and when the drive is outputting voltage.  ON: Drive is running  OFF: Drive is stopping                                                                                                    |                                                                                                    |                                                                                                    |
| 1             | Zero Speed              | The terminal turns on when the output frequency drops below the value of E1-09 [Minimum Output Frequency] or b2-Injection/Zero SpeedThreshold].  Note:  Parameter A1-02 [Control Method Selection] selects which parameter is the reference.                                                                                                    |                                                                                                    |                                                                                                    |
|               |                         | A1-02 Setting                                                                                                    | Control Method Selection                                                                                                    | Parameter Used as the Reference                                                                                         |
|               |                         | 0                                                                                                    | V/f                                                                                                    | E1-09                                                                                                    |
|               |                         | 2                                                                                                    | OLV                                                                                                    | b2-01                                                                                                    |
|               |                         | 5                                                                                                    | OLV/PM                                                                                                    | E1-09                                                                                                    |
|               |                         | 6                                                                                                    | AOLV/PM                                                                                                    | E1-09                                                                                                    |
|               |                         | 8                                                                                                    | EZOLV                                                                                                    | E1-09                                                                                                    |
|               |                         | ON: Output frequency < va<br>OFF: Output frequency ≥ va                                                                                                    |                                                                                                    |                                                                                                    |
| 2             | Speed Agree 1           | The terminal activates when the output frequency is in the range of the frequency reference $\pm$ <i>L4-02</i> [Speed Agree Detection Width] ON: The output frequency is in the range of "frequency reference $\pm$ <i>L4-02</i> ".  OFF: The output frequency does not align with the frequency reference although the drive is running.                                                                                                    |                                                                                                    |                                                                                                    |
| 3             | User-Set Speed Agree 1  | Detection Width] and in the Note:  The detection function of detection level.  ON: The output frequency in L4-02.                                                                                                    | the output frequency is in the range of $L4-01$ [Special range of the frequency reference $\pm L4-02$ .]  Operates in the two motor rotation directions. The consist within the range as defined by the result of " $L4-01$ " is not in the range of " $L4-01 \pm L4-02$ " nor the range | drive uses the $L4$ - $01$ value as the forward/reverse $01 \pm L4$ - $02$ " and the range of frequency reference $\pm$ |
| 4             | Frequency Detection 1   | The terminal deactivates when the output frequency is higher than the value of <i>L4-01</i> [Speed Agree Detection Level] + <i>L4-02</i> [Speed Agree Detection Width]. After the terminal turns off, the terminal continues to remain off until the output frequency reaches the level set with <i>L4-01</i> .  Note:  The detection function operates in the two motor rotation directions. The drive uses the <i>L4-01</i> value as the forward/reverse detection level.  ON: The output frequency is less than the value of <i>L4-01</i> or does not exceed the value of <i>L4-01</i> + <i>L4-02</i> .  OFF: The output frequency is higher than the value of <i>L4-01</i> + <i>L4-02</i> . |                                                                                                    |                                                                                                    |
| 5             | Frequency Detection 2   | The terminal activates when the output frequency is higher than the value of <i>L4-01</i> [Speed Agree Detection Level]. After the terminal activates, the terminal stays activated until the output frequency is at the value of <i>L4-01 - L4-02</i> .  Note:  The detection function operates in the two motor rotation directions. The drive uses the <i>L4-01</i> value as the forward/reverse detection level.  ON: The output frequency is higher than the value of <i>L4-01</i> .  OFF: The output frequency is less than the value of " <i>L4-01 - L4-02</i> ," or it does not exceed the value of <i>L4-01</i> .                                                                      |                                                                                                    |                                                                                                    |
| 6             | Drive ready             | The terminal activates when                                                                                                    | the drive is ready and running.                                                                                                    |                                                                                                    |
| 7             | DC Bus Undervoltage     | The terminal activates when the DC bus voltage or control circuit power supply is less than the voltage set with $L2-05$ [Undervoltage Detection Lvl (Uv1)]. The terminal also turns on when there is a fault with the DC bus voltage.  ON: The DC bus voltage is less than the setting value of $L2-05$ .  OFF: The DC bus voltage is more than the setting value of $L2-05$ .                                                                                                    |                                                                                                    |                                                                                                    |
| 8             | During Baseblock (N.O.) | The terminal turns on during make DC bus voltage. ON: During baseblock OFF: The drive is not in base                                                                                                    |                                                                                                    | rive output transistor stops switching and does not                                                                     |

| Setting Value | Function                        | Description                                                                                                    |  |
|---------------|---------------------------------|----------------------------------------------------------------------------------------------------|--|
| 9             | Frequency Reference from Keypad | Shows the selected frequency reference source.  ON: The keypad is the frequency reference source.  OFF: Parameter b1-01 or b1-15 [Frequency Reference Selection 1 or 2] is the frequency reference source.                                                                                                    |  |
| A             | Run Command Source              | Shows the selected Run command source.  ON: The keypad is the Run command source.  OFF: Parameter <i>b1-02</i> or <i>b1-16</i> [Run Command Selection 1 or 2] is the Run command source.                                                                                                    |  |
| В             | Torque Detection 1 (N.O.)       | The terminal activates when the drive detects overtorque or undertorque.  ON: The output current/torque > $L6-02$ [Torque Detection Level 1], or < $L6-02$ for longer than the time set with $L6-03$ [Torque Detection Time 1].                                                                                                    |  |
| С             | Frequency Reference Loss        | The terminal activates when the drive detects a loss of frequency reference.                                                                                                    |  |
| D             | Braking Resistor Fault          | The terminal activates when the mounting-type braking resistor is overheating or when there is a braking transistor fault.                                                                                                    |  |
| Е             | Fault                           | The terminal activates when the drive detects a fault.  Note: The terminal will not activate for CPF00 and CPF01 [Control Circuit Error] faults.                                                                                                    |  |
| F             | Not Used                        | Use this setting for unused terminals or to use terminals in through mode. Also use this setting as the PLC contact output via MEMOBUS/Modbus or the communication option. This signal does not function if signals from the PLC are not configured.                                                                                                    |  |
| 10            | Alarm                           | The terminal turns on when the drive detects a minor fault.                                                                                                    |  |
| 11            | Fault Reset Command<br>Active   | The terminal turns on when the drive receives the Reset command from the control circuit terminal, serial communications, or the communication option.                                                                                                    |  |
| 12            | Timer Output                    | Use this setting when the drive uses the timer function as an output terminal.                                                                                                    |  |
| 13            | Speed Agree 2                   | The terminal activates when the output frequency is in the range of the frequency reference ± L4-04 [Speed Agree Detection Width (+/-)].  Note:  The detection function operates in the two motor rotation directions. ON: The output frequency is in the range of "frequency reference ± L4-04".  OFF: The output frequency is not in the range of "frequency reference ± L4-04".                                                                                                    |  |
| 14            | User-Set Speed Agree 2          | The terminal activates when the output frequency is in the range of <i>L4-03</i> [Speed Agree Detection Level(+/-)] ± <i>L4-04</i> [Speed Agree Detection Width(+/-)] and in the range of the frequency reference ± <i>L4-04</i> .  Note:  The detection level set with <i>L4-03</i> is a signed value. The drive will only detect in one direction.  ON: The output frequency is in the range of " <i>L4-03</i> ± <i>L4-04</i> " and the range of frequency reference ± <i>L4-04</i> .  OFF: The output frequency is not in the range of " <i>L4-03</i> ± <i>L4-04</i> " nor the range of frequency reference ± <i>L4-04</i> . |  |
| 15            | Frequency Detection 3           | The terminal deactivates when the output frequency is higher than the value of " $L4-03$ [Speed Agree Detection Level(+/-)] + $L4-04$ [Speed Agree Detection Width(+/-)]". After the terminal deactivates, the terminal stays deactivated until the output frequency is at the value of $L4-03$ .  Note:  The detection level set with $L4-03$ is a signed value. The drive will only detect in one direction.  ON: The output frequency is less than the value of $L4-03$ or does not exceed the value of $L4-03 + L4-04$ .  OFF: The output frequency is higher than the value of $L4-03 + L4-04$ .                           |  |
| 16            | Frequency Detection 4           | The terminal activates when the output frequency is higher than the value of <i>L4-03</i> [Speed Agree Detection Level(+/-)]. After the terminal activates, the terminal stays activated until the output frequency is at the value of <i>L4-03 - L4-04</i> .  Note:  The detection level set with <i>L4-03</i> is a signed value. The drive will only detect in one direction.  ON: The output frequency is higher than the value of <i>L4-03</i> .  OFF: The output frequency is less than the value of " <i>L4-03 - L4-04</i> ," or it does not exceed the value of <i>L4-03</i> .                                           |  |
| 17            | Torque Detection 1 (N.C.)       | The terminal deactivates when the drive detects overtorque or undertorque.  OFF: The output current/torque is more than the torque value set with L6-02 [Torque Detection Level 1], or the level is less than the torque value set with L6-03 [Torque Detection Time 1].                                                                                                    |  |
| 18            | Torque Detection 2 (N.O.)       | The terminal activates when the drive detects overtorque or undertorque.  ON: The output current/torque is more than the torque value set with <i>L6-05 [Torque Detection Level 2]</i> , or the level is less than the torque value set with <i>L6-05 [Torque Detection Level 2]</i> for longer than the time set with <i>L6-06 [Torque Detection Time 2]</i> .                                                                                                    |  |
| 19            | Torque Detection 2 (N.C.)       | The terminal deactivates when the drive detects overtorque or undertorque.  OFF: The output current/torque is more than the torque value set with L6-05 [Torque Detection Level 2], or the level is less than the torque value set with L6-05 [Torque Detection Level 2] for longer than the time set with L6-06 [Torque Detection Time 2].                                                                                                    |  |
| 1A            | During reverse                  | The terminal activates when the motor operates in the reverse direction.  ON: The motor is operating in the reverse direction.  OFF: The motor is operating in the forward direction or the motor stopped.                                                                                                    |  |
| 1B            | During Baseblock (N.C.)         | The terminal deactivates during baseblock. When the drive is in baseblock, the drive output transistor stops switching and does not make DC bus voltage.  ON: The drive is not in baseblock.  OFF: During baseblock                                                                                                    |  |

| Setting Value | Function                            | Description                                                                                                    |
|---------------|-------------------------------------|----------------------------------------------------------------------------------------------------|
| 1C            | Motor 2 Selected                    | The terminal activates when motor 2 is selected.  ON: Motor 2 Selection  OFF: Motor 1 Selection                                                                                                    |
| 1E            | Executing Auto-Restart              | The terminal activates when the Auto Restart function is trying to restart after a fault.                                                                                                    |
| 1F            | Motor Overload Alarm (oL1)          | The terminal activates when the electronic thermal protection value of the motor overload protective function is a minimum of 90% of the detection level.                                                                                                    |
| 20            | Drive Overheat Pre-Alarm (oH)       | The terminal activates when the drive heatsink temperature is at the level set with L8-02 [Overheat Alarm Level].                                                                                                    |
| 21            | Safe Torque OFF                     | The terminal activates (safety stop state) when the safety circuit and safety diagnosis circuit are operating correctly and when terminals H1-HC and H2-HC are OFF (Open).  ON: Safety stop state  OFF: Safety circuit fault or RUN/READY                      |
| 22            | Mechanical Weakening<br>Detection   | The terminal activates when the drive detects mechanical weakening.                                                                                                    |
| 2F            | Maintenance Notification            | The terminal activates when drive components are at their estimated maintenance period.  Tells the user about the maintenance period for these items:  IGBT  Cooling fan  Capacitor  Soft charge bypass relay                                                  |
| 30            | During Torque Limit                 | The terminal activates when the torque reference is the torque limit set with L7 parameters or H3-02 or H3-10 [MFAI Function Selection].                                                                                                    |
| 37            | During Frequency Output             | The terminal activates when the drive outputs frequency.  ON: The drive outputs frequency.  OFF: The drive does not output frequency.                                                                                                    |
| 38            | Drive Enabled                       | This terminal activates when the $HI$ - $xx = 6A$ [Drive Enable] terminal activates.                                                                                                    |
| 39            | Watt Hour Pulse Output              | Outputs the pulse that shows the watt hours.                                                                                                    |
| 3C            | LOCAL Control Selected              | The terminal activates when the Run command source or frequency reference source is LOCAL.  ON: LOCAL  OFF: REMOTE                                                                                                    |
| 3D            | During Speed Search                 | The terminal activates when the drive is doing speed search.                                                                                                    |
| 3E            | PID Feedback Low                    | The terminal activates when the drive detects FbL [PID Feedback Loss].                                                                                                    |
| 3F            | PID Feedback High                   | The terminal activates when the drive detects FbH [Excessive PID Feedback].                                                                                                    |
| 4A            | During KEB Ride-Thru                | The activates during KEB Ride-Thru.                                                                                                    |
| 4B            | During Short Circuit Braking        | The terminal activates during Short Circuit Braking.  Note:  When A1-02 = 8 [Control Method Selection = EZOLV], this function is available only when you use a PM motor.                                                                                       |
| 4C            | During Fast Stop                    | The terminal activates when the fast stop is in operation.                                                                                                    |
| 4D            | oH Pre-Alarm Time Limit             | The terminal activates when L8-03 = 4 [Overheat Pre-Alarm Selection = Operate at Reduced Speed (L8-19)] and oH [Heatsink Overheat] does not clear after the drive decreases the frequency for 10 cycles.                                                       |
| 4E            | Braking Transistor Fault (rr)       | The terminal activates when the internal braking transistor overheats and the drive detects an <i>rr</i> [Dynamic Braking Transistor Fault] fault.                                                                                                    |
| 4F            | Braking Resistor Overheat (rH)      | The terminal activates when the braking resistor overheats and the drive detects an rH [Braking Resistor Overheat] fault.                                                                                                    |
| 61            | Pole Position Detection<br>Complete | The terminal activates when drive receives a Run command and the drive detects the motor magnetic pole position of the PM motor.                                                                                                    |
| 62            | Modbus Reg 1 Status<br>Satisfied    | The terminal activates when the bit specified by H2-08 [Modbus Register 1 Bit Select] for the MEMOBUS register address set with H2-07 [Modbus Register 1 Address Select] activates.                                                                            |
| 63            | Modbus Reg 2 Status<br>Satisfied    | The terminal activates when the bit specified by H2-10 [Modbus Register 2 Bit Select] for the MEMOBUS register address set with H2-09 [Modbus Register 2 Address Select] activates.                                                                            |
| 66            | Comparator1                         | The terminal activates if the monitor value set with H2-20 [Comparator 1 Monitor Selection] is in range of the values of H2-21 [Comparator 1 Lower Limit] and H2-22 [Comparator 1 Upper Limit] for the time set in H2-24 [Comparator 1 On-Delay Time].         |
| 67            | Comparator2                         | The terminal activates if the monitor value set with H2-26 [Comparator 2 Monitor Selection] is not in the range of the values of H2-27 [Comparator 2 Lower Limit] and H2-28 [Comparator 2 Upper Limit] for the time set in H2-30 [Comparator 2 On-Delay Time]. |
| 69            | External Power 24V Supply           | The terminal activates when there is an external 24V power supply between terminals PS-AC.  ON: An external 24V power supply supplies power.  OFF: An external 24V power supply does not supply power.                                                         |

| Setting Value | Function                                                                                                    | Description                                                                                         |
|---------------|----------------------------------------------------------------------------------------------------|----------------------------------------------------------------------------------------------------|
| 6A            | Data Logger Error                                                                                                    | The terminal activates when the drive detects LoG [Com Error / Abnormal SD card].                   |
| 90 - 92       | DWEZ Digital Output 1 to 3                                                                                                    | Sets the DriveWorksEZ digital output. Refer to the DriveWorksEZ online manual for more information. |
| 100 - 192     | 100 - 192 Inverse output of 0 to 92 Causes inverse output of the function for the selected MFDO. Uses the last two digits of 1xx to select which function to output. |                                                                                                    |

# ♦ H3: Analog Inputs

| No.<br>(Hex.)          | Name                               | Description                                                                                                    | Default<br>(Range)           |
|------------------------|------------------------------------|----------------------------------------------------------------------------------------------------|------------------------------|
| H3-01<br>(0410)        | Terminal A1 Signal Level<br>Select | Sets the input signal level for MFAI terminal A1.  0:0 to 10V (Lower Limit at 0)  4:-10 to +10V (Bipolar Reference)                                                                    | 0 (0, 4)                     |
| H3-02                  | Terminal A1 Function               | Sets the function for MFAI terminal A1.                                                                                                    | 0                            |
| (0434)                 | Selection                          |                                                                                                    | (0 - 32)                     |
| H3-03<br>(0411)<br>RUN | Terminal A1 Gain Setting           | Sets the gain of the analog signal input to MFAI terminal A1.                                                                                                    | 100.0%<br>(-999.9 - +999.9%) |
| H3-04<br>(0412)<br>RUN | Terminal A1 Bias Setting           | Sets the bias of the analog signal input to MFAI terminal A1.                                                                                                    | 0.0%<br>(-999.9 - +999.9%)   |
| H3-09                  | Terminal A2 Signal Level           | Sets the input signal level for MFAI terminal A2.  0: 0-10V (LowLim=0)  2: 4 to 20 mA  3: 0 to 20 mA  4: -10 to +10V (Bipolar Reference)                                               | 2                            |
| (0417)                 | Select                             |                                                                                                    | (0, 2 - 4)                   |
| H3-10                  | Terminal A2 Function               | Sets the function for MFAI terminal A2.                                                                                                    | 0                            |
| (0418)                 | Selection                          |                                                                                                    | (0 - 32)                     |
| H3-11<br>(0419)<br>RUN | Terminal A2 Gain Setting           | Sets the gain of the analog signal input to MFAI terminal A2.                                                                                                    | 100.0%<br>(-999.9 - +999.9%) |
| H3-12<br>(041A)<br>RUN | Terminal A2 Bias Setting           | Sets the bias of the analog signal input to MFAI terminal A2.                                                                                                    | 0.0%<br>(-999.9 - +999.9%)   |
| H3-13                  | Analog Input FilterTime            | Sets the time constant for primary delay filters on MFAI terminals.                                                                                                    | 0.03 s                       |
| (041B)                 | Constant                           |                                                                                                    | (0.00 - 2.00 s)              |
| H3-14                  | Analog Input Terminal              | Sets the enabled terminal or terminals when H1-xx = C [MFDI Function Select = Analog Terminal Enable Selection] is ON.  1: Terminal A1 only 2: Terminal A2 only 7: Terminals A1 and A2 | 7                            |
| (041C)                 | Enable Sel                         |                                                                                                    | (1, 2, 7)                    |
| H3-16<br>(02F0)        | Terminal A1 Offset                 | Sets the offset level for analog signals input to terminal A1. Usually it is not necessary to change this setting.                                                                     | 0<br>(-500 - +500)           |
| H3-17<br>(02F1)        | Terminal A2 Offset                 | Sets the offset level for analog signals input to terminal A2. Usually it is not necessary to change this setting.                                                                     | 0<br>(-500 - +500)           |
| H3-40                  | Mbus Reg 15C1h Input               | Sets the MEMOBUS AII function.                                                                                                    | F                            |
| (0B5C)                 | Function                           |                                                                                                    | (4 - 2F)                     |
| H3-41                  | Mbus Reg 15C2h Input               | Sets the MEMOBUS AI2 function.                                                                                                    | F                            |
| (0B5F)                 | Function                           |                                                                                                    | (4 - 2F)                     |
| H3-42                  | Mbus Reg 15C3h Input               | Sets the MEMOBUS AI3 function.                                                                                                    | F                            |
| (0B62)                 | Function                           |                                                                                                    | (4 - 2F)                     |
| H3-43                  | Mbus Reg Inputs FilterTime         | Sets the time constant to apply a primary delay filter to the MEMOBUS analog input register values.                                                                                    | 0.00 s                       |
| (117F)                 | Const                              |                                                                                                    | (0.00 - 2.00 s)              |

### ■ H3-xx: MFAI Setting Values

| Setting Value | Function                           | Description                                                                                                    |
|---------------|------------------------------------|----------------------------------------------------------------------------------------------------|
| 0             | Frequency Reference                | The input value from the MFAI terminal set with this function becomes the master frequency reference.                                                                                                    |
| 1             | Frequency Gain                     | The drive multiplies the analog frequency reference with the input value from the MFAI set with this function.                                                                                                    |
| 2             | Auxiliary Frequency<br>Reference 1 | Sets Reference 2 through multi-step speed reference to enable the command reference (Auxiliary Frequency Reference 1) from the analog input terminal set here. This value is a percentage where the Maximum Output Frequency setting is a setting value of 100%.  Note:  Parameter A1-02 [Control Method Selection] selects which parameter is the maximum output frequency.  • A1-02 = 8 [EZOLV]: E1-04 [Maximum Output Frequency]  • A1-02 = 8: E9-02 [Maximum Speed] |
| 3             | Auxiliary Frequency<br>Reference 2 | Sets Reference 3 through multi-step speed reference to enable the command reference (Auxiliary Frequency Reference 2) from the analog input terminal set here. This value is a percentage where the Maximum Output Frequency setting is a setting value of 100%.  Note:  Parameter A1-02 [Control Method Selection] selects which parameter is the maximum output frequency.  • A1-02 = 8: E9-02 [Maximum Speed]                                                        |
| 4             | Output Voltage Bias                | Set this parameter to input a bias signal to amplify the output voltage.                                                                                                    |
| 5             | Accel/Decel Time Gain              | Enters a signal to adjust the gain used for C1-01 to C1-08 [Acceleration/Deceleration Times 1 to 4] and C1-09 [Fast Stop Time] when the full scale analog signal (10 V or 20 mA) is 100%.                                                                                                    |
| 6             | DC Injection Braking<br>Current    | Enters a signal to adjust the current level used for DC Injection Braking when the drive rated output current is 100%.                                                                                                    |
| 7             | Torque Detection Level             | Enters a signal to adjust the overtorque/undertorque detection level.  Note:  Use this function with L6-01 [Torque Detection Selection 1]. This parameter functions as an alternative to L6-02 [Torque Detection Level 1].                                                                                                    |
| 8             | Stall Prevent Level during<br>Run  | Enters a signal to adjust the stall prevention level during run if the drive rated current is 100%.                                                                                                    |
| 9             | Output Frequency Lower<br>Limit    | Enters a signal to adjust the output frequency lower limit level as a percentage of the maximum output frequency.  Note:  Parameter A1-02 [Control Method Selection] selects which parameter is the maximum output frequency.  • A1-02 = 8 [EZOLV]: E1-04 [Maximum Output Frequency]  • A1-02 = 8: E9-02 [Maximum Speed]                                                                                                    |
| В             | PID Feedback                       | Enter the PID feedback value as a percentage of the maximum output frequency.  Note:  Parameter A1-02 [Control Method Selection] selects which parameter is the maximum output frequency.  • A1-02 = 8 [EZOLV]: E1-04 [Maximum Output Frequency]  • A1-02 = 8: E9-02 [Maximum Speed]                                                                                                    |
| С             | PID Setpoint                       | Enters the PID setpoint as a percentage of the maximum output frequency.  Note:  Parameter A1-02 [Control Method Selection] selects which parameter is the maximum output frequency.  • A1-02 = 8 [E2OLV]: E1-04 [Maximum Output Frequency]  • A1-02 = 8: E9-02 [Maximum Speed]                                                                                                    |
| D             | Frequency Bias                     | Enters the bias value added to the frequency reference as a percentage of the maximum output frequency.  Note:  Parameter $A1-02$ [Control Method Selection] selects which parameter is the maximum output frequency.  • $A1-02 \neq 8$ [EZOLV]: $E1-04$ [Maximum Output Frequency]  • $A1-02 = 8$ : $E9-02$ [Maximum Speed]                                                                                                    |
| Е             | Motor Temperature (PTC Input)      | Uses the motor Positive Temperature Coefficient (PTC) thermistor to prevent heat damage to the motor as a percentage of the current value when the 10 V analog signal is input.                                                                                                    |
| F             | Not Used                           | Use this setting for unused terminals or to use terminals in through mode.                                                                                                    |
| 10            | Forward Torque Limit               | Enters the forward torque limit if the motor rated torque is 100%.                                                                                                    |
| 11            | Reverse Torque Limit               | Enters the load torque limit if the motor rated torque is 100%.                                                                                                    |
| 12            | Regenerative Torque Limit          | Enters the regenerative torque limit if the motor rated torque is 100%.                                                                                                    |
| 13            | Torque Reference / Torque<br>Limit | Enters the torque reference if the motor rated torque is 100%. This setting is the torque limit for speed control.                                                                                                    |
| 14            | Torque Compensation                | Enters the torque compensation value if the motor rated torque is 100%.                                                                                                    |
| 15            | General Torque Limit               | Enters the torque limit that is the same for all quadrants for forward, reverse, and regenerative operation if the motor rated torque is 100%.                                                                                                    |
| 16            | Differential PID Feedback          | Enters the PID differential feedback value if the full scale analog signal (10 V or 20 mA) is 100%.                                                                                                    |
| 1F            | Not Used                           | Use this setting for unused terminals or to use terminals in through mode.                                                                                                    |

| Setting Value | Function            | Description                                                                          |  |
|---------------|---------------------|--------------------------------------------------------------------------------------|--|
| 30            | DWEZ Analog Input 1 | Use with DriveWorksEZ. Refer to the DriveWorksEZ online manual for more information. |  |
| 31            | DWEZ Analog Input 2 | Use with DriveWorksEZ. Refer to the DriveWorksEZ online manual for more information. |  |

### ♦ H4: Analog Outputs

| No.<br>(Hex.)          | Name                                | Description                                                                                                    | Default<br>(Range)            |
|------------------------|-------------------------------------|----------------------------------------------------------------------------------------------------|-------------------------------|
| H4-01<br>(041D)        | Terminal AM Analog Output<br>Select | Sets the monitoring number to be output from the MFAO terminal AM. Set the $x$ - $xx$ part of the $Ux$ - $xx$ [Monitor]. For example, set $H4$ - $01 = 102$ to monitor $U1$ - $02$ [Output Frequency].              | 102<br>(000 - 999)            |
| H4-02<br>(041E)<br>RUN | Terminal AM Analog Output<br>Gain   | Sets the gain of the monitor signal that is sent from MFAO terminal AM.  Sets the analog signal output level from the terminal AM at 10 V or 20 mA as 100% when an output for monitoring items is 100%.             | 100.0%<br>(-999.9 - +999.9%)  |
| H4-03<br>(041F)<br>RUN | Terminal AM Analog Output<br>Bias   | Sets the bias of the monitor signal that is sent from MFAO terminal AM.  When an output for monitoring items is 0%, this parameter sets the analog signal output level from the AM terminal at 10 V or 20 mA as 0%. | 0.0%<br>(-999.9 - +999.9%)    |
| H4-07<br>(0423)        | Terminal AM Signal Level<br>Select  | Sets the MFAO terminal AM output signal level.  Note:  Make sure that you set jumper S5 on the control circuit terminal board when you change these parameters.  0: 0-10V  2: 4 to 20 mA                            | 0 (0, 2)                      |
| H4-20<br>(0B53)        | Analog Power Monitor<br>100% Level  | Sets the level at 10 V when <i>UI-08 [Output Power]</i> is set for analog output.                                                                                                    | 0.00 kW<br>(0.00 - 650.00 kW) |

### **♦** H5: Modbus Communication

| No.<br>(Hex.)   | Name                               | Description                                                                                                    | Default<br>(Range) |
|-----------------|------------------------------------|----------------------------------------------------------------------------------------------------|--------------------|
| H5-01<br>(0425) | Drive Node Address                 | Sets the communication slave address for drives.  Note:  • Re-energize the drive or set H5-10 = 1 [Modbus Register 0025H Unit Sel= 1 V units] after you change the parameter setting.  • Setting 0 will not let the drive respond to MEMOBUS/Modbus communications.                                                       | 1FH<br>(0 - FFH)   |
| H5-02<br>(0426) | Communication Speed<br>Selection   | Sets the communications speed for MEMOBUS/Modbus communications.  Note:  Re-energize the drive or set H5-20 = 1 [Communication Parameters Reload = Reload Now] after you change the parameter setting.  0: 1200 bps 1: 2400 bps 2: 4800 bps 3: 9600 bps 4: 19.2 kbps 5: 38.4 kbps 6: 57.6 kbps 7: 76.8 kbps 8: 115.2 kbps | 3 (0 - 8)          |
| H5-03<br>(0427) | Communication Parity<br>Selection  | Sets the communications parity used for MEMOBUS/Modbus communications.  Note:  Re-energize the drive or set H5-20 = 1 [Communication Parameters Reload = Reload Now] after you change the parameter setting.  0: No parity  1: Even parity  2: Odd parity                                                                 | 0 (0 - 2)          |
| H5-04<br>(0428) | Communication Error Stop<br>Method | Sets the motor Stopping Method when the drive detects CE [MEMOBUS/Modbus Communication Err] issues.  0 : Ramp to Stop  1 : Coast to Stop  2 : Fast Stop (Use C1-09)  3 : Alarm Only                                                                                                    | 3 (0 - 3)          |

| No.<br>(Hex.)             | Name                                | Description                                                                                                    | Default<br>(Range)               |
|---------------------------|-------------------------------------|----------------------------------------------------------------------------------------------------|----------------------------------|
| H5-05<br>(0429)           | Comm Fault Detection<br>Selection   | Sets the function that detects CE [Modbus Communication Error] issues during MEMOBUS/Modbus communications.  0: Disabled 1: Enabled                                                                                                    | 1 (0, 1)                         |
| H5-06<br>(042A)           | Drive Transmit Wait Time            | Sets the time to wait to send a response message after the drive receives a command message from the master.  Note: Restart the drive after changing the parameter setting.                                                            | 5 ms<br>(0 - 65 ms)              |
| H5-09<br>(0435)           | CE Detection Time                   | Sets the detection time for CE [Modbus Communication Error] issues when communication stops.                                                                                                    | 2.0 s<br>(0.0 - 25.0 s)          |
| H5-10<br>(0436)           | Modbus Register 0025H<br>Unit Sel   | Sets the unit of measure used for the MEMOBUS/Modbus communications monitor register 0025H (output voltage reference monitor).  0:0.1 V units 1:1 V units                                                                              | 0 (0, 1)                         |
| H5-11<br>(043C)<br>RUN    | Comm ENTER Command<br>Mode          | Sets the function to make the Enter command necessary to change parameters through MEMOBUS/Modbus communications.  0: ENTER Command Required  1: ENTER Command Not Required                                                            | 1 (0, 1)                         |
| H5-12<br>(043D)           | Run Command Method<br>Selection     | Sets the input method for the Run command when b1-02 = 2 [Run Command Selection 1 = Memobus/Modbus Communications] or b1-16 = 2 [Run Command Selection 2 = Memobus/Modbus Communications].  0: FWD/Stop, REV/Stop 1: Run/Stop, FWD/REV | 0 (0, 1)                         |
| H5-17<br>(11A1)<br>Expert | ENTER command response<br>@CPU BUSY | Sets operation when the EEPROM write command is sent without EEPROM write available. Usually it is not necessary to change this setting.  0: Ignore Command(No ROM/RAM Write)  1: Write to RAM Only                                    | 0 (0, 1)                         |
| H5-18<br>(11A2)           | Motor Speed Filter over<br>Comms    | Sets the filter time constant used when monitoring motor speed during MEMOBUS/Modbus communications or with a communication option.                                                                                                    | 0 ms<br>(0 - 100 ms)             |
| H5-20<br>(0B57)           | Communication Parameters<br>Reload  | Sets the function to immediately enable updated MEMOBUS/Modbus communications parameters.  0 : Reload at Next Power Cycle 1 : Reload Now                                                                                               | 0 (0, 1)                         |
| H5-22<br>(11CF)           | Speed Search from<br>MODBUS         | Enables the MEMOBUS/Modbus communication register Speed Search function (bit0 of 15DFH).  0 : Disabled  1 : Enabled                                                                                                    | 0 (0, 1)                         |
| H5-25<br>(1589)<br>RUN    | Function 5A Register 1<br>Selection | Returns the contents of the specified MEMOBUS/Modbus communications register when responding to the master device.                                                                                                    | 0044H (U1-05)<br>(0000H - FFFFH) |
| H5-26<br>(158A)<br>RUN    | Function 5A Register 2<br>Selection | Returns the contents of the specified MEMOBUS/Modbus communications register when responding to the master device.                                                                                                    | 0045H (U1-06)<br>(0000H - FFFFH) |
| H5-27<br>(158B)<br>RUN    | Function 5A Register 3<br>Selection | Returns the contents of the specified MEMOBUS/Modbus communications register when responding to the master device.                                                                                                    | 0042H (U1-03)<br>(0000H - FFFFH) |
| H5-28<br>(158C)<br>RUN    | Function 5A Register 4<br>Selection | Returns the contents of the specified MEMOBUS/Modbus communications register when responding to the master device.                                                                                                    | 0049H (U1-10)<br>(0000H - FFFFH) |

# ♦ H6: Pulse Train Input/Output

| No.<br>(Hex.)          | Name                                | Description                                                                                                    | Default<br>(Range)          |
|------------------------|-------------------------------------|----------------------------------------------------------------------------------------------------|-----------------------------|
| H6-01<br>(042C)        | Terminal RP Pulse Train<br>Function | Sets the function for pulse train input terminal RP.  0: Frequency Reference  1: PID Feedback Value  2: PID Setpoint  3: Speed Feedback (V/F Control) | 0 (0 - 3)                   |
| H6-02<br>(042D)<br>RUN | Terminal RP Frequency<br>Scaling    | Sets the frequency of the pulse train input signal used when the item selected with <i>H6-01 [Terminal RP Pulse Train Function]</i> is input at 100%. | 1440 Hz<br>(100 - 32000 Hz) |

| No.<br>(Hex.)          | Name                             | Description                                                                                                    | Default<br>(Range)                                                                                   |
|------------------------|----------------------------------|----------------------------------------------------------------------------------------------------|----------------------------------------------------------------------------------------------------|
| H6-03<br>(042E)<br>RUN | Terminal RP Function Gain        | Sets the gain used when the function in <i>H6-01 [Terminal RP Pulse Train Function]</i> is input to terminal RP.                                                        | 100.0%<br>(0.0 - 1000.0%)                                                                            |
| H6-04<br>(042F)<br>RUN | Terminal RP Function Bias        | Sets the bias used when the function in <i>H6-01 [Terminal RP Pulse Train Function]</i> is input to terminal RP. Sets a value at the time when the pulse train is 0 Hz. | 0.0%<br>(-100.0 - 100.0%)                                                                            |
| H6-05<br>(0430)<br>RUN | Terminal RP Filter Time          | Sets the time constant for the pulse train input primary delay filters.                                                                                                 | 0.10 s<br>(0.00 - 2.00 s)                                                                            |
| H6-06<br>(0431)<br>RUN | Terminal MP Monitor<br>Selection | Sets a function for pulse train monitor output terminal MP. Sets the "x-xx" part of the <i>Ux-xx</i> monitor.                                                           | 102<br>(000, 031, 101, 102, 105,<br>116, 501, 502, 801 - 809,<br>821 - 825, 831 - 839, 851 -<br>855) |
| H6-07<br>(0432)<br>RUN | Terminal MP Frequency<br>Scaling | Sets the frequency of the pulse train output signal used when the monitor set with <i>H6-06 [Terminal MP Monitor Selection]</i> is 100%.                                | 1440 Hz<br>(0 - 32000 Hz)                                                                            |
| H6-08<br>(043F)        | Terminal RP Minimum<br>Frequency | Sets the minimum frequency of the pulse train signal that terminal RP can detect.                                                                                       | 0.5 Hz<br>(0.1 - 1000.0 Hz)                                                                          |

### ♦ H7: Virtual MFIO selection

| No.<br>(Hex.)             | Name                               | Description                                                                                                    | Default<br>(Range)      |
|---------------------------|------------------------------------|----------------------------------------------------------------------------------------------------|-------------------------|
| H7-00<br>(116F)<br>Expert | Virtual MFIO selection             | Sets the function to enable and disable the virtual I/O function. Set this parameter to 1 to operate the virtual I/O function.  0: Disabled  1: Enabled                           | 0 (0, 1)                |
| H7-01<br>(1185)<br>Expert | Virtual Multi-Function Input 1     | Sets the function that enters the virtual input set in H7-10 [Virtual Multi-Function Output 1].  Note:  1B [Programming Lockout] and 11B [Inverse Input of 1B] are not available. | F<br>(1 - 19F)          |
| H7-02<br>(1186)<br>Expert | Virtual Multi-Function Input 2     | Sets the function that enters the virtual input set in H7-12 [Virtual Multi-Function Output 2].  Note:  1B [Programming Lockout] and 11B [Inverse Input of 1B] are not available. | F<br>(1 - 19F)          |
| H7-03<br>(1187)<br>Expert | Virtual Multi-Function Input 3     | Sets the function that enters the virtual input set in H7-14 [Virtual Multi-Function Output 3].  Note:  1B [Programming Lockout] and 11B [Inverse Input of 1B] are not available. | F<br>(1 - 19F)          |
| H7-04<br>(1188)<br>Expert | Virtual Multi-Function Input 4     | Sets the function that enters the virtual input set in H7-16 [Virtual Multi-Function Output 4].  Note:  1B [Programming Lockout] and 11B [Inverse Input of 1B] are not available. | F<br>(1 - 19F)          |
| H7-10<br>(11A4)<br>Expert | Virtual Multi-Function<br>Output 1 | Sets the function for virtual digital output 1.                                                                                                    | F<br>(0 - 1A7)          |
| H7-11<br>(11A5)<br>Expert | Virtual Output 1 Delay Time        | Sets the minimum ON time for virtual digital output 1.                                                                                                    | 0.1 s<br>(0.0 - 25.0 s) |
| H7-12<br>(11A6)<br>Expert | Virtual Multi-Function<br>Output 2 | Sets the function for virtual digital output 2.                                                                                                    | F<br>(0 - 1A7)          |
| H7-13<br>(11A7)<br>Expert | Virtual Output 2 Delay Time        | Sets the minimum ON time for virtual digital output 2.                                                                                                    | 0.1 s<br>(0.0 - 25.0 s) |
| H7-14<br>(11A8)<br>Expert | Virtual Multi-Function<br>Output 3 | Sets the function for virtual digital output 3.                                                                                                    | F<br>(0 - 1A7)          |
| H7-15<br>(11A9)<br>Expert | Virtual Output 3 Delay Time        | Sets the minimum ON time for virtual digital output 3.                                                                                                    | 0.1 s<br>(0.0 - 25.0 s) |

#### 3.10 H: Terminal Functions

| No.<br>(Hex.)                    | Name                                | Description                                                                                                    | Default<br>(Range)          |
|----------------------------------|-------------------------------------|----------------------------------------------------------------------------------------------------|-----------------------------|
| H7-16<br>(11AA)<br>Expert        | Virtual Multi-Function<br>Output 4  | Sets the function for virtual digital output 4.                                                                                                    | F<br>(0 - 1A7)              |
| H7-17<br>(11AB)<br>Expert        | Virtual Output 4 Delay Time         | Sets the minimum ON time for virtual digital output 4.                                                                                                    | 0.1 s<br>(0.0 - 25.0 s)     |
| H7-30<br>(1177)<br>Expert        | Virtual Analog Input<br>Selection   | Sets the virtual analog input function.                                                                                                    | F<br>(0 - 32)               |
| H7-31<br>(1178)<br>RUN<br>Expert | Virtual Analog Input Gain           | Sets the virtual analog input gain.                                                                                                    | 100.0%<br>(-999.9 - 999.9%) |
| H7-32<br>(1179)<br>RUN<br>Expert | Virtual Analog Input Bias           | Sets the virtual analog input bias.                                                                                                    | 0.0%<br>(-999.9 - 999.9%)   |
| H7-40<br>(1163)                  | Virtual Analog Out Signal<br>Select | Sets the signal level of the virtual analog output. 0:0 to 100% (Absolute Value) 1:-100 to 100% 2:0 to 100% (Lower Limit at 0)                                                                       | 0 (0 - 2)                   |
| H7-41<br>(1164)                  | Virtual Analog Output<br>Function   | Sets the monitor to be output from the virtual analog output.<br>Set the $x$ - $xx$ part of the $Ux$ - $xx$ [Monitor]. For example, set $H7$ - $41 = 102$ to monitor $U1$ - $02$ [Output Frequency]. | 102<br>(0 - 999)            |
| H7-42<br>(1165)                  | Virtual Analog Output<br>FilterTime | Sets the time constant for a primary filter of the virtual analog output.                                                                                                    | 0.00 s<br>(0.00 - 2.00 s)   |

# 3.11 L: Protection Functions

### **◆** L1: Motor Protection

| No.<br>(Hex.)          | Name                                | Description                                                                                                    | Default<br>(Range)                                           |
|------------------------|-------------------------------------|----------------------------------------------------------------------------------------------------|--------------------------------------------------------------|
| L1-01<br>(0480)        | Motor Overload (oL1)<br>Protection  | Sets the motor overload protection with electronic thermal protectors.  0: No  1: Variable Torque  2: Constant Torque 10:1 Speed Range  3: Constant Torque 100:1 SpeedRange  4: PM Variable Torque  5: PM Constant Torque  6: Variable Torque  6: Variable Torque (50Hz)  Note:  When only one motor is connected to a drive, set L1-01 = 1 to 6 [Enabled]. External thermal relays are not necessary in these conditions. | Determined by A1-02<br>(0 - 6)                               |
| L1-02<br>(0481)        | Motor Overload Protection<br>Time   | Sets the operation time for the electronic thermal protector of the drive to prevent damage to the motor. Usually it is not necessary to change this setting.                                                                                                    | 1.0 min<br>(0.1 - 5.0 min)                                   |
| L1-03<br>(0482)        | Motor Thermistor oH Alarm<br>Select | Sets drive operation when the PTC input signal entered into the drive is at the <i>oH3 [Motor Overheat Alarm]</i> detection level.  0: Ramp to Stop  1: Coast to Stop  2: Fast Stop  3: Alarm Only                                                                                                    | 3 (0 - 3)                                                    |
| L1-04<br>(0483)        | Motor Thermistor oH Fault<br>Select | Sets the drive operation when the PTC input signal to the drive is at the <i>oH4</i> [Motor Overheat Fault (PTC Input)] detection level.  0: Ramp to Stop  1: Coast to Stop  2: Fast Stop                                                                                                    | 1 (0 - 2)                                                    |
| L1-05<br>(0484)        | Motor Thermistor Filter<br>Time     | Sets the primary delay time constant for the PTC input signal entered to the drive. This parameter prevents accidental motor overheat faults.                                                                                                    | 0.20 s<br>(0.00 - 10.00 s)                                   |
| L1-08<br>(1103)        | oL1 Current Level                   | Sets the reference current for the motor 1 thermal overload detection. When the current level $> 0.0$ A, you cannot set this value $< 10\%$ of drive rated current.                                                                                                    | 0.0 A<br>(0.0 A or 10% to 150% o<br>the drive rated current) |
| L1-09<br>(1104)        | oL1 Current Level for Motor         | Sets the reference current for the motor 2 thermal overload detection. When the current level $> 0.0$ A, you cannot set this value $< 10\%$ of drive rated current.                                                                                                    | 0.0 A<br>(0.0 A or 10 to150% of th<br>drive rated current)   |
| L1-13<br>(046D)        | Motor Overload Memory<br>Selection  | Sets the function that keeps the current electronic thermal protector value when the drive stops receiving power.  0 : Disabled  1 : Enabled                                                                                                    | 1 (0, 1)                                                     |
| L1-22<br>(0768)<br>RUN | Leakage Current Filter<br>Time I    | Sets the leakage current detection reduction filter time constant during constant speed run.  Note:  You can set this parameter when C6-02 = B [Carrier Frequency Selection = Leakage Current Detection Reduction Rate PWM].                                                                                                    | Determined by C6-02<br>(0.0 - 60.0 s)                        |
| L1-23<br>(0769)<br>RUN | Leakage Current Filter<br>Time2     | Sets the leakage current detection reduction filter time constant during acceleration/deceleration.  Note:  You can set this parameter when C6-02 = B [Carrier Frequency Selection = Leakage Current Detection Reduction Rate PWM].  When the setting value increases, the current monitor also starts up slowly. Examine the relevant sequence for problems.                                                              | Determined by C6-02<br>(0.0 - 60.0 s)                        |

### ◆ L2: Power Loss Ride Through

| No.<br>(Hex.)             | Name                                | Description                                                                                                    | Default<br>(Range)                                                                          |
|---------------------------|-------------------------------------|----------------------------------------------------------------------------------------------------|---------------------------------------------------------------------------------------------|
| L2-01<br>(0485)           | Power Loss Ride Through<br>Select   | Sets the drive operation after a momentary power loss.  0 : Disabled  1 : Enabled for L2-02 Time  2 : Enabled while CPU Power Active  3 : Kinetic Energy Backup: L2-02  4 : Kinetic Energy Backup: CPU Power  5 : Kinetic Energy Backup: DecelStop                                                                                                    | 0 (0 - 5)                                                                                   |
| L2-02<br>(0486)           | Power Loss Ride Through<br>Time     | Sets the maximum time that the drive will wait until trying to restart after power loss.                                                                                                    | Determined by o2-04, C6-01 (0.0 - 25.5 s)                                                   |
| L2-03<br>(0487)           | Minimum Baseblock Time              | Sets the minimum time to continue the drive output block (baseblock) after a baseblock.                                                                                                    | Determined by o2-04, C6-01 (0.1 - 5.0 s)                                                    |
| L2-04<br>(0488)           | Powerloss V/f Recovery<br>Ramp Time | Sets the time for the drive output voltage to go back to correct voltage after completing speed searches.                                                                                                    | Determined by o2-04, C6-01 (0.0 - 5.0 s)                                                    |
| L2-05<br>(0489)           | Undervoltage Detection Lvl (Uv1)    | Sets the voltage at which a <i>Uv1 [DC Bus Undervoltage]</i> fault is triggered or at which the KEB function is activated. Usually it is not necessary to change this setting. <b>NOTICE:</b> Damage to Equipment. When you set this parameter to a value lower than the default, you must install an AC reactor on the input side of the power supply. If you do not install an AC reactor, it will cause damage to the drive circuitry. | Determined by o2-04 and<br>E1-01<br>(200 V Class: 150 - 210 V,<br>400 V Class: 300 - 420 V) |
| L2-06<br>(048A)<br>Expert | Kinetic Energy Backup<br>Decel Time | Sets the deceleration time during KEB operation used to decrease the maximum output frequency to 0.  Note:  When L2-29 = 1, 2, or 3 [Kinetic Energy Backup Method = Single Drive KEB Ride-Thru 2, System KEB Ride-Thru 1, or System KEB Ride-Thru 2] and you do KEB Auto-Tuning, the drive will automatically set this value.                                                                                                    | 0.0 s<br>(0.0 - 6000.0 s)                                                                   |
| L2-07<br>(048B)<br>Expert | Kinetic Energy Backup<br>Accel Time | Sets the acceleration time to return the frequency to the frequency reference before a power loss after canceling KEB operation.                                                                                                    | 0.0 s<br>(0.0 - 6000.0 s)                                                                   |
| L2-08<br>(048C)<br>Expert | Frequency Gain at KEB<br>Start      | Sets the quantity of output frequency reduction used when KEB operation starts as a percentage of the motor rated slip before starting KEB operation.                                                                                                    | 100%<br>(0 - 300%)                                                                          |
| L2-09<br>(048D)<br>Expert | KEB Minimum Frequency<br>Level      | Sets the quantity of output frequency reduction used as a percentage of <i>E2-02 [Motor Rated Slip]</i> when KEB operation starts.                                                                                                    | 20%<br>(0 - 100%)                                                                           |
| L2-10<br>(048E)<br>Expert | Minimum KEB Time                    | Sets the minimum length of time to operate the KEB after the drive detects a momentary power loss.                                                                                                    | 50 ms<br>(0 - 25500 ms)                                                                     |
| L2-11<br>(0461)<br>Expert | KEB DC Bus Voltage<br>Setpoint      | Sets the target value that controls the DC bus voltage to a constant level in Single Drive KEB Ride-Thru 2. Sets the DC bus voltage level that completes the KEB operation for all other KEB methods.                                                                                                    | Determined by E1-01<br>(Determined by E1-01)                                                |
| L2-29<br>(0475)<br>Expert | Kinetic Energy Backup<br>Method     | Sets the KEB function operation mode.  0 : Single Drive KEB Ride-Thru 1  1 : Single Drive KEB Ride-Thru 2  2 : System KEB Ride-Thru 1  3 : System KEB Ride-Thru 2                                                                                                    | 0 (0 - 3)                                                                                   |
| L2-30<br>(045E)<br>Expert | KEB Zero Speed Operation            | Sets the operation when the output frequency decreases below the zero level (DC braking injection starting frequency) during KEB deceleration when L2-01 = 3 to 5 [Power Loss Ride Through Select = Kinetic Energy Backup: L2-02, Kinetic Energy Backup: CPU Power, or Kinetic Energy Backup: DecelStop].  0: Baseblock 1: DC/SC Braking                                                                                                  | 0 (0, 1)                                                                                    |
| L2-31<br>(045D)<br>Expert | KEB Start Voltage Offset<br>Level   | Sets the KEB start voltage offset.                                                                                                    | Determined by A1-02<br>(200 V Class: 0 - 100 V,400<br>V Class: 0 - 200 V)                   |

### **♦ L3: Stall Prevention**

| No.<br>(Hex.)             | Name                                | Description                                                                                                    | Default<br>(Range)                                                                  |
|---------------------------|-------------------------------------|----------------------------------------------------------------------------------------------------|-------------------------------------------------------------------------------------|
| L3-01<br>(048F)           | Stall Prevention during<br>Accel    | Sets the method of the Stall Prevention During Acceleration. 0 : Disabled 1 : Enabled 2 : Intelligent (Ignore Decel Ramp) 3 : Current Limit Acceleration                                                                                                    | 1 (0 - 3)                                                                           |
| L3-02<br>(0490)           | Stall Prevent Level during<br>Accel | Sets the output current level at which the Stall Prevention function operates during acceleration where the drive rated output current is 100%.  Note:  The upper limit to the setting range changes when the setting for C6-01 [Normal / Heavy Duty Selection] changes.  • 150% when C6-01 = 0 [Heavy Duty Rating]  • 120% when C6-01 = 1 [Normal Duty Rating]                                                                                                    | Determined by C6-01<br>(0 - 150%)                                                   |
| L3-03<br>(0491)           | Stall Prevent Limit during<br>Accel | Sets the lower limit for the stall prevention level used in the constant output range as a percentage of the drive rated output current.                                                                                                    | 50%<br>(0 - 100%)                                                                   |
| L3-04<br>(0492)           | Stall Prevention during<br>Decel    | Sets the method that the drive will use to prevent overvoltage faults when decelerating.  Note:  1. To connect a dynamic braking option (braking resistor or braking resistor unit) to the drive, set this parameter to 0 or 3. Parameter settings 1, 2, 4, 5, and 7 will enable Stall Prevention function during deceleration, and the dynamic braking option will not function.  2. The setting range changes when the A1-02 [Control Method Selection] value changes:  • When A1-02 = 5 [OLV/PM], the setting range is 0 to 2.  • When A1-02 = 6 or 8 [AOLV/PM or EZOLV], the setting range is 0 or 1.  0: No  1: General Purpose  2: Intelligent (Ignore Decel Ramp)  3: General Purpose w/ DB resistor  4: Overexcitation/High Flux  5: Overexcitation/High Flux 2  7: Overexcitation/High Flux 3 | 1 (Determined by A1-02)                                                             |
| L3-05<br>(0493)           | Stall Prevention during RUN         | Sets the function to enable and disable Stall Prevention During Run.  Note:  • An output frequency less than 6 Hz disables Stall Prevention during Run. The setting values of L3-05 and L3-06 [Stall Prevent Level during Run] do not have an effect.  • The setting range changes when the A1-02 [Control Method Selection] value changes:  -A1-02 = 0, 5[V/f, OLV/PM]: 0 to 2  -A1-02 = 8[EZOLV]: 0, 3  0: No  1: Deceleration Time 1 (C1-02)  2: Deceleration Time 2 (C1-04)  3: Intelligent (Ignore Decel Ramp)                                                                                                    | 2<br>(0 - Determined by A1-02                                                       |
| L3-06<br>(0494)           | Stall Prevent Level during<br>Run   | Sets the output current level at which the Stall Prevention function is enabled during run when the drive rated output current is 100%.  Note:  • This parameter is applicable when L3-05 = 1, 2 [Stall Prevention during RUN = Deceleration Time 1 (C1-02), Deceleration Time 2 (C1-04)].  • The upper limit to the setting range changes when the setting for C6-01 [Normal / Heavy Duty Selection] changes.  —150% when C6-01 = 0 [Heavy Duty Rating]  —120% when C6-01 = 1 [Normal Duty Rating]                                                                                                    | Determined by C6-01<br>(5 - 150%)                                                   |
| L3-11<br>(04C7)           | Overvoltage Suppression<br>Select   | Sets the overvoltage suppression function. 0 : Disabled 1 : Enabled                                                                                                    | 0 (0, 1)                                                                            |
| L3-17<br>(0462)           | DC Bus Regulation Level             | Sets the target value for the DC bus voltage when the overvoltage suppression function and the Decel Stall Prevention function (Intelligent Stall Prevention) are active.                                                                                                    | 200 V Class: 375 V, 400 750 V<br>(200 V Class: 150 to 400 400 V Class: 300 to 800 V |
| L3-20<br>(0465)<br>Expert | DC Bus Voltage Adjustment<br>Gain   | Sets the proportional gain used to control the DC bus voltage.                                                                                                    | Determined by A1-02<br>(0.00 - 5.00)                                                |
| L3-21<br>(0466)<br>Expert | OVSuppression Accel/Decel<br>P Gain | Sets the proportional gain to calculate acceleration and deceleration rates.                                                                                                    | Determined by A1-02<br>(0.10 - 10.00)                                               |

| No.<br>(Hex.)             | Name                                | Description                                                                                                    | Default<br>(Range)                                                     |
|---------------------------|-------------------------------------|----------------------------------------------------------------------------------------------------|------------------------------------------------------------------------|
| L3-22<br>(04F9)           | PM Stall Prevention Decel<br>Time   | Sets the momentary deceleration time that the drive will use when it tries to accelerate a PM motor and detected motor stalls. This function is applicable when $L3-01 = 1$ [Stall Prevent Select duringAccel = General Purpose]. | 0.0 s<br>(0.0 - 6000.0 s)                                              |
| L3-23<br>(04FD)           | Stall P Reduction at<br>Constant HP | Sets the function to automatically decrease the Stall Prevention Level during Run for constant output ranges.  0: Use L3-06 for Entire Speed Range  1: Automatic Reduction @ CHP Region                                           | 0 (0, 1)                                                               |
| L3-24<br>(046E)<br>Expert | Motor Accel Time @ Rated Torque     | Sets the motor acceleration time to reach the maximum frequency at the motor rated torque for stopped single-drive motors.                                                                                                    | Determined by o2-04, C6-<br>01, E2-11, and E5-01<br>(0.001 - 10.000 s) |
| L3-25<br>(046F)<br>Expert | Load Inertia Ratio                  | Sets the ratio between motor inertia and machine inertia.                                                                                                    | 1.0<br>(0.1 - 1000.0)                                                  |
| L3-26<br>(0455)<br>Expert | Additional DC Bus<br>Capacitors     | Sets the capacity for external main circuit capacitors. Usually it is not necessary to change this setting. Sets this parameter when you use the KEB Ride-Thru function.                                                          | 0 μF<br>(0 to 65000 μF)                                                |
| L3-27<br>(0456)           | Stall Prevention Detection<br>Time  | Sets a delay time between reaching the Stall Prevention level and starting the Stall Prevention function.                                                                                                    | 60 ms<br>(0 - 5000 ms)                                                 |
| L3-34<br>(016F)<br>Expert | Torque Limit Delay Time             | Sets the filter time constant that returns the torque limit to its initial value when KEB operation operates in Single Drive KEB Ride-Thru mode.                                                                                  | Determined by A1-02<br>(0.000 - 1.000 s)                               |
| L3-35<br>(0747)<br>Expert | Speed Agree Width for Auto<br>Decel | Sets the width for speed agreement when $L3-04 = 2$ [Decel Stall Prevention Selection = Automatic Decel Reduction]. Usually it is not necessary to change this setting.                                                           | 0.00 Hz<br>(0.00 - 1.00 Hz)                                            |
| L3-36<br>(11D0)           | Current Suppression<br>Gain@Accel   | Sets the gain to suppress current and motor speed hunting during operation when $L3-01 = 3$ [Stall Prevention during Accel = Current Limit Method]. Usually it is not necessary to change this setting.                           | Determined by A1-02<br>(0.0 - 100.0)                                   |
| L3-37<br>(11D1)<br>Expert | Current Limit P Gain @<br>Accel     | Suppresses current hunting during acceleration. Usually it is not necessary to change this setting.                                                                                                    | 5 ms<br>(0 - 100 ms)                                                   |
| L3-38<br>(11D2)<br>Expert | Current Limit I Time @ Accel        | Suppresses current hunting and overshooting that occurs when the drive stalls during acceleration. Usually it is not necessary to change this setting.                                                                            | 10.0<br>(0.0 - 100.0)                                                  |
| L3-39<br>(11D3)           | Current Limit Filter Time<br>@Accel | Sets the time constant to adjust the acceleration rate when L3-01 = 3 [Stall Prevention during Accel = Current Limit Method]. Usually it is not necessary to change this setting.                                                 | 100.0 ms<br>(1.0 - 1000.0 ms)                                          |
| L3-40<br>(11D4)           | Current Limit S-Curve @ Acc/Dec     | Sets the function to enable and disable the best S-curve characteristic used for current-limited acceleration.  0 : Disabled 1 : Enabled                                                                                          | 0 (0, 1)                                                               |

### ♦ L4: Speed Detection

| No.<br>(Hex.) | Name                  | Description                                                                                                    | Default<br>(Range)    |
|---------------|-----------------------|----------------------------------------------------------------------------------------------------|-----------------------|
| L4-01         | Speed Agree Detection | Sets the level to detect speed agree or motor speed.  Sets the level to detect speed agree or motor speed when H2-01 to H2-03 = 2, 3, 4, 5 [MFDO Function Selection = Speed Agree 1, User-set Speed Agree 1, Frequency Detection 1, Frequency Detection 2].     | Determined by A1-02   |
| (0499)        | Level                 |                                                                                                    | (Determined by A1-02) |
| L4-02         | Speed Agree Detection | Sets the width to detect speed agree or motor speed.  Sets the width to detect speed agree or motor speed when H2-01 to H2-03 = 2, 3, 4, 5 [MFDO Function Selection = Speed Agree 1, User-set Speed Agree 1, Frequency Detection 1, Frequency Detection 2].     | Determined by A1-02   |
| (049A)        | Width                 |                                                                                                    | (Determined by A1-02) |
| L4-03         | Speed Agree Detection | Sets the level to detect speed agree or motor speed.  Sets the level to detect speed agree or motor speed when H2-01 to H2-03 = 13, 14, 15, 16 [MFDO Function Selection = Speed Agree 2, User-set Speed Agree 2, Frequency Detection 3, Frequency Detection 4]. | Determined by A1-02   |
| (049B)        | Level(+/-)            |                                                                                                    | (Determined by A1-02) |
| L4-04         | Speed Agree Detection | Sets the width to detect speed agree or motor speed.  Sets the width to detect speed agree or motor speed when H2-01 to H2-03 = 13, 14, 15, 16 [MFDO Function Selection = Speed Agree 2, User-set Speed Agree 2, Frequency Detection 3, Frequency Detection 4]. | Determined by A1-02   |
| (049C)        | Width(+/-)            |                                                                                                    | (Determined by A1-02) |

| No.<br>(Hex.)   | Name                               | Description                                                                                                    | Default<br>(Range)      |
|-----------------|------------------------------------|----------------------------------------------------------------------------------------------------|-------------------------|
| L4-05<br>(049D) | Fref Loss Detection<br>Selection   | Sets the operation when the drive detects a loss of frequency reference.  0: Stop  1: Run at (L4-06 x Last Reference)                                                                                          | 0 (0, 1)                |
| L4-06<br>(04C2) | Frequency Reference @Loss of Ref   | Sets the frequency reference as a percentage to continue drive operation after it detects a frequency reference loss. The value is a percentage of the frequency reference before the drive detected the loss. | 80.0%<br>(0.0 - 100.0%) |
| L4-07<br>(0470) | Speed Agree Detection<br>Selection | Sets the condition that activates speed detection. 0 : No Detection during Baseblock 1 : Detection Always Enabled                                                                                              | 0 (0, 1)                |
| L4-08<br>(047F) | Speed Agree Source<br>Selection    | Sets the drive to use the soft starter output frequency or the motor speed (estimation value) for speed detection.  0: Softstarter Output (Reference)  1: Motor Speed (Actual Speed)                           | 0 (0, 1)                |

### ◆ L5: Fault Restart

| No.<br>(Hex.)   | Name                               | Description                                                                                                    | Default<br>(Range)        |
|-----------------|------------------------------------|----------------------------------------------------------------------------------------------------|---------------------------|
| L5-01<br>(049E) | Number of Auto-Restart<br>Attempts | Sets the number of times that the drive will try to restart.                                                                                                    | 0<br>(0 - 10 times)       |
| L5-02<br>(049F) | Fault Contact at Restart<br>Select | Sets the function that sends signals to the MFDO terminal set for <i>Fault [H2-xx = E]</i> while the drive is automatically restarting.  0: Active Only when Not Restarting  1: Always Active | 0 (0, 1)                  |
| L5-04<br>(046C) | Interval Method Restart<br>Time    | Sets the time interval between each Auto Restart attempt. This function is enabled when $L5-05 = 1$ [Auto Restart Operation Selection = Use L5-04 Time].                                      | 10.0 s<br>(0.5 - 600.0 s) |
| L5-05<br>(0467) | Auto-Restart Method                | Sets the count method for the Auto Restart operation.  0 : Continuous/Immediate Attempts  1 : Interval/Attempt after L5-04 sec                                                                | 0 (0, 1)                  |

| No.<br>(Hex.) | Name                      | Description                                                                                                    | Default<br>(Range) |
|---------------|---------------------------|----------------------------------------------------------------------------------------------------|--------------------|
| L.5-07        | Fault Reset Enable Select | Use these 4 digits to set the Auto Restart function for <i>oL1</i> to <i>oL4</i> . From left to right, the digits set <i>oL1</i> , <i>oL2</i> , <i>oL3</i> , and <i>oL4</i> , in order.  0000: Disabled  0001: Enabled (—/—/oL4)  0010: Enabled (—/—oL3/—)  0011: Enabled (—/oL2/—)  0101: Enabled (—/oL2/—/oL4)  0110: Enabled (—/oL2/—/oL4)  0110: Enabled (—/oL2/oL3/—)  0111: Enabled (—/oL2/oL3/—)  1001: Enabled (oL1/—/—)  1001: Enabled (oL1/—/—)  1001: Enabled (oL1/—/—)  1101: Enabled (oL1/—/oL3/—)  1111: Enabled (oL1/oL2/—/oL4)  1110: Enabled (oL1/oL2/—/oL4)  1111: Enabled (oL1/oL2/—/oL4)                 | 1111               |
| (0B2A)        | Grp1                      |                                                                                                    | (0000 - 1111)      |
| L5-08         | Fault Reset Enable Select | Use these 4 digits to set the Auto Restart function for <i>Uv1</i> , <i>ov</i> , <i>oH1</i> , and <i>GF</i> . From left to right, the digits set <i>Uv1</i> , <i>ov</i> , <i>oH1</i> , and <i>GF</i> , in order.  0000: Disabled  0001: Enabled (—/—/GF)  0010: Enabled (—/—/OH1/—)  0011: Enabled (—/—/OH1/GF)  0100: Enabled (—/ov/—/GF)  0110: Enabled (—/ov/—/GF)  0110: Enabled (—/ov/OH1/GF)  1000: Enabled (—/ov/OH1/GF)  1001: Enabled (Uv1/—/—)  1011: Enabled (Uv1/—/—)  1011: Enabled (Uv1/—/GF)  1100: Enabled (Uv1/—/GF)  1110: Enabled (Uv1/ov/—/—)  1111: Enabled (Uv1/ov/—/GF)  1110: Enabled (Uv1/ov/OH1/—) | 1111               |
| (0B2B)        | Grp2                      |                                                                                                    | (0000 - 1111)      |

# **♦ L6: Torque Detection**

| No.<br>(Hex.)   | Name                         | Description                                                                                                    | Default<br>(Range)      |
|-----------------|------------------------------|----------------------------------------------------------------------------------------------------|-------------------------|
| L6-01<br>(04A1) | Torque Detection Selection 1 | Sets the speed range that detects overtorque and undertorque and the operation of drives (operation status) after detection.  0 : Disabled  1 : oL @ Speed Agree - Alarm only  2 : oL @ RUN - Alarm only  3 : oL @ Speed Agree - Fault  4 : oL @ RUN - Fault  5 : UL @ Speed Agree - Alarm only  6 : UL @ RUN - Alarm only  7 : UL @ Speed Agree - Fault  8 : UL @ RUN - Fault | 0 (0 - 8)               |
| L6-02<br>(04A2) | Torque Detection Level 1     | Sets the detection level for Overtorque/Undertorque Detection 1. In V/f control, drive rated output current = 100% value. In vector control, motor rated torque = 100% value.                                                                                                    | 150%<br>(0 - 300%)      |
| L6-03<br>(04A3) | Torque Detection Time 1      | Sets the detection time for Overtorque/Undertorque Detection 1.                                                                                                    | 0.1 s<br>(0.0 - 10.0 s) |

| No.<br>(Hex.)   | Name                                | Description                                                                                                    | Default<br>(Range)          |
|-----------------|-------------------------------------|----------------------------------------------------------------------------------------------------|-----------------------------|
| L6-04<br>(04A4) | Torque Detection Selection 2        | Sets the speed range that detects overtorque and undertorque and the operation of drives (operation status) after detection.  0: Disabled  1: oL @ Speed Agree - Alarm only  2: oL @ RUN - Alarm only  3: oL @ Speed Agree - Fault  4: oL @ RUN - Fault  5: UL @ Speed Agree - Alarm only  6: UL @ RUN - Alarm only  7: UL @ Speed Agree - Fault  8: UL @ RUN - Fault                                                 | 0 (0 - 8)                   |
| L6-05<br>(04A5) | Torque Detection Level 2            | Sets the detection level for Overtorque/Undertorque Detection 2. In V/f control, drive rated output current = 100% value. In vector control, motor rated torque = 100% value.                                                                                                    | 150%<br>(0 - 300%)          |
| L6-06<br>(04A6) | Torque Detection Time 2             | Sets the detection time for Overtorque/Undertorque Detection 2.                                                                                                    | 0.1 s<br>(0.0 - 10.0 s)     |
| L6-07<br>(04E5) | Torque Detection Filter Time        | Sets the time constant for a primary filter to the torque reference or to the output current used to detect overtorque/undertorque.                                                                                                    | 0 ms<br>(0 - 1000 ms)       |
| L6-08<br>(0468) | Mechanical Fatigue Detect<br>Select | Sets the speed where the drive detects mechanical deterioration and how the drive operates (operation status) after detection.  0: Disabled  1: oL5 @ Speed > L6-09 - Alarm  2: oL5 @  Speed  > L6-09 - Alarm  3: oL5 @ Speed > L6-09 - Fault  4: oL5 @  Speed  > L6-09 - Fault  5: UL5 @ Speed < L6-09 - Alarm  6: UL5 @  Speed  < L6-09 - Alarm  7: UL5 @  Speed  < L6-09 - Fault  8: UL5 @  Speed  < L6-09 - Fault | 0 (0 - 8)                   |
| L6-09<br>(0469) | Mech Fatigue Detect Speed<br>Level  | Sets the speed level where the drive will operate the mechanical deterioration detection function, as a percentage of the Maximum Output Frequency.  Note:  Parameter $A1-02$ [Control Method Selection] selects which parameter is the maximum output frequency.  • $A1-02 \neq 8$ [EZOLV]: $E1-04$ [Maximum Output Frequency]  • $A1-02 = 8$ : $E9-02$ [Maximum Speed]                                              | 110.0%<br>(-110.0 - 110.0%) |
| L6-10<br>(046A) | Mech Fatigue Detect Delay<br>Time   | Sets the time for mechanical deterioration detection.                                                                                                    | 0.1 s<br>(0.0 - 10.0 s)     |
| L6-11<br>(046B) | Mech Fatigue Hold Off Time          | Sets the time that the drive will start mechanical deterioration detection triggered by the cumulative operation time of the drive.                                                                                                    | 0 h<br>(0 - 65535 h)        |

# **♦ L7: Torque Limit**

| No.<br>(Hex.)          | Name                              | Description                                                                                                    | Default<br>(Range)       |
|------------------------|-----------------------------------|----------------------------------------------------------------------------------------------------|--------------------------|
| L7-01<br>(04A7)<br>RUN | Forward Torque Limit              | Sets the torque limit value for forward motoring as a percentage, where motor rated torque is the 100% value.  | 200%<br>(0 - 300%)       |
| L7-02<br>(04A8)<br>RUN | Reverse Torque Limit              | Sets the torque limit value for reversed motoring as a percentage, where motor rated torque is the 100% value. | 200%<br>(0 - 300%)       |
| L7-03<br>(04A9)<br>RUN | Forward Regenerative Trq<br>Limit | Sets the torque limit value for forward regenerative conditions as a percentage of the motor rated torque.     | 200%<br>(0 - 300%)       |
| L7-04<br>(04AA)<br>RUN | Reverse Regenerative Trq<br>Limit | Sets the torque limit value for reversed regenerative conditions as a percentage of the motor rated torque.    | 200%<br>(0 - 300%)       |
| L7-06<br>(04AC)        | Torque Limit Integral Time        | Sets the integral time constant for the torque limit function.                                                 | 200 ms<br>(5 - 10000 ms) |

| No.<br>(Hex.)   | Name  | Description                                                                                                    | Default<br>(Range) |
|-----------------|-------|----------------------------------------------------------------------------------------------------|--------------------|
| L7-07<br>(04C9) | Dagal | Sets the torque limit function during acceleration and deceleration.  0 : Proportional only  1 : Proportional & Integral control | 0 (0, 1)           |
| L7-16<br>(044D) | *     | Assigns a time filter to allow the torque limit to build at start.  0 : Disabled  1 : Enabled                                    | 1 (0, 1)           |

### **♦ L8: Drive Protection**

| No.<br>(Hex.)   | Name                                | Description                                                                                                    | Default<br>(Range)                       |
|-----------------|-------------------------------------|----------------------------------------------------------------------------------------------------|------------------------------------------|
| L8-01<br>(04AD) | 3% ERF DB Resistor<br>Protection    | Sets the function to enable braking resistor protection with a Yaskawa ERF series braking resistor (3% ED) installed on the heatsink.  0: No  1: Yes                                                                                                    | 0 (0, 1)                                 |
| L8-02<br>(04AE) | Overheat Alarm Level                | Sets the <i>oH</i> detection level in temperature.                                                                                                    | Determined by o2-04, C6-01 (50 - 150 °C) |
| L8-03<br>(04AF) | Overheat Pre-Alarm<br>Selection     | Sets the operation of drives when an <i>oH</i> alarm is detected.  0: Ramp to Stop  1: Coast to Stop  2: Fast Stop (Use C1-09)  3: Alarm Only  4: Operate at Reduced Speed (L8-19)                                                                                                    | 3 (0 - 4)                                |
| L8-05<br>(04B1) | Input Phase Loss Protection<br>Sel  | Sets the function to enable and disable input phase loss detection.  0 : Disable  1 : Enabled                                                                                                    | 1 (0, 1)                                 |
| L8-07<br>(04B3) | Output Phase Loss<br>Protection Sel | Sets the function to enable and disable output phase loss detection. The drive starts output phase loss detection when the output current decreases to less than 5% of the drive rated current.  Note:  The drive can incorrectly start output phase loss detection in these conditions:  • The motor rated current is very small compared to the drive rating.  • The drive is operating a PM motor with a small load.  0 : Disabled  1 : Fault when one phase is lost  2 : Fault when two phases are lost                     | 1 (0 - 2)                                |
| L8-09<br>(04B5) | Output Ground Fault<br>Detection    | Sets the function to enable and disable ground fault protection.  0 : Disabled  1 : Enabled                                                                                                    | Determined by o2-04 (0, 1)               |
| L8-10<br>(04B6) | Heatsink Fan Operation<br>Selection | Sets operation of the heatsink cooling fan.  0 : During Run, w/ L8-11 Off-Delay  1 : Always On  2 : On when Drive Temp Reaches L8-64                                                                                                    | 0 (0 - 2)                                |
| L8-11<br>(04B7) | Heatsink Fan Off-Delay<br>Time      | Sets the length of time that the drive will wait before it stops the cooling fan after it cancels the Run command when $L8-10 = 0$ [Heatsink Cooling Fan Ope Select = Dur Run (OffDly)].                                                                                                    | 60 s<br>(0 - 300 s)                      |
| L8-12<br>(04B8) | Ambient Temperature<br>Setting      | Sets the ambient temperature of the drive installation area.  Note:  The setting range changes when the L8-35 [Installation Method Selection] value changes:  • 0 [IP20/UL Open Type]: -10 °C to +60 °C  • 1 [Side-by-Side Mounting]: -10 °C to +50 °C  • 2 [IP20/UL Type 1]: -10 °C to +50 °C  • 3 [External Heatsink]: -10 °C to +50 °C                                                                                                    | 40 °C<br>(-10 °C - +60 °C)               |
| L8-15<br>(04BB) | Drive oL2 @ Low Speed<br>Protection | Sets the function to decrease drive overload at low speeds to prevent damage to the main circuit transistor during low speed operation (at 6 Hz or slower) to prevent oL2 [Drive Overloaded].  Note:  Contact Yaskawa or your nearest sales representative before disabling this function at low speeds. If you frequently operate drives with high output current in low speed ranges, it can cause heat stress and decrease the life span of drive IGBTs.  0: Disabled (No Additional Derate)  1: Enabled (Reduced oL2 Level) | 1 (0, 1)                                 |

| No.<br>(Hex.)             | Name                                 | Description                                                                                                    | Default<br>(Range)                      |
|---------------------------|--------------------------------------|----------------------------------------------------------------------------------------------------|-----------------------------------------|
| L8-18<br>(04BE)           | Software Current Limit<br>Selection  | Set the software current limit selection function to prevent damage to the main circuit transistor caused by too much current.  0: Disabled  1: Enabled                                                                                                    | 0 (0, 1)                                |
| L8-19<br>(04BF)           | Freq Reduction @ oH Pre-<br>Alarm    | Sets the ratio at which the drive derates the frequency reference during an <i>oH</i> alarm.                                                                                                    | 0.8<br>(0.1 - 0.9)                      |
| L8-27<br>(04DD)           | Overcurrent Detection Gain           | Sets the PM motor overcurrent detection level as a percentage of the motor rated current value. Note:  Parameter A1-02 [Control Method Selection] selects which parameter is the motor rated current.  • $A1-02 \neq 8[EZOLV]$ : E5-03 [PM Motor Rated Current (FLA)]  • $A1-02 = 8$ : E9-06 [Motor Rated Current (FLA)]       | 300.0%<br>(0.0 - 1000.0%)               |
| L8-29<br>(04DF)           | Output Unbalance Detection<br>Sel    | Sets the function to detect <i>LF2</i> .  0 : Disabled  1 : Enabled                                                                                                    | 1 (0, 1)                                |
| L8-31<br>(04E1)           | LF2 Detection Time                   | Sets the LF2 [Output Current Imbalance] detection time.                                                                                                    | 3<br>(1 – 100)                          |
| L8-35<br>(04EC)           | Installation Method<br>Selection     | Sets the type of drive installation.  0: IP20/UL Open Type  1: Side-by-Side Mounting  2: IP20/UL Type 1  3: External Heatsink                                                                                                    | 0 (0 - 3)                               |
| L8-40<br>(04F1)           | Carrier Freq Reduction Off-<br>Delay | Sets the length of time until the automatically reduced carrier frequency returns to the condition before the reduction.                                                                                                    | Determined by A1-02<br>(0.00 - 2.00 s)  |
| L8-41<br>(04F2)           | High Current Alarm<br>Selection      | Sets the function to cause an HCA [Current Alarm] when the output current is more than 150% of the drive rated current.  0: No  1: Yes                                                                                                    | 0 (0, 1)                                |
| L8-51<br>(0471)<br>Expert | STPo I Detection Level               | Sets the STPo [Motor Step-Out Detected] detection level as a percentage of the motor rated current.  Note:  Parameter A1-02 [Control Method Selection] selects which parameter is the motor rated current.  • A1-02 = 5 [OLV/PM]: E5-03 [PM Motor Rated Current (FLA)]  • A1-02 = 8 [EZOLV]: E9-06 [Motor Rated Current (FLA)] | 0.0%<br>(0.0 - 300.0%)                  |
| L8-52<br>(0472)<br>Expert | STPo Integration Level               | Sets the detection level for STPo [Motor Step-Out Detected] related to the ACR integral value.                                                                                                    | 1.0<br>(0.1 - 2.0)                      |
| L8-53<br>(0473)<br>Expert | STPo Integration Time                | Sets the length of time until the drive detects STPo after it is more than the value of L8-51 [STPo I Detection Level].                                                                                                    | 1.0 s<br>(1.0 - 10.0 s)                 |
| L8-54<br>(0474)<br>Expert | STPo Id Diff Detection               | Sets the Id deviation detection function for STPo [Motor Step-Out Detected].  0 : Disabled  1 : Enabled                                                                                                    | 1 (0,1)                                 |
| L8-55<br>(045F)           | Internal DB<br>TransistorProtection  | Sets the protection function for the internal braking transistor.  0 : Disable 1 : Protection Enabled                                                                                                    | 1 (0, 1)                                |
| L8-56<br>(047D)<br>Expert | Stall P @ Accel Activation<br>Time   | Sets the length time that the acceleration stall prevention function can continue to operate before the drive detects an STPo [Motor Step-Out Detected].                                                                                                    | 5000 ms<br>(100 - 5000 ms)              |
| L8-57<br>(047E)<br>Expert | Stall Prevention Retry<br>Counts     | Sets the number of times the acceleration stall prevention function can operate until speeds agree before the drive detects an STPo [Motor Step-Out Detected].                                                                                                    | 10<br>(1 - 10 times)                    |
| L8-90<br>(0175)<br>Expert | STPo Detection Level (Low Speed)     | Sets the detection level that the control fault must be equal to or more than to cause an STPo [Motor Step-Out Detected].                                                                                                    | Determined by A1-02<br>(0 - 5000 times) |
| L8-93<br>(073C)<br>Expert | Low Speed Pull-out<br>DetectionTime  | Sets the length of time the drive will wait to start baseblock after detecting LSo [Low Speed Motor Step-Out].                                                                                                    | 1.0 s<br>(0.0 - 10.0 s)                 |

#### 3.11 L: Protection Functions

| No.<br>(Hex.)             | Name                               | Description                                                                                                    | Default<br>(Range)   |
|---------------------------|------------------------------------|----------------------------------------------------------------------------------------------------|----------------------|
| L8-94<br>(073D)<br>Expert | Low Speed Pull-out Detect<br>Level | Sets the detection level for LSo [Low Speed Motor Step-Out] as a percentage of E1-04 [Maximum Output Frequency]. | 3%<br>(0 - 10%)      |
| L8-95<br>(077F)<br>Expert | Low Speed Pull-out Amount          | Sets the average count of LSo [Low Speed Motor Step-Out] detections.                                             | 10<br>(1 - 50 times) |

# 3.12 n: Special Adjustment

# ♦ n1: Hunting Prevention

| No.<br>(Hex.)             | Name                                | Description                                                                                                    | Default<br>(Range)                  |
|---------------------------|-------------------------------------|----------------------------------------------------------------------------------------------------|-------------------------------------|
| n1-01<br>(0580)           | Hunting Prevention<br>Selection     | Sets the function to prevent hunting.  Note:  When you replace a V1000-series drive with a GA500 drive, set n1-01 = 1 [Hunting Prevention Selection = Enabled].  0: Disable  1: Enabled | 0 (0,1)                             |
| n1-02<br>(0581)<br>Expert | Hunting Prevention Gain<br>Setting  | Sets the performance of the hunting prevention function. Usually it is not necessary to change this parameter.                                                                          | 1.00<br>(0.00 - 2.50)               |
| n1-03<br>(0582)<br>Expert | Hunting Prevention Time<br>Constant | Sets the primary delay time constant of the hunting prevention function. Usually it is not necessary to change this parameter.                                                          | Determined by o2-04<br>(0 - 500 ms) |
| n1-05<br>(0530)<br>Expert | Hunting Prevent Gain in<br>Reverse  | Sets the performance of the hunting prevention function. This parameter adjusts Reverse run. Usually it is not necessary to change this parameter.                                      | 0.00<br>(0.00 - 2.50)               |
| n1-13<br>(1B59)<br>Expert | DC Bus Stabilization<br>Control     | Sets the oscillation suppression function for the DC bus voltage.  0 : Disabled  1 : Enabled                                                                                            | 0 (0, 1)                            |
| n1-14<br>(1B5A)<br>Expert | DC Bus Stabilization Time           | Adjusts the responsiveness of the oscillation suppression function for the DC bus voltage. Set $n1-13 = 1$ [DC Bus Stabilization Control = Enabled] to enable this parameter.           | 100.0 ms<br>(50.0 - 500.0 ms)       |

### n2: Auto Freq Regulator (AFR)

| No.<br>(Hex.) | Name                     | Description                                                                                                    | Default<br>(Range) |
|---------------|--------------------------|----------------------------------------------------------------------------------------------------|--------------------|
| n2-01         | Automatic Freq Regulator | Sets the gain of the AFR function as a magnification value. Usually it is not necessary to change this setting.                                                                       | 1.00               |
| (0584)        | Gain                     |                                                                                                    | (0.00 - 10.00)     |
| n2-02         | Automatic Freq Regulator | Sets the time constant that sets the rate of change for the AFR function. Usually it is not necessary to change this setting.                                                         | 50 ms              |
| (0585)        | Time 1                   |                                                                                                    | (0 - 2000 ms)      |
| n2-03         | Automatic Freq Regulator | Sets the time constant that sets the speed difference of the AFR function. Use this parameter for speed searches or regeneration. Usually it is not necessary to change this setting. | 750 ms             |
| (0586)        | Time 2                   |                                                                                                    | (0 - 2000 ms)      |

# ◆ n3: High Slip/Overexcite Braking

| No.<br>(Hex.)             | Name                                | Description                                                                                                    | Default<br>(Range)                |
|---------------------------|-------------------------------------|----------------------------------------------------------------------------------------------------|-----------------------------------|
| n3-01<br>(0588)<br>Expert | HSB Deceleration<br>Frequency Width | Sets the amount by which the output frequency is to be lowered during high-slip braking, as a percentage of E1-04 [Maximum Output Frequency], which represents the 100% value.                                                                                                    | 5%<br>(1 - 20%)                   |
| n3-02<br>(0589)<br>Expert | HSB Current Limit Level             | Sets the maximum current output during high-slip braking as a percentage, where <i>E2-01 [Motor Rated Current (FLA)]</i> is 100%. Also set the current suppression to prevent exceeding drive overload tolerance.  Note:  The upper limit to the setting range changes when the setting for <i>C6-01 [Normal / Heavy Duty Selection]</i> changes.  • 150% when <i>C6-01 = 0 [Heavy Duty Rating]</i> • 120% when <i>C6-01 = 1 [Normal Duty Rating]</i> | Determined by C6-01<br>(0 - 150%) |
| n3-03<br>(058A)<br>Expert | HSB Dwell Time at Stop              | Sets the dwell time, a length of time when high-slip braking is ending and during which the motor speed decreases and runs at a stable speed. For a set length of time, the drive will hold the actual output frequency at the minimum output frequency set in <i>E1-09</i> .                                                                                                    | 1.0 s<br>(0.0 - 10.0 s)           |
| n3-04<br>(058B)<br>Expert | HSB Overload Time                   | Sets the time used to detect <i>oL7</i> [High Slip Braking Overload], which occurs when the output frequency does not change during high-slip braking. Usually it is not necessary to change this parameter.                                                                                                    | 40 s<br>(30 - 1200 s)             |

| No.<br>(Hex.)             | Name                                | Description                                                                                                    | Default<br>(Range)    |
|---------------------------|-------------------------------------|----------------------------------------------------------------------------------------------------|-----------------------|
| n3-13<br>(0531)           | OverexcitationBraking<br>(OEB) Gain | Sets the gain value that the drive multiplies by the V/f pattern output value during overexcitation deceleration to calculate the overexcitation level.                | 1.10<br>(1.00 - 1.40) |
| n3-14<br>(0532)<br>Expert | OEB High Frequency<br>Injection     | Sets the function that injects harmonic signals during overexcitation deceleration.  0: Disabled  1: Enabled                                                           | 0 (0, 1)              |
| n3-21<br>(0579)           | HSB Current Suppression<br>Level    | Sets the upper limit of the current that is suppressed at the time of overexcitation deceleration as a percentage of the drive rated current.                          | 100%<br>(0 - 150%)    |
| n3-23<br>(057B)           | Overexcitation Braking<br>Operation | Sets the direction of motor rotation where the drive will enable overexcitation.  0 : Disabled  1 : Enabled Only when Rotating FWD  2 : Enabled Only when Rotating REV | 0 (0 - 2)             |

#### ♦ n5: Feed Forward Control

| No.<br>(Hex.)                    | Name                               | Description                                                                                                    | Default<br>(Range)                                              |
|----------------------------------|------------------------------------|----------------------------------------------------------------------------------------------------|-----------------------------------------------------------------|
| n5-01<br>(05B0)                  | Feed Forward Control<br>Selection  | Sets the feed forward function. 0 : Disabled 1 : Enabled                                                                                                    | 0 (0, 1)                                                        |
| n5-02<br>(05B1)                  | Motor Inertia Acceleration<br>Time | Sets the length of time for the motor to accelerate from the stopped to the maximum frequency with a single motor at the rated torque. Inertia Tuning automatically sets the motor acceleration time. | Determined by C6-01, E5-<br>01, and o2-04<br>(0.001 - 10.000 s) |
| n5-03<br>(05B2)                  | Feed Forward Control Gain          | Sets the ratio between load inertia and motor inertia. Inertia Tuning automatically sets the Feedforward Control Gain value.                                                                          | 1.00<br>(0.00 - 100.00)                                         |
| n5-04<br>(05B3)<br>RUN<br>Expert | Speed Response Frequency           | Sets the response frequency for the speed reference. Usually it is not necessary to change this parameter.                                                                                            | Determined by A1-02<br>(0.00 - 500.00 Hz)                       |

# ◆ n6: Online Tuning

| No.<br>(Hex.)             | Name                    | Description                                                                                                    | Default<br>(Range)  |
|---------------------------|-------------------------|----------------------------------------------------------------------------------------------------|---------------------|
| n6-01<br>(0570)           | Online Tuning Selection | Sets the type of motor data that Online Tuning uses for OLV control.  0: Disabled  1: Line-to-Line Resistance Tuning  2: Voltage Correction Tuning       | 0 (0 - 2)           |
| n6-05<br>(05C7)<br>Expert | Online Tuning Gain      | Sets the compensation gain when $n6-01 = 2$ [Online Tuning Selection = Voltage Correction Tuning]. Usually it is not necessary to change this parameter. | 1.0<br>(0.1 - 50.0) |

#### ♦ n7: EZ Drive

| No.<br>(Hex.)             | Name                              | Description                                                                                                 | Default<br>(Range)         |
|---------------------------|-----------------------------------|----------------------------------------------------------------------------------------------------|----------------------------|
| n7-01<br>(3111)<br>Expert | Damping Gain for Low<br>Frequency | Sets the oscillation suppression gain for the low speed range.                                              | 1.0<br>(0.1 - 10.0)        |
| n7-05<br>(3115)<br>Expert | Response Gain for Load<br>Changes | Sets the response gain related to changes in the load.                                                      | 50<br>(10 - 1000)          |
| n7-07<br>(3117)<br>Expert | Speed Calculation Gain1           | Sets the speed calculation gain during usual operation. Usually it is not necessary to change this setting. | 15.0 Hz<br>(1.0 - 50.0 Hz) |
| n7-08<br>(3118)<br>Expert | Speed Calculation Gain2           | Sets the speed calculation gain during a speed search.                                                      | 25.0 Hz<br>(1.0 - 50.0 Hz) |

| No.<br>(Hex.)             | Name                                | Description                                                                                                    | Default<br>(Range)      |
|---------------------------|-------------------------------------|----------------------------------------------------------------------------------------------------|-------------------------|
| n7-10<br>(311A)<br>Expert | Pull-in Current Switching<br>Speed  | Sets the speed range to operate with the pull-in current command. Drive rated frequency = 100% value. If there is a large quantity of oscillation when you operate in the low speed range, increase the setting value. | 10.0%<br>(0.0 - 100.0%) |
| n7-17<br>(3122)           | Resistance<br>TemperatureCorrection | Sets the function to adjust for changes in the motor resistance value caused by changes in the temperature.  0: Invalid 1: Valid (Only 1 time) 2: Valid (Every time)                                                   | 1<br>(0 to 2)           |
| n7-19<br>(3128)<br>Expert | Flux Error Compensation<br>Gain     | Sets the gain for magnetic flux compensation. Usually it is not necessary to change this setting.                                                                                                    | 5000%<br>(0 - 50000%)   |

## ♦ n8: PM Motor Control Tuning

| No.<br>(Hex.)             | Name                               | Description                                                                                                    | Default<br>(Range)                 |
|---------------------------|------------------------------------|----------------------------------------------------------------------------------------------------|------------------------------------|
| n8-01<br>(0540)           | Pole Position Detection<br>Current | Sets, as a percentage, the Initial Rotor Position Estimated Current, taking the E5-03 [Motor Rated Current (FLA)] as the 100% value. Usually it is not necessary to change this setting.                                                                                                    | 50%<br>(0 - 100%)                  |
| n8-02<br>(0541)           | Pole Alignment Current<br>Level    | Sets the current at the time of polar attraction as a percentage where <i>E5-03 [motor rated current]</i> is 100%. Usually it is not necessary to change this setting.                                                                                                    | 80%<br>(0 - 150%)                  |
| n8-11<br>(054A)           | Observer Calculation Gain 2        | Sets the gain for speed estimation. Usually it is not necessary to change this setting.                                                                                                    | Determined by n8-72 (0.0 - 1000.0) |
| n8-14<br>(054D)<br>Expert | Polarity Compensation Gain 3       | Sets the gain for speed estimation. Usually it is not necessary to change this setting.                                                                                                    | 1.000<br>(0.000 - 10.000)          |
| n8-15<br>(054E)<br>Expert | Polarity Compensation Gain 4       | Sets the gain for speed estimation. Usually it is not necessary to change this setting.                                                                                                    | 0.500<br>(0.000 - 10.000)          |
| n8-21<br>(0554)<br>Expert | Motor Back-EMF (Ke) Gain           | Sets the gain for speed estimation. Usually it is not necessary to change this setting.                                                                                                    | 0.90<br>(0.80 - 1.00)              |
| n8-23<br>(0556)<br>Expert | ACR q Gain @PoleEst                | Sets the proportional gain for current regulator q-axis control when the drive estimates the initial pole. Usually it is not necessary to change this setting.                                                                                                    | 0<br>(0 - 2000)                    |
| n8-24<br>(0557)<br>Expert | ACR q Integral Time<br>@PoleEst    | Sets the integral time for current regulator q-axis control when the drive estimates the initial pole. Usually it is not necessary to change this setting.                                                                                                    | 0.0 ms<br>(0.0 - 100.0 ms)         |
| n8-25<br>(0558)<br>Expert | ACR q Limit @PoleEst               | Sets the q-axis limit of the current regulator when the drive estimates the initial pole. Usually it is not necessary to change this setting.                                                                                                    | 0%<br>(0 - 150%)                   |
| n8-26<br>(0559)<br>Expert | ACR d Gain @PoleEst                | Sets the proportional gain for current regulator d-axis control when the drive estimates the initial pole. Usually it is not necessary to change this setting.                                                                                                    | 500<br>(0 - 2000)                  |
| n8-27<br>(055A)<br>Expert | ACR d Integral Time<br>@PoleEst    | Sets the integral time for current regulator d-axis control when the drive estimates the initial pole. Usually it is not necessary to change this setting.                                                                                                    | 0.0 ms<br>(0.0 - 100.0 ms)         |
| n8-28<br>(055B)<br>Expert | ACR d Lim @PoleEst                 | Sets the d-axis limit of the current regulator when the drive estimates the initial pole. Usually it is not necessary to change this setting.                                                                                                    | 100%<br>(0 - 150%)                 |
| n8-35<br>(0562)           | Initial Pole Detection<br>Method   | Sets how the drive detects the position of the rotor when the motor starts.  Note:  When you use an SPM motor, set n8-35 = 0. When you use an IPM motor, set n8-35 = 0 to 2.  When you set n8-35 = 1, do High Frequency Injection Auto-Tuning.  1: High Frequency Injection  2: Pulse Injection | Determined by A1-02<br>(0 - 2)     |

| No.<br>(Hex.)                    | Name                                | Description                                                                                                    | Default<br>(Range)                        |
|----------------------------------|-------------------------------------|----------------------------------------------------------------------------------------------------|-------------------------------------------|
| n8-36<br>(0563)                  | HFI Frequency Level for L<br>Tuning | Sets the injection frequency for high frequency injection.  Note:  • Set n8-35 = 1 [Initial Pole Detection Method = High Frequency Injection] or n8-57 = 1 [HFI Overlap Selection = Enabled] to enable this parameter.  • The drive automatically calculates this value when High Frequency Injection Auto-Tuning completes successfully.                                                                                                    | 500 Hz<br>(200 - 1000 Hz)                 |
| n8-37<br>(0564)<br>Expert        | HFI Voltage Amplitude<br>Level      | Sets the high frequency injection amplitude as a percentage where 200 V = 100% for 200 V class drives and 400 V = 100% for a 400 V class drives. Usually it is not necessary to change this setting.  Note:  * Set n8-35 = 1 [Initial Pole Detection Method = High Frequency Injection] or n8-57 = 1 [HFI Overlap Selection = Enabled] to enable this parameter.  * The drive automatically calculates this value when High Frequency Injection Auto-Tuning completes successfully. | 20.0%<br>(0.0 - 50.0%)                    |
| n8-39<br>(0566)                  | HFI LPF Cutoff Freq                 | Sets the low-pass filter shut-off frequency for high frequency injection.  Note:  • Set n8-35 = 1 [Initial Pole Detection Method = High Frequency Injection] or n8-57 = 1 [HFI Overlap Selection = Enabled] to enable this parameter.  • The drive automatically calculates this value when High Frequency Injection Auto-Tuning completes successfully.                                                                                                    | 250 Hz<br>(0 - 1000 Hz)                   |
| n8-41<br>(0568)<br>Expert        | HFI P Gain                          | Sets the response gain for the high frequency injection speed estimation.  Note:  • Set n8-35 = 1 [Initial Pole Detection Method = High Frequency Injection] or n8-57 = 1 [HFI Overlap Selection = Enabled] to enable this parameter.  • When A1-02 = 6 [Control Method Selection = AOLV/PM], if you do High Frequency Injection Auto-Tuning, the drive automatically sets this parameter.                                                                                          | 2.5<br>(-10.0 - +10.0)                    |
| n8-42<br>(0569)<br>Expert        | HFI I Time                          | Sets the integral time constant for the high frequency injection speed estimation. Usually it is not necessary to change this setting.                                                                                                    | 0.10 s<br>(0.00 - 9.99 s)                 |
| n8-45<br>(0538)                  | Speed Feedback Detection<br>Gain    | Sets the internal speed feedback detection reduction unit gain as a magnification value. Usually it is not necessary to change this setting.                                                                                                    | 0.80<br>(0.00 - 10.00)                    |
| n8-46<br>(0539)<br>Expert        | PM Phase Compensation<br>Gain       | Sets the gain to compensate for phase differences. Usually it is not necessary to change this setting.                                                                                                    | 0.3<br>(0.0 - 10.0)                       |
| n8-47<br>(053A)                  | Pull-in Current Comp Filter<br>Time | Sets the time constant the drive uses to align the pull-in current reference value with the actual current value. Usually it is not necessary to change this setting.                                                                                                    | 5.0 s<br>(0.0 - 100.0 s)                  |
| n8-48<br>(053B)<br>RUN           | Pull-in/Light Load Id<br>Current    | On the basis that parameter E5-03 [Motor Rated Current (FLA)] is the 100% value, this parameter sets the d-axis current that flows to the motor during run at constant speed as a percentage.                                                                                                    | 30%<br>(0 - 200%)                         |
| n8-49<br>(053C)<br>RUN<br>Expert | Heavy Load Id Current               | Sets the d-axis current to that the drive will supply to the motor to run it at a constant speed with a heavy load. Considers <i>E5-03 [PM Motor Rated Current (FLA)]</i> to be 100%. Usually it is not necessary to change this setting.                                                                                                    | Determined by E5-01<br>(-200.0 - +200.0%) |
| n8-50<br>(053D)<br>Expert        | Medium Load Iq Level<br>(High)      | Sets the load current level at which heavy load control starts where <i>E5-03 [Motor Rated Current (FLA)]</i> is 100%. Usually it is not necessary to change this setting.                                                                                                    | 80%<br>(50 - 255)                         |
| n8-51<br>(053E)                  | Pull-in Current @<br>Acceleration   | Sets the pull-in current allowed to flow during acceleration/deceleration as a percentage of the motor rated current.  Note: Parameter A1-02 [Control Method Selection] selects which parameter is the motor rated current.  • A1-02 = 5 [OLV/PM]: E5-03 [Motor Rated Current (FLA)]  • A1-02 = 8 [EZOLV]: E9-06 [Motor Rated Current (FLA)]                                                                                                    | Determined by A1-02<br>(0 - 200%)         |
| n8-54<br>(056D)<br>Expert        | Voltage Error Compensation<br>Time  | Sets the time constant that the drive uses when adjusting for voltage errors.                                                                                                    | 1.00 s<br>(0.00 - 10.00 s)                |
| n8-55<br>(056E)                  | Motor to Load Inertia Ratio         | Sets the ratio between motor inertia and machine inertia.  0: Below 1:10  1: Between 1:10 and 1:30  2: Between 1:30 and 1:50  3: Beyond 1:50                                                                                                    | 0 (0 - 3)                                 |
| n8-57<br>(0574)                  | HFI Overlap Selection               | Sets the function that detects motor speed with high frequency injection.  Note:  When you set n8-57 = 1, do High Frequency Injection Auto-Tuning.  0: Disabled  1: Enabled                                                                                                    | 0 (0, 1)                                  |

| No.<br>(Hex.)                    | Name                                | Description                                                                                                    | Default<br>(Range)                                                                                       |
|----------------------------------|-------------------------------------|----------------------------------------------------------------------------------------------------|----------------------------------------------------------------------------------------------------|
| n8-62<br>(057D)<br>Expert        | Output Voltage Limit Level          | Sets the output voltage limit to prevent saturation of the output voltage. Usually it is not necessary to change this parameter.  Note:  When A1-02 = 8 [Control Method Selection = EZOLV], the default settings are:  • 200 V class: 230.0 V  • 400 V class: 460.0 V                                                                                                    | 200 V Class: 200.0 V, 400 V:<br>400.0 V<br>(200 V Class: 0.0 to 240.0 V,<br>400 V Class: 0.0 to 480.0 V) |
| n8-63<br>(057E)<br>Expert        | Output Voltage Limit P Gain         | Sets the proportional gain for output voltage control. Usually it is not necessary to change this setting.                                                                                                    | 1.00<br>(0.00 - 100.00)                                                                                  |
| n8-65<br>(065C)<br>Expert        | Speed Fdbk Gain @ oV<br>Suppression | Sets the gain of internal speed feedback detection suppression while the overvoltage suppression function is operating as a magnification value. Usually it is not necessary to change this parameter.                                                                                                    | 1.50<br>(0.00 - 10.00)                                                                                   |
| n8-69<br>(065D)<br>Expert        | Speed Observer Control P<br>Gain    | Usually it is not necessary to change this setting. Sets the Proportional gain that the drive uses for speed estimation.                                                                                                    | 1.00<br>(0.00 - 20.00)                                                                                   |
| n8-72<br>(0655)<br>Expert        | Speed Estimation Method<br>Select   | Selects the speed estimation method. Usually it is not necessary to change this setting.  0: Method 1  1: Method 2                                                                                                    | 1 (0, 1)                                                                                                 |
| n8-74<br>(05C3)<br>Expert        | Light Load Iq Level                 | Set n8-48 [Pull-in/Light Load Id Current] to the percentage of load current (q-axis current) that you will apply, where E5-03 [Motor Rated Current (FLA)] = a setting value of 100%.                                                                                                    | 30%<br>(0 - 255%)                                                                                        |
| n8-75<br>(05C4)<br>Expert        | Medium Load Iq Level (low)          | Set n8-78 [Medium Load Id Current] to the percentage of load current (q-axis current) that you will apply, where E5-03 [Motor Rated Current (FLA)] = a setting value of 100%.                                                                                                    | 50%<br>(0 - 255%)                                                                                        |
| n8-77<br>(05CE)<br>Expert        | Heavy Load Iq Level                 | Set n8-49 [Heavy Load Id Current] to the percentage of load current (q-axis current) that you will apply, where E5-03 [Motor Rated Current (FLA)] = a setting value of 100%.                                                                                                    | 90%<br>(0 - 255%)                                                                                        |
| n8-78<br>(05F4)<br>RUN<br>Expert | Medium Load Id Current              | Sets the level of the pull-in current as a percentage, where E5-03 [PM Motor Rated Current (FLA)] = 100%.                                                                                                    | 0%<br>(0 - 255%)                                                                                         |
| n8-79<br>(05FE)                  | Pull-in Current @<br>Deceleration   | Sets the pull-in current that can flow during deceleration as a percentage of the <i>E5-03 [PM Motor Rated Current (FLA)]</i> .  Note:  When <i>n8-79 = 0</i> , the drive will use the value set in <i>n8-51 [Pull-in Current @ Acceleration]</i> .                                                                                                    | 50%<br>(0 - 200%)                                                                                        |
| n8-84<br>(02D3)<br>Expert        | Polarity Detection Current          | Sets the current that the drive uses to estimate the initial motor magnetic pole as a percentage where $E5-03$ [PM Motor Rated Current (FLA)] = $100\%$ .                                                                                                    | 100%<br>(0 - 150%)                                                                                       |
| n8-87<br>(02BC)                  | Output Voltage Limit<br>Method      | Sets the method of output voltage limit. If there is vibration in the constant output range, set Feedforward Method. Usually it is not necessary to change this setting.  0 : Feedback Method  1 : Feedforward Method                                                                                                    | 0 (0, 1)                                                                                                 |
| n8-88<br>(02BD)                  | Vout Limit Switching Level          | Sets the current level at which output voltage limit sequence selection occurs as a percentage where the motor rated current is 100%. Normally there is no need to change this setting.  Note:  Parameter A1-02 [Control Method Selection] selects which parameter is the motor rated current.  • A1-02 = 5, 6 [OLV/PM, AOLV/PM]: E5-03 [PM Motor Rated Current (FLA)]  • A1-02 = 8[EZOLV]: E9-06 [PM Motor Rated Current (FLA)]                         | 400%<br>(0 - 400%)                                                                                       |
| n8-89<br>(02BE)                  | Vout Limit Switching<br>Hysteresis  | Sets the hysteresis width of the current level at which output voltage limit sequence selection occurs as a percentage where the motor rated current is 100%. Normally there is no need to change this setting.  Note:  Parameter A1-02 [Control Method Selection] selects which parameter is the motor rated current.  • A1-02 = 5, 6 [OLV/PM, AOLV/PM]: E5-03 [PM Motor Rated Current (FLA)]  • A1-02 = 8[EZOLV]: E9-06 [PM Motor Rated Current (FLA)] | 3%<br>(0 - 400%)                                                                                         |
| n8-90<br>(02BF)                  | Vout Limit Switching Speed          | Sets the speed level at which output voltage limit sequence selection occurs as a percentage where the maximum output frequency is 100%. Usually it is not necessary to change this setting.  Note:  Parameter A1-02 [Control Method Selection] selects which parameter is the maximum output frequency.  • A1-02 = 5, 6 [OLV/PM, AOLV/PM]: E1-04 [Maximum Output Frequency]  • A1-02 = 8: E9-02 [Motor Max Revolutions]                                 | 200%<br>(0 - 200%)                                                                                       |

#### 3.12 n: Special Adjustment

| No.<br>(Hex.)             | Name                               | Description                                                                                                    | Default<br>(Range)    |
|---------------------------|------------------------------------|----------------------------------------------------------------------------------------------------|-----------------------|
| n8-91<br>(02F7)           | Id Limit at Voltage<br>Saturation  | Sets the limit value of feedback output voltage limit Id operation. Enabled when $n8-87 = 0$ [Output Voltage Control Selection = Speed Feedback Form]. Usually it is not necessary to change this setting. | -50%<br>(-200 - 0%)   |
| n8-94<br>(012D)<br>Expert | Flux Position Estimation<br>Method | Sets the criteria that the drive uses to find changes in speed or load. Usually it is not necessary to change this setting.  0 : Softstarter  1 : Speed Feedback                                           | 1 (0, 1)              |
| n8-95<br>(012E)<br>Expert | Flux Position Est Filter Time      | Sets the time constant of the filter used for the recognition criteria value for speed and load changes. Usually it is not necessary to change this setting.                                               | 30 ms<br>(0 - 100 ms) |

# ♦ nA: PM Motor Control Tuning

| No.<br>(Hex.) | Name                 | Description                                                                             | Default<br>(Range) |
|---------------|----------------------|-----------------------------------------------------------------------------------------|--------------------|
| nA-01         | Observer Calc Gain 3 | Sets the gain for speed estimation. Usually it is not necessary to change this setting. | 30.0               |
| (3129)        |                      |                                                                                         | (0.0 - 1000.0)     |
| Expert        |                      |                                                                                         |                    |

# 3.13 o: Keypad-Related Settings

# ♦ o1: Keypad Display

| No.<br>(Hex.)                           | Name                                | Description                                                                                                    | Default<br>(Range)                                                            |
|-----------------------------------------|-------------------------------------|----------------------------------------------------------------------------------------------------|-------------------------------------------------------------------------------|
| o1-01<br>(0500)<br>RUN                  | User Monitor Selection              | Sets the $U$ monitor for the Drive Mode. This parameter is only available when you use an LED keypad.                                                                                                    | 106<br>(104 - 855)                                                            |
| o1-02<br>(0501)<br>RUN                  | Monitor Selection at Power-<br>up   | Sets the monitor item that the keypad screen shows after energizing the drive. Refer to "U: Monitors" for information about the monitor items that the keypad screen can show. This parameter is only available when you use an LED keypad.  1: Frequency Reference (U1-01)  2: Direction  3: Output Frequency (U1-02)  4: Output Current (U1-03)  5: User Monitor ( <i>o1-01</i> ) | 1 (1 - 5)                                                                     |
| o1-03<br>(0502)                         | Frequency Display Unit<br>Selection | Sets the display units for the frequency reference and output frequency.  0:0.01Hz units 1:0.01% units 2:Revolutions Per Minute (RPM) 3:User Units                                                                                                    | Determined by A1-02<br>(0 - 3)                                                |
| o1-04<br>(0503)                         | V/f Pattern Display Unit            | Sets the setting unit for parameters that set the V/f pattern frequency.  0: Hz  1: min <sup>-1</sup> (r/min) unit                                                                                                    | Determined by A1-02 (0, 1)                                                    |
| o1-05<br>(0504)<br>RUN                  | LCD Contrast Adjustment             | Sets the contrast of the LCD display on the keypad.                                                                                                    | 5<br>(0 - 10)                                                                 |
| o1-10<br>(0520)                         | User Units Maximum Value            | Sets the value that the drive shows as the maximum output frequency.                                                                                                    | Determined by o1-03<br>(1 - 60000)                                            |
| o1-11<br>(0521)                         | User Units Decimal Position         | Sets the number of decimal places for frequency reference and monitor values.  0 : No Decimal Places (XXXXX)  1 : One Decimal Places (XXXXX)  2 : Two Decimal Places (XXXXXX)  3 : Three Decimal Places (XXXXXX)                                                                                                    | Determined by 01-03<br>(0 - 3)                                                |
| o1-24 to o1-35:<br>(11AD - 11B8)<br>RUN | Custom Monitor 1 to 12              | Sets a maximum of 12 monitors as user monitors. This parameter is only available when using an LCD keypad.                                                                                                    | o1-24: 101<br>o1-25: 102<br>o1-26: 103<br>o1-27 to o1-35: 0<br>(0, 101 - 999) |
| o1-36<br>(11B9)<br>RUN                  | LCD Backlight Brightness            | Sets the intensity of the LCD keypad backlight.                                                                                                    | 5<br>(1 - 5)                                                                  |
| o1-37<br>(11BA)<br>RUN                  | LCD Backlight ON/OFF<br>Selection   | Sets the automatic shut off function for the LCD backlight. 0: OFF 1: ON                                                                                                    | 1 (0, 1)                                                                      |
| o1-38<br>(11BB)<br>RUN                  | LCD Backlight Off-Delay             | Sets the time until the LCD backlight automatically turns off.                                                                                                    | 60 s<br>(10 - 300 s)                                                          |
| o1-39<br>(11BC)<br>RUN                  | Show Initial Setup Screen           | Sets the function to show the LCD keypad initial setup screen each time the drive is energized. This parameter is only available when using an LCD keypad.  0: No  1: Yes                                                                                                    | 1 (0, 1)                                                                      |
| o1-40<br>(11BD)<br>RUN                  | Home Screen Display<br>Selection    | Sets the monitor display mode for the Home screen. This parameter is only available when using an LCD keypad.  0: Custom Monitor  1: Bar Graph  2: Analog Gauge  3: Trend Plot                                                                                                    | 0 (0 - 3)                                                                     |

| No.<br>(Hex.)          | Name                                | Description                                                                                                    | Default<br>(Range)            |
|------------------------|-------------------------------------|----------------------------------------------------------------------------------------------------|-------------------------------|
| o1-41<br>(11C1)<br>RUN | 1st Monitor Area Selection          | Sets the horizontal range used to display the monitor set in o1-24 [Custom Monitor 1] as a bar graph. This parameter is only available when using an LCD keypad. $0: +/- \text{Area} \ (-01-42 \sim 01-42) \\ 1: + \text{Area} \ (0 \sim 01-42) \\ 2: - \text{Area} \ (-01-42 \sim 0)$ | 0<br>(0 - 2)                  |
| o1-42<br>(11C2)<br>RUN | 1st Monitor Area Setting            | Sets the horizontal axis value used to display the monitor set in <i>o1-24 [Custom Monitor 1]</i> as a bar graph. This parameter is only available when using an LCD keypad.                                                                                                    | 100.0%<br>(0.0 - 100.0%)      |
| o1-43<br>(11C3)<br>RUN | 2nd Monitor Area Selection          | Selects the horizontal range used to display the monitor set in $o1$ -25 [Custom Monitor 2] as a bar graph. This parameter is only available when using an LCD keypad. $0: +/-$ Area ( - o1-44 $\sim$ o1-44 ) $1: +$ Area ( $0 \sim$ o1-44 ) $2: -$ Area ( - o1-44 $\sim$ 0 )          | 0 (0 - 2)                     |
| o1-44<br>(11C4)<br>RUN | 2nd Monitor Area Setting            | Sets the horizontal axis value used to display the monitor set in <i>o1-25 [Custom Monitor 2]</i> as a bar graph. This parameter is only available when using an LCD keypad.                                                                                                    | 100.0%<br>(0.0 - 100.0%)      |
| o1-45<br>(11C5)<br>RUN | 3rd Monitor Area Selection          | Sets the horizontal range used to display the monitor set in $o1$ -26 [Custom Monitor 3] as a bar graph. This parameter is only available when using an LCD keypad. $0: +/-$ Area ( - o1-46 $\sim$ o1-46 ) $1: +$ Area ( $0 \sim$ o1-46 ) $2: -$ Area ( - o1-46 $\sim$ 0 )             | 0 (0 - 2)                     |
| o1-46<br>(11C6)<br>RUN | 3rd Monitor Area Setting            | Sets the horizontal axis value used to display the monitor set in <i>o1-26 [Custom Monitor 3]</i> as a bar graph. This parameter is only available when using an LCD keypad.                                                                                                    | 100.0%<br>(0.0 - 100.0%)      |
| o1-47<br>(11C7)<br>RUN | Trend Plot 1 Scale Minimum<br>Value | Sets the horizontal axis minimum value used to display the monitor set in o1-24 [Custom Monitor 1] as a trend plot. This parameter is only available when using an LCD keypad.                                                                                                    | -100.0%<br>(-300.0 - +300.0%) |
| o1-48<br>(11C8)<br>RUN | Trend Plot 1 Scale<br>Maximum Value | Sets the horizontal axis maximum value used to display the monitor set in o1-24 [Custom Monitor 1] as a trend plot. This parameter is only available when using an LCD keypad.                                                                                                    | 100.0%<br>(-300.0 - +300.0%)  |
| o1-49<br>(11C9)<br>RUN | Trend Plot 2 Scale Minimum<br>Value | Sets the horizontal axis minimum value used to display the monitor set in o1-25 [Custom Monitor 2] as a trend plot. This parameter is only available when using an LCD keypad.                                                                                                    | -100.0%<br>(-300.0 - +300.0%) |
| o1-50<br>(11CA)<br>RUN | Trend Plot 2 Scale<br>Maximum Value | Sets the horizontal axis maximum value used to display the monitor set in o1-25 [Custom Monitor 2] as a trend plot. This parameter is only available when using an LCD keypad.                                                                                                    | 100.0%<br>(-300.0 - +300.0%)  |
| o1-51<br>(11CB)<br>RUN | Trend Plot Time Scale<br>Setting    | Sets the time scale (horizontal axis) to display the trend plot. When you change this setting, the drive automatically adjusts the data sampling time. This parameter is only available when using an LCD keypad.                                                                      | 300 s<br>(1 - 3600 s)         |
| o1-55<br>(11EE)<br>RUN | Analog Gauge Area<br>Selection      | Sets the range used to display the monitor set in o1-24 [Custom Monitor 1] as an analog gauge. This parameter is only available when using an LCD keypad. $0: +/-$ Area $(-01-56 \sim 01-56)$ $1: +$ Area $(0 \sim 01-56)$                                                             | 1 (0, 1)                      |
| o1-56<br>(11EF)<br>RUN | Analog Gauge Area Setting           | Sets the value used to display the monitor set in o1-24 [Custom Monitor 1] as an analog meter. This parameter is only available when using an LCD keypad.                                                                                                    | 100.0%<br>(0.0 - 100.0%)      |
| o1-58<br>(3125)        | Motor Power Unit Selection          | Sets the setting unit for parameters that set the motor rated power.  0: kW  1: HP                                                                                                    | 1<br>(0, 1)                   |

# ♦ o2: Keypad Operation

| No.<br>(Hex.)             | Name                                | Description                                                                                                    | Default<br>(Range)          |
|---------------------------|-------------------------------------|----------------------------------------------------------------------------------------------------|-----------------------------|
| o2-01<br>(0505)           | LO/RE Key Function<br>Selection     | Sets the function that lets you use LO/RE to switch between LOCAL and REMOTE Modes.  0: Disabled  1: Enabled                                                                                                    | 1 (0, 1)                    |
| o2-02<br>(0506)           | STOP Key Function<br>Selection      | Sets the function to use on the keypad to stop the drive when the Run command source for the drive is REMOTE (external) and not assigned to the keypad.  0: Disabled  1: Enabled                                                                                         | 1 (0, 1)                    |
| o2-03<br>(0507)           | User Parameter Default<br>Value     | Sets the function to keep the settings of changed parameters as user parameter defaults to use during initialization.  0: No change 1: Set defaults 2: Clear all                                                                                                    | 0 (0 - 2)                   |
| o2-04<br>(0508)           | Drive Model (KVA)<br>Selection      | Sets the Drive Model code. Set this parameter after replacing the control board.                                                                                                    | Determined by the drive (-) |
| o2-05<br>(0509)           | Home Mode Freq Ref Entry<br>Mode    | Sets the function that makes it necessary to push to use the keypad to change the frequency reference value while in Drive Mode.  0: ENTER Key Required  1: Immediate / MOP-style                                                                                        | 0 (0, 1)                    |
| o2-06<br>(050A)           | Keypad Disconnect<br>Detection      | Sets the function that stops the drive if you disconnect the keypad connection cable from the drive or if you damage the cable while the keypad is the Run command source.  0: Disabled  1: Enabled                                                                      | 1 (0, 1)                    |
| o2-07<br>(0527)           | Keypad RUN Direction @<br>Power-up  | Sets the direction of motor rotation when the drive is energized and the keypad is the Run command source.  0: Forward  1: Reverse                                                                                                    | 0 (0, 1)                    |
| o2-09<br>(050D)           | Reserved                            | -                                                                                                    | -                           |
| o2-19<br>(061F)<br>Expert | Parameter Write during Uv           | Lets you change parameters during <i>Uv [Undervoltage]</i> .  0 : Disable 1 : Enabled                                                                                                    | 0 (0,1)                     |
| o2-23<br>(11F8)<br>RUN    | External 24V Powerloss<br>Detection | Sets the function to give a warning if the backup external 24 V power supply turns off when the main circuit power supply is in operation.  0: Disable 1: Enabled                                                                                                    | 0 (0, 1)                    |
| o2-26<br>(1563)           | Alarm display at ext. 24V power     | When you connect a backup external 24 V power supply, this parameter sets the function to trigger an alarm when the main circuit power supply voltage decreases.  Note:  The drive will not run when it is operating from one 24-V external power supply.  0: No  1: Yes | 1 (0, 1)                    |
| o2-27<br>(1565)           | bCE Detection Selection             | Sets drive operation if the Bluetooth device is disconnected when you operate the drive in Bluetooth Mode.  0: Ramp to Stop  1: Coast to Stop  2: Fast Stop (Use C1-09)  3: Alarm Only  4: No Alarm Display                                                              | 3 (0 - 4)                   |

# ◆ o3: Copy Keypad Function

| No.<br>(Hex.)   | Name                               | Description                                                                                                    | Default<br>(Range) |
|-----------------|------------------------------------|----------------------------------------------------------------------------------------------------|--------------------|
| o3-01<br>(0515) | Copy Keypad Function<br>Selection  | Sets the function that saves and copies drive parameters to a different drive with the keypad.  0 : Copy Select  1 : Backup (drive → keypad)  2 : Restore (keypad → drive)  3 : Verify (check for mismatch)  4 : Erase (backup data of keypad)                         | 0 (0 - 4)          |
| o3-02<br>(0516) | Copy Allowed Selection             | Sets the copy function when o3-01 = 1 [Copy Keypad Function Selection = Backup (drive → keypad)].  0 : Disabled  1 : Enabled                                                                                                    | 0 (0, 1)           |
| o3-04<br>(0B3E) | Select Backup/Restore<br>Location  | Sets the storage location for drive parameters when you back up and restore parameters. This parameter is only available when using an LCD keypad.  0: Memory Location 1  1: Memory Location 2  2: Memory Location 3  3: Memory Location 4                             | 0 (0 - 3)          |
| o3-05<br>(0BDA) | Select Items to Backup/<br>Restore | Sets which parameters are backed up, restored, and referenced. This parameter is only available when using an LCD keypad.  0: Standard Parameters  1: Standard + DWEZ Parameters                                                                                       | 1 (0, 1)           |
| o3-06<br>(0BDE) | Auto Parameter Backup<br>Selection | Sets the function that automatically backs up parameters. This parameter is only available when using an LCD keypad.  0: Disabled  1: Enabled                                                                                                    | 1 (0, 1)           |
| o3-07<br>(0BDF) | Auto Parameter Backup<br>Interval  | Sets the interval at which the automatic parameter backup function saves parameters from the drive to the keypad.  Note:  This parameter is only available when using an LCD keypad.  1: Every 10 minutes  1: Every 30 minutes  2: Every 60 minutes  3: Every 12 hours | 1 (0 - 3)          |

## ◆ o4: Maintenance Monitors

| No.<br>(Hex.)   | Name                                | Description                                                                                                    | Default<br>(Range)  |
|-----------------|-------------------------------------|----------------------------------------------------------------------------------------------------|---------------------|
| o4-01<br>(050B) | Elapsed Operating Time<br>Setting   | Sets the initial value of the cumulative drive operation time in 10-hour units.                                                  | 0 h<br>(0 - 9999 h) |
| o4-02<br>(050C) | Elapsed Operating Time<br>Selection | Sets the condition that counts the cumulative operation time.  0: U4-01 Shows Total Power-up Time  1: U4-01 Shows Total RUN Time | 0 (0, 1)            |
| o4-03<br>(050E) | Fan Operation Time Setting          | Sets the value from which to start the cumulative drive cooling fan operation time in 10-hour units.                             | 0 h<br>(0 - 9999 h) |
| o4-05<br>(051D) | Capacitor Maintenance<br>Setting    | Sets the U4-05 [CapacitorMaintenance] monitor value.                                                                             | 0%<br>(0 - 150%)    |
| o4-07<br>(0523) | Softcharge Relay<br>Maintenance Set | Sets the U4-06 [PreChargeRelayMainte] monitor value.                                                                             | 0%<br>(0 - 150%)    |
| 04-09<br>(0525) | IGBT Maintenance Setting            | Sets the U4-07 [IGBT Maintenance] monitor value.                                                                                 | 0%<br>(0 - 150%)    |
| o4-11<br>(0510) | Fault Trace/History Init (U2/U3)    | Resets the records of Monitors <i>U2-xx</i> [Fault Trace] and <i>U3-xx</i> [Fault History].  0: Disabled  1: Enabled             | 0 (0, 1)            |
| o4-12<br>(0512) | kWh Monitor Initialization          | Resets the monitor values for <i>U4-10 [kWh, Lower 4 Digits]</i> and <i>U4-11 [kWh, Upper 5 Digits]</i> .  0: No Reset  1: Reset | 0 (0, 1)            |

| No.<br>(Hex.)          | Name                             | Description                                                                                                    | Default<br>(Range) |
|------------------------|----------------------------------|----------------------------------------------------------------------------------------------------|--------------------|
| o4-13<br>(0528)        | RUN Command Counter @ Initialize | Resets the monitor values for <i>U4-02</i> [Num of Run Commands], <i>U4-24</i> [Number of Runs (Low)], and <i>U4-25</i> [Number of Runs (High)].  0: No Reset  1: Reset                                                                  | 0 (0, 1)           |
| o4-22<br>(154F)<br>RUN | Time Format                      | Sets the time display format. This parameter is only available when using an LCD keypad.  0: 24 Hour Clock  1: 12 Hour Clock  2: 12 Hour JP Clock                                                                                        | 1 (0 - 2)          |
| o4-23<br>(1550)<br>RUN | Date Format                      | Sets the date display format. This parameter is only available when using an LCD keypad.  0: YYYY/MM/DD  1: DD/MM/YYYY  2: MM/DD/YYYY                                                                                                    | 2 (0 - 2)          |
| 04-24<br>(310F)<br>RUN | bAT Detection Selection          | Sets the operation when the drive detects bAT [Keypad Battery Low Voltage] and TiM [Keypad Time Not Set]. This parameter is only available when you use an LCD keypad.  0: Disable 1: Enable (Alarm Detected) 2: Enable (Fault Detected) | 0 (0 - 2)          |

# ♦ o5: Log Function

| No.<br>(Hex.)          | Name                     | Description                                                                                           | Default<br>(Range)                                                  |
|------------------------|--------------------------|----------------------------------------------------------------------------------------------------|---------------------------------------------------------------------|
| o5-01<br>(1551)<br>RUN | Log Start/Stop Selection | Sets the data log function. This parameter is only available when using an LCD keypad.  0: OFF  1: ON | 0 (0 - 1)                                                           |
| o5-02<br>(1552)<br>RUN | Log Sampling Interval    | Sets the data log sampling cycle. This parameter is only available when using an LCD keypad.          | 100 ms<br>(100 - 60000 ms)                                          |
| 05-03<br>(1553)<br>RUN | Log Monitor Data 1       | Sets the data log monitor. This parameter is only available when using an LCD keypad.                 | 101<br>(000, 101 - 999)                                             |
| 05-04<br>(1554)<br>RUN | Log Monitor Data 2       | Sets the data log monitor. This parameter is only available when using an LCD keypad.                 | 102<br>(000, 101 - 999)                                             |
| 05-05<br>(1555)<br>RUN | Log Monitor Data 3       | Sets the data log monitor. This parameter is only available when using an LCD keypad.                 | 103<br>(000, 101 - 999)                                             |
| o5-06<br>(1556)<br>RUN | Log Monitor Data 4       | Sets the data log monitor. This parameter is only available when using an LCD keypad.                 | 107<br>(000, 101 - 999)                                             |
| o5-07<br>(1557)<br>RUN | Log Monitor Data 5       | Sets the data log monitor. This parameter is only available when using an LCD keypad.                 | 108<br>(000, 101 - 999)                                             |
| o5-08<br>(1558)<br>RUN | Log Monitor Data 6       | Sets the data log monitor. This parameter is only available when using an LCD keypad.                 | V/f, OLV/PM : 000, OLV,<br>AOLV/PM, EZOLV : 105<br>(000, 101 - 999) |
| 05-09<br>(1559)<br>RUN | Log Monitor Data 7       | Sets the data log monitor. This parameter is only available when using an LCD keypad.                 | 110<br>(000, 101 - 999)                                             |
| o5-10<br>(155A)<br>RUN | Log Monitor Data 8       | Sets the data log monitor. This parameter is only available when using an LCD keypad.                 | 112<br>(000, 101 - 999)                                             |
| o5-11<br>(155B)<br>RUN | Log Monitor Data 9       | Sets the data log monitor. This parameter is only available when using an LCD keypad.                 | 000<br>(000, 101 - 999)                                             |
| 05-12<br>(155C)<br>RUN | Log Monitor Data 10      | Sets the data log monitor. This parameter is only available when using an LCD keypad.                 | 000<br>(000, 101 - 999)                                             |

# 3.14 q: DriveWorksEZ Parameters

## ◆ q1-01 to qx-xx: Reserved for DriveWorksEZ

| No.<br>(Hex.)                   | Name                      | Description                                              | Default<br>(Range)                           |
|---------------------------------|---------------------------|----------------------------------------------------------|----------------------------------------------|
| q1-01 to qx-xx<br>(1600 - xxxx) | Reserved for DriveWorksEZ | These parameters are reserved for use with DriveWorksEZ. | Refer to "DriveWorksEZ<br>Operation Manual". |

# 3.15 r: DWEZ Connection 1-20

# ◆ r1-01 to r1-40: DriveWorksEZ Connection Parameters 1 to 20 (Upper / Lower)

| No.<br>(Hex.)                    | Name                                                             | Description                                                | Default<br>(Range) |
|----------------------------------|------------------------------------------------------------------|------------------------------------------------------------|--------------------|
| r1-01 to r1-40:<br>(1840 - 1867) | DriveWorksEZ Connection<br>Parameters 1 to 20 (Upper /<br>Lower) | DriveWorksEZ Connection Parameters 1 to 20 (Upper / Lower) | 0<br>(0 - FFFFH)   |

# 3.16 T: Motor Tuning

# ◆ T0: Tuning Mode Selection

| No.<br>(Hex.)   | Name | Description                                                                 | Default<br>(Range) |
|-----------------|------|-----------------------------------------------------------------------------|--------------------|
| T0-00<br>(1197) |      | Sets the type of Auto-Tuning. 0 : Motor Parameter Tuning 1 : Control Tuning | 0 (0, 1)           |

## ◆ T1: Induction Motor Auto-Tuning

| No.<br>(Hex.)   | Name                       | Description                                                                                                    | Default<br>(Range)                                                                        |
|-----------------|----------------------------|----------------------------------------------------------------------------------------------------|-------------------------------------------------------------------------------------------|
| T1-00<br>(0700) | Motor 1/Motor 2 Selection  | Sets which motor to tune when motor 1/2 switching is enabled.  You can only use the keypad to set this parameter. You cannot use external input terminals to set it.  Note:  This parameter is enabled when H1-xx = 16 [Motor 2 Selection] is set. When H1-xx ≠ 16 the keypad will not show this parameter.  1: Motor 1  2: Motor 2                                                                                                    | 1 (1, 2)                                                                                  |
| T1-01<br>(0701) | Tuning Mode Selection      | Sets the type of Auto-Tuning.  0 : Rotational Auto-Tuning 1 : Stationary Auto-Tuning 1 2 : Stationary Line-Line Resistance                                                                                                    | Determined by A1-02<br>(Determined by A1-02)                                              |
| T1-02<br>(0702) | Motor Rated Power          | Uses the units set in o1-58 [Motor Power Unit Selection] to set the motor rated output power.                                                                                                    | Determined by o2-04, C6-01 (0.00 - 650.00 HP)                                             |
| T1-03<br>(0703) | Motor Rated Voltage        | Sets the rated voltage (V) of the motor. Enter the base speed voltage for constant output motors.                                                                                                    | Determined by o2-04, C6-01<br>(200 V Class: 0.0 - 255.5 V,<br>400 V Class: 0.0 - 511.0 V) |
| T1-04<br>(0704) | Motor Rated Current        | Sets the rated current (A) of the motor.                                                                                                    | Determined by o2-04<br>(10% to 200% of the drive<br>rated current)                        |
| T1-05<br>(0705) | Motor Base Frequency       | Sets the base frequency (Hz) of the motor.                                                                                                    | 60.0 Hz<br>(0.0 - 590.0 Hz)                                                               |
| T1-06<br>(0706) | Number of Motor Poles      | Sets the number of motor poles.                                                                                                    | 4<br>(2 to 120)                                                                           |
| T1-07<br>(0707) | Motor Base Speed           | Sets the motor base speed for Auto-Tuning (min <sup>-1</sup> (r/min)).                                                                                                    | 1750 min <sup>-1</sup> (r/min)<br>(0 - 35400 min <sup>-1</sup> (r/min))                   |
| T1-09<br>(0709) | Motor No-Load Current      | Sets the no-load current of the motor.                                                                                                    | -<br>(0A - T1-04; max. of 2999.9)                                                         |
| T1-10<br>(070A) | Motor Rated Slip Frequency | Sets motor rated slip.                                                                                                    | -<br>(0.000 - 20.000 Hz)                                                                  |
| T1-11<br>(070B) | Motor Iron Loss            | Sets the iron loss for calculating the energy-saving coefficient.                                                                                                    | Determined by E2-11 or E4-<br>11<br>(0 - 65535 W)                                         |
| T1-12<br>(0BDB) | Test Mode Selection        | Sets the function to enable Test Mode after Stationary Auto-Tuning. When you can operate the motor with a light load attached after Stationary Auto-Tuning is complete, enable this parameter.  Note:  You must first set T1-10 = 0 [Motor Rated Slip Frequency = 0 Hz] to enable this parameter.  0: No  1: Yes                                                                                                    | 0 (0, 1)                                                                                  |
| T1-13<br>(0BDC) | No-load voltage            | Sets the no-load voltage of the motor. When the no-load voltage at rated speed is available, for example on the motor test report, set the voltage in this parameter. If the no-load voltage is not available, do not change this parameter.  Note:  • To get the same qualities as a Yaskawa 1000-series drive or previous series drive, set this parameter = T1-03 [Motor Rated Voltage].  • The default setting is different for different models.  -B001 - B006, 2001 - 2008, 4001 - 4004: T1-03 × 0.85  -B010 - B018, 2010 - 2082, 4005 - 4060: T1-03 × 0.90 | T1-03 × 0.9<br>(200 V Class: 0.0 - 255.0 V,<br>400 V Class: 0.0 - 510.0 V)                |

# ◆ T2: PM Motor Auto-Tuning

| No.<br>(Hex.)   | Name                           | Description                                                                                                    | Default<br>(Range)                                                                                     |
|-----------------|--------------------------------|----------------------------------------------------------------------------------------------------|----------------------------------------------------------------------------------------------------|
| T2-01<br>(0750) | PM Auto-Tuning Selection       | Sets the type of Auto-Tuning for PM motors.  0: Manual Entry w/ Motor Data Sheet  1: Stationary (Ld, Lq, R)  2: Stationary (R Only)  4: Rotational (Ld, Lq, R, Back-EMF)  5: High Frequency Injection | 0 (Determined by A1-02)                                                                                |
| T2-02<br>(0751) | PM Motor Code Selection        | If the drive is operating an SMRD, SMRA, or SSR1 series Yaskawa PM motor, enter the PM motor code in to align with the rotation speed and motor output.                                               | FFFF<br>(0000 - FFFF)                                                                                  |
| T2-03<br>(0752) | PM Motor Type                  | Sets the type of PM motor the drive will operate.  0 : IPM motor  1 : SPM motor                                                                                                    | 1 (0, 1)                                                                                               |
| T2-04<br>(0730) | PM Motor Rated Power           | Uses the units set in o1-58 [Motor Power Unit Selection] to set the PM motor rated output power.                                                                                                    | Determined by o2-04, C6-01<br>(0.00 - 650.00 HP)                                                       |
| T2-05<br>(0732) | PM Motor Rated Voltage         | Sets the rated voltage (V) of the motor.                                                                                                    | 200 V Class: 230.0 V, 400 V:<br>460.0 V<br>(200 V Class: 0.0 - 255.0 V,<br>400 V Class: 0.0 - 510.0 V) |
| T2-06<br>(0733) | PM Motor Rated Current         | Sets the rated current (A) of the motor.                                                                                                    | Determined by o2-04<br>(10% to 200% of the drive<br>rated current)                                     |
| T2-07<br>(0753) | PM Motor Base Frequency        | Sets the base frequency (Hz) of the motor.                                                                                                    | 60.0 Hz<br>(0.0 - 590.0 Hz)                                                                            |
| T2-08<br>(0734) | Number of PM Motor Poles       | Sets the number of motor poles.                                                                                                    | 4<br>(2 - 48)                                                                                          |
| T2-09<br>(0731) | PM Motor Base Speed            | Sets the motor base speed (min-1 (r/min)).                                                                                                    | 1750 min <sup>-1</sup> (r/min)<br>(0 - 34500 min <sup>-1</sup> (r/min))                                |
| T2-10<br>(0754) | PM Motor Stator Resistance     | Sets the stator resistance for each motor phase.  Note:  This parameter does not set line-to-line resistance.                                                                                         | Determined by T2-02<br>(0.000 - 65.000 Ω)                                                              |
| T2-11<br>(0735) | PM Motor d-Axis<br>Inductance  | Sets the d-axis inductance of the motor on a per phase basis.                                                                                                    | Determined by T2-02<br>(0.00 - 600.00 mH)                                                              |
| T2-12<br>(0736) | PM Motor q-Axis<br>Inductance  | Sets the q-Axis inductance of the motor on a per phase basis.                                                                                                    | Determined by T2-02<br>(0.00 - 600.00 mH)                                                              |
| T2-13<br>(0755) | Back-EMF Units Selection       | Sets the units that the drive uses to set the induced voltage constant.  0: mV/(rev/min)  1: mV/(rad/sec)                                                                                             | 0 (0, 1)                                                                                               |
| T2-14<br>(0737) | Back-EMF Voltage Constant (Ke) | Sets the motor induced voltage constant (Ke).                                                                                                    | Determined by T2-13<br>(0.0 - 2000.0)                                                                  |
| T2-15<br>(0756) | Pull-In Current Level          | Sets the level of the pull-in current as a percentage of <i>E5-03 [PM Motor Rated Current (FLA)]</i> . Usually it is not necessary to change this setting.                                            | 30%<br>(0 - 120%)                                                                                      |

# ◆ T3: ASR and Inertia Tuning

| No.<br>(Hex.)   | Name      | Description                                                                       | Default<br>(Range) |
|-----------------|-----------|-----------------------------------------------------------------------------------|--------------------|
| T3-00<br>(1198) | Selection | Sets the type of Control Auto-Tuning. 2 : Deceleration Rate Tuning 3 : KEB Tuning | 2 (2, 3)           |

# ♦ T4: EZ Tuning

| No.<br>(Hex.)   | Name                     | Description                                                                                                | Default<br>(Range)                                                                                       |
|-----------------|--------------------------|----------------------------------------------------------------------------------------------------|----------------------------------------------------------------------------------------------------|
| T4-01<br>(3130) | EZ Tuning Mode Selection | Sets the type of Auto-Tuning for EZOLV control.  0 : Motor Parameter Setting 1 : Line-to-Line Resistance   | 0 (0, 1)                                                                                                 |
| T4-02<br>(3131) | Motor Type Selection     | Sets the type of motor.  0 : Induction (IM)  1 : Permanent Magnet (PM)  2 : Synchronous Reluctance (SynRM) | 0 (0, 1, 2)                                                                                              |
| T4-04<br>(3133) | Motor Rated Revolutions  | Sets rated rotation speed (min <sup>-1</sup> ) of the motor.                                               | -<br>((40 Hz to 120 Hz) × 60 × 2/<br>E9-08)                                                              |
| T4-05<br>(3134) | Motor Rated Frequency    | Sets the rated frequency (Hz) of the motor.                                                                | Determined by E9-01 and o2-04 (40.0 - 120.0 Hz)                                                          |
| T4-06<br>(3135) | Motor Rated Voltage      | Sets the rated voltage (V) of the motor.                                                                   | 200 V Class: 230.0 V, 400 V:<br>460.0 V<br>(200 V Class: 0.0 - 255.0<br>V,400 V Class: 0.0 - 510.0<br>V) |
| T4-07<br>(3136) | Motor Rated Current      | Sets the rated current (A) of the motor.                                                                   | Determined by o2-04, C6-01<br>(10% to 200% of the drive<br>rated current)                                |
| T4-08<br>(3137) | Motor Rated Capacity     | Sets the motor rated power in the units set in o1-58 [Motor Power Unit Selection].                         | Determined by E9-10<br>(0.10 - 650.00 HP)                                                                |
| T4-09<br>(3138) | Number of Poles          | Sets the number of motor poles.                                                                            | Determined by E9-01 (2 - 48)                                                                             |

# 3.17 U: Monitors

# ♦ U1: Operation Status Monitors

| No.<br>(Hex.)   | Name                     | Description                                                                                                    | MFAO Signal Level                                                  |
|-----------------|--------------------------|----------------------------------------------------------------------------------------------------|--------------------------------------------------------------------|
| U1-01<br>(0040) | Frequency Reference      | Shows the frequency reference value. Parameter <i>o1-03 [Keypad Display Unit Selection]</i> sets the display units.  Unit: 0.01 Hz                                                                                                    | 10 V = Maximum frequency<br>(0 V to +10 V)                         |
| U1-02<br>(0041) | Output frequency         | Shows the output frequency. Parameter <i>o1-03 [Keypad Display Unit Selection]</i> sets the display units. Unit: 0.01 Hz                                                                                                    | 10 V = Maximum frequency<br>(0 V to +10 V)                         |
| U1-03<br>(0042) | Output Current           | Shows the actual output current.  The keypad shows the value of <i>U1-03</i> in amperes (A). When looking at the monitor through MEMOBUS/Modbus communications, the current is "8192 = drive rated current (A)". Calculate the current from the monitor value that is in at MEMOBUS/Modbus communications using "Numerals being displayed / 8192 × drive rated current (A).  Unit: When the drive model changes, the display units for this parameter also change.  • 0.01 A units: B001 - B018, 2001 - 2042, 4001 - 4023  • 0.1A units: 2056 - 2082, 4031 - 4060 | 10 V = Drive rated current                                         |
| U1-04<br>(0043) | Control method selection | Shows the drive control method.  0: V/f Control  2: Open Loop Vector  5: PM Open Loop Vector  6: PM Advanced Open Loop Vector  8: EZ Vector Control                                                                                                    | No signal output available                                         |
| U1-05<br>(0044) | Motor Speed              | Shows the detected motor speed. Parameter <i>o1-03 [Keypad Display Unit Selection]</i> sets the display units. Unit: 0.01 Hz                                                                                                    | 10 V = Maximum frequency<br>(0 V to +10 V)                         |
| U1-06<br>(0045) | Output Voltage Ref       | Shows the output voltage reference. Unit: 0.1 V                                                                                                    | 200 V class: 10 V = 200<br>Vrms<br>400 V class: 10 V = 400<br>Vrms |
| U1-07<br>(0046) | DC Bus Voltage           | Shows the DC bus voltage. Unit: 1 V                                                                                                    | 200 V class: 10 V = 400 V<br>400 V class: 10 V = 800 V             |
| U1-08<br>(0047) | Output Power             | Shows the internally-calculated output power.  When you change A1-02 [Control Method Selection], it will also change the signal level of the analog output.  • A1-02 = 0: Drive capacity (kW)  • A1-02 = 2: Motor Rated Power [E2-11] (kW)  • A1-02 = 5, 6: PM Motor Rated Power [E5-02] (kW)  • A1-02 = 8: Motor Rated Power [E9-07] (kW)  Unit: When the drive model changes, the display units for this parameter also change.  • 0.01 A units: B001 to B018, 2001 to 2042, 4001 to 4023  • 0.1A units: 2056 - 2082, 4031 - 4060                               | 10 V: Drive capacity (motor rated power) kW (0 V to +10 V)         |
| U1-09<br>(0048) | Torque Reference         | Shows the internal torque reference value. Unit: 0.1%                                                                                                    | 10 V = Motor rated torque (0<br>V to +10 V)                        |
| U1-10<br>(0049) | Input Terminal Status    | Shows the status of the MFDO terminal where $I = ON$ and $I = OFF$ .  For example, $UI - I0$ shows when terminals S1 and S3 are ON.  bit0: Terminal S1 (MFDI 1)  bit1: Terminal S2 (MFDI 2)  bit2: Terminal S3 (MFDI 3)  bit3: Terminal S4 (MFDI 4)  bit4: Terminal S5 (MFDI 5)  bit5: Terminal S6 (MFDI 6)  bit6: Terminal S7 (MFDI 7)  bit7: Not used (normal value of $I = I$ ).                                                                                                    | No signal output available                                         |

| No.<br>(Hex.)   | Name                         | Description                                                                                                    | MFAO Signal Level                          |
|-----------------|------------------------------|----------------------------------------------------------------------------------------------------|--------------------------------------------|
| U1-11<br>(004A) | Output Terminal Status       | Shows the status of the MFDO terminal where $I = ON$ and $I = OFF$ .                                                                                                    | No signal output available                 |
|                 |                              | For example, <i>U1-11</i> shows  Note:  When <i>H2-xx</i> = 100 to 1A7 [ <i>U1-11</i> Inverse <i>U1-11</i> Output of Function], <i>U1-11</i> does not show the status in inverse. bit0: Terminal MA/MB-MC bit1: Terminal P1-C1 bit2: Terminal P2-C2 |                                            |
|                 |                              | bit3 : Not used (normal value of [ 1]).                                                                                                    |                                            |
|                 |                              | bit4: Not used (normal value of [ 1]).                                                                                                    |                                            |
|                 |                              | bit5 : Not used (normal value of [ 1]).                                                                                                    |                                            |
|                 |                              | bit6: Not used (normal value of [ 1]).                                                                                                    |                                            |
|                 |                              | bit7 : Not used (normal value of [ ']).                                                                                                    |                                            |
| U1-12<br>(004B) | Drive Status                 | Shows drive status where $l = ON$ and $l = OFF$ .                                                                                                    | No signal output available                 |
| (60.12)         |                              | For example, <i>U1-12</i> shows bit0: During Run bit1: During zero-speed bit2: During reverse bit3: During fault reset signal input bit4: During speed agreement bit5: Drive Ready bit6: During minor fault detection bit7: During fault detection  |                                            |
| U1-13<br>(004E) | Terminal A1 Level            | Shows the signal level of terminal A1. Unit: 0.1%                                                                                                    | 10 V = 100% (0 V to +10 V)                 |
| U1-14<br>(004F) | Terminal A2 Level            | Shows the signal level of terminal A2. Unit: 0.1%                                                                                                    | 10 V = 100% (0 V to +10 V)                 |
| U1-16<br>(0053) | SFS Output Frequency         | Shows the output frequency after soft start. Shows the frequency with acceleration and deceleration times and S-curves. Parameter <i>o1-03</i> [Keypad Display Unit Selection] sets the display units. Unit: 0.01 Hz                                | 10 V = Maximum frequency<br>(0 V to +10 V) |
| U1-18<br>(0061) | oPE Fault Parameter          | Shows the parameter number that caused the oPE02 [Parameter Range Setting Error] or oPE08 [Parameter Selection Error].                                                                                                    | No signal output available                 |
| U1-19<br>(0066) | MEMOBUS/Modbus Error<br>Code | Shows the contents of the MEMOBUS/Modbus communication error where $I = \text{"error"}$ and $I = \text{"no}$ error".                                                                                                    | No signal output available                 |
|                 |                              | For example, <i>U1-19</i> shows when the drive detects a CRC error. bit0 : CRC Error bit1 : Data Length Error                                                                                                    |                                            |
|                 |                              | bit2: Not used (normal value of [ 1]). bit3: Parity Error bit4: Overrun Error bit5: Framing Error bit6: Timed Out                                                                                                    |                                            |
|                 |                              | bit7 : Not used (normal value of [ ']).                                                                                                    |                                            |
| U1-24<br>(007D) | Input Pulse Monitor          | Shows the frequency to pulse train input terminal RP. Unit: 1 Hz                                                                                                    | Determined by H6-02                        |
| U1-25<br>(004D) | Software number              | Shows the ID.                                                                                                    | No signal output available                 |
| U1-26<br>(005B) | SoftwareNumber ROM           | Shows the ROM ID.                                                                                                    | No signal output available                 |

| No.<br>(Hex.)             | Name                 | Description                                                    | MFAO Signal Level                                                  |
|---------------------------|----------------------|----------------------------------------------------------------|--------------------------------------------------------------------|
| U1-50<br>(1199)<br>Expert | Virtual Analog Input | Shows the virtual analog input value.                          | Determined by H7-40                                                |
| U1-91<br>(154E)<br>Expert | Output Voltage       | Shows the drive internal output voltage reference. Unit: 0.1 V | 200 V class: 10 V = 200<br>Vrms<br>400 V class: 10 V = 400<br>Vrms |

#### ♦ U2: Fault Trace

| No.<br>(Hex.)   | Name                          | Description                                                                                                    | MFAO Signal Level          |
|-----------------|-------------------------------|----------------------------------------------------------------------------------------------------|----------------------------|
| U2-01<br>(0080) | Current Fault                 | Shows the fault that the drive has when viewing the monitor.                                                                                                    | No signal output available |
| U2-02<br>(0081) | Previous Fault                | Shows the fault that occurred most recently.                                                                                                    | No signal output available |
| U2-03<br>(0082) | Freq Reference@Fault          | Shows the frequency reference at the fault that occurred most recently.  Use <i>U1-01 [Frequency Reference]</i> to monitor the frequency reference value.  Unit: 0.01 Hz                                                                                                    | No signal output available |
| U2-04<br>(0083) | Output Freq @ Fault           | Shows the output frequency at the fault that occurred most recently.  Use <i>U1-02 [Output Frequency]</i> to monitor the actual output frequency.  Unit: 0.01 Hz                                                                                                    | No signal output available |
| U2-05<br>(0084) | Output Current@Fault          | Shows the output current at the fault that occurred most recently.  Use <i>U1-03 [Output Current]</i> to monitor the actual output current. The keypad shows the value of <i>U1-03</i> in amperes (A).  When looking at the monitor through MEMOBUS/Modbus communications, the current is "8192 = drive rated current (A)". Calculate the current from the monitor value that is in at MEMOBUS/Modbus communications using "Numerals being displayed / 8192 × drive rated current (A).  Unit: When the drive model changes, the display units for this parameter also change.  • 0.01 A units: B001 - B018, 2001 - 2042, 4001 - 4023  • 0.1A units: 2056 - 2082, 4031 - 4060 | No signal output available |
| U2-06<br>(0085) | Motor Speed @ Fault           | Shows the motor speed at the fault that occurred most recently.  Use <i>U1-05 [Motor Speed]</i> to monitor the motor speed.  Unit: 0.01 Hz                                                                                                    | No signal output available |
| U2-07<br>(0086) | Output Voltage@Fault          | Shows the output voltage reference at the fault that occurred most recently.  Use <i>U1-06 [Output Voltage Ref]</i> to monitor the output voltage reference.  Unit: 0.1 V                                                                                                    | No signal output available |
| U2-08<br>(0087) | DC Bus Voltage@Fault          | Shows the DC bus voltage at the fault that occurred most recently. Use U1-07 [DC Bus Voltage] to monitor the DC bus voltage. Unit: 1 V                                                                                                    | No signal output available |
| U2-09<br>(0088) | Output Power @ Fault          | Shows the output power at the fault that occurred most recently.  Use <i>U1-08 [Output Power]</i> to monitor the output power.  Unit: 0.1 kW                                                                                                    | No signal output available |
| U2-10<br>(0089) | Torque Ref @ Fault            | Shows the torque reference at the fault that occurred most recently as a percentage of the motor rated torque.  Use <i>U1-09 [Torque Reference]</i> to monitor the torque reference.  Unit: 0.1%                                                                                                    | No signal output available |
| U2-11<br>(008A) | Input Terminal Status @ Fault | Shows the status of the MFDI terminals at the most recent fault where $I = ON$ and $I = OFF$ .  For example, $U2-11$ shows when terminals S1 and S3 are ON.  Use $U1-10$ [Input Terminal Status] to monitor the actual MFDI terminal status.  bit0: Terminal S2  bit1: Terminal S3  bit3: Terminal S4  bit4: Terminal S5  bit5: Terminal S6  bit6: Terminal S7  bit7: Not used (normal value of $[I]$ ).                                                                                                    | No signal output available |

| No.<br>(Hex.)             | Name                           | Description                                                                                                    | MFAO Signal Level          |
|---------------------------|--------------------------------|----------------------------------------------------------------------------------------------------|----------------------------|
| U2-12<br>(008B)           | Output Terminal Status @ Fault | Shows the status of the MFDO terminals at the most recent fault where $I = ON$ and $I = OFF$ .  For example, $U2-12$ shows when terminals MA and P2 are ON.  Use $U1-11$ [Output Terminal Status] to monitor the actual MFDO terminal status.  bit0: Terminal MA/MB-MC  bit1: Terminal P1-C1  bit2: Terminal P2-C2  bit3: Not used (normal value of $I$ ).  bit4: Not used (normal value of $I$ ).  bit5: Not used (normal value of $I$ ).  bit6: Not used (normal value of $I$ ).  bit7: Not used (normal value of $I$ ). | No signal output available |
| U2-13<br>(008C)           | Operation Status @ Fault       | Shows the status of the MFDO terminals at the most recent fault where $l = ON$ and $l = OFF$ .  For example, $U2-13$ shows  Use $U1-12$ [Drive Status] to monitor the actual MFDO terminal status.  bit0: During Run  bit1: During zero-speed  bit2: During reverse  bit3: During fault reset signal input  bit4: During speed agreement  bit5: Drive Ready  bit6: During minor fault detection  bit7: During fault detection                                                                                              | No signal output available |
| U2-14<br>(008D)           | Elapsed Time @ Fault           | Shows the cumulative operation time of the drive at the fault that occurred most recently.  Use <i>U4-01 [Cumulative Ope Time]</i> to monitor the cumulative operation time.  Unit: 1 h                                                                                                    | No signal output available |
| U2-15<br>(07E0)           | SFS Output @ Fault             | Shows the output frequency after soft start at the fault that occurred most recently.  Use <i>U1-16 [SFS Output Frequency]</i> to monitor the output frequency after soft start.  Unit: 0.01 Hz                                                                                                    | No signal output available |
| U2-16<br>(07E1)           | q-Axis Current@Fault           | Shows the q-Axis current of the motor at the fault that occurred most recently.  Use U6-01 [Iq Secondary Current] to monitor the q-Axis current of the motor.  Unit: 0.1 %                                                                                                    | No signal output available |
| U2-17<br>(07E2)           | d-Axis Current@Fault           | Shows the d-Axis current of the motor at the fault that occurred most recently.  Use U6-02 [Id ExcitationCurrent] to monitor the d-Axis current of the motor.  Unit: 0.1 %                                                                                                    | No signal output available |
| U2-19<br>(07E4)           | ControlDeviation@Flt           | Shows the amount of control axis deviation $(\Delta\theta)$ at the fault that occurred most recently. Use <i>U6-10 [ContAxisDeviation <math>\Delta\theta]</math></i> to monitor the actual amount of control axis deviation $(\Delta\theta)$ . Unit: 0.1 °                                                                                                    | No signal output available |
| U2-20<br>(008E)           | Heatsink Temp @Fault           | Shows the heatsink temperature at the fault that occurred most recently.  Use <i>U4-08 [Heatsink Temperature]</i> to monitor the temperature of the heatsink.  Unit: 1 °C                                                                                                    | No signal output available |
| U2-21<br>(1166)<br>Expert | STPo Detect @ Fault            | Monitors conditions to detect <i>STPo [Motor Step-Out Detected]</i> faults. The bit for each condition is shown as $I = ON$ or $I = OFF$ .  For example, $U2-21$ shows when the drive detects excessive current. bit1: Induced voltage deviation bit2: d-axis current deviation bit3: Motor lock at startup bit4: Acceleration stall continue bit5: Acceleration stall repeat bit6: Not used (normal value of $[I]$ ).                                                                                                    | No signal output available |

# ◆ U3: Fault History

| No.<br>(Hex.)                                    | Name                           | Description                                                                                                    | MFAO Signal Level          |
|--------------------------------------------------|--------------------------------|----------------------------------------------------------------------------------------------------|----------------------------|
| U3-01 to U3-04<br>(0090 - 0093)<br>(0800 - 0803) | 1st to 4th MostRecent Fault    | Shows the fault history of the first to fourth most recent faults.  Note:  The drive saves the <i>U3-01 to U3-04 [1st to 4th MostRecent Fault]</i> fault histories to two types of registers at the same time for the MEMOBUS/Modbus communications.                                                 | No signal output available |
| U3-05 to U3-10<br>(0804 - 0809)                  | 5th to 10th MostRecent Fault   | Shows the fault history of the fifth to tenth most recent faults.                                                                                                    | No signal output available |
| U3-11 to U3-14<br>(0094 - 0097)<br>(080A - 080D) | ElapsedTime@1st to<br>4thFault | Shows the cumulative operation time when the first to fourth most recent faults occurred.  Unit: 1 h  Note:  The drive saves the <i>U3-11 to U3-14 [ElapsedTime@1st to 4thFault]</i> the cumulative operation time to two types of registers at the same time for the MEMOBUS/Modbus communications. | No signal output available |
| U3-15 to U3-20<br>(080E - 0813)                  | ElapsedTime@5th to 10thFault   | Shows the cumulative operation time when the fifth to tenth most recent faults occurred.  Unit: 1 h                                                                                                    | No signal output available |

#### **♦ U4: Maintenance Monitors**

| No.<br>(Hex.)   | Name                 | Description                                                                                                    | MFAO Signal Level |
|-----------------|----------------------|----------------------------------------------------------------------------------------------------|-------------------|
| U4-01<br>(004C) | Cumulative Ope Time  | Shows the cumulative operation time of the drive.  Use parameter <i>o4-01 [Elapsed Operating Time Setting]</i> to reset this monitor. Use parameter <i>o4-02 [Elapsed Operating Time Selection]</i> to select the cumulative operation times from:  • The time from when the drive is energized until it is de-energized.  • The time at which the Run command is turned ON.  The maximum value that the monitor will show is <i>99999</i> . After this value is more than <i>99999</i> , the drive automatically resets it and starts to count from <i>θ</i> again.  Unit: 1 h  Note:  The MEMOBUS/Modbus communication data is shown in 10 h units. Use register 0099H for data in 1 h units. | 10 V: 99999 h     |
| U4-02<br>(0075) | Num of Run Commands  | Shows how many times that the drive has received a Run command.  Use parameter o4-13 [RUN Command Counter @ Initialize] to reset this monitor. The maximum value that the monitor will show is 65535. After this value is more than 65535, the drive automatically resets it and starts to count from 0 again.  Unit: 1                                                                                                    | 10 V: 65535 times |
| U4-03<br>(0067) | Cooling Fan Ope Time | Shows the cumulative operation time of the cooling fans.  Use parameter 04-03 [Fan Operation Time Setting] to reset this monitor. The maximum value that the monitor will show is 99999. After this value is more than 99999, the drive automatically resets it and starts to count from 0 again.  Unit: 1 h  Note:  The MEMOBUS/Modbus communication data is shown in 10 h units. Use register 009BH for data in 1 h units.                                                                                                    | 10 V: 99999 h     |
| U4-04<br>(007E) | Cool Fan Maintenance | Shows the cumulative operation time of the cooling fans as a percentage of the replacement life of the cooling fans.  Use parameter <i>o4-03</i> [Fan Operation Time Setting] to reset this monitor.  Unit: 1%  Note:  Replace the cooling fans when this monitor is 90%.                                                                                                    | 10 V: 100%        |
| U4-05<br>(007C) | CapacitorMaintenance | Shows the operation time of the electrolytic capacitors for the main circuit and control circuit as a percentage of the replacement life of the electrolytic capacitors.  Use parameter o4-05 [Capacitor Maintenance Setting] to reset this monitor.  Unit: 1%  Note:  Replace the electrolytic capacitor when this monitor is 90%.                                                                                                    | 10 V: 100%        |
| U4-06<br>(07D6) | PreChargeRelayMainte | Shows the operation time of the soft charge bypass relay as a percentage of the replacement life of the soft charge bypass relay.  Use parameter <i>o4-07</i> [Softcharge Relay Maintenance Set] to reset this monitor.  Unit: 1%  Note:  Replace the drive when this monitor is 90%.                                                                                                    | 10 V: 100%        |

| No.<br>(Hex.)   | Name                 | Description                                                                                                    | MFAO Signal Level          |
|-----------------|----------------------|----------------------------------------------------------------------------------------------------|----------------------------|
| U4-07<br>(07D7) | IGBT Maintenance     | Shows the operation time of the IGBTs as a percentage of the replacement life of the IGBTs.  Set parameter <i>o4-09 [IGBT Maintenance Setting]</i> to reset this monitor.  Unit: 1%  Note:  Replace the drive when this monitor is 90%.                                                                                                    | 10 V: 100%                 |
| U4-08<br>(0068) | Heatsink Temperature | Shows the heatsink temperature of the drive. Unit: 1 °C                                                                                                    | 10 V: 100 °C               |
| U4-09<br>(005E) | LED Check            | Turns on all of the keypad LEDs to make sure that the LEDs operate correctly.  1. With <i>U4-09</i> displayed, press . All LEDs on the keypad will turn on.  Note: When Safety input 2 CH is open (STo), READY will flash.                                                                                                    | No signal output available |
| U4-10<br>(005C) | kWh, Lower 4 Digits  | Shows the lower 4 digits of the watt hour value for the drive.  Unit: 1 kWh  Note:  The watt hour is displayed in 9 digits. Monitor U4-11 [kWh, Upper 5 Digits] shows the upper 5 digits and U4-10 shows the lower 4 digits.  Example for 12345678.9 kWh:  U4-10: 678.9 kWh  U4-11: 12345 MWh                                                                                                    | No signal output available |
| U4-11<br>(005D) | kWh, Upper 5 Digits  | Shows the upper 5 digits of the watt hour value for the drive.  Unit: 1 MWh  Note:  Monitor U4-11 shows the upper 5 digits and U4-10 [kWh, Lower 4 Digits] shows the lower 4 digits.  Example for 12345678.9 kWh:  U4-10: 678.9 kWh  U4-11: 12345 MWh                                                                                                    | No signal output available |
| U4-13<br>(07CF) | Peak Hold Current    | Shows the hold value of the peak value (rms) for the drive output current.  Use U4-14 [PeakHold Output Freq] to show the drive output frequency at the time that the drive holds the output current.  The drive will hold the peak hold current at the next start up and restart of the power supply. The drive keeps the value that was under hold during baseblock (during stop).  The keypad shows the value of U4-13 in amperes (A). When looking at the monitor through MEMOBUS/Modbus communications, the current is "8192 = drive rated current (A)". Calculate the current from the monitor value that is in at MEMOBUS/Modbus communications using "Numerals being displayed / 8192 × drive rated current (A).  Unit: When the drive model changes, the display units for this parameter also change.  • 0.01 A units: B001 - B018, 2001 - 2042, 4001 - 4023  • 0.1A units: 2056 - 2082, 4031 - 4060 | No signal output available |
| U4-14<br>(07D0) | PeakHold Output Freq | Shows the output frequency at which the peak value (rms) of the drive output current is held. The peak hold current can be monitored by <i>U4-13 [Peak Hold Current]</i> . The peak hold output frequency will be cleared at the next startup and restart of the power supply. The drive keeps the value that was under hold during baseblock (during stop). Unit: 0.01 Hz                                                                                                    | No signal output available |
| U4-16<br>(07D8) | Motor oL1 Level      | Shows the integrated value of <i>oL1</i> [Motor Overload] as a percentage of <i>oL1</i> detection level. Unit: 0.1%                                                                                                    | 10 V: 100%                 |
| U4-18<br>(07DA) | Reference Source     | Shows the selected frequency reference source.  The keypad shows the frequency reference source as "XY-nn" as specified by these rules:  X: External Reference 1/2 Selection [H1-xx = 2] selection status  1: b1-01 [Frequency Reference Selection 1]  2: b1-15 [Frequency Reference Selection 2]  Y-nn: Frequency reference source  0-01: Keypad (d1-01 [Reference 1])  1-00: Analog input (unassigned)  1-01: MFAI terminal A1  1-02: MFAI terminal A2  2-02 to 2-17: Multi-step speed reference (d1-02 to d1-17 [Reference 2 to 16, Jog Reference])  3-01: MEMOBUS/Modbus communications  4-01: Communication option card  5-01: Pulse train input  7-01: DriveWorksEZ  9-01: Up/Down command                                                                                                    | No signal output available |

| No.<br>(Hex.)   | Name                                                           | Description                                                                                                    | MFAO Signal Level                                                                                          |
|-----------------|----------------------------------------------------------------|----------------------------------------------------------------------------------------------------|----------------------------------------------------------------------------------------------------|
| U4-19<br>(07DB) | Modbus FreqRef (dec)                                           | Shows the frequency reference sent to the drive from the MEMOBUS/Modbus communications as a decimal.  Unit: 0.01%                                                                                                    | 10 V: Maximum frequency<br>(0 V to +10 V)                                                                  |
| U4-20<br>(07DC) | Option Freq Ref(dec)                                           | Shows the frequency reference sent to the drive from the communication option as a decimal.                                                                                                    | 10 V: Maximum frequency<br>(0 V to +10 V)                                                                  |
| U4-21<br>(07DD) | Run Command Source                                             | Shows the selected Run command source.  The keypad shows the Run command source as "XY-nn" as specified by these rules:  X: External Reference 1/2 Selection [H1-xx = 2] selection status  1: b1-02 [Run Command Selection 1]  2: b1-16 [Run Command Selection 2]  Y: Run command source  0: Keypad  1: Control circuit terminal  3: MEMOBUS/Modbus communications  4: Communication option card  7: DriveWorksEZ  nn: Run command limit status data  00: No limit status.  01: The Run command was left ON when the drive stopped in the Programming Mode.  02: The Run command was left ON when switching from LOCAL Mode to REMOTE Mode.  03: The Run command is in standby after the drive was energized until the soft charge bypass contactor turns ON.  Note:  The drive will detect Uv1 [DC Bus Undervoltage] or Uv [Undervoltage] if the soft charge bypass contactor does not turn ON after 10 s.  04: Restart after run stop is prohibited.  05: Fast stop has been executed using the MFDI terminal. Or, the motor has ramped to stop by pressing the STOP key on the keypad.  06: b1-17 = 0 [Run Command at Power Up = Disregard Existing RUN Command] is set.  07: During baseblock while coast to stop with timer.  08: Frequency reference is below E1-09 [Minimum Output Frequency] during baseblock.  09: Waiting for the Enter command from PLC. | No signal output The keypad shows the Run command source as "XY-nn" as specified by these rules: available |
| U4-22<br>(07DE) | communications as a 4 digit have decimal number (zone summess) |                                                                                                    | No signal output available                                                                                 |

| No.<br>(Hex.)   | Name                 | Description                                                                                                    | MFAO Signal Level                         |  |
|-----------------|----------------------|----------------------------------------------------------------------------------------------------|-------------------------------------------|--|
| U4-23<br>(07DF) | Option CmdData (hex) | Shows the operation signal (register 0001H) sent to the drive from MEMOBUS/Modbus communications as a 4-digit hexadecimal number.  The keypad shows the operation signal as specified by these rules: bit 0 : Forward run/Stop bit 1 : Reverse run/Stop bit 2 : External fault bit 3 : Fault Reset Procedure bit 4 : Multi-function input 1 bit 5 : Multi-function input 2 bit 6 : Multi-function input 3 bit 7 : Multi-function input 4 bit 8 : Multi-function input 5 bit 9 : Multi-function input 6 bit A : Multi-function input 7 bit B : Not used (normal value of 0). bit C : Not used (normal value of 0). bit E : Not used (normal value of 0). bit E : Not used (normal value of 0). bit F : Not used (normal value of 0). | MEMOBUS/Modbus No signal output available |  |
| U4-24<br>(07E6) | Number of Runs (Low) | Shows the lower 4 digits of the drive run count.  Note:  The drive run count is an 8-digit number. Monitor U4-25 [Number of Runs(High)] shows the upper 4 digits and U4-24 shows the lower 4 digits.                                                                                                    | No signal output available                |  |
| U4-25<br>(07E7) | Number of Runs(High) | Shows the lower 4 digits of the drive run count.  Note:  The drive run count is an 8-digit number. Monitor <i>U4-25</i> shows the upper 4 digits and <i>U4-24</i> [Number of Runs (Low)] shows the lower 4 digits.                                                                                                    | No signal output available                |  |
| U4-52<br>(1592) | Torque Ref from Comm | Shows the torque reference that the drive received from a serial communication option card or from MEMOBUS/Modbus communications as a decimal number.  Unit: 0.1%                                                                                                    | 10 V: 100% (0 V to +10 V)                 |  |

#### ♦ U5: PID Monitors

| No.<br>(Hex.)             | Name                   | Description                                                                                                    | MFAO Signal Level                         |
|---------------------------|------------------------|----------------------------------------------------------------------------------------------------|-------------------------------------------|
| U5-01<br>(0057)           | PID Feedback           | Shows the PID control feedback value. Parameter <i>b5-20 [PID Unit Selection]</i> sets the display units. Unit: 0.01%                                                                                                    | 10 V: Maximum frequency<br>(0 V to +10 V) |
| U5-02<br>(0063)           | PID Input              | Shows the change between the PID setpoint and PID feedback (the quantity of PID input) as a percentage of the maximum output frequency.  Unit: 0.01%                                                                                 | 10 V: Maximum frequency<br>(0 V to +10 V) |
| U5-03<br>(0064)           | PID Output             | Shows the PID control output as a percentage of the maximum output frequency. Unit: 0.01%                                                                                                    | 10 V: Maximum frequency<br>(0 V to +10 V) |
| U5-04<br>(0065)           | PID Setpoint           | Shows the PID setpoint. Parameter <i>b5-20 [PID Unit Selection]</i> sets the display units. Unit: 0.01%                                                                                                    | 10 V: Maximum frequency<br>(0 V to +10 V) |
| U5-05<br>(07D2)           | PID DifferentialFdbk   | Shows the PID differential feedback value as a percentage of the maximum output frequency. Set H3-02 or H3-10 = 16 [MFAI Function Selection = Differential PID Feedback] to enable this monitor.  Unit: 0.01%                        | 10 V: Maximum frequency<br>(0 V to +10 V) |
| U5-06<br>(07D3)           | PID Fdbk-Diff PID Fdbk | Shows the difference from calculating U5-05 - U5-01 [PID DifferentialFdbk] - [PID Feedback].  Unit: 0.01%  Note:  U5-01 [PID Feedback] = U5-06 when H3-02 or H3-10 \neq 16 [MFAI Function Selection \neq Differential PID Feedback]. | 10 V: Maximum frequency<br>(0 V to +10 V) |
| U5-21<br>(0872)<br>Expert | Energy Save Coeff Ki   | Shows the energy-saving coefficient Ki value for PM. Unit: 0.01                                                                                                    | No signal output available                |
| U5-22<br>(0873)<br>Expert | Energy Save Coeff Kt   | Shows the energy-saving coefficient Kt value for PM. Unit: 0.01                                                                                                    | No signal output available                |
| U5-99<br>(1599)           | PID Setpoint Command   | Shows the PID setpoint command. Parameter <i>b5-20 [PID Unit Selection]</i> sets the display units. Unit: 0.01%                                                                                                    | 10 V: Maximum frequency<br>(0 V to +10 V) |

# ◆ U6: Operation Status Monitors

| No.<br>(Hex.)             | Name                  | Description                                                                                                    | MFAO Signal Level                                                                    |
|---------------------------|-----------------------|----------------------------------------------------------------------------------------------------|--------------------------------------------------------------------------------------|
| U6-01<br>(0051)           | Iq Secondary Current  | Shows the value calculated for the motor secondary current (q-Axis) as a percentage of the motor rated secondary current. Unit: 0.1%                                                                                   | 10 V: Motor secondary rated current (0 V to +10 V)                                   |
| U6-02<br>(0052)           | Id ExcitationCurrent  | Shows the value calculated for the motor excitation current (d-Axis) as a percentage of the motor rated secondary current. Unit: $0.1\%$                                                                               | 10 V: Motor secondary rated current (0 V to +10 V)                                   |
| U6-03<br>(0054)           | ASR Input             | Shows the ASR input value as a percentage of the maximum frequency. Unit: 0.01%                                                                                                    | 10 V: Maximum frequency<br>(0 V to +10 V)                                            |
| U6-04<br>(0055)           | ASR Output            | Shows the ASR output value as a percentage of the motor rated secondary current. Unit: 0.01%                                                                                                    | 10 V: Motor secondary rated<br>current (0 V to +10 V)                                |
| U6-05<br>(0059)           | OutputVoltageRef: Vq  | Shows the drive internal voltage reference for motor secondary current control (q-Axis). Unit: 0.1 V                                                                                                    | 200 V class: 10 V = 200<br>Vrms<br>400 V class: 10 V = 400<br>Vrms<br>(0 V to +10 V) |
| U6-06<br>(005A)           | OutputVoltageRef: Vd  | Shows the drive internal voltage reference for motor excitation current control (d-Axis).  Unit: 0.1 V                                                                                                    | 200 V class: 10 V = 200<br>Vrms<br>400 V class: 10 V = 400<br>Vrms<br>(0 V to +10 V) |
| U6-07<br>(005F)<br>Expert | q-Axis ACR Output     | Shows the output value for current control related to motor secondary current (q axis).  Unit: 0.1%                                                                                                    | 200 V class: 10 V = 200<br>Vrms<br>400 V class: 10 V = 400<br>Vrms<br>(0 V to +10 V) |
| U6-08<br>(0060)<br>Expert | d-Axis ACR Output     | Shows the output value for current control related to motor excitation current (d axis).  Unit: 0.1%                                                                                                    | 200 V class: 10 V = 200<br>Vrms<br>400 V class: 10 V = 400<br>Vrms<br>(0 V to +10 V) |
| U6-09<br>(07C0)<br>Expert | AdvPhase Compen Δθcmp | Displays the data on forward phase compensation for the calculation results of the amount of control axis deviation.  Unit: 1 °                                                                                        | 5 V: 180 ° (0 V to +10 V)                                                            |
| U6-10<br>(07C1)<br>Expert | ContAxisDeviation Δθ  | Shows the deviation between the $\gamma\delta\textsc{-Axis}$ that the drive uses for motor control and the dq-Axis. Unit: 0.1 $^\circ$                                                                                 | 5 V: 180 ° (0 V to +10 V)                                                            |
| U6-14<br>(07CB)<br>Expert | MagPolePosition(Obs)  | Shows the value of the flux position estimation. Unit: 0.1 $^{\circ}$                                                                                                    | 10 V: 180 ° (0 V to +10 V)                                                           |
| U6-17<br>(07D1)<br>Expert | Energy Save Coeff     | Shows the total time of direction of motor rotation detections for Speed Estimation Speed Searches. This value adjusts b3-26 [Direction Determination Level].  Note:  Upper limit is +32767 and lower limit is -32767. | No signal output available                                                           |
| U6-20<br>(07D4)           | UP/DOWN 2 Bias Value  | Shows the bias value used to adjust the frequency reference. Unit: 0.1%                                                                                                    | 10 V: Maximum Frequency                                                              |
| U6-21<br>(07D5)           | Offset Frequency      | Shows the total value of d7-01 to d7-03 [Offset Frequency 1 to 3] selected with Add Offset Frequency 1 to 3 [H1-xx = 44 to 46]. Unit: 0.1%                                                                             | 10 V: Maximum Frequency                                                              |
| U6-31<br>(007B)           | TorqueDetect Monitor  | Monitors the torque reference or the output current after applying the filter set to $L6-07$ [Torque Detection Filter Time]. Unit: $0.1\%$                                                                             | 10 V:100%                                                                            |
| U6-36<br>(0720)<br>Expert | Comm Errors-Host      | Shows the number of inter-CPU communication errors. When you de-energize the drive, this value resets to 0.                                                                                                    | No signal output available                                                           |
| U6-37<br>(0721)<br>Expert | Comm Errors-Host      | Shows the number of inter-CPU communication errors. When you de-energize the drive, this value resets to 0.                                                                                                    | No signal output available                                                           |

| No.<br>(Hex.)                                 | Name                     | Description                                                                                                    | MFAO Signal Level          |
|-----------------------------------------------|--------------------------|----------------------------------------------------------------------------------------------------|----------------------------|
| U6-57<br>(07C4)                               | PolePolarityDeterVal     | Shows the change from the integrated current when the drive finds the polarity.  Unit: 1  Note:  If the change from the integrated current is less than 819, increase n8-84 [Polarity Detection Current]. U6-57 = 8192 is equivalent to the motor rated current. | No signal output available |
| U6-80 to U6-83<br>(07B0 - 07B3)               | Option IP Address 1 to 4 | Shows the currently available local IP Address.  • U6-80: 1st octet  • U6-81: 2nd octet  • U6-82: 3rd octet  • U6-83: 4th octet                                                                                                    | No signal output available |
| U6-84 to U6-87<br>(07B4 - 07B7)               | Online Subnets 1 to 4    | Shows the currently available subnet mask.  • U6-84: 1st octet  • U6-85: 2nd octet  • U6-86: 3rd octet  • U6-87: 4th octet                                                                                                    | No signal output available |
| U6-88 to U6-91<br>(07B8, 07B9,<br>07F0, 07F1) | Online Gateways 1 to 4   | Shows the currently available gateway address.  • U6-88: 1st octet  • U6-89: 2nd octet  • U6-90: 3rd octet  • U6-91: 4th octet                                                                                                    | No signal output available |
| U6-92<br>(07F2)                               | Online Speed             | Shows the currently available communications speed. 10: 10 Mbps 100: 100 Mbps                                                                                                    | No signal output available |
| U6-93<br>(07F3)                               | Online Duplex            | Shows the currently available Duplex setting.                                                                                                    | No signal output available |
| U6-98<br>(07F8)                               | First Fault              | Shows the contents of the most recent communication options fault (DeviceNet, Modbus TCP/IP, EtherNet/IP).                                                                                                    | No signal output available |
| U6-99<br>(07F9)                               | Current Fault            | Shows the contents of current fault from communication options (DeviceNet, Modbus TCP/IP, EtherNet/IP).                                                                                                    | No signal output available |

#### **♦ U8: DriveWorksEZ Monitors**

| No.<br>(Hex.)   | Name            | Description                                                                                                    | MFAO Signal Level          |
|-----------------|-----------------|----------------------------------------------------------------------------------------------------|----------------------------|
| U8-01<br>(1950) | DWEZ Monitor 1  | Shows DWEZ Monitor 1. (Display range: 0.00% to 999.99%) Unit: 0.01%                                                                                                    | 10 V = 100%                |
| U8-02<br>(1951) | DWEZ Monitor 2  | Shows DWEZ Monitor 2. (Display range: 0.00% to 999.99%) Unit: 0.01%                                                                                                    | 10 V = 100%                |
| U8-03<br>(1952) | DWEZ Monitor 3  | Shows DWEZ Monitor 3. (Display range: 0.00% to 999.99%) Unit: 0.01%                                                                                                    | 10 V = 100%                |
| U8-04<br>(1953) | DWEZ Monitor 4  | Shows DWEZ Monitor 4. (Display range: 0.00% to 999.99%) Unit: 0.01%                                                                                                    | 10 V = 100%                |
| U8-05<br>(1954) | DWEZ Monitor 5  | Shows DWEZ Monitor 5. (Display range: 0.00% to 999.99%) Unit: 0.01%                                                                                                    | 10 V = 100%                |
| U8-06<br>(1955) | DWEZ Monitor 6  | Shows DWEZ Monitor 6. (Display range: 0.00% to 999.99%) Unit: 0.01%                                                                                                    | 10 V = 100%                |
| U8-07<br>(1956) | DWEZ Monitor 7  | Shows DWEZ Monitor 7. (Display range: -999.9% to +999.99%)<br>Unit: 0.01%                                                                                                    | 10 V = 100%                |
| U8-08<br>(1957) | DWEZ Monitor 8  | Shows DWEZ Monitor 8. (Display range: -999.9% to +999.99%) Unit: 0.01%                                                                                                    | 10 V = 100%                |
| U8-09<br>(1958) | DWEZ Monitor 9  | Shows DWEZ Monitor 9. (Display range: -999.9% to +999.99%)<br>Unit: 0.01%                                                                                                    | 10 V = 100%                |
| U8-10<br>(1959) | DWEZ Monitor 10 | Shows DWEZ Monitor 10.                                                                                                    | No signal output available |
| U8-11<br>(195A) | DWEZ Version 1  | Shows the Upper three digits of the user ID. When you click the setting button on the title bar of the PC tool to open the setting screen, you can confirm the user ID with the primary user ID display. | No signal output available |

| No.<br>(Hex.)   | Name              | Description                                                                                                    | MFAO Signal Level          |
|-----------------|-------------------|----------------------------------------------------------------------------------------------------|----------------------------|
| U8-12<br>(195B) | DWEZ Version 2    | Shows the lower five digits of the user ID. When you click the setting button on the title bar of the PC tool to open the setting screen, you can confirm the user ID with the primary user ID display. | No signal output available |
| U8-13<br>(195C) | DWEZ Version 3    | Shows the software ID.                                                                                                    | No signal output available |
| U8-18<br>(1961) | DWEZ Platform Ver | Shows the DriveWorksEZ platform version.                                                                                                    | No signal output available |
| U8-21<br>(1964) | DWEZ Monitor 21   | Shows DWEZ Monitor 21. (Display range: -999.9% to +999.99%) Unit: 0.01%                                                                                                    | 10 V = 100%                |
| U8-22<br>(1965) | DWEZ Monitor 22   | Shows DWEZ Monitor 22. Unit: The number of decimal points shown is set with Q2-21.                                                                                                    | 10 V = 100%                |
| U8-23<br>(1966) | DWEZ Monitor 23   | Shows DWEZ Monitor 23. Unit: The number of decimal points shown is set with Q2-22.                                                                                                    | 10 V = 100%                |
| U8-24<br>(1967) | DWEZ Monitor 24   | Shows DWEZ Monitor 24. Unit: The number of decimal points shown is set with Q2-23.                                                                                                    | 10 V = 100%                |
| U8-25<br>(1968) | DWEZ Monitor 25   | Shows DWEZ Monitor 25. Unit: The number of decimal points shown is set with Q2-24.                                                                                                    | 10 V = 100%                |
| U8-31<br>(196E) | DWEZ Monitor 31   | Shows DWEZ Monitor 31. (Display range: 0.00% to 999.99%) Unit: 0.01%                                                                                                    | 10 V = 100%                |
| U8-32<br>(196F) | DWEZ Monitor 32   | Shows DWEZ Monitor 32. (Display range: 0.00% to 999.99%) Unit: 0.01%                                                                                                    | 10 V = 100%                |
| U8-33<br>(1970) | DWEZ Monitor 33   | Shows DWEZ Monitor 33. (Display range: 0.00% to 999.99%) Unit: 0.01%                                                                                                    | 10 V = 100%                |
| U8-34<br>(1971) | DWEZ Monitor 34   | Shows DWEZ Monitor 34. (Display range: 0.00% to 999.99%) Unit: 0.01%                                                                                                    | 10 V = 100%                |
| U8-35<br>(1972) | DWEZ Monitor 35   | Shows DWEZ Monitor 35. (Display range: 0.00% to 999.99%) Unit: 0.01%                                                                                                    | 10 V = 100%                |
| U8-36<br>(1973) | DWEZ Monitor 36   | Shows DWEZ Monitor 36. (Display range: 0.00% to 999.99%) Unit: 0.01%                                                                                                    | 10 V = 100%                |
| U8-37<br>(1974) | DWEZ Monitor 37   | Shows DWEZ Monitor 37. (Display range: -999.9% to +999.99%) Unit: 0.01%                                                                                                    | 10 V = 100%                |
| U8-38<br>(1975) | DWEZ Monitor 38   | Shows DWEZ Monitor 38. (Display range: -999.9% to +999.99%) Unit: 0.01%                                                                                                    | 10 V = 100%                |
| U8-39<br>(1976) | DWEZ Monitor 39   | Shows DWEZ Monitor 39. (Display range: -999.9% to +999.99%)<br>Unit: 0.01%                                                                                                    | 10 V = 100%                |
| U8-40<br>(1977) | DWEZ Monitor 40   | Shows DWEZ Monitor 40.                                                                                                    | No signal output available |
| U8-51<br>(1982) | DWEZ Monitor 51   | Shows DWEZ Monitor 51. (Display range: -999.9% to +999.99%) Unit: 0.01%                                                                                                    | 10 V = 100%                |
| U8-52<br>(1983) | DWEZ Monitor 52   | Shows DWEZ Monitor 52. Unit: The number of decimal points shown is set with Q2-41.                                                                                                    | 10 V = 100%                |
| U8-53<br>(1984) | DWEZ Monitor 53   | Shows DWEZ Monitor 53. Unit: The number of decimal points shown is set with Q2-42.                                                                                                    | 10 V = 100%                |
| U8-54<br>(1985) | DWEZ Monitor 54   | Shows DWEZ Monitor 54. Unit: The number of decimal points shown is set with Q2-43.                                                                                                    | 10 V = 100%                |
| U8-55<br>(1986) | DWEZ Monitor 55   | Shows DWEZ Monitor 55. Unit: The number of decimal points shown is set with Q2-44.                                                                                                    | 10 V = 100%                |

| No.<br>(Hex.)   | Name                    | Description                                                                                                    | MFAO Signal Level          |
|-----------------|-------------------------|----------------------------------------------------------------------------------------------------|----------------------------|
| U8-60<br>(198B) | RemoteIO Status         | Shows the operation status of Remote IO as 1 (ON) and 0 (OFF). If the DriveWorksEZ MEMOBUS master active signal is ON, for example, the monitor shows <i>U8-60 = 00000001</i> .  bit 0: Bit 0: DriveWorksEZ MEMOBUS Master Active bit 1: Not used (normal value of 0) bit 2: Not used (normal value of 0) bit 3: Not used (normal value of 0) bit 4: Not used (normal value of 0) bit 5: Not used (normal value of 0) bit 5: Not used (normal value of 0) bit 6: Not used (normal value of 0) bit 7: Not used (normal value of 0) | No signal output available |
| U8-61<br>(198C) | RemoteDI Monitor 0-7bit | Shows the operation status of Remote DI1 to DI8 as 1 (ON) and 0 (OFF). If Remote DI1 and DI2 are ON, for example, the monitor shows <i>U8-61</i> = <i>00000011</i> .  bit 0 : Remote DI1 bit 1 : Remote DI2 bit 2 : Remote DI3 bit 3 : Remote DI4 bit 4 : Remote DI5 bit 5 : Remote DI6 bit 6 : Remote DI7 bit 7 : Remote DI8                                                                                                    | No signal output available |
| U8-62<br>(198D) | RemoteDI Monitor 8-Fbit | Shows the operation status of Remote DI9 to DI16 as 1 (ON) and 0 (OFF). If Remote DI9 and DI10 are ON, for example, the monitor shows <i>U8-62 = 00000011</i> .  bit 0 : Remote DI9 bit 1 : Remote DI10 bit 2 : Remote DI11 bit 3 : Remote DI12 bit 4 : Remote DI13 bit 5 : Remote DI14 bit 6 : Remote DI15 bit 7 : Remote DI16                                                                                                    | No signal output available |
| U8-63<br>(198E) | RemoteDO Monitor 0-7bit | Shows the operation status of Remote DO1 to DO8 as 1 (ON) and 0 (OFF). If Remote DO1 and DO2 are ON, for example, the monitor shows <i>U8-63</i> = <i>00000011</i> .  bit 0 : Remote DO1 bit 1 : Remote DO2 bit 2 : Remote DO3 bit 3 : Remote DO4 bit 4 : Remote DO5 bit 5 : Remote DO6 bit 6 : Remote DO7 bit 7 : Remote DO8                                                                                                    | No signal output available |
| U8-64<br>(198F) | RemoteDO Monitor 8-Fbit | Shows the operation status of Remote DO9 to DO16 as 1 (ON) and 0 (OFF). If Remote DO9 and DO10 are ON, for example, the monitor shows <i>U8-64 = 00000011</i> .  bit 0 : Remote DO9 bit 1 : Remote DO10 bit 2 : Remote DO11 bit 3 : Remote DO12 bit 4 : Remote DO13 bit 5 : Remote DO14 bit 6 : Remote DO15 bit 7 : Remote DO16                                                                                                    | No signal output available |

# 3.18 Parameters that Change from the Default Settings with A1-02 [Control Method Selection]

The values for the parameters in these tables depend on the values for parameter A1-02. When you change the setting for A1-02, the default settings will change.

Table 3.1 A1-02 = 0, 2 [V/f, OLV]

|       |                                     |                |         | Control Method | Control Method (A1-02 Setting) |  |  |
|-------|-------------------------------------|----------------|---------|----------------|--------------------------------|--|--|
| No.   | Name                                | Range          | Unit    | V/f<br>(0)     | OLV<br>(2)                     |  |  |
| b2-01 | DC Injection/Zero<br>SpeedThreshold | 0.0 - 10.0     | 0.1 Hz  | 0.5            | 0.5                            |  |  |
| b2-04 | DC Inject Braking Time at Stop      | 0.00 - 10.00   | 0.01 s  | 0.50           | 0.50                           |  |  |
| b3-01 | Speed Search at Start<br>Selection  | 0 - 1          | 1       | 0              | 0                              |  |  |
| b3-02 | SpeedSearch Deactivation<br>Current | 0 - 200        | 1%      | 120            | 100                            |  |  |
| b3-08 | Speed Estimation ACR P<br>Gain      | 0.00 - 6.00    | 0.01    | 0.50 *1        | 0.50 *1                        |  |  |
| b3-09 | Speed Estimation ACR I<br>Time      | 0.0 - 1000.0   | 0.1 ms  | 2.0            | 2.0                            |  |  |
| b3-14 | Bi-directional Speed Search         | 0 - 1          | 1       | 0              | 0                              |  |  |
| b5-15 | PID Sleep Function Start<br>Level   | 0.0 - 400.0    | 0.1 Hz  | 0.0            | 0.0                            |  |  |
| b6-01 | Dwell Reference at Start            | 0.0 - 400.0    | 0.1 Hz  | 0.0            | 0.0                            |  |  |
| b6-03 | Dwell Reference at Stop             | 0.0 - 400.0    | 0.1 Hz  | 0.0            | 0.0                            |  |  |
| b8-02 | Energy Saving Gain                  | 0.0 - 10.0     | 0.1     | -              | 0.7                            |  |  |
| b8-03 | Energy Saving Filter Time           | 0.00 - 10.00   | 0.01 s  | -              | 0.50                           |  |  |
| b8-19 | E-Save Search Injection<br>Freq     | 10 - 300       | 1 Hz    | 100            | 100                            |  |  |
| C1-11 | Accel/Decel Time<br>Switchover Freq | 0.0 - 400.0    | 0.1 Hz  | 0.0            | 0.0                            |  |  |
| C2-01 | S-Curve Time @ Start of<br>Accel    | 0.00 - 10.00   | 0.01 s  | 0.20           | 0.20                           |  |  |
| C3-01 | Slip Compensation Gain              | 0.0 - 2.5      | 0.1     | 0.0            | 1.0                            |  |  |
| C3-02 | Slip Compensation Delay<br>Time     | 0 - 10000      | 1 ms    | 2000           | 200                            |  |  |
| C4-01 | Torque Compensation Gain            | 0.00 - 2.50    | 0.01    | 1.00           | 1.00                           |  |  |
| C4-02 | Torque Compensation<br>Delay Time   | 0 - 10000      | 1 ms    | 200            | 20                             |  |  |
| C5-01 | ASR Proportional Gain 1             | 0.00 - 300.00  | 0.01    | -              | -                              |  |  |
| C5-02 | ASR Integral Time 1                 | 0.000 - 60.000 | 0.001 s | -              | -                              |  |  |
| C5-03 | ASR Proportional Gain 2             | 0.00 - 300.00  | 0.01    | -              | -                              |  |  |
| C5-04 | ASR Integral Time 2                 | 0.000 - 10.000 | 0.001 s | -              | -                              |  |  |
| C5-06 | ASR Delay Time                      | 0.000 - 0.500  | 0.001 s | -              | -                              |  |  |
| C5-07 | ASR Gain Switchover<br>Frequency    | 0.0 - 400.0    | 0.1 Hz  | 0.0Hz          | 0.0Hz                          |  |  |
| C6-02 | Carrier Frequency Selection         | 1 - F          | 1       | 1 *2           | 1 *2                           |  |  |
| d3-01 | Jump Frequency 1                    | 0.0 - 400.0    | 0.1 Hz  | 0.0            | 0.0                            |  |  |
| d3-02 | Jump Frequency 2                    | 0.0 - 400.0    | 0.1 Hz  | 0.0            | 0.0                            |  |  |
| d3-03 | Jump Frequency 3                    | 0.0 - 400.0    | 0.1 Hz  | 0.0            | 0.0                            |  |  |
| d3-04 | Jump Frequency Width                | 0.0 - 20.0     | 0.1 Hz  | 1.0            | 1.0                            |  |  |

|       |                                      |                        |         | Control Method (A1-02 Setting) |            |  |
|-------|--------------------------------------|------------------------|---------|--------------------------------|------------|--|
| No.   | Name                                 | Range                  | Unit    | V/f<br>(0)                     | OLV<br>(2) |  |
| E1-04 | Maximum Output<br>Frequency          | 40.0 - 400.0 *2 *3     | 0.1 Hz  | 60.0 *4                        | 60.0       |  |
| E1-05 | Maximum Output Voltage               | 0.0 - 255.0 *5         | 0.1 V   | 200.0 *4                       | 200.0      |  |
| E1-06 | Base Frequency                       | 0.0 - 400.0 *3         | 0.1 Hz  | 60.0 *4                        | 60.0       |  |
| E1-07 | Mid Point A Frequency                | 0.0 - 400.0 * <i>3</i> | 0.1 Hz  | 3.0 *4                         | 3.0        |  |
| E1-08 | Mid Point A Voltage                  | 0.0 - 255.0 <b>*</b> 5 | 0.1 V   | 15.0 *4                        | 11.0       |  |
| E1-09 | Minimum Output<br>Frequency          | 0.0 - 400.0 *3         | 0.1 Hz  | 1.5 *4                         | 0.5        |  |
| E1-10 | Minimum Output Voltage               | 0.0 - 255.0 *5         | 0.1 V   | 9.0 <b>*</b> 4                 | 2.0        |  |
| F1-09 | Overspeed Detection Delay<br>Time    | 0.0 - 2.0              | 0.1 s   | -                              | -          |  |
| L1-01 | Motor Overload (oL1)<br>Protection   | 0 - 4                  | 1       | 2                              | 2          |  |
| L2-31 | KEB Start Voltage Offset<br>Level    | 0 - 100 *5             | 1 V     | 0                              | 0          |  |
| L3-05 | Stall Prevention during RUN          | 0 - 3                  | 1       | 1                              | 1          |  |
| L3-20 | DC Bus Voltage Adjustment<br>Gain    | 0.00 - 5.00            | 0.01    | 1.00                           | 0.30       |  |
| L3-21 | OVSuppression Accel/<br>Decel P Gain | 0.10 - 10.00           | 0.01    | 1.00                           | 1.00       |  |
| L3-36 | Current Suppression<br>Gain@Accel    | 0.0 - 100.0            | 0.1     | 10.0                           | 20.0       |  |
| L4-01 | Speed Agree Detection<br>Level       | 0.0 - 400.0 *6         | 0.1     | 0.0 Hz                         | 0.0 Hz     |  |
| L4-02 | Speed Agree Detection<br>Width       | 0.0 - 20.0             | 0.1     | 2.0 Hz                         | 2.0 Hz     |  |
| L4-03 | Speed Agree Detection<br>Level(+/-)  | -400.0 - +400.0 *7     | 0.1     | 0.0 Hz                         | 0.0 Hz     |  |
| L4-04 | Speed Agree Detection<br>Width(+/-)  | 0.0 - 20.0             | 0.1     | 2.0 Hz                         | 2.0 Hz     |  |
| L8-40 | Carrier Freq Reduction Off-<br>Delay | 0.00 - 2.00            | 0.01 s  | 0.50                           | 0.50       |  |
| L8-90 | STPo Detection Level (Low Speed)     | 0 - 5000               | 1       | -                              | -          |  |
| n5-04 | Speed Response Frequency             | 0.00 - 500.00          | 0.00 Hz | -                              | -          |  |
| n8-35 | Initial Pole Detection<br>Method     | 0 - 2                  | 1       | -                              | -          |  |
| n8-51 | Pull-in Current @<br>Acceleration    | 0 - 200%               | 1       | 0                              | 0          |  |
| 01-03 | Frequency Display Unit<br>Selection  | 0 - 3                  | 1       | 0                              | 0          |  |
| 01-04 | V/f Pattern Display Unit             | 0 - 1                  | 1       | -                              | -          |  |

<sup>\*1</sup> The default setting changes when the setting for o2-04 [Drive Model Selection] changes.

The default setting changes when the setting of C6-01 [Normal / Heavy Duty Selection] changes. The setting range changes when the setting of E5-01 [PM Motor Code Selection] changes when E5-01 [PM Motor Code Selection] changes when E5-01 [PM Motor Code Selection] changes when the drive model and E1-03 [V/f Pattern Selection] change.

<sup>\*4</sup> 

<sup>\*5</sup> This is the value for 200 V class drives. Double the value for 400 V class drives.

When A1-02 = 5 [OLV/PM], the maximum value of the setting range is 100.0.

When A1-02 = 5 [OLV/PM], the setting range is -100.0 to +100.0.

Table 3.2 A1-02 = 5, 6, 8 [OLV/PM, AOLV/PM, EZOLV]

|       |                                     |                        | = 5, 6, 8 [OLV/PM, / | Control Method (A1-02 Setting) |                     |                     |  |
|-------|-------------------------------------|------------------------|----------------------|--------------------------------|---------------------|---------------------|--|
| No.   | Name                                | Range                  | Unit                 | OLV/PM<br>(5)                  | AOLV/PM<br>(6)      | EZOLV<br>(8)        |  |
| b2-01 | DC Injection/Zero<br>SpeedThreshold | 0.0 - 10.0             | 0.1                  | 0.5 Hz                         | 1.0%                | 0.5Hz               |  |
| b2-04 | DC Inject Braking Time at Stop      | 0.00 - 10.00           | 0.01 s               | 0.00                           | 0.00                | 0.00                |  |
| b3-01 | Speed Search at Start<br>Selection  | 0 - 1                  | 1                    | 0                              | 0                   | 0                   |  |
| b3-02 | SpeedSearch Deactivation<br>Current | 0 - 200                | 1%                   | -                              | -                   | -                   |  |
| b3-08 | Speed Estimation ACR P<br>Gain      | 0.00 - 6.00            | 0.01                 | 0.30                           | 0.30                | 0.30                |  |
| b3-09 | Speed Estimation ACR I<br>Time      | 0.0 - 1000.0           | 0.1 ms               | 4.0                            | 4.0                 | 4.0                 |  |
| b3-14 | Bi-directional Speed Search         | 0 - 1                  | 1                    | -                              | -                   | 0                   |  |
| b5-15 | PID Sleep Function Start<br>Level   | 0.0 - 400.0 *1         | 0.1                  | 0.0 Hz                         | 0.0%                | 0.0%                |  |
| b6-01 | Dwell Reference at Start            | 0.0 - 400.0 *1         | 0.1                  | 0.0 Hz                         | 0.0%                | 0.0%                |  |
| b6-03 | Dwell Reference at Stop             | 0.0 - 400.0 *1         | 0.1                  | 0.0 Hz                         | 0.0%                | 0.0%                |  |
| b8-02 | Energy Saving Gain                  | 0.0 - 10.0             | 0.1                  | -                              | -                   | -                   |  |
| b8-03 | Energy Saving Filter Time           | 0.00 - 10.00           | 0.01 s               | -                              | -                   | -                   |  |
| b8-19 | E-Save Search Injection<br>Freq     | 10 - 300               | 1 Hz                 | 100                            | 100                 | 20                  |  |
| C1-11 | Accel/Decel Time<br>Switchover Freq | 0.0 - 400.0 *1         | 0.1                  | 0.0 Hz                         | 0.0%                | 0.0%                |  |
| C2-01 | S-Curve Time @ Start of Accel       | 0.00 - 10.00           | 0.01 s               | 1.00                           | 0.20                | 1.00                |  |
| C3-01 | Slip Compensation Gain              | 0.0 - 2.5              | 0.1                  | -                              | -                   | 0                   |  |
| C3-02 | Slip Compensation Delay<br>Time     | 0 - 10000              | 1 ms                 | -                              | -                   | 200                 |  |
| C4-01 | Torque Compensation Gain            | 0.00 - 2.50            | 0.01                 | 0.00                           | -                   | 0.00                |  |
| C4-02 | Torque Compensation<br>Delay Time   | 0 - 10000              | 1 ms                 | 100                            | -                   | 100                 |  |
| C5-01 | ASR Proportional Gain 1             | 0.00 - 300.00          | 0.01                 | 10.00                          | 10.00               | 10.00               |  |
| C5-02 | ASR Integral Time 1                 | 0.000 - 60.000         | 0.001 s              | 0.500                          | 0.500               | 0.500               |  |
| C5-03 | ASR Proportional Gain 2             | 0.00 - 300.00          | 0.01                 | -                              | 10.00               | 10.00               |  |
| C5-04 | ASR Integral Time 2                 | 0.000 - 10.000         | 0.001 s              | -                              | 0.500               | 0.500               |  |
| C5-06 | ASR Delay Time                      | 0.000 - 0.500          | 0.001 s              | -                              | 0.016               | 0.004               |  |
| C5-07 | ASR Gain Switchover<br>Frequency    | 0.0 - 400.0 *1         | 0.1                  | 0.0Hz                          | 0.0%                | 0.0%                |  |
| C6-02 | Carrier Frequency Selection         | 1 - F                  | 1                    | 2                              | 2                   | 2                   |  |
| d3-01 | Jump Frequency 1                    | 0.0 - 400.0 *1         | 0.1                  | 0.0 Hz                         | 0.0%                | 0.0%                |  |
| d3-02 | Jump Frequency 2                    | 0.0 - 400.0 * <i>I</i> | 0.1                  | 0.0 Hz                         | 0.0%                | 0.0%                |  |
| d3-03 | Jump Frequency 3                    | 0.0 - 400.0 *1         | 0.1                  | 0.0 Hz                         | 0.0 %               | 0.0 %               |  |
| d3-04 | Jump Frequency Width                | 0.0 - 20.0 *2          | 0.1                  | 1.0 Hz                         | 1.0 %               | 1.0 %               |  |
| E1-04 | Maximum Output<br>Frequency         | 40.0 - 400.0 *3        | 0.1 Hz               | Determined by E5-01            | Determined by E5-01 | Determined by E5-01 |  |
| E1-05 | Maximum Output Voltage              | 0.0 - 255.0 *4         | 0.1 V                | Determined by E5-01            | Determined by E5-01 | Determined by E5-01 |  |
| E1-06 | Base Frequency                      | 0.0 - 400.0            | 0.1 Hz               | Determined by E5-01            | Determined by E5-01 | Determined by E5-01 |  |
| E1-07 | Mid Point A Frequency               | 0.0 - 400.0            | 0.1 Hz               | -                              | -                   | -                   |  |
| E1-08 | Mid Point A Voltage                 | 0.0 - 255.0 *4         | 0.1 V                | -                              | -                   | -                   |  |

|       |                                      |                        |         | Control Method (A1-02 Setting) |                     |                     |  |  |  |  |  |
|-------|--------------------------------------|------------------------|---------|--------------------------------|---------------------|---------------------|--|--|--|--|--|
| No.   | Name                                 | Range                  | Unit    | OLV/PM<br>(5)                  | AOLV/PM<br>(6)      | EZOLV<br>(8)        |  |  |  |  |  |
| E1-09 | Minimum Output<br>Frequency          | 0.0 - 400.0            | 0.1 Hz  | Determined by E5-01            | Determined by E5-01 | Determined by E5-01 |  |  |  |  |  |
| E1-10 | Minimum Output Voltage               | 0.0 - 255.0 *4         | 0.1 V   | -                              | -                   | -                   |  |  |  |  |  |
| F1-09 | Overspeed Detection Delay<br>Time    | 0.0 - 2.0              | 0.1 s   | -                              | 0.0                 | -                   |  |  |  |  |  |
| L1-01 | Motor Overload (oL1)<br>Protection   | 0 - 4                  | 1       | 4                              | 4                   | Determined by E9-01 |  |  |  |  |  |
| L2-31 | KEB Start Voltage Offset<br>Level    | 0 - 100 *4             | 1 V     | 50                             | 50                  | 50                  |  |  |  |  |  |
| L3-05 | Stall Prevention during RUN          | 0 - 3                  | 1       | 1                              | -                   | 3                   |  |  |  |  |  |
| L3-20 | DC Bus Voltage<br>Adjustment Gain    | 0.00 - 5.00            | 0.01    | 0.65                           | 0.65                | 0.65                |  |  |  |  |  |
| L3-21 | OVSuppression Accel/<br>Decel P Gain | 0.10 - 10.00           | 0.01    | 1.00                           | 1.00                | 1.00                |  |  |  |  |  |
| L3-36 | Current Suppression<br>Gain@Accel    | 0.0 - 100.0            | 0.1     | -                              | -                   | -                   |  |  |  |  |  |
| L4-01 | Speed Agree Detection<br>Level       | 0.0 - 400.0 <b>*</b> I | 0.1     | 0.0 Hz                         | 0.0%                | 0.0%                |  |  |  |  |  |
| L4-02 | Speed Agree Detection<br>Width       | 0.0 - 20.0 *2          | 0.1     | 2.0 Hz                         | 4.0%                | 4.0%                |  |  |  |  |  |
| L4-03 | Speed Agree Detection<br>Level(+/-)  | -400.0 - +400.0 *5     | 0.1     | 0.0 Hz                         | 0.0%                | 0.0%                |  |  |  |  |  |
| L4-04 | Speed Agree Detection<br>Width(+/-)  | 0.0 - 20.0 *2          | 0.1     | 2.0 Hz                         | 4.0%                | 4.0%                |  |  |  |  |  |
| L8-40 | Carrier Freq Reduction Off-<br>Delay | 0.00 - 2.00            | 0.01 s  | 0.00                           | 0.00                | 0.00                |  |  |  |  |  |
| L8-90 | STPo Detection Level (Low Speed)     | 0 - 5000               | 1       | 0                              | 80                  | -                   |  |  |  |  |  |
| n5-04 | Speed Response Frequency             | 0.00 - 500.00          | 0.00 Hz | -                              | 20.00               | -                   |  |  |  |  |  |
| n8-35 | Initial Pole Detection<br>Method     | 0 - 2                  | 1       | 0                              | 1                   | -                   |  |  |  |  |  |
| n8-51 | Pull-in Current @<br>Acceleration    | 0 - 200%               | 1       | 50%                            | 0                   | 80%                 |  |  |  |  |  |
| 01-03 | Frequency Display Unit<br>Selection  | 0 - 3                  | 1       | 0                              | 1                   | 1                   |  |  |  |  |  |
| o1-04 | V/f Pattern Display Unit             | 0 - 1                  | 1       | -                              | 1                   | -                   |  |  |  |  |  |

The setting range is 0.0 to 100.0 when A1-02 = 6 [PM Advanced Open Loop Vector]. The setting range is 0.0 to 40.0 when A1-02 = 6 [PM Advanced Open Loop Vector].

<sup>\*2</sup> 

<sup>\*3</sup> The default setting changes when the setting for C6-01 [Normal / Heavy Duty Selection] changes.

This is the value for 200 V class drives. Double the value for 400 V class drives. The setting range is -100.0 to +100.0 when A1-02 = 6 [PM Advanced Open Loop Vector].

# 3.19 Parameters that Change from the Default Settings with E3-01 [Motor 2 Control Mode Selection]

The values for the parameters in these tables depend on the values for parameter E3-01. When you change the setting for E3-01, the default settings will change.

|       |                                     |                           |                     | Motor 2 Control Method (setting value of E3-01) |            |  |  |  |  |  |
|-------|-------------------------------------|---------------------------|---------------------|-------------------------------------------------|------------|--|--|--|--|--|
| No.   | Name                                | Range                     | Unit                | V/f<br>(0)                                      | OLV<br>(2) |  |  |  |  |  |
| C3-21 | Motor 2 Slip Compensation Gain      | 0.0 - 2.50                | 0.1                 | 0.0                                             | 1.0        |  |  |  |  |  |
| C3-22 | Motor 2 Slip Comp Delay Time        | 0 - 10000                 | 1 ms                | 2000                                            | 200        |  |  |  |  |  |
| E3-04 | Motor 2 Maximum Output<br>Frequency | 40.0 - 590.0              | 0.1 Hz              | 60.0                                            | 60.0       |  |  |  |  |  |
| E3-05 | Motor 2 Maximum Output Voltage      | 0.0 - 255.0<br>* <i>I</i> | 0.1 V               | 200.0                                           | 200.0      |  |  |  |  |  |
| E3-06 | Motor 2 Base Frequency              | 0.0 - 590.0               | 0.1 Hz              | 60.0                                            | 60.0       |  |  |  |  |  |
| E3-07 | Motor 2 Mid Point A Frequency       | 0.0 - 590.0               | 0.1 Hz              | 3.0                                             | 3.0        |  |  |  |  |  |
| E3-08 | Motor 2 Mid Point A Voltage         | 0.0 - 255.0<br>*I         | 0.1 V               | 15.0                                            | 11.0       |  |  |  |  |  |
| E3-09 | Motor 2 Minimum Output<br>Frequency | 0.0 - 590.0               | 0.1 Hz              | 1.5                                             | 0.5        |  |  |  |  |  |
| E3-10 | Motor 2 Minimum Output Voltage      | 0.0 - 255.0<br>* <i>I</i> | 0.1 V               | 9.0                                             | 2.0        |  |  |  |  |  |
| E3-11 | Motor 2 Mid Point B Frequency       | 0.0 - 590.0               | Determined by o1-04 | 0.0                                             | 0.0        |  |  |  |  |  |
| E3-12 | Motor 2 Mid Point B Voltage         | 0.0 - 255.0<br>*I         | 0.1 V               | 0.0                                             | 0.0        |  |  |  |  |  |
| E3-13 | Motor 2 Base Voltage                | 0.0 - 255.0<br>*I         | 0.1 V               | 0.0                                             | 0.0        |  |  |  |  |  |

<sup>\*1</sup> This is the value for 200 V class drives. Double the value for 400 V class drives.

### 3.20 Parameters Changed by E1-03 [V/f Pattern Selection]

The values for parameters A1-02 [Control Method Selection] and E1-03 [V/f Pattern Selection] change the default settings for the parameters in these tables:

Table 3.3 Parameters Changed by E1-03 (B001 - B018, 2001 - 2021, and 4001 - 4012)

| No.         |      |       | Setting Value |       |       |       |       |       |       |       |       |       |       |       |       |       |                 | Control Method (A1-<br>02 Setting) |                   |                    |  |
|-------------|------|-------|---------------|-------|-------|-------|-------|-------|-------|-------|-------|-------|-------|-------|-------|-------|-----------------|------------------------------------|-------------------|--------------------|--|
| E1-03       | Unit | 0     | 1             | 2     | 3     | 4     | 5     | 6     | 7     | 8     | 9     | A     | В     | C     | D     | E     | F<br>* <i>1</i> | OLV<br>(2)                         | OLV/<br>PM<br>(5) | AOL<br>V/PM<br>(6) |  |
| E1-04       | Hz   | 50.0  | 60.0          | 60.0  | 72.0  | 50.0  | 50.0  | 60.0  | 60.0  | 50.0  | 50.0  | 60.0  | 60.0  | 90.0  | 120.0 | 180.0 | 60.0            | 60.0                               | *2                | *2                 |  |
| E1-05<br>*3 | V    | 230.0 | 230.0         | 230.0 | 230.0 | 230.0 | 230.0 | 230.0 | 230.0 | 230.0 | 230.0 | 230.0 | 230.0 | 230.0 | 230.0 | 230.0 | 230.0           | 230.0                              | *2                | *2                 |  |
| E1-06       | Hz   | 50.0  | 60.0          | 50.0  | 60.0  | 50.0  | 50.0  | 60.0  | 60.0  | 50.0  | 50.0  | 60.0  | 60.0  | 60.0  | 60.0  | 60.0  | 60.0            | 60.0                               | *2                | *2                 |  |
| E1-07       | Hz   | 2.5   | 3.0           | 3.0   | 3.0   | 25.0  | 25.0  | 30.0  | 30.0  | 2.5   | 2.5   | 3.0   | 3.0   | 3.0   | 3.0   | 3.0   | 3.0             | 3.0                                | -                 | -                  |  |
| E1-08<br>*3 | V    | 18.4  | 18.4          | 18.4  | 18.4  | 40.3  | 57.5  | 40.3  | 57.5  | 21.9  | 27.6  | 21.9  | 27.6  | 18.4  | 18.4  | 18.4  | 18.4            | 13.8                               | -                 | -                  |  |
| E1-09       | Hz   | 1.3   | 1.5           | 1.5   | 1.5   | 1.3   | 1.3   | 1.5   | 1.5   | 1.3   | 1.3   | 1.5   | 1.5   | 1.5   | 1.5   | 1.5   | 1.5             | 0.5                                | *2                | *2                 |  |
| E1-10<br>*3 | V    | 13.8  | 13.8          | 13.8  | 13.8  | 9.2   | 10.4  | 9.2   | 10.4  | 13.8  | 15.0  | 13.8  | 17.3  | 13.8  | 13.8  | 13.8  | 13.8            | 2.9                                | -                 | -                  |  |

<sup>\*1</sup> These values are the default settings for E1-04 to E1-10 and E3-04 to E3-10 [V/f Pattern for Motor 2]. These settings are the same as those for the V/f pattern when E1-03 = 1 [Const Trq, 60Hz base, 60Hz max].

Table 3.4 Parameters Changed by E1-03 (2030 - 2082 and 4018 - 4060)

| No.         |      | Setting Value |       |       |       |       |       |       |       |       |       |       |       |       |       | Control Method (A1-<br>02 Setting) |                        |            |                   |                    |
|-------------|------|---------------|-------|-------|-------|-------|-------|-------|-------|-------|-------|-------|-------|-------|-------|------------------------------------|------------------------|------------|-------------------|--------------------|
| E1-03       | Unit | 0             | 1     | 2     | 3     | 4     | 5     | 6     | 7     | 8     | 9     | A     | В     | C     | D     | E                                  | <b>F</b><br>* <i>1</i> | OLV<br>(2) | OLV/<br>PM<br>(5) | AOL<br>V/PM<br>(6) |
| E1-04       | Hz   | 50.0          | 60.0  | 60.0  | 72.0  | 50.0  | 50.0  | 60.0  | 60.0  | 50.0  | 50.0  | 60.0  | 60.0  | 90.0  | 120.0 | 180.0                              | 60.0                   | 60.0       | *2                | *2                 |
| E1-05<br>*3 | V    | 230.0         | 230.0 | 230.0 | 230.0 | 230.0 | 230.0 | 230.0 | 230.0 | 230.0 | 230.0 | 230.0 | 230.0 | 230.0 | 230.0 | 230.0                              | 230.0                  | 230.0      | *2                | *2                 |
| E1-06       | Hz   | 50.0          | 60.0  | 50.0  | 60.0  | 50.0  | 50.0  | 60.0  | 60.0  | 50.0  | 50.0  | 60.0  | 60.0  | 60.0  | 60.0  | 60.0                               | 60.0                   | 60.0       | *2                | *2                 |
| E1-07       | Hz   | 2.5           | 3.0   | 3.0   | 3.0   | 25.0  | 25.0  | 30.0  | 30.0  | 2.5   | 2.5   | 3.0   | 3.0   | 3.0   | 3.0   | 3.0                                | 3.0                    | 3.0        | -                 | -                  |
| E1-08<br>*3 | V    | 16.1          | 16.1  | 16.1  | 16.1  | 40.3  | 57.5  | 40.3  | 57.5  | 20.7  | 26.5  | 20.7  | 26.5  | 16.1  | 16.1  | 16.1                               | 16.1                   | 12.7       | -                 | -                  |
| E1-09       | Hz   | 1.3           | 1.5   | 1.5   | 1.5   | 1.3   | 1.3   | 1.5   | 1.5   | 1.3   | 1.3   | 1.5   | 1.5   | 1.5   | 1.5   | 1.5                                | 1.5                    | 0.5        | *2                | *2                 |
| E1-10<br>*3 | V    | 8.1           | 8.1   | 8.1   | 8.1   | 6.9   | 8.1   | 6.9   | 8.1   | 10.4  | 12.7  | 10.4  | 15.0  | 8.1   | 8.1   | 8.1                                | 8.1                    | 2.3        | -                 | -                  |

<sup>\*1</sup> These values are the default settings for E1-04 to E1-10 and E3-04 to E3-10 [V/f Pattern for Motor 2]. These settings are the same as those for the V/f pattern when E1-03 = 1 [Const Trq, 60Hz base, 60Hz max].

<sup>\*2</sup> The default setting varies depending on the setting of E5-01 [PM Motor Code Selection].

<sup>\*3</sup> This is the value for 200 V class drives. Double the value for 400 V class drives.

<sup>\*2</sup> The default setting varies depending on the setting of E5-01 [PM Motor Code Selection].

<sup>\*3</sup> This is the value for 200 V class drives. Double the value for 400 V class drives.

## 3.21 Defaults by Drive Model and Duty Rating ND/HD

The values for the parameters in these tables depend on the values for parameters o2-04 and C6-01. Changing the settings for o2-04 and C6-01 will change the default settings.

## ♦ Single-Phase 200 V Class

| No. */                      | Name                                      | Unit |       |       |       | Def   | fault |       |       |       |
|-----------------------------|-------------------------------------------|------|-------|-------|-------|-------|-------|-------|-------|-------|
| -                           | Drive Model                               | -    | В     | 001   | В     | 002   | В     | 004   | ВС    | 006   |
| C6-01                       | Normal /<br>Heavy Duty                    |      | HD    | ND    | HD    | ND    | HD    | ND    | HD    | ND    |
| C6-01                       | Selection                                 | -    | 0     | 1     | 0     | 1     | 0     | 1     | 0     | 1     |
| o2-04                       | Drive Model<br>(KVA)<br>Selection         | Hex. | :     | 30    | 3     | 1     | 3     | 2     | 3     | 3     |
| E2-11<br>(E4-11, E5-<br>02) | Motor Rated<br>Power                      | kW   | 0.1   | 0.2   | 0.2   | 0.4   | 0.4   | 0.75  | 0.75  | 1.1   |
| b3-04                       | V/f Gain<br>during Speed<br>Search        | %    | 100   | 100   | 100   | 100   | 100   | 100   | 100   | 100   |
| b3-06                       | Speed<br>Estimation<br>Current Level<br>1 | -    | 1     | 1     | 1     | 1     | 1     | 1     | 0.5   | 0.5   |
| b3-08                       | Speed<br>Estimation<br>ACR P Gain         | -    | 0.5   | 0.5   | 0.5   | 0.5   | 0.5   | 0.5   | 0.5   | 0.5   |
| b3-26                       | Direction<br>Determination<br>Level       | -    | 1000  | 1000  | 1000  | 1000  | 1000  | 1000  | 1000  | 1000  |
| b8-03                       | Energy Saving<br>Filter Time              | S    | 0.5   | 0.5   | 0.5   | 0.5   | 0.5   | 0.5   | 0.5   | 0.5   |
| b8-04                       | Energy Saving<br>Coefficient<br>Value     | -    | 481.7 | 356.9 | 356.9 | 288.2 | 288.2 | 223.7 | 223.7 | 196.6 |
| C6-02                       | Carrier<br>Frequency<br>Selection         | -    | 4     | 7     | 4     | 7     | 4     | 7     | 4     | 7     |
| E2-01<br>(E4-01)            | Motor Rated<br>Current (FLA)              | A    | 0.6   | 1.1   | 1.1   | 1.9   | 1.9   | 3.3   | 3.3   | 6.2   |
| E2-02<br>(E4-02)            | Motor Rated<br>Slip                       | Hz   | 2.5   | 2.6   | 2.6   | 2.9   | 2.9   | 2.5   | 2.5   | 2.6   |
| E2-03<br>(E4-03)            | Motor No-<br>Load Current                 | A    | 0.4   | 0.8   | 0.8   | 1.2   | 1.2   | 1.8   | 1.8   | 2.8   |
| E2-05<br>(E4-05)            | Motor Line-to-<br>Line<br>Resistance      | Ω    | 35.98 | 20.56 | 20.56 | 9.842 | 9.842 | 5.156 | 5.156 | 1.997 |
| E2-06<br>(E4-06)            | Motor<br>Leakage<br>Inductance            | %    | 21.6  | 20.1  | 20.1  | 18.2  | 18.2  | 13.8  | 13.8  | 18.5  |
| E2-10<br>(E4-10)            | Motor Iron<br>Loss                        | W    | 6     | 11    | 11    | 14    | 14    | 26    | 26    | 53    |
| E5-01                       | PM Motor<br>Code Selection                | -    | FFFF  | FFFF  | FFFF  | FFFF  | FFFF  | FFFF  | FFFF  | FFFF  |
| L2-02                       | Power Loss<br>Ride Through<br>Time        | s    | 0.1   | 0.1   | 0.1   | 0.1   | 0.1   | 0.1   | 0.2   | 0.2   |
| L2-03                       | Minimum<br>Baseblock<br>Time              | S    | 0.2   | 0.3   | 0.2   | 0.3   | 0.2   | 0.3   | 0.3   | 0.4   |
| L2-04                       | Powerloss V/f<br>Recovery<br>Ramp Time    | S    | 0.3   | 0.3   | 0.3   | 0.3   | 0.3   | 0.3   | 0.3   | 0.3   |

| No. */                      | Name                                   | Unit | Default |       |       |       |       |       |       |       |
|-----------------------------|----------------------------------------|------|---------|-------|-------|-------|-------|-------|-------|-------|
| -                           | Drive Model                            | -    | ВО      | 001   | В     | 002   | ВО    | 004   | ВО    | 06    |
| C6-01                       | Normal /                               |      | HD      | ND    | HD    | ND    | HD    | ND    | HD    | ND    |
| C6-01                       | Heavy Duty<br>Selection                | •    | 0       | 1     | 0     | 1     | 0     | 1     | 0     | 1     |
| o2-04                       | Drive Model<br>(KVA)<br>Selection      | Hex. | 3       | 0     | 3     | 1     | 3     | 2     | 3     | 3     |
| E2-11<br>(E4-11, E5-<br>02) | Motor Rated<br>Power                   | kW   | 0.1     | 0.2   | 0.2   | 0.4   | 0.4   | 0.75  | 0.75  | 1.1   |
| L2-05                       | Undervoltage<br>Detection Lvl<br>(Uv1) | -    | 160     | 160   | 160   | 160   | 160   | 160   | 160   | 160   |
| L3-02                       | Stall Prevent<br>Level during<br>Accel | %    | 150     | 120   | 150   | 120   | 150   | 120   | 150   | 120   |
| L3-06                       | Stall Prevent<br>Level during<br>Run   | %    | 150     | 120   | 150   | 120   | 150   | 120   | 150   | 120   |
| L3-24                       | Motor Accel<br>Time @ Rated<br>Torque  | s    | 0.178   | 0.178 | 0.178 | 0.178 | 0.178 | 0.142 | 0.142 | 0.142 |
| L8-02                       | Overheat<br>Alarm Level                | °C   | 105     | 105   | 105   | 105   | 115   | 115   | 115   | 115   |
| L8-09                       | Output Ground<br>Fault<br>Detection    | -    | 0       | 0     | 0     | 0     | 0     | 0     | 0     | 0     |
| n1-03                       | Hunting<br>Prevention<br>Time Constant | ms   | 10      | 10    | 10    | 10    | 10    | 10    | 10    | 10    |
| n3-02                       | HSB Current<br>Limit Level             | %    | 150     | 120   | 150   | 120   | 150   | 120   | 150   | 120   |
| n5-02                       | Motor Inertia<br>Acceleration<br>Time  | S    | 0.178   | 0.178 | 0.178 | 0.142 | 0.178 | 0.142 | 0.142 | 0.142 |

<sup>\*1</sup> Parameters within parentheses are for motor 2.

| No. */                  | Name                                | Unit | Default |       |       |       |       |       |
|-------------------------|-------------------------------------|------|---------|-------|-------|-------|-------|-------|
| -                       | Drive Model                         | -    | ВС      | )10   | ВО    | 112   | ВО    | 118   |
| C6-01                   | Normal / Heavy                      |      | HD      | ND    | HD    | ND    | HD    | ND    |
| C6-01                   | Duty Selection                      | •    | 0       | 1     | 0     | 1     | 0     | 1     |
| o2-04                   | Drive Model<br>(KVA) Selection      | Hex. | 3       | 34    | 3     | 5     | 3     | 7     |
| E2-11<br>(E4-11, E5-02) | Motor Rated<br>Power                | kW   | 1.5     | 2.2   | 2.2   | 3.0   | 3.7   | 5.5   |
| b3-04                   | V/f Gain during<br>Speed Search     | %    | 100     | 100   | 100   | 100   | 100   | 100   |
| b3-06                   | Speed Estimation<br>Current Level 1 | -    | 0.5     | 0.5   | 0.5   | 0.5   | 0.5   | 0.5   |
| b3-08                   | Speed Estimation<br>ACR P Gain      | -    | 0.5     | 0.5   | 0.5   | 0.5   | 0.5   | 0.5   |
| b3-26                   | Direction<br>Determination<br>Level | -    | 1000    | 1000  | 1000  | 1000  | 1000  | 1000  |
| b8-03                   | Energy Saving<br>Filter Time        | S    | 0.5     | 0.5   | 0.5   | 0.5   | 0.5   | 0.5   |
| b8-04                   | Energy Saving<br>Coefficient Value  | -    | 169.4   | 156.8 | 156.8 | 136.4 | 122.9 | 94.75 |
| C6-02                   | Carrier Frequency<br>Selection      | -    | 3       | 7     | 3     | 7     | 3     | 7     |
| E2-01<br>(E4-01)        | Motor Rated<br>Current (FLA)        | Α    | 6.2     | 8.5   | 8.5   | 11.4  | 14    | 19.6  |

| No. */                  | Name                                   | Unit     | Default |       |       |       |       |       |  |  |
|-------------------------|----------------------------------------|----------|---------|-------|-------|-------|-------|-------|--|--|
| -                       | Drive Model                            | -        | ВС      | )10   | В     | )12   | ВС    | )18   |  |  |
| C6-01                   | Normal / Heavy                         | <u>.</u> | HD      | ND    | HD    | ND    | HD    | ND    |  |  |
|                         | Duty Selection                         |          | 0       | 1     | 0     | 1     | 0     | 1     |  |  |
| o2-04                   | Drive Model (KVA) Selection            | Hex.     | 3       | 34    | 3     | 5     | 3     | 37    |  |  |
| E2-11<br>(E4-11, E5-02) | Motor Rated<br>Power                   | kW       | 1.5     | 2.2   | 2.2   | 3.0   | 3.7   | 5.5   |  |  |
| E2-02<br>(E4-02)        | Motor Rated Slip                       | Hz       | 2.6     | 2.9   | 2.9   | 2.7   | 2.73  | 1.5   |  |  |
| E2-03<br>(E4-03)        | Motor No-Load<br>Current               | A        | 2.8     | 3     | 3     | 3.7   | 4.5   | 5.1   |  |  |
| E2-05<br>(E4-05)        | Motor Line-to-<br>Line Resistance      | Ω        | 1.997   | 1.601 | 1.601 | 1.034 | 0.771 | 0.399 |  |  |
| E2-06<br>(E4-06)        | Motor Leakage<br>Inductance            | %        | 18.5    | 18.4  | 18.4  | 19    | 19.6  | 18.2  |  |  |
| E2-10<br>(E4-10)        | Motor Iron Loss                        | W        | 53      | 77    | 77    | 91    | 112   | 172   |  |  |
| E5-01                   | PM Motor Code<br>Selection             | -        | FFFF    | FFFF  | FFFF  | FFFF  | FFFF  | FFFF  |  |  |
| L2-02                   | Power Loss Ride<br>Through Time        | S        | 0.3     | 0.3   | 0.5   | 0.5   | 1     | 1     |  |  |
| L2-03                   | Minimum<br>Baseblock Time              | S        | 0.4     | 0.5   | 0.5   | 0.5   | 0.6   | 0.7   |  |  |
| L2-04                   | Powerloss V/f<br>Recovery Ramp<br>Time | s        | 0.3     | 0.3   | 0.3   | 0.3   | 0.3   | 0.3   |  |  |
| L2-05                   | Undervoltage<br>Detection Lvl<br>(Uv1) | -        | 160     | 160   | 160   | 160   | 160   | 160   |  |  |
| L3-02                   | Stall Prevent<br>Level during<br>Accel | %        | 150     | 120   | 150   | 120   | 150   | 120   |  |  |
| L3-06                   | Stall Prevent<br>Level during Run      | %        | 150     | 120   | 150   | 120   | 150   | 120   |  |  |
| L3-24                   | Motor Accel Time<br>@ Rated Torque     | S        | 0.166   | 0.145 | 0.145 | 0.145 | 0.154 | 0.168 |  |  |
| L8-02                   | Overheat Alarm<br>Level                | °C       | 105     | 105   | 110   | 110   | 115   | 115   |  |  |
| L8-09                   | Output Ground<br>Fault Detection       | -        | 0       | 0     | 0     | 0     | 0     | 0     |  |  |
| n1-03                   | Hunting<br>Prevention Time<br>Constant | ms       | 10      | 10    | 10    | 10    | 10    | 10    |  |  |
| n3-02                   | HSB Current<br>Limit Level             | %        | 150     | 120   | 150   | 120   | 150   | 120   |  |  |
| n5-02                   | Motor Inertia<br>Acceleration Time     | s        | 0.166   | 0.145 | 0.145 | 0.145 | 0.154 | 0.168 |  |  |

<sup>\*1</sup> Parameters within parentheses are for motor 2.

## ♦ Three-Phase 200 V Class

| No. */                      | Name                                   | Unit |       |       |       | Def   | ault  |       |       |       |
|-----------------------------|----------------------------------------|------|-------|-------|-------|-------|-------|-------|-------|-------|
| -                           | Drive Model                            | -    | 20    | 01    | 20    | 02    | 20    | 04    | 20    | 06    |
| C6-01                       | Normal /                               |      | HD    | ND    | HD    | ND    | HD    | ND    | HD    | ND    |
| C6-01                       | Heavy Duty<br>Selection                | -    | 0     | 1     | 0     | 1     | 0     | 1     | 0     | 1     |
| o2-04                       | Drive Model<br>(KVA)<br>Selection      | Hex. | 6     | 60    | 6     | 1     | 6     | 2     | 6     | 3     |
| E2-11<br>(E4-11, E5-<br>02) | Motor Rated<br>Power                   | kW   | 0.1   | 0.2   | 0.2   | 0.4   | 0.4   | 0.75  | 0.75  | 1.1   |
| b3-04                       | V/f Gain<br>during Speed<br>Search     | %    | 100   | 100   | 100   | 100   | 100   | 100   | 100   | 100   |
| b3-06                       | Speed<br>Estimation<br>Current Level   | -    | 1     | 1     | 1     | 1     | 1     | 1     | 0.5   | 0.5   |
| b3-08                       | Speed<br>Estimation<br>ACR P Gain      | -    | 0.5   | 0.5   | 0.5   | 0.5   | 0.5   | 0.5   | 0.5   | 0.5   |
| b3-26                       | Direction<br>Determination<br>Level    | -    | 1000  | 1000  | 1000  | 1000  | 1000  | 1000  | 1000  | 1000  |
| b8-03                       | Energy Saving<br>Filter Time           | s    | 0.5   | 0.5   | 0.5   | 0.5   | 0.5   | 0.5   | 0.5   | 0.5   |
| b8-04                       | Energy Saving<br>Coefficient<br>Value  | -    | 481.7 | 356.9 | 356.9 | 288.2 | 288.2 | 223.7 | 223.7 | 196.6 |
| C6-02                       | Carrier<br>Frequency<br>Selection      | -    | 4     | 7     | 4     | 7     | 4     | 7     | 4     | 7     |
| E2-01<br>(E4-01)            | Motor Rated<br>Current (FLA)           | A    | 0.6   | 1.1   | 1.1   | 1.9   | 1.9   | 3.3   | 3.3   | 4.9   |
| E2-02<br>(E4-02)            | Motor Rated<br>Slip                    | Hz   | 2.5   | 2.6   | 2.6   | 2.9   | 2.9   | 2.5   | 2.5   | 2.6   |
| E2-03<br>(E4-03)            | Motor No-<br>Load Current              | A    | 0.4   | 0.8   | 0.8   | 1.2   | 1.2   | 1.8   | 1.8   | 2.3   |
| E2-05<br>(E4-05)            | Motor Line-to-<br>Line<br>Resistance   | Ω    | 35.98 | 20.56 | 20.56 | 9.842 | 9.842 | 5.156 | 5.156 | 3.577 |
| E2-06<br>(E4-06)            | Motor<br>Leakage<br>Inductance         | %    | 21.6  | 20.1  | 20.1  | 18.2  | 18.2  | 13.8  | 13.8  | 18.5  |
| E2-10<br>(E4-10)            | Motor Iron<br>Loss                     | W    | 6     | 11    | 11    | 14    | 14    | 26    | 26    | 38    |
| E5-01                       | PM Motor<br>Code Selection             | -    | FFFF  | FFFF  | FFFF  | FFFF  | FFFF  | FFFF  | FFFF  | FFFF  |
| L2-02                       | Power Loss<br>Ride Through<br>Time     | S    | 0.1   | 0.1   | 0.1   | 0.1   | 0.1   | 0.1   | 0.2   | 0.2   |
| L2-03                       | Minimum<br>Baseblock<br>Time           | S    | 0.2   | 0.3   | 0.2   | 0.3   | 0.2   | 0.3   | 0.3   | 0.4   |
| L2-04                       | Powerloss V/f<br>Recovery<br>Ramp Time | S    | 0.3   | 0.3   | 0.3   | 0.3   | 0.3   | 0.3   | 0.3   | 0.3   |
| L2-05                       | Undervoltage<br>Detection Lvl<br>(Uv1) | -    | 190   | 190   | 190   | 190   | 190   | 190   | 190   | 190   |
| L3-02                       | Stall Prevent<br>Level during<br>Accel | %    | 150   | 120   | 150   | 120   | 150   | 120   | 150   | 120   |

| No. */                      | Name                                   | Unit | Default |       |       |       |       |       |       |       |
|-----------------------------|----------------------------------------|------|---------|-------|-------|-------|-------|-------|-------|-------|
| -                           | Drive Model                            | -    | 20      | 01    | 20    | 02    | 20    | 004   | 20    | 006   |
| 00.04                       | Normal /                               |      | HD      | ND    | HD    | ND    | HD    | ND    | HD    | ND    |
| C6-01                       | Heavy Duty<br>Selection                | -    | 0       | 1     | 0     | 1     | 0     | 1     | 0     | 1     |
| o2-04                       | Drive Model<br>(KVA)<br>Selection      | Hex. | 6       | 60    | 6     | 1     | €     | 32    | 6     | 33    |
| E2-11<br>(E4-11, E5-<br>02) | Motor Rated<br>Power                   | kW   | 0.1     | 0.2   | 0.2   | 0.4   | 0.4   | 0.75  | 0.75  | 1.1   |
| L3-06                       | Stall Prevent<br>Level during<br>Run   | %    | 150     | 120   | 150   | 120   | 150   | 120   | 150   | 120   |
| L3-24                       | Motor Accel<br>Time @ Rated<br>Torque  | s    | 0.178   | 0.178 | 0.178 | 0.178 | 0.178 | 0.142 | 0.142 | 0.142 |
| L8-02                       | Overheat<br>Alarm Level                | °C   | 115     | 115   | 115   | 115   | 115   | 115   | 120   | 120   |
| L8-09                       | Output Ground<br>Fault<br>Detection    | -    | 0       | 0     | 0     | 0     | 0     | 0     | 0     | 0     |
| n1-03                       | Hunting<br>Prevention<br>Time Constant | ms   | 10      | 10    | 10    | 10    | 10    | 10    | 10    | 10    |
| n3-02                       | HSB Current<br>Limit Level             | 1    | 150     | 120   | 150   | 120   | 150   | 120   | 150   | 120   |
| n5-02                       | Motor Inertia<br>Acceleration<br>Time  | s    | 0.178   | 0.178 | 0.178 | 0.142 | 0.178 | 0.142 | 0.142 | 0.142 |

<sup>\*1</sup> Parameters within parentheses are for motor 2.

| No. */                      | Name                                  | Unit |       |       |       | Def   | ault  |       |       |       |
|-----------------------------|---------------------------------------|------|-------|-------|-------|-------|-------|-------|-------|-------|
| -                           | Drive Model                           | -    | 20    | 110   | 20    | 112   | 20    | 21    | 20    | 30    |
| C6-01                       | Normal /                              |      | HD    | ND    | HD    | ND    | HD    | ND    | HD    | ND    |
| C6-01                       | Heavy Duty<br>Selection               | •    | 0     | 1     | 0     | 1     | 0     | 1     | 0     | 1     |
| o2-04                       | Drive Model<br>(KVA)<br>Selection     | Hex. | 6     | 55    | 6     | 6     | 6     | 8     | 6     | Α     |
| E2-11<br>(E4-11, E5-<br>02) | Motor Rated<br>Power                  | kW   | 1.5   | 2.2   | 2.2   | 3.0   | 3.7   | 5.5   | 5.5   | 7.5   |
| b3-04                       | V/f Gain<br>during Speed<br>Search    | %    | 100   | 100   | 100   | 100   | 100   | 100   | 100   | 100   |
| b3-06                       | Speed<br>Estimation<br>Current Level  | -    | 0.5   | 0.5   | 0.5   | 0.5   | 0.5   | 0.5   | 0.5   | 0.5   |
| b3-08                       | Speed<br>Estimation<br>ACR P Gain     | -    | 0.5   | 0.5   | 0.5   | 0.5   | 0.5   | 0.5   | 0.5   | 0.5   |
| b3-26                       | Direction<br>Determination<br>Level   | -    | 1000  | 1000  | 1000  | 1000  | 1000  | 1000  | 1000  | 1000  |
| b8-03                       | Energy Saving<br>Filter Time          | S    | 0.5   | 0.5   | 0.5   | 0.5   | 0.5   | 0.5   | 0.5   | 0.5   |
| b8-04                       | Energy Saving<br>Coefficient<br>Value | -    | 169.4 | 156.8 | 156.8 | 136.4 | 122.9 | 94.75 | 94.75 | 72.69 |
| C6-02                       | Carrier<br>Frequency<br>Selection     | -    | 3     | 7     | 3     | 7     | 3     | 7     | 3     | 7     |
| E2-01<br>(E4-01)            | Motor Rated<br>Current (FLA)          | A    | 6.2   | 8.5   | 8.5   | 11.4  | 14    | 19.6  | 19.6  | 26.6  |

| No. */                      | Name                                   | Unit |       |       |       | Def   | ault  |       |       |       |
|-----------------------------|----------------------------------------|------|-------|-------|-------|-------|-------|-------|-------|-------|
| -                           | Drive Model                            | -    | 20    | 110   | 20    | 12    | 20    | 21    | 20    | 30    |
| C6-01                       | Normal /                               |      | HD    | ND    | HD    | ND    | HD    | ND    | HD    | ND    |
| C6-01                       | Heavy Duty<br>Selection                | -    | 0     | 1     | 0     | 1     | 0     | 1     | 0     | 1     |
| o2-04                       | Drive Model<br>(KVA)<br>Selection      | Hex. | 6     | 55    | 6     | 6     | 6     | 8     | 6     | A     |
| E2-11<br>(E4-11, E5-<br>02) | Motor Rated<br>Power                   | kW   | 1.5   | 2.2   | 2.2   | 3.0   | 3.7   | 5.5   | 5.5   | 7.5   |
| E2-02<br>(E4-02)            | Motor Rated<br>Slip                    | Hz   | 2.6   | 2.9   | 2.9   | 2.7   | 2.73  | 1.5   | 1.5   | 1.3   |
| E2-03<br>(E4-03)            | Motor No-<br>Load Current              | A    | 2.8   | 3     | 3     | 3.7   | 4.5   | 5.1   | 5.1   | 8     |
| E2-05<br>(E4-05)            | Motor Line-to-<br>Line<br>Resistance   | Ω    | 1.997 | 1.601 | 1.601 | 1.034 | 0.771 | 0.399 | 0.399 | 0.288 |
| E2-06<br>(E4-06)            | Motor<br>Leakage<br>Inductance         | %    | 18.5  | 18.4  | 18.4  | 19    | 19.6  | 18.2  | 18.2  | 15.5  |
| E2-10<br>(E4-10)            | Motor Iron<br>Loss                     | W    | 53    | 77    | 77    | 91    | 112   | 172   | 172   | 262   |
| E5-01                       | PM Motor<br>Code Selection             | -    | FFFF  | FFFF  | FFFF  | FFFF  | FFFF  | FFFF  | FFFF  | FFFF  |
| L2-02                       | Power Loss<br>Ride Through<br>Time     | s    | 0.3   | 0.3   | 0.5   | 0.5   | 1     | 1     | 1     | 1     |
| L2-03                       | Minimum<br>Baseblock<br>Time           | s    | 0.4   | 0.5   | 0.5   | 0.5   | 0.6   | 0.7   | 0.7   | 0.8   |
| L2-04                       | Powerloss V/f<br>Recovery<br>Ramp Time | s    | 0.3   | 0.3   | 0.3   | 0.3   | 0.3   | 0.3   | 0.3   | 0.3   |
| L2-05                       | Undervoltage<br>Detection Lvl<br>(Uv1) | -    | 190   | 190   | 190   | 190   | 190   | 190   | 190   | 190   |
| L3-02                       | Stall Prevent<br>Level during<br>Accel | %    | 150   | 120   | 150   | 120   | 150   | 120   | 150   | 120   |
| L3-06                       | Stall Prevent<br>Level during<br>Run   | %    | 150   | 120   | 150   | 120   | 150   | 120   | 150   | 120   |
| L3-24                       | Motor Accel<br>Time @ Rated<br>Torque  | s    | 0.166 | 0.145 | 0.145 | 0.145 | 0.154 | 0.168 | 0.168 | 0.175 |
| L8-02                       | Overheat<br>Alarm Level                | °C   | 110   | 110   | 110   | 110   | 115   | 115   | 105   | 105   |
| L8-09                       | Output Ground<br>Fault<br>Detection    | -    | 0     | 0     | 0     | 0     | 0     | 0     | 1     | 1     |
| n1-03                       | Hunting<br>Prevention<br>Time Constant | ms   | 10    | 10    | 10    | 10    | 10    | 10    | 10    | 10    |
| n3-02                       | HSB Current<br>Limit Level             | 1    | 150   | 120   | 150   | 120   | 150   | 120   | 150   | 120   |
| n5-02                       | Motor Inertia<br>Acceleration<br>Time  | s    | 0.166 | 0.145 | 0.145 | 0.145 | 0.154 | 0.168 | 0.168 | 0.175 |

<sup>\*1</sup> Parameters within parentheses are for motor 2.

| No. * <i>I</i>              | Name                                      | Unit |       |       |       | Def   | ault  |       |       |       |
|-----------------------------|-------------------------------------------|------|-------|-------|-------|-------|-------|-------|-------|-------|
| -                           | Drive Model                               | -    | 20    | )42   | 20    | 56    | 20    | 170   | 20    | 82    |
| 00.04                       | Normal /                                  |      | HD    | ND    | HD    | ND    | HD    | ND    | HD    | ND    |
| C6-01                       | Heavy Duty<br>Selection                   | -    | 0     | 1     | 0     | 1     | 0     | 1     | 0     | 1     |
| o2-04                       | Drive Model<br>(KVA)<br>Selection         | Hex. | 6     | В     | 6     | D     | 6     | E     | 6     | F     |
| E2-11<br>(E4-11, E5-<br>02) | Motor Rated<br>Power                      | kW   | 7.5   | 11    | 11    | 15    | 15    | 18.5  | 18.5  | 22    |
| b3-04                       | V/f Gain<br>during Speed<br>Search        | %    | 100   | 100   | 100   | 100   | 100   | 100   | 100   | 100   |
| b3-06                       | Speed<br>Estimation<br>Current Level<br>1 | -    | 0.5   | 0.5   | 0.5   | 0.5   | 0.5   | 0.5   | 0.5   | 0.5   |
| b3-08                       | Speed<br>Estimation<br>ACR P Gain         | -    | 0.5   | 0.5   | 0.5   | 0.5   | 0.5   | 0.5   | 0.5   | 0.5   |
| b3-26                       | Direction<br>Determination<br>Level       | -    | 1000  | 1000  | 1000  | 1000  | 1000  | 1000  | 1000  | 1000  |
| b8-03                       | Energy Saving<br>Filter Time              | s    | 0.5   | 0.5   | 0.5   | 0.5   | 0.5   | 0.5   | 0.5   | 0.5   |
| b8-04                       | Energy Saving<br>Coefficient<br>Value     | -    | 72.69 | 70.44 | 70.44 | 63.13 | 63.13 | 57.87 | 57.87 | 51.79 |
| C6-02                       | Carrier<br>Frequency<br>Selection         | -    | 3     | 7     | 3     | 7     | 3     | 7     | 3     | 7     |
| E2-01<br>(E4-01)            | Motor Rated<br>Current (FLA)              | A    | 26.6  | 39.7  | 39.7  | 53    | 53    | 65.8  | 65.8  | 77.2  |
| E2-02<br>(E4-02)            | Motor Rated<br>Slip                       | Hz   | 1.3   | 1.7   | 1.7   | 1.6   | 1.6   | 1.67  | 1.67  | 1.7   |
| E2-03<br>(E4-03)            | Motor No-<br>Load Current                 | A    | 8     | 11.2  | 11.2  | 15.2  | 15.2  | 15.7  | 15.7  | 18.5  |
| E2-05<br>(E4-05)            | Motor Line-to-<br>Line<br>Resistance      | Ω    | 0.288 | 0.23  | 0.23  | 0.138 | 0.138 | 0.101 | 0.101 | 0.079 |
| E2-06<br>(E4-06)            | Motor<br>Leakage<br>Inductance            | %    | 15.5  | 19.5  | 19.5  | 17.2  | 17.2  | 15.7  | 20.1  | 19.5  |
| E2-10<br>(E4-10)            | Motor Iron<br>Loss                        | W    | 262   | 245   | 245   | 272   | 272   | 505   | 505   | 538   |
| E5-01                       | PM Motor<br>Code Selection                | -    | FFFF  | FFFF  | FFFF  | FFFF  | FFFF  | FFFF  | FFFF  | FFFF  |
| L2-02                       | Power Loss<br>Ride Through<br>Time        | s    | 1     | 1     | 2     | 2     | 2     | 2     | 2     | 2     |
| L2-03                       | Minimum<br>Baseblock<br>Time              | S    | 0.8   | 0.9   | 0.9   | 1     | 1     | 1     | 1     | 1     |
| L2-04                       | Powerloss V/f<br>Recovery<br>Ramp Time    | S    | 0.3   | 0.3   | 0.3   | 0.6   | 0.6   | 0.6   | 0.6   | 0.6   |
| L2-05                       | Undervoltage<br>Detection Lvl<br>(Uv1)    | -    | 190   | 190   | 190   | 190   | 190   | 190   | 190   | 190   |
| L3-02                       | Stall Prevent<br>Level during<br>Accel    | %    | 150   | 120   | 150   | 120   | 150   | 120   | 150   | 120   |
| L3-06                       | Stall Prevent<br>Level during<br>Run      | %    | 150   | 120   | 150   | 120   | 150   | 120   | 150   | 120   |

| No. */                      | Name                                   | Unit |       | Default |       |       |       |       |       |       |
|-----------------------------|----------------------------------------|------|-------|---------|-------|-------|-------|-------|-------|-------|
| -                           | Drive Model                            | •    | 20    | 42      | 20    | 56    | 20    | 70    | 20    | 82    |
| C6-01                       | Normal /                               | _    | HD    | ND      | HD    | ND    | HD    | ND    | HD    | ND    |
| C6-01                       | Heavy Duty<br>Selection                |      | 0     | 1       | 0     | 1     | 0     | 1     | 0     | 1     |
| o2-04                       | Drive Model<br>(KVA)<br>Selection      | Hex. | 6     | В       | 6     | D     | 6     | E     | 6     | F     |
| E2-11<br>(E4-11, E5-<br>02) | Motor Rated<br>Power                   | kW   | 7.5   | 11      | 11    | 15    | 15    | 18.5  | 18.5  | 22    |
| L3-24                       | Motor Accel<br>Time @ Rated<br>Torque  | s    | 0.175 | 0.265   | 0.265 | 0.244 | 0.244 | 0.317 | 0.317 | 0.355 |
| L8-02                       | Overheat<br>Alarm Level                | °C   | 115   | 115     | 125   | 125   | 120   | 120   | 135   | 135   |
| L8-09                       | Output Ground<br>Fault<br>Detection    | 1    | 1     | 1       | 1     | 1     | 1     | 1     | 1     | 1     |
| n1-03                       | Hunting<br>Prevention<br>Time Constant | ms   | 10    | 10      | 10    | 10    | 10    | 10    | 10    | 10    |
| n3-02                       | HSB Current<br>Limit Level             | 1    | 150   | 120     | 150   | 120   | 150   | 120   | 150   | 120   |
| n5-02                       | Motor Inertia<br>Acceleration<br>Time  | S    | 0.175 | 0.265   | 0.265 | 0.244 | 0.244 | 0.317 | 0.317 | 0.355 |

<sup>\*1</sup> Parameters within parentheses are for motor 2.

## ♦ Three-Phase 400 V Class

| No. */                      | Name                                  | Unit | Default |       |       |       |       |       |       |       |
|-----------------------------|---------------------------------------|------|---------|-------|-------|-------|-------|-------|-------|-------|
| -                           | Drive Model                           | -    | 40      | 01    | 40    | 02    | 40    | 04    | 40    | 05    |
| C6-01                       | Normal /                              |      | HD      | ND    | HD    | ND    | HD    | ND    | HD    | ND    |
| C6-01                       | Heavy Duty<br>Selection               | •    | 0       | 1     | 0     | 1     | 0     | 1     | 0     | 1     |
| o2-04                       | Drive Model<br>(KVA)<br>Selection     | Hex. | 9       | 11    | 9     | 2     | 9     | 3     | 9     | 4     |
| E2-11<br>(E4-11, E5-<br>02) | Motor Rated<br>Power                  | kW   | 0.2     | 0.4   | 0.4   | 0.75  | 0.75  | 1.5   | 1.5   | 2.2   |
| b3-04                       | V/f Gain<br>during Speed<br>Search    | %    | 100     | 100   | 100   | 100   | 100   | 100   | 100   | 100   |
| b3-06                       | Speed<br>Estimation<br>Current Level  | -    | 1.0     | 1.0   | 0.5   | 0.5   | 0.5   | 0.5   | 0.5   | 0.5   |
| b3-08                       | Speed<br>Estimation<br>ACR P Gain     | -    | 0.5     | 0.5   | 0.5   | 0.5   | 0.5   | 0.5   | 0.5   | 0.5   |
| b3-26                       | Direction<br>Determination<br>Level   | -    | 1000    | 1000  | 1000  | 1000  | 1000  | 1000  | 1000  | 1000  |
| b8-03                       | Energy Saving<br>Filter Time          | s    | 0.5     | 0.5   | 0.5   | 0.5   | 0.5   | 0.5   | 0.5   | 0.5   |
| b8-04                       | Energy Saving<br>Coefficient<br>Value | -    | 713.8   | 576.4 | 576.4 | 447.4 | 447.4 | 338.8 | 338.8 | 313.6 |
| C6-02                       | Carrier<br>Frequency<br>Selection     | -    | 3       | 7     | 3     | 7     | 3     | 7     | 3     | 7     |
| E2-01<br>(E4-01)            | Motor Rated<br>Current (FLA)          | A    | 0.6     | 1     | 1     | 1.6   | 1.6   | 3.1   | 3.1   | 4.2   |

| No. */                      | Name                                   | Unit | Default |        |        |        |        |       |       |       |
|-----------------------------|----------------------------------------|------|---------|--------|--------|--------|--------|-------|-------|-------|
| -                           | Drive Model                            | -    | 40      | 01     | 40     | 002    | 40     | 04    | 40    | 05    |
| C6-01                       | Normal /                               |      | HD      | ND     | HD     | ND     | HD     | ND    | HD    | ND    |
| C6-01                       | Heavy Duty<br>Selection                | -    | 0       | 1      | 0      | 1      | 0      | 1     | 0     | 1     |
| o2-04                       | Drive Model<br>(KVA)<br>Selection      | Hex. | 9       | 1      | 9      | 92     | 9      | 3     | g     | 14    |
| E2-11<br>(E4-11, E5-<br>02) | Motor Rated<br>Power                   | kW   | 0.2     | 0.4    | 0.4    | 0.75   | 0.75   | 1.5   | 1.5   | 2.2   |
| E2-02<br>(E4-02)            | Motor Rated<br>Slip                    | Hz   | 2.5     | 2.9    | 2.9    | 2.6    | 2.6    | 2.5   | 2.5   | 3     |
| E2-03<br>(E4-03)            | Motor No-<br>Load Current              | A    | 0.4     | 0.6    | 0.6    | 0.8    | 0.8    | 1.4   | 1.4   | 1.5   |
| E2-05<br>(E4-05)            | Motor Line-to-<br>Line<br>Resistance   | Ω    | 83.94   | 38.198 | 38.198 | 22.459 | 22.459 | 10.1  | 10.1  | 6.495 |
| E2-06<br>(E4-06)            | Motor<br>Leakage<br>Inductance         | %    | 21.9    | 18.2   | 18.2   | 14.3   | 14.3   | 18.3  | 18.3  | 18.7  |
| E2-10<br>(E4-10)            | Motor Iron<br>Loss                     | W    | 12      | 14     | 14     | 26     | 26     | 53    | 53    | 77    |
| E5-01                       | PM Motor<br>Code Selection             | -    | FFFF    | FFFF   | FFFF   | FFFF   | FFFF   | FFFF  | FFFF  | FFFF  |
| L2-02                       | Power Loss<br>Ride Through<br>Time     | s    | 0.1     | 0.1    | 0.1    | 0.1    | 0.2    | 0.2   | 0.3   | 0.3   |
| L2-03                       | Minimum<br>Baseblock<br>Time           | S    | 0.2     | 0.2    | 0.2    | 0.3    | 0.3    | 0.4   | 0.4   | 0.5   |
| L2-04                       | Powerloss V/f<br>Recovery<br>Ramp Time | S    | 0.3     | 0.3    | 0.3    | 0.3    | 0.3    | 0.3   | 0.3   | 0.3   |
| L2-05                       | Undervoltage<br>Detection Lvl<br>(Uv1) | -    | 380     | 380    | 380    | 380    | 380    | 380   | 380   | 380   |
| L3-02                       | Stall Prevent<br>Level during<br>Accel | %    | 150     | 120    | 150    | 120    | 150    | 120   | 150   | 120   |
| L3-06                       | Stall Prevent<br>Level during<br>Run   | %    | 150     | 120    | 150    | 120    | 150    | 120   | 150   | 120   |
| L3-24                       | Motor Accel<br>Time @ Rated<br>Torque  | s    | 0.178   | 0.178  | 0.178  | 0.142  | 0.142  | 0.166 | 0.166 | 0.145 |
| L8-02                       | Overheat<br>Alarm Level                | °C   | 120     | 120    | 120    | 120    | 105    | 105   | 90    | 90    |
| L8-09                       | Output Ground<br>Fault<br>Detection    | -    | 0       | 0      | 0      | 0      | 0      | 0     | 0     | 0     |
| n1-03                       | Hunting<br>Prevention<br>Time Constant | ms   | 10      | 10     | 10     | 10     | 10     | 10    | 10    | 10    |
| n3-02                       | HSB Current<br>Limit Level             | %    | 150     | 120    | 150    | 120    | 150    | 120   | 150   | 120   |
| n5-02                       | Motor Inertia<br>Acceleration<br>Time  | S    | 0.178   | 0.178  | 0.178  | 0.142  | 0.142  | 0.166 | 0.166 | 0.145 |

<sup>\*1</sup> Parameters within parentheses are for motor 2.

| No. */                      | Name                                      | Unit |       |       |       | Def   | ault  |       |       |        |
|-----------------------------|-------------------------------------------|------|-------|-------|-------|-------|-------|-------|-------|--------|
| -                           | Drive Model                               | -    | 40    | 07    | 40    | 09    | 40    | 12    | 40    | 18     |
| C6-01                       | Normal /                                  | _    | HD    | ND    | HD    | ND    | HD    | ND    | HD    | ND     |
|                             | Heavy Duty<br>Selection                   |      | 0     | 1     | 0     | 1     | 0     | 1     | 0     | 1      |
| o2-04                       | Drive Model<br>(KVA)<br>Selection         | Hex. | 9     | 5     | 9     | 6     | 9     | 7     | 9     | 9      |
| E2-11<br>(E4-11, E5-<br>02) | Motor Rated<br>Power                      | kW   | 2.2   | 3.0   | 3.0   | 3.7   | 4.0   | 5.5   | 5.5   | 7.5    |
| b3-04                       | V/f Gain<br>during Speed<br>Search        | %    | 100   | 100   | 100   | 100   | 100   | 100   | 100   | 100    |
| b3-06                       | Speed<br>Estimation<br>Current Level<br>1 | -    | 0.5   | 0.5   | 0.5   | 0.5   | 0.5   | 0.5   | 0.5   | 0.5    |
| b3-08                       | Speed<br>Estimation<br>ACR P Gain         | -    | 0.5   | 0.5   | 0.5   | 0.5   | 0.5   | 0.5   | 0.5   | 0.5    |
| b3-26                       | Direction<br>Determination<br>Level       | -    | 1000  | 1000  | 1000  | 1000  | 1000  | 1000  | 1000  | 1000   |
| b8-03                       | Energy Saving<br>Filter Time              | S    | 0.5   | 0.5   | 0.5   | 0.5   | 0.5   | 0.5   | 0.5   | 0.5    |
| b8-04                       | Energy Saving<br>Coefficient<br>Value     | -    | 313.6 | 265.7 | 265.7 | 245.8 | 245.8 | 189.5 | 189.5 | 145.38 |
| C6-02                       | Carrier<br>Frequency<br>Selection         | -    | 3     | 7     | 3     | 7     | 3     | 7     | 3     | 7      |
| E2-01<br>(E4-01)            | Motor Rated<br>Current (FLA)              | A    | 4.2   | 5.7   | 5.7   | 7     | 7     | 9.8   | 9.8   | 13.3   |
| E2-02<br>(E4-02)            | Motor Rated<br>Slip                       | Hz   | 3     | 2.7   | 2.7   | 2.7   | 2.7   | 1.5   | 1.5   | 1.3    |
| E2-03<br>(E4-03)            | Motor No-<br>Load Current                 | A    | 1.5   | 1.9   | 1.9   | 2.3   | 2.3   | 2.6   | 2.6   | 4      |
| E2-05<br>(E4-05)            | Motor Line-to-<br>Line<br>Resistance      | Ω    | 6.495 | 4.36  | 4.36  | 3.333 | 3.333 | 1.595 | 1.595 | 1.152  |
| E2-06<br>(E4-06)            | Motor<br>Leakage<br>Inductance            | %    | 18.7  | 19    | 19    | 19.3  | 19.3  | 18.2  | 18.2  | 15.5   |
| E2-10<br>(E4-10)            | Motor Iron<br>Loss                        | W    | 77    | 105   | 105   | 130   | 130   | 193   | 193   | 263    |
| E5-01                       | PM Motor<br>Code Selection                | -    | FFFF  | FFFF  | FFFF  | FFFF  | FFFF  | FFFF  | FFFF  | FFFF   |
| L2-02                       | Power Loss<br>Ride Through<br>Time        | s    | 0.5   | 0.5   | 0.5   | 0.5   | 0.5   | 0.5   | 0.8   | 0.8    |
| L2-03                       | Minimum<br>Baseblock<br>Time              | s    | 0.5   | 0.5   | 0.5   | 0.6   | 0.6   | 0.7   | 0.7   | 0.8    |
| L2-04                       | Powerloss V/f<br>Recovery<br>Ramp Time    | S    | 0.3   | 0.3   | 0.3   | 0.3   | 0.3   | 0.3   | 0.3   | 0.3    |
| L2-05                       | Undervoltage<br>Detection Lvl<br>(Uv1)    | -    | 380   | 380   | 380   | 380   | 380   | 380   | 380   | 380    |
| L3-02                       | Stall Prevent<br>Level during<br>Accel    | %    | 150   | 120   | 150   | 120   | 150   | 120   | 150   | 120    |
| L3-06                       | Stall Prevent<br>Level during<br>Run      | %    | 150   | 120   | 150   | 120   | 150   | 120   | 150   | 120    |

| No. */                       | Name                                   | Unit |       | Default |       |       |       |       |       |       |  |
|------------------------------|----------------------------------------|------|-------|---------|-------|-------|-------|-------|-------|-------|--|
| -                            | Drive Model                            |      | 40    | 07      | 4009  |       | 4012  |       | 4018  |       |  |
| Normal /<br>C6-01 Heavy Duty |                                        |      | HD    | ND      | HD    | ND    | HD    | ND    | HD    | ND    |  |
| C6-01                        | Heavy Duty<br>Selection                | •    | 0     | 1       | 0     | 1     | 0     | 1     | 0     | 1     |  |
| o2-04                        | Drive Model<br>(KVA)<br>Selection      | Hex. | 9     | 95      | 9     | 6     | 9     | 7     | 99    |       |  |
| E2-11<br>(E4-11, E5-<br>02)  | Motor Rated<br>Power                   | kW   | 2.2   | 3.0     | 3.0   | 3.7   | 4.0   | 5.5   | 5.5   | 7.5   |  |
| L3-24                        | Motor Accel<br>Time @ Rated<br>Torque  | s    | 0.145 | 0.145   | 0.145 | 0.154 | 0.154 | 0.168 | 0.168 | 0.175 |  |
| L8-02                        | Overheat<br>Alarm Level                | °C   | 90    | 90      | 115   | 115   | 110   | 110   | 120   | 120   |  |
| L8-09                        | Output Ground<br>Fault<br>Detection    | 1    | 0     | 0       | 0     | 0     | 0     | 0     | 0     | 0     |  |
| n1-03                        | Hunting<br>Prevention<br>Time Constant | ms   | 10    | 10      | 10    | 10    | 10    | 10    | 10    | 10    |  |
| n3-02                        | HSB Current<br>Limit Level             | %    | 150   | 120     | 150   | 120   | 150   | 120   | 150   | 120   |  |
| n5-02                        | Motor Inertia<br>Acceleration<br>Time  | s    | 0.145 | 0.145   | 0.145 | 0.154 | 0.154 | 0.168 | 0.168 | 0.175 |  |

<sup>\*1</sup> Parameters within parentheses are for motor 2.

| No. */                      | Name                                  | Unit |        |        |        | Def    | ault   |        |        |        |
|-----------------------------|---------------------------------------|------|--------|--------|--------|--------|--------|--------|--------|--------|
| -                           | Drive Model                           | -    | 40     | )23    | 40     | 31     | 40     | 38     | 4044   |        |
| 00.04                       | Normal /                              |      | HD     | ND     | HD     | ND     | HD     | ND     | HD     | ND     |
| C6-01                       | Heavy Duty<br>Selection               | •    | 0      | 1      | 0      | 1      | 0      | 1      | 0      | 1      |
| o2-04                       | Drive Model<br>(KVA)<br>Selection     | Hex. | 9      | A      | 9      | С      | 9      | D      | 9      | E      |
| E2-11<br>(E4-11, E5-<br>02) | Motor Rated<br>Power                  | kW   | 7.5    | 11     | 11     | 15     | 15     | 18.5   | 18.5   | 22     |
| b3-04                       | V/f Gain<br>during Speed<br>Search    | %    | 100    | 100    | 100    | 100    | 100    | 100    | 100    | 100    |
| b3-06                       | Speed<br>Estimation<br>Current Level  | -    | 0.5    | 0.5    | 0.5    | 0.5    | 0.5    | 0.5    | 0.5    | 0.5    |
| b3-08                       | Speed<br>Estimation<br>ACR P Gain     | -    | 0.5    | 0.5    | 0.5    | 0.5    | 0.5    | 0.5    | 0.5    | 0.5    |
| b3-26                       | Direction<br>Determination<br>Level   | -    | 1000   | 1000   | 1000   | 1000   | 1000   | 1000   | 1000   | 1000   |
| b8-03                       | Energy Saving<br>Filter Time          | S    | 0.5    | 0.5    | 0.5    | 0.5    | 0.5    | 0.5    | 0.5    | 0.5    |
| b8-04                       | Energy Saving<br>Coefficient<br>Value | -    | 145.38 | 140.88 | 140.88 | 126.26 | 126.26 | 115.74 | 115.74 | 103.58 |
| C6-02                       | Carrier<br>Frequency<br>Selection     | -    | 3      | 7      | 3      | 7      | 3      | 7      | 3      | 7      |
| E2-01<br>(E4-01)            | Motor Rated<br>Current (FLA)          | A    | 13.3   | 19.9   | 19.9   | 26.5   | 26.5   | 32.9   | 32.9   | 38.6   |
| E2-02<br>(E4-02)            | Motor Rated<br>Slip                   | Hz   | 1.3    | 1.7    | 1.7    | 1.6    | 1.6    | 1.67   | 1.67   | 1.7    |

| No. */                      | Name                                   | Unit     |       |       |       | Def   | ault  |       |       |       |
|-----------------------------|----------------------------------------|----------|-------|-------|-------|-------|-------|-------|-------|-------|
| -                           | Drive Model                            | -        | 40    | 23    | 40    | 31    | 40    | 38    | 40    | 44    |
| C6-01                       | Normal /                               | <u>.</u> | HD    | ND    | HD    | ND    | HD    | ND    | HD    | ND    |
| 00-01                       | Heavy Duty<br>Selection                |          | 0     | 1     | 0     | 1     | 0     | 1     | 0     | 1     |
| o2-04                       | Drive Model<br>(KVA)<br>Selection      | Hex.     | 9A    |       | 9     | 9C    |       | D     | 9E    |       |
| E2-11<br>(E4-11, E5-<br>02) | Motor Rated<br>Power                   | kW       | 7.5   | 11    | 11    | 15    | 15    | 18.5  | 18.5  | 22    |
| E2-03<br>(E4-03)            | Motor No-<br>Load Current              | A        | 4     | 5.6   | 5.6   | 7.6   | 7.6   | 7.8   | 7.8   | 9.2   |
| E2-05<br>(E4-05)            | Motor Line-to-<br>Line<br>Resistance   | Ω        | 1.152 | 0.922 | 0.922 | 0.55  | 0.55  | 0.403 | 0.403 | 0.316 |
| E2-06<br>(E4-06)            | Motor<br>Leakage<br>Inductance         | %        | 15.5  | 19.6  | 19.6  | 17.2  | 17.2  | 20.1  | 20.1  | 23.5  |
| E2-10<br>(E4-10)            | Motor Iron<br>Loss                     | W        | 263   | 385   | 385   | 440   | 440   | 508   | 508   | 586   |
| E5-01                       | PM Motor<br>Code Selection             | -        | FFFF  | FFFF  | FFFF  | FFFF  | FFFF  | FFFF  | FFFF  | FFFF  |
| L2-02                       | Power Loss<br>Ride Through<br>Time     | s        | 1     | 1     | 2     | 2     | 2     | 2     | 2     | 2     |
| L2-03                       | Minimum<br>Baseblock<br>Time           | s        | 0.8   | 0.9   | 0.9   | 1     | 1     | 1     | 1     | 1     |
| L2-04                       | Powerloss V/f<br>Recovery<br>Ramp Time | s        | 0.3   | 0.3   | 0.3   | 0.6   | 0.6   | 0.6   | 0.6   | 0.6   |
| L2-05                       | Undervoltage<br>Detection Lvl<br>(Uv1) | -        | 380   | 380   | 380   | 380   | 380   | 380   | 380   | 380   |
| L3-02                       | Stall Prevent<br>Level during<br>Accel | %        | 150   | 120   | 150   | 120   | 150   | 120   | 150   | 120   |
| L3-06                       | Stall Prevent<br>Level during<br>Run   | %        | 150   | 120   | 150   | 120   | 150   | 120   | 150   | 120   |
| L3-24                       | Motor Accel<br>Time @ Rated<br>Torque  | s        | 0.175 | 0.265 | 0.265 | 0.244 | 0.244 | 0.317 | 0.317 | 0.355 |
| L8-02                       | Overheat<br>Alarm Level                | °C       | 120   | 120   | 120   | 120   | 120   | 120   | 125   | 125   |
| L8-09                       | Output Ground<br>Fault<br>Detection    | -        | 0     | 0     | 1     | 1     | 1     | 1     | 1     | 1     |
| n1-03                       | Hunting<br>Prevention<br>Time Constant | ms       | 10    | 10    | 10    | 10    | 10    | 10    | 10    | 10    |
| n3-02                       | HSB Current<br>Limit Level             | %        | 150   | 120   | 150   | 120   | 150   | 120   | 150   | 120   |
| n5-02                       | Motor Inertia<br>Acceleration<br>Time  | S        | 0.175 | 0.265 | 0.265 | 0.244 | 0.244 | 0.317 | 0.317 | 0.355 |

<sup>\*1</sup> Parameters within parentheses are for motor 2.

| No. * <i>I</i>          | Name                                | Unit | Def    | ault  |
|-------------------------|-------------------------------------|------|--------|-------|
| -                       | Drive Model                         | -    | 40     | 060   |
| C6-01                   | Normal / Heavy Duty<br>Selection    |      | HD     | ND    |
| C6-01                   | Selection                           | •    | 0      | 1     |
| o2-04                   | Drive Model (KVA) Selection         | Hex. | 9      | F     |
| E2-11<br>(E4-11, E5-02) | Motor Rated Power                   | kW   | 22     | 30    |
| b3-04                   | V/f Gain during Speed Search        | %    | 100    | 100   |
| b3-06                   | Speed Estimation Current Level 1    | -    | 0.5    | 0.5   |
| b3-08                   | Speed Estimation ACR P Gain         | -    | 0.5    | 0.5   |
| b3-26                   | Direction Determination Level       | -    | 1000   | 1000  |
| b8-03                   | Energy Saving Filter Time           | S    | 0.5    | 0.5   |
| b8-04                   | Energy Saving Coefficient Value     | -    | 103.58 | 92.54 |
| C6-02                   | Carrier Frequency Selection         | -    | 3      | 7     |
| E2-01<br>(E4-01)        | Motor Rated Current (FLA)           | A    | 38.6   | 52.3  |
| E2-02<br>(E4-02)        | Motor Rated Slip                    | Hz   | 1.7    | 1.8   |
| E2-03<br>(E4-03)        | Motor No-Load Current               | A    | 9.2    | 10.9  |
| E2-05<br>(E4-05)        | Motor Line-to-Line Resistance       | Ω    | 0.316  | 0.269 |
| E2-06<br>(E4-06)        | Motor Leakage Inductance            | %    | 23.5   | 20.7  |
| E2-10<br>(E4-10)        | Motor Iron Loss                     | W    | 586    | 750   |
| E5-01                   | PM Motor Code Selection             | -    | FFFF   | FFFF  |
| L2-02                   | Power Loss Ride Through Time        | S    | 2      | 2     |
| L2-03                   | Minimum Baseblock Time              | s    | 1      | 1.1   |
| L2-04                   | Powerloss V/f Recovery Ramp<br>Time | S    | 0.6    | 0.6   |
| L2-05                   | Undervoltage Detection Lvl (Uv1)    | -    | 380    | 380   |
| L3-02                   | Stall Prevent Level during Accel    | %    | 150    | 120   |
| L3-06                   | Stall Prevent Level during Run      | %    | 150    | 120   |
| L3-24                   | Motor Accel Time @ Rated Torque     | s    | 0.355  | 0.323 |
| L8-02                   | Overheat Alarm Level                | °C   | 115    | 115   |
| L8-09                   | Output Ground Fault Detection       | -    | 1      | 1     |
| n1-03                   | Hunting Prevention Time Constant    | ms   | 10     | 10    |
| n3-02                   | HSB Current Limit Level             | %    | 150    | 120   |
| n5-02                   | Motor Inertia Acceleration Time     | S    | 0.355  | 0.323 |

Parameters within parentheses are for motor 2.

## 3.22 Parameters Changed by PM Motor Code Selection

Note:

The motor codes listed in these tables are the only correct setting values.

#### ♦ Yaskawa SMRA Series SPM Motors

Table 3.5 SMRA Series Motor Code Setting for Specification of 200 V at 1800 min-1 (r/min)

| No.   | Name                               | Unit     |       | Motor C | ode (setting value o | f E5-01) |       |
|-------|------------------------------------|----------|-------|---------|----------------------|----------|-------|
|       | PM Motor Code Selection            | -        | 0002  | 0003    | 0005                 | 0006     | 0008  |
| E5-01 | Voltage Class                      | V        | 200   | 200     | 200                  | 200      | 200   |
| E5-01 | Capacity                           | kW       | 0.4   | 0.75    | 1.5                  | 2.2      | 3.7   |
|       | Motor Rotation Speed               | min-1    | 1800  | 1800    | 1800                 | 1800     | 1800  |
| E5-02 | PM Motor Rated Power               | kW       | 0.4   | 0.75    | 1.5                  | 2.2      | 3.7   |
| E5-03 | PM Motor Rated Current (FLA)       | A        | 2.1   | 4.0     | 6.9                  | 10.8     | 17.4  |
| E5-04 | PM Motor Pole Count                | -        | 8     | 8       | 8                    | 8        | 8     |
| E5-05 | PM Motor Resistance (ohms/phase)   | Ω        | 2.47  | 1.02    | 0.679                | 0.291    | 0.169 |
| E5-06 | PM d-axis Inductance (mH/phase)    | mH       | 12.7  | 4.8     | 3.9                  | 3.6      | 2.5   |
| E5-07 | PM q-axis Inductance (mH/phase)    | mH       | 12.7  | 4.8     | 3.9                  | 3.6      | 2.5   |
| E5-09 | PM Back-EMF Vpeak (mV/ (rad/s))    | mVs/rad  | 0     | 0       | 0                    | 0        | 0     |
| E5-24 | PM Back-EMF L-L Vrms<br>(mV/rpm)   | mV/min-1 | 62.0  | 64.1    | 73.4                 | 69.6     | 72.2  |
| E1-04 | Maximum Output Frequency           | Hz       | 120   | 120     | 120                  | 120      | 120   |
| E1-05 | Maximum Output Voltage             | V        | 200.0 | 200.0   | 200.0                | 200.0    | 200.0 |
| E1-06 | Base Frequency                     | Hz       | 120   | 120     | 120                  | 120      | 120   |
| E1-09 | Minimum Output Frequency           | Hz       | 6     | 6       | 6                    | 6        | 6     |
| L3-24 | Motor Accel Time @ Rated Torque    | s        | 0.064 | 0.066   | 0.049                | 0.051    | 0.044 |
| n5-02 | Motor Inertia Acceleration<br>Time | S        | 0.064 | 0.066   | 0.049                | 0.051    | 0.044 |
| n8-49 | Heavy Load Id Current              | %        | 0     | 0       | 0                    | 0        | 0     |

Table 3.6 SMRA Series Motor Code Setting for Specification of 200 V at 3600 min-1 (r/min)

|       |                                  |       |       | •                                   | •    | •     |  |  |  |  |
|-------|----------------------------------|-------|-------|-------------------------------------|------|-------|--|--|--|--|
| No.   | Name                             | Unit  |       | Motor Code (setting value of E5-01) |      |       |  |  |  |  |
|       | PM Motor Code Selection          | -     | 0103  | 0105                                | 0106 | 0108  |  |  |  |  |
| E5 01 | Voltage Class                    | V     | 200   | 200                                 | 200  | 200   |  |  |  |  |
| E5-01 | Capacity                         | kW    | 0.75  | 1.5                                 | 2.2  | 3.7   |  |  |  |  |
|       | Motor Rotation Speed             | min-1 | 3600  | 3600                                | 3600 | 3600  |  |  |  |  |
| E5-02 | PM Motor Rated Power             | kW    | 0.75  | 1.5                                 | 2.2  | 3.7   |  |  |  |  |
| E5-03 | PM Motor Rated Current (FLA)     | A     | 4.1   | 8.0                                 | 10.5 | 16.5  |  |  |  |  |
| E5-04 | PM Motor Pole Count              | -     | 8     | 8                                   | 8    | 8     |  |  |  |  |
| E5-05 | PM Motor Resistance (ohms/phase) | Ω     | 0.538 | 0.20                                | 0.15 | 0.097 |  |  |  |  |
| E5-06 | PM d-axis Inductance (mH/phase)  | mH    | 3.2   | 1.3                                 | 1.1  | 1.1   |  |  |  |  |
| E5-07 | PM q-axis Inductance (mH/phase)  | mH    | 3.2   | 1.3                                 | 1.1  | 1.1   |  |  |  |  |

| No.   | Name                               | Unit     | Motor Code (setting value of E5-01) |       |       |       |  |  |  |
|-------|------------------------------------|----------|-------------------------------------|-------|-------|-------|--|--|--|
| E5-09 | PM Back-EMF Vpeak (mV/ (rad/s))    | mVs/rad  | 0                                   | 0     | 0     | 0     |  |  |  |
| E5-24 | PM Back-EMF L-L Vrms (mV/rpm)      | mV/min-1 | 32.4                                | 32.7  | 36.7  | 39.7  |  |  |  |
| E1-04 | Maximum Output Frequency           | Hz       | 240                                 | 240   | 240   | 240   |  |  |  |
| E1-05 | Maximum Output Voltage             | V        | 200.0                               | 200.0 | 200.0 | 200.0 |  |  |  |
| E1-06 | Base Frequency                     | Hz       | 240                                 | 240   | 240   | 240   |  |  |  |
| E1-09 | Minimum Output Frequency           | Hz       | 12                                  | 12    | 12    | 12    |  |  |  |
| L3-24 | Motor Accel Time @ Rated Torque    | S        | 0.137                               | 0.132 | 0.132 | 0.122 |  |  |  |
| n5-02 | Motor Inertia Acceleration<br>Time | S        | 0.137                               | 0.132 | 0.132 | 0.122 |  |  |  |
| n8-49 | Heavy Load Id Current              | %        | 0                                   | 0     | 0     | 0     |  |  |  |

### **♦** Yaskawa SMRD Series SPM Motors

Table 3.7 SMRD Series Motor Code Setting for Specification of 200 V at 1800 min<sup>-1</sup> (r/min)

| No.    | Name                             | Unit     | Moto   | or Code (setting value of E | 5-01) |
|--------|----------------------------------|----------|--------|-----------------------------|-------|
|        | PM Motor Code Selection          | -        | 3000   | 3001                        | 3002  |
| F.5.01 | Voltage Class                    | V        | 200    | 200                         | 200   |
| E5-01  | Capacity                         | kW       | 0.1    | 0.2                         | 0.4   |
|        | Motor Rotation Speed             | min-l    | 1800   | 1800                        | 1800  |
| E5-02  | PM Motor Rated Power             | kW       | 0.1    | 0.2                         | 0.4   |
| E5-03  | PM Motor Rated Current (FLA)     | A        | 0.64   | 1                           | 1.9   |
| E5-04  | PM Motor Pole Count              | -        | 6      | 6                           | 6     |
| E5-05  | PM Motor Resistance (ohms/phase) | Ω        | 17.200 | 9.960                       | 3.590 |
| E5-06  | PM d-axis Inductance (mH/phase)  | mH       | 33.20  | 19.40                       | 11.90 |
| E5-07  | PM q-axis Inductance (mH/phase)  | mH       | 33.20  | 19.40                       | 11.90 |
| E5-09  | PM Back-EMF Vpeak (mV/(rad/s))   | mVs/rad  | 0.0    | 0.0                         | 0.0   |
| E5-24  | PM Back-EMF L-L Vrms (mV/rpm)    | mV/min-1 | 59.1   | 69.8                        | 75.9  |
| E1-04  | Maximum Output Frequency         | Hz       | 90.0   | 90.0                        | 90.0  |
| E1-05  | Maximum Output Voltage           | V        | 200.0  | 200.0                       | 200.0 |
| E1-06  | Base Frequency                   | Hz       | 90.0   | 90.0                        | 90.0  |
| E1-09  | Minimum Output Frequency         | Hz       | 9.0    | 9.0                         | 9.0   |
| L3-24  | Motor Accel Time @ Rated Torque  | S        | 0.100  | 0.100                       | 0.100 |
| n5-02  | Motor Inertia Acceleration Time  | S        | 0.100  | 0.100                       | 0.100 |
| n8-49  | Heavy Load Id Current            | %        | 0.0    | 0.0                         | 0.0   |

#### Table 3.8 SMRD Series Motor Code Setting for Specification of 200 V at 3600 min<sup>-1</sup> (r/min)

| No.   | Name                         | Unit  | Mo   | otor Code (setting value of E5- | 01)  |
|-------|------------------------------|-------|------|---------------------------------|------|
|       | PM Motor Code Selection      | -     | 3101 | 3102                            | 3103 |
| E5-01 | Voltage Class                | V     | 200  | 200                             | 200  |
| E5-01 | Capacity                     | kW    | 0.2  | 0.4                             | 0.75 |
|       | Motor Rotation Speed         | min-1 | 3600 | 3600                            | 3600 |
| E5-02 | PM Motor Rated Power         | kW    | 0.20 | 0.40                            | 0.75 |
| E5-03 | PM Motor Rated Current (FLA) | A     | 1.50 | 2.60                            | 4.20 |
| E5-04 | PM Motor Pole Count          | -     | 6    | 6                               | 6    |

| No.   | Name                             | Unit     | Mo    | otor Code (setting value of E5- | 01)   |
|-------|----------------------------------|----------|-------|---------------------------------|-------|
| E5-05 | PM Motor Resistance (ohms/phase) | Ω        | 3.340 | 1.560                           | 0.541 |
| E5-06 | PM d-axis Inductance (mH/phase)  | mH       | 6.58  | 3.82                            | 2.24  |
| E5-07 | PM q-axis Inductance (mH/phase)  | mH       | 6.58  | 3.82                            | 2.24  |
| E5-09 | PM Back-EMF Vpeak (mV/(rad/s))   | mVs/rad  | 0.0   | 0.0                             | 0.0   |
| E5-24 | PM Back-EMF L-L Vrms (mV/rpm)    | mV/min-1 | 26.3  | 31.0                            | 32.9  |
| E1-04 | Maximum Output Frequency         | Hz       | 180.0 | 180.0                           | 180.0 |
| E1-05 | Maximum Output Voltage           | V        | 200.0 | 200.0                           | 200.0 |
| E1-06 | Base Frequency                   | Hz       | 180.0 | 180.0                           | 180.0 |
| E1-09 | Minimum Output Frequency         | Hz       | 18.0  | 18.0                            | 18.0  |
| L3-24 | Motor Accel Time @ Rated Torque  | S        | 0.100 | 0.100                           | 0.100 |
| n5-02 | Motor Inertia Acceleration Time  | S        | 0.100 | 0.100                           | 0.100 |
| n8-49 | Heavy Load Id Current            | %        | 0.0   | 0.0                             | 0.0   |

## ◆ Yaskawa SSR1 Series IPM Motors (Derated Torque)

Table 3.9 SSR1 Series Motor Code Setting for Specification of 200 V at 1750 min<sup>-1</sup> (r/min)

| No.         | Name                               | Unit     |       | ı     | Motor Code (setti | ng value of E5-01 | )     |       |
|-------------|------------------------------------|----------|-------|-------|-------------------|-------------------|-------|-------|
|             | PM Motor Code Selection            | -        | 1202  | 1203  | 1205              | 1206              | 1208  | 120A  |
|             | Voltage Class                      | V        | 200   | 200   | 200               | 200               | 200   | 200   |
| E5-01       | Capacity                           | kW       | 0.4   | 0.75  | 1.5               | 2.2               | 3.7   | 5.5   |
|             | Motor Rotation Speed               | min-1    | 1750  | 1750  | 1750              | 1750              | 1750  | 1750  |
| E5-02       | PM Motor Rated Power               | kW       | 0.4   | 0.75  | 1.5               | 2.2               | 3.7   | 5.5   |
| E5-03       | PM Motor Rated Current (FLA)       | A        | 1.77  | 3.13  | 5.73              | 8.44              | 13.96 | 20.63 |
| E5-04       | PM Motor Pole Count                | -        | 6     | 6     | 6                 | 6                 | 6     | 6     |
| E5-05       | PM Motor Resistance (ohms/phase)   | Ω        | 8.233 | 2.284 | 1.470             | 0.827             | 0.455 | 0.246 |
| E5-06       | PM d-axis Inductance (mH/phase)    | mН       | 54.84 | 23.02 | 17.22             | 8.61              | 7.20  | 4.86  |
| E5-07       | PM q-axis Inductance (mH/phase)    | mН       | 64.10 | 29.89 | 20.41             | 13.50             | 10.02 | 7.43  |
| E5-09       | PM Back-EMF Vpeak (mV/ (rad/s))    | mVs/rad  | 223.7 | 220.3 | 240.8             | 238.0             | 238.7 | 239.6 |
| E5-24       | PM Back-EMF L-L Vrms<br>(mV/rpm)   | mV/min-1 | 0.0   | 0.0   | 0.0               | 0.0               | 0.0   | 0.0   |
| E1-04       | Maximum Output Frequency           | Hz       | 87.5  | 87.5  | 87.5              | 87.5              | 87.5  | 87.5  |
| E1-05       | Maximum Output Voltage             | V        | 190.0 | 190.0 | 190.0             | 190.0             | 190.0 | 190.0 |
| E1-06       | Base Frequency                     | Hz       | 87.5  | 87.5  | 87.5              | 87.5              | 87.5  | 87.5  |
| E1-09       | Minimum Output Frequency           | Hz       | 4.4   | 4.4   | 4.4               | 4.4               | 4.4   | 4.4   |
| L3-24<br>*/ | Motor Accel Time @ Rated Torque    | s        | 0.092 | 0.076 | 0.051             | 0.066             | 0.075 | 0.083 |
| n5-02       | Motor Inertia Acceleration<br>Time | s        | 0.092 | 0.076 | 0.051             | 0.066             | 0.075 | 0.083 |
| n8-49       | Heavy Load Id Current              | %        | -7.6  | -11.5 | -9.1              | -19.0             | -18.7 | -23.4 |

<sup>\*1</sup> The default setting changes when the setting for *o2-04 [Drive Model Selection]* changes.

Table 3.10 SSR1 Series Motor Code Setting for Specification of 200 V at 1750 min<sup>-1</sup> (r/min)

| No.         | Name                                 | Unit     |       |       | Motor C | ode (setting value o | of E5-01) |
|-------------|--------------------------------------|----------|-------|-------|---------|----------------------|-----------|
|             | PM Motor Code Selection              | -        | 120B  | 120D  | 120E    | 120F                 | 1210      |
| F5.01       | Voltage Class                        | V        | 200   | 200   | 200     | 200                  | 200       |
| E5-01       | Capacity                             | kW       | 7.5   | 11    | 15      | 18.5                 | 22        |
|             | Motor Rotation Speed                 | min-1    | 1750  | 1750  | 1750    | 1750                 | 1750      |
| E5-02       | PM Motor Rated Power                 | kW       | 7.5   | 11.0  | 15.00   | 18.50                | 22.00     |
| E5-03       | PM Motor Rated Current (FLA)         | A        | 28.13 | 41.4  | 55.4    | 68.2                 | 80.6      |
| E5-04       | PM Motor Pole Count                  | -        | 6     | 6     | 6       | 6                    | 6         |
| E5-05       | PM Motor Resistance (ohms/<br>phase) | Ω        | 0.198 | 0.094 | 0.066   | 0.051                | 0.037     |
| E5-06       | PM d-axis Inductance (mH/phase)      | mH       | 4.15  | 3.40  | 2.45    | 2.18                 | 1.71      |
| E5-07       | PM q-axis Inductance (mH/phase)      | mH       | 5.91  | 3.91  | 3.11    | 2.55                 | 2.05      |
| E5-09       | PM Back-EMF Vpeak (mV/(rad/s))       | mVs/rad  | 258.2 | 239.3 | 248.1   | 253.6                | 250.0     |
| E5-24       | PM Back-EMF L-L Vrms (mV/rpm)        | mV/min-1 | 0.0   | 0.0   | 0.0     | 0.0                  | 0.0       |
| E1-04       | Maximum Output Frequency             | Hz       | 87.5  | 87.5  | 87.5    | 87.5                 | 87.5      |
| E1-05       | Maximum Output Voltage               | V        | 190.0 | 190.0 | 190.0   | 190.0                | 190.0     |
| E1-06       | Base Frequency                       | Hz       | 87.5  | 87.5  | 87.5    | 87.5                 | 87.5      |
| E1-09       | Minimum Output Frequency             | Hz       | 4.4   | 4.4   | 4.4     | 4.4                  | 4.4       |
| L3-24<br>*1 | Motor Accel Time @ Rated<br>Torque   | s        | 0.077 | 0.084 | 0.102   | 0.101                | 0.098     |
| n5-02       | Motor Inertia Acceleration Time      | s        | 0.077 | 0.084 | 0.102   | 0.101                | 0.098     |
| n8-49       | Heavy Load Id Current                | %        | -18.5 | -10.9 | -16.5   | -11.3                | -12.8     |

<sup>\*1</sup> The default setting changes when the setting for o2-04 [Drive Model Selection] changes.

Table 3.11 SSR1 Series Motor Code Setting for Specification of 400 V at 1750 min<sup>-1</sup> (r/min)

| No.   | Name                                | Unit     |        |        | Motor Code (sett | ing value of E5-01 |       |       |
|-------|-------------------------------------|----------|--------|--------|------------------|--------------------|-------|-------|
|       | PM Motor Code Selection             | -        | 1232   | 1233   | 1235             | 1236               | 1238  | 123A  |
| E5.01 | Voltage Class                       | V        | 400    | 400    | 400              | 400                | 400   | 400   |
| E5-01 | Capacity                            | kW       | 0.4    | 0.75   | 1.5              | 2.2                | 3.7   | 5.5   |
|       | Motor Rotation Speed                | min-1    | 1750   | 1750   | 1750             | 1750               | 1750  | 1750  |
| E5-02 | PM Motor Rated Power                | kW       | 0.4    | 0.75   | 1.5              | 2.2                | 3.7   | 5.5   |
| E5-03 | PM Motor Rated Current (FLA)        | A        | 0.89   | 1.56   | 2.81             | 4.27               | 7.08  | 10.31 |
| E5-04 | PM Motor Pole Count                 | -        | 6      | 6      | 6                | 6                  | 6     | 6     |
| E5-05 | PM Motor Resistance (ohms/phase)    | Ω        | 25.370 | 9.136  | 6.010            | 3.297              | 1.798 | 0.982 |
| E5-06 | PM d-axis Inductance (mH/phase)     | mН       | 169.00 | 92.08  | 67.71            | 34.40              | 32.93 | 22.7  |
| E5-07 | PM q-axis Inductance (mH/<br>phase) | mН       | 197.50 | 119.56 | 81.71            | 54.00              | 37.70 | 26.80 |
| E5-09 | PM Back-EMF Vpeak (mV/ (rad/s))     | mVs/rad  | 392.6  | 440.6  | 478.3            | 466.3              | 478.8 | 478.1 |
| E5-24 | PM Back-EMF L-L Vrms<br>(mV/rpm)    | mV/min-1 | 0.0    | 0.0    | 0.0              | 0.0                | 0.0   | 0.0   |
| E1-04 | Maximum Output Frequency            | Hz       | 87.5   | 87.5   | 87.5             | 87.5               | 87.5  | 87.5  |
| E1-05 | Maximum Output Voltage              | V        | 380.0  | 380.0  | 380.0            | 380.0              | 380.0 | 380.0 |
| E1-06 | Base Frequency                      | Hz       | 87.5   | 87.5   | 87.5             | 87.5               | 87.5  | 87.5  |
| E1-09 | Minimum Output Frequency            | Hz       | 4.4    | 4.4    | 4.4              | 4.4                | 4.4   | 4.4   |

| No.                 | Name                               | Unit | Motor Code (setting value of E5-01) |       |       |       |       |       |  |
|---------------------|------------------------------------|------|-------------------------------------|-------|-------|-------|-------|-------|--|
| L3-24<br>* <i>I</i> | Motor Accel Time @ Rated Torque    | s    | 0.092                               | 0.076 | 0.051 | 0.066 | 0.075 | 0.083 |  |
| n5-02               | Motor Inertia Acceleration<br>Time | S    | 0.092                               | 0.076 | 0.051 | 0.066 | 0.075 | 0.083 |  |
| n8-49               | Heavy Load Id Current              | %    | -8.6                                | -11.5 | -10.3 | -19.8 | -8.5  | -11.0 |  |

<sup>\*1</sup> The default setting changes when the setting for o2-04 [Drive Model Selection] changes.

Table 3.12 SSR1 Series Motor Code Setting for Specification of 400 V at 1750 min<sup>-1</sup> (r/min)

| No.                 | Name                               | Unit                 |       |       |       | Motor Code (setti | ng value of E5-01 | )     |
|---------------------|------------------------------------|----------------------|-------|-------|-------|-------------------|-------------------|-------|
|                     | PM Motor Code Selection            | -                    | 123B  | 123D  | 123E  | 123F              | 1240              | 1242  |
| E5-01               | Voltage Class                      | V                    | 400   | 400   | 400   | 400               | 400               | 400   |
| E5-01               | Capacity                           | kW                   | 7.5   | 11    | 15    | 18.5              | 22                | 30    |
|                     | Motor Rotation Speed               | min-1                | 1750  | 1750  | 1750  | 1750              | 1750              | 1750  |
| E5-02               | PM Motor Rated Power               | kW                   | 7.5   | 11.0  | 15    | 18.50             | 22.00             | 30.00 |
| E5-03               | PM Motor Rated Current (FLA)       | A                    | 13.65 | 20.7  | 27.5  | 33.4              | 39.8              | 52.0  |
| E5-04               | PM Motor Pole Count                | -                    | 6     | 6     | 6     | 6                 | 6                 | 6     |
| E5-05               | PM Motor Resistance (ohms/phase)   | Ω                    | 0.786 | 0.349 | 0.272 | 0.207             | 0.148             | 0.235 |
| E5-06               | PM d-axis Inductance (mH/phase)    | mН                   | 16.49 | 13.17 | 10.30 | 8.72              | 6.81              | 5.4   |
| E5-07               | PM q-axis Inductance (mH/phase)    | mН                   | 23.46 | 15.60 | 12.77 | 11.22             | 8.47              | 7.26  |
| E5-09               | PM Back-EMF Vpeak (mV/ (rad/s))    | mVs/rad              | 520.0 | 481.5 | 498.8 | 509.5             | 503.9             | 561.7 |
| E5-24               | PM Back-EMF L-L Vrms (mV/rpm)      | mV/min <sup>-1</sup> | 0.0   | 0.0   | 0.0   | 0.0               | 0.0               | 0.0   |
| E1-04               | Maximum Output Frequency           | Hz                   | 87.5  | 87.5  | 87.5  | 87.5              | 87.5              | 87.5  |
| E1-05               | Maximum Output Voltage             | V                    | 380.0 | 380.0 | 380.0 | 380.0             | 380.0             | 380.0 |
| E1-06               | Base Frequency                     | Hz                   | 87.5  | 87.5  | 87.5  | 87.5              | 87.5              | 87.5  |
| E1-09               | Minimum Output Frequency           | Hz                   | 4.4   | 4.4   | 4.4   | 4.4               | 4.4               | 4.4   |
| L3-24<br>* <i>I</i> | Motor Accel Time @ Rated Torque    | S                    | 0.077 | 0.084 | 0.102 | 0.101             | 0.098             | 0.130 |
| n5-02               | Motor Inertia Acceleration<br>Time | S                    | 0.077 | 0.084 | 0.102 | 0.101             | 0.098             | 0.130 |
| n8-49               | Heavy Load Id Current              | %                    | -18.6 | -12.5 | -15.5 | -17.9             | -15.1             | -16.8 |

<sup>\*1</sup> The default setting changes when the setting for o2-04 [Drive Model Selection] changes.

Table 3.13 SSR1 Series Motor Code Setting for Specification of 200 V at 1450 min-1 (r/min)

|       |                                  |       |       |       |                   |                   | , ,   |       |
|-------|----------------------------------|-------|-------|-------|-------------------|-------------------|-------|-------|
| No.   | Name                             | Unit  |       |       | Motor Code (setti | ng value of E5-01 |       |       |
|       | PM Motor Code Selection          | Ī     | 1302  | 1303  | 1305              | 1306              | 1308  | 130A  |
| E5 01 | Voltage Class                    | V     | 200   | 200   | 200               | 200               | 200   | 200   |
| E5-01 | Capacity                         | kW    | 0.4   | 0.75  | 1.5               | 2.2               | 3.7   | 5.5   |
|       | Motor Rotation Speed             | min-1 | 1450  | 1450  | 1450              | 1450              | 1450  | 1450  |
| E5-02 | PM Motor Rated Power             | kW    | 0.4   | 0.75  | 1.5               | 2.2               | 3.7   | 5.5   |
| E5-03 | PM Motor Rated Current (FLA)     | A     | 1.88  | 3.13  | 5.63              | 8.33              | 14.17 | 20.63 |
| E5-04 | PM Motor Pole Count              | -     | 6     | 6     | 6                 | 6                 | 6     | 6     |
| E5-05 | PM Motor Resistance (ohms/phase) | Ω     | 3.190 | 1.940 | 1.206             | 0.665             | 0.341 | 0.252 |
| E5-06 | PM d-axis Inductance (mH/phase)  | mН    | 32.15 | 26.12 | 14.72             | 12.27             | 8.27  | 6.49  |

| No.         | Name                               | Unit     |       |       | Motor Code (setti | ng value of E5-01) |       |       |
|-------------|------------------------------------|----------|-------|-------|-------------------|--------------------|-------|-------|
| E5-07       | PM q-axis Inductance (mH/phase)    | mH       | 41.74 | 34.30 | 20.15             | 14.77              | 9.81  | 7.74  |
| E5-09       | PM Back-EMF Vpeak (mV/ (rad/s))    | mVs/rad  | 264.3 | 269.6 | 284.3             | 287.1              | 284.5 | 298.0 |
| E5-24       | PM Back-EMF L-L Vrms (mV/rpm)      | mV/min-1 | 0.0   | 0.0   | 0.0               | 0.0                | 0.0   | 0.0   |
| E1-04       | Maximum Output Frequency           | Hz       | 72.5  | 72.5  | 72.5              | 72.5               | 72.5  | 72.5  |
| E1-05       | Maximum Output Voltage             | V        | 190.0 | 190.0 | 190.0             | 190.0              | 190.0 | 190.0 |
| E1-06       | Base Frequency                     | Hz       | 72.5  | 72.5  | 72.5              | 72.5               | 72.5  | 72.5  |
| E1-09       | Minimum Output Frequency           | Hz       | 3.6   | 3.6   | 3.6               | 3.6                | 3.6   | 3.6   |
| L3-24<br>*1 | Motor Accel Time @ Rated Torque    | s        | 0.098 | 0.071 | 0.066             | 0.087              | 0.085 | 0.072 |
| n5-02       | Motor Inertia Acceleration<br>Time | s        | 0.098 | 0.071 | 0.066             | 0.087              | 0.085 | 0.072 |
| n8-49       | Heavy Load Id Current              | %        | -6.6  | -10.9 | -13.5             | -9.0               | -9.5  | -10.1 |

<sup>\*1</sup> The default setting changes when the setting for o2-04 [Drive Model Selection] changes.

Table 3.14 SSR1 Series Motor Code Setting for Specification of 200 V at 1450 min<sup>-1</sup> (r/min)

|             | Table 3.14 Core Colles Motor Code Cetting for Opecinication of 200 V at 1450 min (minin) |          |       |       |         |                      |           |  |  |  |
|-------------|------------------------------------------------------------------------------------------|----------|-------|-------|---------|----------------------|-----------|--|--|--|
| No.         | Name                                                                                     | Unit     |       |       | Motor C | ode (setting value o | of E5-01) |  |  |  |
|             | PM Motor Code Selection                                                                  | -        | 130B  | 130D  | 130E    | 130F                 | 1310      |  |  |  |
| E5-01       | Voltage Class                                                                            | V        | 200   | 200   | 200     | 200                  | 200       |  |  |  |
| E3-01       | Capacity                                                                                 | kW       | 7.5   | 11    | 15      | 18.5                 | 22        |  |  |  |
|             | Motor Rotation Speed                                                                     | min-1    | 1450  | 1450  | 1450    | 1450                 | 1450      |  |  |  |
| E5-02       | PM Motor Rated Power                                                                     | kW       | 7.5   | 11.0  | 15.00   | 18.50                | 22.00     |  |  |  |
| E5-03       | PM Motor Rated Current (FLA)                                                             | A        | 27.71 | 39.6  | 55.5    | 65.6                 | 75.1      |  |  |  |
| E5-04       | PM Motor Pole Count                                                                      | 1        | 6     | 6     | 6       | 6                    | 6         |  |  |  |
| E5-05       | PM Motor Resistance (ohms/phase)                                                         | Ω        | 0.184 | 0.099 | 0.075   | 0.057                | 0.041     |  |  |  |
| E5-06       | PM d-axis Inductance (mH/phase)                                                          | mH       | 6.91  | 4.07  | 3.29    | 2.53                 | 1.98      |  |  |  |
| E5-07       | PM q-axis Inductance (mH/phase)                                                          | mH       | 7.66  | 4.65  | 3.84    | 3.01                 | 2.60      |  |  |  |
| E5-09       | PM Back-EMF Vpeak (mV/(rad/s))                                                           | mVs/rad  | 335.0 | 303.9 | 311.2   | 300.9                | 327.7     |  |  |  |
| E5-24       | PM Back-EMF L-L Vrms (mV/rpm)                                                            | mV/min-1 | 0.0   | 0.0   | 0.0     | 0.0                  | 0.0       |  |  |  |
| E1-04       | Maximum Output Frequency                                                                 | Hz       | 72.5  | 72.5  | 72.5    | 72.5                 | 72.5      |  |  |  |
| E1-05       | Maximum Output Voltage                                                                   | V        | 190.0 | 190.0 | 190.0   | 190.0                | 190.0     |  |  |  |
| E1-06       | Base Frequency                                                                           | Hz       | 72.5  | 72.5  | 72.5    | 72.5                 | 72.5      |  |  |  |
| E1-09       | Minimum Output Frequency                                                                 | Hz       | 3.6   | 3.6   | 3.6     | 3.6                  | 3.6       |  |  |  |
| L3-24<br>*/ | Motor Accel Time @ Rated<br>Torque                                                       | s        | 0.084 | 0.096 | 0.085   | 0.080                | 0.122     |  |  |  |
| n5-02       | Motor Inertia Acceleration Time                                                          | s        | 0.084 | 0.096 | 0.085   | 0.080                | 0.122     |  |  |  |
| n8-49       | Heavy Load Id Current                                                                    | %        | -6.0  | -9.3  | -10.7   | -13.2                | -15.7     |  |  |  |

The default setting changes when the setting for o2-04 [Drive Model Selection] changes.

Table 3.15 SSR1 Series Motor Code Setting for Specification of 400 V at 1450 min<sup>-1</sup> (r/min)

| No.         | Name                               | Unit     |        | I      | Motor Code (setti | ng value of E5-01 |       |       |
|-------------|------------------------------------|----------|--------|--------|-------------------|-------------------|-------|-------|
|             | PM Motor Code Selection            | -        | 1332   | 1333   | 1335              | 1336              | 1338  | 133A  |
| E5 01       | Voltage Class                      | V        | 400    | 400    | 400               | 400               | 400   | 400   |
| E5-01       | Capacity                           | kW       | 0.4    | 0.75   | 1.5               | 2.2               | 3.7   | 5.5   |
|             | Motor Rotation Speed               | min-1    | 1450   | 1450   | 1450              | 1450              | 1450  | 1450  |
| E5-02       | PM Motor Rated Power               | kW       | 0.4    | 0.75   | 1.5               | 2.2               | 3.7   | 5.5   |
| E5-03       | PM Motor Rated Current (FLA)       | A        | 0.94   | 1.56   | 2.81              | 4.27              | 6.98  | 10.21 |
| E5-04       | PM Motor Pole Count                | -        | 6      | 6      | 6                 | 6                 | 6     | 6     |
| E5-05       | PM Motor Resistance (ohms/phase)   | Ω        | 12.760 | 7.421  | 4.825             | 2.656             | 1.353 | 0.999 |
| E5-06       | PM d-axis Inductance (mH/phase)    | mH       | 128.60 | 85.11  | 58.87             | 46.42             | 31.73 | 26.20 |
| E5-07       | PM q-axis Inductance (mH/phase)    | mН       | 166.96 | 113.19 | 80.59             | 60.32             | 40.45 | 30.94 |
| E5-09       | PM Back-EMF Vpeak (mV/ (rad/s))    | mVs/rad  | 528.6  | 544.2  | 568.5             | 572.8             | 562.9 | 587.6 |
| E5-24       | PM Back-EMF L-L Vrms<br>(mV/rpm)   | mV/min-1 | 0.0    | 0.0    | 0.0               | 0.0               | 0.0   | 0.0   |
| E1-04       | Maximum Output Frequency           | Hz       | 72.5   | 72.5   | 72.5              | 72.5              | 72.5  | 72.5  |
| E1-05       | Maximum Output Voltage             | V        | 380.0  | 380.0  | 380.0             | 380.0             | 380.0 | 380.0 |
| E1-06       | Base Frequency                     | Hz       | 72.5   | 72.5   | 72.5              | 72.5              | 72.5  | 72.5  |
| E1-09       | Minimum Output Frequency           | Hz       | 3.6    | 3.6    | 3.6               | 3.6               | 3.6   | 3.6   |
| L3-24<br>*1 | Motor Accel Time @ Rated Torque    | S        | 0.098  | 0.071  | 0.066             | 0.087             | 0.085 | 0.072 |
| n5-02       | Motor Inertia Acceleration<br>Time | S        | 0.098  | 0.071  | 0.066             | 0.087             | 0.085 | 0.072 |
| n8-49       | Heavy Load Id Current              | %        | -6.6   | -9.2   | -13.5             | -12.1             | -13.7 | -10.1 |

<sup>\*1</sup> The default setting changes when the setting for *o2-04* [Drive Model Selection] changes.

Table 3.16 SSR1 Series Motor Code Setting for Specification of 400 V at 1450 min<sup>-1</sup> (r/min)

| No.   | Name                             | Unit                 |       |       | Motor Code (setting value of E5-01) |       |       |       |  |
|-------|----------------------------------|----------------------|-------|-------|-------------------------------------|-------|-------|-------|--|
|       | PM Motor Code Selection          | 1                    | 133B  | 133D  | 133E                                | 133F  | 1340  | 1342  |  |
| E5.01 | Voltage Class                    | V                    | 400   | 400   | 400                                 | 400   | 400   | 400   |  |
| E5-01 | Capacity                         | kW                   | 7.5   | 11    | 15                                  | 18.5  | 22    | 30    |  |
|       | Motor Rotation Speed             | min-1                | 1450  | 1450  | 1450                                | 1450  | 1450  | 1450  |  |
| E5-02 | PM Motor Rated Power             | kW                   | 7.5   | 11.0  | 15                                  | 18.50 | 22.00 | 30.00 |  |
| E5-03 | PM Motor Rated Current (FLA)     | A                    | 13.85 | 19.5  | 27.4                                | 32.9  | 37.6  | 52.5  |  |
| E5-04 | PM Motor Pole Count              | -                    | 6     | 6     | 6                                   | 6     | 6     | 6     |  |
| E5-05 | PM Motor Resistance (ohms/phase) | Ω                    | 0.713 | 0.393 | 0.295                               | 0.223 | 0.164 | 0.137 |  |
| E5-06 | PM d-axis Inductance (mH/phase)  | mН                   | 27.06 | 15.51 | 12.65                               | 9.87  | 7.90  | 7.01  |  |
| E5-07 | PM q-axis Inductance (mH/phase)  | mН                   | 33.45 | 19.63 | 15.87                               | 12.40 | 10.38 | 8.68  |  |
| E5-09 | PM Back-EMF Vpeak (mV/ (rad/s))  | mVs/rad              | 670.1 | 612.7 | 624.6                               | 610.4 | 655.4 | 708.4 |  |
| E5-24 | PM Back-EMF L-L Vrms (mV/rpm)    | mV/min <sup>-1</sup> | 0.0   | 0.0   | 0.0                                 | 0.0   | 0.0   | 0.0   |  |
| E1-04 | Maximum Output Frequency         | Hz                   | 72.5  | 72.5  | 72.5                                | 72.5  | 72.5  | 72.5  |  |
| E1-05 | Maximum Output Voltage           | V                    | 380.0 | 380.0 | 380.0                               | 380.0 | 380.0 | 380.0 |  |

| No.         | Name                               | Unit |       |       | Motor Code (setting value of E5-01) |       |       |       |  |
|-------------|------------------------------------|------|-------|-------|-------------------------------------|-------|-------|-------|--|
| E1-06       | Base Frequency                     | Hz   | 72.5  | 72.5  | 72.5                                | 72.5  | 72.5  | 72.5  |  |
| E1-09       | Minimum Output Frequency           | Hz   | 3.6   | 3.6   | 3.6                                 | 3.6   | 3.6   | 3.6   |  |
| L3-24<br>*/ | Motor Accel Time @ Rated Torque    | S    | 0.084 | 0.096 | 0.085                               | 0.080 | 0.122 | 0.108 |  |
| n5-02       | Motor Inertia Acceleration<br>Time | S    | 0.084 | 0.096 | 0.085                               | 0.080 | 0.122 | 0.108 |  |
| n8-49       | Heavy Load Id Current              | %    | -12.2 | -15.5 | -15.1                               | -16.0 | -15.7 | -11.5 |  |

<sup>\*1</sup> The default setting changes when the setting for o2-04 [Drive Model Selection] changes.

Table 3.17 SSR1 Series Motor Code Setting for Specification of 200 V at 1150 min<sup>-1</sup> (r/min)

| No.         | Name                               | Unit     |       |       | Motor Code (setti | ng value of E5-01 |       |       |
|-------------|------------------------------------|----------|-------|-------|-------------------|-------------------|-------|-------|
|             | PM Motor Code Selection            | -        | 1402  | 1403  | 1405              | 1406              | 1408  | 140A  |
| E5.01       | Voltage Class                      | V        | 200   | 200   | 200               | 200               | 200   | 200   |
| E5-01       | Capacity                           | kW       | 0.4   | 0.75  | 1.5               | 2.2               | 3.7   | 5.5   |
|             | Motor Rotation Speed               | min-1    | 1150  | 1150  | 1150              | 1150              | 1150  | 1150  |
| E5-02       | PM Motor Rated Power               | kW       | 0.4   | 0.75  | 1.5               | 2.2               | 3.7   | 5.5   |
| E5-03       | PM Motor Rated Current (FLA)       | A        | 1.88  | 3.02  | 6.00              | 8.85              | 14.27 | 20.21 |
| E5-04       | PM Motor Pole Count                | -        | 6     | 6     | 6                 | 6                 | 6     | 6     |
| E5-05       | PM Motor Resistance (ohms/phase)   | Ω        | 4.832 | 2.704 | 1.114             | 0.511             | 0.412 | 0.303 |
| E5-06       | PM d-axis Inductance (mH/phase)    | mH       | 48.68 | 32.31 | 19.22             | 12.15             | 7.94  | 11.13 |
| E5-07       | PM q-axis Inductance (mH/phase)    | mH       | 63.21 | 40.24 | 24.38             | 15.35             | 11.86 | 14.06 |
| E5-09       | PM Back-EMF Vpeak (mV/ (rad/s))    | mVs/rad  | 320.4 | 327.1 | 364.4             | 344.4             | 357.5 | 430.8 |
| E5-24       | PM Back-EMF L-L Vrms<br>(mV/rpm)   | mV/min-1 | 0.0   | 0.0   | 0.0               | 0.0               | 0.0   | 0.0   |
| E1-04       | Maximum Output Frequency           | Hz       | 57.5  | 57.5  | 57.5              | 57.5              | 57.5  | 57.5  |
| E1-05       | Maximum Output Voltage             | V        | 190.0 | 190.0 | 190.0             | 190.0             | 190.0 | 190.0 |
| E1-06       | Base Frequency                     | Hz       | 57.5  | 57.5  | 57.5              | 57.5              | 57.5  | 57.5  |
| E1-09       | Minimum Output Frequency           | Hz       | 2.9   | 2.9   | 2.9               | 2.9               | 2.9   | 2.9   |
| L3-24<br>*1 | Motor Accel Time @ Rated Torque    | s        | 0.062 | 0.044 | 0.080             | 0.090             | 0.067 | 0.072 |
| n5-02       | Motor Inertia Acceleration<br>Time | S        | 0.062 | 0.044 | 0.080             | 0.090             | 0.067 | 0.072 |
| n8-49       | Heavy Load Id Current              | %        | -8.8  | -9.9  | -9.3              | -10.0             | -17.7 | -12.3 |

The default setting changes when the setting for o2-04 [Drive Model Selection] changes.

#### Table 3.18 SSR1 Series Motor Code Setting for Specification of 200 V at 1150 min<sup>-1</sup> (r/min)

|        | indicate contraction and contraction of the contraction of the contrac |       |       |       |                                                                                                    |                                     |       |  |  |  |  |
|--------|----------------------------------------------------------------------------------------------------|-------|-------|-------|----------------------------------------------------------------------------------------------------|-------------------------------------|-------|--|--|--|--|
| No.    | Name                                                                                                    | Unit  |       |       | Motor C                                                                                                    | Motor Code (setting value of E5-01) |       |  |  |  |  |
|        | PM Motor Code Selection                                                                                                    | -     | 140B  | 140D  | 140E                                                                                                    | 140F                                | 1410  |  |  |  |  |
| T. 0.4 | Voltage Class                                                                                                    | V     | 200   | 200   | Motor Code (setting value of E           140D         140E         140F           200         200         200           11         15         18.5           1150         1150         1150           11.0         15         18.50           39.9         55.6         63.5           6         6         6 | 200                                 |       |  |  |  |  |
| E5-01  | Capacity                                                                                                    | kW    | 7.5   | 11    | 15                                                                                                    | 18.5                                | 22    |  |  |  |  |
|        | Motor Rotation Speed                                                                                                    | min-1 | 1150  | 1150  | 1150                                                                                                    | 1150                                | 1150  |  |  |  |  |
| E5-02  | PM Motor Rated Power                                                                                                    | kW    | 7.5   | 11.0  | 15                                                                                                    | 18.50                               | 22.00 |  |  |  |  |
| E5-03  | PM Motor Rated Current (FLA)                                                                                                    | A     | 26.67 | 39.9  | 55.6                                                                                                    | 63.5                                | 74.4  |  |  |  |  |
| E5-04  | PM Motor Pole Count                                                                                                    | -     | 6     | 6     | 6                                                                                                    | 6                                   | 6     |  |  |  |  |
| E5-05  | PM Motor Resistance (ohms/phase)                                                                                                    | Ω     | 0.165 | 0.113 | 0.084                                                                                                    | 0.066                               | 0.048 |  |  |  |  |

| No.                 | Name                            | Unit                 |       |       | Motor Code (setting value of E5-01) |       |       |
|---------------------|---------------------------------|----------------------|-------|-------|-------------------------------------|-------|-------|
| E5-06               | PM d-axis Inductance (mH/phase) | mH                   | 6.59  | 4.96  | 3.83                                | 3.33  | 2.38  |
| E5-07               | PM q-axis Inductance (mH/phase) | mH                   | 8.55  | 6.12  | 4.65                                | 4.50  | 3.15  |
| E5-09               | PM Back-EMF Vpeak (mV/(rad/s))  | mVs/rad              | 391.5 | 384.4 | 372.1                               | 421.3 | 410.9 |
| E5-24               | PM Back-EMF L-L Vrms (mV/rpm)   | mV/min <sup>-1</sup> | 0.0   | 0.0   | 0.0                                 | 0.0   | 0.0   |
| E1-04               | Maximum Output Frequency        | Hz                   | 57.5  | 57.5  | 57.5                                | 57.5  | 57.5  |
| E1-05               | Maximum Output Voltage          | V                    | 190.0 | 190.0 | 190.0                               | 190.0 | 190.0 |
| E1-06               | Base Frequency                  | Hz                   | 57.5  | 57.5  | 57.5                                | 57.5  | 57.5  |
| E1-09               | Minimum Output Frequency        | Hz                   | 2.9   | 2.9   | 2.9                                 | 2.9   | 2.9   |
| L3-24<br>* <i>I</i> | Motor Accel Time @ Rated Torque | S                    | 0.088 | 0.073 | 0.062                               | 0.091 | 0.092 |
| n5-02               | Motor Inertia Acceleration Time | s                    | 0.088 | 0.073 | 0.062                               | 0.091 | 0.092 |
| n8-49               | Heavy Load Id Current           | %                    | -15.3 | -13.9 | -14.4                               | -17.9 | -15.9 |

<sup>\*1</sup> The default setting changes when the setting for *o2-04* [Drive Model Selection] changes.

Table 3.19 SSR1 Series Motor Code Setting for Specification of 400 V at 1150 min<sup>-1</sup> (r/min)

| No.         | Name                               | Unit     | Motor Code (setting value of E5-01) |        |       |       |       |       |
|-------------|------------------------------------|----------|-------------------------------------|--------|-------|-------|-------|-------|
| E5-01       | PM Motor Code Selection            | -        | 1432                                | 1433   | 1435  | 1436  | 1438  | 143A  |
|             | Voltage Class                      | V        | 400                                 | 400    | 400   | 400   | 400   | 400   |
|             | Capacity                           | kW       | 0.4                                 | 0.75   | 1.5   | 2.2   | 3.7   | 5.5   |
|             | Motor Rotation Speed               | min-1    | 1150                                | 1150   | 1150  | 1150  | 1150  | 1150  |
| E5-02       | PM Motor Rated Power               | kW       | 0.4                                 | 0.75   | 1.5   | 2.2   | 3.7   | 5.5   |
| E5-03       | PM Motor Rated Current (FLA)       | A        | 0.94                                | 1.51   | 3.00  | 4.43  | 7.08  | 10.10 |
| E5-04       | PM Motor Pole Count                | -        | 6                                   | 6      | 6     | 6     | 6     | 6     |
| E5-05       | PM Motor Resistance (ohms/phase)   | Ω        | 19.320                              | 10.800 | 4.456 | 2.044 | 1.483 | 1.215 |
| E5-06       | PM d-axis Inductance (mH/phase)    | mН       | 194.70                              | 129.20 | 76.88 | 48.60 | 37.58 | 44.54 |
| E5-07       | PM q-axis Inductance (mH/phase)    | mН       | 252.84                              | 160.90 | 97.52 | 61.40 | 47.65 | 56.26 |
| E5-09       | PM Back-EMF Vpeak (mV/ (rad/s))    | mVs/rad  | 640.9                               | 654.1  | 728.8 | 688.9 | 702.0 | 861.5 |
| E5-24       | PM Back-EMF L-L Vrms<br>(mV/rpm)   | mV/min-1 | 0.0                                 | 0.0    | 0.0   | 0.0   | 0.0   | 0.0   |
| E1-04       | Maximum Output Frequency           | Hz       | 57.5                                | 57.5   | 57.5  | 57.5  | 57.5  | 57.5  |
| E1-05       | Maximum Output Voltage             | V        | 380.0                               | 380.0  | 380.0 | 380.0 | 380.0 | 380.0 |
| E1-06       | Base Frequency                     | Hz       | 57.5                                | 57.5   | 57.5  | 57.5  | 57.5  | 57.5  |
| E1-09       | Minimum Output Frequency           | Hz       | 2.9                                 | 2.9    | 2.9   | 2.9   | 2.9   | 2.9   |
| L3-24<br>*/ | Motor Accel Time @ Rated Torque    | s        | 0.062                               | 0.044  | 0.080 | 0.090 | 0.067 | 0.072 |
| n5-02       | Motor Inertia Acceleration<br>Time | S        | 0.062                               | 0.044  | 0.080 | 0.090 | 0.067 | 0.072 |
| n8-49       | Heavy Load Id Current              | %        | -8.8                                | -9.9   | -9.3  | -10.0 | -12.8 | -12.3 |

<sup>\*1</sup> The default setting changes when the setting for *o2-04* [Drive Model Selection] changes.

Table 3.20 SSR1 Series Motor Code Setting for Specification of 400 V at 1150 min<sup>-1</sup> (r/min)

| No.         | Name                               | Unit     |       |       | Motor Code (setting value of E5-01) |       |       |       |
|-------------|------------------------------------|----------|-------|-------|-------------------------------------|-------|-------|-------|
|             | PM Motor Code Selection            | -        | 143B  | 143D  | 143E                                | 143F  | 1440  | 1442  |
| E5-01       | Voltage Class                      | V        | 400   | 400   | 400                                 | 400   | 400   | 400   |
|             | Capacity                           | kW       | 7.5   | 11    | 15                                  | 18.5  | 22    | 30    |
|             | Motor Rotation Speed               | min-1    | 1150  | 1150  | 1150                                | 1150  | 1150  | 1150  |
| E5-02       | PM Motor Rated Power               | kW       | 7.5   | 11.0  | 15                                  | 18.50 | 22.00 | 30.00 |
| E5-03       | PM Motor Rated Current (FLA)       | A        | 13.33 | 19.9  | 27.8                                | 31.8  | 37.2  | 52.1  |
| E5-04       | PM Motor Pole Count                | -        | 6     | 6     | 6                                   | 6     | 6     | 6     |
| E5-05       | PM Motor Resistance (ohms/phase)   | Ω        | 0.660 | 0.443 | 0.331                               | 0.264 | 0.192 | 0.140 |
| E5-06       | PM d-axis Inductance (mH/phase)    | mН       | 26.36 | 19.10 | 15.09                               | 13.32 | 9.52  | 8.16  |
| E5-07       | PM q-axis Inductance (mH/phase)    | mH       | 34.20 | 24.67 | 18.56                               | 18.00 | 12.60 | 11.40 |
| E5-09       | PM Back-EMF Vpeak (mV/ (rad/s))    | mVs/rad  | 783.0 | 762.2 | 749.6                               | 842.7 | 821.8 | 872.3 |
| E5-24       | PM Back-EMF L-L Vrms<br>(mV/rpm)   | mV/min-1 | 0.0   | 0.0   | 0.0                                 | 0.0   | 0.0   | 0.0   |
| E1-04       | Maximum Output Frequency           | Hz       | 57.5  | 57.5  | 57.5                                | 57.5  | 57.5  | 57.5  |
| E1-05       | Maximum Output Voltage             | V        | 380.0 | 380.0 | 380.0                               | 380.0 | 380.0 | 380.0 |
| E1-06       | Base Frequency                     | Hz       | 57.5  | 57.5  | 57.5                                | 57.5  | 57.5  | 57.5  |
| E1-09       | Minimum Output Frequency           | Hz       | 2.9   | 2.9   | 2.9                                 | 2.9   | 2.9   | 2.9   |
| L3-24<br>*1 | Motor Accel Time @ Rated Torque    | S        | 0.088 | 0.073 | 0.062                               | 0.091 | 0.092 | 0.125 |
| n5-02       | Motor Inertia Acceleration<br>Time | S        | 0.088 | 0.073 | 0.062                               | 0.091 | 0.092 | 0.125 |
| n8-49       | Heavy Load Id Current              | %        | -15.3 | -16.7 | -14.9                               | -17.9 | -15.9 | -17.7 |

<sup>\*1</sup> The default setting changes when the setting for *o2-04 [Drive Model Selection]* changes.

# **Mechanical Installation**

This chapter gives information about the correct environment and clearances to install the drive.

| 4.1 | Section Safety                 | 206 |
|-----|--------------------------------|-----|
|     | Removing/Reattaching Covers    |     |
|     | Remove and Reattach the Keypad |     |

## 4.1 Section Safety

#### **AWARNING**

#### **Electrical Shock Hazard**

Only let approved personnel install, wire, maintain, examine, replace parts, and repair the drive.

If personnel are not approved, it can cause serious injury or death.

#### Do not modify the drive body or drive circuitry.

Modifications to drive body and circuitry can cause serious injury or death, will cause damage to the drive, and will void the warranty. Yaskawa is not responsible for modifications of the product made by the user.

#### **Fire Hazard**

Do not put flammable or combustible materials on top of the drive and do not install the drive near flammable or combustible materials. Attach the drive to metal or other noncombustible material.

Flammable and combustible materials can start a fire and cause serious injury or death.

When you install the drive in an enclosure, use a cooling fan or cooler to decrease the temperature around the drive. Make sure that the intake air temperature to the drive is 50 °C (122 °F) or less for IP20/UL Open Type drives, and 40 °C (104 °F) or less for IP20/UL Type 1 drives.

If the air temperature is too hot, the drive can become too hot and cause a fire and serious injury or death.

### **ACAUTION**

#### **Crush Hazard**

Tighten terminal cover screws and hold the case safely when you move the drive.

If the drive or covers fall, it can cause moderate injury.

#### NOTICE

Do not let unwanted objects, for example metal shavings or wire clippings, fall into the drive during drive installation. Put a temporary cover over the drive during installation. Remove the temporary cover before start-up.

Unwanted objects inside of the drive can cause damage to the drive.

### **Damage to Equipment**

When you touch the drive and circuit boards, make sure that you observe correct electrostatic discharge (ESD) procedures.

If you do not follow procedures, it can cause ESD damage to the drive circuitry.

Install vibration-proof rubber on the base of the motor or use the frequency jump function in the drive to prevent specific frequencies that vibrate the motor.

Motor or system resonant vibration can occur in fixed speed machines that are converted to variable speed. Too much vibration can cause damage to equipment.

You can use the drive with an explosion-proof motor, but the drive is not explosion-proof. Install the drive only in the environment shown on the nameplate.

If you install the drive in a dangerous environment, it can cause damage to the drive.

Do not lift the drive with the covers removed.

If the drive does not have covers, you can easily cause damage to the internal parts of the drive.

## 4.2 Removing/Reattaching Covers

**DANGER!** Electrical Shock Hazard. Do not examine, connect, or disconnect wiring on an energized drive. Before servicing, disconnect all power to the equipment and wait for the time specified on the warning label at a minimum. The internal capacitor stays charged after the drive is de-energized. The charge indicator LED extinguishes when the DC bus voltage decreases below 50 Vdc. When all indicators are OFF, measure for dangerous voltages to make sure that the drive is safe. If you do work on the drive when it is energized, it will cause serious injury or death from electrical shock.

#### **♦** Remove the Front Cover

1. Use a slotted screwdriver to unlock the front cover of the drive.

Use a slotted screwdriver with a tip width of 2.5 mm (0.1 in) or less and a thickness of 0.4 mm (0.02 in) or less.

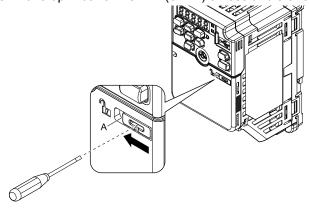

A - Front cover lock

Figure 4.1 Unlocking

2. Pull down, then pull away from the drive to remove the front cover.

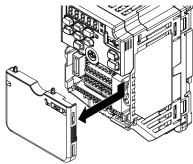

Figure 4.2 Remove the Front Cover

#### ◆ Reattach the Front Cover

1. Reverse the steps to reattach the cover.

#### Note:

Make sure that you do not pinch wires or signal lines between the front cover and the drive before you reattach the cover.

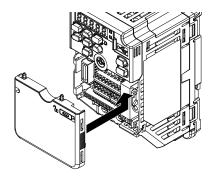

Figure 4.3 Reattach the Front Cover

2. Use a slotted screwdriver to lock the front cover of the drive.

Use a slotted screwdriver with a tip width of 2.5 mm (0.1 in) or less and a thickness of 0.4 mm (0.02 in) or less.

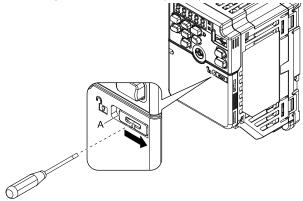

#### A - Front cover lock

Figure 4.4 Locking the Front Cover

## 4.3 Remove and Reattach the Keypad

## Remove the Keypad

Remove the front cover.

Push on the tab on the right side of the keypad, then pull the keypad forward to remove it from the drive.

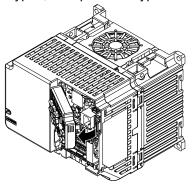

Figure 4.5 Remove the Keypad

## ◆ Reattach the Keypad

Push in the keypad from the front until the hooks click into place.

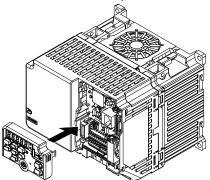

Figure 4.6 Reattach the Keypad

Attach the front cover.

# **Electrical Installation**

#### **ADANGER**

#### **Electrical Shock Hazard**

Do not examine, connect, or disconnect wiring on an energized drive. Before servicing, disconnect all power to the equipment and wait for the time specified on the warning label at a minimum. The internal capacitor stays charged after the drive is de-energized. The charge indicator LED extinguishes when the DC bus voltage decreases below 50 Vdc. When all indicators are OFF, measure for dangerous voltages to make sure that the drive is safe.

If you do work on the drive when it is energized, it will cause serious injury or death from electrical shock.

### **AWARNING**

#### **Electrical Shock Hazard**

De-energize the drive and wait 5 minutes minimum until the Charge LED turns off. Remove the front cover and terminal cover to do work on wiring, circuit boards, and other parts. Use terminals for their correct function only.

Incorrect wiring, incorrect ground connections, and incorrect repair of protective covers can cause death or serious injury.

## **AWARNING**

#### **Electrical Shock Hazard**

Correctly ground the drive before you turn on the EMC filter switch.

If you touch electrical equipment that is not grounded, it can cause serious injury or death.

## **AWARNING**

#### **Electrical Shock Hazard**

Use the terminals for the drive only for their intended purpose. Refer to the technical manual for more information about the I/O terminals.

Wiring and grounding incorrectly or modifying the cover may damage the equipment or cause injury.

| 5.1 | Section Safety              | 212 |
|-----|-----------------------------|-----|
|     | Standard Connection Diagram |     |
| 5.3 | Main Circuit Wiring         | 218 |
|     | Control Circuit Wiring      |     |
|     | Control I/O Connections     |     |
|     | Connect the Drive to a PC   |     |

## 5.1 Section Safety

### **ADANGER**

#### **Electrical Shock Hazard**

Do not examine, connect, or disconnect wiring on an energized drive. Before servicing, disconnect all power to the equipment and wait for the time specified on the warning label at a minimum. The internal capacitor stays charged after the drive is de-energized. The charge indicator LED extinguishes when the DC bus voltage decreases below 50 Vdc. When all indicators are OFF, measure for dangerous voltages to make sure that the drive is safe.

If you do work on the drive when it is energized, it will cause serious injury or death from electrical shock.

### **AWARNING**

#### **Electrical Shock Hazard**

Do not operate the drive when covers are missing. Replace covers and shields before you operate the drive. Use the drive only as specified by the instructions.

Some figures in this section include drives without covers or safety shields to more clearly show the inside of the drive. If covers or safety shields are missing from the drive, it can cause serious injury or death.

Ground the neutral point on the power supply of drive models BxxxE, 2xxxE, and 4xxxE to comply with the EMC Directive before you turn on the EMC filter or if there is high resistance grounding.

If you turn ON the EMC filter, but you do not ground the neutral point, it can cause serious injury or death.

Make sure that the protective ground wire complies with technical standards and local safety regulations. The EN 61800-5-1:2007 standard specifies that you must wire the power supply to automatically de-energize when the protective ground wire disconnects. If you turn on the internal EMC filter, the leakage current of the drive will be more than 3.5 mA. Use these closed-loop crimp terminals or equivalent to connect a protective ground wire that has a minimum cross-sectional area of 10 mm² (copper wire).

- 8-4NS from JST Mfg. Co., Ltd.
- R8-4S from NICHIFU Co., Ltd.
- P10-8R from PANDUIT Corp.

If you do not obey the standards and regulations, it can cause serious injury or death.

The drive can cause a residual current with a DC component in the protective earthing conductor. When a residual current operated protective or monitoring device prevents direct or indirect contact, always use a type B Ground Fault Circuit Interrupter (GFCI) as specified by IEC/EN 60755.

If you do not use the correct GFCI, it can cause serious injury or death.

Do not wear loose clothing or jewelry when you do work on the drive. Tighten loose clothing and remove all metal objects, for example watches or rings.

Loose clothing can catch on the drive and jewelry can conduct electricity and cause serious injury or death.

Do not remove covers or touch circuit boards while the drive is energized.

If you touch the internal components of an energized drive, it can cause serious injury or death.

Only let approved personnel install, wire, maintain, examine, replace parts, and repair the drive.

If personnel are not approved, it can cause serious injury or death.

#### Do not modify the drive body or drive circuitry.

Modifications to drive body and circuitry can cause serious injury or death, will cause damage to the drive, and will void the warranty. Yaskawa is not responsible for modifications of the product made by the user.

#### **Fire Hazard**

#### Tighten all terminal screws to the correct tightening torque.

Connections that are too loose or too tight can cause incorrect operation and damage to the drive. Incorrect connections can also cause death or serious injury from fire.

## **AWARNING**

#### Tighten screws at an angle in the specified range shown in this manual.

If you tighten the screws at an angle not in the specified range, you can have loose connections that can cause damage to the terminal block or start a fire and cause serious injury or death.

#### Damage to Equipment

Do not apply incorrect voltage to the main circuit of the drive. Operate the drive in the specified range of the input voltage on the drive nameplate.

Voltages that are higher than the permitted nameplate tolerance can cause damage to the drive.

#### Fire Hazard

When you install a dynamic braking option, wire the components as specified by the wiring diagrams.

Incorrect wiring can cause damage to braking components or serious injury or death.

#### **NOTICE**

Do not let unwanted objects, for example metal shavings or wire clippings, fall into the drive during drive installation. Put a temporary cover over the drive during installation. Remove the temporary cover before start-up.

Unwanted objects inside of the drive can cause damage to the drive.

#### **Damage to Equipment**

When you touch the drive and circuit boards, make sure that you observe correct electrostatic discharge (ESD) procedures.

If you do not follow procedures, it can cause ESD damage to the drive circuitry.

Select a motor that is compatible with the load torque and speed range. When 100% continuous torque is necessary at low speed, use an inverter-duty motor or vector-duty motor. When you use a standard fan-cooled motor, decrease the motor torque in the low-speed range.

If you operate a standard fan-cooled motor at low speed and high torque, it will decrease the cooling effects and can cause heat damage.

Obey the speed range specification of the motor as specified by the manufacturer. When you must operate the motor outside of its specifications, contact the motor manufacturer.

If you continuously operate oil-lubricated motors outside of the manufacturer specifications, it can cause damage to the motor bearings.

When the input voltage is 440 V or higher or the wiring distance is longer than 100 m (328 ft), make sure that the motor insulation voltage is sufficient or use an inverter-duty motor or vector-duty motor with reinforced insulation.

Motor winding and insulation failure can occur.

Before you connect a dynamic braking option to the drive, make sure that qualified personnel read and obey the Braking Unit and Braking Resistor Unit Installation Manual (TOBPC72060001).

If you do not read and obey the manual or if personnel are not qualified, it can cause damage to the drive and braking circuit.

Make sure that all connections are correct after you install the drive and connect peripheral devices.

Incorrect connections can cause damage to the drive.

#### 5.1 Section Safety

#### Note:

- Torque characteristics are different than when you operate the motor directly from line power. Make sure that you understand the load torque characteristics for the application.
- The rated input current of submersible motors is higher than the rated input current of standard motors. Carefully select the correct drive capacity. When the distance between the motor and drive is long, use a wire that can connect the motor to the drive without a reduction in motor torque.
- Do not use unshielded wire for control wiring. Use shielded, twisted-pair wires and ground the shield to the ground terminal of the drive. Unshielded wire can cause electrical interference and unsatisfactory system performance.

## 5.2 Standard Connection Diagram

Wire the drive as specified by Figure 5.1.

**WARNING!** Sudden Movement Hazard. Set the MFDI parameters before you close control circuit switches. Incorrect Run/Stop circuit sequence settings can cause serious injury or death from moving equipment.

**WARNING!** Sudden Movement Hazard. Correctly wire the start/stop and safety circuits before you energize the drive. If you momentarily close a digital input terminal, it can start a drive that is programmed for 3-Wire control and cause serious injury or death from moving equipment.

**WARNING!** Sudden Movement Hazard. When you use a 3-Wire sequence, set A1-03 = 3330 [Initialize Parameters = 3-Wire Initialization] and make sure that b1-17 = 0 [Run Command at Power Up = Disregard Existing RUN Command] (default). If you do not correctly set the drive parameters for 3-Wire operation before you energize the drive, the motor can suddenly rotate when you energize the drive.

**WARNING!** Sudden Movement Hazard. Check the I/O signals and the external sequences for the drive before you set the Application Preset function (A1-06  $\neq$  0), it changes the I/O terminal functions for the drive and it can cause equipment to operate unusually. This can cause serious injury or death.

**NOTICE:** Fire Hazard. Install sufficient branch circuit short circuit protection as specified by applicable codes and this manual. The drive is suitable for circuits that supply not more than 31,000 RMS symmetrical amperes, 240 Vac maximum (200 V Class), 480 Vac maximum (400 V Class). Incorrect branch circuit short circuit protection can cause serious injury or death.

**NOTICE:** When the input voltage is 440 V or higher or the wiring distance is longer than 100 m (328 ft), make sure that the motor insulation voltage is sufficient or use an inverter-duty motor or vector-duty motor with reinforced insulation. Motor winding and insulation failure can occur.

#### Note:

Do not connect the AC control circuit ground to the drive enclosure. Failure to obey can cause incorrect control circuit operation.

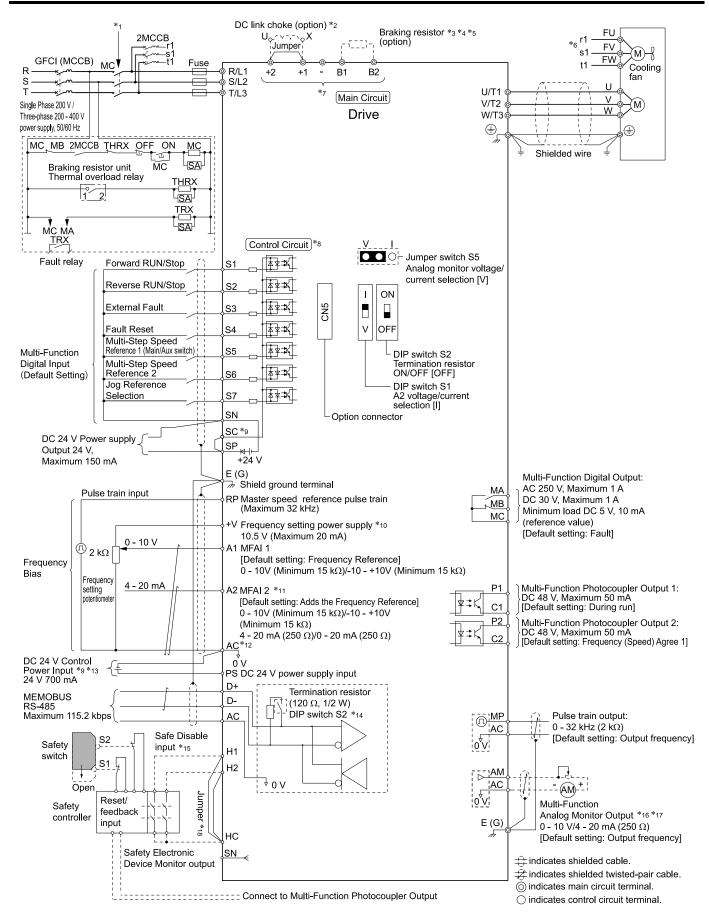

Figure 5.1 Standard Drive Connection Diagram

- \*1 Set the wiring sequence to de-energize the drive with the MFDO. If the drive outputs a fault during fault restart when you use the fault restart function, set L5-02 = 1 [Fault Contact at Restart Select = Always Active] to de-energize the drive. Be careful when you use a cut-off sequence. The default setting for L5-02 is 0 [Active Only when Not Restarting].
- \*2 When you install a DC link choke, you must remove the jumper between terminals +1 and +2.
- \*3 When you use a regenerative converter or regenerative unit, set *L8-55 = 0* [Internal DB TransistorProtection = Disable]. If *L8-55 = 1* [Protection Enabled], the drive will detect *rF* [Braking Resistor Fault].
- \*4 When you use a regenerative converter, regenerative unit, braking resistor, or braking resistor unit, set *L3-04 = 0* [Stall Prevention during Decel = Disabled]. If *L3-04 = 1* [General Purpose], the drive could possibly not stop in the specified deceleration time.
- \*5 When you use an ERF-type braking resistor, set L8-01 = 1 [3% ERF DB Resistor Protection = Enabled] and set a wiring sequence to deenergize the drive with the MFDO.
- \*6 Cooling fan wiring is not necessary for self-cooling motors.
- \*7 Connect peripheral options to terminals -, +1, +2, B1, and B2.

**WARNING!** Fire Hazard. Only connect factory-recommended devices or circuits to drive terminals B1, B2, -, +1, and +2. Do not connect an AC power supply lines to these terminals. Incorrect wiring can cause damage to the drive and serious injury or death from fire.

- \*8 Connect a 24 V power supply to terminals PS-AC to operate the control circuit while the main circuit power supply is OFF.
- \*9 To set the MFDI power supply (Sinking/Sourcing Mode or internal/external power supply), install or remove a jumper between terminals SC-SP or SC-SN depending on the application.

**NOTICE:** Damage to Equipment. Do not close the circuit between terminals SP-SN. If you close the circuits between terminals SC-SP and terminals SC-SN at the same time, it will cause damage to the drive.

• Sinking Mode, Internal power supply: Install the jumper to close the circuit between terminals SC-SP.

**NOTICE:** Damage to Equipment. Do not close the circuit between terminals SC-SN. If you close the circuits between terminals SC-SP and terminals SC-SN at the same time, it will cause damage to the drive.

• Sourcing Mode, Internal power supply: Install the jumper to close the circuit between terminals SC-SN.

**NOTICE:** Damage to Equipment. Do not close the circuit between terminals SC-SP. If you close the circuits between terminals SC-SP and terminals SC-SN at the same time, it will cause damage to the drive.

- External power supply: Remove the jumper from the MFDI terminals. It is not necessary to close the circuit between terminals SC-SP and terminals SC-SN.
- \*10 The maximum output current capacity for terminal +V on the control circuit is 20 mA.

**NOTICE:** Damage to Equipment. Do not install a jumper between terminals +V and AC. A closed circuit between these terminals will cause damage to the drive.

- \*11 DIP switch S1 sets terminal A2 for voltage or current input. The default setting for S1 is current input ("I" side).
- \*12 Do not ground the control circuit terminals AC or connect them to the drive chassis.

**NOTICE:** Do not ground the AC control circuit terminals and only connect the AC terminals according to the product instructions. If you connect the AC terminals incorrectly, it can cause damage to the drive.

\*13 Connect the positive lead from an external 24 Vdc power supply to terminal PS and the negative lead to terminal AC.

**NOTICE**: Connect terminals PS and AC correctly for the 24 V power supply. If you connect the wires to the incorrect terminals, it will cause damage to the drive.

- \*14 Set DIP switch S2 to "ON" to enable the termination resistor in the last drive in a MEMOBUS/Modbus network.
- \*15 Use only Sourcing Mode for Safe Disable input.
- \*16 Use multi-function analog monitor outputs with analog frequency meters, ammeters, voltmeters, and wattmeters. Do not use monitor outputs with feedback-type signal devices.
- \*17 Jumper S5 sets terminal AM for voltage or current output. The default setting for S5 is voltage output ("V" side).
- \*18 Disconnect the wire jumpers between H1 and HC and H2 and HC to use the Safe Disable input.

# 5.3 Main Circuit Wiring

This section gives information about the functions, specifications, and procedures necessary to safely and correctly wire the main circuit in the drive.

**NOTICE:** Damage to Equipment. Do not energize and de-energize the drive more frequently than one time each 30 minutes. If you frequently energize and de-energize the drive, it can cause drive failure.

Note:

Soldered wire connections can become loose over time and cause unsatisfactory drive performance.

### Motor and Main Circuit Connections

**WARNING!** Electrical Shock Hazard. Do not connect terminals R/L1, S/L2, T/L3, L/L1, N/L2, U/T1, V/T2, W/T3, -, +1, +2, B1, or B2 to the ground terminal. If you connect these terminals to earth ground, it can cause damage to the drive or serious injury or death.

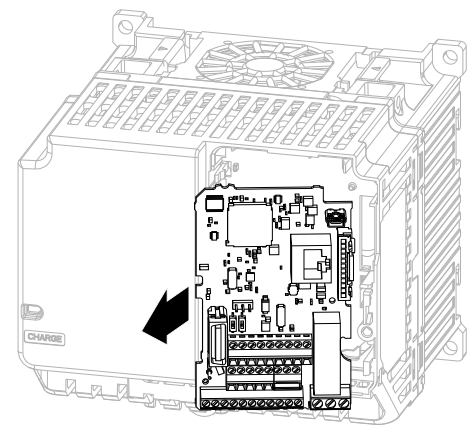

### Note:

The locations of terminals are different for different drive models.

- A DC bus terminal
- B Connect to the drive ground terminal.
- C Ground the motor case.

- D Three-Phase Motor
- E Use terminals R/L1, S/L2, and T/L3 for threephase power supply input. Use terminals L/L1 and N/L2 for single-phase power supply input.
- F Input Protection (Fuses or Circuit Breakers)

Figure 5.2 Wiring the Main Circuit and Motor

### Main Circuit Terminal Functions

Refer to Table 5.1 for the functions of drive main circuit terminals.

### **Table 5.1 Main Circuit Terminal Functions**

| Terminal   | Name                        |                                 |                          |                                                                                                    |  |  |
|------------|-----------------------------|---------------------------------|--------------------------|----------------------------------------------------------------------------------------------------|--|--|
| Madal      | D004 B040                   | 2001                            | - 2082                   | Function                                                                                                    |  |  |
| Model      | B001 - B018                 | 4001                            | - 4060                   |                                                                                                    |  |  |
| R/L1       |                             |                                 |                          |                                                                                                    |  |  |
| S/L2       | -                           | Main circuit power supply input | t                        |                                                                                                    |  |  |
| T/L3       |                             |                                 |                          | To connect a commercial power supply.                                                                                                    |  |  |
| L/L1       | Main circuit power supply   |                                 |                          |                                                                                                    |  |  |
| N/L2       | input                       | ,                               | -                        |                                                                                                    |  |  |
| U/T1       |                             |                                 |                          |                                                                                                    |  |  |
| V/T2       | Drive output                | Drive output                    |                          | To connect a motor.                                                                                                    |  |  |
| W/T3       |                             |                                 |                          |                                                                                                    |  |  |
| -          | DC power input              | DC power input                  | -                        | +1 and +2: To connect a DC link choke.                                                                                                    |  |  |
| +1         | DC power input              | DC power input                  | DCE L L L                | Note:                                                                                                    |  |  |
| +2         | -                           | -                               | DC link choke connection | Remove the jumper between terminals +1 and +2 to connect a DC link choke.                                                                         |  |  |
| B1         | D. I.                       |                                 |                          |                                                                                                    |  |  |
| B2         | Braking resistor connection |                                 |                          | To connect a braking resistor or braking resistor unit.                                                                                           |  |  |
| <b>(±)</b> | Ground Wiring               |                                 |                          | To ground the drive.<br>• 200 V: D class grounding (ground to $100~\Omega$ or less)<br>• 400 V: C class grounding (ground to $10~\Omega$ or less) |  |  |

# 5.4 Control Circuit Wiring

This section gives information about how to correctly wire the control circuit.

## Control Circuit Connection Diagram

Wire the drive control circuit as shown in Figure 5.3.

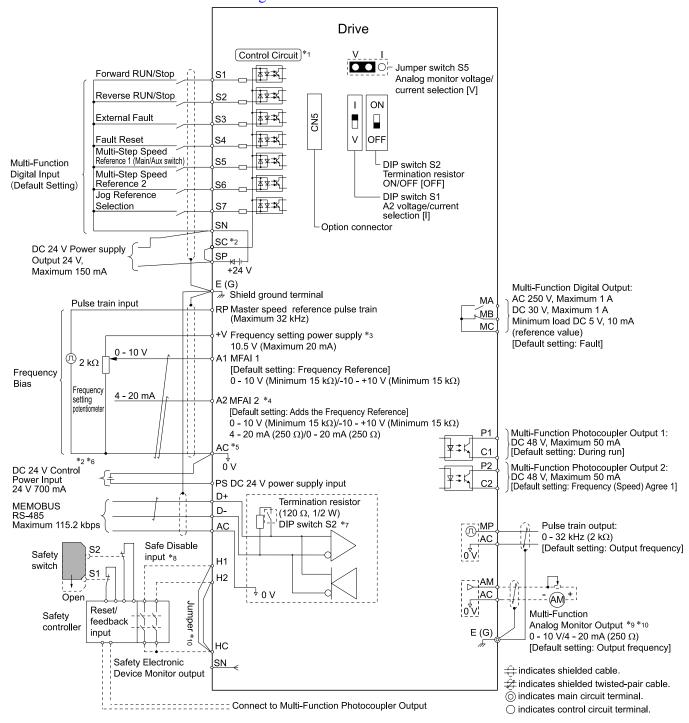

Figure 5.3 Control Circuit Connection Diagram

<sup>\*1</sup> Connect a 24 V power supply to terminals PS-AC to operate the control circuit while the main circuit power supply is OFF.

\*2 To set the MFDI power supply (Sinking/Sourcing Mode or internal/external power supply), install or remove a jumper between terminals SC-SP or SC-SN depending on the application.

**NOTICE**: Damage to Equipment. Do not close the circuit between terminals SP-SN. If you close the circuits between terminals SC-SP and terminals SC-SN at the same time, it will cause damage to the drive.

Sinking Mode, Internal power supply: Install the jumper to close the circuit between terminals SC-SP.

**NOTICE:** Damage to Equipment. Do not close the circuit between terminals SC-SN. If you close the circuits between terminals SC-SP and terminals SC-SN at the same time, it will cause damage to the drive.

Sourcing Mode, Internal power supply: Install the jumper to close the circuit between terminals SC-SN.

**NOTICE:** Damage to Equipment. Do not close the circuit between terminals SC-SP. If you close the circuits between terminals SC-SP and terminals SC-SN at the same time, it will cause damage to the drive.

- External power supply: Remove the jumper from the MFDI terminals. It is not necessary to close the circuit between terminals SC-SP and terminals SC-SN.
- \*3 The maximum output current capacity for terminal +V on the control circuit is 20 mA.

**NOTICE:** Damage to Equipment. Do not install a jumper between terminals +V and AC. A closed circuit between these terminals will cause damage to the drive.

- \*4 DIP switch S1 sets terminal A2 for voltage or current input. The default setting for S1 is current input ("I" side).
- \*5 Do not ground the control circuit terminals AC or connect them to the drive chassis.

**NOTICE:** Do not ground the AC control circuit terminals and only connect the AC terminals according to the product instructions. If you connect the AC terminals incorrectly, it can cause damage to the drive.

- \*6 Do not connect terminals PS and AC inversely. Failure to obey will cause damage to the drive.
- \*7 Set DIP switch S2 to the ON position to enable the termination resistor in the last drive when you use MEMOBUS/Modbus communications.
- \*8 To use the internal power supply with the Safe Disable input, use sourcing mode.
- \*9 Use multi-function analog monitor outputs with analog frequency meters, ammeters, voltmeters, and wattmeters. Do not use monitor outputs with feedback-type signal devices.
- \*10 Jumper S5 sets terminal AM for voltage or current output. The default setting for S5 is voltage output ("V" side).
- \*11 Disconnect the wire jumpers between H1 and HC and H2 and HC to use the Safe Disable input.

### Control Circuit Terminal Block Functions

Hx-xx parameters set functions for the multi-function input and output terminals.

**WARNING!** Sudden Movement Hazard. Correctly wire and test all control circuits to make sure that the control circuits operate correctly. If you use a drive that has incorrect control circuit wiring or operation, it can cause death or serious injury.

**WARNING!** Sudden Movement Hazard. Check the I/O signals and the external sequences for the drive before you set the Application Preset function (A1-06  $\neq$  0), it changes the I/O terminal functions for the drive and it can cause equipment to operate unusually. This can cause serious injury or death.

**NOTICE:** Damage to Equipment. Do not energize and de-energize the drive more frequently than one time each 30 minutes. If you frequently energize and de-energize the drive, it can cause drive failure.

### Input Terminals

Refer to Table 5.2 for a list of input terminals and functions.

**Table 5.2 Multi-function Input Terminals** 

| Туре                             | Terminal                | Name (Default)                                                            | Function (Signal Level)                                                                                                    |  |
|----------------------------------|-------------------------|---------------------------------------------------------------------------|----------------------------------------------------------------------------------------------------|--|
|                                  | S1                      | MFDI selection 1<br>(ON: Forward run, OFF: Stop)                          | Photocoupler     24 V, 6 mA                                                                                                    |  |
|                                  | S2                      | MFDI selection 2<br>(ON: Reverse run OFF: Stop)                           | Note:  To set the MFDI power supply (Sinking/Sourcing Mode or internal/external power supply), install or remove a jumper between terminals SC-SP or SC-SN depending on the application.                                                                                                    |  |
|                                  | S3                      | MFDI selection 3<br>(External fault (N.O.))                               | <ul> <li>Sinking Mode, Internal power supply: Install the jumper to close the circuit between termina SC-SP.</li> <li>NOTICE: Damage to Equipment. Do not close the circuit between</li> </ul>                                                                                                    |  |
|                                  | S4                      | MFDI selection 4<br>(Fault reset)                                         | terminals SC-SN. If you close the circuits between terminals SC-SP and terminals SC-SN at the same time, it will cause damage to the                                                                                                    |  |
| Digital Inputs                   | S5                      | MFDI selection 5<br>(Multi-step speed reference 1)                        | <ul> <li>drive.</li> <li>Sourcing Mode, Internal power supply: Install the jumper to close the circuit between terminals SC-SN.</li> </ul>                                                                                                    |  |
|                                  | S6                      | MFDI selection 6<br>(Multi-step speed reference 2)                        | NOTICE: Damage to Equipment. Do not close the circuit between terminals SC-SP. If you close the circuits between terminals SC-SP                                                                                                    |  |
|                                  | and terminals SC drive. |                                                                           | <ul> <li>and terminals SC-SN at the same time, it will cause damage to the drive.</li> <li>External power supply: Remove the jumper from the MFDI terminals. It is not necessary to close the circuit between terminals SC-SP and terminals SC-SN.</li> </ul>                                               |  |
|                                  | SN                      | MFDI power supply 0 V                                                     | MFDI power supply, 24 V (maximum 150 mA)                                                                                                    |  |
|                                  | SC                      | MFDI selection common                                                     | NOTICE: Damage to Equipment. Do not close the circuit between                                                                                                    |  |
|                                  | SP                      | MFDI power supply +24 Vdc                                                 | terminals SP-SN. If you close the circuits between terminals SC-SP and terminals SC-SN at the same time, it will cause damage to the drive.                                                                                                    |  |
|                                  | Н1                      | Safe Disable input 1                                                      | Remove the jumper between terminals H1-HC and H2-HC to use the Safe Disable input.                                                                                                    |  |
| Safe Disable<br>Input            | Н2                      | Safe Disable input 2                                                      | <ul> <li>24 V, 6 mA</li> <li>ON: Normal operation</li> <li>OFF: Coasting motor</li> <li>Internal impedance 4.7 kΩ</li> <li>OFF Minimum OFF time of 3 ms.</li> </ul>                                                                                                    |  |
|                                  | НС                      | Safe Disable function common                                              | Safe Disable function common  NOTICE: Do not close the circuit between terminals HC and SN. A closed circuit between these terminals will cause damage to the drive.                                                                                                    |  |
|                                  | RP                      | Master frequency reference pulse train input (Master frequency reference) | <ul> <li>Response frequency: 0 to 32 kHz</li> <li>H level duty: 30% to 70%</li> <li>H level voltage: 3.5 V to 13.2 V</li> <li>L level voltage: 0.0 V to 0.8 V</li> <li>Input impedance: 3 kΩ</li> </ul>                                                                                                    |  |
|                                  | +V                      | Power supply for frequency setting                                        | 10.5 V (allowable current 20 mA maximum)                                                                                                    |  |
| Master<br>Frequency<br>Reference | A1                      | MFAI1<br>(Master frequency reference)                                     | Voltage input Use <i>H3-01 [Terminal A1 Signal Level Select]</i> to select the signal level.  • 0 V to 10 V/100% (input impedance: minimum 15 kΩ)  • -10 V to +10 V/-100% to +100% (input impedance: minimum 15 kΩ)                                                                                         |  |
|                                  | A2                      | MFAI2<br>(Combined to terminal A1)                                        | Voltage input or current input Use DIP switch S1 and H3-09 [Terminal A2 Signal Level Select] to select the input.  • 0 V to 10 V/100% (input impedance: minimum 15 kΩ)  • -10 V to +10 V/-100% to +100% (input impedance: minimum 15 kΩ)  • 4 mA to 20 mA/100%, 0 mA to 20 mA/100% (input impedance: 250 Ω) |  |
|                                  | AC                      | Frequency reference common                                                | 0 V                                                                                                    |  |

# ■ Output Terminals

Refer to Table 5.3 and Table 5.4 for a list of Output terminals and functions.

ם וואנשוט

**Table 5.3 Control Circuit Output Terminals** 

| Туре                                   | Terminal | Name (Default)                       | Function (Signal Level)                                                                                                    |  |
|----------------------------------------|----------|--------------------------------------|----------------------------------------------------------------------------------------------------|--|
|                                        | MA       | N.O. output<br>(Fault)               | Relay output                                                                                                    |  |
| Digital Outputs                        | MB       | N.C. output<br>(Fault)               | <ul> <li>30 Vdc, 10 mA to 1 A</li> <li>250 Vac, 10 mA to 1 A</li> <li>Minimum load: 5 V, 10 mA (Reference value)</li> </ul> |  |
|                                        | MC       | Digital output common                | William load. 5 v, 10 ma (receive value)                                                                                    |  |
|                                        | P1       | Multi-function photocoupler output 1 |                                                                                                    |  |
| Multi-function Photocoupler<br>Outputs | C1       | (During RUN)                         | Photocoupler output                                                                                                    |  |
|                                        | P2       | Multi-function photocoupler output 2 | • 48 V, 2 mA to 50 mA                                                                                                    |  |
|                                        | C2       | (Speed agree 1)                      |                                                                                                    |  |

### **Table 5.4 Control Circuit Monitor Output Terminals**

| Туре           | Terminal | Name (Default)                              | Function (Signal Level)                                                                                                    |
|----------------|----------|---------------------------------------------|----------------------------------------------------------------------------------------------------|
|                | MP       | Pulse train output<br>(Output frequency)    | 32 kHz (maximum) Refer to "Pulse Train Output" (page 226) for more information.                                                                                                    |
| Monitor Output | AM       | Analog monitor output<br>(Output frequency) | Select voltage or current output.  • 0 V to 10 V/0% to 100%  • 4 mA to 20 mA (Receiver recommended impedance: 250 Ω)  Note:  Use jumper S5 and H4-07 [Terminal AM Signal Level Select] to set the signal type. |
|                | AC       | Monitor common                              | 0 V                                                                                                    |

# **■** External Power Supply Input Terminals

Refer to Table 5.5 for a list of the functions of the external power supply input terminals.

**Table 5.5 External Power Supply Input Terminals** 

| Туре                                     | Terminal | Name (Default)                    | Function                                                                                                   |  |  |  |
|------------------------------------------|----------|-----------------------------------|----------------------------------------------------------------------------------------------------|--|--|--|
| External Power Supply Input<br>Terminals | PS       | External 24 V power supply input  | Supplies backup power to the drive control circuit, keypad, and option board. 21.6 VDC to 26.4 VDC, 700 mA |  |  |  |
| Terminais                                | AC       | External 24 V power supply ground | 0 V                                                                                                    |  |  |  |

### Alarm Display When You Use External 24 V Power Supply

When you use an external 24 V power supply, the drive detects an alarm as shown in Table 5.6 if you set o2-23 [External 24V Powerloss Detection] and o2-26 [Alarm Display at Ext. 24V Power] for the main circuit power supply. Set the alarm display as necessary.

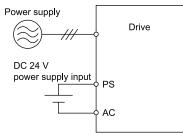

Table 5.6 Power Supply and Alarm Display

| Main Circuit Power Supply | External 24 V Power Supply | o2-23<br>[External 24V Powerloss<br>Detection] | o2-26<br>[Alarm Display at Ext. 24V<br>Power] | Alarm Display                              |
|---------------------------|----------------------------|------------------------------------------------|-----------------------------------------------|--------------------------------------------|
| ON                        | ON                         | -                                              | -                                             | -                                          |
| ON                        | OFF                        | 0 [Disabled]                                   | -                                             | -                                          |
|                           |                            | 1 [Enabled]                                    | -                                             | L24v [Loss of External Power 24<br>Supply] |

| Main Circuit Power Supply | External 24 V Power Supply | o2-23<br>[External 24V Powerloss<br>Detection] | o2-26<br>[Alarm Display at Ext. 24V<br>Power] | Alarm Display                        |
|---------------------------|----------------------------|------------------------------------------------|-----------------------------------------------|--------------------------------------|
| OFF                       | ON                         | -                                              | 0 [Disabled]                                  | "Ready" LED light flashes quickly    |
|                           |                            | -                                              | 1 [Enabled]                                   | EP24v [External Power 24V<br>Supply] |

### ■ Serial Communication Terminals

Refer to Table 5.7 for a list of serial communication terminals and functions.

**Table 5.7 Serial Communication Terminals** 

| Туре                 | Terminal | Terminal Name                  | Function (Signal Level)                                                                                         |                                                              |
|----------------------|----------|--------------------------------|----------------------------------------------------------------------------------------------------|--------------------------------------------------------------|
|                      | D+       | Communication input/output (+) | MEMOBUS/Modbus communications Use an RS-485 cable to connect the drive.                                         | • RS-485                                                     |
| Modbus Communication | D-       | Communication output (-)       | Note: Set DIP switch S2 to ON to enable the termination resistor in the last drive in a MEMOBUS/Modbus network. | MEMOBUS/Modbus communication protocol     Maximum 115.2 kbps |
|                      | AC       | Shield ground                  | 0 V                                                                                                    |                                                              |

# ◆ Control Circuit Terminal Configuration

The control circuit terminals are in the positions shown in Figure 5.4.

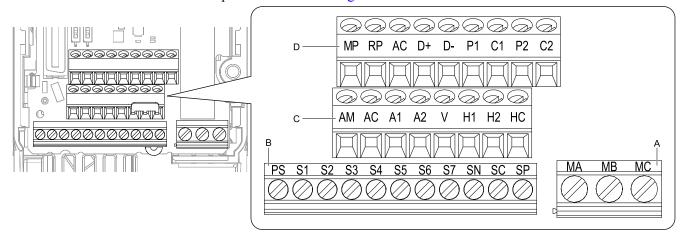

- A Terminal block (TB2)
- B Terminal block (TB1-1)

- C Terminal block (TB1-2)
- D Terminal block (TB1-3)

Figure 5.4 Control Circuit Terminal Arrangement

# Switches and Jumpers on the Terminal Board

The terminal board has switches to adapt the drive I/Os to the external control signals as shown in Figure 5.5. Set the switches to select the functions for each terminal.

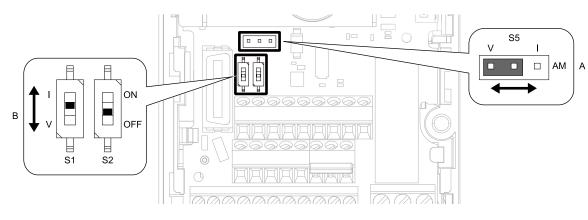

Figure 5.5 Locations of Switches

Table 5.8 I/O Terminals and Switches Functions

| Position | Switch           | Terminal | Function                                                                          | Default            |
|----------|------------------|----------|-----------------------------------------------------------------------------------|--------------------|
| A        | Jumper switch S5 | AM       | Sets the output method for terminal AM (voltage or current).                      | V (voltage output) |
|          | DIP switch S1    | A2       | Sets the input method for terminal A2 (voltage or current).                       | I (current input)  |
| В        | DIP switch S2    | -        | Enables and disables the MEMOBUS/Modbus communications termination resistor.  OFF |                    |

# 5.5 Control I/O Connections

This section gives information about the settings for the listed control circuit I/O signals.

- MFDI (terminals S1 to S7)
- Pulse train output (terminal MP)
- MFAI (terminal A2)
- MFAO (terminal AM)
- MEMOBUS/Modbus communications (terminals D+, D-, AC)

## Pulse Train Output

You can use pulse train monitor output terminal MP for sourcing mode or for sinking mode.

• Use for sourcing mode

The load impedance changes the voltage level of the pulse train output signal.

| Load Impedance $R_L(k\Omega)$ | Output Voltage<br>V <sub>MP</sub> (V) |
|-------------------------------|---------------------------------------|
| 1.5 kΩ or more                | 5 V or more                           |
| 4.0 kΩ or more                | 8 V or more                           |
| $10 \text{ k}\Omega$ or more  | 10 Vor more                           |

#### Note:

Use the formula in Figure 5.6 to calculate the necessary load resistance  $(k\Omega)$  to increase output voltage  $V_{MP}(V)$ .

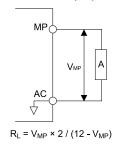

### A - Load Impedance

Figure 5.6 Wiring to Use Pulse Train Output in Sourcing Mode

• Use in sinking mode
The external power supply changes the voltage level of the pulse train output signal. Keep the voltage from an external source between 10.8 Vdc to 16.5 Vdc. Adjust the load impedance to keep the current at 16 mA or lower.

| External Power Supply (V) | Load Impedance (k $\Omega$ ) | Sinking current (mA) |
|---------------------------|------------------------------|----------------------|
| 10.8 Vdc to 16.5 Vdc      | 1.0 kΩ or more               | 16 mA maximum        |

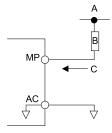

- A External power supply
- **B** Load Impedance

C - Sinking current

Figure 5.7 Wiring to Use Pulse Train Output in Sinking Mode

# **Set Sinking Mode/Sourcing Mode**

Close the circuit between terminals SC-SP and SC-SN to set the sinking mode/sourcing mode and the internal/ external power supply for the MFDI terminals. The default setting for the drive is internal power supply sinking mode.

NOTICE: Damage to Equipment. Do not close the circuit between terminals SP-SN. If you close the circuits between terminals SC-SP and terminals SC-SN at the same time, it will cause damage to the drive.

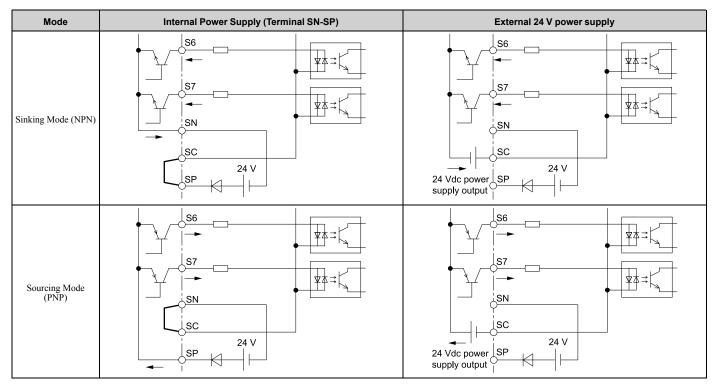

# Set the Input Signal for the MFAI Terminal A2

Use terminal A2 to input a voltage or a current signal. Set the signal type as shown in Table 5.9.

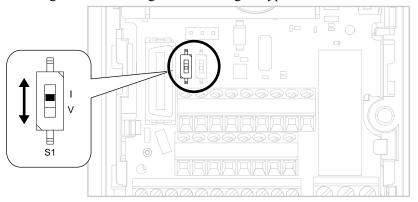

Figure 5.8 Location of DIP Switch S1

Table 5.9 MFAI Terminal A2 Signal Settings

|          |                                  | DIP Switch Settings |                | Parameter                                                                                                    |                                                                                                    |
|----------|----------------------------------|---------------------|----------------|----------------------------------------------------------------------------------------------------|----------------------------------------------------------------------------------------------------|
| Terminal | Terminal Input Signal            |                     | Setting        | No.                                                                                                    | Signal Level                                                                                                    |
| 4.2      | Current input  A2  Voltage input | 01                  | I<br>(Default) | (Default) 3                                                                                                    | 2: 4 mA to 20 mA/0% to 100% (input impedance: 250 $\Omega$ )<br>3: 0 mA to 20 mA/0% to 100% (input impedance: 250 $\Omega$ ) |
| A2       |                                  | V                   |                | 0: 0 V to 10 V/0% to 100% (with zero limit) (input impedance: minimum 15 k $\Omega$ ) 4: -10 V to +10 V/-100% to 100% (input impedance: minimum 15 k $\Omega$ ) |                                                                                                    |

#### Note:

Use tweezers or a jig with a tip width of approximately 0.8 mm (0.03 in) to set DIP switches.

# Set the Output Signal for the MFAO Terminal AM

Set the signal type for terminal AM to voltage or current output. Use jumper S5 and H4-07 [Terminal AM Signal Level Select] to set the signal type.

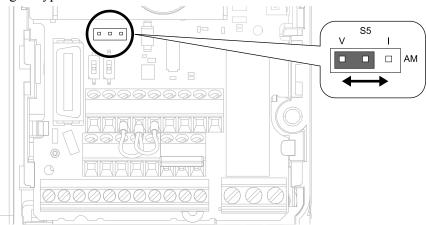

Figure 5.9 Location of Jumper Switch S5

| Tomologi |                             |               | Parameter |                  |  |
|----------|-----------------------------|---------------|-----------|------------------|--|
| Terminal | Types of Output Signals     | Jumper S5     | No.       | Signal Level     |  |
|          | Voltage output<br>(Default) | V I<br>OOO AM |           | 0: 0 V to 10 V   |  |
| AM       | Current output              | V I<br>OOO AM | H4-07     | 2: 4 mA to 20 mA |  |

### ◆ Switch ON Termination Resistor for MEMOBUS/Modbus Communications

When the drive is the last slave in a MEMOBUS/Modbus communications, set DIP switch S2 to the ON position. This drive has a built-in termination resistor for the RS-485 interface.

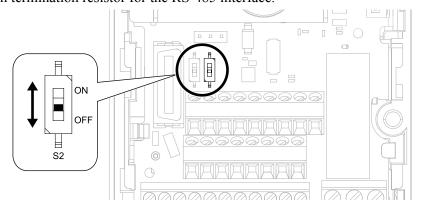

Figure 5.10 Location of DIP Switch S2

Table 5.10 MEMOBUS/Modbus Communications Termination Resistor Setting

| DIP switch S2 | Description                               |
|---------------|-------------------------------------------|
| ON            | The built-in termination resistor is ON.  |
| OFF (Default) | The built-in termination resistor is OFF. |

# 5.6 Connect the Drive to a PC

The drive has a mini-B type USB port.

You can use a USB cable (USB 2.0, type: A - mini-B) to connect the drive to a type-A USB port on a PC. After you connect the drive to the PC, you can use Yaskawa DriveWizard Industrial software to monitor drive performance and manage parameter settings.

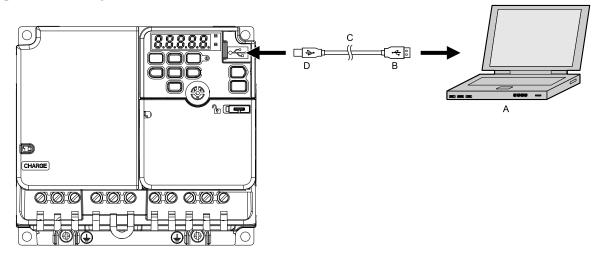

- A PC
- **B** Type-A connector

- C USB 2.0, type A mini-B cable
- D Mini-B type connector

Figure 5.11 Connect to a PC (USB)

Yaskawa recommends that you use a USB cable with connectors connected with shielded wires.

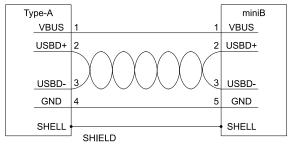

Figure 5.12 Recommended USB Cable

# **Startup Procedure and Test Run**

| 6.1 | Section Safety                                                                         | 232 |
|-----|----------------------------------------------------------------------------------------|-----|
| 6.2 | Overview of Keypad Components and Functions                                            |     |
| 6.3 | Keypad Operation                                                                       | 240 |
| 6.4 | Automatic Parameter Settings Optimized for Specific Applications (Application Presets) |     |
| 6.5 | Auto-Tuning                                                                            |     |

# 6.1 Section Safety

## **ADANGER**

### **Electrical Shock Hazard**

Do not examine, connect, or disconnect wiring on an energized drive. Before servicing, disconnect all power to the equipment and wait for the time specified on the warning label at a minimum. The internal capacitor stays charged after the drive is de-energized. The charge indicator LED extinguishes when the DC bus voltage decreases below 50 Vdc. When all indicators are OFF, measure for dangerous voltages to make sure that the drive is safe.

If you do work on the drive when it is energized, it will cause serious injury or death from electrical shock.

## **AWARNING**

### **Electrical Shock Hazard**

Do not operate the drive when covers are missing. Replace covers and shields before you operate the drive. Use the drive only as specified by the instructions.

Some figures in this section include drives without covers or safety shields to more clearly show the inside of the drive. If covers or safety shields are missing from the drive, it can cause serious injury or death.

Do not remove covers or touch circuit boards while the drive is energized.

If you touch the internal components of an energized drive, it can cause serious injury or death.

# **Overview of Keypad Components and Functions**

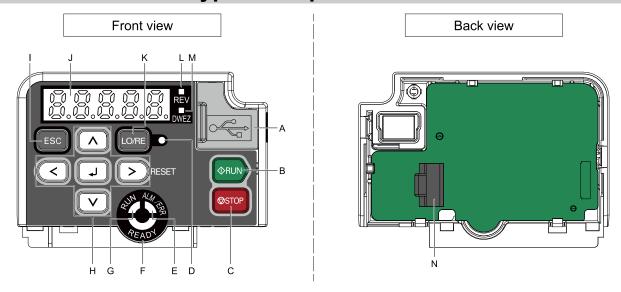

Figure 6.1 Keypad

| Table 6.1 Keypad Components and Functions |                           |                                                                                                    |  |  |
|-------------------------------------------|---------------------------|----------------------------------------------------------------------------------------------------|--|--|
| Symbol                                    | Name                      | Function                                                                                                    |  |  |
| A                                         | USB Terminal Pass-through | Pass-through point to connect a USB cable to the drive to support the DriveWizard PC tool and the DriveWizard Mobile App. Uses a USB cable (USB standard 2.0, type A - mini-B) to connect the drive to a PC, Android smartphone, or tablet.                                                                                                    |  |  |
| В                                         | RUN Key<br>◆RUN           | Starts the drive in LOCAL Mode.  Starts the operation in Auto-Tuning Mode.  Note:  Before you use the keypad to operate the motor, push LO/RE on the keypad to set the drive to LOCAL Mode.                                                                                                    |  |  |
| С                                         | STOP Key                  | Stops drive operation.  Note:  Uses a stop-priority circuit. Push to stop the motor. This will also apply when a Run command (REMOTE Mode) is active at an external Run command source. To disable Disabled].                                                                                                    |  |  |
| D                                         | LO/RE LED                 | Illuminated: The keypad controls the Run command (LOCAL Mode).  OFF: The control circuit terminal or serial transmission device controls the Run command (REMOTE Mode).  Note:  • LOCAL: Use the keypad to operate the drive. Use the keypad to enter Run/Stop commands and the frequency reference command.  • REMOTE: Use the control circuit terminal or serial transmission to operate the drive. Use the frequency reference source entered in b1-01 and the Run command source selected in b1-02. |  |  |
| Е                                         | ALM/ERR LED               | Illuminated: The drive detects a fault.  OFF: There are no drive faults or alarms.  Flashing:  • An alarm  • Operation Errors  • An Auto-Tuning error  Note:  The LED will illuminate to identify a fault if the drive detects a fault and an alarm at the same time.                                                                                                    |  |  |
| F                                         | READY LED                 | Illuminated: The drive is operating or is ready for operation.  OFF:  • The drive detects a fault.  • There is no fault and the drive received a Run command, but the drive cannot run. For example, in Programming Mode.  Flashing: The drive is in STo [Safe Torque OFF] condition.  Flashing quickly: The voltage of the main circuit power supply is not in drive nameplate specifications, and the external 24 V power supply provides the only power to the drive.                                |  |  |

| Symbol | Name                        | Function                                                                                                    |
|--------|-----------------------------|----------------------------------------------------------------------------------------------------|
| G      | RUN LED                     | Illuminated: The drive is in normal operation.  OFF: The drive is stopped.  Flashing:  The drive is decelerating to stop.  The drive received a Run command, but the frequency reference is 0 Hz.  Flashing quickly:  When the drive is in LOCAL Mode, the drive received a Run command from the MFDI terminals and is switched to REMOTE Mode.  The drive received a Run command from the MFDI terminals when the drive is not in Drive Mode.  The drive received a Fast Stop command.  The safety function shut off the drive output.  The user pushed STOP on the keypad while the drive is operating in REMOTE Mode.  The drive is energized with an active Run command and b1-17 = 0 [Run Command at Power Up = Disregard Existing RUN Command]. |
|        | Left Arrow Key              | Moves the cursor to the left.                                                                                                    |
| Н      | Up Arrow Key/Down Arrow Key | <ul> <li>Moves to a different screen.</li> <li>Selects parameter numbers and increments or decrements setting values.</li> </ul>                                                                                                    |
|        | Right Arrow Key (RESET)     | Moves the cursor to the right.     Resets the drive to clear a fault.                                                                                                    |
|        | ENTER Key                   | <ul> <li>Enters parameter values and settings.</li> <li>Selects each mode, parameter, and set value.</li> </ul>                                                                                                    |
| I      | ESC Key                     | <ul> <li>Goes back to the previous screen.</li> <li>Push and hold to go back to the frequency reference screen (the initial screen).</li> </ul>                                                                                                    |
| J      | LED Display                 | Shows parameters, errors, and other data.                                                                                                    |
| К      | LO/RE Selection Key         | Switches drive control for the Run command and frequency reference between the keypad (LOCAL) and an external source (REMOTE).  Note:  • The LOCAL/REMOTE Selection Key continuously stays enabled after the drive stops in Drive Mode. If the application must not switch from REMOTE to LOCAL because it will have a negative effect on system performance, set o2-01 = 0 [LO/RE Key Function Selection = Disabled] to disable O/RE.  • The drive will not switch between LOCAL and REMOTE when it is receiving a Run command from an external source.                                                                                                    |
| L      | REV LED<br>REV              | Illuminated: The drive received a Reverse run command.                                                                                                    |
| M      | DWEZ LED                    | Illuminated: The drive is In DriveWorksEZ operation.                                                                                                    |
| N      | RJ-45 Connector             | Connects to the drive. Use an RJ-45 8-pin straight through UTP CAT5e extension cable to install the keypad in a different location than the drive.                                                                                                    |

**WARNING!** Sudden Movement Hazard. If you change the control source when b1-07 = 1 [LOCAL/REMOTE Run Selection = Accept Existing RUN Command], the drive can start suddenly. Before you change the control source, remove all personnel from the area around the drive, motor, and load. Sudden starts can cause serious injury or death.

# Indicator flashing statuses

Refer to Figure 6.2 for the difference between "flashing" and "flashing quickly".

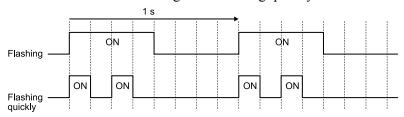

Figure 6.2 About indicator flashing statuses

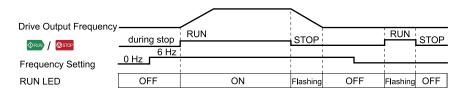

Figure 6.3 Relation between RUN indicator and Drive Operation

# Keypad Mode and Menu Displays

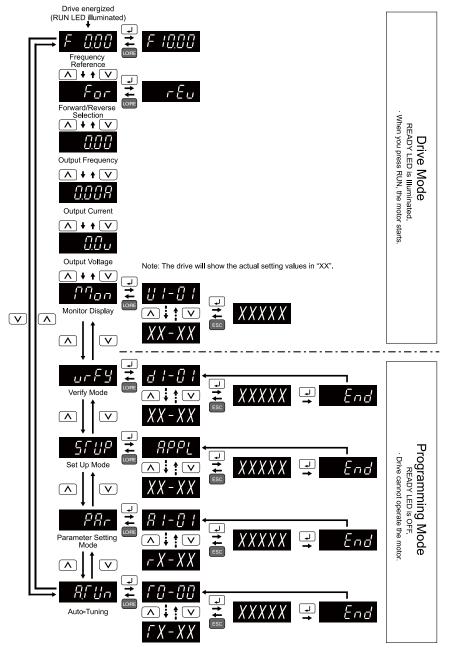

Figure 6.4 Keypad Functions and Display Levels

# Set up the Drive with General-Purpose Setup Mode

Drive parameters are in letter groups from A to U. Setup Mode contains only the most frequently used parameters to help you set up the drive more easily.

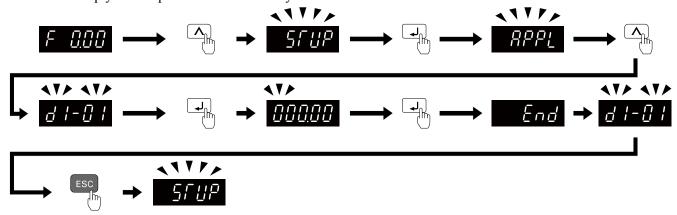

Figure 6.5 Parameters in General-Purpose Setup Mode

Set up the Drive with General-Purpose Setup Mode on page 236 shows the parameters available in Setup Mode. To access parameters not shown in the Setup Mode, use the PRP menu.

Table 6.2 Parameters in General-Purpose Setup Mode

| User Parameters | Parameter | Name                            |
|-----------------|-----------|---------------------------------|
| A2-01           | A1-02     | Control Method Selection        |
| A2-02           | b1-01     | Frequency Reference Selection 1 |
| A2-03           | b1-02     | Run Command Selection 1         |
| A2-04           | b1-03     | Stopping Method Selection       |
| A2-05           | C1-01     | Acceleration Time 1             |
| A2-06           | C1-02     | Deceleration Time 1             |
| A2-07           | C6-01     | Normal / Heavy Duty Selection   |
| A2-08           | C6-02     | Carrier Frequency Selection     |
| A2-09           | d1-01     | Reference 1                     |
| A2-10           | d1-02     | Reference 2                     |
| A2-11           | d1-03     | Reference 3                     |
| A2-12           | d1-04     | Reference 4                     |
| A2-13           | d1-17     | Jog Reference                   |
| A2-14           | E1-01     | Input AC Supply Voltage         |
| A2-15           | E1-03     | V/f Pattern Selection           |
| A2-16           | E1-04     | Maximum Output Frequency        |
| A2-17           | E1-05     | Maximum Output Voltage          |
| A2-18           | E1-06     | Base Frequency                  |
| A2-19           | E1-09     | Minimum Output Frequency        |
| A2-20           | E1-13     | Base Voltage                    |
| A2-21           | E2-01     | Motor Rated Current (FLA)       |
| A2-22           | E2-04     | Motor Pole Count                |
| A2-23           | E2-11     | Motor Rated Power               |
| A2-24           | H4-02     | Terminal AM Analog Output Gain  |

| User Parameters | Parameter | Name                            |
|-----------------|-----------|---------------------------------|
| A2-25           | L1-01     | Motor Overload (oL1) Protection |
| A2-26           | L3-04     | Stall Prevention during Decel   |

#### Note:

- When you change A1-02 [Control Mode Selection], the settings of some parameters automatically change.
- PBC to set the parameters not shown in the Setup Mode. • This manual also shows parameters that are not in Setup Mode. Use the
- Display parameters change when the A1-06 [Application Preset] setting changes.

# **Programming Mode**

In Programming Mode, you can set parameters or do Auto-Tuning. This mode has 4 sub-modes for different programming requirements:

- Verify Menu: Use this mode to examine and set the parameters that are not at default settings.
- Setup Mode: Use this mode to see and set the minimum parameters necessary for drive operation. Refer to *Verify* and Set the Changed Parameters (Verify Menu) on page 238 for more information.
- Parameter Setting Mode: Use this mode to see and set all parameters.
- Auto-Tuning Mode: Use this mode to automatically set the motor parameters necessary for each control method.

### **Setup Mode**

In Setup Mode, you can see and set the minimum parameters necessary for drive operation. Refer to Figure 6.6 for an example.

### Note:

- 1. Refer to Set up the Drive with General-Purpose Setup Mode on page 236 and Automatic Parameter Settings Optimized for Specific Applications (Application Presets) on page 245 for more information about Setup mode parameters.
- 2. Push PPL and  $\Box$  to continue to the application selection screen. When you change the setting, it will optimize the parameter for the application. The default setting is 0 [General-purpose].
- 3. To go back to the initial screen, push ESC. To change another parameter in Setup Mode, push or V

Change b1-01 [Frequency Reference Selection 1] from 1 [Analog Input] to 0 [Keypad].

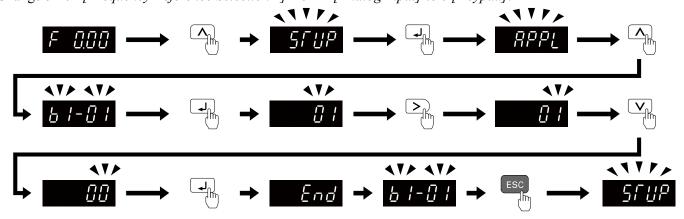

Figure 6.6 Key operation examples in Setup Mode

# **Change Parameter Settings**

Show the frequency reference screen in advance.

#### Note:

Push and hold ESC to go back to the frequency reference screen from any screen.

Use these steps to change C1-01 [Acceleration Time 1] from 1.0 s (default) to 2.0 s.

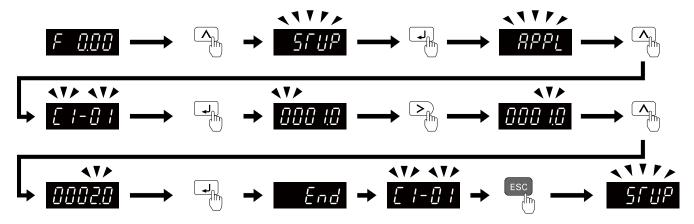

Figure 6.7 Key Operation Examples for Parameter Settings

## Verify and Set the Changed Parameters (Verify Menu)

Show the frequency reference screen.

### Note:

Push and hold ESC to return to frequency reference screen from any screen.

Use Verify mode to view all parameters that are not at default settings. This is very useful when you replace a drive. When there are no changes to parameter settings, the display shows  $\neg \neg \neg \vdash$ . This lets you quickly access and re-edit changed parameters. Figure 6.8 shows the procedure.

#### Note:

The drive will only display A1-02 [Control Method Selection], A1-xx, A2-01 to A2-32 [User Parameter 1 to User Parameter 32], and E5-01 [PM Motor Code Selection].

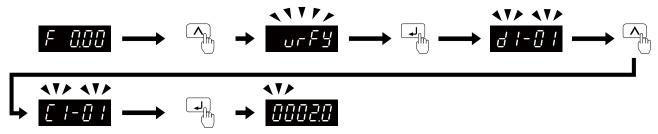

Figure 6.8 Verify and Set the Changed Parameters

### How to Switch between LOCAL and REMOTE

LOCAL mode lets you use the keypad to input Run commands. REMOTE mode lets you use other sources than the keypad to input Run commands.

**WARNING!** Sudden Movement Hazard. If you change the control source when b1-07 = 1 [LOCAL/REMOTE Run Selection = Accept Existing RUN Command], the drive can start suddenly. Before you change the control source, remove all personnel from the area around the drive, motor, and load. Sudden starts can cause serious injury or death.

You can use or MFDI functions (LOCAL/REMOTE Selection) to switch between LOCAL and REMOTE.

### Note:

- 1. illuminates while the drive is in LOCAL Mode.
- 2. While you are entering a Run command, you cannot switch between LOCAL and REMOTE.

## ■ Use the LO/RE Selection Key on the Keypad to Switch between LOCAL and REMOTE

Each time you push the mode switches between LOCAL and REMOTE. The LED illuminates in LOCAL Mode.

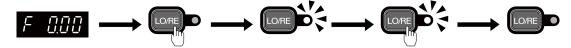

Figure 6.9 Use the LO/RE Selection Key to Switch between LOCAL and REMOTE

### ■ Use MFDI Terminals (S1 to S7) to Switch between LOCAL and REMOTE

When you set HI-xx = 1 [MFDI Function Selection = LOCAL/REMOTE Selection], you can activate/deactivate the terminal to switch between LOCAL and REMOTE. Set HI-xx = 1 to disable the LO/RE key on the keypad.

# 6.3 Keypad Operation

# ◆ Digital character mapping table

The LED keypad shows the digital characters as shown in Table 6.3

Table 6.3 Digital character mapping table

| Characters | LED Display | Characters | LED Display | Characters | LED Display | Characters | LED Display   |
|------------|-------------|------------|-------------|------------|-------------|------------|---------------|
| 0          | 0           | 9          | 9           | I          | 1           | R          | ٦             |
| 1          | 1           | A          | Я           | J          | J           | S          | 5             |
| 2          | 2           | В          | Ь           | K          | E           | T          | Γ             |
| 3          | 3           | С          |             | L          | L           | U          | U             |
| 4          | 닉           | D          | ď           | M          | ₽₽*I        | V          | u             |
| 5          | 5           | E          | Ε           | N          | п           | W          | \\.\.*1       |
| 6          | 8           | F          | F           | О          | o           | X          | No indication |
| 7          | 7           | G          | Б           | P          | Р           | Y          | 7             |
| 8          | 8           | Н          | Н           | Q          | 9           | Z          | No indication |

<sup>\*1</sup> Shown across two digits.

### Show the Monitor

Show the frequency reference screen.

Note:

Push and hold ESC to return to frequency reference screen from any screen.

Use these steps to monitor parameter settings.

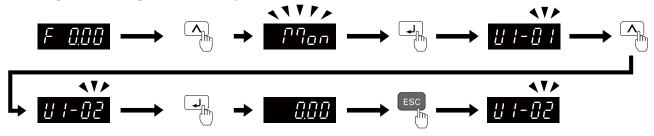

Figure 6.10 How to Monitor the Parameter Setting Values

### Check Modified Parameters

Show the frequency reference screen.

Note:

Push and hold ESC to return to frequency reference screen from any screen.

Use Verify mode to view all parameters that are not at default settings. This is very useful when you replace a drive. This lets you quickly access and re-edit changed parameters.

### Note:

The drive will only display A1-02 [Control Method Selection], A1-xx, A2-01 to A2-32 [User Parameter 1 to User Parameter 32], and E5-01 [PM Motor Code Selection].

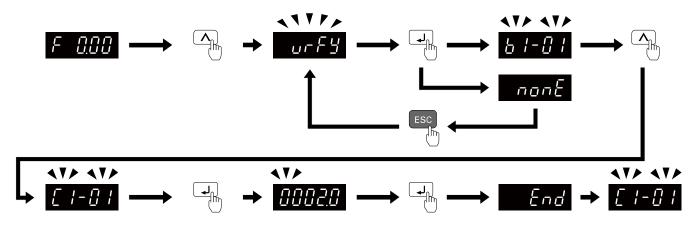

Figure 6.11 How to Examine the Changed Parameters

# Set and View Necessary Parameters

Show the frequency reference screen.

Note:

Push and hold ESC to return to frequency reference screen from any screen.

The setup mode shows the parameters set in A2-01 to A2-32 [User Parameter 1 to User Parameter 32]. This lets you quickly access and change these parameters.

Note:

Setup mode always shows [A1-06 [Application Preset]] at the top of the list. When you change the setting, the settings for A2-01 to A2-32 change.

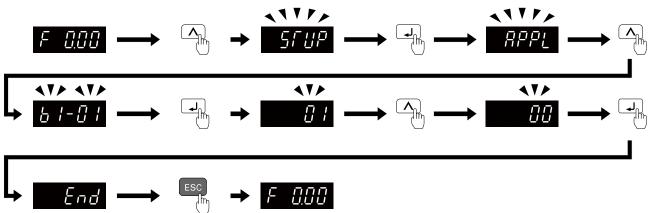

Figure 6.12 View and Set the Necessary Parameters

Continue to change the parameters or press and hold ESC to go back to the frequency reference screen.

# Change Parameter Settings

Show the frequency reference screen in advance.

Note:

Push and hold ESC to go back to the frequency reference screen from any screen.

This example shows how to change C1-01 [Acceleration Time 1]. Set the parameter to the necessary value.

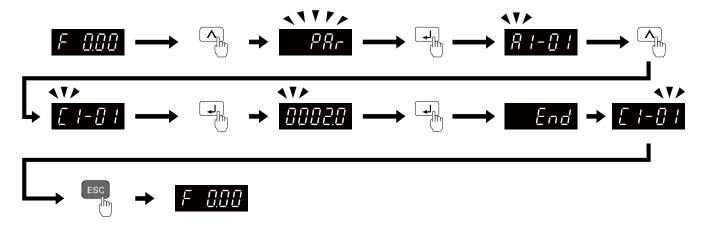

Figure 6.13 How to Change the Parameter Setting

Continue to change parameters or push and hold ESC to go back to the frequency reference screen.

## Save a Backup of Parameters

Show the frequency reference screen in advance.

### Note:

Push and hold ESC to go back to the frequency reference screen from any screen.

Use these steps to save a backup of the drive parameters to the keypad.

Making backups of the parameter settings can save time when setting parameters after replacing a drive. If you set up more than one drive, you can copy the parameter settings from a drive that completed a test run to the other drives.

#### Note:

- Make sure that you stop the motor before you back up parameters.
- The drive does not accept Run commands while it is making a backup.
- Set o3-02 = 0 [Copy Allowed Selection = Disabled] to protect the parameters saved in the keypad.

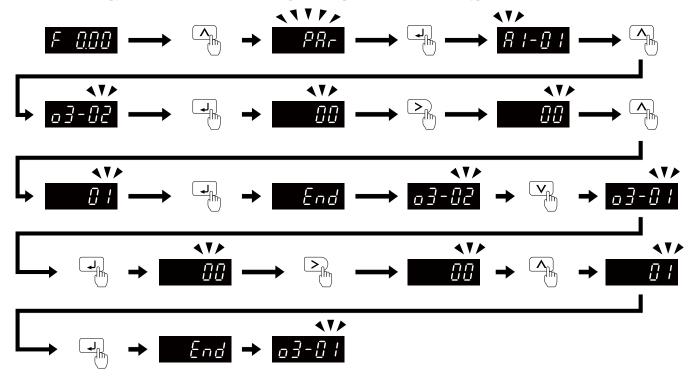

Figure 6.14 How to Save Backed-up Parameters

Push and hold Esc to go back to the frequency reference screen.

# Write Backed-up Parameters to the Drive

Show the frequency reference screen in advance.

### Note:

Push and hold ESC to go back to the frequency reference screen from any screen.

Use these steps to write the parameters backed up in the keypad into a different drive.

#### Note

- Make sure that you stop the drive before you restore the backed-up parameters.
- The drive does not accept Run commands while it is restoring parameters.

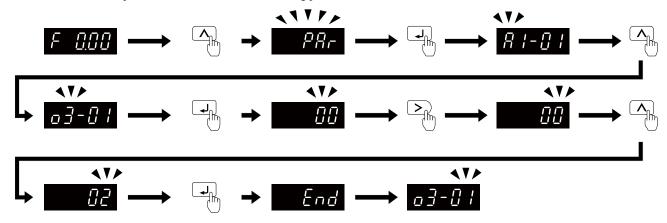

Figure 6.15 Writing backed up parameters

Push and hold ESC to go back to the frequency reference screen.

# Verify Keypad Parameters and Drive Parameters

Show the frequency reference screen in advance.

### Note:

Push and hold ESC to go back to the frequency reference screen from any screen.

This procedure verifies that the parameter setting values that were backed up in the keypad agree with the parameter setting values in the drive.

### Note:

- Make sure that you stop the drive before you examine parameters.
- The drive does not accept Run commands while it is restoring parameters.

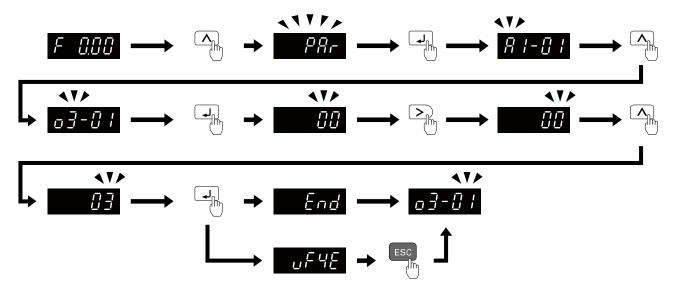

Figure 6.16 Verify Keypad Parameters and Drive Parameters

Push and hold ESC to go back to the frequency reference screen.

# ◆ Delete Parameters Backed Up to the Keypad

Show the frequency reference screen in advance.

Note:

Push and hold ESC to go back to the frequency reference screen from any screen.

Use these steps to erase the parameters backed up in the keypad.

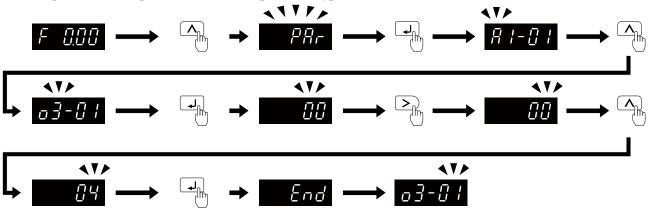

Figure 6.17 How to Erase the Backed-up Parameters

Push and hold ESC to go back to the frequency reference screen.

# 6.4 Automatic Parameter Settings Optimized for Specific Applications (Application Presets)

Show the frequency reference screen.

### Note:

Press and hold ESC to return to the frequency reference screen from any screen.

Use this procedure to set an application preset.

The drive has application presets to set the necessary parameters for different applications to their best values. Use to find parameters that were changed automatically by the application preset function in A1-06.

#### Note:

Before you set A1-06, make sure that you set A1-03 = 2220, 3330 [Initialize Parameters = 2-Wire Initialization, 3-Wire Initialization] to initialize parameters.

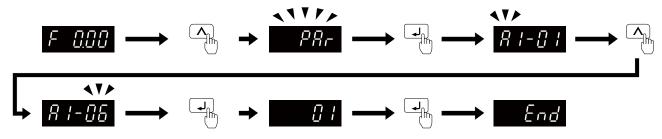

Figure 6.18 Automatic Parameter Settings

Press and hold ESC to go back to the frequency reference screen.

#### Note

- You cannot directly set parameter A1-06. To set an application preset, first set A1-03 = 2220 to initialize parameters, then set this parameter. If initializing all parameters will cause a problem, do not change the settings.
- When the drive applies the A1-06 setting, it will also reset the parameters automatically registered to A2-17 to A2-32 [User Parameters 17 to 32] when A2-33 = 1 [User Parameter Auto Selection = Enabled: Auto Save Recent Parms].

# 6.5 Auto-Tuning

Auto-Tuning uses motor characteristics to automatically set drive parameters for vector control. Think about the type of motor, drive control method, and the motor installation environment and select the best Auto-Tuning method.

**WARNING!** Injury to Personnel. Rotational Auto-Tuning rotates the motor at 50% or more of the motor rated frequency. Make sure that there are no issues related to safety in the area around the drive and motor. Increased motor frequency can cause serious injury or death.

# Auto-Tuning for Induction Motors

This section gives information about Auto-Tuning for induction motors. Set motor parameters *E1-xx and E2-xx* (or, for motor 2, *E3-xx and E4-xx*) for Auto-Tuning.

### Note:

Do Stationary Auto-Tuning if you cannot do Rotational Auto-Tuning. There can be large differences between the measured results and the motor characteristics when Auto-Tuning is complete. Examine the parameters for the measured motor characteristics after you do Stationary Auto-Tuning.

|                                 | Table 0.4          | Auto-running mode Selection                                                                                                    | Applicab                  | le Control |
|---------------------------------|--------------------|----------------------------------------------------------------------------------------------------|---------------------------|------------|
| Method                          | Parameter Settings | Application Conditions and Benefits                                                                                                    | Method<br>(A1-02 Setting) |            |
|                                 | T drameter octango |                                                                                                    | V/f<br>(0)                | OLV<br>(2) |
| Rotational Auto-Tuning          | T1-01 = 0          | When you can decouple the motor and load the motor can rotate freely while Auto-Tuning.  When operating motors that have fixed output characteristics.  When it is necessary to use motors that have high-precision control.  When you cannot decouple the motor and load, but the motor load is less than 30%.                                                                                                    | x                         | x          |
| Stationary Auto-Tuning 1        | T1-01 = 1          | <ul> <li>When you cannot decouple the motor and load.</li> <li>When the motor load is more than 30%.</li> <li>When the information from the motor test report or motor nameplate is not available. With Stationary Auto-Tuning, the energized drive stays stopped for approximately 1 minute. During this time, the drive automatically measures the necessary motor parameters.</li> <li>When you operate the motor with less than 30% load after Auto-Tuning. Set <i>T1-12 = 1 [Test Mode Selection = Yes]</i> to do a test run after Auto-Tuning.</li> </ul> | -                         | x          |
| Stationary Line-Line Resistance | T1-01 = 2          | After Auto-Tuning, the wiring distance between the drive and motor changed by 50 m or more.      When the wiring distance is 50 m or more in the V/f Control mode.      When the motor output and drive capacity are different.                                                                                                    | x                         | x          |

Table 6.4 Auto-Tuning Mode Selection

# Input Data for Induction Motor Auto-Tuning

To do Auto-Tuning, input data for the items in Table 6.5 that have an "x". Before you start Auto-Tuning, prepare the motor test report or record the information from the motor nameplate as a reference.

| Table 6.5 input Data for induction Motor Auto-running |           |       |                                     |                                    |                                           |  |
|-------------------------------------------------------|-----------|-------|-------------------------------------|------------------------------------|-------------------------------------------|--|
|                                                       | Parameter | Unit  | Auto-Tuning Mode<br>(T1-01 Setting) |                                    |                                           |  |
| Input Data                                            |           |       | Rotational Auto-Tuning (0)          | Stationary Auto-Tuning<br>1<br>(1) | Stationary Line-Line<br>Resistance<br>(2) |  |
| Motor Rated Power                                     | T1-02     | kW    | X                                   | X                                  | x                                         |  |
| Motor Rated Voltage                                   | T1-03     | V     | X                                   | X                                  | -                                         |  |
| Motor Rated Current                                   | T1-04     | A     | X                                   | X                                  | x                                         |  |
| Motor Base Frequency                                  | T1-05     | Hz    | X                                   | X                                  | -                                         |  |
| Number of Motor Poles                                 | T1-06     | -     | X                                   | X                                  | -                                         |  |
| Motor Base Speed                                      | T1-07     | min-1 | X                                   | x                                  | -                                         |  |

**Table 6.5 Input Data for Induction Motor Auto-Tuning** 

| Input Data                 | Parameter | Unit | Auto-Tuning Mode<br>(T1-01 Setting) |                                    |                                           |  |
|----------------------------|-----------|------|-------------------------------------|------------------------------------|-------------------------------------------|--|
|                            |           |      | Rotational Auto-Tuning (0)          | Stationary Auto-Tuning<br>1<br>(1) | Stationary Line-Line<br>Resistance<br>(2) |  |
| Motor No-Load Current      | T1-09     | A    | -                                   | X                                  | -                                         |  |
| Motor Rated Slip Frequency | T1-10     | Hz   | -                                   | x *I                               | -                                         |  |
| Motor Iron Loss            | T1-11     | W    | x *2                                | -                                  | -                                         |  |
| Test Mode Selection *3     | T1-12     | -    | -                                   | x *4                               | -                                         |  |
| No-Load Voltage            | T1-13     | V    | x *5                                | x *5                               | -                                         |  |

- \*1 Shows 0 Hz as the default value. If you do not know the Motor Rated Slip Frequency, keep the setting at 0 Hz.
- \*2 Input this value when A1-02 = 0 [Control Method Selection = V/f].
- \*3 If T1-12 = 1 [Test Mode Selection = Yes], when you run the motor in Drive Mode for the first time after Auto-Tuning, the drive will automatically set E2-02 [Motor Rated Slip] and E2-03 [Motor No-Load Current].
- \*4 Input this value when T1-10 [Motor Rated Slip Frequency] = 0 Hz.
- \*5 Set the same value to No-Load Voltage as *T1-03 [Motor Rated Voltage]* to get the same characteristics using Yaskawa 1000-Series drives or other legacy models.

# Auto-Tuning for PM Motors

This section gives information about Auto-Tuning for PM motors. Auto-Tuning sets motor parameters *E1-xx and E5-xx*.

Table 6.6 Auto-Tuning for PM Motors

| Maria                                              | B                  | Application Conditions and Box 511                                                                                                    | Applicable Control Method (A1-02 Setting) |                |  |
|----------------------------------------------------|--------------------|----------------------------------------------------------------------------------------------------|-------------------------------------------|----------------|--|
| Mode                                               | Parameter Settings | Application Conditions and Benefits                                                                                                    | OLV/PM<br>(5)                             | AOLV/PM<br>(6) |  |
| Manual Entry w/ Motor Data Sheet                   | T2-01 = 0          | When the information from the motor test report or motor nameplate is available.     Rotational/Stationary Auto-Tuning that energizes the motor is not done. Manually input the necessary motor parameters.                                                                                                    | x                                         | x              |  |
| PM Stationary Auto-Tuning                          | T2-01 = 1          | When the information from the motor test report or motor nameplate is not available.  Note:  With Stationary Auto-Tuning, the energized drive stays stopped for approximately 1 minute. During this time, the drive automatically measures the necessary motor parameters.                                                                                                    | x                                         | x              |  |
| PM Stationary Auto-Tuning for Stator<br>Resistance | T2-01 = 2          | After Auto-Tuning, the wiring distance between the drive and motor changed by 50 m (164 ft) or more.      When the motor output and drive capacity are different.                                                                                                    | x                                         | x              |  |
| PM Rotational Auto-Tuning                          | T2-01 = 4          | When the information from the motor test report or motor nameplate is not available.  When you can decouple the motor and load and the motor can rotate freely while Auto-Tuning.  The drive will automatically set the values measured during Auto-Tuning to the motor parameters.                                                                                                    | x                                         | x              |  |
| High Frequency Injection                           | T2-01 = 5          | <ul> <li>Automatically sets the control parameters that are necessary to set n8-35 = 1 [Initial Pole Detection Method = High Frequency Injection] or n8-57 = 1 [HFI Overlap Selection = Enabled].</li> <li>Applicable to IPM motors only.</li> <li>Do Auto-Tuning with the motor connected to the drive.         Note:         When you set n8-35 = 1 or n8-57 = 1, do High Frequency Injection Auto-Tuning. Set the data on the motor nameplate to the drive before you do High Frequency Injection Auto-Tuning. In High Frequency Injection Auto-Tuning, the drive energizes the stopped motor and automatically adjusts the parameters.     </li> </ul> | x                                         | x              |  |

# Input Data for PM Motor Auto-Tuning

To do Auto-Tuning, input data for the items in Table 6.7 and Table 6.8 that have an "x". Before you start Auto-Tuning, prepare the motor test report or record the information from the motor nameplate as a reference.

Table 6.7 Input Data for PM Motor Auto-Tuning

|                                |           |       | Auto-Tuning Mode<br>(T2-01 Setting)              |         |         |   |   |                                                               |
|--------------------------------|-----------|-------|--------------------------------------------------|---------|---------|---|---|---------------------------------------------------------------|
| Input Data                     | Parameter | Unit  | PM Motor Parameter Settings PM Stationary Tuning |         |         |   |   | PM Stationary Auto-<br>Tuning for Stator<br>Resistance<br>(2) |
| Control Method Selection       | A1-02     | -     | 5, 6                                             | 5       | 6       | 5 | 6 | 5, 6                                                          |
| PM Motor Code Selection        | T2-02     |       | Motor code of Yaskawa motor */                   | FFFF *2 | FFFF *2 | - | - | -                                                             |
| PM Motor Type                  | T2-03     | ī     | -                                                | -       | -       | х | X | -                                                             |
| PM Motor Rated Power           | T2-04     | kW    | -                                                | x       | х       | x | X | -                                                             |
| PM Motor Rated Voltage         | T2-05     | V     | -                                                | x       | х       | x | X | -                                                             |
| PM Motor Rated Current         | T2-06     | A     | -                                                | x       | х       | x | X | x                                                             |
| PM Motor Base Frequency        | T2-07     | Hz    | -                                                | x       | 1       | x | 1 | -                                                             |
| Number of PM Motor Poles       | T2-08     | ī     | -                                                | x       | х       | x | Х | -                                                             |
| PM Motor Base Speed            | T2-09     | min-1 | -                                                | -       | х       | - | X | -                                                             |
| PM Motor Stator Resistance     | T2-10     | Ω     | X                                                | x       | х       | - | 1 | -                                                             |
| PM Motor d-Axis Inductance     | T2-11     | mH    | X                                                | x       | x       | - | - | -                                                             |
| PM Motor q-Axis Inductance     | T2-12     | mH    | X                                                | x       | х       | - | - | -                                                             |
| Back-EMF Units Selection       | T2-13     | -     | X                                                | x       | х       | - | - | -                                                             |
| Back-EMF Voltage Constant (Ke) | T2-14     | *3    | X                                                | X       | х       | - | - | -                                                             |
| Pull-In Current Level          | T2-15     | %     | -                                                | -       | 1       | x | X | -                                                             |

<sup>\*1</sup> Set the motor code for a Yaskawa PM motor.

Table 6.8 Input Data for PM Motor Auto-Tuning

| January Data             | Parameter. | 11.29 | Auto-Tuning Mode<br>(T2-01 Setting) |                     |                              |  |  |
|--------------------------|------------|-------|-------------------------------------|---------------------|------------------------------|--|--|
| Input Data               | Parameter  | Unit  |                                     | I Auto-Tuning<br>4) | High Frequency Injection (5) |  |  |
| Control Method Selection | A1-02      | -     | 5                                   | 6                   | 5, 6                         |  |  |
| PM Motor Code Selection  | T2-02      | -     | -                                   | -                   | -                            |  |  |
| PM Motor Type            | T2-03      | -     | X                                   | X                   | -                            |  |  |
| PM Motor Rated Power     | T2-04      | kW    | X                                   | X                   | -                            |  |  |
| PM Motor Rated Voltage   | T2-05      | V     | X                                   | X                   | -                            |  |  |
| PM Motor Rated Current   | T2-06      | A     | X                                   | X                   | -                            |  |  |
| PM Motor Base Frequency  | T2-07      | Hz    | X                                   | -                   | -                            |  |  |
| Number of PM Motor Poles | T2-08      | -     | X                                   | X                   | -                            |  |  |
| PM Motor Base Speed      | T2-09      | min-1 | -                                   | X                   | -                            |  |  |
| Pull-In Current Level    | T2-15      | %     | X                                   | X                   | -                            |  |  |

# ◆ Auto-Tuning in EZ Open Loop Vector Control Method

This section gives information about the Auto-Tuning mode for EZ Open Loop Vector Control. Auto-Tuning will set the *E9-xx* parameters.

<sup>\*2</sup> Set the motor code to FFFF for a PM motor from a different manufacturer.

<sup>\*3</sup> Changes when the value set in *T2-13* changes.

Table 6.9 EZ Tuning Mode Selection

| Mode                    | Parameter<br>Settings | Application Conditions and Benefits                                                                                                    | Applicable Control Method<br>(A1-02 Setting) |
|-------------------------|-----------------------|----------------------------------------------------------------------------------------------------|----------------------------------------------|
| Motor Parameter Setting | T4-01 = 0             | Applicable when driving an induction motor or a PM motor     Suitable for derating torque applications, for example fans and pumps.                                              | EZOLV<br>(8)                                 |
| Line-to-Line Resistance | T4-01 = 1             | <ul> <li>After Auto-Tuning, the wiring distance between the drive and motor changed by 50 m or more.</li> <li>When the motor output and drive capacity are different.</li> </ul> | EZOLV<br>(8)                                 |

### Auto-Tuning Input Data in EZ Open Loop Vector Control Method

To do Auto-Tuning, input data for the items in Table 6.10 that have an "x". Before you start Auto-Tuning, prepare the motor test report or record the information from the motor nameplate as a reference.

Table 6.10 Auto-Tuning Input Data in EZ Open Loop Vector Control Method

|                           |           |       | Auto-Tuning Mode<br>(T4-01 Setting) |                             |  |
|---------------------------|-----------|-------|-------------------------------------|-----------------------------|--|
| Input Data                | Parameter | Unit  | Motor Parameter<br>Setting<br>(0)   | Line-to-Line Resistance (1) |  |
| Motor Type Selection      | T4-02     | -     | X                                   | -                           |  |
| Motor Max Revolutions     | T4-03     | min-1 | X                                   | -                           |  |
| Motor Rated Revolutions   | T4-04     | min-1 | X                                   | -                           |  |
| Motor Rated Frequency     | T4-05     | Hz    | X                                   | -                           |  |
| Motor Rated Voltage       | T4-06     | V     | X                                   | -                           |  |
| Motor Rated Current (FLA) | T4-07     | A     | X                                   | х                           |  |
| PM Motor Rated Power (kW) | T4-08     | kW    | x                                   | х                           |  |
| Number of Motor Poles     | T4-09     | -     | X                                   | -                           |  |

# ◆ ASR and Inertia Tuning

To increase drive responsiveness and prevent hunting, use Auto-Tuning to automatically adjust the control-related parameters.

These types of Auto-Tuning are available for the control system:

- Deceleration Rate Tuning
- KEB Tuning

#### Note:

If you do Control Tuning, you cannot set H1-xx = 16 [Motor 2 Selection]. Do not do Control Tuning for applications that switch between motor 1 and motor 2.

**Table 6.11 Control Loop Tuning Selection** 

|                             |                       |                                                                                                    | Applicable Control Methods (A1-02 Settings) |            |               |                |              |
|-----------------------------|-----------------------|----------------------------------------------------------------------------------------------------|---------------------------------------------|------------|---------------|----------------|--------------|
| Mode                        | Parameter<br>Settings | Application Conditions and Benefits                                                                                                    | V/f<br>(0)                                  | OLV<br>(2) | OLV/PM<br>(5) | AOLV/PM<br>(6) | EZOLV<br>(8) |
| Deceleration Rate<br>Tuning | T3-00 = 2             | To automatically adjust the deceleration rate to prevent an ov [Overvoltage] fault.                                                                                                    | х                                           | X          | X             | x              | Х            |
| KEB Tuning                  | T3-00 = 3             | <ul> <li>To automatically adjust parameter settings to prevent an ov [Overvoltage] fault with the KEB Ride-Thru function.</li> <li>When L3-11 = 1 [Overvoltage Suppression Select = Enabled].</li> </ul> | x                                           | x          | x             | x              | х            |

### ■ Deceleration Rate Tuning

Deceleration Rate Tuning automatically sets the deceleration rate to prevent an *ov* [Overvoltage] fault during motor deceleration. Set C1-11 [Accel/Decel Time Switchover Freq] first to automatically set parameters C1-02 [Deceleration Time 1] (high speed range) and C1-08 [Deceleration Time 4] (low speed range).

### ■ KEB Tuning

KEB Tuning automatically sets parameters used for the KEB Ride-Thru function and for the overvoltage suppression function.

Control Tuning automatically sets the parameters in Table 6.12 to the best values.

Table 6.12 Parameters set in Control Tuning

| Parameters Automatically Set             | Deceleration Rate Tuning | KEB Tuning |
|------------------------------------------|--------------------------|------------|
| C1-02 [Deceleration Time 1]              | x                        | -          |
| C1-08 [Deceleration Time 4]              | x *1                     | -          |
| C1-09 [Fast Stop Time]                   | -                        | x *2       |
| L2-06 [Kinetic Energy Backup Decel Time] | -                        | x *3       |
| L3-25 [Load Inertia Ratio]               | -                        | x          |

<sup>\*1</sup> The drive automatically sets C1-08 [Deceleration Time 4] only when C1-11 [Accel/Decel Time Switchover Freq] \( \neq 0. \)

## Precautions before Auto-Tuning

Examine the topics in this section before you start Auto-Tuning.

### Prepare for Basic Auto-Tuning

- You must input data from the motor nameplate or motor test report to do Auto-Tuning. Make sure that this data is available before you do Auto-Tuning.
- For best performance, make sure that the drive input supply voltage is equal to or more than the motor rated voltage.

### Note:

Better performance is possible when you use a motor with a rated voltage that is less than the input supply voltage (by 20 V for 200 V class models or by 40 V for 400 V class models). This is very important when you operate the motor at more than 90% of base speed, where high torque precision is necessary. If the input power supply is equal to the motor rated voltage, the drive output voltage will not be sufficient and performance will decrease.

- Push OSTOP on the keypad to cancel Auto-Tuning.
- If a Safe Disable input signal is input to the drive during Auto-Tuning, Auto-Tuning measurements will not complete successfully. If this occurs, cancel the Auto-Tuning, then do it again.
- Table 6.13 shows the status of multi-function input/output terminals during Auto-Tuning.

Table 6.13 Status of Input/Output Terminals during Auto-Tuning

| Auto-Tuning Type                | Mode       |                                                 | Parameter | Multi-Function<br>Input | Multi-Function Output */                      |
|---------------------------------|------------|-------------------------------------------------|-----------|-------------------------|-----------------------------------------------|
|                                 | Rotational | Rotational Auto-Tuning                          | T1-01 = 0 | Disabled                | Functions the same as during usual operation. |
| Induction Motor Auto-<br>Tuning | G:         | Stationary Auto-Tuning 1                        | T1-01 = 1 | Disabled                | Keeps the status at the start of Auto-Tuning. |
| _                               | Stationary | Line-to-Line Resistance                         | T1-01 = 2 | Disabled                | Keeps the status at the start of Auto-Tuning. |
|                                 | Rotational | PM Rotational Auto-Tuning                       | T2-01 = 4 | Disabled                | Functions the same as during usual operation. |
|                                 |            | PM Motor Parameter Settings                     | T2-01 = 0 | Disabled                | Disabled                                      |
| PM Motor Auto-Tuning            |            | PM Stationary Auto-Tuning                       | T2-01 = 1 | Disabled                | Keeps the status at the start of Auto-Tuning. |
|                                 | Stationary | PM Stationary Auto-Tuning for Stator Resistance | T2-01 = 2 | Disabled                | Keeps the status at the start of Auto-Tuning. |
|                                 |            | High Frequency Injection                        | T2-01 = 5 | Disabled                | Keeps the status at the start of Auto-Tuning. |
| FZ T                            | G:         | Motor Parameter Setting                         | T4-01 = 0 | Disabled                | Disabled                                      |
| EZ Tuning                       | Stationary | Line-to-Line Resistance                         | T4-01 = 1 | Disabled                | Keeps the status at the start of Auto-Tuning. |

<sup>\*2</sup> When L2-29 = 0 [Kinetic Energy Backup Method = Single Drive KEB Ride-Thru 1], the drive will automatically adjust C1-09 [Fast Stop Time] and will not adjust L2-06 [Kinetic Energy Backup Decel Time]. If you must not change the Fast Stop time, do not do KEB Tuning.

<sup>\*3</sup> When L2-29 = 1, 2, or 3 [Kinetic Energy Backup Method = Single Drive KEB Ride-Thru 2, System KEB Ride-Thru 1, or System KEB Ride-Thru 2], the drive will automatically adjust L2-06 [Kinetic Energy Backup Decel Time].

| Auto-Tuning Type       | Mode                     |            | Parameter | Multi-Function<br>Input                       | Multi-Function Output */                      |
|------------------------|--------------------------|------------|-----------|-----------------------------------------------|-----------------------------------------------|
| ACD II of The Decident | Deceleration Rate Tuning | T3-00 = 2  | Disabled  | Functions the same as during usual operation. |                                               |
| ASR and Inertia Tuning | Rotational               | KEB Tuning | T3-00 = 3 | Disabled                                      | Functions the same as during usual operation. |

When you set a terminal to H2-xx = E[MFDO Function Selection = Fault], it will function the same as during usual operation.

**WARNING!** Crush Hazard. Wire a sequence that will not let a multi-function output terminal open the holding brake during Stationary Auto-Tuning. If the holding brake is open during Stationary Auto-Tuning, it can cause serious injury or death.

**WARNING!** Sudden Movement Hazard. Before you do Rotational Auto-Tuning, disconnect the load from the motor. The load can move suddenly and cause serious injury or death.

**WARNING!** Injury to Personnel. Rotational Auto-Tuning rotates the motor at 50% or more of the motor rated frequency. Make sure that there are no issues related to safety in the area around the drive and motor. Increased motor frequency can cause serious injury or death.

**WARNING!** Electrical Shock Hazard. During Auto-Tuning, the motor will receive high voltage when the motor is stopped. Do not touch the motor until Auto-Tuning is complete. If you touch a motor that is energized, it can cause serious injury or death.

### Precautions before Rotational Auto-Tuning

**WARNING!** Electrical Shock Hazard. During Auto-Tuning, the motor will receive high voltage when the motor is stopped. Do not touch the motor until Auto-Tuning is complete. If you touch a motor that is energized, it can cause serious injury or death.

- Before you do Rotational Auto-Tuning to prevent drive malfunction, uncouple the motor from the load. If you do Rotational Auto-Tuning with the motor connected to a load that is more than 30% of the motor duty rating, the drive will not correctly calculate the motor parameters and the motor can operate incorrectly.
- When the load is 30% or less of the motor duty rating, you can do Auto-Tuning with the motor connected to a load.
- Make sure that the motor magnetic brake is released.
- Make sure that external force from the machine will not cause the motor to rotate.

### Precautions before Stationary Auto-Tuning

- Make sure that the motor magnetic brake is not open.
- Make sure that external force from the machine will not cause the motor to rotate.

**WARNING!** Electrical Shock Hazard. During Auto-Tuning, the motor will receive high voltage when the motor is stopped. Do not touch the motor until Auto-Tuning is complete. If you touch a motor that is energized, it can cause serious injury or death.

# ■ Automatically Set E2-02 [Motor Rated Slip] and E2-03 [Motor No-Load Current]

If T1-12 = 1 [Test Mode Selection = Yes] when selecting Stationary Auto-Tuning, the drive will automatically set motor parameters E2-02 [Motor Rated Slip] and E2-03 [Motor No-Load Current] after Auto-Tuning is complete when you use the motor for the first time in Drive Mode.

After Stationary Auto-Tuning is complete, use this procedure to do the operation in test mode:

- 1. Check the E2-02 and E2-03 values on the "Modified Parameters/Fault Log" screen or the "Parameters" screen.
- 2. Operate the motor in Drive Mode with these conditions:
  - Make sure that you connect all wiring between the drive and motor
  - Make sure that a mechanical brake on the motor shaft is not locked
  - The maximum motor load must be 30% of the rated load.
  - Keep a constant speed of 30% of *E1-06 [Base Frequency]* (default value = maximum frequency) or more for 1 second or longer.
- 3. After the motor stops, examine the values of *E2-02* and *E2-03* again in the Verify Menu or Parameter Setting Mode.
- 4. Make sure that the input data is correct. When the settings in *E2-02* and *E2-03* are different than in step 1, the drive set the values automatically.

## Precautions before Stationary Auto-Tuning for Line-to-Line Resistance and Stator Resistance Auto-Tuning

In V/f control, when the motor cable is 50 meters (164 feet) or longer, do Stationary Auto-Tuning for Line-to-Line Resistance

**WARNING!** Electrical Shock Hazard. During Auto-Tuning, the motor will receive high voltage when the motor is stopped. Do not touch the motor until Auto-Tuning is complete. If you touch a motor that is energized, it can cause serious injury or death.

### Precautions before Using Deceleration Rate Tuning and KEB Tuning

Before Deceleration Rate Tuning or KEB Tuning, check these items:

#### Note

- Do not do Deceleration Rate Tuning if you use a braking resistor unit or a regenerative converter.
- Do Deceleration Rate Tuning and KEB Tuning with the load attached to the motor.
- Do not do Deceleration Rate Tuning or KEB Tuning for these applications: In Deceleration Rate Tuning and KEB Tuning, the drive will automatically rotate the motor forward and accelerate and decelerate the motor again and again.
- -On a machine that does not let the motor rotate forward
- -In applications with a small range of operation (trolleys and other such applications that can only move linearly)
- -Applications where sudden acceleration and sudden deceleration are not applicable.
- To do KEB Tuning with the external main circuit capacitors connected to the drive, set L3-26 [Additional DC Bus Capacitors] then do KEB Tuning.
- Do not do KEB Tuning or Deceleration Rate Tuning if the drive is set to use *H1-xx* = 16 [MFDI Function Select = Motor 2 Selection]. Failure to obey can cause an ov [Overvoltage] fault.

# **Specifications**

| 7.1 | Drive Duty Modes                                         | 254 |
|-----|----------------------------------------------------------|-----|
| 7.2 | Model-Specific Specifications (Single-Phase 200 V Class) |     |
| 7.3 | Model Specifications (Three-Phase 200 V Class)           | 256 |
| 7.4 | Model-Specific Specifications (Three-Phase 400 V Class)  |     |
| 7.5 | Drive Specifications                                     | 261 |
| 7.6 | Drive Derating                                           | 264 |

# 7.1 Drive Duty Modes

The drive has two duty modes from which to select for the application: Heavy Duty (HD) and Normal Duty (ND). Refer to Table 7.1 for information about the differences between HD and ND ratings.

**Table 7.1 Drive Duty Modes** 

| Duty Rating                | C6-01 Setting | Application                                                                                                    | Default Carrier Frequency  | Overload Tolerance (oL2 [Drive Overload])                                                                        |  |
|----------------------------|---------------|----------------------------------------------------------------------------------------------------|----------------------------|----------------------------------------------------------------------------------------------------|--|
| Heavy Duty Rating<br>(HD)  | 0             | <ul> <li>Extruder</li> <li>Conveyor</li> <li>Cranes</li> <li>Constant torque or high overload capacity</li> </ul> | Determined by o2-04, A1-02 | 150% of the rated output current for 60 seconds The permitted frequency of overload is one time each 10 minutes. |  |
| Normal Duty Rating<br>(ND) | 1             | <ul><li>Fan</li><li>Pump</li><li>Blower</li><li>Variable speed control</li></ul>                                  | Determined by o2-04, A1-02 | 110% of the rated output current for 60 seconds The permitted frequency of overload is one time each 10 minutes. |  |

# pecificat

### 7

## 7.2 Model-Specific Specifications (Single-Phase 200 V Class)

Table 7.2 Ratings (Single-Phase 200 V Class)

|                           | Model                    |                                 | B001                                                                                                    | B002                                                                                                 | B004             | B006 | B010 | B012 | B018             |  |  |
|---------------------------|--------------------------|---------------------------------|----------------------------------------------------------------------------------------------------|----------------------------------------------------------------------------------------------------|------------------|------|------|------|------------------|--|--|
| Maximum Appli             | cable Motor              | HD */                           | 0.1                                                                                                    | 0.2                                                                                                  | 0.4              | 0.75 | 1.5  | 2.2  | 3.7              |  |  |
| Output (kW)               |                          | ND *2                           | 0.2                                                                                                    | 0.4                                                                                                  | 0.75             | 1.1  | 2.2  | 3.0  | -                |  |  |
| Maximum Appli             | cable Motor              | HD */                           | 1/6                                                                                                    | 1/4                                                                                                  | 1/2              | 1    | 2    | 3    | 5                |  |  |
| Output (HP)               |                          | ND *2                           | 1/6                                                                                                    | 1/4                                                                                                  | 3/4              | 1.5  | 3    | 3    | -                |  |  |
| Turnet                    | Rated Input              | HD                              | 1.4                                                                                                    | 2.8                                                                                                  | 5.5              | 11   | 14.1 | 20.6 | 35.0             |  |  |
| Input                     | Current (A)              | ND                              | 2.0                                                                                                    | 5.0                                                                                                  | 7.3              | 13.8 | 20.2 | 24.0 | =                |  |  |
|                           | Rated Output             | HD                              | 0.3                                                                                                    | 0.6                                                                                                  | 1.1              | 1.9  | 3    | 4.2  | 6.7              |  |  |
|                           | Capacity (kVA)           | ND                              | 0.5                                                                                                    | 0.7                                                                                                  | 1.3              | 2.3  | 3.7  | 4.6  | -                |  |  |
|                           | Rated Output             | HD                              | 0.8                                                                                                    | 1.6                                                                                                  | 3                | 5    | 8    | 11   | 17.6             |  |  |
|                           | Current (A)              | ND                              | 1.2                                                                                                    | 1.9                                                                                                  | 3.5              | 6    | 9.6  | 12.2 | -                |  |  |
|                           | Overload Tolerance       |                                 | <ul> <li>HD: 150% of the rated output current for 60 seconds. The permitted frequency of overload is one time each 10 minutes.</li> <li>ND: 110% of the rated output current for 60 seconds. The permitted frequency of overload is one time each 10 minutes.</li> <li>Note:</li> <li>Derating can be necessary for applications that start and stop frequently.</li> </ul> |                                                                                                    |                  |      |      |      |                  |  |  |
| Output                    | Carrier Frequency        |                                 | HD: 10 kHz without derating the drive capacity.  ND: 2 kHz without derating the drive capacity.  Derate the drive capacity to use values to 15 kHz maximum.  HD: 8 kHz without derating the drive ND: 2 kHz without derating the drive Derate the drive capacity to use values to 15 kHz maximum.                                                                           |                                                                                                    |                  |      |      |      | ve capacity.     |  |  |
|                           | Maximum Outpu            | Maximum Output Voltage          |                                                                                                    | Single-phase 200 V to 240 V  Note:  The maximum output voltage is proportional to the input voltage. |                  |      |      |      |                  |  |  |
|                           | Maximum Output Frequency |                                 | <ul> <li>V/f, OLV, OLV/PM: 590 Hz</li> <li>AOLV/PM: 270 Hz</li> <li>EZOLV: 120 Hz</li> </ul>                                                                                                    |                                                                                                    |                  |      |      |      |                  |  |  |
| Measures for<br>Harmonics | AC reactor               |                                 | External options                                                                                                    |                                                                                                    |                  |      |      |      |                  |  |  |
| Braking Device            | Braking Transisto        | or                              | Standard internal                                                                                                    | characteristics                                                                                      |                  |      |      |      | External options |  |  |
| EMC Filter                | EMC Filter<br>IEC61800-3 |                                 | Factory option<br>Models BxxxE: C                                                                                                    | Category C1 (Cond                                                                                    | lucted emission) |      |      |      | External options |  |  |
|                           | Rated Voltage/Ra         | ted Frequency                   | Single-phase AC power supply 200 V to 240 V at 50/60 Hz     DC power supply 270 V to 340 V                                                                                                    |                                                                                                    |                  |      |      |      |                  |  |  |
|                           | Permitted Voltage        | Permitted Voltage Fluctuation   |                                                                                                    | -15% to +10%                                                                                         |                  |      |      |      |                  |  |  |
| Power Supply              | Permitted Freque         | Permitted Frequency Fluctuation |                                                                                                    |                                                                                                    |                  |      |      |      |                  |  |  |
|                           | Input Power              | HD                              | 0.4                                                                                                    | 0.7                                                                                                  | 1.5              | 2.9  | 3.7  | 5.4  | 9.2              |  |  |
|                           | (kVA)                    | ND                              | 0.5                                                                                                    | 1.3                                                                                                  | 1.9              | 3.6  | 5.3  | 6.3  | -                |  |  |

<sup>\*1</sup> The maximum applicable motor output complies with 208 V motor ratings as specified in NEC Table 430.250. The rated output current of the drive output amps must be equal to or more than the motor rated current.

<sup>\*2</sup> The maximum applicable motor output is based on 4-pole, general-purpose 220 V motor ratings. The rated output current of the drive output amps must be equal to or more than the motor rated current.

<sup>\*3</sup> The rated output capacity is calculated with a rated output voltage of 220 V.

### 7.3 Model Specifications (Three-Phase 200 V Class)

Table 7.3 Ratings (Three-Phase 200 V Class)

|                        | Model                         |         |                                                                                                    | 2002                                      | 2004     | 2006 |  |  |
|------------------------|-------------------------------|---------|----------------------------------------------------------------------------------------------------|-------------------------------------------|----------|------|--|--|
|                        |                               | HD */   | 0.1                                                                                                    | 0.2                                       | 0.2      | 0.75 |  |  |
| Maximum Applicable Mo  | otor Output (kW)              | ND *2   | 0.2                                                                                                    | 0.4                                       | 0.75     | 1.1  |  |  |
|                        |                               | HD */   | 1/6                                                                                                    | 1/4                                       | 1/2      | 1    |  |  |
| Maximum Applicable Mo  | otor Output (HP)              | ND *2   | 1/6                                                                                                    | 1/4                                       | 3/4      | 1.5  |  |  |
|                        | D t H t C t (A)               | HD      | 0.7                                                                                                    | 1.5                                       | 2.9      | 5.8  |  |  |
| Input                  | Rated Input Current (A)       | ND      | 1.1                                                                                                    | 1.9                                       | 3.9      | 7.3  |  |  |
|                        | Rated Output Capacity         | HD      | 0.3                                                                                                    | 0.6                                       | 1.1      | 1.9  |  |  |
|                        | (kVA) *3                      | ND      | 0.5                                                                                                    | 0.7                                       | 1.3      | 2.3  |  |  |
|                        | Rated Output Current          | HD      | 0.8                                                                                                    | 1.6                                       | 3.0      | 5.0  |  |  |
|                        | (A) 1                         | ND      | 1.2                                                                                                    | 1.9                                       | 3.5      | 6    |  |  |
| Output                 | Overload Tolerance            |         | <ul> <li>HD: 150% of the rated output current for 60 seconds. The permitted frequency of overload is one time each 10 minutes.</li> <li>ND: 110% of the rated output current for 60 seconds. The permitted frequency of overload is one time each 10 minutes.</li> <li>Note:         <ul> <li>Derating can be necessary for applications that start and stop frequently.</li> </ul> </li> </ul> |                                           |          |      |  |  |
|                        | Carrier Frequency             |         | HD: 10 kHz without derating the drive capacity.  ND: 2 kHz without derating the drive capacity.  Derate the drive capacity to use values to 15 kHz maximum.                                                                                                    |                                           |          |      |  |  |
|                        | Maximum Output Voltage        |         | Three-phase 200 V to 240 V  Note:  The maximum output voltage is proportional to the input voltage.                                                                                                    |                                           |          |      |  |  |
|                        | Maximum Output Frequen        | ney     | <ul> <li>EZOLV: 120 Hz</li> <li>AOLV/PM: 270 Hz</li> <li>V/f, OLV, OLV/PM: 590 Hz</li> </ul>                                                                                                    |                                           |          |      |  |  |
| Measures for Harmonics | DC reactor                    |         | External options                                                                                                    |                                           |          |      |  |  |
| Braking Device         | Braking Transistor            |         | Standard internal character                                                                                                    | eristics                                  |          |      |  |  |
| EMC Filter             | EMC Filter<br>IEC61800-3      |         | Factory option<br>Models 2xxxE: Category                                                                                                    | C3 (Conducted emission)                   |          |      |  |  |
|                        | Rated Voltage/Rated Frequency | uency   | <ul><li>Three-phase AC powe</li><li>DC power supply 270</li></ul>                                                                                                    | er supply 200 V to 240 V at<br>V to 340 V | 50/60 Hz |      |  |  |
|                        | Permitted Voltage Fluctua     | tion    | -15% to +10%                                                                                                    |                                           |          |      |  |  |
| Power Supply           | Permitted Frequency Fluc      | tuation | ±5%                                                                                                    |                                           |          |      |  |  |
|                        | Immut Down (I-MA)             | HD      | 0.3                                                                                                    | 0.7                                       | 1.3      | 2.7  |  |  |
|                        | Input Power (kVA)             | ND      | 0.5                                                                                                    | 1.2                                       | 1.8      | 3.3  |  |  |

<sup>\*1</sup> The maximum applicable motor output complies with 208 V motor ratings as specified in NEC Table 430.250. The rated output current of the drive output amps must be equal to or more than the motor rated current.

Table 7.4 Ratings (Three-Phase 200 V Class)

| Model                                  |       | 2010 | 2012 | 2021 | 2030 |
|----------------------------------------|-------|------|------|------|------|
| W                                      | HD *1 | 1.5  | 2.2  | 3.7  | 5.5  |
| Maximum Applicable Motor Output (kW)   | ND *2 | 2.2  | 3    | 5.5  | 7.5  |
| M. i. A. I. II M. a. a. a. a. a. a. a. | HD */ | 2    | 3    | 5    | 7.5  |
| Maximum Applicable Motor Output (HP)   | ND *2 | 3    | 4    | 5    | 10   |

<sup>\*2</sup> The maximum applicable motor output is based on 4-pole, general-purpose 220 V motor ratings. The rated output current of the drive output amps must be equal to or more than the motor rated current.

<sup>\*3</sup> The rated output capacity is calculated with a rated output voltage of 220 V.

| 2 |  |  |
|---|--|--|
| 3 |  |  |
| ń |  |  |
| 2 |  |  |
| ₹ |  |  |
| ۲ |  |  |
| ۲ |  |  |
| 7 |  |  |

|                           | Model                           |     | 2010                                                                                                    | 2012        | 2021 | 2030 |  |
|---------------------------|---------------------------------|-----|----------------------------------------------------------------------------------------------------|-------------|------|------|--|
| Ī                         | D. H. (C. (A)                   | HD  | 7.5                                                                                                    | 11          | 18.9 | 24   |  |
| Input                     | Rated Input Current (A)         | ND  | 10.8                                                                                                    | 13.9        | 24   | 37   |  |
|                           | D + 10 + +C - '- (LVI) *2       | HD  | 3                                                                                                    | 4.2         | 6.7  | 9.5  |  |
|                           | Rated Output Capacity (kVA) *3  | ND  | 3.7                                                                                                    | 4.6         | 8    | 11.4 |  |
|                           | D + 10 + +0 - +(1)              | HD  | 8.0                                                                                                    | 11.0        | 17.6 | 25.0 |  |
|                           | Rated Output Current (A)        | ND  | 9.6                                                                                                    | 12.2        | 21   | 30   |  |
| Output                    | Overload Tolerance              |     | HD: 150% of the rated output current for 60 seconds. The permitted frequency of overload is one time each 10 minutes.     ND: 110% of the rated output current for 60 seconds. The permitted frequency of overload is one time each 10 minutes.     Note:  Derating can be necessary for applications that start and stop frequently. |             |      |      |  |
|                           | Carrier Frequency               |     | HD: 8 kHz without derating the drive capacity.  ND: 2 kHz without derating the drive capacity.  Derate the drive capacity to use values to 15 kHz maximum.                                                                                                    |             |      |      |  |
|                           | Maximum Output Voltage          |     | Three-phase 200 V to 240 V  Note:  The maximum output voltage is proportional to the input voltage.                                                                                                    |             |      |      |  |
|                           | Maximum Output Frequency        |     | <ul> <li>V/f, OLV, OLV/PM: 590 Hz</li> <li>AOLV/PM: 270 Hz</li> <li>EZOLV: 120 Hz</li> </ul>                                                                                                    |             |      |      |  |
| Measures for<br>Harmonics | DC Link Choke                   |     | External options                                                                                                    |             |      |      |  |
| Braking Device            | Braking Transistor              |     | Standard internal chara                                                                                                    | acteristics |      |      |  |
| EMC Filter                | EMC Filter<br>IEC61800-3        |     | Factory option Models 2xxxE: Category C3 (Conducted emission)                                                                                                    |             |      |      |  |
|                           | Rated Voltage/Rated Frequency   |     | Three-phase AC power supply 200 V to 240 V at 50/60 Hz  DC power supply 270 V to 340 V                                                                                                    |             |      |      |  |
|                           | Permitted Voltage Fluctuation   |     | -15% to +10%                                                                                                    |             |      |      |  |
| Power Supply              | Permitted Frequency Fluctuation |     | ±5%                                                                                                    |             |      |      |  |
|                           | Lund Denny (LVA)                | HD  | 3.4                                                                                                    | 5.0         | 8.7  | 11.0 |  |
|                           | Input Power (kVA)               | 4.9 | 6.4                                                                                                    | 11          | 17.0 |      |  |

The maximum applicable motor output complies with 208 V motor ratings as specified in NEC Table 430.250. The rated output current of the drive output amps must be equal to or more than the motor rated current.

### Table 7.5 Ratings (Three-Phase 200 V Class)

| 9- (                                 |                         |               |      |      |      |      |  |  |  |
|--------------------------------------|-------------------------|---------------|------|------|------|------|--|--|--|
|                                      | Model                   |               | 2042 | 2056 | 2070 | 2082 |  |  |  |
| M : A E II M                         |                         |               | 7.5  | 11   | 15   | 18.5 |  |  |  |
| Maximum Applicable Motor Output (kW) |                         | ND *2         | 11   | 15   | 18.5 | 22   |  |  |  |
| M : A E II M                         | . O (IIII)              | HD * <i>I</i> | 10   | 15   | 20   | 25   |  |  |  |
| Maximum Applicable Mo                | otor Output (HP)        | ND *2         | 10   | 20   | 25   | 30   |  |  |  |
|                                      |                         | HD            | 37   | 52   | 68   | 96   |  |  |  |
| Input                                | Rated Input Current (A) | ND            | 52   | 68   | 80   | 114  |  |  |  |

<sup>\*2</sup> The maximum applicable motor output is based on 4-pole, general-purpose 220 V motor ratings. The rated output current of the drive output amps must be equal to or more than the motor rated current.

<sup>\*3</sup> The rated output capacity is calculated with a rated output voltage of 220 V.

|                        | Model                     |         | 2042                                                                                                    | 2056                                      | 2070     | 2082 |  |  |
|------------------------|---------------------------|---------|----------------------------------------------------------------------------------------------------|-------------------------------------------|----------|------|--|--|
|                        | Rated Output Capacity     | HD      | 12.6                                                                                                    | 17.9                                      | 22.9     | 28.6 |  |  |
|                        | (kVA) *3                  | ND      | 16                                                                                                    | 21.3                                      | 26.7     | 31.2 |  |  |
|                        | Rated Output Current      | HD      | 33.0                                                                                                    | 47.0                                      | 60.0     | 75.0 |  |  |
|                        | (A)                       | ND      | 42                                                                                                    | 56                                        | 70       | 82   |  |  |
| Output                 | Overload Tolerance        |         | HD: 150% of the rated output current for 60 seconds. The permitted frequency of overload is one time each 10 minutes.  ND: 110% of the rated output current for 60 seconds. The permitted frequency of overload is one time each 10 minutes.  Note:  Derating can be necessary for applications that start and stop frequently. |                                           |          |      |  |  |
|                        | Carrier Frequency         |         | HD: 8 kHz without derating the drive capacity.  ND: 2 kHz without derating the drive capacity.  Derate the drive capacity to use values to 15 kHz maximum.                                                                                                    |                                           |          |      |  |  |
|                        | Maximum Output Voltage    | :       | Three-phase 200 V to 240 V  Note:  The maximum output voltage is proportional to the input voltage.                                                                                                    |                                           |          |      |  |  |
|                        | Maximum Output Frequen    | ncy     | <ul> <li>V/f, OLV, OLV/PM: 590 Hz</li> <li>AOLV/PM: 270 Hz</li> <li>EZOLV: 120 Hz</li> </ul>                                                                                                    |                                           |          |      |  |  |
| Measures for Harmonics | DC Link Choke             |         | External options                                                                                                    |                                           |          |      |  |  |
| Braking Device         | Braking Transistor        |         | Standard internal characteristics                                                                                                    |                                           |          |      |  |  |
| EMC Filter             | EMC Filter<br>IEC61800-3  |         | Factory option Models 2xxxE: Category C3 (Conducted emission)                                                                                                    |                                           |          |      |  |  |
|                        | Rated Voltage/Rated Freq  | uency   | <ul><li>Three-phase AC powe</li><li>DC power supply 270</li></ul>                                                                                                    | er supply 200 V to 240 V at<br>V to 340 V | 50/60 Hz |      |  |  |
|                        | Permitted Voltage Fluctua | ition   | -15% to +10%                                                                                                    |                                           |          |      |  |  |
| Power Supply           | Permitted Frequency Fluc  | tuation | ±5%                                                                                                    |                                           |          |      |  |  |
|                        | Lucard Dancer (LVA)       | HD      | 17.0                                                                                                    | 24.0                                      | 31.0     | 44.0 |  |  |
|                        | Input Power (kVA)         | ND      | 24.0                                                                                                    | 31.0                                      | 37.0     | 52.0 |  |  |

<sup>\*1</sup> The maximum applicable motor output complies with 208 V motor ratings as specified in NEC Table 430.250. The rated output current of the drive output amps must be equal to or more than the motor rated current.

<sup>\*2</sup> The maximum applicable motor output is based on 4-pole, general-purpose 220 V motor ratings. The rated output current of the drive output amps must be equal to or more than the motor rated current.

<sup>\*3</sup> The rated output capacity is calculated with a rated output voltage of 220 V.

# pecificatio

# 7.4 Model-Specific Specifications (Three-Phase 400 V Class)

Table 7.6 Ratings (Three-Phase 400 V Class)

| Model Duty Rating         |                             |                  | 4001                                                                                                    | 4002              | 4004            | 4005 | 4007 | 4009 | 4012 |  |
|---------------------------|-----------------------------|------------------|----------------------------------------------------------------------------------------------------|-------------------|-----------------|------|------|------|------|--|
| Maximum Appli             | cable Motor                 | HD               | 0.2                                                                                                    | 0.4               | 0.75            | 1.5  | 2.2  | 3.0  | 3.7  |  |
| Output */ (kW)            | cuote iviotor               | ND               | 0.4                                                                                                    | 0.75              | 1.5             | 2.2  | 3.0  | 3.7  | 5.5  |  |
| Maximum Appli             | cable Motor                 | HD               | 1/2                                                                                                    | 3/4               | 2               | 3    | 3    | 4    | 5    |  |
| Output */ (HP)            |                             | ND               | 1/2                                                                                                    | 1                 | 2               | 3    | 4    | 5    | 7.5  |  |
| <b>T</b>                  | Rated Input<br>Current (A)  | HD               | 1.2                                                                                                    | 1.8               | 3.2             | 4.4  | 6.0  | 8.2  | 10.4 |  |
| Input                     |                             | ND               | 1.2                                                                                                    | 2.1               | 4.3             | 5.9  | 8.1  | 9.4  | 14   |  |
|                           | Rated Output<br>Capacity *2 | HD               | 0.9                                                                                                    | 1.4               | 2.6             | 3.7  | 4.3  | 5.6  | 7    |  |
|                           | Capacity *2<br>(kVA)        | ND               | 0.9                                                                                                    | 1.6               | 3.1             | 4.1  | 5.4  | 6.8  | 9.1  |  |
|                           | Rated Output                | HD               | 1.2                                                                                                    | 1.8               | 3.4             | 4.8  | 5.6  | 7.3  | 9.2  |  |
| Output                    | Current (A)                 | ND               | 1.2                                                                                                    | 2.1               | 4.1             | 5.4  | 7.1  | 8.9  | 11.9 |  |
|                           | Overload Tolerance          |                  | <ul> <li>HD: 150% of the rated output current for 60 seconds. The permitted frequency of overload is once every 10 minutes.</li> <li>ND: 110% of the rated output current for 60 seconds. The permitted frequency of overload is once every 10 minutes.         Note:         Derating may be necessary for applications that start and stop frequently.     </li> </ul> |                   |                 |      |      |      |      |  |
|                           | Carrier Frequency           |                  | HD: 8 kHz without derating the drive capacity.  ND: 2 kHz without derating the drive capacity.  Derate the drive capacity to use values to 15 kHz maximum.                                                                                                    |                   |                 |      |      |      |      |  |
|                           | Maximum Output Voltage      |                  | Three-phase 380 V to 480 V  Note:  The maximum output voltage is proportional to the input voltage.                                                                                                    |                   |                 |      |      |      |      |  |
|                           | Maximum Outpu               | nt Frequency     | <ul> <li>V/f, OLV, OLV/PM: 590 Hz</li> <li>AOLV/PM: 270 Hz</li> <li>EZOLV: 120 Hz</li> </ul>                                                                                                    |                   |                 |      |      |      |      |  |
| Measures for<br>Harmonics | DC reactor                  |                  | External options                                                                                                    |                   |                 |      |      |      |      |  |
| Braking Device            | Braking Transisto           | or               | Standard internal                                                                                                    | characteristics   |                 |      |      |      |      |  |
| EMC Filter                | EMC Filter<br>IEC61800-3    |                  | Factory option<br>Models 4xxxE: C                                                                                                    | ategory C2 (Condu | ucted emission) |      |      |      |      |  |
|                           | Rated Voltage/Ra            | ated Frequency   | Three-phase AC power supply 380 V to 480 V at 50/60 Hz                                                                                                    |                   |                 |      |      |      |      |  |
|                           | Permitted Voltage           | e Fluctuation    | -15% to +10%                                                                                                    |                   |                 |      |      |      |      |  |
| Power Supply              | Permitted Freque            | ency Fluctuation | ±5%                                                                                                    |                   |                 |      |      |      |      |  |
|                           | Input Power                 | HD               | 1.1                                                                                                    | 1.6               | 2.9             | 4    | 5.5  | 7.5  | 9.5  |  |
|                           | (kVA)                       | ND               | 1.1                                                                                                    | 1.9               | 3.9             | 5.4  | 7.4  | 8.6  | 13   |  |

The maximum applicable motor output complies with 380 V motor ratings as specified in Annex G of IEC 60947-4-1. The rated output current of the drive output amps must be equal to or more than the motor rated current.

### Table 7.7 Ratings (Three-Phase 400 V Class)

| Table 7.7 Ratings (Three-Phase 400 V Class) |                            |             |      |      |      |      |      |      |  |  |
|---------------------------------------------|----------------------------|-------------|------|------|------|------|------|------|--|--|
| Model                                       |                            | Duty Rating | 4018 | 4023 | 4031 | 4038 | 4044 | 4060 |  |  |
| Maximum Applicable Motor Output *1 (kW)     |                            | HD          | 5.5  | 7.5  | 11.0 | 15.0 | 18.5 | 22.0 |  |  |
|                                             |                            | ND          | 7.5  | 11.0 | 15.0 | 18.5 | 22.0 | 30.0 |  |  |
| Maximum Applica                             | ble Motor Output */        | HD          | 10   | 10   | 15   | 20   | 25   | 30   |  |  |
| (HP)                                        |                            | ND          | 10   | 15   | 20   | 25   | 30   | 40   |  |  |
|                                             | Rated Input<br>Current (A) | HD          | 15   | 20   | 29   | 39   | 50.5 | 59.7 |  |  |
| Input                                       |                            | ND          | 20   | 24   | 38   | 44   | 59.7 | 80.7 |  |  |

<sup>\*2</sup> The rated output capacity is calculated with a rated output voltage of 440 V.

| Model                     | Model                       |               | 4018                                                                                                    | 4023                                                                      | 4031              | 4038 | 4044 | 4060 |  |  |
|---------------------------|-----------------------------|---------------|----------------------------------------------------------------------------------------------------|---------------------------------------------------------------------------|-------------------|------|------|------|--|--|
|                           | Rated Output                | HD            | 11.3                                                                                                    | 13.7                                                                      | 18.3              | 23.6 | 29.7 | 34.3 |  |  |
|                           | Capacity *2 (kVA)           | ND            | 13.3                                                                                                    | 17.8                                                                      | 23.6              | 29   | 33.5 | 45.7 |  |  |
|                           | Rated Output<br>Current (A) | HD            | 14.8                                                                                                    | 18.0                                                                      | 24.0              | 31.0 | 39.0 | 45.0 |  |  |
|                           |                             | ND            | 17.5                                                                                                    | 23.4                                                                      | 31.0              | 38.0 | 44.0 | 60   |  |  |
| Output                    | Overload Tolerance          |               | <ul> <li>HD: 150% of the rated output current for 60 seconds. The permitted frequency of overload is once every 10 minutes.</li> <li>ND: 110% of the rated output current for 60 seconds. The permitted frequency of overload is once every 10 minutes.</li> <li>Note:</li> <li>Derating may be necessary for applications that start and stop frequently.</li> </ul> |                                                                           |                   |      |      |      |  |  |
|                           | Carrier Frequency           |               | ND: 2 kHz without                                                                                                    | derating the drive ca<br>derating the drive ca<br>pacity to use values to | pacity.           |      |      |      |  |  |
|                           | Maximum Output V            | 'oltage       | Three-phase 380 V to 480 V  Note:  The maximum output voltage is proportional to the input voltage.                                                                                                    |                                                                           |                   |      |      |      |  |  |
|                           | Maximum Output F            | requency      | <ul> <li>V/f, OLV, OLV/PM: 590 Hz</li> <li>AOLV/PM: 270 Hz</li> <li>EZOLV: 120 Hz</li> </ul>                                                                                                    |                                                                           |                   |      |      |      |  |  |
| Measures for<br>Harmonics | DC reactor                  |               | External options                                                                                                    |                                                                           |                   |      |      |      |  |  |
| Braking Device            | Braking Transistor          |               | Standard internal ch                                                                                                    | naracteristics                                                            |                   |      |      |      |  |  |
| EMC Filter                | EMC Filter<br>IEC61800-3    |               | Factory option<br>Models 4xxxE: Cate                                                                                                    | egory C2 (Conducted                                                       | l emission)       |      |      |      |  |  |
|                           | Rated Voltage/Rated         | l Frequency   | Three-phase AC po                                                                                                    | wer supply 380 V to                                                       | 480 V at 50/60 Hz |      |      |      |  |  |
|                           | Permitted Voltage F         | luctuation    | -15% to +10%                                                                                                    |                                                                           |                   |      |      |      |  |  |
| Power Supply              | Permitted Frequency         | y Fluctuation | ±5%                                                                                                    |                                                                           |                   |      |      |      |  |  |
|                           | Input Power                 | HD            | 14                                                                                                    | 18                                                                        | 27                | 36   | 47   | 55   |  |  |
|                           | (kVA)                       | ND            | 18                                                                                                    | 22                                                                        | 35                | 40   | 55   | 74   |  |  |

<sup>\*1</sup> The maximum applicable motor output complies with 380 V motor ratings as specified in Annex G of IEC 60947-4-1. The rated output current of the drive output amps must be equal to or more than the motor rated current.

<sup>\*2</sup> The rated output capacity is calculated with a rated output voltage of 440 V.

# 7.5 Drive Specifications

### Note:

- To get the OLV specifications, do Rotational Auto-Tuning.
- To get the longest product life, install the drive in an environment that meets the necessary specifications.

### **Table 7.8 Control Characteristics**

| Item                                               | Specification                                                                                                    |
|----------------------------------------------------|----------------------------------------------------------------------------------------------------|
| Control Methods                                    | V/f Control Open Loop Vector PM Open Loop Vector PM Advanced Open Loop Vector EZ Vector Control                                                                                                    |
| Frequency Control<br>Range                         | <ul> <li>V/f, OLV, and OLV/PM: 0.01 Hz to 590 Hz</li> <li>AOLV/PM: 0.01 Hz to 270 Hz</li> <li>EZOLV: 0.01 Hz to 120 Hz</li> </ul>                                                                                                    |
| Frequency Accuracy<br>(Temperature<br>Fluctuation) | Digital inputs: $\pm 0.01\%$ of the maximum output frequency (-10 °C to +40 °C (14 °F to 104 °F))<br>Analog inputs: In $\pm 0.1\%$ of the maximum output frequency (25 °C $\pm 10$ °C (77 °F $\pm 18$ °F))                                                                                                    |
| Frequency Setting<br>Resolution                    | Digital inputs: 0.01 Hz Analog inputs: 1/2048 of the maximum output frequency (11-bit)                                                                                                    |
| Output Frequency<br>Resolution                     | 0.001 Hz                                                                                                    |
| Frequency Setting<br>Signal                        | Main speed frequency reference: -10 Vdc to +10 Vdc (minimum 15 k $\Omega$ ), 0 Vdc to 10 Vdc (minimum 15 k $\Omega$ ), 4 mA to 20 mA (250 $\Omega$ ), 0 mA to 20 mA (250 $\Omega$ ) Main speed reference: Pulse train input (maximum 32 kHz)                                                                                                    |
| Starting Torque                                    | V/f: 150%/3 Hz OLV: 150%/1 Hz OLV/PM: 100%/5% speed AOLV/PM: 100%/0 min-1 (when high frequency injection is enabled) EZOLV: 100%/10% speed Note: Correctly select the drive and motor capacity for this starting torque in these control methods: OLV AOLV/PM                                                                                                    |
| Speed Control Range                                | <ul> <li>V/f: 1:40</li> <li>OLV: 1:100</li> <li>OLV/PM: 1:10</li> <li>AOLV/PM: 1:100 (when high frequency injection is enabled)</li> <li>EZOLV: 1:10</li> </ul>                                                                                                    |
| Zero Speed Control                                 | Possible in AOLV/PM control methods.                                                                                                    |
| Torque Limits                                      | You can use parameter settings for different limits in four quadrants in these control methods:  OLV AOLV/PM EZOLV                                                                                                    |
| Acceleration and Deceleration Times                | 0.0 s to 6000.0 s  The drive can set four pairs of different acceleration and deceleration times.                                                                                                    |
| Braking Torque                                     | Approximately 20% without a resistor  Approximately 125% with a dynamic braking option  Short-time average deceleration torque Motor output 0.1/0.2 kW: over 150% Motor output 0.4/0.75 kW: over 150% Motor output 1.5 kW: over 100% Motor output 2.2 kW and larger: over 20%, Overexcitation Braking/High Slip Braking allow for approximately 40%  WARNING!  Set L3-04 = 0 [Stall Prevention during Decel = Disabled] when you operate the drive with:  • a regenerative converter  • regenerative unit  • braking resistor  • braking resistor unit.  If you set the parameter incorrectly, the drive can decelerate for too long and cause serious injury or death.  Note:  • Short-time average deceleration torque refers to the torque needed to decelerate the motor (uncoupled from the load) from the rated speed to zero. Motor characteristics can change the actual specifications.  • Motor characteristics change the continuous regenerative torque and short-time average deceleration torque for motors 2.2 kW and larger. |

| Item                      | Specification                                                                                                    |
|---------------------------|----------------------------------------------------------------------------------------------------|
| V/f Characteristics       | Select from 15 pre-defined V/f patterns, or a user-set V/f pattern.                                                                                                    |
| Main Control<br>Functions | Feed Forward Control, Restart After Momentary Power Loss, Speed Search, Overtorque Detection, Torque Limit, 17 Step Speed (max.), Accel/Decel Switch, S-curve Acceleration/Deceleration, 3-wire Sequence, Auto-Tuning (Rotational and Stationary), Dwell Function, Cooling Fan ON/OFF Switch, Slip Compensation, Torque Compensation, Frequency Jump, Upper/Lower Limits for Frequency Reference, DC Injection Braking at Start and Stop, Overexcitation Braking, High Slip Braking, PID Control (with Sleep Function), Energy Saving Control, MEMOBUS/Modbus Communications (RS-485 max, 115.2 kbps), Auto Restart, Application Presets, DriveWorksEZ (customized functions), Parameter Backup Function, Online Tuning, KEB, Overexcitation Deceleration, Overvoltage Suppression, High Frequency Injection, etc. |

### **Table 7.9 Protection Functions**

| Item                                    | Specification                                                                                                    |
|-----------------------------------------|----------------------------------------------------------------------------------------------------|
| Motor Protection                        | Electronic thermal overload protection                                                                                                    |
| Momentary<br>Overcurrent<br>Protection  | Drive stops when the output current is more than 200% of the HD output current.                                                                                                    |
| Overload Protection                     | Drive stops when the output current is more than these overload tolerances:  • HD: 150% of the rated output current for 60 seconds.  • ND: 110% of the rated output current for 60 seconds.  Note:  If output frequency < 6 Hz, the drive can trigger the overload protection function when the output current is in the overload tolerance range.                                                                    |
| Overvoltage<br>Protection               | 200 V class: Stops when the DC bus voltage is more than approximately 410 V 400 V class: Stops when the DC bus voltage is more than approximately 820 V                                                                                                    |
| Undervoltage<br>Protection              | Single-phase 200 V class: Stops when the DC bus voltage decreases to less than approximately 160 V Three-phase 200 V class: Stops when the DC bus voltage decreases to less than approximately 190 V Three-phase 400 V class: Stops when the DC bus voltage decreases to less than approximately 380 V                                                                                                    |
| Momentary Power<br>Loss Ride-thru       | Stops when power loss is longer than 15 ms and continues operation if power loss is shorter than 2 s (depending on parameter settings).  Note:  Load size and motor speed can cause the stop time to be shorter.  Drive capacity will change the continuous operation time. A Momentary Power Loss Recovery Unit is necessary to continue operation through a 2 s power loss on models 2001 to 2042 and 4001 to 4023. |
| Heatsink Overheat<br>Protection         | Thermistor                                                                                                    |
| Braking Resistor<br>Overheat Protection | Overheat detection for braking resistor (optional ERF-type, 3% ED)                                                                                                    |
| Stall Prevention                        | Stall prevention is available during acceleration, deceleration, and during run.                                                                                                    |
| Ground Fault<br>Protection              | Electronic circuit protection  Note:  This protection detects ground faults during run. The drive will not provide protection when:  There is a low-resistance ground fault for the motor cable or terminal block  Energizing the drive when there is a ground fault.                                                                                                    |
| DC Bus Charge LED                       | Charge LED illuminates when DC bus voltage is more than 50 V.                                                                                                    |

### **Table 7.10 Environment**

| Item                           | Specification                                                                                                    |
|--------------------------------|----------------------------------------------------------------------------------------------------|
| Area of Use                    | Indoors                                                                                                    |
| Power Supply                   | Overvoltage Category III                                                                                                    |
| Ambient Temperature<br>Setting | IP20/UL Open Type: -10°C to +50 °C (14 °F to 122 °F) IP20/UL Type 1: -10 °C to +40 °C (14 °F to 104 °F)  • When you install the drive in an enclosure, use a cooling fan or air conditioner to keep the internal air temperature in the permitted range.  • Do not let the drive freeze. |
| Humidity                       | 95% RH or less Do not let condensation form on the drive.                                                                                                    |
| Storage Temperature            | -20 °C to +70 °C (-4 °F to +158 °F) (short-term temperature during transportation)                                                                                                    |
| Surrounding Area               | Pollution degree 2 or less Install the drive in an area without:  Oil mist, corrosive or flammable gas, or dust  Metal powder, oil, water, or other unwanted materials  Radioactive materials or flammable materials, including wood  Harmful gas or fluids  Salt  Direct sunlight       |

| Item                        | Specification                                                                                                    |
|-----------------------------|----------------------------------------------------------------------------------------------------|
| Altitude                    | 1000 m (3281 ft) Maximum  Note:  Derate the output current by 1% for each 100 m (328 ft) to install the drive in altitudes between 1000 m to 4000 m (3281 ft to 13123 ft).  It is not necessary to derate the rated voltage in these conditions:  • Installing the drive at 2000 m (6562 ft) or lower  • Installing the drive between 2000 m to 4000 m (6562 ft to 13123 ft) and grounding the neutral point on the power supply. Contact Yaskawa or your nearest sales representative when not grounding the neutral point. |
| Vibration                   | • 10 Hz to 20 Hz: 1 G (9.8 m/s <sup>2</sup> , 32.15 ft/s <sup>2</sup> )<br>• 20 Hz to 55 Hz: 0.6 G (5.9 m/s <sup>2</sup> , 19.36 ft/s <sup>2</sup> )                                                                                                    |
| Installation<br>Orientation | Install the drive vertically for sufficient airflow to cool the drive.                                                                                                    |

### Table 7.11 Standard

| Item                        | Specification                                                                                                    |
|-----------------------------|----------------------------------------------------------------------------------------------------|
| Harmonized Standard         | <ul> <li>UL 61800-5-1</li> <li>EN 61800-3</li> <li>EN 61800-5-1</li> <li>Two Safe Disable inputs and one EDM output according to EN ISO 13849-1 (Cat.3, PL e), EN 61800-5-2 SIL3</li> </ul> |
| Enclosure protection design | IP20/UL Open Type IP20/UL Type 1  Note:  Install a UL Type 1 kit (optional) on an IP20/UL Open Type drive to change the drive to an IP20/UL Type 1 enclosure.                               |

### 7.6 Drive Derating

You must derate the drive capacity to operate the drive above the rated temperature, altitude, and default carrier frequency.

### Carrier Frequency Settings and Rated Current Values

The tables in this section show how the drive rated output current changes when the *C6-02 [Carrier Frequency Selection]* value changes. The output current value changes linearly as the carrier frequency changes. You can use the values from the tables to calculate a frequency that is not shown.

### ■ Single-Phase 200 V Class

Table 7.12 Carrier Frequency and Rated Current Derating (Single-Phase 200 V)

|       | Rated Current (A) |                                    |       |        |          |        |       |       |                                        |        |          |        |  |  |  |
|-------|-------------------|------------------------------------|-------|--------|----------|--------|-------|-------|----------------------------------------|--------|----------|--------|--|--|--|
| Model |                   | Heavy Duty Rating (HD) [C6-01 = 0] |       |        |          |        |       |       | Normal Duty Rating (ND)<br>[C6-01 = 1] |        |          |        |  |  |  |
|       | 2 kHz             | 5 kHz                              | 8 kHz | 10 kHz | 12.5 kHz | 15 kHz | 2 kHz | 5 kHz | 8 kHz                                  | 10 kHz | 12.5 kHz | 15 kHz |  |  |  |
| B001  | 0.8               | 0.8                                | 0.8   | 0.8    | 0.7      | 0.6    | 1.2   | 1.1   | 1.0                                    | 0.9    | 0.8      | 0.6    |  |  |  |
| B002  | 1.6               | 1.6                                | 1.6   | 1.6    | 1.4      | 1.3    | 1.9   | 1.9   | 1.7                                    | 1.6    | 1.4      | 1.3    |  |  |  |
| B004  | 3.0               | 3.0                                | 3.0   | 3.0    | 2.7      | 2.4    | 3.5   | 3.5   | 3.2                                    | 3.0    | 2.7      | 2.4    |  |  |  |
| B006  | 5.0               | 5.0                                | 5.0   | 5.0    | 4.5      | 4.0    | 6.0   | 6.0   | 5.4                                    | 5.0    | 4.5      | 4.0    |  |  |  |
| B010  | 8.0               | 8.0                                | 8.0   | 7.5    | 7.0      | 6.4    | 9.6   | 9.1   | 8.3                                    | 7.7    | 7.1      | 6.4    |  |  |  |
| B012  | 11.0              | 11.0                               | 11.0  | 10.4   | 9.6      | 8.8    | 12.2  | 11.9  | 11.0                                   | 10.4   | 9.6      | 8.8    |  |  |  |
| B018  | 17.6              | 17.6                               | 17.6  | 16.6   | 15.3     | 14.1   | 21.0  | 19.8  | 18.1                                   | 17.0   | 15.5     | 14.1   |  |  |  |

Table 7.13 AOLV/PM Carrier Frequency and Rated Current Derating (Single-Phase 200 V)

|       |                   |                                       |       |       |        |        |       |       | `                                      |       |        |        |  |  |  |
|-------|-------------------|---------------------------------------|-------|-------|--------|--------|-------|-------|----------------------------------------|-------|--------|--------|--|--|--|
|       | Rated Current (A) |                                       |       |       |        |        |       |       |                                        |       |        |        |  |  |  |
| Model |                   | Heavy Duty Rating (HD)<br>[C6-01 = 0] |       |       |        |        |       |       | Normal Duty Rating (ND)<br>[C6-01 = 1] |       |        |        |  |  |  |
|       | 2 kHz             | 4 kHz                                 | 6 kHz | 8 kHz | 10 kHz | 12 kHz | 2 kHz | 4 kHz | 6 kHz                                  | 8 kHz | 10 kHz | 12 kHz |  |  |  |
| B001  | 0.8               | 0.8                                   | 0.8   | 0.7   | 0.6    | 0.5    | 1.2   | 1.1   | 0.9                                    | 0.8   | 0.6    | 0.5    |  |  |  |
| B002  | 1.6               | 1.6                                   | 1.6   | 1.5   | 1.3    | 1.1    | 1.9   | 1.9   | 1.7                                    | 1.5   | 1.3    | 1.1    |  |  |  |
| B004  | 3.0               | 3.0                                   | 3.0   | 2.8   | 2.4    | 2.0    | 3.5   | 3.5   | 3.1                                    | 2.8   | 2.4    | 2.0    |  |  |  |
| B006  | 5.0               | 5.0                                   | 5.0   | 4.6   | 4.0    | 3.4    | 6.0   | 5.8   | 5.2                                    | 4.6   | 4.0    | 3.4    |  |  |  |
| B010  | 8.0               | 8.0                                   | 7.8   | 7.1   | 6.4    | 5.7    | 9.6   | 8.8   | 8.0                                    | 7.2   | 6.4    | 5.6    |  |  |  |
| B012  | 11.0              | 11.0                                  | 10.7  | 9.7   | 8.8    | 7.9    | 12.2  | 11.6  | 10.7                                   | 9.7   | 8.8    | 7.9    |  |  |  |
| B018  | 17.6              | 17.6                                  | 17.1  | 15.6  | 14.1   | 12.6   | 21.0  | 19.3  | 17.5                                   | 15.8  | 14.1   | 12.3   |  |  |  |

### ■ Three-Phase 200 V Class

Table 7.14 Carrier Frequency and Rated Current Derating (Three-Phase 200 V)

|       | Rated Current (A) |       |                     |                       |          |        |                                        |       |       |        |          |        |  |
|-------|-------------------|-------|---------------------|-----------------------|----------|--------|----------------------------------------|-------|-------|--------|----------|--------|--|
| Model |                   |       | Heavy Duty<br>[C6-0 | Rating (HD)<br>1 = 0] |          |        | Normal Duty Rating (ND)<br>[C6-01 = 1] |       |       |        |          |        |  |
|       | 2 kHz             | 5 kHz | 8 kHz               | 10 kHz                | 12.5 kHz | 15 kHz | 2 kHz                                  | 5 kHz | 8 kHz | 10 kHz | 12.5 kHz | 15 kHz |  |
| 2001  | 0.8               | 0.8   | 0.8                 | 0.8                   | 0.7      | 0.6    | 1.2                                    | 1.1   | 1.0   | 0.9    | 0.8      | 0.6    |  |
| 2002  | 1.6               | 1.6   | 1.6                 | 1.6                   | 1.4      | 1.3    | 1.9                                    | 1.9   | 1.7   | 1.6    | 1.4      | 1.3    |  |
| 2004  | 3.0               | 3.0   | 3.0                 | 3.0                   | 2.7      | 2.4    | 3.5                                    | 3.5   | 3.2   | 3.0    | 2.7      | 2.4    |  |
| 2006  | 5.0               | 5.0   | 5.0                 | 5.0                   | 4.5      | 4      | 6.0                                    | 6.0   | 5.4   | 5.0    | 4.5      | 4      |  |

|       | Rated Current (A) |       |                     |                       |          |        |                                        |       |       |        |          |        |  |
|-------|-------------------|-------|---------------------|-----------------------|----------|--------|----------------------------------------|-------|-------|--------|----------|--------|--|
| Model |                   |       | Heavy Duty<br>[C6-0 | Rating (HD)<br>1 = 0] |          |        | Normal Duty Rating (ND)<br>[C6-01 = 1] |       |       |        |          |        |  |
|       | 2 kHz             | 5 kHz | 8 kHz               | 10 kHz                | 12.5 kHz | 15 kHz | 2 kHz                                  | 5 kHz | 8 kHz | 10 kHz | 12.5 kHz | 15 kHz |  |
| 2010  | 8.0               | 8.0   | 8.0                 | 7.5                   | 7.0      | 6.4    | 9.6                                    | 9.1   | 8.3   | 7.7    | 7.1      | 6.4    |  |
| 2012  | 11.0              | 11.0  | 11.0                | 10.4                  | 9.6      | 8.8    | 12.2                                   | 11.9  | 11.0  | 10.4   | 9.6      | 8.8    |  |
| 2021  | 17.6              | 17.6  | 17.6                | 16.6                  | 15.3     | 14.1   | 21.0                                   | 19.8  | 18.1  | 17.0   | 15.5     | 14.1   |  |
| 2030  | 25.0              | 25.0  | 25.0                | 23.6                  | 21.8     | 20     | 30.0                                   | 28.3  | 25.8  | 24.2   | 22.1     | 20     |  |
| 2042  | 33.0              | 33.0  | 33.0                | 31.1                  | 28.8     | 26     | 42.0                                   | 39.4  | 35.5  | 32.9   | 29.7     | 26     |  |
| 2056  | 47.0              | 47.0  | 47.0                | 44.3                  | 41.0     | 38     | 56.0                                   | 52.9  | 48.3  | 45.3   | 41.4     | 38     |  |
| 2070  | 60.0              | 60.0  | 60.0                | 56.6                  | 52.3     | 48     | 70.0                                   | 66.3  | 60.8  | 57.2   | 52.6     | 48     |  |
| 2082  | 75.0              | 75.0  | 75.0                | 70.7                  | 65.4     | 60     | 82.0                                   | 81.4  | 75.0  | 70.7   | 65.4     | 60     |  |

Table 7.15 AOLV/PM Carrier Frequency and Rated Current Derating (Three-Phase 200 V)

|       |       | Rated Current (A)                     |       |       |        |        |       |       |                                        |       |        |        |  |  |  |
|-------|-------|---------------------------------------|-------|-------|--------|--------|-------|-------|----------------------------------------|-------|--------|--------|--|--|--|
| Model |       | Heavy Duty Rating (HD)<br>[C6-01 = 0] |       |       |        |        |       |       | Normal Duty Rating (ND)<br>[C6-01 = 1] |       |        |        |  |  |  |
|       | 2 kHz | 4 kHz                                 | 6 kHz | 8 kHz | 10 kHz | 12 kHz | 2 kHz | 4 kHz | 6 kHz                                  | 8 kHz | 10 kHz | 12 kHz |  |  |  |
| 2001  | 0.8   | 0.8                                   | 0.8   | 0.7   | 0.6    | 0.5    | 1.2   | 1.1   | 0.9                                    | 0.8   | 0.6    | 0.5    |  |  |  |
| 2002  | 1.6   | 1.6                                   | 1.6   | 1.5   | 1.3    | 1.1    | 1.9   | 1.9   | 1.7                                    | 1.5   | 1.3    | 1.1    |  |  |  |
| 2004  | 3.0   | 3.0                                   | 3.0   | 2.8   | 2.4    | 2.0    | 3.5   | 3.5   | 3.1                                    | 2.8   | 2.4    | 2.0    |  |  |  |
| 2006  | 5.0   | 5.0                                   | 5.0   | 4.6   | 4.0    | 3.4    | 6.0   | 5.8   | 5.2                                    | 4.6   | 4.0    | 3.4    |  |  |  |
| 2010  | 8.0   | 8.0                                   | 7.8   | 7.1   | 6.4    | 5.7    | 9.6   | 8.8   | 8.0                                    | 7.2   | 6.4    | 5.6    |  |  |  |
| 2012  | 11.0  | 11.0                                  | 10.7  | 9.7   | 8.8    | 7.9    | 12.2  | 11.6  | 10.7                                   | 9.7   | 8.8    | 7.9    |  |  |  |
| 2021  | 17.6  | 17.6                                  | 17.1  | 15.6  | 14.1   | 12.6   | 21.0  | 19.3  | 17.5                                   | 15.8  | 14.1   | 12.4   |  |  |  |
| 2030  | 25.0  | 25.0                                  | 24.3  | 22.1  | 20.0   | 17.9   | 30.0  | 27.5  | 25.0                                   | 22.5  | 20.0   | 17.5   |  |  |  |
| 2042  | 33.0  | 33.0                                  | 32.1  | 29.2  | 26.4   | 23.6   | 42.0  | 38.1  | 34.2                                   | 30.3  | 26.4   | 22.5   |  |  |  |
| 2056  | 47.0  | 47.0                                  | 45.7  | 41.6  | 37.6   | 33.6   | 56.0  | 51.4  | 46.8                                   | 42.2  | 37.6   | 33.0   |  |  |  |
| 2070  | 60.0  | 60.0                                  | 58.3  | 53.1  | 48.0   | 42.9   | 70.0  | 64.5  | 59.0                                   | 53.5  | 48.0   | 42.5   |  |  |  |
| 2082  | 75.0  | 75.0                                  | 72.9  | 66.4  | 60.0   | 53.6   | 82.0  | 79.3  | 72.9                                   | 66.4  | 60.0   | 53.6   |  |  |  |

### ■ Three-Phase 400 V Class

Table 7.16 Carrier Frequency and Rated Current Derating (Three-Phase 400 V)

|       |                   | lable | 7.16 Carı | ier Frequ             | ency and | Rated Cu                               | rrent Dera | iting (Thre | ee-Phase | 400 V) |          |        |  |  |
|-------|-------------------|-------|-----------|-----------------------|----------|----------------------------------------|------------|-------------|----------|--------|----------|--------|--|--|
|       | Rated Current (A) |       |           |                       |          |                                        |            |             |          |        |          |        |  |  |
| Model |                   |       |           | Rating (HD)<br>1 = 0] |          | Normal Duty Rating (ND)<br>[C6-01 = 1] |            |             |          |        |          |        |  |  |
|       | 2 kHz             | 5 kHz | 8 kHz     | 10 kHz                | 12.5 kHz | 15 kHz                                 | 2 kHz      | 5 kHz       | 8 kHz    | 10 kHz | 12.5 kHz | 15 kHz |  |  |
| 4001  | 1.2               | 1.2   | 1.2       | 1.1                   | 0.9      | 0.7                                    | 1.2        | 1.2         | 1.2      | 1.1    | 0.9      | 0.7    |  |  |
| 4002  | 1.8               | 1.8   | 1.8       | 1.6                   | 1.3      | 1.1                                    | 2.1        | 2.1         | 1.8      | 1.6    | 1.3      | 1.1    |  |  |
| 4004  | 3.4               | 3.4   | 3.4       | 3.0                   | 2.5      | 2.0                                    | 4.1        | 4.0         | 3.4      | 3.0    | 2.5      | 2.0    |  |  |
| 4005  | 4.8               | 4.8   | 4.8       | 4.3                   | 3.6      | 2.9                                    | 5.4        | 5.4         | 4.8      | 4.2    | 3.6      | 2.9    |  |  |
| 4007  | 5.5               | 5.5   | 5.5       | 4.9                   | 4.1      | 3.3                                    | 7.1        | 6.5         | 5.5      | 4.9    | 4.1      | 3.3    |  |  |
| 4009  | 7.3               | 7.3   | 7.3       | 6.5                   | 5.4      | 4.4                                    | 8.9        | 8.6         | 7.3      | 6.5    | 5.4      | 4.4    |  |  |
| 4012  | 9.2               | 9.2   | 9.2       | 8.1                   | 6.8      | 5.5                                    | 11.9       | 10.8        | 9.2      | 8.2    | 6.8      | 5.5    |  |  |
| 4018  | 14.8              | 14.8  | 14.8      | 13.1                  | 11.0     | 8.9                                    | 17.5       | 17.0        | 14.5     | 12.8   | 10.8     | 8.7    |  |  |
| 4023  | 18.0              | 18.0  | 18.0      | 13.1                  | 11.0     | 11                                     | 23.4       | 21.3        | 18.2     | 16.1   | 13.4     | 11     |  |  |

|       |                                       |       |       |        |          | Rated Cu | ırrent (A) |       |       |        |          |        |
|-------|---------------------------------------|-------|-------|--------|----------|----------|------------|-------|-------|--------|----------|--------|
| Model | Heavy Duty Rating (HD)<br>[C6-01 = 0] |       |       |        |          |          |            |       |       |        | )        |        |
|       | 2 kHz                                 | 5 kHz | 8 kHz | 10 kHz | 12.5 kHz | 15 kHz   | 2 kHz      | 5 kHz | 8 kHz | 10 kHz | 12.5 kHz | 15 kHz |
| 4031  | 24.0                                  | 24.0  | 24.0  | 21.3   | 17.8     | 14       | 31.0       | 28.2  | 24.1  | 21.3   | 17.9     | 14     |
| 4038  | 31.0                                  | 31.0  | 31.0  | 27.5   | 23.0     | 19       | 38.0       | 36.3  | 31.0  | 27.5   | 23.0     | 19     |
| 4044  | 39.0                                  | 39.0  | 39.0  | 34.5   | 29.0     | 23       | 44.0       | 44.0  | 39.0  | 34.5   | 29.0     | 23     |
| 4060  | 45.0                                  | 45.0  | 45.0  | 39.9   | 33.4     | 27       | 60.0       | 54.5  | 46.3  | 40.8   | 33.9     | 27     |

Table 7.17 AOLV/PM Carrier Frequency and Rated Current Derating (Three-Phase 400 V)

|       | Rated Current (A) |                                       |       |       |        |                                        |       |       |       |       |        |        |
|-------|-------------------|---------------------------------------|-------|-------|--------|----------------------------------------|-------|-------|-------|-------|--------|--------|
| Model |                   | Heavy Duty Rating (HD)<br>[C6-01 = 0] |       |       |        | Normal Duty Rating (ND)<br>[C6-01 = 1] |       |       |       |       |        |        |
|       | 2 kHz             | 4 kHz                                 | 6 kHz | 8 kHz | 10 kHz | 12 kHz                                 | 2 kHz | 4 kHz | 6 kHz | 8 kHz | 10 kHz | 12 kHz |
| 4001  | 1.2               | 1.2                                   | 1.1   | 0.9   | 0.7    | 0.5                                    | 1.2   | 1.2   | 1.1   | 0.9   | 0.7    | 0.5    |
| 4002  | 1.8               | 1.8                                   | 1.7   | 1.4   | 1.1    | 0.8                                    | 2.1   | 2.0   | 1.7   | 1.4   | 1.1    | 0.8    |
| 4004  | 3.4               | 3.4                                   | 3.2   | 2.6   | 2.0    | 1.5                                    | 4.1   | 3.8   | 3.2   | 2.6   | 2.0    | 1.5    |
| 4005  | 4.8               | 4.8                                   | 4.5   | 3.7   | 2.9    | 2.1                                    | 5.4   | 5.3   | 4.5   | 3.7   | 2.9    | 2.1    |
| 4007  | 5.5               | 5.5                                   | 5.2   | 4.2   | 3.3    | 2.4                                    | 7.1   | 6.2   | 5.2   | 4.3   | 3.3    | 2.4    |
| 4009  | 7.3               | 7.3                                   | 6.9   | 5.6   | 4.4    | 3.1                                    | 8.9   | 8.1   | 6.9   | 5.6   | 4.4    | 3.1    |
| 4012  | 9.2               | 9.2                                   | 8.7   | 7.1   | 5.5    | 3.9                                    | 11.9  | 10.3  | 8.7   | 7.1   | 5.5    | 3.9    |
| 4018  | 14.8              | 14.8                                  | 14.0  | 11.4  | 8.9    | 6.3                                    | 17.5  | 16.2  | 13.7  | 11.2  | 8.7    | 6.2    |
| 4023  | 18.0              | 18.0                                  | 17.0  | 13.9  | 10.8   | 7.7                                    | 23.4  | 20.3  | 17.1  | 14.0  | 10.8   | 7.7    |
| 4031  | 24.0              | 24.0                                  | 22.6  | 18.5  | 14.4   | 10.3                                   | 31.0  | 26.9  | 22.7  | 18.6  | 14.4   | 10.3   |
| 4038  | 31.0              | 31.0                                  | 29.2  | 23.9  | 18.6   | 13.3                                   | 38.0  | 34.5  | 29.2  | 23.9  | 18.6   | 13.3   |
| 4044  | 39.0              | 39.0                                  | 36.8  | 30.1  | 23.4   | 16.7                                   | 44.0  | 43.5  | 36.8  | 30.1  | 23.4   | 16.7   |
| 4060  | 45.0              | 45.0                                  | 42.4  | 34.7  | 27.0   | 19.3                                   | 60.0  | 51.8  | 43.5  | 35.3  | 27.0   | 18.8   |

### **♦** Derating Depending on Ambient Temperature

When you install drives in a place where ambient temperatures are higher than the rated conditions or install drives side-by-side in the enclosure panel, set *L8-12 [Ambient Temperature Setting]* and *L8-35 [Installation Method Selection]*. Derate the output current as specified in Figure 7.1.

| No.<br>(Hex.) | Name                | Description                                                  | Default<br>(Range) |
|---------------|---------------------|--------------------------------------------------------------|--------------------|
| L8-12         | Ambient Temperature | Sets the ambient temperature of the drive installation area. | 40 °C              |
| (04B8)        | Setting             |                                                              | (-10 °C - +60 °C)  |

| No.<br>(Hex.) | Name                | Description                          | Default<br>(Range) |
|---------------|---------------------|--------------------------------------|--------------------|
| L8-35         | Installation Method | Sets the type of drive installation. | 0                  |
| (04EC)        | Selection           |                                      | (0 - 3)            |

### 0: IP20/UL Open Type

Use this setting to install IP20/UL Open Type drives.

Make sure that there is 30 mm (1.18 in) minimum of space between drives or between the drive and side of the enclosure panel.

### 1: Side-by-Side Mounting

Use this setting to install more than one drive side-by-side.

### 2: IP20/UL Type 1/IP55

266

Use this setting to install IP20/UL Type 1 drives or IP55 drives.

### 3: External Heatsink

Use this setting when the heatsink (cooling fin) is outside the control panel.

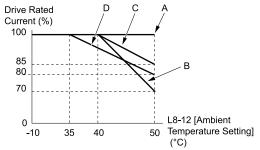

A - L8-35 = 0 [IP20/UL Open Type]

C - L8-35 = 2 [IP20/UL Type 1]

B - L8-35 = 1 [Side-by-Side Mounting]

D - L8-35 = 3 [External Heatsink]

Figure 7.1 Derating Depending on Drive Installation Method

### **Altitude Derating**

Install the drive in a location that has an altitude of 1000 m (3281 ft) or lower.

Derate the output current by 1% for each 100 m (328 ft) to install the drive in altitudes between 1000 to 4000 m (3281 to 13123 ft).

It is not necessary to derate the rated voltage in these conditions:

- Installing the drive at 2000 m (6562 ft) or lower
- Installing the drive between 2000 to 4000 m (6562 to 13123 ft) and grounding the neutral point on the power

If you do not ground the drive with a neutral network, contact Yaskawa or your nearest sales representative.

# **Disposal**

| 8.1 | Section Safety        | 270 |
|-----|-----------------------|-----|
|     | Disposal Instructions |     |
| 8.3 | WEEE Directive        | 272 |

### 8.1 Section Safety

### **A**WARNING

### **Electrical Shock Hazard**

De-energize the drive and wait 5 minutes minimum until the Charge LED turns off. Remove the front cover and terminal cover to do work on wiring, circuit boards, and other parts. Use terminals for their correct function only.

Incorrect wiring, incorrect ground connections, and incorrect repair of protective covers can cause death or serious injury.

Only let approved personnel install, wire, maintain, examine, replace parts, and repair the drive.

If personnel are not approved, it can cause serious injury or death.

Do not wear loose clothing or jewelry when you do work on the drive. Tighten loose clothing and remove all metal objects, for example watches or rings.

Loose clothing can catch on the drive and jewelry can conduct electricity and cause serious injury or death.

### **Crush Hazard**

Wear eye protection when you do work on the drive.

If you do not use correct safety equipment, it can cause serious injury or death.

### **ACAUTION**

### **Crush Hazard**

Tighten terminal cover screws and hold the case safely when you move the drive.

If the drive or covers fall, it can cause moderate injury.

Correctly dispose of the product and packing material as specified by applicable regional, local, and municipal laws and regulations.

## 8.3 WEEE Directive

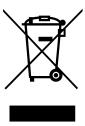

The wheelie bin symbol on this product, its manual, or its packaging identifies that you must recycle it at the end of its product life.

You must discard the product at an applicable collection point for electrical and electronic equipment (EEE). Do not discard the product with usual waste.

# **Preface and General Precautions**

This chapter gives information about important safety precautions for the use of this product. Failure to obey these precautions can cause serious injury or death, or damage to the product or related devices and systems. Yaskawa must not be held responsible for any injury or equipment damage as a result of the failure to observe these precautions and instructions.

| 9.1 | Receiving                | .274 |
|-----|--------------------------|------|
| 9.2 | Using the Product Safely | .275 |

### 9.1 Receiving

These instructions contain the information necessary to use the product correctly. Read and understand the safety information and precautions before you start to use the product.

### **♦** Glossary

| Phrase    | Definition                                                                      |
|-----------|---------------------------------------------------------------------------------|
| AOLV/PM   | Advanced Open Loop Vector Control for Permanent Magnet Motors                   |
| Drive     | YASKAWA AC Drive GA500                                                          |
| EDM       | External Device Monitor                                                         |
| EZOLV     | EZ Open Loop Vector Control                                                     |
| HD        | Heavy Duty                                                                      |
| IPM motor | Interior Permanent Magnet Synchronous Motor                                     |
| MFAI      | Multi-Function Analog Input                                                     |
| MFAO      | Multi-Function Analog Output                                                    |
| MFDI      | Multi-Function Digital Input                                                    |
| MFDO      | Multi-Function Digital Output                                                   |
| ND        | Normal Duty                                                                     |
| OLV       | Open Loop Vector Control                                                        |
| OLV/PM    | Open Loop Vector Control for Permanent Magnet Motors                            |
| PM motor  | Permanent Magnet Synchronous Motor (generic name for IPM motors and SPM motors) |
| SIL       | Safety Integrity Level                                                          |
| SPM motor | Surface Permanent Magnet Synchronous Motor                                      |
| V/f       | V/f Control                                                                     |

### About Registered Trademarks

- CANopen is a registered trademark of CAN in Automation (CIA).
- CC-Link is a registered trademark of CC-Link Partner Association.
- DeviceNet is a registered trademark of Open DeviceNet Vendor Association, Inc. (ODVA).
- EtherCAT is a registered trademark of Beckhoff Automation GmbH.
- EtherNet/IP is a registered trademark of Open DeviceNet Vendor Association, Inc. (ODVA).
- LonWorks and LonTalk are registered trademarks of Echelon Corporation.
- MECHATROLINK-I, MECHATROLINK-II, and MECHATROLINK-III are registered trademarks of MECHATROLINK Members Association (MMA).
- Modbus is a registered trademark of Schneider Electric SA.
- PROFIBUS-DP and PROFINET are registered trademarks of PROFIBUS International.
- Other company names and product names in this document are trademarks or registered trademarks of the respective companies.

### **Using the Product Safely**

### **Explanation of Signal Words**

WARNING! Read and understand this manual before you install, operate, or do maintenance on the drive. Install the drive as specified by this manual and local codes. The symbols in this section identify safety messages in this manual. If you do not obey these safety messages, the hazards can cause serious injury, death, or damage to the products and related equipment and systems.

These identifier words categorize and emphasize important safety precautions in these instructions.

DANGER! This signal word identifies a hazard that will cause serious injury or death if you do not prevent it.

WARNING! This signal word identifies a hazard that can cause death or serious injuries if you do not prevent it.

CAUTION! Identifies a hazardous situation, which, if not avoided, can cause minor or moderate injury.

NOTICE: This signal word identifies a property damage message that is not related to personal injury.

### **Section Safety**

#### **General Precautions**

- Some figures in the instructions include options and drives without covers or safety shields to more clearly show the inside of the drive. Replace covers and shields before operation Use options and drives only as specified by the instructions.
- The figures in this manual are examples only. All figures do not apply to all products included in this manual.
- Yaskawa can change the products, specifications, and content of the instructions without notice to make the product and/or the instructions better.
- If you damage or lose these instructions, contact a Yaskawa representative or the nearest Yaskawa sales office on the rear cover of the manual, and tell them the document number on the front cover to order new copies.

DANGER! Do not ignore the safety messages in this manual. If you ignore the safety messages in this manual, it will cause serious injury or death. The manufacturer is not responsible for injuries or damage to equipment.

DANGER! Electrical Shock Hazard. Do not examine, connect, or disconnect wiring on an energized drive. Before servicing, disconnect all power to the equipment and wait for the time specified on the warning label at a minimum. The internal capacitor stays charged after the drive is de-energized. The charge indicator LED extinguishes when the DC bus voltage decreases below 50 Vdc. When all indicators are OFF, measure for dangerous voltages to make sure that the drive is safe. If you do work on the drive when it is energized, it will cause serious injury or death from electrical shock.

WARNING! Crush Hazard. Test the system to make sure that the drive operates safely after you wire the drive and set parameters. If you do not test the system, it can cause damage to equipment or serious injury or death.

WARNING! Sudden Movement Hazard. Before you do a test run, make sure that the setting values for virtual input and output function parameters are correct. Virtual input and output functions can have different default settings and operation than wired input and output functions. Incorrect function settings can cause serious injury or death.

WARNING! Sudden Movement Hazard. Remove all personnel and objects from the area around the drive, motor, and machine and attach covers, couplings, shaft keys, and machine loads before you energize the drive. If personnel are too close or if there are missing parts, it can cause serious injury or death.

WARNING! Sudden Movement Hazard. Examine the I/O signals and internal sequence with the engineer who made the DriveWorksEZ program before you operate the drive. If you do not know how the drive will operate, it can cause serious injury or death. When you use DriveWorksEZ to make custom programming, the drive I/O terminal functions change from factory settings and the drive will not operate as written in this manual.

WARNING! Electrical Shock Hazard. Do not modify the drive body or drive circuitry. Modifications to drive body and circuitry can cause serious injury or death, will cause damage to the drive, and will void the warranty. Yaskawa is not responsible for modifications of the product made by the user.

WARNING! Electrical Shock Hazard. Only let approved personnel install, wire, maintain, examine, replace parts, and repair the drive. If personnel are not approved, it can cause serious injury or death.

WARNING! Electrical Shock Hazard. Do not remove covers or touch circuit boards while the drive is energized. If you touch the internal components of an energized drive, it can cause serious injury or death.

WARNING! Electrical Shock Hazard. After the drive blows a fuse or trips a GFCI, do not immediately energize the drive or operate peripheral devices. Wait for the time specified on the warning label at a minimum and make sure that all indicators are OFF. Then check the wiring and peripheral device ratings to find the cause of the problem. If you do not know the cause of the problem, contact Yaskawa before you energize the drive or peripheral devices. If you do not fix the problem before you operate the drive or peripheral devices, it can cause serious injury or death.

WARNING! Damage to Equipment. Do not apply incorrect voltage to the main circuit of the drive. Operate the drive in the specified range of the input voltage on the drive nameplate. Voltages that are higher than the permitted nameplate tolerance can cause damage to the drive.

WARNING! Fire Hazard. Install sufficient branch circuit short circuit protection as specified by applicable codes and this manual. The drive is suited for circuits that supply not more than 31,000 RMS symmetrical amperes, 240 Vac maximum (200 V Class), 480 Vac maximum (400 V Class). Incorrect branch circuit short circuit protection can cause serious injury or death.

**CAUTION!** Crush Hazard. Tighten terminal cover screws and hold the case safely when you move the drive. If the drive or covers fall, it can cause moderate injury.

**NOTICE:** Use an inverter-duty motor or vector-duty motor with reinforced insulation and windings applicable for use with an AC drive. If the motor does not have the correct insulation, it can cause a short circuit or ground fault from insulation deterioration.

**NOTICE:** Damage to Equipment. When you touch the drive and circuit boards, make sure that you observe correct electrostatic discharge (ESD) procedures. If you do not follow procedures, it can cause ESD damage to the drive circuitry.

**NOTICE:** Damage to Equipment. Do not do a withstand voltage test or use a megohmmeter or megger insulation tester on the drive. These tests can cause damage to the drive.

**NOTICE:** Do not operate a drive or connected equipment that has damaged or missing parts. You can cause damage to the drive and connected equipment.

**NOTICE:** Do not use steam or other disinfectants to fumigate wood for packaging the drive. Use alternative methods, for example heat treatment, before you package the components. Gas from wood packaging fumigated with halogen disinfectants, for example fluorine, chlorine, bromine, iodine or DOP gas (phthalic acid ester), can cause damage to the drive.

# Index

| Numerics                                           |        |
|----------------------------------------------------|--------|
| 24 V power supply                                  |        |
| Power supply input terminals                       | 223    |
| A                                                  |        |
| AEr                                                | 5.5    |
| Alarm                                              |        |
| Altitude                                           | 32, 32 |
| Derating                                           | 267    |
| Ambient Temperature Setting                        | 207    |
| Derating                                           | 266    |
| Application Preset                                 | 200    |
| Operation                                          | 245    |
| Auto-Tuning                                        |        |
| Induction Motor                                    |        |
| PM motors                                          |        |
| Precautions                                        |        |
| Rotational Auto-Tuning Precautions                 |        |
| Stationary Auto-Tuning for Line-to-Line Resistance | 231    |
| precautions                                        | 251    |
| Stationary Auto-Tuning Precautions                 | 251    |
| Stator resistance Auto-Tuning precautions          |        |
| Auto-Tuning Error                                  |        |
|                                                    | 52, 70 |
| В                                                  |        |
| Backup                                             |        |
| Parameters (drive to keypad)                       | 242    |
| bAT                                                |        |
| Fault                                              |        |
| Minor Fault                                        |        |
| bb                                                 | 55     |
| bCE                                                |        |
| Fault                                              | 38     |
| Minor Fault                                        | 55     |
| boL                                                |        |
| Fault                                              |        |
| Minor Fault                                        | 55     |
| bUS                                                |        |
| Fault                                              | 38     |
| Minor Fault                                        | 55     |
| C                                                  |        |
| CALL                                               | 56     |
| Carrier frequency                                  |        |
| Derating                                           | 264    |
| CE                                                 | 20     |
| Fault                                              | 35     |
| Minor Fault.                                       |        |
| CF                                                 |        |
| Circulation Fan                                    |        |
| Replacement                                        | 17     |
| CoF                                                |        |
| Control circuit terminal block                     |        |
| Replacement                                        | 22     |
| Control circuit terminals                          | 23     |
|                                                    | 22.4   |
| Configuration of terminal block                    |        |
|                                                    |        |
| Terminal functions                                 |        |
| Wiring                                             | 220    |
| Cooling Fan                                        | 1.0    |
| Estimated Lifespan                                 | 13     |

| Replacement                                                                                                    |                                                                |
|----------------------------------------------------------------------------------------------------|----------------------------------------------------------------|
| CP1                                                                                                    | 52, 71                                                         |
| Fault                                                                                                    | 39                                                             |
| Minor Fault                                                                                                    |                                                                |
| CP2                                                                                                    |                                                                |
| Fault                                                                                                    | 39                                                             |
| Minor Fault                                                                                                    |                                                                |
| CPEr                                                                                                    |                                                                |
| CPF00.                                                                                                    |                                                                |
| CPF01                                                                                                    |                                                                |
| CPF02                                                                                                    |                                                                |
| CPF03.                                                                                                    |                                                                |
| CPF06                                                                                                    |                                                                |
| CPF08.                                                                                                    |                                                                |
| CPF11 to CPF14                                                                                                    |                                                                |
| CPF16 to CPF24                                                                                                    |                                                                |
| CPF25                                                                                                    |                                                                |
| CPF38                                                                                                    |                                                                |
| СРуЕ                                                                                                    | 7/                                                             |
| CrST                                                                                                    |                                                                |
| CSEr                                                                                                    |                                                                |
| CyC                                                                                                    |                                                                |
| CyPo                                                                                                    |                                                                |
| •                                                                                                    | 37                                                             |
| D                                                                                                    |                                                                |
| dCE1                                                                                                    |                                                                |
| dCE2                                                                                                    | 40                                                             |
| Delete                                                                                                    |                                                                |
| Delete Backed-up Parameters.                                                                                                    | 244                                                            |
| Derating                                                                                                    |                                                                |
| Altitude                                                                                                    |                                                                |
| A 1. i 4 Te a C 44 in .                                                                                                    | 266                                                            |
| Ambient Temperature Setting.                                                                                                    | 200                                                            |
| Carrier frequency                                                                                                    |                                                                |
| Carrier frequency                                                                                                    | 264                                                            |
| Carrier frequency                                                                                                    | 264                                                            |
| Carrier frequency                                                                                                    | 264                                                            |
| Carrier frequency dEv Fault Minor Fault                                                                                                    | 264<br>40<br>57<br>74                                          |
| Carrier frequency  dEv Fault Minor Fault dFPS Diagnosing and Resetting Faults                                                                                                    | 264<br>57<br>74<br>76                                          |
| Carrier frequency dEv Fault Minor Fault dFPS Diagnosing and Resetting Faults Digital character                                                                                                    | 264<br>57<br>74<br>76<br>240                                   |
| Carrier frequency dEv Fault Minor Fault dFPS Diagnosing and Resetting Faults Digital character DIP switch                                                                                                    | 264<br>57<br>74<br>76<br>240                                   |
| Carrier frequency dEv Fault Minor Fault dFPS Diagnosing and Resetting Faults Digital character DIP switch Disposal                                                                                                    | 26440577476240224                                              |
| Carrier frequency dEv Fault Minor Fault dFPS Diagnosing and Resetting Faults Digital character DIP switch Disposal Drive                                                                                                    | 26440577476240224 .271–272                                     |
| Carrier frequency dEv Fault Minor Fault dFPS Diagnosing and Resetting Faults Digital character DIP switch Disposal Drive Packing material                                                                                                    | 26440577476240224 .271–272                                     |
| Carrier frequency dEv Fault Minor Fault dFPS Diagnosing and Resetting Faults Digital character DIP switch Disposal Drive Packing material                                                                                                    | 26440577476240224 .271–272                                     |
| Carrier frequency dEv Fault Minor Fault dFPS Diagnosing and Resetting Faults Digital character DIP switch Disposal Drive Packing material dnE Drive                                                                                                    | 26440577476240224 .271–27257                                   |
| Carrier frequency dEv Fault Minor Fault dFPS Diagnosing and Resetting Faults Digital character DIP switch Disposal Drive Packing material                                                                                                    | 26440577476240224 .271–27257                                   |
| Carrier frequency dEv Fault Minor Fault dFPS Diagnosing and Resetting Faults Digital character DIP switch Disposal Drive Packing material dnE Drive                                                                                                    | 26440577476240224 .271–27257                                   |
| Carrier frequency dEv Fault Minor Fault dFPS Diagnosing and Resetting Faults Digital character DIP switch Disposal Drive Packing material dnE Drive Control Circuit Terminal Block Replacement                                                                                                    | 26440577476240224 .271–2725723 .271–272                        |
| Carrier frequency dEv Fault Minor Fault dFPS Diagnosing and Resetting Faults Digital character DIP switch Disposal Drive Packing material dnE Drive Control Circuit Terminal Block Replacement Disposal                                                                                                    | 26440577476240224 .271–2725723 .271–27212                      |
| Carrier frequency dEv Fault Minor Fault dFPS Diagnosing and Resetting Faults Digital character DIP switch Disposal Drive Packing material dnE Drive Control Circuit Terminal Block Replacement Disposal Inspection                                                                                                    | 26440577476240 .271–272 .271–2725723 .271–27227                |
| Carrier frequency dEv Fault Minor Fault dFPS Diagnosing and Resetting Faults Digital character DIP switch Disposal Drive Packing material dnE Drive Control Circuit Terminal Block Replacement Disposal Inspection Long-Term Storage                                                                                                    | 26440577476240 .271–272 .271–2725723 .271–2722727              |
| Carrier frequency dEv Fault Minor Fault dFPS Diagnosing and Resetting Faults Digital character DIP switch Disposal Drive Packing material dnE Drive Control Circuit Terminal Block Replacement Disposal Inspection Long-Term Storage Rating (400 V)                                                                                                    | 26440577476240 .271–272 .271–2725723 .271–2722727259259        |
| Carrier frequency dEv Fault Minor Fault dFPS Diagnosing and Resetting Faults Digital character DIP switch Disposal Drive Packing material dnE Drive Control Circuit Terminal Block Replacement Disposal Inspection Long-Term Storage Rating (400 V) Rating (Single-phase 200 V)                                                                           | 26440577476240224271–2725723271–2722727259256                  |
| Carrier frequency dEv Fault Minor Fault dFPS Diagnosing and Resetting Faults Digital character DIP switch Disposal Drive Packing material dnE Drive Control Circuit Terminal Block Replacement Disposal Inspection Long-Term Storage Rating (400 V) Rating (Single-phase 200 V) Rating (Three-phase 200 V)                                                | 26440577476240224271–2725723271–272272725925640                |
| Carrier frequency dEv Fault Minor Fault dFPS Diagnosing and Resetting Faults Digital character DIP switch Disposal Drive Packing material dnE Drive Control Circuit Terminal Block Replacement Disposal Inspection Long-Term Storage Rating (400 V) Rating (Single-phase 200 V) dv7 dWA2 dWA3                                                             | 26440577476240224271–2725723271–272272592564057                |
| Carrier frequency dEv Fault Minor Fault dFPS Diagnosing and Resetting Faults Digital character DIP switch Disposal Drive Packing material dnE Drive Control Circuit Terminal Block Replacement Disposal Inspection Long-Term Storage Rating (400 V) Rating (Single-phase 200 V) Rating (Three-phase 200 V)                                                | 26440577476240224271–2725723271–272272592564057                |
| Carrier frequency dEv Fault Minor Fault dFPS Diagnosing and Resetting Faults Digital character DIP switch Disposal Drive Packing material dnE Drive Control Circuit Terminal Block Replacement Disposal Inspection Long-Term Storage Rating (400 V) Rating (Single-phase 200 V) dv7 dWA2 dWA3                                                             | 26440577476240224 .271–2725723 .271–27257259256405757          |
| Carrier frequency dEv Fault Minor Fault diFPS Diagnosing and Resetting Faults Digital character DIP switch Disposal Drive Packing material dinE Drive Control Circuit Terminal Block Replacement Disposal Inspection Long-Term Storage Rating (400 V) Rating (Single-phase 200 V) Rating (Three-phase 200 V) dv7 dWA2 dWA3 dWAL                           | 26440577476240224 .271–2725723 .271–2725725925640575757        |
| Carrier frequency dEv Fault Minor Fault diFPS Diagnosing and Resetting Faults Digital character DIP switch Disposal Drive Packing material dinE Drive Control Circuit Terminal Block Replacement Disposal Inspection Long-Term Storage Rating (400 V) Rating (Single-phase 200 V) Rating (Three-phase 200 V) dv7 dWA2 dWA3 dWAL dWF1                      | 26440577476240224 .271–2725723 .271–2725725925640575757        |
| Carrier frequency dEv Fault Minor Fault diFPS Diagnosing and Resetting Faults Digital character DIP switch Disposal Drive Packing material dnE Drive Control Circuit Terminal Block Replacement Disposal Inspection Long-Term Storage Rating (400 V) Rating (Single-phase 200 V) dv7 dw4 dw4 dw4 dw4 dw4 dw4 dw4 dw4 dw4 dw4                              | 26440577476240224 .271–2725723 .271–27257259259256405757574141 |
| Carrier frequency dEv Fault Minor Fault diFPS Diagnosing and Resetting Faults Digital character DIP switch Disposal Drive Packing material dinE Drive Control Circuit Terminal Block Replacement Disposal Inspection Long-Term Storage Rating (400 V) Rating (Single-phase 200 V) Rating (Three-phase 200 V) dv7 dWA2 dWA3 dWAL dWF1 dWF1 dWF2 dWF3       | 26440577476240224 .271–2725723 .271–27257259259256405757574141 |
| Carrier frequency dEv Fault Minor Fault Minor Fault dFPS Diagnosing and Resetting Faults Digital character DIP switch Disposal Drive Packing material dnE Drive Control Circuit Terminal Block Replacement Disposal. Inspection Long-Term Storage Rating (400 V) Rating (Single-phase 200 V) Rating (Three-phase 200 V) dv7 dWA2 dWA3 dWAL dWF1 dWF2 dWF3 | 26440577476240224 .271–2725723 .271–27257259259256405757574141 |

| Fault                         | 41  | F                                |       |
|-------------------------------|-----|----------------------------------|-------|
| Minor Fault                   | 57  | -<br>Fault                       | 32 38 |
| EF                            | 58  | Fault Code List                  |       |
| EF0                           |     | Fault Reset                      |       |
| Fault                         | 41  | FbH                              |       |
| Minor Fault                   |     |                                  | 42    |
| EF1                           | 30  | Fault                            |       |
|                               | 4.1 | Minor Fault                      | 59    |
| Fault                         |     | FbL                              |       |
| Minor Fault                   | 58  | Fault                            | 43    |
| EF2                           |     | Minor Fault                      | 59    |
| Fault                         | 41  | $\mathbf{G}$                     |       |
| Minor Fault                   | 58  |                                  | 40    |
| EF3                           |     | GF                               | 43    |
| Fault                         | 42  | Н                                |       |
| Minor Fault                   |     | HCA                              | 50    |
| EF4                           | 30  | HD.                              |       |
|                               | 42  |                                  |       |
| Fault                         |     | Heavy Duty Rating                | 234   |
| Minor Fault                   | 58  | I                                |       |
| EF5                           |     | iFEr                             | 74    |
| Fault                         | 42  | Induction Motor                  |       |
| Minor Fault                   | 58  | Auto-Tuning                      | 246   |
| EF6                           |     |                                  |       |
| Fault                         | 42  | Inspection                       | 1.0   |
| Minor Fault                   |     | Drive                            | 12    |
| EF7                           |     | Installation                     |       |
|                               | 12  | Front cover                      |       |
| Fault                         |     | Keypad                           | 209   |
| Minor Fault                   | 59  | J                                |       |
| Electrolytic Capacitor        |     | •                                | 22.4  |
| Estimated Lifespan            | 15  | Jumper switch                    | 224   |
| End1                          | 70  | K                                |       |
| End2                          | 70  | Keypad                           |       |
| End3                          | 70  | Application Preset               | 245   |
| End4                          |     | Installation                     |       |
| End5.                         |     | LED status.                      |       |
| End6.                         |     |                                  |       |
|                               |     | Method of operation              |       |
| End7                          |     | Remove                           | 209   |
| End8.                         |     | L                                |       |
| End9.                         |     | L24v                             | 60    |
| EP24v                         |     | LED display                      |       |
| Er-01                         | 71  | 1 2                              |       |
| Er-02                         | 71  | LF                               |       |
| Er-03                         |     | LF2                              | 44    |
| Er-04                         |     | LOCAL/REMOTE indicator           |       |
| Er-05                         |     | LoG                              |       |
| Er-08                         |     | LSo                              | 44    |
|                               |     | LT-1                             | 60    |
| Er-09                         |     | LT-2                             | 60    |
| Er-10                         |     | LT-3                             |       |
| Er-11                         |     | LT-4                             |       |
| Er-12                         | 73  | ==                               | 00    |
| Er-13                         | 73  | M                                |       |
| Er-14                         | 73  | Main circuit terminals           |       |
| Er-15                         |     | Wiring                           | 218   |
| Er-16                         |     | MEMOBUS/Modbus Communications    |       |
| Er-17                         |     | Serial communication terminals   | 22/   |
|                               |     | Setting for termination resistor |       |
| Er-18                         |     |                                  |       |
| Er-19                         |     | Minor Fault                      | ·     |
| Er-20                         |     | Minor Fault Code List            | 33    |
| Er-25                         | 73  | Monitors                         |       |
| Err                           | 42  | Display procedure                | 240   |
| Error Code List               | 33  | Motor                            |       |
| External 24 V power supply    |     | Wiring                           | 218   |
| Power supply input terminals  | 223 |                                  |       |
| LOWEL SHOULD HIDE ICHHIII AIS |     |                                  |       |

| N                            |     | Setup mode                                         |                  |
|------------------------------|-----|----------------------------------------------------|------------------|
| ND                           | 254 | Verify (keypad and drive)                          | 243              |
| ndAT                         |     | Parameter Setting Errors                           | 32, 65           |
| Normal Duty Rating           |     | PASS                                               | 62               |
| nSE                          |     | PC                                                 |                  |
| _                            |     | Connection procedure                               | 229              |
| 0                            |     | PE1                                                |                  |
| oC                           |     | PE2                                                |                  |
| oC2                          |     | PF                                                 |                  |
| bFA00                        |     | PGo                                                |                  |
| bFA01                        |     | Fault                                              | 51               |
| oFA03 to oFA06               | 46  | Minor Fault                                        |                  |
| FA10                         | 46  | PM motors                                          |                  |
| bFA11                        |     | Auto-Tuning                                        | 247              |
| FA12 to oFA17                | 46  | Pulse train output                                 | ,                |
| oFA30 to oFA43               | 46  | Wiring specifications                              | 226              |
| bH                           |     | PWEr                                               |                  |
| Fault                        | 46  |                                                    | /4               |
| Minor Fault                  | 60  | R                                                  |                  |
| bH1                          | 46  | Rating (400 V)                                     |                  |
| bH2                          |     | Drive                                              | 259              |
| DH3                          |     | Rating (Single-phase 200 V)                        |                  |
| Fault                        | 47  | Drive                                              | 255              |
| Minor Fault                  |     | Rating (Three-phase 200 V)                         |                  |
| 0H4                          |     | Drive                                              | 256              |
| )L1                          |     | rdEr                                               |                  |
| JL2                          |     | Remove                                             |                  |
| DL3                          | 40  | Front cover                                        | 207              |
| Fault                        | 40  | Keypad                                             |                  |
|                              |     | RESET key.                                         |                  |
| Minor Fault                  | 01  | Restore                                            | 233              |
| DL4                          | 40  | Parameters (keypad to drive)                       | 2/12             |
| Fault                        |     | rF                                                 | 2 <del>4</del> 3 |
| Minor Fault                  | 61  | rH                                                 |                  |
| oL5                          |     |                                                    |                  |
| Fault                        |     | RJ-45 connector                                    | 233              |
| Minor Fault                  |     | Rotational Auto-Tuning                             | 246              |
| bL7                          |     | Induction Motor                                    |                  |
| oPE01                        |     | PM motors                                          |                  |
| oPE02                        |     | Precautions                                        |                  |
| oPE03                        |     | rr                                                 |                  |
| oPE05                        | 66  | rUn                                                |                  |
| PE07                         | 67  | RUN indicator                                      |                  |
| PE08                         | 67  | RUN key                                            | 233              |
| PE09                         | 68  | S                                                  |                  |
| PE10                         | 68  | SC                                                 | 52               |
| oPE11                        | 68  | SCF                                                |                  |
| oPE13                        | 68  | Screen                                             |                  |
| oPE16                        |     | SE                                                 |                  |
| PE33                         |     | SEr                                                |                  |
| Pr                           | 49  | Serial communication terminals                     | 32               |
| oS                           |     | MEMOBUS/Modbus Communications                      | 224              |
| Fault                        | 49  |                                                    |                  |
| Minor Fault                  |     | Stationary Auto-Tuning Induction Motor             | 246              |
| OV                           |     |                                                    |                  |
| Fault                        | 50  | PM motors                                          |                  |
| Minor Fault                  |     | Precautions                                        |                  |
| willor fault                 | 02  | Stationary Auto-Tuning for Line-to-Line Resistance |                  |
| P                            |     | Precautions                                        |                  |
| Parameter                    |     | Stator resistance Auto-Tuning                      |                  |
| Backup (drive to keypad)     |     | Precautions                                        |                  |
| Changing setting values      | 241 | SToF                                               |                  |
| Checking modified parameters |     | STOP key                                           |                  |
| Delete Backed-up Parameters  |     | STPo                                               | 52               |
| Restore (keypad to drive)    |     |                                                    |                  |

| 1                                         |          |
|-------------------------------------------|----------|
| Terminal block                            | 224      |
| Control circuit terminal block functions  | 221      |
| I/O terminals function selection switches | 224      |
| Terminal function selection               | 227      |
| Terminal A2                               | 224, 227 |
| Terminal AM                               |          |
| Termination resistor                      | ,        |
| Setting switch                            | 228      |
| TiM                                       |          |
| Fault                                     | 53       |
| Minor Fault                               |          |
| Troubleshooting                           |          |
| Code Displayed                            | 33       |
| No Code Displayed                         |          |
| Troubleshooting without Fault Display     |          |
| TrPC                                      |          |
| U                                         |          |
|                                           |          |
| UL3                                       |          |
| Fault                                     |          |
| Minor Fault                               | 63       |
| UL4                                       |          |
| Fault                                     |          |
| Minor Fault                               | 63       |
| UL5                                       |          |
| Fault                                     |          |
| Minor Fault                               |          |
| USB port                                  |          |
| Connecting a PC                           |          |
| Uv                                        |          |
| Uv1                                       |          |
| Uv2                                       |          |
| Uv3                                       | 54       |
| $\mathbf{V}$                              |          |
| vAEr                                      | 75       |
| Verify                                    |          |
| Parameters (keypad and drive)             | 243      |
| vFyE                                      |          |
| $\mathbf{W}$                              |          |
| • •                                       | 0.70     |
| WEEE                                      | 2 / 2    |
| Wiring                                    | 222      |
| Control circuit terminals                 |          |
| Main circuit terminals                    |          |
| Motor                                     | 218      |
| ${f Z}$                                   |          |
| 7 miles Auto-Tuning                       | 247      |

### **Revision History**

|  | Date of<br>Publication | Revision<br>Number | Section | Revised Content |
|--|------------------------|--------------------|---------|-----------------|
|  | November 2019          | -                  | -       | First Edition   |

# GA500 Maintenance & Troubleshooting

#### YASKAWA AMERICA. INC.

2121, Norman Drive South, Waukegan, IL 60085, U.S.A.

Phone: +1-800-YASKAWA (927-5292) or +1-847-887-7000 Fax: +1-847-887-7310

http://www.yaskawa.com

### **DRIVE CENTER (INVERTER PLANT)**

2-13-1, Nishimiyaichi, Yukuhashi, Fukuoka, 824-8511, Japan Phone: +81-930-25-2548 Fax: +81-930-25-3431

https://www.yaskawa.co.jp

### YASKAWA EUROPE GmbH

Hauptstraβe 185, 65760 Eschborn, Germany

Phone: +49-6196-569-300 Fax: +49-

6196-569-398

E-mail: info@yaskawa.eu.com http://www.yaskawa.eu.com

### YASKAWA ELÉTRICO DO BRASIL LTDA.

777, Avenida Piraporinha, Diadema, São Paulo, 09950-000, Brasil

Phone: +55-11-3585-1100 Fax: +55-11-

3585-1187

http://www.yaskawa.com.br

In the event that the end user of this product is to be the military and said product is to be employed in any weapons systems or the manufacture thereof, the export will fall under the relevant regulations as stipulated in the Foreign Exchange and Foreign Trade Regulations. Therefore, be sure to follow all procedures and submit all relevant documentation according to any and all rules, regulations and laws that may apply.

Specifications are subject to change without notice for ongoing product modifications and improvements.

Original Instructions

© 2019 YASKAWA America, Inc.

YASKAWA America, Inc.

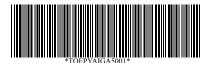

TOEPYAIGA5001 Revision: A <0>-0 November 2019 Published in U.S.A. 19-11-18 YAI

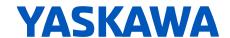